# MATLAB® 7

Function Reference: Volume 1 (A-E)

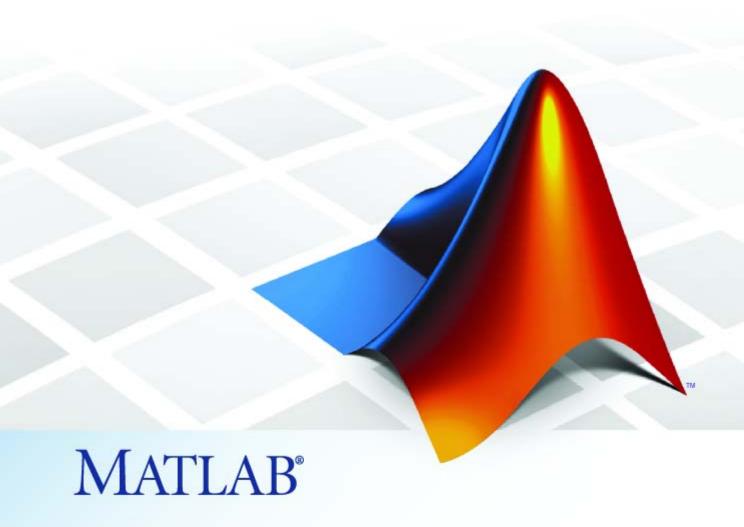

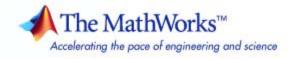

#### How to Contact The MathWorks

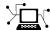

www.mathworks.com

comp.soft-sys.matlab Newsgroup

www.mathworks.com/contact\_TS.html Technical Support

(a)

suggest@mathworks.com
bugs@mathworks.com

doc@mathworks.com

service@mathworks.com info@mathworks.com Product enhancement suggestions

Bug reports

Web

Documentation error reports

Order status, license renewals, passcodes Sales, pricing, and general information

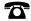

508-647-7000 (Phone)

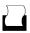

508-647-7001 (Fax)

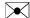

The MathWorks, Inc. 3 Apple Hill Drive Natick, MA 01760-2098

For contact information about worldwide offices, see the MathWorks Web site.

MATLAB Function Reference

© COPYRIGHT 1984-2009 by The MathWorks, Inc.

The software described in this document is furnished under a license agreement. The software may be used or copied only under the terms of the license agreement. No part of this manual may be photocopied or reproduced in any form without prior written consent from The MathWorks, Inc.

FEDERAL ACQUISITION: This provision applies to all acquisitions of the Program and Documentation by, for, or through the federal government of the United States. By accepting delivery of the Program or Documentation, the government hereby agrees that this software or documentation qualifies as commercial computer software or commercial computer software documentation as such terms are used or defined in FAR 12.212, DFARS Part 227.72, and DFARS 252.227-7014. Accordingly, the terms and conditions of this Agreement and only those rights specified in this Agreement, shall pertain to and govern the use, modification, reproduction, release, performance, display, and disclosure of the Program and Documentation by the federal government (or other entity acquiring for or through the federal government) and shall supersede any conflicting contractual terms or conditions. If this License fails to meet the government's needs or is inconsistent in any respect with federal procurement law, the government agrees to return the Program and Documentation, unused, to The MathWorks, Inc.

#### **Trademarks**

MATLAB and Simulink are registered trademarks of The MathWorks, Inc. See www.mathworks.com/trademarks for a list of additional trademarks. Other product or brand names may be trademarks or registered trademarks of their respective holders.

#### Patents

The MathWorks products are protected by one or more U.S. patents. Please see www.mathworks.com/patents for more information.

#### **Revision History**

| December 1996  | First printing  | For MATLAB 5.0 (Release 8)              |
|----------------|-----------------|-----------------------------------------|
| June 1997      | Online only     | Revised for MATLAB 5.1 (Release 9)      |
| October 1997   | Online only     | Revised for MATLAB 5.2 (Release 10)     |
| January 1999   | Online only     | Revised for MATLAB 5.3 (Release 11)     |
| June 1999      | Second printing | For MATLAB 5.3 (Release 11)             |
| June 2001      | Online only     | Revised for MATLAB 6.1 (Release 12.1)   |
| July 2002      | Online only     | Revised for 6.5 (Release 13)            |
| June 2004      | Online only     | Revised for 7.0 (Release 14)            |
| September 2006 | Online only     | Revised for 7.3 (Release 2006b)         |
| March 2007     | Online only     | Revised for 7.4 (Release 2007a)         |
| September 2007 | Online only     | Revised for Version 7.5 (Release 2007b) |
| March 2008     | Online only     | Revised for Version 7.6 (Release 2008a) |
| October 2008   | Online only     | Revised for Version 7.7 (Release 2008b) |
| March 2009     | Online only     | Revised for Version 7.8 (Release 2009a) |
| September 2009 | Online only     | Revised for Version 7.9 (Release 2009b) |

## **Function Reference**

| 1 |  | ı |  |
|---|--|---|--|
|   |  |   |  |
|   |  | ı |  |

| Desktop Tools and Development Environment   | 1-3          |
|---------------------------------------------|--------------|
| Startup and Shutdown                        | 1-3          |
| Command Window and History                  | 1-4          |
| Help for Using MATLAB                       | 1-5          |
| Workspace, Search Path, and File Operations | 1-6          |
| Programming Tools                           | 1-8          |
|                                             | 1-10         |
| System                                      |              |
| Data Import and Export                      | 1-13         |
| <u> </u>                                    | 1-13         |
|                                             | <br>1-14     |
| 8,                                          | 1-14         |
| , , , , , , , , , , , , , , , , , , ,       | 1-14         |
|                                             | 1-14<br>1-15 |
|                                             | 1-16<br>1-16 |
|                                             |              |
| 1                                           | 1-16         |
|                                             | 1-17         |
|                                             | 1-20         |
| 8                                           | 1-22         |
| Internet Exchange                           | 1-22         |
| Mathematics                                 | 1-24         |
|                                             | 1-25         |
|                                             | 1-20<br>1-30 |
| 8                                           | 1-34         |
| · ·                                         |              |
| v                                           | 1-39         |
| r r r r r r r r r r r r r r r r r r r       | 1-39         |
|                                             | 1-43         |
|                                             | 1-43         |
| - <u>r</u>                                  | 1-47         |
| Sparse Matrices                             | 1-48         |
| Math Constants                              | 1-51         |
| Data Analysis                               | 1-53         |
| <b>3</b>                                    | 1-53         |

| Descriptive Statistics Filtering and Convolution Interpolation and Regression Fourier Transforms Derivatives and Integrals Time Series Objects Time Series Collections | 1-53<br>1-54<br>1-54<br>1-55<br>1-55<br>1-56<br>1-59 |
|----------------------------------------------------------------------------------------------------|------------------------------------------------------|
| Programming and Data Types                                                                                                    | 1-61                                                 |
| Data Types                                                                                                    | 1-61                                                 |
| Data Type Conversion                                                                                                    | 1-69                                                 |
| Operators and Special Characters                                                                                                    | 1-71                                                 |
| Strings                                                                                                    | 1-74                                                 |
| Bit-Wise Operations                                                                                                    | 1-77                                                 |
| Logical Operations                                                                                                    | 1-77                                                 |
| Relational Operations                                                                                                    | 1-78                                                 |
| Set Operations                                                                                                    | 1-78                                                 |
| Date and Time Operations                                                                                                    | 1-79                                                 |
| Programming in MATLAB                                                                                                    | 1-79                                                 |
| Ohiost Oriented Brogramming                                                                                                    | 1-87                                                 |
| Object-Oriented Programming                                                                                                    | 1-87                                                 |
| Handle Classes                                                                                                    | 1-88                                                 |
| Events and Listeners                                                                                                    | 1-89                                                 |
| Meta-Classes                                                                                                    | 1-89                                                 |
|                                                                                                    |                                                      |
| Graphics                                                                                                    | 1-91                                                 |
| Basic Plots and Graphs                                                                                                    | 1-91                                                 |
| Plotting Tools                                                                                                    | 1-92                                                 |
| Annotating Plots                                                                                                    | 1-92                                                 |
| Specialized Plotting                                                                                                    | 1-93                                                 |
| Bit-Mapped Images                                                                                                    | 1-96                                                 |
| Printing                                                                                                    | 1-97                                                 |
| Handle Graphics                                                                                                    | 1-97                                                 |
| 3-D Visualization                                                                                                    | 1-102                                                |
|                                                                                                    | 1-102                                                |
|                                                                                                    | 1-104                                                |
|                                                                                                    | 1-106                                                |
|                                                                                                    | 1-106                                                |
| 1 0                                                                                                    | 1-106                                                |

| GUI Development                    | 1-108 |
|------------------------------------|-------|
| Predefined Dialog Boxes            | 1-108 |
| User Interface Deployment          | 1-109 |
| User Interface Development         | 1-109 |
| User Interface Objects             | 1-110 |
| Objects from Callbacks             | 1-111 |
| GUI Utilities                      | 1-111 |
| Program Execution                  | 1-112 |
| External Interfaces                | 1-113 |
| Shared Libraries                   | 1-113 |
| Java                               | 1-114 |
| .NET                               | 1-115 |
| Component Object Model and ActiveX | 1-115 |
| Web Services                       | 1-118 |
| Serial Port Devices                | 1-118 |

# Alphabetical List

2

Index

# Function Reference

Desktop Tools and Development

Environment (p. 1-3)

Startup, Command Window, help, editing and debugging, tuning, other

general functions

Data Import and Export (p. 1-13)

General and low-level file I/O, plus specific file formats, like audio, spreadsheet, HDF, images

Mathematics (p. 1-24)

Arrays and matrices, linear algebra,

other areas of mathematics

Data Analysis (p. 1-53)

Basic data operations, descriptive statistics, covariance and correlation, filtering and convolution, numerical derivatives and integrals, Fourier transforms, time series analysis

Programming and Data Types (p. 1-61)

Function/expression evaluation, program control, function handles, object oriented programming, error handling, operators, data types, dates and times, timers

Object-Oriented Programming (p. 1-87)

Functions for working with classes and objects

Graphics (p. 1-91)

Line plots, annotating graphs, specialized plots, images, printing,

Handle Graphics

3-D Visualization (p. 1-102)

Surface and mesh plots, view control, lighting and transparency, volume

visualization

GUI Development (p. 1-108)

GUIDE, programming graphical user interfaces

External Interfaces (p. 1-113) Interfaces to s

Interfaces to shared librariess, Java, .NET, COM and ActiveX, Web services, and serial port devices, and

C and Fortran routines

### **Desktop Tools and Development Environment**

Startup and Shutdown (p. 1-3) Startup and shutdown options,

preferences

Command Window and History Control Command Window and History, enter statements and run

functions

Help for Using MATLAB (p. 1-5) Command line help, online

documentation in the Help browser,

demos

Workspace, Search Path, and File

Operations (p. 1-6)

Work with files, MATLAB search

path, manage variables

Programming Tools (p. 1-8)

Edit and debug M-files, improve performance, source control, publish

results

System (p. 1-10) Identify current computer, license,

product version, and more

### Startup and Shutdown

exit Terminate MATLAB® program

(same as quit)

finish Termination M-file for MATLAB

program

matlab (UNIX) Start MATLAB program (UNIX®

platforms)

matlab (Windows) Start MATLAB program (Windows®

platforms)

matlabrc Startup M-file for MATLAB program

prefdir Folder containing preferences,

history, and layout files

preferences Open Preferences dialog box

quit Terminate MATLAB program

startup Startup file for user-defined options

userpath View or change user portion of

search path

### **Command Window and History**

clc Clear Command Window

commandhistory Open Command History window, or

select it if already open

commandwindow Open Command Window, or select

it if already open

diary Save session to file

dos Execute DOS command and return

result

format Set display format for output

home Send the cursor home

matlabcolon (matlab:)

Run specified function via hyperlink

more Control paged output for Command

Window

perl Call Perl script using appropriate

operating system executable

system Execute operating system command

and return result

unix Execute UNIX command and return

result

### **Help for Using MATLAB**

builddocsearchdb Build searchable documentation

database

demo Access product demos via Help

browser

doc Reference page in Help browser

docsearch Help browser search

echodemo Run M-file demo step-by-step in

Command Window

help Help for functions in Command

Window

helpbrowser Open Help browser to access online

documentation and demos

helpwin Provide access to M-file help for all

functions

info Information about contacting The

MathWorks

lookfor Search for keyword in all help

entries

playshow Run M-file demo (deprecated; use

echodemo instead)

support Open MathWorks Technical Support

Web page

web Open Web site or file in Web or Help

browser

whatsnew Release Notes for MathWorks<sup>TM</sup>

products

### Workspace, Search Path, and File Operations

Workspace (p. 1-6) Manage variables

Search Path (p. 1-6) View and change MATLAB search

path

File Operations (p. 1-7) View and change files and directories

#### Workspace

assignin Assign value to variable in specified

workspace

clear Remove items from workspace,

freeing up system memory

evalin Execute MATLAB expression in

specified workspace

exist Check existence of variable, function,

directory, or class

openvar Open workspace variable in Variable

Editor or other graphical editing tool

pack Consolidate workspace memory

uiimport Open Import Wizard to import data

which Locate functions and files who, whos List variables in workspace

workspace Open Workspace browser to manage

workspace

#### Search Path

addpath Add folders to search path

genpath Generate path string

path View or change search path

path2rc Save current search path to

pathdef.m file

pathsep Search path separator for current

platform

pathtool Open Set Path dialog box to view

and change search path

restoredefaultpath Restore default search path

rmpath Remove folders from search path

savepath Save current search path

userpath View or change user portion of

search path

#### **File Operations**

See also "Data Import and Export" on page 1-13 functions.

cd Change current folder

copyfile Copy file or folder

delete Remove files or graphics objects

dir Folder listing

exist Check existence of variable, function,

directory, or class

fileattrib Set or get attributes of file or folder

filebrowser Open Current Folder browser, or

select it if already open

isdir Determine whether input is folder

lookfor Search for keyword in all help

entries

ls Folder contents

matlabroot Root folder

mkdir Make new folder

movefile Move file or folder

pwd Identify current folder

recycle Set option to move deleted files to

recycle folder

rehash Refresh function and file system

path caches

rmdir Remove folder

tempdir Name of system's temporary folder toolboxdir Root folder for specified toolbox

type Display contents of file

visdiff Compare two text files, MAT-Files,

or binary files

what List MATLAB files in folder which Locate functions and files

### **Programming Tools**

M-File Editing and Debugging Edit and debug M-files

(p. 1-8)

M-File Performance (p. 1-9)

Improve performance and find

potential problems in M-files

Source Control (p. 1-10) Interface MATLAB with source

control system

Publishing (p. 1-10) Publish M-file code and results

#### M-File Editing and Debugging

clipboard Copy and paste strings to and from

system clipboard

datatipinfo Produce short description of input

variable

dbclear Clear breakpoints

dbcont Resume execution

dbdown Reverse workspace shift performed

by dbup, while in debug mode

dbquit Quit debug mode
dbstack Function call stack
dbstatus List all breakpoints

dbstep Execute one or more lines from

current breakpoint

dbstop Set breakpoints

dbtype List M-file with line numbers
dbup Shift current workspace to

workspace of caller, while in

debug mode

edit Edit or create M-file keyboard Input from keyboard

#### **M-File Performance**

bench MATLAB benchmark

mlint Check M-files for possible problems
mlintrpt Run mlint for file or folder, reporting

results in browser

pack Consolidate workspace memory
profile Profile execution time for function
profsave Save profile report in HTML format
rehash Refresh function and file system

path caches

#### **Source Control**

checkin Check files into source control

system (UNIX platforms)

checkout Check files out of source control

system (UNIX platforms)

cmopts Name of source control system

customverctrl Allow custom source control system

(UNIX platforms)

undocheckout Undo previous checkout from source

control system (UNIX platforms)

verctrl Source control actions (Windows

platforms)

#### **Publishing**

grabcode MATLAB code from M-files

published to HTML

notebook Open M-book in Microsoft® Word

software (on Microsoft Windows

platforms)

publish M-file containing cells, save

output to specified file type

snapnow Force snapshot of image for inclusion

in published document

### **System**

Operating System Interface (p. 1-11) Exchange operating system

information and commands with

MATLAB

MATLAB Version and License

(p. 1-11)

Information about MATLAB version

and license

### **Operating System Interface**

clipboard Copy and paste strings to and from

system clipboard

computer Information about computer on

which MATLAB software is running

dos Execute DOS command and return

result

getenv Environment variable

hostid Server host identification number
perl Call Perl script using appropriate

operating system executable

setenv Set environment variable

system Execute operating system command

and return result

unix Execute UNIX command and return

result

winqueryreg Item from Windows registry

#### **MATLAB Version and License**

ismac Determine if version is for Mac OS®

X platform

ispc Determine if version is for Windows

(PC) platform

isstudent Determine if version is Student

Version

isunix Determine if version is for UNIX

platform

javachk Generate error message based on

 $Sun^{TM}$  Java $^{TM}$  feature support

license Return license number or perform

licensing task

prefdir Folder containing preferences,

history, and layout files

usejava Determine whether Sun Java feature

is supported in MATLAB software

ver Version information for MathWorks

products

verLessThan Compare toolbox version to specified

version string

version Version number for MATLAB and

libraries

### **Data Import and Export**

File Name Construction (p. 1-13) Get path, directory, filename information; construct filenames File Opening, Loading, and Saving Open files; transfer data between (p. 1-14) files and MATLAB workspace Access file data via memory map Memory Mapping (p. 1-14) using MATLAB array indexing Low-Level File I/O (p. 1-14) Low-level operations that use a file identifier Text Files (p. 1-15) Delimited or formatted I/O to text Documents written in Extensible XML Documents (p. 1-16) Markup Language Excel and Lotus 1-2-3 files Spreadsheets (p. 1-16) CDF, FITS, HDF formats Scientific Data (p. 1-17) Read and write audio and video, Audio and Video (p. 1-20) record and play audio Images (p. 1-22) Graphics files Internet Exchange (p. 1-22) URL, FTP, zip, tar, and e-mail

To see a listing of file formats that are readable from MATLAB, go to file formats.

#### **File Name Construction**

| filemarker | Character to separate file name and internal function name |
|------------|------------------------------------------------------------|
| fileparts  | Parts of file name and path                                |
| filesep    | File separator for current platform                        |
| fullfile   | Build full file name from parts                            |

tempdir Name of system's temporary folder tempname Unique name for temporary file

### File Opening, Loading, and Saving

dagread Read Data Acquisition Toolbox<sup>TM</sup>

(.daq) file

importdata Load data from file

load Load workspace variables from disk open Open file in appropriate application save Save workspace variables to disk uiimport Open Import Wizard to import data winopen Open file in appropriate application

(Windows)

### **Memory Mapping**

disp (memmapfile)

Information about memmapfile

object

get (memmapfile) Memmapfile object properties
memmapfile Construct memmapfile object

### Low-Level File I/O

fclose Close one or all open files

feof Test for end-of-file

ferror Information about file I/O errors fgetl Read line from file, removing

newline characters

fgets Read line from file, keeping newline

characters

fopen Open file, or obtain information

about open files

fprintf Write data to text file

fread Read data from binary file

Move file position indicator to

beginning of open file

fscanf Read data from a text file

fseek Move to specified position in file

ftell Position in open file

fwrite Write data to binary file

#### **Text Files**

frewind

csvread Read comma-separated value file
csvwrite Write comma-separated value file

dlmread Read ASCII-delimited file of numeric

data into matrix

dlmwrite Write matrix to ASCII-delimited file

fileread Read contents of file into string textread Read data from text file; write to

multiple outputs

textscan Read formatted data from text file

or string

#### **XML Documents**

xmlread Parse XML document and return

Document Object Model node

xmlwrite Serialize XML Document Object

Model node

xslt Transform XML document using

XSLT engine

### **Spreadsheets**

Microsoft Excel (p. 1-16) Read and write Microsoft Excel

spreadsheet

Lotus 1-2-3 (p. 1-16) Read and write Lotus WK1

spreadsheet

#### **Microsoft Excel**

xlsfinfo Determine whether file contains a

Microsoft® Excel® spreadsheet

xlsread Read Microsoft Excel spreadsheet

file

xlswrite Write Microsoft Excel spreadsheet

file

#### Lotus 1-2-3

wk1finfo Determine whether file contains

1-2-3 WK1 worksheet

wk1read Read Lotus 1-2-3 WK1 spreadsheet

file into matrix

wk1write Write matrix to Lotus 1-2-3 WK1

spreadsheet file

### **Scientific Data**

Common Data Format (p. 1-17) Work with CDF files

Network Common Data Form Work with netCDF files

(p. 1-17)

Flexible Image Transport System Work with FITS files

(p. 1-19)

Hierarchical Data Format (p. 1-19) Work with HDF files

Band-Interleaved Data (p. 1-20) Work with band-interleaved files

#### **Common Data Format**

cdfepoch Convert MATLAB formatted dates

to CDF formatted dates

cdfinfo Information about Common Data

Format (CDF) file

cdfread Read data from Common Data

Format (CDF) file

cdfwrite Write data to Common Data Format

(CDF) file

todatenum Convert CDF epoch object to

MATLAB datenum

#### **Network Common Data Form**

#### **File Operations**

netcdf Summary of MATLAB Network

Common Data Form (netCDF)

capabilities

netcdf.abort Revert recent netCDF file definitions

netcdf.close Close netCDF file

 netcdf.endDef End netCDF file define mode

netcdf.getConstant Return numeric value of named

constant

netcdf.getConstantNames Return list of constants known to

netCDF library

netcdf.ing Return information about netCDF

file

netcdf.inqLibVers Return netCDF library version

information

netcdf.open Open netCDF file

netcdf.reDef Put open netCDF file into define

mode

netcdf.setDefaultFormat Change default netCDF file format

netcdf.setFill Set netCDF fill mode

netcdf.sync Synchronize netCDF file to disk

#### **Dimensions**

netcdf.defDim Create netCDF dimension

netcdf.inqDim Return netCDF dimension name and

length

netcdf.ingDimID Return dimension ID

netcdf.renameDim Change name of netCDF dimension

#### Variables

netcdf.defVar Create netCDF variable

netcdf.getVar Return data from netCDF variable
netcdf.inqVar Return information about variable
netcdf.inqVarID Return ID associated with variable

name

netcdf.putVar Write data to netCDF variable
netcdf.renameVar Change name of netCDF variable

#### Attributes

netcdf.copyAtt Copy attribute to new location

 $\begin{array}{ll} {\rm netcdf.delAtt} & {\rm Delete\;netCDF\;attribute} \\ {\rm netcdf.getAtt} & {\rm Return\;netCDF\;attribute} \end{array}$ 

netcdf.ingAtt Return information about netCDF

attribute

netcdf.inqAttID Return ID of netCDF attribute netcdf.inqAttName Return name of netCDF attribute

netcdf.putAtt Write netCDF attribute
netcdf.renameAtt Change name of attribute

#### Flexible Image Transport System

fitsinfo Information about FITS file fitsread Read data from FITS file

#### **Hierarchical Data Format**

hdf Summary of MATLAB HDF4

capabilities

hdf5 Summary of MATLAB HDF5

capabilities

hdf5info Information about HDF5 file

hdf5read Read HDF5 file

hdf5write Write data to file in HDF5 format

hdfinfo Information about HDF4 or

HDF-EOS file

hdfread Read data from HDF4 or HDF-EOS

file

hdftool Browse and import data from HDF4

or HDF-EOS files

#### **Band-Interleaved Data**

multibandread Read band-interleaved data from

binary file

multibandwrite Write band-interleaved data to file

#### **Audio and Video**

Reading and Writing Files (p. 1-20) Input/output data to audio and video

file formats

Recording and Playback (p. 1-21) Record and listen to audio

Utilities (p. 1-22) Convert audio signal

#### **Reading and Writing Files**

addframe (avifile) Add frame to Audio/Video

Interleaved (AVI) file

aufinfo Information about NeXT/SUN (.au)

sound file

auread Read NeXT/SUN (.au) sound file
auwrite Write NeXT/SUN (.au) sound file

avifile Create new Audio/Video Interleaved

(AVI) file

aviinfo Information about Audio/Video

Interleaved (AVI) file

aviread Read Audio/Video Interleaved (AVI)

file

close (avifile) Close Audio/Video Interleaved (AVI)

file

mmfileinfo Information about multimedia file
mmreader Create multimedia reader object for

reading video files

mmreader.isPlatformSupported Determine whether mmreader is

available on current platform

movie2avi Create Audio/Video Interleaved

(AVI) movie from MATLAB movie

read (mmreader) Read video frame data from

multimedia reader object

wavfinfo Information about WAVE (.wav)

sound file

wavread Read WAVE (.wav) sound file
wavwrite Write WAVE (.wav) sound file

### **Recording and Playback**

audiodevinfo Information about audio device

audioplayerCreate audioplayer objectaudiorecorderCreate audiorecorder objectsoundConvert vector into sound

soundsc Scale data and play as sound

wavplay Play recorded sound on PC-based

audio output device

wavrecord Record sound using PC-based audio

input device

#### **Utilities**

beep Produce beep sound

lin2mu Convert linear audio signal to

mu-law

mu2lin Convert mu-law audio signal to

linear

### **Images**

exifread Read EXIF information from JPEG

and TIFF image files

im2java Convert image to Java image
imfinfo Information about graphics file
imread Read image from graphics file
imwrite Write image to graphics file
Tiff MATLAB Gateway to LibTIFF

library routines

### **Internet Exchange**

URL, Zip, Tar, E-Mail (p. 1-22) Send e-mail, read from given URL,

extract from tar or zip file, compress

and decompress files

FTP (p. 1-23) Connect to FTP server, download

from server, manage FTP files, close

server connection

#### URL, Zip, Tar, E-Mail

gunzip Uncompress GNU zip files

gzip Compress files into GNU zip files

sendmail Send e-mail message to address list

tar Compress files into tar file untar Extract contents of tar file unzip Extract contents of zip file

urlread Download content at URL into

MATLAB string

urlwrite Download content at URL and save

to file

zip Compress files into zip file

#### **FTP**

ascii Set FTP transfer type to ASCII
binary Set FTP transfer type to binary
cd (ftp) Change current directory on FTP

server

close (ftp)

Close connection to FTP server

delete (ftp)

Remove file on FTP server

dir (ftp)

Directory contents on FTP server

ftp

Connect to FTP server, creating FTP

object

mget Download file from FTP server

mkdir (ftp)

Create new directory on FTP server

mput

Upload file or directory to FTP server

rename Rename file on FTP server

rmdir (ftp) Remove directory on FTP server

## **Mathematics**

| Arrays and Matrices (p. 1-25)                         | Basic array operators and operations, creation of elementary and specialized arrays and matrices                                            |
|-------------------------------------------------------|----------------------------------------------------------------------------------------------------|
| Linear Algebra (p. 1-30)                              | Matrix analysis, linear equations, eigenvalues, singular values, logarithms, exponentials, factorization                                    |
| Elementary Math (p. 1-34)                             | Trigonometry, exponentials and logarithms, complex values, rounding, remainders, discrete math                                              |
| Polynomials (p. 1-39)                                 | Multiplication, division, evaluation, roots, derivatives, integration, eigenvalue problem, curve fitting, partial fraction expansion        |
| Interpolation and Computational<br>Geometry (p. 1-39) | Interpolation, Delaunay<br>triangulation and tessellation,<br>convex hulls, Voronoi diagrams,<br>domain generation                          |
| Cartesian Coordinate System<br>Conversion (p. 1-43)   | Conversions between Cartesian and polar or spherical coordinates                                                                            |
| Nonlinear Numerical Methods<br>(p. 1-43)              | Differential equations, optimization, integration                                                                                           |
| Specialized Math (p. 1-47)                            | Airy, Bessel, Jacobi, Legendre, beta, elliptic, error, exponential integral, gamma functions                                                |
| Sparse Matrices (p. 1-48)                             | Elementary sparse matrices,<br>operations, reordering algorithms,<br>linear algebra, iterative methods,<br>tree operations                  |
| Math Constants (p. 1-51)                              | Pi, imaginary unit, infinity,<br>Not-a-Number, largest and smallest<br>positive floating point numbers,<br>floating point relative accuracy |

### **Arrays and Matrices**

Basic Information (p. 1-25) Display array contents, get array

information, determine array type

Operators (p. 1-26) Arithmetic operators

Elementary Matrices and Arrays Create elementary arrays of different (p. 1-27)

types, generate arrays for plotting,

array indexing, etc.

Array Operations (p. 1-28) Operate on array content, apply

function to each array element, find

cumulative product or sum, etc.

Array Manipulation (p. 1-29) Create, sort, rotate, permute,

reshape, and shift array contents

Specialized Matrices (p. 1-30) Create Hadamard, Companion,

Hankel, Vandermonde, Pascal

matrices, etc.

#### **Basic Information**

disp Display text or array

display Display text or array (overloaded

method)

Determine whether array is empty isempty

isequal Test arrays for equality

Test arrays for equality, treating isequalwithequalnans

NaNs as equal

isfinite Array elements that are finite isfloat Determine whether input is

floating-point array

isinf Array elements that are infinite

Determine whether input is integer isinteger

array

islogical Determine whether input is logical

array

isnan Array elements that are NaN

isnumeric Determine whether input is numeric

array

isscalar Determine whether input is scalar issparse Determine whether input is sparse isvector Determine whether input is vector length Length of vector or largest array

dimension

max Largest elements in array
min Smallest elements in array
ndims Number of array dimensions
numel Number of elements in array or

subscripted array expression

size Array dimensions

### **Operators**

- + Addition
- + Unary plus
- Subtraction
- Unary minus
- \* Matrix multiplication
- ^ Matrix power
- \ Backslash or left matrix divide
- / Slash or right matrix divide
- ' Transpose
- .' Nonconjugated transpose

- .\* Array multiplication (element-wise)
- .^ Array power (element-wise)
- .\ Left array divide (element-wise)
- ./ Right array divide (element-wise)

#### **Elementary Matrices and Arrays**

blkdiag Construct block diagonal matrix

from input arguments

diag Diagonal matrices and diagonals of

matrix

eye Identity matrix

freqspace Frequency spacing for frequency

response

ind2sub Subscripts from linear index

linspace Generate linearly spaced vectors logspace Generate logarithmically spaced

vectors

meshgrid Generate X and Y arrays for 3-D plots

ndgrid Generate arrays for N-D functions

and interpolation

ones Create array of all ones rand Uniformly distributed

pseudorandom numbers

randi Uniformly distributed

pseudorandom integers

randn Normally distributed pseudorandom

numbers

RandStream Random number stream

sub2ind Single index from subscripts zeros Create array of all zeros

#### **Array Operations**

See "Linear Algebra" on page 1-30 and "Elementary Math" on page 1-34 for other array operations.

accumarray Construct array with accumulation

arrayfun Apply function to each element of

array

bsxfun Apply element-by-element binary

operation to two arrays with singleton expansion enabled

cast Cast variable to different data type

cross Vector cross product
cumprod Cumulative product
cumsum Cumulative sum
dot Vector dot product

idivide Integer division with rounding

option

kron Kronecker tensor product
prod Product of array elements
sum Sum of array elements

tril Lower triangular part of matrix triu Upper triangular part of matrix

#### **Array Manipulation**

blkdiag Construct block diagonal matrix

from input arguments

cat Concatenate arrays along specified

dimension

circshift Shift array circularly

diag Diagonal matrices and diagonals of

matrix

end Terminate block of code, or indicate

last array index

flipdim Flip array along specified dimension

fliplr Flip matrix left to right flipud Flip matrix up to down

horzcat Concatenate arrays horizontally

inline Construct inline object

ipermute Inverse permute dimensions of N-D

array

permute Rearrange dimensions of N-D array

repmat Replicate and tile array

reshape Reshape array

rot90 Rotate matrix 90 degrees

shiftdim Shift dimensions

sort Sort array elements in ascending or

descending order

sortrows Sort rows in ascending order squeeze Remove singleton dimensions

vectorize Vectorize expression

vertcat Concatenate arrays vertically

### **Specialized Matrices**

compan Companion matrix

gallery Test matrices

hadamard Hadamard matrix
hankel Hankel matrix
hilb Hilbert matrix

invhilb Inverse of Hilbert matrix

magic Magic square pascal Pascal matrix

rosser Classic symmetric eigenvalue test

problem

toeplitz Toeplitz matrix

vander Vandermonde matrix

wilkinson's eigenvalue test matrix

# Linear Algebra

Matrix Analysis (p. 1-31) Compute norm, rank, determinant,

condition number, etc.

Linear Equations (p. 1-31) Solve linear systems, least

squares, LU factorization, Cholesky

factorization, etc.

Eigenvalues and Singular Values

(p. 1-32)

Eigenvalues, eigenvectors, Schur

decomposition, Hessenburg

matrices, etc.

Matrix Logarithms and Exponentials

(p. 1-33)

Matrix logarithms, exponentials,

square root

Factorization (p. 1-33) Cholesky, LU, and QR factorizations,

diagonal forms, singular value

decomposition

### **Matrix Analysis**

cond Condition number with respect to

inversion

condeig Condition number with respect to

eigenvalues

det Matrix determinant

norm Vector and matrix norms

normest 2-norm estimate

null Null space

orth Range space of matrix

rank Rank of matrix

rcond Matrix reciprocal condition number

estimate

rref Reduced row echelon form subspace Angle between two subspaces

trace Sum of diagonal elements

## **Linear Equations**

chol Cholesky factorization

cholinc Sparse incomplete Cholesky and

Cholesky-Infinity factorizations

cond Condition number with respect to

inversion

condest 1-norm condition number estimate funm Evaluate general matrix function

ilu Sparse incomplete LU factorization

inv Matrix inverse

ldl Block LDL' factorization for

Hermitian indefinite matrices

linsolve Solve linear system of equations

lscov Least-squares solution in presence

of known covariance

lsqnonneg Solve nonnegative least-squares

constraints problem

lu LU matrix factorization

luinc Sparse incomplete LU factorization

pinv Moore-Penrose pseudoinverse of

matrix

qr Orthogonal-triangular

decomposition

rcond Matrix reciprocal condition number

estimate

## **Eigenvalues and Singular Values**

balance Diagonal scaling to improve

eigenvalue accuracy

cdf2rdf Convert complex diagonal form to

real block diagonal form

condeig Condition number with respect to

eigenvalues

eig Eigenvalues and eigenvectors

eigs Largest eigenvalues and

eigenvectors of matrix

gsvd Generalized singular value

decomposition

hess Hessenberg form of matrix

ordeig Eigenvalues of quasitriangular

matrices

ordqz Reorder eigenvalues in QZ

factorization

ordschur Reorder eigenvalues in Schur

factorization

poly Polynomial with specified roots polyeig Polynomial eigenvalue problem

rsf2csf Convert real Schur form to complex

Schur form

schur Schur decomposition sqrtm Matrix square root

ss2tf Convert state-space filter

parameters to transfer function

form

svd Singular value decomposition svds Find singular values and vectors

## **Matrix Logarithms and Exponentials**

expm Matrix exponential logm Matrix logarithm sqrtm Matrix square root

#### **Factorization**

balance Diagonal scaling to improve

eigenvalue accuracy

cdf2rdf Convert complex diagonal form to

real block diagonal form

chol Cholesky factorization

cholinc Sparse incomplete Cholesky and

Cholesky-Infinity factorizations

cholupdate Rank 1 update to Cholesky

factorization

gsvd Generalized singular value

decomposition

ilu Sparse incomplete LU factorization

ldl Block LDL' factorization for

Hermitian indefinite matrices

lu LU matrix factorization

luinc Sparse incomplete LU factorization

planerot Givens plane rotation qr Orthogonal-triangular

decomposition

qrdelete Remove column or row from QR

factorization

qrinsert Insert column or row into QR

factorization

qrupdate

qz QZ factorization for generalized

eigenvalues

rsf2csf Convert real Schur form to complex

Schur form

svd Singular value decomposition

## **Elementary Math**

Trigonometric (p. 1-35) Trigonometric functions with results

in radians or degrees

Exponential (p. 1-36) Exponential, logarithm, power, and

root functions

Complex (p. 1-37) Numbers with real and imaginary

components, phase angles

Rounding and Remainder (p. 1-38)

Discrete Math (p. 1-38)

Rounding, modulus, and remainder

Prime factors, factorials,

permutations, rational fractions, least common multiple, greatest

common divisor

#### **Trigonometric**

acos Inverse cosine; result in radians

acosd Inverse cosine; result in degrees

acosh Inverse hyperbolic cosine

acot Inverse cotangent; result in radians acotd Inverse cotangent; result in degrees

acoth Inverse hyperbolic cotangent

acsc Inverse cosecant; result in radians acscd Inverse cosecant; result in degrees

acsch Inverse hyperbolic cosecant

asec Inverse secant; result in radians asecd Inverse secant; result in degrees

asech Inverse hyperbolic secant

asin Inverse sine; result in radians asind Inverse sine; result in degrees

asinh Inverse hyperbolic sine

atan Inverse tangent; result in radians atan2 Four-quadrant inverse tangent atand Inverse tangent; result in degrees

atanh Inverse hyperbolic tangent
cos Cosine of argument in radians
cosd Cosine of argument in degrees

cosh Hyperbolic cosine

cot Cotangent of argument in radians cotd Cotangent of argument in degrees

coth Hyperbolic cotangent

csc Cosecant of argument in radians cscd Cosecant of argument in degrees

csch Hyperbolic cosecant

hypot Square root of sum of squares
sec Secant of argument in radians
secd Secant of argument in degrees

sech Hyperbolic secant

sin Sine of argument in radians
sind Sine of argument in degrees
sinh Hyperbolic sine of argument in

radians

tan Tangent of argument in radians tand Tangent of argument in degrees

tanh Hyperbolic tangent

### **Exponential**

exp Exponential

expm1 Compute exp(x) - 1 accurately for

small values of x

log Natural logarithm

log10 Common (base 10) logarithm

log1p Compute log(1+x) accurately for

small values of x

log2 Base 2 logarithm and dissect

floating-point numbers into exponent and mantissa

nextpow2 Next higher power of 2

nthroot Real nth root of real numbers

pow2 Base 2 power and scale floating-point

numbers

reallog Natural logarithm for nonnegative

real arrays

realpow Array power for real-only output

realsqrt Square root for nonnegative real

arrays

sqrt Square root

#### **Complex**

abs Absolute value and complex

magnitude

angle Phase angle

complex Construct complex data from real

and imaginary components

conj Complex conjugate

cplxpair Sort complex numbers into complex

conjugate pairs

i Imaginary unit

imag Imaginary part of complex number

isreal Check if input is real array

j Imaginary unit

real Real part of complex number

sign Signum function

unwrap Correct phase angles to produce

smoother phase plots

#### **Rounding and Remainder**

ceil Round toward positive infinity

fix Round toward zero

floor Round toward negative infinity idivide Integer division with rounding

option

mod Modulus after division
rem Remainder after division
round Round to nearest integer

#### **Discrete Math**

factor Prime factors

factorial Factorial function

gcd Greatest common divisor

isprime Array elements that are prime

numbers

lcm Least common multiple

nchoosek Binomial coefficient or all

combinations

perms All possible permutations

primes Generate list of prime numbers rat, rats Rational fraction approximation

# **Polynomials**

conv Convolution and polynomial

multiplication

deconv Deconvolution and polynomial

division

poly Polynomial with specified roots

polyder Polynomial derivative

polyeig Polynomial eigenvalue problem

polyfit Polynomial curve fitting

polyint Integrate polynomial analytically

polyval Polynomial evaluation

polyvalm Matrix polynomial evaluation

residue Convert between partial fraction

expansion and polynomial

coefficients

roots Polynomial roots

## **Interpolation and Computational Geometry**

Interpolation (p. 1-40) Data interpolation, data gridding,

polynomial evaluation, nearest point

search

Delaunay Triangulation and Delaunay triangulation and

Tessellation (p. 1-41) tessellation, triangular surface and

mesh plots

Convex Hull (p. 1-42) Plot convex hull, plotting functions

Voronoi Diagrams (p. 1-42) Plot Voronoi diagram, patch graphics

object, plotting functions

Domain Generation (p. 1-43) Generate arrays for 3-D plots, or for

N-D functions and interpolation

#### **Interpolation**

dsearch Search Delaunay triangulation for

nearest point

dsearchn N-D nearest point search

griddata Data gridding

griddata3 Data gridding and hypersurface

fitting for 3-D data

griddatan Data gridding and hypersurface

fitting (dimension  $\geq 2$ )

interp1 1-D data interpolation (table lookup)

interp1q Quick 1-D linear interpolation

interp2 2-D data interpolation (table lookup)
interp3 3-D data interpolation (table lookup)
interpft 1-D interpolation using FFT method
interpn N-D data interpolation (table lookup)

meshgrid Generate X and Y arrays for 3-D plots

mkpp Make piecewise polynomial

ndgrid Generate arrays for N-D functions

and interpolation

padecoef Padé approximation of time delays

pchip Piecewise Cubic Hermite

Interpolating Polynomial (PCHIP)

ppval Evaluate piecewise polynomial spline Cubic spline data interpolation tsearch Search for enclosing Delaunay

triangle

tsearchn N-D closest simplex search unmkpp Piecewise polynomial details

#### **Delaunay Triangulation and Tessellation**

baryToCart (TriRep) Converts point coordinates from

barycentric to Cartesian

cartToBary (TriRep) Convert point coordinates from

cartesian to barycentric

circumcenters (TriRep) Circumcenters of specified simplices

delaunay Delaunay triangulation
delaunay3 3-D Delaunay tessellation
delaunayn N-D Delaunay tessellation

DelaunayTri Contruct Delaunay triangulation
DelaunayTri Delaunay triangulation in 2-D and

3-D

edgeAttachments (TriRep) Simplices attached to specified edges

edges (TriRep) Triangulation edges

faceNormals (TriRep) Unit normals to specified triangles featureEdges (TriRep) Sharp edges of surface triangulation

freeBoundary (TriRep) Facets referenced by only one

simplex

incenters (TriRep) Incenters of specified simplices

inOutStatus (DelaunayTri)

Status of triangles in 2-D constrained

Delaunay triangulation

isEdge (TriRep) Test if vertices are joined by edge nearestNeighbor (DelaunayTri) Point closest to specified location neighbors (TriRep) Simplex neighbor information

pointLocation (DelaunayTri) Simplex containing specified location

size (TriRep)
Size of triangulation matrix
tetramesh
Tetrahedron mesh plot
trimesh
Triangular mesh plot
triplot
2-D triangular plot

TriRep Triangulation representation
TriRep Triangulation representation
TriScatteredInterp Interpolate scattered data
TriScatteredInterp Interpolate scattered data
trisurf Triangular surface plot

vertexAttachments (TriRep) Return simplices attached to

specified vertices

#### **Convex Hull**

convexHull (DelaunayTri) Convex hull
convhull Convex hull
N-D convex hull

patch Create one or more filled polygons

plot 2-D line plot

trisurf Triangular surface plot

#### **Voronoi Diagrams**

patch Create one or more filled polygons

plot 2-D line plot

voronoi Voronoi diagram voronoi<br/>Diagram (DelaunayTri) Voronoi diagram

voronoin N-D Voronoi diagram

#### **Domain Generation**

meshgrid Generate X and Y arrays for 3-D plots ndgrid Generate arrays for N-D functions

and interpolation

# **Cartesian Coordinate System Conversion**

cart2pol Transform Cartesian coordinates to

polar or cylindrical

cart2sph Transform Cartesian coordinates to

spherical

pol2cart Transform polar or cylindrical

coordinates to Cartesian

sph2cart Transform spherical coordinates to

Cartesian

## **Nonlinear Numerical Methods**

Ordinary Differential Equations Solve stiff and nonstiff differential equations, define the problem, set

solver options, evaluate solution

Delay Differential Equations

(p. 1-45)

Solve delay differential equations with constant and general delays, set solver options, evaluate solution

Boundary Value Problems (p. 1-45) Solv

Solve boundary value problems for ordinary differential equations, set solver options, evaluate solution

Partial Differential Equations

(p. 1-46)

Solve initial-boundary value problems for parabolic-elliptic PDEs,

evaluate solution

Optimization (p. 1-46) Find minimum of single and

multivariable functions, solve

nonnegative least-squares constraint

problem

Numerical Integration (Quadrature)

(p. 1-46)

Evaluate Simpson, Lobatto, and vectorized quadratures, evaluate

double and triple integrals

### **Ordinary Differential Equations**

decic Compute consistent initial conditions

for ode15i

deval Evaluate solution of differential

equation problem

ode15i Solve fully implicit differential

equations, variable order method

ode23, ode45, ode113, ode15s,

ode23s, ode23t, ode23tb

Solve initial value problems for ordinary differential equations

odefile Define differential equation problem

for ordinary differential equation

solvers

odeget Ordinary differential equation

options parameters

odeset Create or alter options structure

for ordinary differential equation

solvers

odextend Extend solution of initial value

problem for ordinary differential

equation

### **Delay Differential Equations**

dde23 Solve delay differential equations

(DDEs) with constant delays

ddeget Extract properties from delay

differential equations options

structure

ddesd Solve delay differential equations

(DDEs) with general delays

ddeset Create or alter delay differential

equations options structure

deval Evaluate solution of differential

equation problem

### **Boundary Value Problems**

bvp4c Solve boundary value problems for

ordinary differential equations

bvp5c Solve boundary value problems for

ordinary differential equations

bypget Extract properties from options

structure created with bvpset

bypinit Form initial guess for byp4c

bypset Create or alter options structure of

boundary value problem

bypxtend Form guess structure for extending

boundary value solutions

deval Evaluate solution of differential

equation problem

#### **Partial Differential Equations**

pdepe Solve initial-boundary value

problems for parabolic-elliptic PDEs

in 1-D

pdeval Evaluate numerical solution of PDE

using output of pdepe

#### **Optimization**

fminbnd Find minimum of single-variable

function on fixed interval

fminsearch Find minimum of unconstrained

multivariable function using

derivative-free method

fzero Find root of continuous function of

one variable

lsqnonneg Solve nonnegative least-squares

constraints problem

optimget Optimization options values

optimset Create or edit optimization options

structure

## **Numerical Integration (Quadrature)**

dblquad Numerically evaluate double

integral over a rectangle

quad Numerically evaluate integral,

adaptive Simpson quadrature

guad2d Numerically evaluate double

integral over planar region

quadgk Numerically evaluate integral,

adaptive Gauss-Kronrod quadrature

quadl Numerically evaluate integral,

adaptive Lobatto quadrature

quadv Vectorized quadrature

triplequad Numerically evaluate triple integral

# **Specialized Math**

airy Airy functions

besselh Bessel function of third kind (Hankel

function)

besseli Modified Bessel function of first kind

besselj Bessel function of first kind

besselk Modified Bessel function of second

kind

bessely Bessel function of second kind

beta Beta function

betainc Incomplete beta function

betainciny Beta inverse cumulative distribution

function

betaln Logarithm of beta function ellipj Jacobi elliptic functions

ellipke Complete elliptic integrals of first

and second kind

erf, erfc, erfcx, erfinv, erfcinv Error functions

expint Exponential integral

gamma, gammainc, gammaln Gamma functions

gammaincinv Inverse incomplete gamma function

legendre Associated Legendre functions

psi Psi (polygamma) function

# **Sparse Matrices**

Elementary Sparse Matrices Create random and nonrandom

(p. 1-48) sparse matrices

Full to Sparse Conversion (p. 1-49) Convert full matrix to sparse, sparse

matrix to full

Sparse Matrix Manipulation (p. 1-49) Test matrix for sparseness, get

information on sparse matrix, allocate sparse matrix, apply function to nonzero elements, visualize sparsity pattern

Reordering Algorithms (p. 1-49) Random, column, minimum degree,

Dulmage-Mendelsohn, and reverse

Cuthill-McKee permutations

Linear Algebra (p. 1-50) Compute norms, eigenvalues,

factorizations, least squares,

structural rank

Linear Equations (Iterative

Methods) (p. 1-50)

Methods for conjugate and biconjugate gradients, residuals,

lower quartile

Tree Operations (p. 1-51) Elimination trees, tree plotting,

factorization analysis

#### **Elementary Sparse Matrices**

spdiags Extract and create sparse band and

diagonal matrices

speye Sparse identity matrix

sprand Sparse uniformly distributed

random matrix

sprandn Sparse normally distributed random

matrix

sprandsym Sparse symmetric random matrix

#### **Full to Sparse Conversion**

find Find indices and values of nonzero

elements

full Convert sparse matrix to full matrix

sparse Create sparse matrix

spconvert Import matrix from sparse matrix

external format

### **Sparse Matrix Manipulation**

issparse Determine whether input is sparse

nnz Number of nonzero matrix elements

nonzeros Nonzero matrix elements

nzmax Amount of storage allocated for

nonzero matrix elements

spalloc Allocate space for sparse matrix

spfun Apply function to nonzero sparse

matrix elements

spones Replace nonzero sparse matrix

elements with ones

spparms Set parameters for sparse matrix

routines

spy Visualize sparsity pattern

## **Reordering Algorithms**

amd Approximate minimum degree

permutation

colamd Column approximate minimum

degree permutation

colperm Sparse column permutation based

on nonzero count

dmperm Dulmage-Mendelsohn decomposition

ldl Block LDL' factorization for

Hermitian indefinite matrices

randperm Random permutation

symamd Symmetric approximate minimum

degree permutation

symrcm Sparse reverse Cuthill-McKee

ordering

#### **Linear Algebra**

cholinc Sparse incomplete Cholesky and

Cholesky-Infinity factorizations

condest 1-norm condition number estimate

eigs Largest eigenvalues and

eigenvectors of matrix

ilu Sparse incomplete LU factorization

luinc Sparse incomplete LU factorization

normest 2-norm estimate

spaugment Form least squares augmented

system

sprank Structural rank

svds Find singular values and vectors

#### **Linear Equations (Iterative Methods)**

bicg Biconjugate gradients method

bicgstab Biconjugate gradients stabilized

method

bicgstabl Biconjugate gradients stabilized (l)

method

cgs Conjugate gradients squared method

gmres Generalized minimum residual

method (with restarts)

lsqr LSQR method

minres Minimum residual method

pcg Preconditioned conjugate gradients

method

qmr Quasi-minimal residual method

symmlq Symmetric LQ method

tfqmr Transpose-free quasi-minimal

residual method

### **Tree Operations**

etree Elimination tree

etreeplot Plot elimination tree

gplot Plot nodes and links representing

adjacency matrix

symbolic factorization analysis

treelayout Lay out tree or forest treeplot Plot picture of tree

unmesh Convert edge matrix to coordinate

and Laplacian matrices

## **Math Constants**

eps Floating-point relative accuracy

i Imaginary unit

Inf Infinity

intmax Largest value of specified integer

type

intmin Smallest value of specified integer

type

j Imaginary unit

NaN Not-a-Number

pi Ratio of circle's circumference to its

diameter

realmax Largest positive floating-point

number

realmin Smallest positive normalized

floating-point number

# **Data Analysis**

Basic Operations (p. 1-53)

Sums, products, sorting

Descriptive Statistics (p. 1-53)

Statistical summaries of data

Filtering and Convolution (p. 1-54) Data preprocessing

Interpolation and Regression Data fitting

(p. 1-54)

Fourier Transforms (p. 1-55)

Derivatives and Integrals (p. 1-55)

Time Series Objects (p. 1-56)

Time Series Collections (p. 1-59)

Frequency content of data

Data rates and accumulations

Methods for timeseries objects

Methods for tscollection objects

## **Basic Operations**

brush Interactively mark, delete, modify,

and save observations in graphs

cumprod Cumulative product

cumsum Cumulative sum

linkdata Automatically update graphs when

variables change

prod Product of array elements

sort Sort array elements in ascending or

descending order

sortrows Sort rows in ascending order

sum Sum of array elements

## **Descriptive Statistics**

corrcoef Correlation coefficients

cov Covariance matrix

max Largest elements in array

mean Average or mean value of array

median Median value of array

min Smallest elements in array mode Most frequent values in array

std Standard deviation

var Variance

# **Filtering and Convolution**

conv Convolution and polynomial

multiplication

conv2 2-D convolution convn N-D convolution

deconv Deconvolution and polynomial

division

detrend Remove linear trends

filter 1-D digital filter filter2 2-D digital filter

## **Interpolation and Regression**

interp1 1-D data interpolation (table lookup)

interp2 2-D data interpolation (table lookup)
interp3 3-D data interpolation (table lookup)
interpn N-D data interpolation (table lookup)

mldivide \, mrdivide /

polyfit

Polynomial curve fitting

polyval

Polynomial evaluation

### **Fourier Transforms**

abs Absolute value and complex

magnitude

angle Phase angle

cplxpair Sort complex numbers into complex

conjugate pairs

fft Discrete Fourier transform

fft2 2-D discrete Fourier transform fftn N-D discrete Fourier transform

fftshift Shift zero-frequency component to

center of spectrum

fftw Interface to FFTW library run-time

algorithm tuning control

ifft Inverse discrete Fourier transform

ifft2 2-D inverse discrete Fourier

transform

ifftn N-D inverse discrete Fourier

transform

ifftshift Inverse FFT shift

nextpow2 Next higher power of 2

unwrap Correct phase angles to produce

smoother phase plots

## **Derivatives and Integrals**

cumtrapz Cumulative trapezoidal numerical

integration

del2 Discrete Laplacian

diff Differences and approximate

derivatives

gradient Numerical gradient polyder Polynomial derivative

polyint Integrate polynomial analytically trapz Trapezoidal numerical integration

# **Time Series Objects**

Utilities (p. 1-56) Combine timeseries objects,

query and set timeseries object properties, plot timeseries objects

Data Manipulation (p. 1-57) Add or delete data, manipulate

timeseries objects

Event Data (p. 1-58) Add or delete events, create new

timeseries objects based on event

data

Descriptive Statistics (p. 1-58) Descriptive statistics for timeseries

objects

#### **Utilities**

get (timeseries) Query timeseries object property

values

getdatasamplesize Size of data sample in timeseries

object

getqualitydesc Data quality descriptions

isempty (timeseries) Determine whether timeseries

object is empty

length (timeseries)

Length of time vector

plot (timeseries) Plot time series

set (timeseries) Set properties of timeseries object

size (timeseries) Size of timeseries object

timeseries Create timeseries object

tsdata.event Construct event object for

timeseries object

tsprops Help on timeseries object

properties

tstool Open Time Series Tools GUI

## **Data Manipulation**

addsample Add data sample to timeseries

object

ctranspose (timeseries) Transpose timeseries object

delsample Remove sample from timeseries

object

detrend (timeseries) Subtract mean or best-fit line and all

NaNs from time series

filter (timeseries) Shape frequency content of time

series

getabstime (timeseries) Extract date-string time vector into

cell array

getinterpmethod Interpolation method for timeseries

object

getsampleusingtime (timeseries) Extract data samples into new

timeseries object

idealfilter (timeseries)

Apply ideal (noncausal) filter to

timeseries object

resample (timeseries) Select or interpolate timeseries

data using new time vector

setabstime (timeseries) Set times of timeseries object as

date strings

setinterpmethod Set default interpolation method for

timeseries object

synchronize Synchronize and resample two

timeseries objects using common

time vector

transpose (timeseries) Transpose timeseries object

vertcat (timeseries) Vertical concatenation of

timeseries objects

#### **Event Data**

addevent Add event to timeseries object

delevent Remove tsdata.event objects from

timeseries object

gettsafteratevent New timeseries object with samples

occurring at or after event

gettsafterevent New timeseries object with samples

occurring after event

gettsatevent New timeseries object with samples

occurring at event

gettsbeforeatevent New timeseries object with samples

occurring before or at event

gettsbeforeevent New timeseries object with samples

occurring before event

gettsbetweenevents New timeseries object with samples

occurring between events

## **Descriptive Statistics**

iqr (timeseries) Interquartile range of timeseries

data

max (timeseries) Maximum value of timeseries data

mean (timeseries)

Mean value of timeseries data

median (timeseries)

Median value of timeseries data

min (timeseries) Minimum value of timeseries data

std (timeseries) Standard deviation of timeseries

data

sum (timeseries) Sum of timeseries data

var (timeseries) Variance of timeseries data

#### **Time Series Collections**

Utilities (p. 1-59) Query and set tscollection object

properties, plot tscollection

objects

Data Manipulation (p. 1-60) Add or delete data, manipulate

tscollection objects

#### **Utilities**

get (tscollection) Query tscollection object property

values

isempty (tscollection) Determine whether tscollection

object is empty

length (tscollection)

Length of time vector

plot (timeseries) Plot time series

set (tscollection) Set properties of tscollection

object

size (tscollection)
Size of tscollection object
tscollection
Create tscollection object
tstool
Open Time Series Tools GUI

### **Data Manipulation**

addsampletocollection Add sample to tscollection object

addts Add timeseries object to

tscollection object

delsamplefromcollection Remove sample from tscollection

object

getabstime (tscollection) Extract date-string time vector into

cell array

tscollection object

gettimeseriesnames Cell array of names of timeseries

objects in tscollection object

horzcat (tscollection) Horizontal concatenation for

 ${\tt tscollection}\ objects$ 

removets Remove timeseries objects from

tscollection object

resample (tscollection) Select or interpolate data in

tscollection using new time vector

setabstime (tscollection) Set times of tscollection object as

date strings

settimeseries name of timeseries object

in tscollection

vertcat (tscollection) Vertical concatenation for

tscollection objects

# **Programming and Data Types**

Data Types (p. 1-61) Numeric, character, structures, cell arrays, and data type conversion Data Type Conversion (p. 1-69) Convert one numeric type to another, numeric to string, string to numeric, structure to cell array, etc. Operators and Special Characters Arithmetic, relational, and logical (p. 1-71) operators, and special characters Strings (p. 1-74) Create, identify, manipulate, parse, evaluate, and compare strings Bit-Wise Operations (p. 1-77) Perform set, shift, and, or, compare, etc. on specific bit fields Evaluate conditions, testing for true Logical Operations (p. 1-77) or false Relational Operations (p. 1-78) Compare values for equality, greater than, less than, etc. Set Operations (p. 1-78) Find set members, unions, intersections, etc. Date and Time Operations (p. 1-79) Obtain information about dates and times Programming in MATLAB (p. 1-79) M-files, function/expression evaluation, program control, function handles, object oriented programming, error handling

## **Data Types**

Numeric Types (p. 1-62)

Characters and Strings (p. 1-63)

Characters and arrays of characters

Structures (p. 1-64)

Data of varying types and sizes stored in fields of a structure

Cell Arrays (p. 1-65) Data of varying types and sizes

stored in cells of array

Function Handles (p. 1-66)

Invoke a function indirectly via

handle

Java Classes and Objects (p. 1-66) Access Java classes through

MATLAB interface

Data Type Identification (p. 1-68) Determine data type of a variable

## **Numeric Types**

arrayfun Apply function to each element of

array

cast Cast variable to different data type

cat Concatenate arrays along specified

dimension

class Determine class name of object

find Find indices and values of nonzero

elements

intmax Largest value of specified integer

type

intmin Smallest value of specified integer

type

intwarning Control state of integer warnings

ipermute Inverse permute dimensions of N-D

array

isa Determine whether input is object

of given class

isequal Test arrays for equality

isequalwithequalnans Test arrays for equality, treating

NaNs as equal

isfinite Array elements that are finite

isinf Array elements that are infinite isnan Array elements that are NaN

isnumeric Determine whether input is numeric

array

isreal Check if input is real array

isscalar Determine whether input is scalar isvector Determine whether input is vector permute Rearrange dimensions of N-D array

realmax Largest positive floating-point

number

realmin Smallest positive normalized

floating-point number

reshape Reshape array

squeeze Remove singleton dimensions

zeros Create array of all zeros

### **Characters and Strings**

See "Strings" on page 1-74 for all string-related functions.

cellstr Create cell array of strings from

character array

char Convert to character array (string)
eval Execute string containing MATLAB

expression

findstr Find string within another, longer

string

isstr Determine whether input is

character array

regexp, regexpi Match regular expression sprintf Format data into string

sscanf Read formatted data from string

streat Concatenate strings horizontally

strcmp, strcmpi Compare strings strings String handling

strjust Justify character array

strmatch Find possible matches for string
strread Read formatted data from string
strrep Find and replace substring

strtrim Remove leading and trailing white

space from string

strvcat Concatenate strings vertically

#### **Structures**

arrayfun Apply function to each element of

array

cell2struct Convert cell array to structure array

class Determine class name of object deal Distribute inputs to outputs

fieldnames Field names of structure, or public

fields of object

getfield Field of structure array

isa Determine whether input is object

of given class

isequal Test arrays for equality

isfield Determine whether input is

structure array field

isscalar Determine whether input is scalar

isstruct Determine whether input is

structure array

isvector Determine whether input is vector

orderfields Order fields of structure array
rmfield Remove fields from structure
setfield Set value of structure array field

struct Create structure array

struct2cell Convert structure to cell array

structfun Apply function to each field of scalar

structure

#### **Cell Arrays**

cell Construct cell array

cell2mat Convert cell array of matrices to

single matrix

cell2struct Convert cell array to structure array

celldisp Cell array contents

cellfun Apply function to each cell in cell

array

cellplot Graphically display structure of cell

array

cellstr Create cell array of strings from

character array

class Determine class name of object

deal Distribute inputs to outputs

isa Determine whether input is object

of given class

iscell Determine whether input is cell

array

iscellstr Determine whether input is cell

array of strings

isequal Test arrays for equality

isscalar Determine whether input is scalar isvector Determine whether input is vector mat2cell Divide matrix into cell array of

matrices

num2cell Convert numeric array to cell array

struct2cell Convert structure to cell array

#### **Function Handles**

class Determine class name of object

feval Evaluate function

func2str Construct function name string from

function handle

functions Information about function handle function\_handle (@) Handle used in calling functions

indirectly

isa Determine whether input is object

of given class

isequal Test arrays for equality

str2func Construct function handle from

function name string

#### **Java Classes and Objects**

cell Construct cell array

class Determine class name of object clear Remove items from workspace,

freeing up system memory

depfun List dependencies of M-file or P-file

exist Check existence of variable, function,

directory, or class

fieldnames Field names of structure, or public

fields of object

im2java Convert image to Java image

import Add package or class to current

import list

inmem Names of M-files, MEX-files, Sun

Java classes in memory

isa Determine whether input is object

of given class

isjava Determine whether input is Sun

Java object

javaaddpath Add entries to dynamic Sun Java

class path

javaArray Construct Sun Java array

javachk Generate error message based on

Sun Java feature support

javaclasspath Get and set Sun Java class path

javaMethod Call Sun Java method

javaMethodEDT Call Sun Java method from Event

Dispatch Thread (EDT)

javaObject Construct Sun Java object

javaObjectEDT Construct Sun Java object on Event

Dispatch Thread (EDT)

javarmpath Remove entries from dynamic Sun

Java class path

methods Class method names
methodsview View class methods

usejava Determine whether Sun Java feature

is supported in MATLAB software

which Locate functions and files

## **Data Type Identification**

is\* Detect state

isa Determine whether input is object

of given class

iscell Determine whether input is cell

array

iscellstr Determine whether input is cell

array of strings

ischar Determine whether item is character

array

isfield Determine whether input is

structure array field

isfloat Determine whether input is

floating-point array

ishghandle True for Handle Graphics® object

handles

isinteger Determine whether input is integer

array

isjava Determine whether input is Sun

Java object

islogical Determine whether input is logical

array

isnumeric Determine whether input is numeric

array

isobject Is input MATLAB object

isreal Check if input is real array

isstr Determine whether input is

character array

isstruct Determine whether input is

structure array

validateattributes Check validity of array

who, whos List variables in workspace

# **Data Type Conversion**

Numeric (p. 1-69) Convert data of one numeric type to

another numeric type

String to Numeric (p. 1-70) Convert characters to numeric

equivalent

Numeric to String (p. 1-70) Convert numeric to character

equivalent

Other Conversions (p. 1-71) Convert to structure, cell array,

function handle, etc.

#### **Numeric**

cast Cast variable to different data type

double Convert to double precision int8, int16, int32, int64 Convert to signed integer single Convert to single precision

typecast Convert data types without changing

underlying data

uint8, uint16, uint32, uint64 Convert to unsigned integer

#### **String to Numeric**

base2dec Convert base N number string to

decimal number

bin2dec Convert binary number string to

decimal number

cast Cast variable to different data type

hex2dec Convert hexadecimal number string

to decimal number

hex2num Convert hexadecimal number string

to double-precision number

str2double Convert string to double-precision

value

str2num Convert string to number

unicode2native Convert Unicode® characters to

numeric bytes

# **Numeric to String**

cast Cast variable to different data type

char Convert to character array (string)

dec2base Convert decimal to base N number

in string

dec2bin Convert decimal to binary number

in string

dec2hex Convert decimal to hexadecimal

number in string

int2str Convert integer to string mat2str Convert matrix to string

native2unicode Convert numeric bytes to Unicode

characters

num2str Convert number to string

#### **Other Conversions**

cell2mat Convert cell array of matrices to

single matrix

cell2struct Convert cell array to structure array

datestr Convert date and time to string

format

func2str Construct function name string from

function handle

logical Convert numeric values to logical mat2cell Divide matrix into cell array of

matrices

num2cell Convert numeric array to cell array

num2hex Convert singles and doubles to

IEEE® hexadecimal strings

str2func Construct function handle from

function name string

str2mat Form blank-padded character matrix

from strings

struct2cell Convert structure to cell array

## **Operators and Special Characters**

Arithmetic Operators (p. 1-72) Plus, minus, power, left and right

divide, transpose, etc.

Relational Operators (p. 1-72) Equal to, greater than, less than or

equal to, etc.

Logical Operators (p. 1-72) Element-wise and short circuit and,

or, not

Special Characters (p. 1-73) Array constructors, line

continuation, comments, etc.

#### **Arithmetic Operators**

+ Plus
- Minus
. Decimal point
= Assignment
\* Matrix multiplication
/ Matrix right division
/ Matrix left division
/ Matrix power
/ Matrix transpose
.\* Array multiplication (element-wise)
./ Array right division (element-wise)
. Array power (element-wise)
. Array power (element-wise)
. Array power (element-wise)
. Array transpose

## **Relational Operators**

| <  | Less than                |
|----|--------------------------|
| <= | Less than or equal to    |
|    |                          |
| >  | Greater than             |
| >= | Greater than or equal to |
| == | Equal to                 |
| ~= | Not equal to             |

# **Logical Operators**

See also "Logical Operations" on page 1-77 for functions like xor, all, any, etc.

| && | Logical AND            |
|----|------------------------|
| 11 | Logical OR             |
| &  | Logical AND for arrays |
| 1  | Logical OR for arrays  |
| ~  | Logical NOT            |

# **Special Characters**

| :     | Create vectors, subscript arrays, specify for-loop iterations                                              |
|-------|----------------------------------------------------------------------------------------------------|
| ()    | Pass function arguments, prioritize operators                                                              |
| []    | Construct array, concatenate elements, specify multiple outputs from function                              |
| {}    | Construct cell array, index into cell array                                                                |
|       | Insert decimal point, define structure field, reference methods of object $% \left\{ 1,2,\ldots,n\right\}$ |
| .()   | Reference dynamic field of structure                                                                       |
|       | Reference parent directory                                                                                 |
|       | Continue statement to next line                                                                            |
| ,     | Separate rows of array, separate function input/output arguments, separate commands                        |
| ;     | Separate columns of array, suppress output from current command                                            |
| %     | Insert comment line into code                                                                              |
|       |                                                                                                    |
| %{ %} | Insert block of comments into code                                                                         |
| !     | Issue command to operating system                                                                          |
| ,,    | Construct character array                                                                                  |
| @     | Construct function handle, reference class directory                                                       |
|       |                                                                                                    |

# **Strings**

Description of Strings in MATLAB Basics of string handling in MATLAB (p. 1-74)Create strings, cell arrays of strings, String Creation (p. 1-74) concatenate strings together Identify characteristics of strings String Identification (p. 1-75) String Manipulation (p. 1-75) Convert case, strip blanks, replace characters String Parsing (p. 1-76) Formatted read, regular expressions, locate substrings Evaluate stated expression in string String Evaluation (p. 1-76) String Comparison (p. 1-76) Compare contents of strings

#### **Description of Strings in MATLAB**

strings String handling

#### **String Creation**

blanks

Create string of blank characters

Create cell array of strings from character array

Char

Convert to character array (string)

sprintf

Format data into string

streat

Concatenate strings horizontally

strvcat

Concatenate strings vertically

#### **String Identification**

isa Determine whether input is object

of given class

iscellstr Determine whether input is cell

array of strings

ischar Determine whether item is character

array

isletter Array elements that are alphabetic

letters

isscalar Determine whether input is scalar

Array elements that are space

characters

isstrprop Determine whether string is of

specified category

isvector Determine whether input is vector

validatestring Check validity of text string

#### **String Manipulation**

isspace

deblank Strip trailing blanks from end of

string

lower Convert string to lowercase

strjust Justify character array

strrep Find and replace substring

strtrim Remove leading and trailing white

space from string

upper Convert string to uppercase

#### **String Parsing**

findstr Find string within another, longer

string

regexp, regexpi Match regular expression

regexprep Replace string using regular

expression

regexptranslate Translate string into regular

expression

sscanf Read formatted data from string strfind Find one string within another strread Read formatted data from string

strtok Selected parts of string

#### **String Evaluation**

eval Execute string containing MATLAB

expression

evalc Evaluate MATLAB expression with

capture

evalin Execute MATLAB expression in

specified workspace

#### **String Comparison**

strcmp, strcmpi Compare strings

strmatch Find possible matches for string

strncmp, strncmpi Compare first n characters of strings

# **Bit-Wise Operations**

bitand Bitwise AND

bitcmp Bitwise complement

bitget Bit at specified position

bitmax Maximum double-precision

floating-point integer

bitor Bitwise OR

bitset Set bit at specified position

bitshift Shift bits specified number of places

bitxor Bitwise XOR

swapbytes Swap byte ordering

# **Logical Operations**

all Determine whether all array

elements are nonzero or true

and Find logical AND of array or scalar

inputs

any Determine whether any array

elements are nonzero

false Logical 0 (false)

find Find indices and values of nonzero

elements

isa Determine whether input is object

of given class

iskeyword Determine whether input is

MATLAB keyword

isvarname Determine whether input is valid

variable name

logical Convert numeric values to logical

not Find logical NOT of array or scalar

input

or Find logical OR of array or scalar

inputs

true Logical 1 (true)

xor Logical exclusive-OR

See "Operators and Special Characters" on page 1-71 for logical operators.

# **Relational Operations**

eq Test for equality

ge Test for greater than or equal to

gt Test for greater than

le Test for less than or equal to

lt Test for less than
ne Test for inequality

See "Operators and Special Characters" on page 1-71 for relational operators.

# **Set Operations**

intersect Find set intersection of two vectors

ismember Array elements that are members

of set

issorted Determine whether set elements are

in sorted order

setdiff Find set difference of two vectors

setxor Find set exclusive OR of two vectors

union Find set union of two vectors unique Find unique elements of vector

## **Date and Time Operations**

addtodate Modify date number by field calendar Calendar for specified month clock Current time as date vector

cputime Elapsed CPU time date Current date string

datenum Convert date and time to serial date

number

datestr Convert date and time to string

format

datevec Convert date and time to vector of

components

eomday Last day of month

etime Time elapsed between date vectors

now Current date and time

weekday Day of week

## **Programming in MATLAB**

M-Files and Scripts (p. 1-80) Declare functions, handle

arguments, identify dependencies,

etc.

Evaluation (p. 1-81) Evaluate expression in string, apply

function to array, run script file, etc.

Timer (p. 1-82) Schedule execution of MATLAB

commands

Variables and Functions in Memory

(p. 1-83)

List files in memory, clear M-files in memory, assign to variable in nondefault workspace, refresh

caches

Control Flow (p. 1-84) if-then-else, for loops, switch-case,

try-catch

Error Handling (p. 1-85) Generate warnings and errors, test

for and catch errors, retrieve most

recent error message

MEX Programming (p. 1-86) Compile MEX function from C or

Fortran code, list MEX-files in memory, debug MEX-files

#### **M-Files and Scripts**

addOptional (inputParser) Add optional argument to

inputParser schema

addParamValue (inputParser) Add parameter-value argument to

inputParser schema

addRequired (inputParser) Add required argument to

inputParser schema

createCopy (inputParser) Create copy of inputParser object

depdir List dependent directories of M-file

or P-file

depfun List dependencies of M-file or P-file

echo Echo M-files during execution

end Terminate block of code, or indicate

last array index

function Declare M-file function

input Request user input

inputname Variable name of function input

inputParser Construct input parser object

mfilename Name of currently running M-file

namelengthmax Maximum identifier length

nargchk Validate number of input arguments

nargin, nargout

Number of function arguments

Nargoutchk

Validate number of output

arguments

parse (inputParser) Parse and validate named inputs
pcode Create protected M-file (P-file)

script Script M-file description

syntax Two ways to call MATLAB functions
varargin Variable length input argument list
varargout Variable length output argument list

#### **Evaluation**

ans Most recent answer

arrayfun Apply function to each element of

array

assert Generate error when condition is

violated

builtin Execute built-in function from

overloaded method

cellfun Apply function to each cell in cell

array

echo Echo M-files during execution

eval Execute string containing MATLAB

expression

evalc Evaluate MATLAB expression with

capture

evalin Execute MATLAB expression in

specified workspace

feval Evaluate function

iskeyword Determine whether input is

MATLAB keyword

isvarname Determine whether input is valid

variable name

pause Halt execution temporarily

run Run script that is not on current

path

script Script M-file description

structfun Apply function to each field of scalar

structure

symvar Determine symbolic variables in

expression

tic, toc Measure performance using

stopwatch timer

#### Timer

delete (timer) Remove timer object from memory

disp (timer) Information about timer object

get (timer) Timer object properties

isvalid (timer) Determine whether timer object is

valid

set (timer) Configure or display timer object

properties

start Start timer(s) running

startat Start timer(s) running at specified

time

stop Stop timer(s)

timer Construct timer object

timerfind Find timer objects

timerfindall Find timer objects, including

invisible objects

wait Wait until timer stops running

#### **Variables and Functions in Memory**

ans Most recent answer

assignin Assign value to variable in specified

workspace

datatipinfo Produce short description of input

variable

genvarname Construct valid variable name from

string

global Declare global variables

inmem Names of M-files, MEX-files, Sun

Java classes in memory

isglobal Determine whether input is global

variable

memory Display memory information

mislocked Determine whether M-file or

MEX-file cannot be cleared from

memory

mlock Prevent clearing M-file or MEX-file

from memory

munlock Allow clearing M-file or MEX-file

from memory

namelengthmax Maximum identifier length

pack Consolidate workspace memory

persistent Define persistent variable

rehash Refresh function and file system

path caches

#### **Control Flow**

break Terminate execution of for or while

loop

case Execute block of code if condition is

true

catch Handle error detected in try-catch

statement

continue Pass control to next iteration of for

or while loop

else Execute statements if condition is

false

elseif Execute statements if additional

condition is true

end Terminate block of code, or indicate

last array index

error Display message and abort function

for Execute block of code specified

number of times

if Execute statements if condition is

true

otherwise Default part of switch statement

parfor Parallel for-loop

return Return to invoking function

switch Switch among several cases, based

on expression

try Execute statements and catch

resulting errors

while Repeatedly execute statements while

condition is true

## **Error Handling**

addCause (MException) Record additional causes of exception

assert Generate error when condition is

violated

catch Handle error detected in try-catch

statement

disp (MException) Display MException object

eq (MException) Compare MException objects for

equality

error Display message and abort function

ferror Information about file I/O errors

getReport (MException) Get error message for exception

intwarning Control state of integer warnings

isequal (MException) Compare MException objects for

equality

last (MException) Last uncaught exception

lastwarn Last warning message

MException Capture error information

ne (MException) Compare Mexception objects for

inequality

rethrow (MException) Reissue existing exception

throw (MException) Issue exception and terminate

function

try Execute statements and catch

resulting errors

warning Warning message

#### **MEX Programming**

dbmex Enable MEX-file debugging (on

UNIX platforms)

inmem Names of M-files, MEX-files, Sun

Java classes in memory

mex Compile MEX-function from C/ C++

or Fortran source code

mex.getCompilerConfigurations Get compiler configuration

information for building MEX-files

mexext Binary MEX-file name extension

# **Object-Oriented Programming**

Classes and Objects (p. 1-87) Get information about classes and

objects

Handle Classes (p. 1-88) Define and use handle classes

Events and Listeners (p. 1-89) Define and use events and listeners

Meta-Classes (p. 1-89) Access information about classes without requiring instances

# **Classes and Objects**

class Determine class name of object

classdef Class definition keywords

exist Check existence of variable, function,

directory, or class

inferior of Specify inferior class relationship

isobject Is input MATLAB object

loadobj Modify load process for object

methods Class method names

methodsview View class methods

properties Class property names

subsasgn Subscripted assignment

subsindex Subscript indexing with object

subsref Redefine subscripted reference for

objects

superior class relationship

#### **Handle Classes**

addlistener (handle) Create event listener addprop (dynamicprops) Add dynamic property

delete (handle) Handle object destructor function dynamicprops Abstract class used to derive handle

class with dynamic properties

Find handle objects matching findobj (handle)

specified conditions

findprop (handle) Find meta.property object associated with property name

Query property values of handle

get (hgsetget) objects derived from hgsetget class

getdisp (hgsetget) Override to change command

window display

handle Abstract class for deriving handle

classes

Abstract class used to derive handle hgsetget

class with set and get methods

isvalid (handle) Is object valid handle class object

notify (handle) Notify listeners that event is

occurring

relational operators (handle) Equality and sorting of handle

objects

set (hgsetget) Assign property values to handle

objects derived from hgsetget class

setdisp (hgsetget) Override to change command

window display

#### **Events and Listeners**

addlistener (handle) Create event listener

event.EventData Base class for all data objects passed

to event listeners

event.listener Class defining listener objects event.PropertyEvent Listener for property events

event.proplistener Define listener object for property

events

events Event names

notify (handle) Notify listeners that event is

occurring

### **Meta-Classes**

meta.class class describes

MATLAB classes

meta.class.fromName Return meta.class object associated

with named class

meta.DynamicProperty meta.DynamicProperty class

describes dynamic property of

MATLAB object

meta.event describes

MATLAB class events

meta.method meta.method class describes

MATLAB class methods

meta.package describes meta.package class describes

MATLAB packages

meta.package.fromName Return meta.package object for

specified package

meta.package.getAllPackages Get all top-level packages

meta.property meta.property class describes

MATLAB class properties

metaclass Obtain meta.class object

# **Graphics**

Plotting Tools (p. 1-92)

GUIs for interacting with plots

Annotating Plots (p. 1-92)

Functions for and properties of titles, axes labels, legends, mathematical symbols

Specialized Plotting (p. 1-93)

Bar graphs, histograms, pie charts, contour plots, function plotters

Bit-Mapped Images (p. 1-96)

Display image object, read and write graphics file, convert to movie frames

Printing (p. 1-97)

Printing and exporting figures to

standard formats

Linear line plots, log and semilog

Creating graphics objects, setting

properties, finding handles

Polar coordinate plot

# **Basic Plots and Graphs**

Handle Graphics (p. 1-97)

polar

Basic Plots and Graphs (p. 1-91)

box Axes border errorbar Plot error bars along curve hold Retain current graph in figure line Create line object LineSpec (Line Specification) Line specification string syntax loglog Log-log scale plot plot 2-D line plot plot3 3-D line plot 2-D line plots with y-axes on both plotyy left and right side

semilogx, semilogy Semilogarithmic plots

subplot Create axes in tiled positions

# **Plotting Tools**

figure palette Show or hide figure palette

pan Pan view of graph interactively

plotbrowser Show or hide figure plot browser

plotedit Interactively edit and annotate plots

plottools Show or hide plot tools

propertyeditor Show or hide property editor rotate3d Rotate 3-D view using mouse

showplottool Show or hide figure plot tool

zoom Turn zooming on or off or magnify

by factor

# **Annotating Plots**

annotation Create annotation objects

clabel Contour plot elevation labels

datacursormode Enable or disable interactive data

cursor mode

datetick Date formatted tick labels

gtext Mouse placement of text in 2-D view

legend Graph legend for lines and patches

rectangle Create 2-D rectangle object

texlabel Produce TeX format from character

string

title Add title to current axes xlabel, ylabel, zlabel Label x-, y-, and z-axis

# **Specialized Plotting**

Direction and Velocity Plots (p. 1-94)

Area, Bar, and Pie Plots (p. 1-93)

1-D, 2-D, and 3-D graphs and charts
Contour Plots (p. 1-94)

Unfilled and filled contours in 2-D

and 3-D

plots

Discrete Data Plots (p. 1-94) Stair, step, and stem plots

Function Plots (p. 1-94) Easy-to-use plotting utilities for

graphing functions

Histograms (p. 1-95) Plots for showing distributions of

data

Polygons and Surfaces (p. 1-95) Functions to generate and plot

surface patches in two or more

Comet, compass, feather and quiver

dimensions

Scatter/Bubble Plots (p. 1-96) Plots of point distributions

Animation (p. 1-96) Functions to create and play movies

of plots

#### Area, Bar, and Pie Plots

area Filled area 2-D plot

bar, barh Plot bar graph (vertical and

horizontal)

bar3, bar3h Plot 3-D bar chart

pareto Pareto chart
pie Pie chart

pie3 3-D pie chart

#### **Contour Plots**

contour Contour plot of matrix

contour3 3-D contour plot

contourc Low-level contour plot computation

contourf Filled 2-D contour plot

ezcontour Easy-to-use contour plotter

ezcontourf Easy-to-use filled contour plotter

## **Direction and Velocity Plots**

comet 2-D comet plot comet3 3-D comet plot

compass Plot arrows emanating from origin

feather Plot velocity vectors
quiver Quiver or velocity plot

quiver3 3-D quiver or velocity plot

#### **Discrete Data Plots**

stairs Stairstep graph

stem Plot discrete sequence data

stem3 Plot 3-D discrete sequence data

#### **Function Plots**

ezcontour Easy-to-use contour plotter

ezcontourf Easy-to-use filled contour plotter

ezmesh Easy-to-use 3-D mesh plotter

ezmeshc Easy-to-use combination

mesh/contour plotter

ezplot Easy-to-use function plotter

ezplot3 Easy-to-use 3-D parametric curve

plotter

ezpolar Easy-to-use polar coordinate plotter

ezsurf Easy-to-use 3-D colored surface

plotter

ezsurfc Easy-to-use combination

surface/contour plotter

fplot Plot function between specified

limits

#### **Histograms**

hist Histogram plot
histc Histogram count
rose Angle histogram plot

# **Polygons and Surfaces**

cylinder Generate cylinder

delaunay Delaunay triangulation
delaunay3 3-D Delaunay tessellation
delaunayn N-D Delaunay tessellation

dsearch Search Delaunay triangulation for

nearest point

ellipsoid Generate ellipsoid
fill Filled 2-D polygons
fill3 Filled 3-D polygons

inpolygon Points inside polygonal region

pcolor Pseudocolor (checkerboard) plot

polyarea Area of polygon

rectint Rectangle intersection area

ribbon Ribbon plot

slice Volumetric slice plot
sphere Generate sphere
waterfall Waterfall plot

#### **Scatter/Bubble Plots**

plotmatrix Scatter plot matrix

scatter Scatter plot

scatter3 3-D scatter plot

# **Animation**

frame2im Return image data associated with

movie frame

getframe Capture movie frame

im2frame Convert image to movie frame
movie Play recorded movie frames

noanimate Change EraseMode of all objects to

normal

## **Bit-Mapped Images**

frame2im Return image data associated with

movie frame

im2frame Convert image to movie frame

im2java Convert image to Java image

image Display image object

imagesc Scale data and display image object imfinfo Information about graphics file imformats Manage image file format registry imread Read image from graphics file imwrite Write image to graphics file ind2rgb Convert indexed image to RGB

image

# **Printing**

hgexport Export figure

orient Hardcopy paper orientation

print, printopt Print figure or save to file and

configure printer defaults

printdlg Print dialog box

printpreview Preview figure to print

saveas Save figure or Simulink block

diagram using specified format

# **Handle Graphics**

Graphics Object Identification Find and manipulate graphics (p. 1-98) objects via their handles

Object Creation (p. 1-99) Constructors for core graphics

objects

Plot Objects (p. 1-99) Property descriptions for plot objects

Figure Windows (p. 1-100) Control and save figures

Axes Operations (p. 1-101) Operate on axes objects

Object Property Operations (p. 1-101) Query, set, and link object properties

## **Graphics Object Identification**

allchild Find all children of specified objects

ancestor Ancestor of graphics object

copyobj Copy graphics objects and their

descendants

delete Remove files or graphics objects

findall Find all graphics objects

findfigs Find visible offscreen figures

findobj Locate graphics objects with specific

properties

gca Current axes handle

gcbf Handle of figure containing object

whose callback is executing

gcbo Handle of object whose callback is

executing

gco Handle of current object

get Query Handle Graphics object

properties

ishandle Determine whether input is valid

Handle Graphics handle

propedit Open Property Editor

set Set Handle Graphics object

properties

#### **Object Creation**

axes Create axes graphics object figure Create figure graphics object

hggroup Create hggroup object

hgtransform Create hgtransform graphics object

image Display image object light Create light object Create line object

patch Create one or more filled polygons

rectangle Create 2-D rectangle object

root object Root

surface Create surface object

text Create text object in current axes

uicontextmenu Create context menu

#### **Plot Objects**

Annotation Arrow Properties Define annotation arrow properties

Annotation Doublearrow Properties Define annotation doublearrow

properties

Annotation Ellipse Properties Define annotation ellipse properties

Annotation Line Properties Define annotation line properties

Annotation Rectangle Properties Define annotation rectangle

properties

Annotation Textarrow Properties Define annotation textarrow

properties

Annotation Textbox Properties Define annotation textbox properties

Areaseries Properties Define areaseries properties

Barseries Properties Define barseries properties Contourgroup Properties Define contourgroup properties **Errorbarseries Properties** Define errorbarseries properties **Image Properties** Define image properties Lineseries Properties Define lineseries properties Quivergroup Properties Define quivergroup properties Scattergroup Properties Define scattergroup properties Stairseries Properties Define stairseries properties Stemseries Properties Define stemseries properties

#### **Figure Windows**

Surfaceplot Properties

clf Clear current figure window

close Remove specified figure

closereq Default figure close request function drawnow Flush event queue and update figure

window

gcf Current figure handle

hgload Load Handle Graphics object

hierarchy from file

Define surfaceplot properties

hgsave Save Handle Graphics object

hierarchy to file

newplot Determine where to draw graphics

objects

opengl Control OpenGL® rendering

refresh Redraw current figure

saveas Save figure or Simulink block

diagram using specified format

## **Axes Operations**

axis Axis scaling and appearance

box Axes border

cla Clear current axes gca Current axes handle

grid Grid lines for 2-D and 3-D plots

ishold Current hold state

makehgtform Create 4-by-4 transform matrix

## **Object Property Operations**

get Query Handle Graphics object

properties

linkaxes Synchronize limits of specified 2-D

axes

linkprop Keep same value for corresponding

properties

refreshdata Refresh data in graph when data

source is specified

set Set Handle Graphics object

properties

## **3-D Visualization**

Surface and Mesh Plots (p. 1-102) Plot matrices, visualize functions of

two variables, specify colormap

View Control (p. 1-104) Control the camera viewpoint,

zooming, rotation, aspect ratio, set

axis limits

Lighting (p. 1-106) Add and control scene lighting

Transparency (p. 1-106) Specify and control object

transparency

Volume Visualization (p. 1-106) Visualize gridded volume data

#### **Surface and Mesh Plots**

Surface and Mesh Creation (p. 1-102) Visualizing gridded and triangulated

data as lines and surfaces

Domain Generation (p. 1-103) Gridding data and creating arrays

Color Operations (p. 1-103) Specifying, converting, and

manipulating color spaces, colormaps, colorbars, and

backgrounds

#### **Surface and Mesh Creation**

hidden Remove hidden lines from mesh plot

mesh, meshc, meshz Mesh plots

peaks Example function of two variables

surf, surfc 3-D shaded surface plot

surface Create surface object

surfl Surface plot with colormap-based

lighting

tetramesh Tetrahedron mesh plot

trimesh Triangular mesh plot
triplot 2-D triangular plot
trisurf Triangular surface plot

#### **Domain Generation**

meshgrid Generate X and Y arrays for 3-D plots

## **Color Operations**

brighten Brighten or darken colormap

caxis Color axis scaling

colorbar showing color scale

colordef Set default property values to

display different color schemes

colormap Set and get current colormap

colormapeditor Start colormap editor
ColorSpec (Color Specification) Color specification

contrast Grayscale colormap for contrast

enhancement

graymon Set default figure properties for

grayscale monitors

hsv2rgb Convert HSV colormap to RGB

colormap

rgb2hsv Convert RGB colormap to HSV

colormap

rgbplot Plot colormap

shading Set color shading properties

spinmap Spin colormap

surfnorm Compute and display 3-D surface

normals

whitebg Change axes background color

#### **View Control**

Camera Viewpoint (p. 1-104) Orbiting, dollying, pointing, rotating

camera positions and setting fields

of view

Aspect Ratio and Axis Limits

(p. 1-105)

Specifying what portions of axes to

view and how to scale them

Object Manipulation (p. 1-105) Panning, rotating, and zooming

views

Region of Interest (p. 1-105) Interactively identifying rectangular

regions

## **Camera Viewpoint**

camdolly Move camera position and target

cameratoolbar Control camera toolbar

programmatically

camlookat Position camera to view object or

group of objects

camorbit Rotate camera position around

camera target

campan Rotate camera target around camera

position

campos Set or query camera position
camproj Set or query projection type
camroll Rotate camera about view axis
camtarget Set or query location of camera

target

camup Set or query camera up vector

camva Set or query camera view angle

camzoom Zoom in and out on scene

makehgtform Create 4-by-4 transform matrix

view Viewpoint specification

viewmtx View transformation matrices

#### **Aspect Ratio and Axis Limits**

daspect Set or query axes data aspect ratio

pbaspect Set or query plot box aspect ratio

xlim, ylim, zlim Set or query axis limits

#### **Object Manipulation**

pan Pan view of graph interactively

reset Reset graphics object properties to

their defaults

rotate Rotate object in specified direction

rotate3d Rotate 3-D view using mouse

selectmoveresize Select, move, resize, or copy axes

and uicontrol graphics objects

zoom Turn zooming on or off or magnify

by factor

## **Region of Interest**

dragrect Drag rectangles with mouse

rbbox Create rubberband box for area

selection

# Lighting

camlight Create or move light object in camera

coordinates

diffuse Calculate diffuse reflectance

light Create light object

lightangle Create or position light object in

spherical coordinates

lighting Specify lighting algorithm

material Control reflectance properties of

surfaces and patches

specular Calculate specular reflectance

# **Transparency**

alim Set or query axes alpha limits

alpha Set transparency properties for

objects in current axes

alphamap Specify figure alphamap

(transparency)

#### **Volume Visualization**

coneplot Plot velocity vectors as cones in 3-D

vector field

contourslice Draw contours in volume slice planes

curl Compute curl and angular velocity

of vector field

divergence Compute divergence of vector field

flow Simple function of three variables

interpstreamspeed Interpolate stream-line vertices from

flow speed

isocaps Compute isosurface end-cap

geometry

isocolors Calculate isosurface and patch colors

isonormals Compute normals of isosurface

vertices

isosurface Extract isosurface data from volume

data

reducepatch Reduce number of patch faces
reducevolume Reduce number of elements in

volume data set

shrinkfaces Reduce size of patch faces

slice Volumetric slice plot

smooth 3 -D data

stream2 Compute 2-D streamline data stream3 Compute 3-D streamline data

streamline Plot streamlines from 2-D or 3-D

vector data

streamparticles Plot stream particles

streamribbon 3-D stream ribbon plot from vector

volume data

streamslice Plot streamlines in slice planes

streamtube Create 3-D stream tube plot

subvolume Extract subset of volume data set surf2patch Convert surface data to patch data

volumebounds Coordinate and color limits for

volume data

# **GUI Development**

Predefined Dialog Boxes (p. 1-108) Dialog boxes for error, user input, waiting, etc. User Interface Deployment (p. 1-109) Open GUIs, create the handles structure User Interface Development Start GUIDE, manage application (p. 1-109) data, get user input User Interface Objects (p. 1-110) Create GUI components Objects from Callbacks (p. 1-111) Find object handles from within callbacks functions Move objects, wrap text GUI Utilities (p. 1-111) Wait and resume based on user Program Execution (p. 1-112)

input

# **Predefined Dialog Boxes**

dialog Create and display empty dialog box errordlg Create and open error dialog box export2wsdlg Export variables to workspace helpdlg Create and open help dialog box inputdlg Create and open input dialog box listdlg Create and open list-selection dialog box msgbox Create and open message box printdlg Print dialog box printpreview Preview figure to print questdlg Create and open question dialog box uigetdir Open standard dialog box for selecting directory

uigetfile Open standard dialog box for

retrieving files

uigetpref Open dialog box for retrieving

preferences

uiopen Open file selection dialog box with

appropriate file filters

uiputfile Open standard dialog box for saving

files

uisave Open standard dialog box for saving

workspace variables

uisetcolor Open standard dialog box for setting

object's ColorSpec

uisetfont Open standard dialog box for setting

object's font characteristics

waitbar Open or update a wait bar dialog box

warndlg Open warning dialog box

# **User Interface Deployment**

guidata Store or retrieve GUI data guihandles Create structure of handles

movegui Move GUI figure to specified location

on screen

openfig Open new copy or raise existing copy

of saved figure

# **User Interface Development**

addpref Add preference

getappdata Value of application-defined data

getpref Preference

ginput Graphical input from mouse or

cursor

guidata Store or retrieve GUI data guide Open GUI Layout Editor inspect Open Property Inspector

isappdata True if application-defined data

exists

ispref Test for existence of preference rmappdata Remove application-defined data

rmpref Remove preference

setappdata Specify application-defined data

setpref Set preference

uigetpref Open dialog box for retrieving

preferences

uisetpref Manage preferences used in

uigetpref

waitfor Wait for condition before resuming

execution

waitforbuttonpress Wait for key press or mouse-button

click

# **User Interface Objects**

menu Generate menu of choices for user

input

uibuttongroup Create container object to exclusively

manage radio buttons and toggle

buttons

uicontextmenu Create context menu

uicontrol Create user interface control object

uimenu Create menus on figure windows

uipanel Create panel container object
uipushtool Create push button on toolbar
uitable Create 2-D graphic table GUI

component

uitoggletool Create toggle button on toolbar

uitoolbar Create toolbar on figure

# **Objects from Callbacks**

findall Find all graphics objects

findfigs Find visible offscreen figures

findobj Locate graphics objects with specific

properties

gcbf Handle of figure containing object

whose callback is executing

gcbo Handle of object whose callback is

executing

## **GUI Utilities**

align Align user interface controls

(uicontrols) and axes

getpixelposition Get component position in pixels

listfonts List available system fonts

selectmoveresize Select, move, resize, or copy axes

and uicontrol graphics objects

setpixelposition Set component position in pixels

textwrap Wrapped string matrix for given

uicontrol

uistack Reorder visual stacking order of

objects

# **Program Execution**

uiresume Resume execution of blocked M-file

uiwait Block execution and wait for resume

## **External Interfaces**

Shared Libraries (p. 1-113) Access functions stored in external

shared library files

Java (p. 1-114) Work with objects constructed from

Java API and third-party class

packages

.NET (p. 1-115) Work with objects constructed from

.NET assemblies

Component Object Model and

ActiveX (p. 1-115)

Integrate COM components into

your application

Web Services (p. 1-118) Communicate between applications

over a network using SOAP and

WSDL

Serial Port Devices (p. 1-118) Read and write to devices connected

to your computer's serial port

See also MATLAB C and Fortran API Reference for functions you can use in external routines that interact with MATLAB programs and the data in MATLAB workspaces.

#### **Shared Libraries**

calllib Call function in shared library

libfunctions Return information on functions in

shared library

libfunctions view View functions in shared library

libisloaded Determine if shared library is loaded

libpointer Create pointer object for use with

shared libraries

libstruct Create structure pointer for use with

shared libraries

loadlibrary Load shared library into MATLAB

software

unloadlibrary Unload shared library from memory

#### Java

class Determine class name of object

fieldnames Field names of structure, or public

fields of object

import Add package or class to current

import list

inspect Open Property Inspector

isa Determine whether input is object

of given class

isjava Determine whether input is Sun

Java object

javaaddpath Add entries to dynamic Sun Java

class path

javaArray Construct Sun Java array

javachk Generate error message based on

Sun Java feature support

javaclasspath Get and set Sun Java class path

javaMethod Call Sun Java method

javaMethodEDT Call Sun Java method from Event

Dispatch Thread (EDT)

javaObject Construct Sun Java object

javaObjectEDT Construct Sun Java object on Event

Dispatch Thread (EDT)

javarmpath Remove entries from dynamic Sun

Java class path

methods Class method names

methodsview View class methods

usejava Determine whether Sun Java feature

is supported in MATLAB software

.NET

enableNETfromNetworkDrive Enable access to .NET commands

from network drive

NET.addAssembly Make .NET assembly visible to

**MATLAB** 

NET.Assembly Members of .NET assembly

NET.convertArray Convert numeric MATLAB array to

.NET array

NET.createArray Create single or multidimensional

.NET array

NET.createGeneric Create instance of specialized .NET

generic type

NET.GenericClass Represent parameterized generic

type definitions

NET.GenericClass Constructor for NET.GenericClass

class

NET.invokeGenericMethod Invoke generic method of object

NET.NetException .NET exception

NET.setStaticProperty Static property or field name

# Component Object Model and ActiveX

actxcontrol Create Microsoft® ActiveX® control

in figure window

actxcontrollist List currently installed Microsoft

ActiveX controls

actxcontrolselect Create Microsoft ActiveX control

from GUI

actxGetRunningServer Handle to running instance of

Automation server

actxserver Create COM server

addproperty Add custom property to COM object

delete (COM) Remove COM control or server

deleteproperty Remove custom property from COM

object

enableservice Enable, disable, or report status of

MATLAB Automation server

eventlisteners List event handler functions

associated with COM object events

events (COM) List of events COM object can trigger

Execute MATLAB command in

Automation server

Feval (COM) Evaluate MATLAB function in

Automation server

fieldnames Field names of structure, or public

fields of object

get (COM) Get property value from interface, or

display properties

GetCharArray Character array from Automation

server

GetFullMatrix Matrix from Automation server

workspace

GetVariable Data from variable in Automation

server workspace

GetWorkspaceData Data from Automation server

workspace

inspect Open Property Inspector

interfaces List custom interfaces exposed by

COM server object

invoke Invoke method on COM object or

interface, or display methods

isa Determine whether input is object

of given class

iscom Determine whether input is COM or

ActiveX object

isevent Determine whether input is COM

object event

isinterface Determine whether input is COM

interface

ismethod Determine whether input is COM

object method

isprop Determine whether input is COM

object property

load (COM)

Initialize control object from file

MaximizeCommandWindow

Open Automation server window

methods Class method names

methodsview View class methods

MinimizeCommandWindow Minimize size of Automation server

window

move Move or resize control in parent

window

propedit (COM) Open built-in property page for

control

PutCharArray Store character array in Automation

server

PutFullMatrix Matrix in Automation server

workspace

PutWorkspaceData Data in Automation server

workspace

Quit (COM) Terminate MATLAB Automation

server

registerevent Associate event handler for COM

object event at run time

release COM interface

save (COM) Serialize control object to file

set (COM) Set object or interface property to

specified value

unregisterallevents Unregister all event handlers

associated with COM object events

at run time

unregisterevent Unregister event handler associated

with COM object event at run time

#### **Web Services**

callSoapService Send SOAP message to endpoint

createClassFromWsdl Create MATLAB class based on

WSDL document

createSoapMessage Create SOAP message to send to

server

parseSoapResponse Convert response string from SOAP

server into MATLAB types

#### **Serial Port Devices**

clear (serial) Remove serial port object from

MATLAB workspace

delete (serial) Remove serial port object from

memory

fgetl (serial) Read line of text from device and

discard terminator

fgets (serial) Read line of text from device and

include terminator

fopen (serial) Connect serial port object to device

fprintf (serial) Write text to device

fread (serial) Read binary data from device

fscanf (serial) Read data from device, and format

as text

fwrite (serial) Write binary data to device get (serial) Serial port object properties

instrcallback Event information when event

occurs

instrfind Read serial port objects from memory

to MATLAB workspace

instrfindall Find visible and hidden serial port

objects

isvalid (serial) Determine whether serial port

objects are valid

length (serial) Length of serial port object array

load (serial) Load serial port objects and variables

into MATLAB workspace

readasync Read data asynchronously from

device

record Record data and event information

to file

save (serial) Save serial port objects and variables

to MAT-file

serial Create serial port object

serialbreak Send break to device connected to

serial port

set (serial) Configure or display serial port

object properties

size (serial) stopasync Size of serial port object array Stop asynchronous read and write operations

# Alphabetical List

```
Arithmetic Operators + - * / \setminus ^{\prime}
Relational Operators <> <= >= == ~=
Logical Operators: Elementwise & | ~
Logical Operators: Short-circuit && | |
Special Characters []() {} = '...., ;: %!@
colon (:)
abs
accumarray
acos
acosd
acosh
acot
acotd
acoth
acsc
acscd
acsch
actxcontrol
actxcontrollist
actx control select
actxGetRunningServer
actxserver
addCause (MException)
addevent
addframe (avifile)
addlistener (handle)
addOptional (inputParser)
addParamValue (inputParser)
```

```
addpath
addpref
addprop (dynamicprops)
addproperty
addRequired (inputParser)
addsample
addsampletocollection
addtodate
addts
airy
align
alim
all
allchild
alpha
alphamap
amd
ancestor
and
angle
annotation
Annotation Arrow Properties
Annotation Doublearrow Properties
Annotation Ellipse Properties
Annotation Line Properties
Annotation Rectangle Properties
Annotation Textarrow Properties
Annotation Textbox Properties
ans
any
area
Areaseries Properties
arrayfun
ascii
asec
asecd
asech
```

asin

asind

asinh

assert

assignin

atan

atan2

atand

atanh

audiodevinfo

audioplayer

audiorecorder

aufinfo

auread

auwrite

avifile

aviinfo

aviread

axes

**Axes Properties** 

axis

balance

bar, barh

bar3, bar3h

**Barseries Properties** 

baryToCart

base2dec

beep

осср

bench

besselh

besseli

besselj

besselk

bessely

beta

betainc

betaincinv

betaln

bicg

bicgstab

bicgstabl

bin2dec

binary

bitand

bitcmp

bitget

bitmax

bitor

bitset

bitshift

bitxor

blanks

blkdiag

box

break

brighten

brush

bsxfun

builddocsearchdb

builtin

bvp4c

bvp5c

bvpget

bvpinit

bvpset

bvpxtend

calendar

calllib

callSoapService

camdolly

camerato olbar

camlight

camlookat

camorbit

campan

campos

camproj

camroll

camtarget

camup

camva

camzoom

cartToBary

cart2pol

cart2sph

case

cast

cat

catch

caxis

cd

convexHull

cd (ftp)

cdf2rdf

cdfepoch

cdfinfo

cdfread

cdfwrite

ceil

cell

cell2mat

cell2struct

celldisp

cellfun

cellplot

cellstr

cgs

char

checkin

checkout

chol

```
cholinc
cholupdate
circshift
circumcenters
cla
clabel
class
classdef
\operatorname{clc}
clear
clearvars
clear (serial)
\operatorname{clf}
clipboard
clock
close
close
close (avifile)
close (ftp)
closereq
cmopts
cmpermute
cmunique
colamd
colorbar
colordef
colormap
colormapeditor
ColorSpec (Color Specification)
colperm
comet
comet3
commandhistory
commandwindow
compan
compass
complex
```

computeStrip compute Tilecomputer cond condeig condest coneplot conj continue contour contour3 contourc contourf Contourgroup Properties contourslice contrast conv conv2 convhull convhulln convn copyfile copyobj corrcoef cos  $\cos d$  $\cosh$ cot cotd coth cov cplxpair cputime create (RandStream) create Class From WsdlcreateCopy (inputParser) create Soap Message

cross

csc

 $\operatorname{cscd}$ 

csch

csvread

csvwrite

ctranspose (timeseries)

cumprod

cumsum

cumtrapz

curl

currentDirectory

custom verctrl

cylinder

dagread

daspect

datacursormode

datatipinfo

date

datenum

datestr

datetick

datevec

dbclear

dbcont

dbdown

dblquad

dbmex

dbquit

dbstack

dbstatus

dbstep

 $\operatorname{dbstop}$ 

dbtype

dbup

dde23

ddeget

ddesd

ddeset

deal

deblank

dec2base

dec2bin

dec2hex

decic

deconv

del2

DelaunayTri

DelaunayTri

delaunay

delaunay3

delaunayn

delete

delete (COM)

delete (ftp)

delete (handle)

delete (serial)

delete (timer)

deleteproperty

delevent

delsample

delsamplefromcollection

demo

depdir

depfun

det

detrend

detrend (timeseries)

deval

diag

dialog

diary

diff

diffuse

```
dir
dir (ftp)
disp
disp (memmapfile)
disp (MException)
disp (serial)
disp (timer)
display
dither
divergence
dlmread
dlmwrite
dmperm
doc
docopt
docsearch
dos
dot
double
dragrect
drawnow
dsearch
dsearchn
dynamicprops
echo
echodemo
edge Attachments\\
edges
edit
eig
eigs
ellipj
ellipke
ellipsoid
else
elseif
enable NET from Network Drive
```

```
enableservice
end
eomday
eps
eq
eq (MException)
erf, erfc, erfcx, erfinv, erfcinv
error
errorbar
Errorbarseries Properties
errordlg
etime
etree
etreeplot
eval
evalc
evalin
event.EventData
event.PropertyEvent
event.listener
event.proplistener
eventlisteners
events
events (COM)
Execute
exifread
exist
exit
exp
expint
expm
expm1
export2wsdlg\\
eye
ezcontour
ezcontourf
```

ezmesh

ezmeshc

ezplot

ezplot3

ezpolar

ezsurf

ezsurfc

face Normals

factor

factorial

false

fclose

fclose (serial)

feather

featureEdges

feof

ferror

feval

Feval (COM)

fft

fft2

fftn

fftshift

fftw

fgetl

fgetl (serial)

fgets

fgets (serial)

fieldnames

figure

Figure Properties

figurepalette

fileattrib

filebrowser

File Formats

filemarker

fileparts

fileread

filesep

fill

fill3

filter

filter (timeseries)

filter2

find

findall

find figs

findobj

findobj (handle)

findprop (handle)

findstr

finish

fitsinfo

fitsread

fix

flipdim

fliplr

flipud

floor

flow

fminbnd

fminsearch

fopen

fopen (serial)

for

format

fplot

fprintf

fprintf (serial)

frame2im

fread

fread (serial)

free Boundary

freqspace

frewind

```
fscanf
fscanf (serial)
fseek
ftell
ftp
full
fullfile
func2str
function
function_handle (@)
functions
funm
fwrite
fwrite (serial)
fzero
gallery
gamma, gammainc, gammaln
gammaincinv
gca
gcbf
gcbo
gcd
gcf
gco
ge
genpath
genvarname
get
get (COM)
get (hgsetget)
get (memmapfile)
get (RandStream)
get (serial)
get (timer)
get (timeseries)
get (tscollection)
getabstime (timeseries)
```

```
getabstime (tscollection)
getappdata
GetCharArray
getdatasamplesize
getDefaultStream (RandStream)
getdisp (hgsetget)
getenv
getfield
getframe
GetFullMatrix
getinterpmethod
getpixelposition
getpref
getqualitydesc
getReport (MException)
getsampleusingtime (timeseries)
getsampleusingtime (tscollection)
getTag
getTagNames
gettimeseriesnames
gettsafteratevent
gettsafterevent
gettsatevent
gettsbeforeatevent
gettsbeforeevent
gettsbetweenevents
GetVariable
getVersion
GetWorkspaceData
ginput
global
gmres
gplot
grabcode
gradient
graymon
grid
```

griddata griddata3

griddatan

gsvd

gt

gtext

guidata

guide

guihandles

gunzip

gzip

hadamard

handle

hankel

hdf

hdf5

hdf5info

hdf5read

hdf5write

hdfinfo

hdfread

hdftool

help

helpbrowser

helpdesk

helpdlg

helpwin

hess

hex2dec

hex2num

hgexport

hggroup

Hggroup Properties

hgload

hgsave

hgsetget

hgtransform

```
Hgtransform Properties
hidden
hilb
hist
histc
hold
home
horzcat
horzcat (tscollection)
hostid
hsv2rgb
hypot
idealfilter (timeseries)
idivide
if
ifft
ifft2
ifftn
ifftshift
ilu
im2frame
im2java
imag
image
Image Properties
imagesc
imapprox
imfinfo
imformats
import
importdata
imread
imwrite
incenters
inOutStatus
ind2rgb
```

ind2sub

Inf

inferiorto

info

inline

inmem

inpolygon

input

inputdlg

inputname

inputParser

inspect

instrcallback

instrfind

instrfindall

int2str

int8, int16, int32, int64

interfaces

interp1

interp1q

interp2

interp3

interpft

interpn

interpstreamspeed

intersect

intmax

intmin

intwarning

inv

invhilb

invoke

ipermute

iqr (timeseries)

is\*

isa

isappdata

iscell

iscellstr

ischar

iscom

isdir

isEdge

isempty

isempty (timeseries)

isempty (tscollection)

isequal

isequal (MException)

isequalwithequalnans

isevent

isfield

isfinite

isfloat

isglobal

ishandle

ishghandle

ishold

isinf

isinteger

isinterface

isjava

isKey (Map)

iskeyword

isletter

islogical

ismac

ismember

ismethod

isnan

isnumeric

isobject

isocaps

isocolors

isonormals

```
isosurface
ispc
ispref
isprime
isprop
isreal
isscalar
issorted
isspace
issparse
isstr
isstrprop
isstruct
isstudent
isTiled
isunix
isvalid (handle)
isvalid (serial)
isvalid (timer)
isvarname
isvector
j
javaaddpath
javaArray
javachk
javaclasspath
javaMethod
javaMethodEDT
javaObject
javaObjectEDT
javarmpath
keyboard
keys (Map)
kron
last (MException)
lastDirectory
lasterr
```

lasterror

lastwarn

lcm

ldl

ldivide, rdivide

le

legend

legendre

length

length (Map)

length (serial)

length (timeseries)

length (tscollection)

libfunctions

libfunctionsview

libisloaded

libpointer

libstruct

license

light

Light Properties

lightangle

lighting

lin2mu

line

Line Properties

Lineseries Properties

LineSpec (Line Specification)

linkaxes

linkdata

linkprop

linsolve

linspace

list (RandStream)

listdlg

listfonts

load

```
load (COM)
load (serial)
loadlibrary
loadobj
log
log10
log1p
log2
logical
loglog
logm
logspace
lookfor
lower
ls
lscov
lsqnonneg
lsqr
lt
lu
luinc
magic
makehgtform
containers.Map
mat2cell
mat2str
material
matlabcolon (matlab:)
matlabrc
matlabroot
matlab (UNIX)
matlab (Windows)
max
max (timeseries)
\\Maximize Command Window
max Num Comp Threads \\
```

mean

mean (timeseries) median median (timeseries) memmapfile memory menu mesh, meshc, meshz meshgrid meta.class meta.class.fromName meta.DynamicProperty meta.event meta.method meta.package meta.package.fromName meta.package.getAllPackages meta.property metaclass methods methodsview mex.get Compiler Configurations**MException** mexext mfilename mget min min (timeseries) MinimizeCommandWindow minres mislocked mkdir mkdir (ftp) mkpp mldivide \, mrdivide / mlint mlintrpt

mlock mmfileinfo

mmreader

mmreader.isPlatformSupported

mod

mode

more

move

movefile

movegui

movie

movie2avi

mput

msgbox

mtimes

mu2lin

multibandread

multibandwrite

munlock

namelengthmax

NaN

nargchk

nargin, nargout

nargoutchk

native2unicode

nchoosek

ndgrid

ndims

ne

nearestNeighbor

ne (MException)

neighbors

NET

NET.addAssembly

NET.Assembly

NET.convertArray

NET.createArray

NET.createGeneric

NET.GenericClass

NET.GenericClass

NET.invokeGenericMethod

NET.NetException

NET.setStaticProperty

netcdf

netcdf.abort

netcdf.close

netcdf.copyAtt

netcdf.create

netcdf.defDim

netcdf.defVar

netcdf.delAtt

netcdf.endDef

netcdf.getAtt

netcdf.getConstant

netcdf.getConstantNames

netcdf.getVar

netcdf.inq

netcdf.inqAtt

netcdf.inqAttID

netcdf.inqAttName

netcdf.inqDim

netcdf.inqDimID

netcdf.ingLibVers

netcdf.inqVar

netcdf.inqVarID

netcdf.open

netcdf.putAtt

netcdf.putVar

netcdf.reDef

netcdf.renameAtt

netcdf.renameDim

netcdf.renameVar

netcdf.setDefaultFormat

netcdf.setFill

```
netcdf.sync
newplot
nextDirectory\\
nextpow2
nnz
noanimate
nonzeros
norm
normest
not
notebook
notify (handle)
now
nthroot
null
num2cell
num2hex
num2str
numberOfStrips
numberOfTiles
numel
nzmax
ode15i
ode23, ode45, ode113, ode15s, ode23s, ode23t, ode23tb
odefile
odeget
odeset
odextend
on Clean up \\
ones
open
openfig
opengl
openvar
optimget
optimset
or
```

ordeig orderfields ordqz ordschurorient orth otherwise pack padecoef pagesetupdlg pan pareto parfor parse (inputParser) parseSoapResponse pascal patch Patch Properties path path2rc pathsep pathtool pause pbaspect pcg pchip pcode pcolor pdepe pdeval peaks perl perms permute persistent pi pie

```
pie3
pinv
planerot
playshow
plot
plot (timeseries)
plot3
plotbrowser
plotedit
plotmatrix
plottools
plotyy
pointLocation
pol2cart
polar
poly
polyarea
polyder
polyeig
polyfit
polyint
polyval
polyvalm
pow2
power
ppval
prefdir
preferences
primes
print, printopt
printdlg
printpreview
prod
profile
profsave
propedit
propedit (COM)
```

```
properties
property editor\\
psi
publish
PutCharArray
PutFullMatrix
PutWorkspaceData
pwd
qmr
qr
grdelete
qrinsert
qrupdate
quad
quad2d
quadgk
quadl
quadv
questdlg
quit
Quit (COM)
quiver
quiver3
Quivergroup Properties
qz
rand
rand (RandStream)
randi
randi (RandStream)
randn
randn (RandStream)
randperm
randperm (RandStream)
RandStream
RandStream (RandStream)
rank
rat, rats
```

```
rbbox
rcond
read (mmreader)
read
readasync
readEncodedStrip
readEncodedTile
real
reallog
realmax
realmin
realpow
realsqrt
record
rectangle
Rectangle Properties
rectint
recycle
reducepatch
reducevolume
refresh
refreshdata
regexp, regexpi
regexprep
regexptranslate
registerevent
rehash
release
relational operators (handle)
rem
remove (Map)
removets
rename
repmat
resample (timeseries)
resample (tscollection)
```

reset

reset (RandStream) reshape residue restored efault pathrethrow rethrow (MException) return rewriteDirectory rgb2hsv rgb2ind rgbplot ribbon rmappdata rmdir rmdir (ftp) rmfield rmpath rmpref root object Root Properties roots rose rosser rot90 rotate rotate3d round rref rsf2csf run save save (COM) save (serial) saveas saveobj savepath

scatter

```
scatter3
Scattergroup Properties
schur
script
sec
secd
sech
selectmoveresize
semilogx, semilogy
sendmail
serial
serialbreak
set
set (COM)
set (hgsetget)
set (RandStream)
set (serial)
set (timer)
set (timeseries)
set (tscollection)
setabstime (timeseries)
setabstime (tscollection)
setappdata
setDefaultStream (RandStream)
setdiff
setDirectory
setdisp (hgsetget)
setenv
setfield
setinterpmethod
setpixelposition
setpref
setstr
setSubDirectory
setTag
settimeseriesnames
setxor
```

shading shgshiftdim showplottool shrinkfaces sign  $\sin$ sind single sinhsize size (Map) size (serial) size (timeseries) size size (tscollection) slice smooth3snapnow sortsortrows sound soundsc spalloc sparse spaugment spconvert spdiags specular speye spfun sph2cart sphere spinmap spline spones

spparms

```
sprand
sprandn
sprandsym
sprank
sprintf
spy
sqrt
sqrtm
squeeze
ss2tf
sscanf
stairs
Stairseries Properties
start
startat
startup
\operatorname{std}
std (timeseries)
stem
stem3
Stemseries Properties
stop
stopasync
str2double
str2func
str2mat
str2num
strcat
strcmp, strcmpi
stream2
stream3
streamline
streamparticles
streamribbon
streamslice
streamtube
strfind
```

strings strjust strmatch strncmp, strncmpi strread strrep strtok strtrim struct struct2cell structfun strvcat sub2ind subplot subsasgn subsindex subspace subsref substruct subvolume sum sum (timeseries) superclasses superiorto support surf, surfc surf2patch surface Surface Properties Surfaceplot Properties surfl surfnorm svd svdsswapbytes

switch symamd

symbfact symmlq symrcm symvar synchronize syntax system tan tand tanh tar tempdir tempname tetramesh texlabel text **Text Properties** textread textscan textwrap tfqmr throw (MException) throwAsCaller (MException) tic, toc Tiff timer

title

todatenum

timerfind timerfindall timeseries

toeplitz

toolboxdir

trace

transpose (timeseries)

trapz

treelayout

treeplot

tril

trimesh

triplequad

triplot

TriRep

TriRep

TriScatteredInterp

TriScatteredInterp

trisurf

triu

true

try

tscollection

tsdata.event

tsearch

tsearchn

tsprops

tstool

type

typecast

uibuttongroup

**Uibuttongroup Properties** 

uicontextmenu

Uicontextmenu Properties

uicontrol

**Uicontrol Properties** 

uigetdir

uigetfile

uigetpref

uiimport

uimenu

Uimenu Properties

uint8, uint16, uint32, uint64

uiopen

uipanel

**Uipanel Properties** 

uipushtool

Uipushtool Properties

uiputfile

uiresume

uisave

uisetcolor

uisetfont

uisetpref

uistack

uitable

**Uitable Properties** 

uitoggletool

**Uitoggletool Properties** 

uitoolbar

**Uitoolbar Properties** 

uiwait

undocheckout

unicode2native

union

unique

unix

unloadlibrary

unmesh

unmkpp

unregisterallevents

unregisterevent

untar

unwrap

unzip

upper

urlread

urlwrite

usejava

userpath

validateattributes

validatestring

values (Map)

vander

var

var (timeseries)

varargin

varargout

vectorize

ver

verctrl

verLessThan

version

vertcat

vertcat (timeseries)

vertcat (tscollection)

vertexAttachments

view

viewmtx

visdiff

volumebounds

voronoi

voronoiDiagram

voronoin

wait

waitbar

waitfor

waitforbuttonpress

warndlg

warning

waterfall

wavfinfo

wavplay

wavread

wavrecord

. . . .

wavwrite

web

weekday

what

whatsnew

which

while

whitebg

who, whos

wilkinson

winopen

winqueryreg

wk1finfo

wk1read

wk1write

workspace

write

writeDirectory

write Encoded Strip

writeTile

xlabel, ylabel, zlabel

xlim, ylim, zlim

xlsfinfo

xlsread

xlswrite

xmlread

xmlwrite

xor

xslt

zeros

zip

zoom

## Arithmetic Operators + - \* / \ ^ '

### Purpose Matrix and array arithmetic

### Syntax A+B

A-B

A\*B

A.\*B

A/B

A./B

A\B

A.\B

 $A^B$ 

A.^B A'

Α.'

### **Description**

MATLAB software has two different types of arithmetic operations. Matrix arithmetic operations are defined by the rules of linear algebra. Array arithmetic operations are carried out element by element, and can be used with multidimensional arrays. The period character (.) distinguishes the array operations from the matrix operations. However, since the matrix and array operations are the same for addition and subtraction, the character pairs .+ and .- are not used.

- + Addition or unary plus. A+B adds A and B. A and B must have the same size, unless one is a scalar. A scalar can be added to a matrix of any size.
- Subtraction or unary minus. A-B subtracts B from A. A and B must have the same size, unless one is a scalar. A scalar can be subtracted from a matrix of any size.

## Arithmetic Operators + - \* / \ ^ '

\* Matrix multiplication. C = A\*B is the linear algebraic product of the matrices A and B. More precisely,

$$C(i, j) = \sum_{k=1}^{n} A(i, k)B(k, j)$$

For nonscalar A and B, the number of columns of A must equal the number of rows of B. A scalar can multiply a matrix of any size.

- .\* Array multiplication. A.\*B is the element-by-element product of the arrays A and B. A and B must have the same size, unless one of them is a scalar.
- / Slash or matrix right division. B/A is roughly the same as B\*inv(A). More precisely, B/A = (A'\B')'. See the reference page for mrdivide for more information.
- ./ Array right division. A./B is the matrix with elements A(i,j)/B(i,j). A and B must have the same size, unless one of them is a scalar.
- Backslash or matrix left division. If A is a square matrix, A\B is roughly the same as inv(A)\*B, except it is computed in a different way. If A is an n-by-n matrix and B is a column vector with n components, or a matrix with several such columns, then X = A\B is the solution to the equation AX = B. A warning message is displayed if A is badly scaled or nearly singular. See the reference page for mldivide for more information.

## Arithmetic Operators + - \* / \ ^

If A is an m-by-n matrix with m  $\sim$ = n and B is a column vector with m components, or a matrix with several such columns, then X = A\B is the solution in the least squares sense to the under- or overdetermined system of equations AX = B. The effective rank, k, of A is determined from the QR decomposition with pivoting (see "Algorithm" on page 2-2405 for details). A solution X is computed that has at most k nonzero components per column. If k < n, this is usually not the same solution as pinv(A)\*B, which is the least squares solution with the

smallest norm ||X||.

- Array left division. A.\B is the matrix with elements B(i,j)/A(i,j). A and B must have the same size, unless one of them is a scalar.
- ^ Matrix power. X^p is X to the power p, if p is a scalar. If p is an integer, the power is computed by repeated squaring. If the integer is negative, X is inverted first. For other values of p, the calculation involves eigenvalues and eigenvectors, such that if [V,D] = eig(X), then X^p = V\*D.^p/V.

If x is a scalar and P is a matrix,  $x^P$  is x raised to the matrix power P using eigenvalues and eigenvectors.  $X^P$ , where X and P are both matrices, is an error.

- .^ Array power. A.^B is the matrix with elements A(i,j) to the B(i,j) power. A and B must have the same size, unless one of them is a scalar.
- ' Matrix transpose. A' is the linear algebraic transpose of A. For complex matrices, this is the complex conjugate transpose.
- .' Array transpose. A.' is the array transpose of A. For complex matrices, this does not involve conjugation.

### Nondouble Data Type Support

This section describes the arithmetic operators' support for data types other than double.

### **Data Type single**

You can apply any of the arithmetic operators to arrays of type single and MATLAB software returns an answer of type single. You can also combine an array of type double with an array of type single, and the result has type single.

### **Integer Data Types**

You can apply most of the arithmetic operators to real arrays of the following integer data types:

- int8 and uint8
- int16 and uint16
- int32 and uint32

All operands must have the same integer data type and MATLAB returns an answer of that type.

**Note** The arithmetic operators do not support operations on the data types int64 or uint64. Except for the unary operators +A and A.', the arithmetic operators do not support operations on complex arrays of any integer data type.

For example,

```
x = int8(3) + int8(4);
class(x)
ans =
int8
```

The following table lists the binary arithmetic operators that you can apply to arrays of the same integer data type. In the table, A and B are arrays of the same integer data type and c is a scalar of type double or the same type as A and B.

| Operation        | Support when A and B Have Same Integer Type                                                                                   |
|------------------|----------------------------------------------------------------------------------------------------|
| +A, -A           | Yes                                                                                                    |
| A+B, A+c,<br>c+B | Yes                                                                                                    |
| A-B, A-c,<br>c-B | Yes                                                                                                    |
| A.*B             | Yes                                                                                                    |
| A*c, c*B         | Yes                                                                                                    |
| A*B              | No                                                                                                    |
| A/c, c/B         | Yes                                                                                                    |
| A.\B, A./B       | Yes                                                                                                    |
| A\B, A/B         | No                                                                                                    |
| A.^B             | Yes, if B has nonnegative integer values.                                                                                     |
| c^k              | Yes, for a scalar c and a nonnegative scalar integer k, which have the same integer data type or one of which has type double |
| A.', A'          | Yes                                                                                                    |

### **Combining Integer Data Types with Type Double**

For the operations that support integer data types, you can combine a scalar or array of an integer data type with a scalar, but not an array, of type double and the result has the same integer data type as the input of integer type. For example,

```
y = 5 + int32(7); class(y)
```

ans =

int32

However, you cannot combine an array of an integer data type with either of the following:

- A scalar or array of a different integer data type
- A scalar or array of type single

The section , under in the MATLAB Programming Fundamentals documentation, provides more information about operations on nondouble data types.

### Remarks

The arithmetic operators have M-file function equivalents, as shown:

| Binary addition          | A+B  | plus(A,B)     |
|--------------------------|------|---------------|
| Unary plus               | +A   | uplus(A)      |
| Binary subtraction       | A-B  | minus(A,B)    |
| Unary minus              | - A  | uminus(A)     |
| Matrix<br>multiplication | A*B  | mtimes(A,B)   |
| Arraywise multiplication | A.*B | times(A,B)    |
| Matrix right division    | A/B  | mrdivide(A,B) |
| Arraywise right division | A./B | rdivide(A,B)  |
| Matrix left division     | A∖B  | mldivide(A,B) |
| Arraywise left division  | A.\B | ldivide(A,B)  |

## Arithmetic Operators + - \* / \ ^ '

| Matrix power      | A^B  | mpower(A,B)   |
|-------------------|------|---------------|
| Arraywise power   | A.^B | power(A,B)    |
| Complex transpose | Α'   | ctranspose(A) |
| Matrix transpose  | Α.'  | transpose(A)  |

**Note** For some toolboxes, the arithmetic operators are overloaded, that is, they perform differently in the context of that toolbox. To see the toolboxes that overload a given operator, type help followed by the operator name. For example, type help plus. The toolboxes that overload plus (+) are listed. For information about using the operator in that toolbox, see the documentation for the toolbox.

### **Examples**

Here are two vectors, and the results of various matrix and array operations on them, printed with format rat.

| Matrix Operations |       | Array Operations |       |
|-------------------|-------|------------------|-------|
| х                 | 1     | у                | 4     |
|                   | 2     |                  | 5     |
|                   | 3     |                  | 6     |
| Χ¹                | 1 2 3 | у'               | 4 5 6 |
| x+y               | 5     | x - y            | -3    |
|                   | 7     |                  | -3    |
|                   | 9     |                  | -3    |
| x + 2             | 3     | x-2              | - 1   |
|                   | 4     |                  | 0     |
|                   | 5     |                  | 1     |

# Arithmetic Operators + - \* / \ ^ '

| Matrix Operations |          | Array Operations |       |
|-------------------|----------|------------------|-------|
| x * y             | Error    | x.*y             | 4     |
|                   |          |                  | 10    |
|                   |          |                  | 18    |
| x'*y              | 32       | x'.*y            | Error |
| x*y'              | 4 5 6    | x.*y'            | Error |
|                   | 8 10 12  |                  |       |
|                   | 12 15 18 |                  |       |
| x*2               | 2        | x.*2             | 2     |
|                   | 4        |                  | 4     |
|                   | 6        |                  | 6     |
| x\y               | 16/7     | x.\y             | 4     |
|                   |          |                  | 5/2   |
|                   |          |                  | 2     |
| 2\x               | 1/2      | 2./x             | 2     |
|                   | 1        |                  | 1     |
|                   | 3/2      |                  | 2/3   |
| x/y               | 0 0 1/6  | x./y             | 1/4   |
|                   | 0 0 1/3  |                  | 2/5   |
|                   | 0 0 1/2  |                  | 1/2   |
| x/2               | 1/2      | x./2             | 1/2   |
|                   | 1        |                  | 1     |
|                   | 3/2      |                  | 3/2   |

| Matrix Operations |                         | Array Operations |     |
|-------------------|-------------------------|------------------|-----|
| x^y               | Error                   | x.^y             | 1   |
|                   |                         |                  | 32  |
|                   |                         |                  | 729 |
| x^2               | Error                   | x.^2             | 1   |
|                   |                         |                  | 4   |
|                   |                         |                  | 9   |
| 2^x               | Error                   | 2.^x             | 2   |
|                   |                         |                  | 4   |
|                   |                         |                  | 8   |
| (x+i*y)'          | 1 - 4i 2 - 5i<br>3 - 6i |                  |     |
| (x+i*y).'         | 1 + 4i 2 + 5i<br>3 + 6i |                  |     |

### **Diagnostics**

• From matrix division, if a square A is singular,

Warning: Matrix is singular to working precision.

• From elementwise division, if the divisor has zero elements,

Warning: Divide by zero.

Matrix division and elementwise division can produce NaNs or Infs where appropriate.

• If the inverse was found, but is not reliable,

Warning: Matrix is close to singular or badly scaled.

Results may be inaccurate. RCOND = xxx

• From matrix division, if a nonsquare A is rank deficient,

### Arithmetic Operators + - \* / \ ^ '

Warning: Rank deficient, rank = xxx tol = xxx

### See Also

mldivide, mrdivide, chol, det, inv, lu, orth, permute, ipermute, qr, rref

### References

- [1] Anderson, E., Z. Bai, C. Bischof, S. Blackford, J. Demmel, J. Dongarra, J. Du Croz, A. Greenbaum, S. Hammarling, A. McKenney, and D. Sorensen, *LAPACK User's Guide* (http://www.netlib.org/lapack/lug/lapack\_lug.html), Third Edition, SIAM, Philadelphia, 1999.
- [2] Davis, T.A., *UMFPACK Version 4.6 User Guide* (http://www.cise.ufl.edu/research/sparse/umfpack), Dept. of Computer and Information Science and Engineering, Univ. of Florida, Gainesville, FL, 2002.
- [3] Davis, T. A., *CHOLMOD Version 1.0 User Guide* (http://www.cise.ufl.edu/research/sparse/cholmod), Dept. of Computer and Information Science and Engineering, Univ. of Florida, Gainesville, FL, 2005.

### Relational Operators < > <= >= == ~=

### **Purpose**

Relational operations

### **Syntax**

A < B A > B A <= B A >= B A ~= B

### **Description**

The relational operators are <, >, <=, >=, and ~=. Relational operators perform element-by-element comparisons between two arrays. They return a logical array of the same size, with elements set to logical 1 (true) where the relation is true, and elements set to logical 0 (false) where it is not.

The operators <, >, <=, and >= use only the real part of their operands for the comparison. The operators == and ~= test real and imaginary parts.

To test if two strings are equivalent, use strcmp, which allows vectors of dissimilar length to be compared.

**Note** For some toolboxes, the relational operators are overloaded, that is, they perform differently in the context of that toolbox. To see the toolboxes that overload a given operator, type help followed by the operator name. For example, type help lt. The toolboxes that overload lt (<) are listed. For information about using the operator in that toolbox, see the documentation for the toolbox.

### **Examples**

If one of the operands is a scalar and the other a matrix, the scalar expands to the size of the matrix. For example, the two pairs of statements

```
X = 5; X \ge [1 2 3; 4 5 6; 7 8 10]

X = 5*ones(3,3); X \ge [1 2 3; 4 5 6; 7 8 10]
```

produce the same result:

# Relational Operators < > <= >= == ~=

### See Also

```
all, any, find, strcmp
```

```
Logical Operators: Elementwise & \mid ~, Logical Operators: Short-circuit && \mid \mid
```

#### **Purpose**

Elementwise logical operations on arrays

#### **Syntax**

```
expr1 & expr2
expr1 | expr2
~expr
```

## **Description**

The symbols &, |, and ~ are the logical array operators AND, OR, and NOT. These operators are commonly used in conditional statements, such as if and while, to determine whether or not to execute a particular block of code. Logical operations return a logical array with elements set to 1 (true) or 0 (false), as appropriate.

expr1 & expr2 represents a logical AND operation between values, arrays, or expressions expr1 and expr2. In an AND operation, if expr1 is true and expr2 is true, then the AND of those inputs is true. If either expression is false, the result is false. Here is a pseudocode example of AND:

```
IF (expr1: all required inputs were passed) AND ...
  (expr2: all inputs are valid)
THEN (result: execute the function)
```

expr1 | expr2 represents a logical OR operation between values, arrays, or expressions expr1 and expr2. In an OR operation, if expr1 is true or expr2 is true, then the OR of those inputs is true. If both expressions are false, the result is false. Here is a pseudocode example of OR:

```
IF (expr1: S is a string) OR ...
  (expr2: S is a cell array of strings)
THEN (result: parse string S)
```

~expr represents a logical NOT operation applied to expression expr. In a NOT operation, if expr is false, then the result of the operation is true. If expr is true, the result is false. Here is a pseudocode example of NOT:

IF (expr: function returned a Success status) is NOT true

THEN (result: throw an error)

The function xor(A,B) implements the exclusive OR operation.

### **Logical Operations on Arrays**

The expression operands for AND, OR, and NOT are often arrays of nonsingleton dimensions. When this is the case, The MATLAB software performs the logical operation on each element of the arrays. The output is an array that is the same size as the input array or arrays.

If just one operand is an array and the other a scalar, then the scalar is matched against each element of the array. When the operands include two or more nonscalar arrays, the sizes of those arrays must be equal.

This table shows the output of AND, OR, and NOT statements that use scalar and/or array inputs. In the table, S is a scalar array, A is a nonscalar array, and R is the resulting array:

| Operation | Result                                                   |
|-----------|----------------------------------------------------------|
| S1 & S2   | R = S1 & S2                                              |
| S & A     | R(1) = S & A(1);<br>R(2) = S & A(2);                     |
| A1 & A2   | R(1) = A1(1) & A2(1);<br>R(2) = A1(2) & A2(2);           |
| S1   S2   | R = S1   S2                                              |
| S   A     | $R(1) = S \mid A(1);$<br>$R(2) = S \mid A(2); \dots$     |
| A1   A2   | $R(1) = A1(1) \mid A2(1);$<br>$R(2) = A1(2) \mid A2(2);$ |
| ~S        | R = ~S                                                   |
| ~A        | $R(1) = \sim A(1);$<br>$R(2) = \sim A(2),$               |

#### **Compound Logical Statements**

The number of expressions that you can evaluate with AND or OR is not limited to two (e.g., A & B). Statements such as the following are also valid:

```
expr1 & expr2 & expr3 | expr4 & expr5
```

Use parentheses to establish the order in which MATLAB evaluates a compound operation. Note the difference in the following two statements:

```
(expr1 & expr2) | (expr3 & expr4) % 2-component OR
expr1 & (expr2 | expr3) & expr4 % 3-component AND
```

#### **Operator Precedence**

The precedence for the logical operators with respect to each other is shown in the table below. MATLAB always gives the & operator precedence over the | operator. Although MATLAB typically evaluates expressions from left to right, the expression a | b&c is evaluated as a | (b&c). It is a good idea to use parentheses to explicitly specify the intended precedence of statements containing combinations of & and |.

| Operator | Operation         | Priority |
|----------|-------------------|----------|
| ~        | NOT               | Highest  |
| &        | Elementwise AND   |          |
|          | Elementwise OR    |          |
| &&       | Short-circuit AND |          |
|          | Short-circuit OR  | Lowest   |

#### **Short-Circuiting in Elementwise Operators**

The &, and |operators do not short-circuit. See the documentation on the && and || operators if you need short-circuiting capability.

When used in the context of an if or while expression, and only in this context, the elementwise & and | operators use short-circuiting in

evaluating their expressions. That is, A&B and A|B ignore the second operand, B, if the first operand, A, is sufficient to determine the result.

So, although the statement 1 [ ] evaluates to false, the same statement evaluates to true when used in either an if or while expression:

```
A = 1; B = [];
if(A|B) disp 'The statement is true', end;
The statement is true
```

while the reverse logical expression, which does not short-circuit, evaluates to false:

```
if (B|A) disp 'The statement is true', end;
```

Another example of short-circuiting with elementwise operators shows that a logical expression such as the one shown below, which under most circumstances is invalid due to a size mismatch between A and B, works within the context of an if or while expression:

The A|B statement generates an error:

```
A = [1 \ 1]; B = [2 \ 0 \ 1]; A|B ??? Error using ==> or Matrix dimensions must agree.
```

But the same statement used to test an if condition does not error:

```
if (A|B) disp 'The statement is true', end;
The statement is true
```

#### **Operator Truth Table**

The following is a truth table for the operators and functions in the previous example.

| Inputs |   | and   | or    | not | xor      |
|--------|---|-------|-------|-----|----------|
| Α      | В | A & B | A   B | ~A  | xor(A,B) |
| 0      | 0 | 0     | 0     | 1   | 0        |
| 0      | 1 | 0     | 1     | 1   | 1        |
| 1      | 0 | 0     | 1     | 0   | 1        |
| 1      | 1 | 1     | 1     | 0   | 0        |

#### **Equivalent Functions**

These logical operators have M-file function equivalents, as shown here.

| Logical<br>Operation | Equivalent Function |
|----------------------|---------------------|
| A & B                | and(A,B)            |
| A   B                | or(A,B)             |
| ~A                   | not(A)              |

# **Examples**

### Example 1 - Conditional Statement with OR

Using OR in a conditional statement, call function parseString on S, but only if S is a character array or a cell array of strings:

```
if ischar(S) || iscellstr(S)
    parseString(S)
end
```

#### Example 2 - Array AND Array

Find those elements of array R that are both greater than 0.3 AND less then 0.9:

```
rand('state',0);
R=rand(5,7);
R>0.3 & R<0.9</pre>
```

| ans | = |   |   |   |   |   |   |
|-----|---|---|---|---|---|---|---|
|     | 0 | 1 | 1 | 1 | 0 | 0 | 0 |
|     | 0 | 1 | 1 | 0 | 1 | 0 | 1 |
|     | 1 | 0 | 0 | 0 | 1 | 1 | 1 |
|     | 1 | 1 | 1 | 1 | 0 | 0 | 0 |
|     | 1 | 1 | 0 | 1 | 0 | 0 | 1 |

### Example 3 - Array AND Scalar

Find those elements of array R that are greater than or equal to 25 AND are less than or equal to 50:

#### Example 4 - Check Status with NOT

Throw an error if the return status of a function does NOT indicate success:

```
[Z, status] = myfun(X, Y);
if ~(status == SUCCESS);
   error('Error in function myfun')
end
```

#### Example 5 - OR of Binary Arrays

This example shows the logical OR of the elements in the vector u with the corresponding elements in the vector v:

```
u = [0 0 1 1 0 1];
v = [0 1 1 0 0 1];
u | v
```

# Logical Operators: Elementwise & | ~

```
ans = 0 1 1 1 0 1
```

# See Also

```
all, any, find, logical, xor, true, false
Logical Operators: Short-circuit && ||
Relational Operators < > <= >= == ~=
```

# Logical Operators: Short-circuit && ||

#### **Purpose**

Logical operations, with short-circuiting capability

# **Syntax**

expr1 && expr2 expr1 || expr2

## **Description**

expr1 && expr2 represents a logical AND operation that employs short-circuiting behavior. With short-circuiting, the second operand expr2 is evaluated only when the result is not fully determined by the first operand expr1. For example, if A = 0, then the following statement evaluates to false, regardless of the value of B, so the MATLAB software does not evaluate B:

A && B

These two expressions must each be a valid MATLAB statement that evaluates to a scalar logical result.

expr1 || expr2 represents a logical OR operation that employs short-circuiting behavior.

**Note** Always use the && and || operators when short-circuiting is required. Using the elementwise operators (& and |) for short-circuiting can yield unexpected results.

## **Examples**

In the following statement, it doesn't make sense to evaluate the relation on the right if the divisor, b, is zero. The test on the left is put in to avoid generating a warning under these circumstances:

$$x = (b \sim 0) \& (a/b > 18.5)$$

By definition, if any operands of an AND expression are false, the entire expression must be false. So, if (b  $\sim=$  0) evaluates to false, MATLAB assumes the entire expression to be false and terminates its evaluation of the expression early. This avoids the warning that would be generated if MATLAB were to evaluate the operand on the right.

# Logical Operators: Short-circuit && ||

# See Also

```
all, any, find, logical, xor, true, false Logical Operators: Elementwise & | \sim Relational Operators < > <= >= \sim=
```

# **Special Characters** [ ] ( ) {} = ' . ... , ;: %!@

| Purpose | Special characters     |
|---------|------------------------|
| Syntax  | [ ]<br>{ }<br>( )<br>= |
|         | . ( )                  |
|         |                        |
|         | ;                      |
|         | %{ %}<br>!<br>@        |

# Special Characters []() ${}$ = ' . ... , ;: %! @

## **Description**

[] Brackets are used to form vectors and matrices. [6.9 9.64 sqrt(-1)] is a vector with three elements separated by blanks. [6.9, 9.64, i] is the same thing. [1+j 2-j 3] and [1 +j 2 -j 3] are not the same. The first has three elements, the second has five.

[11 12 13; 21 22 23] is a 2-by-3 matrix. The semicolon ends the first row.

Vectors and matrices can be used inside [ ] brackets. [A B;C] is allowed if the number of rows of A equals the number of rows of B and the number of columns of A plus the number of columns of B equals the number of columns of C. This rule generalizes in a hopefully obvious way to allow fairly complicated constructions.

A = [] stores an empty matrix in A. A(m,:) = [] deletes row m of A. A(:,n) = [] deletes column n of A. A(n) = [] reshapes A into a column vector and deletes the third element.

[A1,A2,A3...] = function assigns function output to multiple variables.

For the use of [ and ] on the left of an "=" in multiple assignment statements, see lu, eig, svd, and so on.

{ } Curly braces are used in cell array assignment statements. For example, A(2,1) = {[1 2 3; 4 5 6]}, or A{2,2} = ('str'). See help paren for more information about { }.

# **Special Characters** [ ] ( ) {} = ' . ... , ; : % ! @

- Parentheses are used to indicate precedence in arithmetic expressions in the usual way. They are used to enclose arguments of functions in the usual way. They are also used to enclose subscripts of vectors and matrices in a manner somewhat more general than usual. If X and V are vectors, then X(V) is [X(V(1)), X(V(2)), ..., X(V(n))]. The components of V must be integers to be used as subscripts. An error occurs if any such subscript is less than 1 or greater than the size of X. Some examples are
  - X(3) is the third element of X.
  - X([1 2 3]) is the first three elements of X.

See help paren for more information about ().

If X has n components, X(n: 1:1) reverses them. The same indirect subscripting works in matrices. If V has m components and W has n components, then A(V,W) is the m-by-n matrix formed from the elements of A whose subscripts are the elements of V and W. For example, A([1,5],:) = A([5,1],:) interchanges rows 1 and 5 of A.

- Used in assignment statements. B = A stores the elements of A in B. == is the relational equals operator. See the Relational Operators < > <= >= == ~= page.
- Matrix transpose. X' is the complex conjugate transpose of X. X.' is the nonconjugate transpose.

Quotation mark. 'any text' is a vector whose components are the ASCII codes for the characters. A quotation mark within the text is indicated by two quotation marks.

- Decimal point. 314/100, 3.14, and .314e1 are all the same.
  - Element-by-element operations. These are obtained using .\*, .^, ./, or .\. See the Arithmetic Operators page.
- Field access. S(m).f when S is a structure, accesses the contents of field f of that structure.

# **Special Characters** [ ] ( ) {} = ' . ... , ; : % ! @

- . ( Dynamic Field access. S. (df) when A is a structure, accesses
- ) the contents of dynamic field df of that structure. Dynamic field names are defined at runtime.
- .. Parent directory. See cd.
- ... Continuation. Three or more periods at the end of a line continue the current function on the next line. Three or more periods before the end of a line cause the MATLAB software to ignore the remaining text on the current line and continue the function on the next line. This effectively makes a comment out of anything on the current line that follows the three periods. See for more information.
- , Comma. Used to separate matrix subscripts and function arguments. Used to separate statements in multistatement lines. For multistatement lines, the comma can be replaced by a semicolon to suppress printing.
- ; Semicolon. Used inside brackets to end rows. Used after an expression or statement to suppress printing or to separate statements.
- : Colon. Create vectors, array subscripting, and for loop iterations. See colon (:) for details.
- Percent. The percent symbol denotes a comment; it indicates a logical end of line. Any following text is ignored. MATLAB displays the first contiguous comment lines in a M-file in response to a help command.
- %{ Percent-brace. The text enclosed within the %{ and %} symbols
- is a comment block. Use these symbols to insert comments that take up more than a single line in your M-file code. Any text between these two symbols is ignored by MATLAB.

With the exception of whitespace characters, the %{ and %} operators must appear alone on the lines that immediately precede and follow the block of help text. Do not include any other text on these lines.

# **Special Characters** [ ] ( ) {} = ' . ... , ; : % ! @

- ! Exclamation point. Indicates that the rest of the input line is issued as a command to the operating system. See for more information.
- © Function handle. MATLAB data type that is a handle to a function. See function handle (@) for details.

#### Remarks

Some uses of special characters have M-file function equivalents, as shown:

Horizontal [A,B,C...] horzcat(A,B,C...)
concatenation

Vertical [A;B;C...] vertcat(A,B,C...)
concatenation

Subscript reference A(i,j,k...) subsref(A,S). See help subsref.

Subscript A(i,j,k...) subsasgn(A,S,B). See help subsasgnment

A(i,j,k...) subsasgn(A,S,B). See help subsasgn.

**Note** For some toolboxes, the special characters are overloaded, that is, they perform differently in the context of that toolbox. To see the toolboxes that overload a given character, type help followed by the character name. For example, type help transpose. The toolboxes that overload transpose (.') are listed. For information about using the character in that toolbox, see the documentation for the toolbox.

#### **See Also**

```
Arithmetic Operators + - * / \ ^{\prime} Relational Operators < > <= >= == ~= Logical Operators: Elementwise & | ^{\prime},
```

#### **Purpose**

Create vectors, array subscripting, and for-loop iterators

# **Description**

The colon is one of the most useful operators in MATLAB. It can create vectors, subscript arrays, and specify for iterations.

The colon operator uses the following rules to create regularly spaced vectors:

- j:k is the same as [j,j+1,...,k]
- j:k is empty if j > k
- j:i:k is the same as  $[j,j+i,j+2i,\ldots,k]$
- j:i:k is empty if i == 0, if i > 0 and j > k, or if i < 0 and j < k

where i, j, and k are all scalars.

Below are the definitions that govern the use of the colon to pick out selected rows, columns, and elements of vectors, matrices, and higher-dimensional arrays:

- A(:,j) is the jth column of A
- A(i,:) is the ith row of A
- A(:,:) is the equivalent two-dimensional array. For matrices this is the same as A.
- A(j:k) is A(j), A(j+1),...,A(k)
- A(:,j:k) is A(:,j), A(:,j+1),...,A(:,k)
- A(:,:,k) is the kth page of three-dimensional array A.
- A(i,j,k,:)s a vector in four-dimensional array A. The vector includes A(i,j,k,1), A(i,j,k,2), A(i,j,k,3), and so on.
- A(:) is all the elements of A, regarded as a single column. On the left side of an assignment statement, A(:) fills A, preserving its shape from before. In this case, the right side must contain the same number of elements as A.

# colon (:)

For more information on how the colon operator works, see http://www.mathworks.com/support/solutions/data/1-4FLI96.html?solution=1-4FLI96.

# **Examples**

Using the colon with integers,

$$D = 1:4$$

results in

Using two colons to create a vector with arbitrary real increments between the elements,

$$E = 0:.1:.5$$

results in

The command

$$A(:,:,2) = pascal(3)$$

generates a three-dimensional array whose first page is all zeros.

Using a colon with characters to iterate a for-loop,

# colon (:)

for 
$$x='a':'d',x,end$$

results in

**See Also** for, linspace, logspace, reshape

Purpose Absolute value and complex magnitude

**Syntax** abs(X)

**Description** abs(X) returns an array Y such that each element of Y is the absolute

value of the corresponding element of X.

If X is complex, abs(X) returns the complex modulus (magnitude), which is the same as

men is the same as

 $sqrt(real(X).^2 + imag(X).^2)$ 

**Examples** abs(-5)

ans = 5

abs(3+4i) ans = 5

**See Also** angle, sign, unwrap

#### **Purpose**

Construct array with accumulation

## **Syntax**

A = accumarray(subs,val)
A = accumarray(subs,val,sz)
A = accumarray(subs,val,sz,fun)

A = accumarray(subs, val, sz, fun, fillval)

A = accumarray(subs,val,sz,fun,fillval,issparse)
A = accumarray({subs1, subs2, ...}, val, ...)

# **Description**

accumarray groups elements from a data set and applies a function to each group. A = accumarray(subs,val) creates an array A by accumulating elements of the vector val using the elements of subs as indices. The position of an element in subs determines which value of vals it selects for the accumulated vector; the value of an element in subs determines the position of the accumulated vector in the output.

A = accumarray(subs,val,sz) creates an array A with size sz, where sz is a vector of positive integers. If subs is nonempty with N>1 columns, then sz must have N elements, where all(sz >= max(subs,[],1)). If subs is a nonempty column vector, then sz must be [M 1], where M >= MAX(subs). Specify sz as [] for the default behavior.

A = accumarray(subs,val,sz,fun) applies function fun to each subset of elements of val. The default accumulating function is sum. To specify another function fun, use the @ symbol (e.g., @max). The function fun must accept a column vector and return a numeric, logical, or character scalar, or a scalar cell. Return value A has the same class as the values returned by fun. Specify fun as [] for the default behavior.

A = accumarray(subs,val,sz,fun,fillval) puts the scalar value fillval in elements of A that are not referred to by any row of subs. For example, if subs is empty, then A is repmat(fillval,sz). fillval and the values returned by fun must belong to the same class. The default value of fillval is 0.

A = accumarray(subs,val,sz,fun,fillval,issparse) creates an array A that is sparse if the scalar input issparse is equal to logical 1 (i.e., true), or full if issparse is equal to logical 0 (false). A is full by

default. If issparse is true, then fillval must be zero or [], and val and the output of fun must be double.

A = accumarray({subs1, subs2, ...}, val, ...) passes multiple subs vectors in a cell array. You can use any of the four optional inputs (sz, fun, fillval, or issparse) with this syntax.

**Note** If the subscripts in subs are not sorted, fun should not depend on the order of the values in its input data.

The function processes the input as follows:

- 1 Find out how many unique indices there are in subs. Each unique index defines a bin in the output array. The maximum index value in subs determines the size of the output array.
- **2** Find out how many times each index is repeated.

This determines how many elements of vals are going to be accumulated at each bin in the output array.

- 3 Create an output array. The output array is of size max(subs) or of size sz.
- **4** Accumulate the entries in vals into bins using the values of the indices in subs and apply fun to the entries in each bin.
- **5** Fill the values in the output for positions not referred to by subs. Default fill value is zero; use fillval to set a different value.

**Note** subs should contain positive integers. subs can also be a cell vector with one or more elements, each element a vector of positive integers. All the vectors must have the same length. In this case, subs is treated as if the vectors formed columns of an index matrix.val must be a numeric, logical, or character vector with the same length as the number of rows in subs. val can also be a scalar whose value is repeated for all the rows of subs.

# **Examples** Example 1

Create a 5-by-1 vector and sum values for repeated 1-D subscripts:

```
val = 101:105;
subs = [1; 2; 4; 2; 4]
subs =
     1
     2
     4
     2
     4
A = accumarray(subs, val)
A =
   101
             % A(1) = val(1) = 101
   206
             % A(2) = val(2)+val(4) = 102+104 = 206
             % A(3) = 0
     0
   208
             % A(4) = val(3)+val(5) = 103+105 = 208
```

#### Example 2

Create a 4-by-4 matrix and subtract values for repeated 2-D subscripts:

```
val = 101:106;
subs=[1 2; 1 2; 3 1; 4 1; 4 4; 4 1];
B = accumarray(subs,val,[],@(x)sum(diff(x)))
B =
```

| 0 | - 1 | 0 | 0 |
|---|-----|---|---|
| 0 | 0   | 0 | 0 |
| 0 | 0   | 0 | 0 |
| 2 | 0   | 0 | 0 |

The order of the subscripts matters:

```
val = 101:106;
subs=[1 2; 3 1; 1 2; 4 4; 4 1; 4 1];
B1 = accumarray(subs, val, [], @(x) sum(diff(x)))
B1 =
     0
          -2
                        0
                  0
     0
           0
                  0
                        0
     0
           0
                  0
                        0
    - 1
           0
                  0
                        0
```

#### Example 3

Create a 2-by-3-by-2 array and sum values for repeated 3-D subscripts:

```
val = 101:105;
subs = [1 1 1; 2 1 2; 2 3 2; 2 1 2; 2 3 2];
A = accumarray(subs, val)
A(:,:,1) =
   101
                  0
           0
     0
           0
                  0
A(:,:,2) =
     0
                  0
   206
           0
               208
```

# Example 4

Create a 2-by-3-by-2 array, and sum values natively:

```
val = 101:105;
subs = [1 1 1; 2 1 2; 2 3 2; 2 1 2; 2 3 2];
```

```
A = accumarray(subs, int8(val), [], @(x) sum(x, 'native'))
A(:,:,1) =
  101
         0
              0
    0
              0
A(:,:,2) =
    0
         0
              0
  127
         0
            127
class(A)
ans =
    int8
```

#### Example 5

Pass multiple subscript arguments in a cell array.

1 Create a 12-element vector V:

```
V = 101:112;
```

**2** Create three 12-element vectors, one for each dimension of the resulting array A. Note how the indices of these vectors determine which elements of V are accumulated in A:

**3** Call accumarray, passing the subscript vectors in a cell array:

```
A = accumarray({rowsubs colsubs pagsubs}, V)
```

```
A(:,:,1) =
     0 0
               207
                       0
                               % A(1,3,1) is 207
     0
         108
                 0
                       0
     0
       109
                 0
                     317
A(:,:,2) =
          0
               111
                       0
   104
           0
                 0
                     219
                               % A(2,1,2) is 104
     0
         103
                 0
                      0
```

#### Example 6

Create an array with the max function, and fill all empty elements of that array with NaN:

```
val = 101:105;
subs = [1 1; 2 1; 2 3; 2 1; 2 3];
A = accumarray(subs, val, [2 4], @max, NaN)
A =
   101   NaN   NaN   NaN
   104   NaN   105   NaN
```

#### Example 7

Create a sparse matrix using the prod function:

# Example 8

Count the number of entries accumulated in each bin:

```
val = 1;
```

#### Example 9

Create a logical array that shows which bins will accumulate two or more values:

## Example 10

Group values in a cell array:

```
val = 101:105;
subs = [1 1; 2 1; 2 3; 2 1; 2 3];
A = accumarray(subs, val, [2 4], @(x) \{x\})
A =
             101]
                      []
                                       []
                                               []
                             [2x1 double]
    [2x1 double]
                      []
                                               [1
A{2}
ans =
   104
   102
```

## **See Also**

full, sparse, sum

**Purpose** 

Inverse cosine; result in radians

**Syntax** 

Y = acos(X)

**Description** 

Y = acos(X) returns the inverse cosine (arccosine) for each element of X. For real elements of X in the domain [-1,1], acos(X) is real and in the range  $[0,\pi]$ . For real elements of X outside the domain [-1,1], acos(X) is complex.

The acos function operates element-wise on arrays. The function's domains and ranges include complex values. All angles are in radians.

**Examples** 

Graph the inverse cosine function over the domain  $-1 \le x \le 1$ .

```
x = -1:.05:1;
plot(x,acos(x)), grid on
```

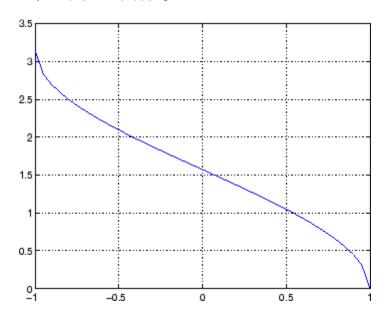

**Definition** 

The inverse cosine can be defined as

$$\cos^{-1}(z) = -i \log \left[ z + i(1-z^2)^{\frac{1}{2}} \right]$$

**Algorithm** 

acos uses FDLIBM, which was developed at SunSoft, a Sun Microsystems™ business, by Kwok C. Ng, and others. For information about FDLIBM, see http://www.netlib.org.

See Also

acosd, acosh, cos

# acosd

Purpose Inverse cosine; result in degrees

**Syntax** Y = acosd(X)

**Description** Y = acosd(X) is the inverse cosine, expressed in degrees, of the

elements of X.

See Also cosd, acos

**Purpose** 

Inverse hyperbolic cosine

**Syntax** 

Y = acosh(X)

**Description** 

Y = acosh(X) returns the inverse hyperbolic cosine for each element of X.

The acosh function operates element-wise on arrays. The function's domains and ranges include complex values. All angles are in radians.

# **Examples**

Graph the inverse hyperbolic cosine function over the domain  $1 \le x \le \pi$ .

```
x = 1:pi/40:pi;
plot(x,acosh(x)), grid on
```

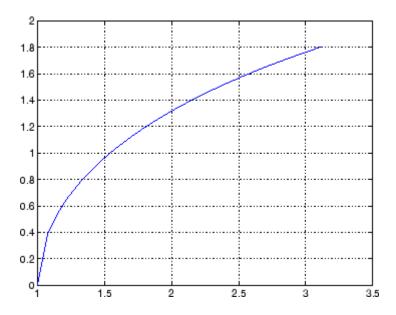

# **Definition**

The hyperbolic inverse cosine can be defined as

# acosh

$$\cosh^{-1}(z) = \log \left[ z + (z^2 - 1)^{\frac{1}{2}} \right]$$

**Algorithm** 

acosh uses FDLIBM, which was developed at SunSoft, a Sun Microsystems business, by Kwok C. Ng, and others. For information about FDLIBM, see http://www.netlib.org.

See Also acos, cosh

**Purpose** 

Inverse cotangent; result in radians

**Syntax** 

Y = acot(X)

**Description** 

Y = acot(X) returns the inverse cotangent (arccotangent) for each element of X.

The acot function operates element-wise on arrays. The function's domains and ranges include complex values. All angles are in radians.

**Examples** 

Graph the inverse cotangent over the domains  $-2\pi \le x < 0$  and  $0 < x \le 2\pi$ .

```
x1 = -2*pi:pi/30:-0.1;
x2 = 0.1:pi/30:2*pi;
plot(x1,acot(x1),x2,acot(x2)), grid on
```

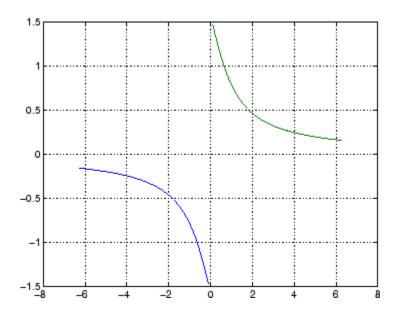

**Definition** 

The inverse cotangent can be defined as

$$\cot^{-1}(z) = \tan^{-1}\left(\frac{1}{z}\right)$$

Algorithm acot uses FDLIBM, which was developed at SunSoft, a Sun

Microsystems business, by Kwok C. Ng, and others. For information

about FDLIBM, see http://www.netlib.org.

See Also cot, acotd, acoth

**Purpose** Inverse cotangent; result in degrees

**Syntax** Y = acosd(X)

**Description** Y = acosd(X) is the inverse cotangent, expressed in degrees, of the

elements of X.

See Also cotd, acot

# acoth

**Purpose** 

Inverse hyperbolic cotangent

**Syntax** 

Y = acoth(X)

**Description** 

Y = acoth(X) returns the inverse hyperbolic cotangent for each element of X.

The acoth function operates element-wise on arrays. The function's domains and ranges include complex values. All angles are in radians.

**Examples** 

Graph the inverse hyperbolic cotangent over the domains  $-30 \le x < -1$  and  $1 < x \le 30$ .

```
x1 = -30:0.1:-1.1;
x2 = 1.1:0.1:30;
plot(x1,acoth(x1),x2,acoth(x2)), grid on
```

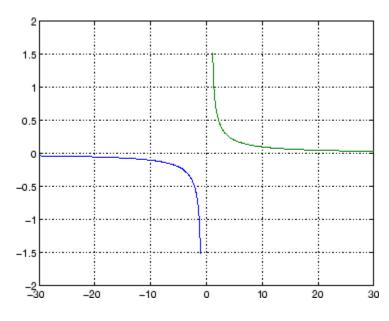

**Definition** 

The hyperbolic inverse cotangent can be defined as

$$\coth^{-1}(z) = \tanh^{-1}\left(\frac{1}{z}\right)$$

Algorithm acoth uses FDLIBM, which was developed at SunSoft, a Sun

Microsystems business, by Kwok C. Ng, and others. For information

about FDLIBM, see http://www.netlib.org.

See Also acot, coth

**Purpose** 

Inverse cosecant; result in radians

**Syntax** 

Y = acsc(X)

**Description** 

Y = acsc(X) returns the inverse cosecant (arccosecant) for each element of X.

The acsc function operates element-wise on arrays. The function's domains and ranges include complex values. All angles are in radians.

**Examples** 

Graph the inverse cosecant over the domains  $-10 \le x < -1$  and  $1 < x \le 10$ .

```
x1 = -10:0.01:-1.01;
x2 = 1.01:0.01:10;
plot(x1,acsc(x1),x2,acsc(x2)), grid on
```

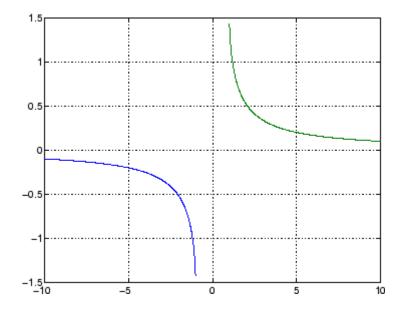

**Definition** 

The inverse cosecant can be defined as

$$\csc^{-1}(z) = \sin^{-1}\left(\frac{1}{z}\right)$$

**Algorithm** 

acsc uses FDLIBM, which was developed at SunSoft, a Sun Microsystems business, by Kwok C. Ng, and others. For information

about FDLIBM, see http://www.netlib.org.

**See Also** 

csc, acscd, acsch

# acscd

Purpose Inverse cosecant; result in degrees

**Syntax** Y = acscd(X)

**Description** Y = acscd(X) is the inverse cotangent, expressed in degrees, of the

elements of X.

See Also cscd, acsc

**Purpose** 

Inverse hyperbolic cosecant

**Syntax** 

Y = acsch(X)

**Description** 

Y = acsch(X) returns the inverse hyperbolic cosecant for each element of X.

The acsch function operates element-wise on arrays. The function's domains and ranges include complex values. All angles are in radians.

**Examples** 

Graph the inverse hyperbolic cosecant over the domains  $-20 \le x \le -1$  and  $1 \le x \le 20$ .

```
x1 = -20:0.01:-1;
x2 = 1:0.01:20;
plot(x1,acsch(x1),x2,acsch(x2)), grid on
```

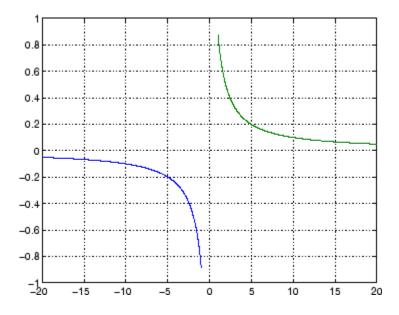

**Definition** 

The hyperbolic inverse cosecant can be defined as

# acsch

$$\operatorname{csch}^{-1}(z) = \sinh^{-1}\left(\frac{1}{z}\right)$$

Algorithm acsc uses FDLIBM, which was developed at SunSoft, a Sun

Microsystems business, by Kwok C. Ng, and others. For information

about FDLIBM, see http://www.netlib.org.

See Also acsc, csch

#### **Purpose**

Create Microsoft ActiveX control in figure window

# **Syntax**

```
h = actxcontrol('progid')
h = actxcontrol('progid', 'param1', value1,...)
h = actxcontrol('progid', position)
h = actxcontrol('progid', position, fig_handle)
h = actxcontrol('progid', position, fig_handle, event_handler)
h = actxcontrol('progid', position, fig_handle, event_handler, 'filename')
```

# **Description**

h = actxcontrol('progid') creates an  $ActiveX^{\circledR}$  control in a figure window. The programmatic identifier (progid) for the control determines the type of control created. (See the documentation provided by the control vendor to get this string.) The returned object, h, represents the default interface for the control.

Note that progid cannot be an ActiveX server because the MATLAB software cannot insert ActiveX servers in a figure. See actxserver for use with ActiveX servers.

h = actxcontrol('progid','param1',value1,...) creates an ActiveX control using the optional parameter name/value pairs. Parameter names include:

- position MATLAB position vector specifying the control's position. The format is [left, bottom, width, height] using pixel units.
- parent Handle to parent figure, model, or command window.
- callback Name of event handler. Specify a single name to use the same handler for all events. Specify a cell array of event name/event handler pairs to handle specific events.
- filename Sets the control's initial conditions to those in the previously saved control.
- licensekey License key to create licensed ActiveX controls that require design-time licenses. See for information on how to use controls that require run-time licenses.

One possible format is:

```
h = actxcontrol('myProgid','newPosition',[0 0 200 200],...
'myFigHandle',gcf,...
'myCallback',{'Click' 'myClickHandler';...
'DblClick' 'myDblClickHandler';...
'MouseDown' 'myMouseDownHandler'});
```

The following syntaxes are deprecated and will not become obsolete. They are included for reference, but the above syntaxes are preferred.

h = actxcontrol('progid', position) creates an ActiveX control having the location and size specified in the vector, position. The format of this vector is:

```
[x y width height]
```

The first two elements of the vector determine where the control is placed in the figure window, with x and y being offsets, in pixels, from the bottom left corner of the figure window to the same corner of the control. The last two elements, width and height, determine the size of the control itself.

The default position vector is [20 20 60 60].

h = actxcontrol('progid', position, fig\_handle) creates an ActiveX control at the specified position in an existing figure window. This window is identified by the Handle Graphics handle, fig\_handle.

The current figure handle is returned by the gcf command.

**Note** If the figure window designated by fig\_handle is invisible, the control is invisible. If you want the control you are creating to be invisible, use the handle of an invisible figure window.

h = actxcontrol('progid',position,fig\_handle,event\_handler) creates an ActiveX control that responds to events. Controls respond to events by invoking an M-file function whenever an event (such

as clicking a mouse button) is fired. The event\_handler argument identifies one or more M-file functions to be used in handling events (see "Specifying Event Handlers" on page 2-95 below).

h =

actxcontrol('progid',position,fig\_handle,event\_handler,'filename') creates an ActiveX control with the first four arguments, and sets its initial state to that of a previously saved control. MATLAB loads the initial state from the file specified in the string filename.

If you don't want to specify an event\_handler, you can use an empty string ('') as the fourth argument.

The progid argument must match the progid of the saved control.

#### **Specifying Event Handlers**

There is more than one valid format for the event\_handler argument. Use this argument to specify one of the following:

- A different event handler routine for each event supported by the control
- One common routine to handle selected events
- One common routine to handle all events

In the first case, use a cell array for the event\_handler argument, with each row of the array specifying an event and handler pair:

```
{'event' 'eventhandler'; 'event2' 'eventhandler2'; ...}
```

event can be either a string containing the event name or a numeric event identifier (see Example 2 below), and eventhandler is a string identifying the M-file function you want the control to use in handling the event. Include only those events that you want enabled.

In the second case, use the same cell array syntax just described, but specify the same eventhandler for each event. Again, include only those events that you want enabled.

In the third case, make event\_handler a string (instead of a cell array) that contains the name of the one M-file function that is to handle all events for the control.

There is no limit to the number of event and handler pairs you can specify in the event handler cell array.

Event handler functions should accept a variable number of arguments.

Strings used in the event\_handler argument are not case sensitive.

**Note** Although using a single handler for all events may be easier in some cases, specifying an individual handler for each event creates more efficient code that results in better performance.

#### Remarks

If the control implements any custom interfaces, use the interfaces function to list them, and the invoke function to get a handle to a selected interface.

When you no longer need the control, call release to release the interface and free memory and other resources used by the interface. Note that releasing the interface does not delete the control itself. Use the delete function to do this.

For more information on handling control events, see Writing Event Handlers in the External Interfaces documentation.

For an example event handler, see the file sampev.m in the toolbox\matlab\winfun\comcli directory.

COM functions are available on Microsoft Windows systems only.

**Note** If you encounter problems creating Microsoft Forms 2.0 controls in MATLAB software or other non-VBA container applications, see in the External Interfaces documentation.

# Example 1 — Basic Control Methods

Start by creating a figure window to contain the control. Then create a control to run a Microsoft Calendar application in the window. Position the control at a [0 0] x-y offset from the bottom left of the figure window, and make it the same size (600 x 500 pixels) as the figure window.

```
f = figure('position', [300 300 600 500]);
cal = actxcontrol('mscal.calendar', [0 0 600 500], f);
```

Call the get method on cal to list all properties of the calendar, including today's date:

```
cal.get
```

For example, MATLAB displays (in part):

```
BackColor: 2.1475e+009
Day: 23
DayFont: [1x1 Interface.Standard_OLE_Types.Font]
Value: '8/20/2001'
.
```

Read today's date:

```
date = cal.Value
```

MATLAB displays a date similar to:

```
date = 8/20/2001
```

Set the Day property to a new value:

```
cal.Day = 5;
date = cal.Value
```

```
MATLAB displays a date similar to:
  date =
     8/5/2001
Call invoke to list all available methods:
  meth = cal.invoke
MATLAB displays (in part):
  meth =
             NextDay: 'HRESULT NextDay(handle)'
           NextMonth: 'HRESULT NextMonth(handle)'
            NextWeek: 'HRESULT NextWeek(handle)'
            NextYear: 'HRESULT NextYear(handle)'
Invoke the NextWeek method to advance the current date by one week:
  cal.NextWeek;
  date = cal.Value
MATLAB displays a date similar to:
  date =
     8/12/2001
Call events to list all calendar events that can be triggered:
  cal.events
MATLAB displays:
      Click = void Click()
      DblClick = void DblClick()
```

```
KeyDown = void KeyDown(int16 KeyCode, int16 Shift)
KeyPress = void KeyPress(int16 KeyAscii)
KeyUp = void KeyUp(int16 KeyCode, int16 Shift)
BeforeUpdate = void BeforeUpdate(int16 Cancel)
AfterUpdate = void AfterUpdate()
NewMonth = void NewMonth()
NewYear = void NewYear()
```

#### Example 2 — Event Handling

The event\_handler argument specifies how you want the control to handle any events that occur. The control can handle all events with one common handler function, selected events with a common handler function, or each type of event can be handled by a separate function.

This command creates an mwsamp control that uses one event handler, sampev, to respond to all events:

```
h = actxcontrol('mwsamp.mwsampctrl.2', [0 0 200 200], ...
gcf, 'sampev');
```

The next command also uses a common event handler, but will only invoke the handler when selected events, Click and DblClick are fired:

```
h = actxcontrol('mwsamp.mwsampctrl.2', [0 0 200 200], ...
gcf, {'Click' 'sampev'; 'DblClick' 'sampev'});
```

This command assigns a different handler routine to each event. For example, Click is an event, and myclick is the routine that executes whenever a Click event is fired:

```
h = actxcontrol('mwsamp.mwsampctrl.2', [0 0 200 200], ...
gcf, {'Click', 'myclick'; 'DblClick' 'my2click'; ...
'MouseDown' 'mymoused'});
```

The next command does the same thing, but specifies the events using numeric event identifiers:

```
h = actxcontrol('mwsamp.mwsampctrl.2', [0 0 200 200], ...
gcf, {-600, 'myclick'; -601 'my2click'; -605 'mymoused'});
```

# actxcontrol

See the section, in the External Interfaces documentation for examples of event handler functions and how to register them with MATLAB software.

# **See Also**

#### **Purpose**

List currently installed Microsoft ActiveX controls

#### **Syntax**

info = actxcontrollist

# **Description**

info = actxcontrollist returns a list of controls in info, a 1-by-3 cell array containing the name, programmatic identifier (ProgID), and file name for the control. Each control has one row, which MATLAB software sorts by file name.

COM functions are available on Microsoft Windows systems only.

## **Examples**

Show information for two controls:

```
list = actxcontrollist;
for k = 1:2
  sprintf(' Name = %s\n ProgID = %s\n File = %s\n', list{k,:})
end
```

MATLAB displays information like:

```
ans =
  Name = Calendar Control 11.0
  ProgID = MSCAL.Calendar.7
  File = C:\Program Files\MSOffice\OFFICE11\MSCAL.OCX

ans =
  Name = CTreeView Control
  ProgID = CTREEVIEW.CTreeViewCtrl.1
  File = C:\WINNT\system32\dmocx.dll
```

#### See Also

actxcontrolselect | actxcontrol

# actxcontrolselect

Purpose Create Microsoft ActiveX control from GUI

**Syntax** h = actxcontrolselect

[h, info] = actxcontrolselect

**Description** h = actxcontrolselect displays a GUI listing all ActiveX controls

installed on the system and creates the one you select from the list. Returns handle h for the object. Use the handle to identify this control

when calling MATLAB COM functions.

[h, info] = actxcontrolselect returns a 1-by-3 cell array info containing the name, programmatic identifier (ProgID), and file name

for the control.

COM functions are available on Microsoft Windows systems only.

**See Also** actxcontrollist | actxcontrol

How To

# actxGetRunningServer

Purpose Handle to running instance of Automation server

**Description** h = actxGetRunningServer('progid') gets a reference to a running

instance of the OLE Automation server. progid is the programmatic identifier of the Automation server object and h is the handle to the

default interface of the server object.

The function returns an error if the server specified by progid is not currently running or if the server object is not registered. When multiple instances of the Automation server are running, the operating

system controls the behavior of this function.

COM functions are available on Microsoft Windows systems only.

**Examples** Get a handle to the MATLAB application:

h = actxGetRunningServer('matlab.application')

See Also actxcontrol | actxserver

How To ·

#### **Purpose**

Create COM server

# **Syntax**

# **Description**

h = actxserver('progid') creates a local OLE Automation server, where progid is the programmatic identifier of the COM server, and h is the handle of the server's default interface.

Get progid from the control or server vendor's documentation. To see the progid values for MATLAB software, refer to in the MATLAB External Interfaces documentation.

h = actxserver('progid', 'machine', 'machineName') creates an OLE Automation server on a remote machine, where machineName is a string specifying the name of the machine on which to start the server.

h = actxserver('progid', 'interface', 'interfaceName') creates a Custom interface server, where interfaceName is a string specifying the interface name of the COM object. Values for interfaceName are

- IUnknown Use the IUnknown interface.
- The Custom interface name

You must know the name of the interface and have the server vendor's documentation in order to use the interfaceName value. See in the MATLAB External Interfaces documentation for information about Custom COM servers and interfaces.

**Note** The MATLAB COM Interface does not support invoking functions with optional parameters.

h = actxserver('progid', 'machine', 'machineName',
'interface', 'interfaceName') creates a Custom interface server on
a remote machine.

The following syntaxes are deprecated and will not become obsolete. They are included for reference, but the syntaxes described earlier are preferred:

h = actxserver('progid', machine) creates a COM server running on the remote system named by the machine argument. This can be an IP address or a DNS name. Use this syntax only in environments that support Distributed Component Object Model (DCOM).

#### Remarks

For components implemented in a dynamic link library (DLL), actxserver creates an in-process server. For components implemented as an executable (EXE), actxserver creates an out-of-process server. Out-of-process servers can be created either on the client system or on any other system on a network that supports DCOM.

If the control implements any Custom interfaces, use the interfaces function to list them, and the invoke function to get a handle to a selected interface.

You can register events for COM servers.

COM functions are available on Microsoft Windows systems only.

# Microsoft Excel Workbook Example

This example creates an OLE Automation server, Excel® version 9.0, and manipulates a workbook in the application:

```
% Create a COM server running Microsoft Excel
e = actxserver ('Excel.Application')
%{
e =
          COM.Excel.application
%}
% Make the Excel frame window visible
e.Visible = 1;
```

```
% Use the get method on the Excel object "e"
% to list all properties of the application:
e.get
%{
        Application: [1x1
Interface.Microsoft Excel 9.0 Object Library. Application]
            Creator: 'xlCreatorCode'
          Workbooks: [1x1
Interface.Microsoft Excel 9.0 Object Library.Workbooks]
            Caption: 'Microsoft Excel - Book1'
    CellDragAndDrop: 0
   ClipboardFormats: {3x1 cell}
             Cursor: 'xlNorthwestArrow'
%}
% Create an interface "eWorkBooks"
eWorkbooks = e.Workbooks
%{
eWorkbooks =
   Interface.Microsoft Excel 9.0 Object Library.Workbooks
%}
% List all methods for that interface
eWorkbooks.invoke
%{
       Add: 'handle Add(handle, [Optional]Variant)'
     Close: 'void Close(handle)'
```

## **See Also**

actxcontrol, actxGetRunningServer, release, delete (COM), save (COM), load (COM), interfaces  $\frac{1}{2}$ 

# addCause (MException)

#### **Purpose**

Record additional causes of exception

#### **Syntax**

errRecord = addCause(errRecord, causeRecord)

# **Description**

errRecord = addCause(errRecord, causeRecord) adds information
to an existing exception record errRecord to help determine the cause
of the exception. The added information is in the form of a second error
record causeRecord. Both errRecord and causeRecord are objects
of the MException class.

The error record data structure has a field called cause in which you can store a series of additional error records, each saving information on what caused the initial error. (See the figure in the documentation for .) When your program calls addCause, MATLAB appends a new error record causeRecord to this field in the base error record errRecord. When your error handling code catches the error in a try-catch statement, execution of the catch part of this statement makes the base error record, along with all of the appended cause records, available to help diagnose the error.

# **Examples**

#### Example 1

This example attempts to assign data from array D. If D does not exist, the code attempts to recreate D by loading it from a MAT-file. The code constructs a new MException object new\_errRec to store the causes of the first two errors, causeRec1 and causeRec2:

```
new_errRec = addCause(new_errRec, causeRec2);
          throw(new errRec);
      end
  end
When you run the code, the MATLAB software displays the following
message:
  ??? Unable to load from file test204
There are two exceptions in the cause field of new errRec:
  new errRec.cause
  ans =
      [1x1 MException]
      [1x1 MException]
Examine the cause field of new errRec to see the related errors:
  new errRec.cause{:}
  ans =
   MException object with properties:
      identifier: 'MATLAB:UndefinedFunction'
         message: 'Undefined function or method 'D' for
                    input arguments of type 'double'.'
            stack: [0x1 struct]
            cause: {}
  ans =
   MException object with properties:
      identifier: 'MATLAB:load:couldNotReadFile'
          message: 'Unable to read file test204: No such file
               or directory.'
            stack: [0x1 struct]
            cause: {}
```

#### Example 2

This example attempts to open a file in a directory that is not on the MATLAB path. It uses a nested try-catch block to give the user the opportunity to extend the path. If the file still cannot be found, the program issues an exception with the first error appended to the second using addCause:

```
function data = read it(filename);
   fid = fopen(filename, 'r');
   data = fread(fid);
catch errRecord1
   if strcmp(errRecord1.identifier, 'MATLAB:FileIO:InvalidFid')
      msg = sprintf('\n%s%s%s', 'Cannot open file ', ...
         filename, '. Try another location? ');
      reply = input(msg, 's')
      if replv(1) == 'v'
          newdir = input('Enter directory name: ', 's');
      else
          throw(errRecord1);
      end
      addpath(newdir);
      trv
         fid = fopen(filename, 'r');
         data = fread(fid);
      catch errRecord2
         errRecord3 = addCause(errRecord2, errRecord1)
         throw(errRecord3);
      end
      rmpath(newdir);
   end
end
fclose(fid);
```

If you run this function in a try-catch block at the command line, you can look at the MException object by assigning it to a variable (e) with the catch command.

# addCause (MException)

```
trv
     d = read it('anytextfile.txt');
  catch errRecord
  end
  errRecord
  errRecord =
   MException object with properties:
      identifier: 'MATLAB:FileIO:InvalidFid'
         message: 'Invalid file identifier. Use fopen
                   to generate a valid file identifier.'
           stack: [1x1 struct]
           cause: {[1x1 MException]}
    Cannot open file anytextfile.txt. Try another location?y
  Enter directory name: xxxxxxx
  Warning: Name is nonexistent or not a directory: xxxxxxx.
  > In path at 110
    In addpath at 89
try, catch, error, assert, MException, throw(MException),
rethrow(MException), throwAsCaller(MException),
getReport(MException), last(MException)
```

See Also

#### **Purpose**

Add event to timeseries object

#### **Syntax**

ts = addevent(ts,e)

ts = addevent(ts,Name,Time)

EventData: []

## **Description**

ts = addevent(ts,e) adds one or more tsdata.event objects, e, to the timeseries object ts. e is either a single tsdata.event object or an array of tsdata.event objects.

ts = addevent(ts, Name, Time) constructs one or more tsdata.event objects and adds them to the Events property of ts. Name is a cell array of event name strings. Time is a cell array of event times.

# **Examples**

Create a time-series object and add an event to this object.

```
%% Import the sample data
load count.dat

%% Create time-series object
count1=timeseries(count(:,1),1:24,'name', 'data');

%% Modify the time units to be 'hours' ('seconds' is default)
count1.TimeInfo.Units = 'hours';

%% Construct and add the first event at 8 AM
e1 = tsdata.event('AMCommute',8);

%% Specify the time units of the time
e1.Units = 'hours';

View the properties (EventData, Name, Time, Units, and StartDate)
of the event object.
    get(e1)

MATLAB software responds with
```

```
Name: 'AMCommute'
Time: 8
Units: 'hours'
StartDate: ''
% Add the event to count1
count1 = addevent(count1,e1);

An alternative syntax for adding two events to the time series count1 is as follows:
```

 $\verb|count1| = \verb|addevent(count1, {'AMCommute' 'PMCommute'}, {8 18})|\\$ 

# See Also

timeseries, tsdata.event, tsprops

# addframe (avifile)

#### **Purpose**

Add frame to Audio/Video Interleaved (AVI) file

# **Syntax**

```
aviobj = addframe(aviobj,frame)
aviobj = addframe(aviobj,frame1,frame2,frame3,...)
aviobj = addframe(aviobj,mov)
```

aviobj = addframe(aviobj, most aviobj = addframe(aviobj, h)

# **Description**

aviobj = addframe(aviobj, frame) appends the data in frame to the AVI file identified by aviobj, which was created by a previous call to avifile. frame can be either an indexed image (m-by-n) or a truecolor image (m-by-n-by-3) of double or uint8 precision. If frame is not the first frame added to the AVI file, it must be consistent with the dimensions of the previous frames.

addframe returns a handle to the updated AVI file object, aviobj. For example, addframe updates the TotalFrames property of the AVI file object each time it adds a frame to the AVI file.

aviobj = addframe(aviobj,frame1,frame2,frame3,...) adds
multiple frames to an AVI file.

<code>aviobj = addframe(aviobj,mov)</code> appends the frames contained in the MATLAB movie <code>mov</code> to the AVI file <code>aviobj</code>. MATLAB movies that store frames as indexed images use the colormap in the first frame as the colormap for the AVI file, unless the colormap has been previously set.

aviobj = addframe(aviobj,h) captures a frame from the figure or axis handle h and appends this frame to the AVI file. addframe renders the figure into an offscreen array before appending it to the AVI file. This ensures that the figure is written correctly to the AVI file even if the figure is obscured on the screen by another window or screen saver.

**Note** If an animation uses XOR graphics, you must use getframe to capture the graphics into a frame of a MATLAB movie. You can then add the frame to an AVI movie using the addframe syntax aviobj = addframe(aviobj, mov). See the example for an illustration.

# Example

This example calls addframe to add frames to the AVI file object aviobj.

```
t = linspace(0,2.5*pi,40);
fact = 10*sin(t);
fig=figure;
aviobj = avifile('example.avi')
[x,y,z] = peaks;
for k=1:length(fact)
    h = surf(x,y,fact(k)*z);
    axis([-3 3 -3 3 -80 80])
    axis off
    caxis([-90 90])
    F = getframe(fig);
    aviobj = addframe(aviobj,F);
end
close(fig)
aviobj = close(aviobj);
```

## See Also

avifile, close (avifile), movie2avi

# addlistener (handle)

#### **Purpose**

Create event listener

## **Syntax**

lh = addlistener(Hsource, 'EventName', callback)

lh = addlistener(Hsource, property, 'EventName', callback)

## **Description**

lh = addlistener(Hsource, 'EventName', callback)) creates a
listener for the specified event.

lh = addlistener(Hsource, property, 'EventName', callback)
creates a listener for one of the predefined property events. There are
four property events:

- PreSet triggered just before the property value is set, before calling its set access method.
- PostSet triggered just after the property value is set.
- PreGet triggered just before a property value query is serviced, before calling its get access method.
- PostGet triggered just after returning the property value to the query

See for more information.

## Arguments

#### Hsource

Handle of the object that is the source of the event, or an array of source handles.

#### **EventName**

Name of the event, which is triggered by the source objects.

#### callback

Function handle referencing a function to execute when the event is triggered.

#### property

Character string that can be:

- the name of the property
- a cell array of strings where each string is the name of a property that exists in object array Hsource
- a meta.property object or an array of meta.property objects
- a cell array of meta.property objects

If Hsource is a scalar, then any of the properties can be dynamic properties. If Hsource is non-scalar, then the properties must belong to the class of Hsource and can not include dynamic properties (which are not part of the class definition).

For more information, see the following sections:

- The GetObservable and SetObservable property attributes in the table.
- •
- •

1h

Handle of the event.listener object returned by addlistener.

#### Removing a Listener

To remove a listener, delete the listener object returned by addlistener. For example,

```
delete(lh)
```

calls the handle class delete method to delete the object from the workspace and remove the listener.

#### **See Also**

delete (handle), handle, notify (handle)

# addOptional (inputParser)

#### **Purpose**

Add optional argument to inputParser schema

#### **Syntax**

```
p.addOptional(argname, default, validator)
addOptional(p, argname, default, validator)
```

# **Description**

p.addOptional(argname, default, validator) updates the schema for inputParser object p by adding an optional argument, argname. Specify the argument name in a string enclosed within single quotation marks. The default input specifies the value to use when the optional argument argname is not present in the actual inputs to the function. The optional validator input is a handle to a function that the MATLAB software uses during parsing to validate the input arguments. If the validator function returns false or errors, the parsing fails and MATLAB throws an error.

MATLAB parses parameter-value arguments after required arguments and optional arguments.

addOptional(p, argname, default, validator) is functionally the same as the syntax above.

For more information on the inputParser class, see in the MATLAB Programming Fundamentals documentation.

# **Examples**

Write an M-file function called publish\_ip, based on the MATLAB publish function, to illustrate the use of the inputParser class.

There are three calling syntaxes for this function:

```
publish_ip('script')
publish_ip('script', 'format')
publish ip('script', options)
```

From these three syntaxes, you can see that there is one required argument (script), one optional argument (format), and some number of optional arguments that are specified as parameter-value pairs (options).

# addOptional (inputParser)

Begin writing the example publish\_ip M-file by entering the following two statements. The second statement calls the class constructor for inputParser to create an instance of the class. This class instance, or object, gives you access to all of the methods and properties of the class:

```
function x = publish_ip(script, varargin)
p = inputParser; % Create an instance of the class.
```

Following the constructor, add this block of code to the M-file. This code uses the addRequired(inputParser), addOptional, and addParamValue(inputParser) methods to define the input arguments to the function:

```
p.addRequired('script', @ischar);
p.addOptional('format', 'html', ...
    @(x)any(strcmpi(x,{'html','ppt','xml','latex'})));
p.addParamValue('outputDir', pwd, @ischar);
p.addParamValue('maxHeight', [], @(x)x>0 && mod(x,1)==0);
p.addParamValue('maxWidth', [], @(x)x>0 && mod(x,1)==0);
```

Also add the next two lines to the M-file. The Parameters property of inputParser lists all of the arguments that belong to the object p:

```
disp 'The input parameters for this program are
disp(p.Parameters)'
```

Save the M-file using the **Save** option on the MATLAB **File** menu, and then run it to see the following list displayed:

```
The input parameters for this program are
'format'
'maxHeight'
'maxWidth'
'outputDir'
'script'
```

# addOptional (inputParser)

# See Also

inputParser, addRequired(inputParser),
addParamValue(inputParser), parse(inputParser),
createCopy(inputParser)

# addParamValue (inputParser)

#### **Purpose**

Add parameter-value argument to inputParser schema

#### **Syntax**

p.addParamValue(argname, default, validator)
addParamValue(p, argname, default, validator)

## **Description**

p.addParamValue(argname, default, validator) updates the schema for inputParser object p by adding a parameter-value argument, argname. Specify the argument name in a string enclosed within single quotation marks. The default input specifies the value to use when the optional argument name is not present in the actual inputs to the function. The optional validator is a handle to a function that the MATLAB software uses during parsing to validate the input arguments. If the validator function returns false or errors, the parsing fails and MATLAB throws an error.

MATLAB parses parameter-value arguments after required arguments and optional arguments.

addParamValue(p, argname, default, validator) is functionally the same as the syntax above.

For more information on the inputParser class, see in the MATLAB Programming Fundamentals documentation.

### **Examples**

Write an M-file function called publish\_ip, based on the MATLAB publish function, to illustrate the use of the inputParser class. There are three calling syntaxes for this function:

```
publish_ip('script')
publish_ip('script', 'format')
publish ip('script', options)
```

From these calling syntaxes, you can see that there is one required argument (script), one optional argument (format), and a number of optional arguments that are specified as parameter-value pairs (options).

Begin writing the example publish\_ip M-file by entering the following two statements. Call the class constructor for inputParser to create an

instance of the class. This class instance, or object, gives you access to all of the methods and properties of the class:

```
function x = publish_ip(script, varargin)
p = inputParser; % Create an instance of the class.
```

After calling the constructor, add the following lines to the M-file. This code uses the addRequired(inputParser), addOptional(inputParser), and addParamValue methods to define the input arguments to the function:

```
p.addRequired('script', @ischar);
p.addOptional('format', 'html', ...
    @(x)any(strcmpi(x,{'html','ppt','xml','latex'})));
p.addParamValue('outputDir', pwd, @ischar);
p.addParamValue('maxHeight', [], @(x)x>0 && mod(x,1)==0);
p.addParamValue('maxWidth', [], @(x)x>0 && mod(x,1)==0);
```

Also add the next two lines to the M-file. The Parameters property of inputParser lists all of the arguments that belong to the object p:

```
disp 'The input parameters for this program are
disp(p.Parameters)'
```

Save the M-file using the **Save** option on the MATLAB **File** menu, and then run it to see the following list displayed:

```
The input parameters for this program are
'format'
'maxHeight'
'maxWidth'
'outputDir'
'script'
```

# **See Also**

```
inputParser, addRequired(inputParser),
addOptional(inputParser), parse(inputParser),
createCopy(inputParser)
```

#### **Purpose**

Add folders to search path

#### GUI Alternatives

As an alternative to the addpath function, use the Set Path dialog box.

# **Syntax**

```
addpath('folderName1','folderName2','folderName3' ...)
addpath('folderName1','folderName2',
    'folderName3' ...position)
addpath folderName1 folderName2 folderName3 ... -position
```

### **Description**

addpath('folderName1','folderName2','folderName3' ...) adds the specified folders to the top of the search path. Use the full path name for each folder. Use genpath with addpath to add all subfolders of folderName. Use addpath statements in a startup.m file to modify the search path programmatically at startup.

addpath('folderName1','folderName2','folderName3'...position) adds the specified folders to either the top or bottom of the search path, depending on the value of position.

| Value of position<br>Argument | Result                                                  |
|-------------------------------|---------------------------------------------------------|
| '-begin'                      | Add specified folders to the top of the search path.    |
| ' - end '                     | Add specified folders to the bottom of the search path. |

addpath folderName1 folderName2 folderName3  $\dots$  -position is the command syntax.

# **Examples**

Add c:/matlab/mymfiles to the top of the search path:

```
addpath('c:/matlab/mymfiles')
```

Add c:/matlab/mymfiles to the end of the search path:

```
addpath c:/matlab/mymfiles -end
Add mymfiles and its subfolders to the search path:
   addpath(genpath('c:/matlab/mymfiles'))
```

### **See Also**

genpath, path, pathsep, rehash, restoredefaultpath, rmpath, savepath  $% \left( 1\right) =\left( 1\right) \left( 1\right) \left( 1\right$ 

Topics in the User Guide:

- •
- •
- •
- •

Add preference

#### **Syntax**

## **Description**

addpref('group', 'pref', val) creates the preference specified by group and pref and sets its value to val. It is an error to add a preference that already exists.

group labels a related collection of preferences. You can choose any name that is a legal variable name, and is descriptive enough to be unique, e.g. 'ApplicationOnePrefs'. The input argument pref identifies an individual preference in that group, and must be a legal variable name.

addpref('group', {'pref1', 'pref2',...'prefn'}, {val1, val2,...valn}) creates the preferences specified by the cell array of names 'pref1', 'pref2',..., 'prefn', setting each to the corresponding value.

**Note** Preference values are persistent and maintain their values between MATLAB sessions. Where they are stored is system dependent.

#### **Examples**

This example adds a preference called version to the mytoolbox group of preferences and sets its value to the string 1.0.

```
addpref('mytoolbox','version','1.0')
```

#### See Also

getpref, ispref, rmpref, setpref, uigetpref, uisetpref

# addprop (dynamicprops)

Purpose Add dynamic property

**Syntax** P = addprop(Hobj, 'PropName')

**Description** P = addprop(Hobj, 'PropName') adds a property named PropName

to each object in array Hobj. The class definition is not affected by the addition of dynamic properties. Note that you can add dynamic properties only to objects derived from the dynamicprops class. You can set and retrieve the data in dynamic properties as you would any

property.

The output argument P is an array the same size as Hobj of meta. Dynamic Property objects, which you can use to assign SetMethod and GetMethod functions to the property. These functions operate just

like property set and get access methods.

See for more information and examples.

**See Also** handle, dynamicprops

Add custom property to COM object

**Syntax** 

h.addproperty('propertyname')
addproperty(h, 'propertyname')

**Description** 

<code>h.addproperty('propertyname')</code> adds the custom property specified in the string <code>propertyname</code> to the object or interface <code>h.</code> Use the COM

set function to assign a value to the property.

addproperty(h, 'propertyname') is an alternate syntax.

COM functions are available on Microsoft Windows systems only.

#### **Examples**

Add a custom property to an instance of the MATLAB sample control:

**1** Create an instance of the control:

```
f = figure('position', [100 200 200 200]);
h = actxcontrol('mwsamp.mwsampctrl.2', [0 0 200 200], f);
h.get
```

MATLAB displays its properties:

Label: 'Label' Radius: 20

2 Add a custom property named Position and assign a value:

```
h.addproperty('Position');
h.Position = [200 120];
h.get
```

MATLAB displays (in part):

Label: 'Label' Radius: 20 Position: [200 120]

**3** Delete the custom property Position:

# addproperty

```
h.deleteproperty('Position');
h.get

MATLAB displays the original list of properties:

Label: 'Label'
Radius: 20

See Also deleteproperty | get (COM) | set (COM) | inspect

How To .
```

## addRequired (inputParser)

#### **Purpose**

Add required argument to inputParser schema

### **Syntax**

```
p.addRequired(argname, validator)
addRequired(p, argname, validator)
```

### **Description**

p.addRequired(argname, validator) updates the schema for inputParser object p by adding a required argument, argname. Specify the argument name in a string enclosed within single quotation marks. The optional validator is a handle to a function that the MATLAB software uses during parsing to validate the input arguments. If the validator function returns false or errors, the parsing fails and MATLAB throws an error.

MATLAB parses required arguments before optional or parameter-value arguments.

addRequired(p, argname, validator) is functionally the same as the syntax above.

**Note** For more information on the inputParser class, see in the MATLAB Programming Fundamentals documentation.

## **Examples**

Write an M-file function called publish\_ip, based on the MATLAB publish function, to illustrate the use of the inputParser class. There are three calling syntaxes for this function:

```
publish_ip('script')
publish_ip('script', 'format')
publish ip('script', options)
```

From these calling syntaxes, you can see that there is one required argument (script), one optional argument (format), and a number of optional arguments that are specified as parameter-value pairs (options).

## addRequired (inputParser)

Begin writing the example publish\_ip M-file by entering the following two statements. Call the class constructor for inputParser to create an instance of the class. This class instance, or object, gives you access to all of the methods and properties of the class:

```
function x = publish_ip(script, varargin)
p = inputParser; % Create an instance of the class.
```

After calling the constructor, add the following lines to the M-file. This code uses the addRequired, addOptional(inputParser), and addParamValue(inputParser) methods to define the input arguments to the function:

```
p.addRequired('script', @ischar);
p.addOptional('format', 'html', ...
    @(x)any(strcmpi(x,{'html','ppt','xml','latex'})));
p.addParamValue('outputDir', pwd, @ischar);
p.addParamValue('maxHeight', [], @(x)x>0 && mod(x,1)==0);
p.addParamValue('maxWidth', [], @(x)x>0 && mod(x,1)==0);
```

Also add the next two lines to the M-file. The Parameters property of inputParser lists all of the arguments that belong to the object p:

```
disp 'The input parameters for this program are'
disp(p.Parameters)
```

Save the M-file using the **Save** option on the MATLAB **File** menu, and then run it to see the following list displayed:

```
The input parameters for this program are
'format'
'maxHeight'
'maxWidth'
'outputDir'
'script'
```

# addRequired (inputParser)

## See Also

inputParser, addOptional(inputParser),
addParamValue(inputParser), parse(inputParser),
createCopy(inputParser)

## addsample

#### **Purpose**

Add data sample to timeseries object

### **Syntax**

```
ts = addsample(ts, 'Field1', Value1, 'Field2', Value2,...)
ts = addsample(ts,s)
```

#### **Description**

ts = addsample(ts, 'Field1', Value1, 'Field2', Value2,...) adds one or more data samples to the timeseries object ts, where one field must specify Time and another must specify Data. You can also specify the following optional property-value pairs:

- 'Quality' Array of data quality codes
- 'OverwriteFlag' Logical value that controls whether to overwrite a data sample at the same time with the new sample you are adding to your timeseries object. When set to true, the new sample overwrites the old sample at the same time.

ts = addsample(ts,s) adds one or more new samples stored in a structure s to the timeseries object ts. You must define the fields of the structure s before passing it as an argument to addsample by assigning values to the following optional s fields:

- s.data
- s.time
- s.quality
- s.overwriteflag

#### Remarks

A time-series *data sample* consists of one or more values recorded at a specific time. The number of data samples in a time series is the same as the length of the time vector.

The Time value must be a valid time vector.

Suppose that N is the number of samples. The sample size of each time series is given by SampleSize = getsamplesize(ts). When

ts.IsTimeFirst is true, the size of the data is N-by-SampleSize. When ts.IsTimeFirst is false, the size of the data is SampleSize-by-N.

#### **Examples**

Add a data value of 420 at time 3.

```
ts = ts.addsample('Time',3,'Data',420);
```

Add a data value of 420 at time 3 and specify quality code 1 for this data value. Set the flag to overwrite an existing value at time 3.

#### **See Also**

delsample, getdatasamplesize, tsprops

## addsampletocollection

#### **Purpose**

Add sample to tscollection object

#### **Syntax**

tsc = addsampletocollection(tsc, 'time', Time, TS1Name, TS1Data,
 TSnName, TSnData)

#### **Description**

tsc =

addsampletocollection(tsc,'time',Time,TS1Name,TS1Data, TSnName,TSnData) adds data samples TSnData to the collection member TSnName in the tscollection object tsc at one or more Time values. Here, TSnName is the string that represents the name of a time series in tsc, and TSnData is an array containing data samples.

#### Remarks

If you do not specify data samples for a time-series member in tsc, that time-series member will contain missing data at the times given by Time (for numerical time-series data), NaN values, or (for logical time-series data) false values.

When a time-series member requires Quality values, you can specify data quality codes together with the data samples by using the following syntax:

```
tsc = addsampletocollection(tsc, 'time', time, TS1Name, ...
ts1cellarray, TS2Name, ts2cellarray, ...)
```

Specify data in the first cell array element and Quality in the second cell array element.

**Note** If a time-series member already has Quality values but you only provide data samples, Os are added to the existing Quality array at the times given by Time.

## **Examples**

The following example shows how to create a tscollection that consists of two timeseries objects, where one timeseries does not have quality codes and the other does. The final step of the example adds a sample to the tscollection.

## addsampletocollection

1 Create two timeseries objects, ts1 and ts2.

**2** Define a dictionary of quality codes and descriptions for ts2.

```
ts2.QualityInfo.Code = [0 1];
ts2.QualityInfo.Description = {'bad','good'};
```

**3** Assign a quality of code of 1, which is equivalent to 'good', to each data value in ts2.

```
ts2.Quality = ones(5,1);
```

**4** Create a time-series collection tsc, which includes time series ts1 and ts2.

```
tsc = tscollection({ts1,ts2});
```

**5** Add a data sample to the collection tsc at 3.5 seconds.

The cell array for the timeseries object 'speed' specifies both the data value 5 and the quality code 1.

**Note** If you do not specify a quality code when adding a data sample to a time series that has quality codes, then the lowest quality code is assigned to the new sample by default.

#### See Also

delsamplefromcollection, tscollection, tsprops

Modify date number by field

#### **Syntax**

```
R = addtodate(D, Q, F)
```

## **Description**

R = addtodate(D, Q, F) adds quantity Q to the indicated date field F of a scalar serial date number D, returning the updated date number R.

The quantity Q to be added must be a double scalar whole number, and can be either positive or negative. The date field F must be a 1-by-N character array equal to one of the following: 'year', 'month', 'day', 'hour', 'minute', 'second', or 'millisecond'.

If the addition to the date field causes the field to roll over, the MATLAB software adjusts the next more significant fields accordingly. Adding a negative quantity to the indicated date field rolls back the calendar on the indicated field. If the addition causes the field to roll back, MATLAB adjusts the next less significant fields accordingly.

## **Examples**

Modify the hours, days, and minutes of a given date:

```
01-Apr-2008 01:59:00
```

Adding 20 days to the given date in late December causes the calendar to roll over to January of the next year:

```
R = addtodate(datenum('12/24/2007 12:45'), 20, 'day');
datestr(R)
ans =
    13-Jan-1985 12:45:00
```

#### See Also

date, datenum, datestr, datevec

Add timeseries object to tscollection object

## **Syntax**

```
tsc = addts(tsc,ts)
tsc = addts(tsc,ts)
tsc = addts(tsc,ts,Name)
tsc = addts(tsc,Data,Name)
```

## **Description**

tsc = addts(tsc,ts) adds the timeseries object ts to tscollection object tsc.

tsc = addts(tsc,ts) adds a cell array of timeseries objects ts to the tscollection tsc.

tsc = addts(tsc,ts,Name) adds a cell array of timeseries objects ts to tscollection tsc. Name is a cell array of strings that gives the names of the timeseries objects in ts.

tsc = addts(tsc,Data,Name) creates a new timeseries object from Data with the name Name and adds it to the tscollection object tsc. Data is a numerical array and Name is a string.

#### Remarks

The timeseries objects you add to the collection must have the same time vector as the collection. That is, the time vectors must have the same time values and units.

Suppose that the time vector of a timeseries object is associated with calendar dates. When you add this timeseries to a collection with a time vector without calendar dates, the time vectors are compared based on the units and the values relative to the StartDate property. For more information about properties, see the timeseries reference page.

#### **Examples**

The following example shows how to add a time series to a time-series collection:

1 Create two timeseries objects, ts1 and ts2.

```
ts1 = timeseries([1.1 2.9 3.7 4.0 3.0],1:5,...
'name','acceleration');
```

```
ts2 = timeseries([3.2 4.2 6.2 8.5 1.1],1:5,...
                       'name', 'speed');
2 Create a time-series collection tsc, which includes ts1.
    tsc = tscollection(ts1);
3 Add ts2 to the tsc collection.
    tsc = addts(tsc, ts2);
4 To view the members of tsc, type
    tsc
  at the MATLAB prompt. the response is
    Time Series Collection Object: unnamed
    Time vector characteristics
           Start time
                                   1 seconds
           End time
                                   5 seconds
    Member Time Series Objects:
           acceleration
           speed
```

The members of tsc are listed by name at the bottom: acceleration and speed. These are the Name properties of the timeseries objects ts1 and ts2, respectively.

#### **See Also** removets, tscollection

## airy

**Purpose** 

Airy functions

**Syntax** 

**Definition** 

The Airy functions form a pair of linearly independent solutions to

$$\frac{d^2W}{dZ^2} - ZW = 0$$

The relationship between the Airy and modified Bessel functions is

$$Ai(Z) = \begin{bmatrix} \frac{1}{\pi} \sqrt{Z/3} \end{bmatrix} K_{1/3}(\zeta)$$

$$Bi(Z) = \sqrt{Z/3} [I_{-1/3}(\zeta) + I_{1/3}(\zeta)]$$

where

$$\zeta = \frac{2}{3}Z^{3/2}$$

**Description** 

W = airy(Z) returns the Airy function, Ai(Z), for each element of the complex array Z.

W = airy(k,Z) returns different results depending on the value of k.

| k | Returns                                       |
|---|-----------------------------------------------|
| 0 | The same result as airy(Z)                    |
| 1 | The derivative, $Ai'(Z)$                      |
| 2 | The Airy function of the second kind, $Bi(Z)$ |
| 3 | The derivative, $Bi'(Z)$                      |

[W,ierr] = airy(k,Z) also returns completion flags in an array the same size as W.

| ierr | Description                                                    |
|------|----------------------------------------------------------------|
| 0    | airy successfully computed the Airy function for this element. |
| 1    | Illegal arguments                                              |
| 2    | Overflow. Returns Inf                                          |
| 3    | Some loss of accuracy in argument reduction                    |
| 4    | Unacceptable loss of accuracy, Z too large                     |
| 5    | No convergence. Returns NaN                                    |

#### See Also

besseli, besselj, besselk, bessely

### **References**

[1] Amos, D. E., "A Subroutine Package for Bessel Functions of a Complex Argument and Nonnegative Order," *Sandia National Laboratory Report*, SAND85-1018, May, 1985.

[2] Amos, D. E., "A Portable Package for Bessel Functions of a Complex Argument and Nonnegative Order," *Trans. Math. Software*, 1986.

## align

#### **Purpose**

Align user interface controls (uicontrols) and axes

## **Syntax**

align(HandleList, 'HorizontalAlignment', 'VerticalAlignment')
Positions = align(HandleList, 'HorizontalAlignment',
 'VerticalAlignment')
Positions = align(CurPositions, 'HorizontalAlignment',
 'VerticalAlignment')

## **Description**

align(HandleList, 'HorizontalAlignment', 'VerticalAlignment') aligns the uicontrol and axes objects in HandleList, a vector of handles, according to the options HorizontalAlignment and VerticalAlignment. The following tables show the possible values for HorizontalAlignment and VerticalAlignment.

| HorizontalAlignment | Definition                                                                                           |
|---------------------|----------------------------------------------------------------------------------------------------|
| None                | No horizontal alignment                                                                              |
| Left                | Shifts the objects' left edges to that of the first object selected                                  |
| Center              | Shifts objects to center their positions to the average of the extreme <i>x</i> -values of the group |
| Right               | Shifts the objects' right edges to that of<br>the first object selected                              |
| Distribute          | Equalizes <i>x</i> -distances between all objects within the span of the extreme <i>x</i> -values    |
| Fixed               | Spaces objects to have a specified number of points between them in the <i>y</i> -direction          |

| VerticalAlignment | Definition                                                         |
|-------------------|--------------------------------------------------------------------|
| None              | No vertical alignment                                              |
| Тор               | Shifts the objects' top edges to that of the first object selected |

| VerticalAlignment | Definition                                                                                           |
|-------------------|----------------------------------------------------------------------------------------------------|
| Middle            | Shifts objects to center their positions to the average of the extreme <i>y</i> -values of the group |
| Bottom            | Shifts the objects' bottom edges to that of the first object selected                                |
| Distribute        | Equalizes <i>y</i> -distances between all objects within the span of the extreme <i>y</i> -values    |
| Fixed             | Spaces objects to have a specified number of points between them in the <i>x</i> -direction          |

Aligning objects does not change their absolute sizes. All alignment options align the objects within the bounding box that encloses the objects. Distribute and Fixed align objects to the bottom left of the bounding box. Distribute evenly distributes the objects while Fixed distributes the objects with a fixed distance (in points) between them. When you specify both horizontal and vertical distance together, the keywords 'HorizontalAlignment' and 'VerticalAlignment' are not necessary.

If you use Fixed for HorizontalAlignment or VerticalAlignment, you must also specify the distance, in points, where 72 points equals 1 inch. For example:

```
align(HandleList, 'Fixed', Distance, 'VerticalAlignment')
```

distributes the specified components Distance points horizontally and aligns them vertically as specified.

```
align(HandleList, 'HorizontalAlignment', 'Fixed', Distance)
```

aligns the specified components horizontally as specified and distributes them Distance points vertically.

distributes the specified components HorizontalDistance points horizontally and distributes them VerticalDistance points vertically.

Positions = align(HandleList, 'HorizontalAlignment', 'VerticalAlignment') returns updated positions for the specified objects as a vector of Position vectors. The position of the objects on the figure does not change.

Positions = align(CurPositions, 'HorizontalAlignment', 'VerticalAlignment') returns updated positions for the objects whose positions are contained in CurPositions, where CurPositions is a vector of Position vectors. The position of the objects on the figure does not change.

## **Examples**

Create a GUI with three buttons and use align to line up the buttons.

```
% Create a figure window and one button object:
f=figure;
u1 = uicontrol('Style','push', 'parent', f,'pos',...
[20 100 100 100],'string','button1');
% Create two more button objects, not aligned with
% each other or any part of the figure window:
u2 = uicontrol('Style','push', 'parent', f,'pos',...
[150 250 100 100],'string','button2');
u3 = uicontrol('Style','push', 'parent', f,'pos',...
[250 100 100 100],'string','button3');
% Align the button objects with the bottom of the first
% button object, equalizing the distance between the
% objects within the span of the extreme x-values:
align([u1 u2 u3],'distribute','bottom');
```

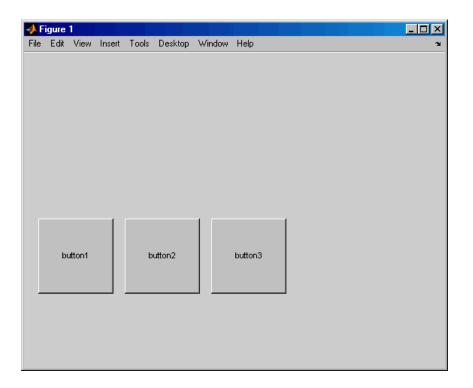

**Alternatives** 

See for the GUI alternative.

**See Also** 

uicontrol | uistack

Set or query axes alpha limits

### **Syntax**

```
alpha_limits = alim
alim([amin amax])
alim_mode = alim('mode')
alim('alim_mode')
alim(axes_handle,...)
```

## **Description**

alpha\_limits = alim returns the alpha limits (ALim property) of the current axes.

alim([amin amax]) sets the alpha limits to the specified values. amin is the value of the data mapped to the first alpha value in the alphamap, and amax is the value of the data mapped to the last alpha value in the alphamap. Data values in between are linearly interpolated across the alphamap, while data values outside are clamped to either the first or last alphamap value, whichever is closest.

alim\_mode = alim('mode') returns the alpha limits mode (ALimMode
property) of the current axes.

alim('alim\_mode') sets the alpha limits mode on the current axes.
alim\_mode can be

- auto MATLAB automatically sets the alpha limits based on the alpha data of the objects in the axes.
- manual MATLAB does not change the alpha limits.

alim(axes\_handle,...) operates on the specified axes.

## **Examples**

Map transparency to a surface plot of z-data and change the alim property to make all values below zero transparent:

```
[x,y] = meshgrid([-2:.2:2]);
z = x.*exp(-x.^2-y.^2);
% Plot the data, using the gradient of z as
% the alphamap:
surf(x,y,z+.001,'FaceAlpha','flat',...
```

```
'AlphaDataMapping','scaled',...
'AlphaData',gradient(z),...
'FaceColor','blue');
axis tight
% Adjust the alim property to see only where
% the gradient is between 0 and 0.15:
alim([0 .15])
```

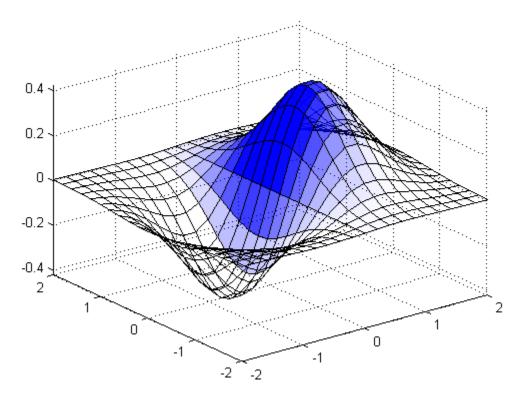

## **See Also**

alpha | alphamap | caxis | Axes: ALim | Axes: ALimMode | Surface: AlphaData | Patch: FaceVertexAlphaData

#### Tutorials

Determine whether all array elements are nonzero or true

## **Syntax**

B = all(A)B = all(A, dim)

## **Description**

B = all(A) tests whether all the elements along various dimensions of an array are nonzero or logical 1 (true).

If A is a vector, all(A) returns logical 1 (true) if all the elements are nonzero and returns logical 0 (false) if one or more elements are zero.

If A is a matrix, all(A) treats the columns of A as vectors, returning a row vector of logical 1's and 0's.

If A is a multidimensional array, all(A) treats the values along the first nonsingleton dimension as vectors, returning a logical condition for each vector.

B = all(A, dim) tests along the dimension of A specified by scalar dim.

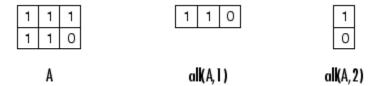

## **Examples**

Given

$$A = [0.53 \ 0.67 \ 0.01 \ 0.38 \ 0.07 \ 0.42 \ 0.69]$$

then B = (A < 0.5) returns logical 1 (true) only where A is less than one half:

0 0 1 1 1 1 0

The all function reduces such a vector of logical conditions to a single condition. In this case, all(B) yields 0.

This makes all particularly useful in if statements:

```
if all(A < 0.5)
     do something
end</pre>
```

where code is executed depending on a single condition, not a vector of possibly conflicting conditions.

Applying the all function twice to a matrix, as in all(all(A)), always reduces it to a scalar condition.

```
all(all(eye(3)))
ans =
   0
```

#### See Also

any, logical operators (elementwise and short-circuit), relational operators,  ${\tt colon}$ 

Other functions that collapse an array's dimensions include max, mean, median, min, prod, std, sum, and trapz.

## allchild

Purpose Find all children of specified objects

**Syntax** child\_handles = allchild(handle\_list)

**Description** child\_handles = allchild(handle\_list) returns the list of all

children (including ones with hidden handles) for each handle. If handle\_list is a single element, allchild returns the output in a vector. If handle\_list is a vector of handles, the output is a cell array.

**Examples** Compare the results these two statements return:

axes

get(gca, 'Children')

allchild(gca)

See Also findall | findobj

Set transparency properties for objects in current axes

#### **Syntax**

alpha

alpha(object\_handle,value)

alpha(face\_alpha)
alpha(alpha\_data)
alpha(alpha\_data)

alpha(alpha\_data\_mapping)

## **Description**

alpha sets one of three transparency properties, depending on what arguments you specify with the call to this function. For available arguments, see Inputs.

alpha(object\_handle, value) sets the transparency property only on the object identified by object handle.

#### Inputs

#### **Face Alpha**

alpha(face\_alpha) sets the FaceAlpha property of all image, patch, and surface objects in the current axes. You can set face\_alpha to

scalar Set the FaceAlpha property to the specified

value (for images, set the AlphaData property

to the specified value).

'flat' Set the FaceAlpha property to flat.
'interp' Set the FaceAlpha property to interp.

'texture' Set the FaceAlpha property to texture.

'opaque' Set the FaceAlpha property to 1.
'clear' Set the FaceAlpha property to 0.

See for more information.

#### **AlphaData (Surface Objects)**

alpha(alpha\_data) sets the AlphaData property of all surface objects in the current axes. You can set alpha\_data to

# alpha

| matrix the same size as CData | Set the AlphaData property to the specified values.                             |
|-------------------------------|---------------------------------------------------------------------------------|
| ' X '                         | Set the AlphaData property to be the same as XData.                             |
| ' y '                         | Set the AlphaData property to be the same as YData.                             |
| 'Z'                           | Set the AlphaData property to be the same as ZData.                             |
| 'color'                       | Set the AlphaData property to be the same as CData.                             |
| 'rand'                        | Set the AlphaData property to a matrix of random values equal in size to CData. |

## AlphaData (Image Objects)

alpha(alpha\_data) sets the AlphaData property of all image objects in
the current axes. You can set alpha\_data to

| matrix the same size as CData | Set the AlphaData property to the specified value.                              |
|-------------------------------|---------------------------------------------------------------------------------|
| ' X '                         | Ignored.                                                                        |
| ' y '                         | Ignored.                                                                        |
| ' Z '                         | Ignored.                                                                        |
| 'color'                       | Set the AlphaData property to be the same as CData.                             |
| 'rand'                        | Set the AlphaData property to a matrix of random values equal in size to CData. |

## AlphaDataMapping

alpha(alpha\_data\_mapping) sets the AlphaDataMapping property of all image, patch, and surface objects in the current axes. You can set alpha\_data\_mapping to

| 'scaled' | Set the AlphaDataMapping p | property to |
|----------|----------------------------|-------------|
|----------|----------------------------|-------------|

scaled.

'direct' Set the AlphaDataMapping property to

direct.

'none' Set the AlphaDataMapping property to none.

## **Examples**

Create a surface plot and change its transparency using alpha:

```
surf(peaks);
alpha(0.5);
```

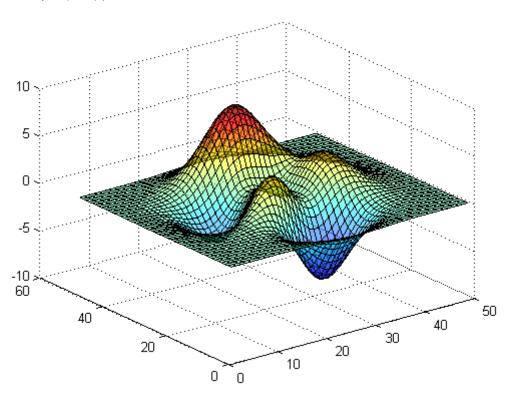

# alpha

See Also alim | alphamap | Image: AlphaData | Image: AlphaDataMapping

| Patch: FaceAlpha | Patch: FaceVertexAlphaData | Patch: AlphaDataMapping | Surface: FaceAlpha | Surface: AlphaData |

Surface: AlphaDataMapping

Tutorials

Specify figure alphamap (transparency)

### **Syntax**

```
alphamap(alpha_map)
alphamap('parameter')
alphamap('parameter',length)
alphamap('parameter',delta)
alphamap(figure_handle,...)
alpha_map = alphamap
alpha_map = alphamap(figure_handle)
alpha_map = alphamap('parameter')
```

## **Description**

alphamap(alpha\_map) sets the AlphaMap of the current figure to the specified m-by-1 array of alpha values, alpha\_map.

alphamap('parameter') creates a new alphamap or modifies the current alphamap. You can specify the following parameters:

- 'default' Set the AlphaMap property to the figure's default alphamap.
- 'rampup' Create a linear alphamap with increasing opacity (default length equals the current alphamap length).
- 'rampdown' Create a linear alphamap with decreasing opacity (default length equals the current alphamap length).
- 'vup' Create an alphamap that is opaque in the center and becomes more transparent linearly towards the beginning and end (default length equals the current alphamap length).
- 'vdown' Create an alphamap that is transparent in the center and becomes more opaque linearly towards the beginning and end (default length equals the current alphamap length).
- 'increase' Modify the alphamap making it more opaque (default delta is .1, added to the current values).
- 'decrease' Modify the alphamap making it more transparent (default delta is .1, subtracted from the current values).

• 'spin' — Rotate the current alphamap (default delta is 1; delta must be an integer).

alphamap('parameter',length) creates a new alphamap with the length specified by the integer length (used with parameters 'rampup', 'rampdown', 'vup', 'vdown').

alphamap('parameter',delta) modifies the existing alphamap using the value specified by the integer delta (used with parameters 'increase', 'decrease', 'spin').

alphamap(figure\_handle,...) performs the operation on the alphamap of the figure identified by figure\_handle.

alpha map = alphamap returns the current alphamap.

alpha\_map = alphamap(figure\_handle) returns the current alphamap from the figure identified by figure handle.

alpha\_map = alphamap('parameter') returns the alphamap modified by the parameter, but does not set the AlphaMap property.

## **Examples**

Create a surface plot and change the alphamap

```
[x,y] = meshgrid([-2:.2:2]);
z = x.*exp(-x.^2-y.^2);
% Plot the data, using the gradient of z as
% the alphamap:
surf(x,y,z+.001,'FaceAlpha','flat',...
'AlphaDataMapping','scaled',...
'AlphaData',gradient(z),...
'FaceColor','blue');
% Change the alphamap to be opaque at the middle and
% transparent towards the ends:
alphamap('vup')
```

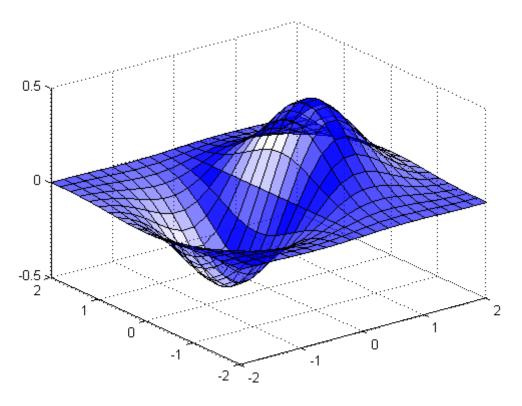

## **See Also**

alim | alpha | Image: AlphaData | Image: AlphaDataMapping | Patch: FaceAlpha | Patch: FaceVertexAlphaData | Patch: AlphaDataMapping | Surface: FaceAlpha | Surface: AlphaData | Surface: AlphaDataMapping

## Tutorials

Approximate minimum degree permutation

### **Syntax**

```
P = amd(A)
P = amd(A.opts)
```

### **Description**

P = amd(A) returns the approximate minimum degree permutation vector for the sparse matrix C = A + A'. The Cholesky factorization of C(P,P) or A(P,P) tends to be sparser than that of C or A. The amd function tends to be faster than symamd, and also tends to return better orderings than symamd. Matrix A must be square. If A is a full matrix, then amd(A) is equivalent to amd(sparse(A)).

P = amd(A,opts) allows additional options for the reordering. The opts input is a structure with the two fields shown below. You only need to set the fields of interest:

- dense A nonnegative scalar value that indicates what is considered to be dense. If A is n-by-n, then rows and columns with more than max(16,(dense\*sqrt(n))) entries in A + A' are considered to be "dense" and are ignored during the ordering. MATLAB software places these rows and columns last in the output permutation. The default value for this field is 10.0 if this option is not present.
- **aggressive** A scalar value controlling aggressive absorption. If this field is set to a nonzero value, then aggressive absorption is performed. This is the default if this option is not present.

MATLAB software performs an assembly tree post-ordering, which is typically the same as an elimination tree post-ordering. It is not always identical because of the approximate degree update used, and because "dense" rows and columns do not take part in the post-order. It well-suited for a subsequent chol operation, however, If you require a precise elimination tree post-ordering, you can use the following code:

```
P = amd(S);
C = spones(S)+spones(S'); % Skip this line if S is already symmetric
[ignore, Q] = etree(C(P,P));
```

```
P = P(Q);
```

### **Examples**

This example constructs a sparse matrix and computes a two Cholesky factors: one of the original matrix and one of the original matrix preordered by amd. Note how much sparser the Cholesky factor of the preordered matrix is compared to the factor of the matrix in its natural ordering:

#### See Also

colamd, colperm, symamd, symrcm, /

#### References

AMD Version 1.2 is written and copyrighted by Timothy A. Davis, Patrick R. Amestoy, and Iain S. Duff. It is available at http://www.cise.ufl.edu/research/sparse/amd.

The authors of the code for symamd are Stefan I. Larimore and Timothy A. Davis (davis@cise.ufl.edu), University of Florida. The algorithm was developed in collaboration with John Gilbert,

# amd

Xerox PARC, and Esmond Ng, Oak Ridge National Laboratory. Sparse Matrix Algorithms Research at the University of Florida: http://www.cise.ufl.edu/research/sparse/

### **Purpose**

Ancestor of graphics object

### **Syntax**

```
p = ancestor(h,type)
p = ancestor(h,type,'toplevel')
```

### **Description**

p = ancestor(h,type) returns the handle of the closest ancestor of
h, if the ancestor is one of the types of graphics objects specified by
type. type can be:

- a string that is the name of a single type of object. For example, 'figure'
- a cell array containing the names of multiple objects. For example, {'hgtransform','hggroup','axes'}

If MATLAB cannot find an ancestor of h that is one of the specified types, then ancestor returns p as empty.

ancestor returns p as empty but does not issue an error if h is not the handle of a Handle Graphics object.

p = ancestor(h,type,'toplevel') returns the highest-level ancestor of h, if this type appears in the type argument.

### **Examples**

Find the ancestors of a line object:

```
% Create some line objects and parent them
% to an hggroup object.
hgg = hggroup;
hgl = line(randn(5),randn(5),'Parent',hgg);
% Now get the ancestor of the lines:
p = ancestor(hgg,{'figure','axes','hggroup'});
get(p,'Type')
% Now get the top-level ancestor:
ptop=ancestor(hgg,{'figure','axes','hggroup'},'toplevel');
get(ptop,'type')
```

### See Also

findobj

### **Purpose**

Find logical AND of array or scalar inputs

### **Syntax**

A & B & ... and(A, B)

### **Description**

A & B & ... performs a logical AND of all input arrays A, B, etc., and returns an array containing elements set to either logical 1 (true) or logical 0 (false). An element of the output array is set to 1 if all input arrays contain a nonzero element at that same array location. Otherwise, that element is set to 0.

Each input of the expression can be an array or can be a scalar value. All nonscalar input arrays must have equal dimensions. If one or more inputs are an array, then the output is an array of the same dimensions. If all inputs are scalar, then the output is scalar.

If the expression contains both scalar and nonscalar inputs, then each scalar input is treated as if it were an array having the same dimensions as the other input arrays. In other words, if input A is a 3-by-5 matrix and input B is the number 1, then B is treated as if it were a 3-by-5 matrix of ones.

and (A, B) is called for the syntax A & B when either A or B is an object.

**Note** The symbols & and && perform different operations in the MATLAB software. The element-wise AND operator described here is &. The short-circuit AND operator is &&.

# **Examples**

If matrix A is

| 0.4235 | 0.5798 | 0      | 0.7942 | 0      |
|--------|--------|--------|--------|--------|
| 0.5155 | 0      | 0.7833 | 0.0592 | 0.8744 |
| 0.3340 | 0      | 0      | 0      | 0.0150 |
| 0.4329 | 0.6405 | 0.6808 | 0.0503 | 0      |

and matrix B is

| 0 | 1 | 0 | 1 | 0 |
|---|---|---|---|---|
| 1 | 1 | 1 | 0 | 1 |
| 0 | 1 | 1 | 1 | 0 |
| 0 | 1 | 0 | 0 | 1 |

then

**See Also** 

 $\mbox{\sc bit}$  and, or, xor, not, any, all, logical operators, logical types, bitwise functions

# angle

### **Purpose**

Phase angle

### **Syntax**

P = angle(Z)

# **Description**

P = angle(Z) returns the phase angles, in radians, for each element of complex array Z. The angles lie between  $\pm \pi$ .

For complex Z, the magnitude R and phase angle theta are given by

$$R = abs(Z)$$
  
theta = angle(Z)

and the statement

$$Z = R.*exp(i*theta)$$

converts back to the original complex Z.

# **Examples**

$$P = angle(Z)$$

# **Algorithm**

The angle function can be expressed as angle(z) = imag(log(z)) = atan2(imag(z), real(z)).

# **See Also**

abs, atan2, unwrap

### **Purpose**

Create annotation objects

## **Syntax**

```
annotation(annotation_type)
annotation('line',x,y)
annotation('arrow',x,y)
annotation('doublearrow',x,y)
annotation('textarrow',x,y)
annotation('textbox',[x y w h])
annotation('ellipse',[x y w h])
annotation('rectangle',[x y w h])
annotation(figure_handle,...)
annotation(...,'PropertyName',PropertyValue,...)
anno_obj_handle = annotation(...)
```

## **Description**

annotation(annotation\_type) creates the specified annotation type using default values for all properties. annotation\_type can be one of the following strings:

- 'line'
- 'arrow'
- 'doublearrow' (two-headed arrow),
- 'textarrow' (arrow with attached text box),
- 'textbox'
- 'ellipse'
- 'rectangle'

annotation('line',x,y) creates a line annotation object that extends from the point defined by x(1),y(1) to the point defined by x(2),y(2), specified in normalized figure units.

annotation('arrow',x,y) creates an arrow annotation object that extends from the point defined by x(1),y(1) to the point defined by x(2),y(2), specified in normalized figure units.

# annotation

annotation('doublearrow', x, y) creates a two-headed annotation object that extends from the point defined by x(1), y(1) to the point defined by x(2), y(2), specified in normalized figure units.

annotation('textarrow',x,y) creates a textarrow annotation object that extends from the point defined by x(1),y(1) to the point defined by x(2),y(2), specified in normalized figure units. The tail end of the arrow is attached to an editable text box.

annotation('textbox',[x y w h]) creates an editable text box annotation with its lower left corner at the point x,y, a width w, and a height h, specified in normalized figure units. Specify x, y, w, and h in a single vector.

To type in the text box, enable plot edit mode (plotedit) and double-click within the box.

annotation('ellipse',[x y w h]) creates an ellipse annotation with the lower left corner of the bounding rectangle at the point x,y, a width w, and a height h, specified in normalized figure units. Specify x, y, w, and h in a single vector.

annotation('rectangle', [x y w h]) creates a rectangle annotation with the lower left corner of the rectangle at the point x,y, a width w, and a height h, specified in normalized figure units. Specify x, y, w, and h in a single vector.

annotation(figure\_handle,...) creates the annotation in the specified figure.

annotation( $\dots$ , 'PropertyName', PropertyValue, $\dots$ ) creates the annotation and sets the specified properties to the specified values.

anno\_obj\_handle = annotation(...) returns the handle to the annotation object.

# **Examples**

Create a globe with a textarrow annotation object showing where MathWorks headquarters is:

% Create a sphere and color it using a topographic colormap:

```
cla reset;
load topo;
[x y z] = sphere(45);
s = surface(x,y,z,'facecolor','texturemap','cdata',topo);
colormap(topomap1);
% Brighten the colormap for better annotation visibility:
brighten(.6)
% Create and arrange the camera and lighting for better visibility:
campos([2 13 10]);
camlight;
lighting gouraud;
axis off vis3d;
% Set the x- and y-coordinates of the textarrow object:
x = [0.7698 \ 0.5851];
y = [0.3593 \ 0.5492];
% Create the textarrow object:
txtar = annotation('textarrow',x,y,'string','We
are here.', 'FontSize', 14);
```

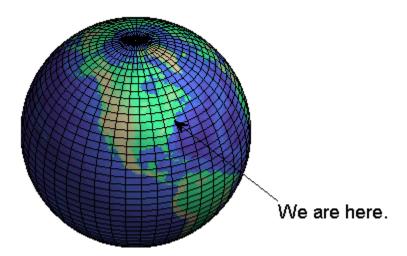

### **Alternatives**

Create several types of annotations with the Figure Palette and modify annotations with the Property Editor, components of the plotting tools.

# annotation

Directly manipulate annotations in plot edit mode. For details, see and in the MATLAB Graphics documentation.

### See Also

Annotation Arrow Properties | Annotation Doublearrow Properties | Annotation Ellipse Properties | Annotation Line Properties | Annotation Rectangle Properties | Annotation Textarrow Properties | Annotation Textbox Properties

### **How To**

•

### **Purpose**

Define annotation arrow properties

# Modifying Properties

You can set and query annotation object properties using the set and get functions and the Property Editor (displayed with the propertyeditor command).

Use the annotation function to create annotation objects and obtain their handles. For an example of its use, see in the MATLAB Graphics documentation.

# Annotation Arrow Property Descriptions

## **Properties You Can Modify**

This section lists the properties you can modify on an annotation arrow object.

#### Color

ColorSpec

*Color of the object.* A three-element RGB vector or one of the MATLAB predefined names, specifying the object's color.

See the ColorSpec reference page for more information on specifying color.

#### HeadLength

scalar value in points

Length of the arrowhead. Specify this property in points (1 point = 1/72 inch). See also HeadWidth.

#### HeadStyle

select string from list

Style of the arrowhead. Specify this property as one of the strings from the following table.

| Head Style<br>String | Head     | Head Style<br>String | Head     |
|----------------------|----------|----------------------|----------|
| none                 |          | star4                | -        |
| plain                | <b>→</b> | rectangle            | -        |
| ellipse              | -        | diamond              | -        |
| vback1               | <b>→</b> | rose                 | +        |
| vback2<br>(Default)  | <b>→</b> | hypocycloid          | <b>→</b> |
| vback3               | <b>→</b> | astroid              | -+       |
| cback1               | <b>→</b> | deltoid              | <b>→</b> |
| cback2               | <b>→</b> |                      |          |
| cback3               | <b>→</b> |                      |          |

#### HeadWidth

scalar value in points

 $Width\ of\ the\ arrowhead.$  Specify this property in points (1 point = 1/72 inch). See also HeadLength.

### LineStyle

{-} | -- | : | -. | none

*Line style*. This property specifies the line style of the object. Available line styles are shown in the following table.

| Specifier<br>String | Line Style           |
|---------------------|----------------------|
| -                   | Solid line (default) |
|                     | Dashed line          |
| :                   | Dotted line          |
|                     | Dash-dot line        |
| none                | No line              |

#### LineWidth

scalar

The width of linear objects and edges of filled areas. Specify this value in points (1 point =  $^{1}/_{72}$  inch). The default LineWidth is 0.5 points.

#### Position

four-element vector [x, y, width, height]

Size and location of the object. Specify the lower left corner of the object with the first two elements of the vector defining the point x, y in units normalized to the figure (when Units property is normalized). The third and fourth elements specify the object's dx and dy, respectively, in units normalized to the figure.

#### Units

```
{normalized} | inches | centimeters | characters |
points | pixels
```

position units. MATLAB uses this property to determine the units used by the Position property. All positions are measured from the lower left corner of the figure window. Normalized units interpret Position as a fraction of the width and height of the parent axes. When you resize the axes, MATLAB modifies the

size of the object accordingly. pixels, inches, centimeters, and points are absolute units (1 point = 1/72 inch). Units of characters are based on the size of characters in the default system font. The width of one character unit is the width of the letter x, the height of one character unit is the distance between the baselines of two lines of text.

X  $vector \ [X_{begin} \ X_{end}]$ 

X-coordinates of the beginning and ending points for line. Specify this property as a vector of x-axis (horizontal) values that specify the beginning and ending points of the line, units normalized to the figure.

Y  $vector~[Y_{begin}~Y_{end}]$ 

*Y-coordinates of the beginning and ending points for line*. Specify this property as a vector of *y*-axis (vertical) values that specify the beginning and ending points of the line, units normalized to the figure.

### **Purpose**

Define annotation doublearrow properties

# **Modifying Properties**

You can set and query annotation object properties using the set and get functions and the Property Editor (displayed with the propertyeditor command).

Use the annotation function to create annotation objects and obtain their handles. For an example of its use, see in the MATLAB Graphics documentation.

# Annotation Doublearrow Property Descriptions

### **Properties You Can Modify**

This section lists the properties you can modify on an annotation doublearrow object.

#### Color

ColorSpec

Color of the object. A three-element RGB vector or one of the MATLAB predefined names, specifying the object's color.

See the ColorSpec reference page for more information on specifying color.

#### Head1Length

scalar value in points

*Length of the first arrowhead*. Specify this property in points (1 point = 1/72 inch). See also Head1Width.

The first arrowhead is located at the end defined by the point x(1), y(1). See also the X and Y properties.

#### Head2Length

scalar value in points

Length of the second arrowhead. Specify this property in points (1 point = 1/72 inch). See also Head1Width.

The first arrowhead is located at the end defined by the point x(end), y(end). See also the X and Y properties.

#### Head1Style

select string from list

*Style of the first arrowhead.* Specify this property as one of the strings from the following table

#### Head2Style

select string from list

Style of the second arrowhead. Specify this property as one of the strings from the following table.

| Head Style<br>String | Head     | Head Style<br>String | Head     |
|----------------------|----------|----------------------|----------|
| none                 |          | star4                | -        |
| plain                | <b>→</b> | rectangle            | -        |
| ellipse              | -•       | diamond              | -        |
| vback1               | ->       | rose                 | +        |
| vback2<br>(Default)  | <b>→</b> | hypocycloid          | <b>→</b> |
| vback3               | <b>→</b> | astroid              | -+       |
| cback1               | <b>→</b> | deltoid              | <b>→</b> |

| Head Style<br>String | Head     | Head Style<br>String | Head |
|----------------------|----------|----------------------|------|
| cback2               | <b>→</b> |                      |      |
| cback3               | <b>→</b> |                      |      |

#### Head1Width

scalar value in points

*Width of the first arrowhead.* Specify this property in points (1 point = 1/72 inch). See also Head1Length.

#### Head2Width

scalar value in points

Width of the second arrowhead. Specify this property in points (1 point = 1/72 inch). See also Head2Length.

#### LineStyle

*Line style*. This property specifies the line style of the object. Available line styles are shown in the following table.

| Specifier<br>String | Line Style           |
|---------------------|----------------------|
| -                   | Solid line (default) |
|                     | Dashed line          |
| :                   | Dotted line          |
|                     | Dash-dot line        |
| none                | No line              |

#### LineWidth

scalar

The width of linear objects and edges of filled areas. Specify this value in points (1 point =  $^{1}/_{72}$  inch). The default LineWidth is 0.5 points.

#### Position

four-element vector [x, y, width, height]

Size and location of the object. Specify the lower left corner of the object with the first two elements of the vector defining the point x, y in units normalized to the figure (when Units property is normalized). The third and fourth elements specify the object's dx and dy, respectively, in units normalized to the figure.

#### Units

{normalized} | inches | centimeters | characters |
points | pixels

position units. MATLAB uses this property to determine the units used by the Position property. All positions are measured from the lower left corner of the figure window. Normalized units interpret Position as a fraction of the width and height of the parent axes. When you resize the axes, MATLAB modifies the size of the object accordingly. pixels, inches, centimeters, and points are absolute units (1 point = 1/72 inch). Units of characters are based on the size of characters in the default system font. The width of one character unit is the width of the letter x, the height of one character unit is the distance between the baselines of two lines of text.

Χ

vector  $[X_{\text{begin}} X_{\text{end}}]$ 

*X-coordinates of the beginning and ending points for line.* Specify this property as a vector of *x*-axis (horizontal) values that specify

the beginning and ending points of the line, units normalized to the figure.

Υ

$$vector [Y_{begin} Y_{end}]$$

*Y-coordinates of the beginning and ending points for line.* Specify this property as a vector of *y*-axis (vertical) values that specify the beginning and ending points of the line, units normalized to the figure.

# **Annotation Ellipse Properties**

### **Purpose**

Define annotation ellipse properties

# Modifying Properties

You can set and query annotation object properties using the set and get functions and the Property Editor (displayed with the propertyeditor command).

Use the annotation function to create annotation objects and obtain their handles. For an example of its use, see in the MATLAB Graphics documentation.

# Annotation Ellipse Property Descriptions

### **Properties You Can Modify**

This section lists the properties you can modify on an annotation ellipse object.

#### EdgeColor

```
ColorSpec {[0 0 0]} | none |
```

Color of the object's edges. A three-element RGB vector or one of the MATLAB predefined names, specifying the edge color.

See the ColorSpec reference page for more information on specifying color.

#### FaceColor

```
{flat} | none | ColorSpec
```

*Color of filled areas.* This property can be any of the following:

- ColorSpec A three-element RGB vector or one of the MATLAB predefined names, specifying a single color for all filled areas. See ColorSpec for more information on specifying color.
- none Do not draw faces. Note that EdgeColor is drawn independently of FaceColor
- flat The color of the filled areas is determined by the figure colormap. See colormap for information on setting the colormap.

# **Annotation Ellipse Properties**

See the ColorSpec reference page for more information on specifying color.

#### LineStyle

```
{-} | -- | : | -. | none
```

*Line style*. This property specifies the line style of the object. Available line styles are shown in the following table.

| Specifier<br>String | Line Style           |
|---------------------|----------------------|
| -                   | Solid line (default) |
|                     | Dashed line          |
| :                   | Dotted line          |
|                     | Dash-dot line        |
| none                | No line              |

#### LineWidth

scalar

The width of linear objects and edges of filled areas. Specify this value in points (1 point =  $^{1}/_{72}$  inch). The default LineWidth is 0.5 points.

#### Position

four-element vector [x, y, width, height]

Size and location of the object. Specify the lower left corner of the object with the first two elements of the vector defining the point x, y in units normalized to the figure (when Units property is normalized). The third and fourth elements specify the object's dx and dy, respectively, in units normalized to the figure.

#### Units

```
{normalized} | inches | centimeters | characters |
points | pixels
```

# **Annotation Ellipse Properties**

position units. MATLAB uses this property to determine the units used by the Position property. All positions are measured from the lower left corner of the figure window. Normalized units interpret Position as a fraction of the width and height of the parent axes. When you resize the axes, MATLAB modifies the size of the object accordingly. pixels, inches, centimeters, and points are absolute units (1 point = 1/72 inch). Units of characters are based on the size of characters in the default system font. The width of one character unit is the width of the letter x, the height of one character unit is the distance between the baselines of two lines of text.

# **Annotation Line Properties**

### **Purpose**

Define annotation line properties

# Modifying Properties

You can set and query annotation object properties using the set and get functions and the Property Editor (displayed with the propertyeditor command).

Use the annotation function to create annotation objects and obtain their handles. For an example of its use, see in the MATLAB Graphics documentation.

# Annotation Line Property Descriptions

### **Properties You Can Modify**

This section lists the properties you can modify on an annotation line object.

Color

ColorSpec

Color of the object. A three-element RGB vector or one of the MATLAB predefined names, specifying the object's color.

See the ColorSpec reference page for more information on specifying color.

### LineStyle

```
{-} | -- | : | -. | none
```

Line style. This property specifies the line style of the object. Available line styles are shown in the following table.

| Specifier<br>String | Line Style           |
|---------------------|----------------------|
| -                   | Solid line (default) |
|                     | Dashed line          |
| :                   | Dotted line          |

# **Annotation Line Properties**

| Specifier<br>String | Line Style    |
|---------------------|---------------|
|                     | Dash-dot line |
| none                | No line       |

#### LineWidth

scalar

The width of linear objects and edges of filled areas. Specify this value in points (1 point =  $^{1}/_{72}$  inch). The default LineWidth is 0.5 points.

#### Position

four-element vector [x, y, width, height]

Size and location of the object. Specify the lower left corner of the object with the first two elements of the vector defining the point x, y in units normalized to the figure (when Units property is normalized). The third and fourth elements specify the object's dx and dy, respectively, in units normalized to the figure.

#### Units

{normalized} | inches | centimeters | characters |
points | pixels

position units. MATLAB uses this property to determine the units used by the Position property. All positions are measured from the lower left corner of the figure window. Normalized units interpret Position as a fraction of the width and height of the parent axes. When you resize the axes, MATLAB modifies the size of the object accordingly. pixels, inches, centimeters, and points are absolute units (1 point = 1/72 inch). Units of characters are based on the size of characters in the default system font. The width of one character unit is the width of the letter x, the height of one character unit is the distance between the baselines of two lines of text.

# **Annotation Line Properties**

X  $vector \; [X_{begin} \; X_{end}] \label{eq:constraint}$ 

*X-coordinates of the beginning and ending points for line.* Specify this property as a vector of *x*-axis (horizontal) values that specify the beginning and ending points of the line, units normalized to the figure.

Y  $vector \; [Y_{begin} \; Y_{end}]$ 

*Y-coordinates of the beginning and ending points for line.* Specify this property as a vector of *y*-axis (vertical) values that specify the beginning and ending points of the line, units normalized to the figure.

# **Annotation Rectangle Properties**

### **Purpose**

Define annotation rectangle properties

# Modifying Properties

You can set and query annotation object properties using the set and get functions and the Property Editor (displayed with the propertyeditor command).

Use the annotation function to create annotation objects and obtain their handles. For an example of its use, see in the MATLAB Graphics documentation.

## Annotation Rectangle Property Descriptions

### **Properties You Can Modify**

This section lists the properties you can modify on an annotation rectangle object.

#### EdgeColor

```
ColorSpec {[0 0 0]} | none |
```

Color of the object's edges. A three-element RGB vector or one of the MATLAB predefined names, specifying the edge color.

See the ColorSpec reference page for more information on specifying color.

#### FaceAlpha

Scalar alpha value in range [0 1]

Transparency of object background. This property defines the degree to which the object's background color is transparent. A value of 1 (the default) makes to color opaque, a value of 0 makes the background completely transparent (i.e., invisible). The default FaceAlpha is 1.

#### FaceColor

```
{flat} | none | ColorSpec
```

*Color of filled areas.* This property can be any of the following:

# **Annotation Rectangle Properties**

- ColorSpec A three-element RGB vector or one of the MATLAB predefined names, specifying a single color for all filled areas. See ColorSpec for more information on specifying color.
- none Do not draw faces. Note that EdgeColor is drawn independently of FaceColor
- flat The color of the filled areas is determined by the figure colormap. See colormap for information on setting the colormap.

See the ColorSpec reference page for more information on specifying color.

#### LineStyle

*Line style*. This property specifies the line style of the object. Available line styles are shown in the following table.

| Specifier<br>String | Line Style           |
|---------------------|----------------------|
| -                   | Solid line (default) |
|                     | Dashed line          |
| :                   | Dotted line          |
|                     | Dash-dot line        |
| none                | No line              |

#### LineWidth

scalar

The width of linear objects and edges of filled areas. Specify this value in points (1 point =  $^{1}/_{72}$  inch). The default LineWidth is 0.5 points.

# **Annotation Rectangle Properties**

#### Position

four-element vector [x, y, width, height]

Size and location of the object. Specify the lower left corner of the object with the first two elements of the vector defining the point x, y in units normalized to the figure (when Units property is normalized). The third and fourth elements specify the object's dx and dy, respectively, in units normalized to the figure.

#### Units

{normalized} | inches | centimeters | characters |
points | pixels

position units. MATLAB uses this property to determine the units used by the Position property. All positions are measured from the lower left corner of the figure window. Normalized units interpret Position as a fraction of the width and height of the parent axes. When you resize the axes, MATLAB modifies the size of the object accordingly. pixels, inches, centimeters, and points are absolute units (1 point = 1/72 inch). Units of characters are based on the size of characters in the default system font. The width of one character unit is the width of the letter x, the height of one character unit is the distance between the baselines of two lines of text.

### **Purpose**

Define annotation textarrow properties

# **Modifying Properties**

You can set and query annotation object properties using the set and get functions and the Property Editor (displayed with the propertyeditor command).

Use the annotation function to create annotation objects and obtain their handles. For an example of its use, see in the MATLAB Graphics documentation.

# Annotation Textarrow Property Descriptions

### **Properties You Can Modify**

This section lists the properties you can modify on an annotation textarrow object.

Color

ColorSpec Default: [0 0 0]

Color of the arrow, text and text border. A three-element RGB vector or one of the MATLAB predefined names, specifying the color of the arrow, the color of the text (TextColor property), and the rectangle enclosing the text (TextEdgeColor property).

Setting the Color property also sets the TextColor and TextEdgeColor properties to the same color. However, if the value of the TextEdgeColor is none, it remains none and the text box is not displayed. You can set TextColor or TextEdgeColor independently without affecting other properties.

For example, if you want to create a textarrow with a red arrow and black text in a black box, you must

- 1 Set the Color property to red set(h, 'Color', 'r')
- 2 Set the TextColor to black set(h, 'TextColor', 'k')
- 3 Set the TextEdgeColor to black .—
  set(h,'TextEdgeColor','k')

If you do not want display the text box, set the TextEdgeColor to none.

See the ColorSpec reference page for more information on specifying color.

#### FontAngle

```
{normal} | italic | oblique
```

*Character slant.* MATLAB uses this property to select a font from those available on your particular system. Generally, setting this property to italic or oblique selects a slanted font.

#### FontName

A name, such as Helvetica

Font family. A string specifying the name of the font to use for the text. To display and print properly, this font must be supported on your system. The default font is Helvetica.

#### FontSize

size in points

Approximate size of text characters. A value specifying the font size to use in points. The default size is 10 (1 point = 1/72 inch).

#### FontUnits

```
{points} | normalized | inches | centimeters | pixels
```

Font size units. MATLAB uses this property to determine the units used by the FontSize property. Normalized units interpret FontSize as a fraction of the height of the parent axes. When you resize the axes, MATLAB modifies the screen FontSize accordingly. pixels, inches, centimeters, and points are absolute units (1 point = 1/72 inch).

#### FontWeight

```
light | {normal} | demi | bold
```

Weight of text characters. MATLAB uses this property to select a font from those available on your system. Generally, setting this property to bold or demi causes MATLAB to use a bold font.

#### HeadLength

scalar value in points

*Length of the arrowhead*. Specify this property in points (1 point = 1/72 inch). See also HeadWidth.

### HeadStyle

select string from list

Style of the arrowhead. Specify this property as one of the strings from the following table.

| Head Style<br>String | Head     | Head Style<br>String | Head     |
|----------------------|----------|----------------------|----------|
| none                 |          | star4                | <b>-</b> |
| plain                | <b>→</b> | rectangle            | -        |
| ellipse              | -•       | diamond              | -        |
| vback1               | <b>→</b> | rose                 | -+       |
| vback2<br>(Default)  | <b>→</b> | hypocycloid          | <b>→</b> |
| vback3               | <b>→</b> | astroid              | -+       |
| cback1               | <b>→</b> | deltoid              | <b>→</b> |

| Head Style<br>String | Head     | Head Style<br>String | Head |
|----------------------|----------|----------------------|------|
| cback2               | <b>→</b> |                      |      |
| cback3               | <b>→</b> |                      |      |

#### HeadWidth

scalar value in points

*Width of the arrowhead.* Specify this property in points (1 point = 1/72 inch). See also HeadLength.

# HorizontalAlignment {left} | center | right

Horizontal alignment of text. This property specifies the horizontal justification of the text string. It determines where MATLAB places the string with regard to the point specified by the Position property. The following picture illustrates the alignment options.

HorizontalAlignment viewed with the VerticalAlignment set to middle (the default).

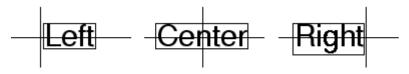

See the text Extent property for related information.

Interpreter
latex | {tex} | none

Interpret  $T_{\rm E}X$  instructions. This property controls whether MATLAB interprets certain characters in the String property as  $T_{\rm E}X$  instructions (default) or displays all characters literally. The options are:

- latex Supports a basic subset of the  $L_AT_EX$  markup language.
- tex Supports a subset of plain  $T_E X$  markup language. See the String property for a list of supported  $T_E X$  instructions.
- none Displays literal characters.

#### LineStyle

*Line style*. This property specifies the line style of the object. Available line styles are shown in the following table.

| Specifier<br>String | Line Style           |
|---------------------|----------------------|
| -                   | Solid line (default) |
|                     | Dashed line          |
| :                   | Dotted line          |
|                     | Dash-dot line        |
| none                | No line              |

#### LineWidth

scalar

The width of linear objects and edges of filled areas. Specify this value in points (1 point =  $^{1}/_{72}$  inch). The default LineWidth is 0.5 points.

#### Position

four-element vector [x, y, width, height]

Size and location of the object. Specify the lower left corner of the object with the first two elements of the vector defining the point x, y in units normalized to the figure (when Units property is normalized). The third and fourth elements specify the object's dx and dy, respectively, in units normalized to the figure.

#### String

string

The text string. Specify this property as a quoted string for single-line strings, or as a cell array of strings, or a padded string matrix for multiline strings. MATLAB displays this string at the specified location. Vertical slash characters are not interpreted as line breaks in text strings, and are drawn as part of the text string. See Mathematical Symbols, Greek Letters, and TeX Characters for an example.

When the text Interpreter property is set to Tex (the default), you can use a subset of TeX commands embedded in the string to produce special characters such as Greek letters and mathematical symbols. The following table lists these characters and the character sequences used to define them.

| Character<br>Sequence | Symbol | Character<br>Sequence | Symbol | Character<br>Sequence | Symbol   |
|-----------------------|--------|-----------------------|--------|-----------------------|----------|
| \alpha                | α      | \upsilon              | υ      | \sim                  | ~        |
| \beta                 | в      | \phi                  | Φ      | \leq                  | ≤        |
| \gamma                | Y      | \chi                  | X      | \infty                | $\infty$ |
| \delta                | δ      | \psi                  | Ψ      | \clubsuit             | <b>.</b> |
| \epsilon              | ε      | \omega                | ω      | \diamondsuit          | <b>*</b> |
| \zeta                 | ζ      | \Gamma                | Γ      | \heartsuit            | •        |
| \eta                  | η      | \Delta                | Δ      | \spadesuit            | <b>•</b> |

| Character<br>Sequence | Symbol    | Character<br>Sequence | Symbol      | Character<br>Sequence | Symbol            |
|-----------------------|-----------|-----------------------|-------------|-----------------------|-------------------|
| \theta                | Θ         | \Theta                | Θ           | \leftrightarrow       | $\leftrightarrow$ |
| \vartheta             |           | \Lambda               | Λ           | \leftarrow            | ←                 |
| \iota                 | ι         | \Xi                   | Ξ           | \uparrow              | $\uparrow$        |
| \kappa                | К         | \Pi                   | П           | \rightarrow           | $\rightarrow$     |
| \lambda               | λ         | \Sigma                | $\Sigma$    | \downarrow            | $\downarrow$      |
| \mu                   | μ         | \Upsilon              |             | \circ                 | 0                 |
| \nu                   | V         | \Phi                  | Φ           | \pm                   | ±                 |
| \xi                   | ξ         | \Psi                  | Ψ           | \geq                  | ≥                 |
| \pi                   | П         | \Omega                | $\Omega$    | \propto               | ∝                 |
| \rho                  | ρ         | \forall               | $\forall$   | \partial              | $\partial$        |
| \sigma                | σ         | \exists               | 3           | \bullet               | •                 |
| \varsigma             | S         | \ni                   | Э           | \div                  | ÷                 |
| \tau                  | τ         | \cong                 | $\cong$     | \neq                  | <b>≠</b>          |
| \equiv                | ≡         | \approx               | ≈           | \aleph                |                   |
| \Im                   | 3         | \Re                   | R           | \wp                   | Ø                 |
| \otimes               | $\otimes$ | \oplus                | $\oplus$    | \oslash               | Ø                 |
| \cap                  | $\cap$    | \cup                  | U           | \supseteq             | ⊇                 |
| \supset               | ⊃         | \subseteq             | $\subseteq$ | \subset               | $\subset$         |
| \int                  | ſ         | \in                   |             | \o                    | 0                 |
| \rfloor               |           | \lceil                |             | \nabla                | $\nabla$          |
| \lfloor               |           | \cdot                 |             | \ldots                |                   |
| \perp                 | $\perp$   | ∖neg                  | ¬           | \prime                | ,                 |

| Character<br>Sequence | Symbol   | Character<br>Sequence | Symbol                | Character<br>Sequence | Symbol |
|-----------------------|----------|-----------------------|-----------------------|-----------------------|--------|
| \wedge                | ٨        | \times                | X                     | \0                    | Ø      |
| \rceil                |          | \surd                 | $\checkmark$          | \mid                  | 1      |
| \vee                  | <b>V</b> | ∖varpi                | $\boldsymbol{\omega}$ | \copyright            | ©      |
| \langle               | _        | ∖rangle               | _                     |                       |        |

You can also specify stream modifiers that control font type and color. The first four modifiers are mutually exclusive. However, you can use \fontname in combination with one of the other modifiers:

### ${\tt TextBackgroundColor}$

ColorSpec Default: none

Color of text background rectangle. A three-element RGB vector or one of the MATLAB predefined names, specifying the arrow color.

See the ColorSpec reference page for more information on specifying color.

#### TextColor

ColorSpec Default: [0 0 0]

Color of text. A three-element RGB vector or one of the MATLAB predefined names, specifying the arrow color.

See the ColorSpec reference page for more information on specifying color. Setting the Color property also sets this property.

#### TextEdgeColor

ColorSpec or none Default: none

Color of edge of text rectangle. A three-element RGB vector or one of the MATLAB predefined names, specifying the color of the rectangle that encloses the text.

See the ColorSpec reference page for more information on specifying color. Setting the Color property also sets this property.

#### TextLineWidth

width in points

The width of the text rectangle edge. Specify this value in points (1 point =  $\frac{1}{72}$  inch). The default TextLineWidth is 0.5 points.

#### TextMargin

dimension in pixels default: 5

Space around text. Specify a value in pixels that defines the space around the text string, but within the rectangle.

#### TextRotation

rotation angle in degrees (default = 0)

Text orientation. This property determines the orientation of the text string. Specify values of rotation in degrees (positive angles cause counterclockwise rotation). Angles are absolute and not relative to previous rotations; a rotation of 0 degrees is always horizontal.

#### Units

```
{normalized} | inches | centimeters | characters |
points | pixels
```

position units. MATLAB uses this property to determine the units used by the Position property. All positions are measured from the lower left corner of the figure window. Normalized units interpret Position as a fraction of the width and height of the parent axes. When you resize the axes, MATLAB modifies the size of the object accordingly. pixels, inches, centimeters,

and points are absolute units (1 point = 1/72 inch). Units of characters are based on the size of characters in the default system font. The width of one character unit is the width of the letter x, the height of one character unit is the distance between the baselines of two lines of text.

```
VerticalAlignment
    top | cap | {middle} | baseline |
    bottom
```

Vertical alignment of text. This property specifies the vertical justification of the text string. It determines where MATLAB places the string with regard to the value of the Position property. The possible values mean

- top Place the top of the string's Extent rectangle at the specified *y*-position.
- cap Place the string so that the top of a capital letter is at the specified *y*-position.
- middle Place the middle of the string at the specified y-position.
- baseline Place font baseline at the specified y-position.
- bottom Place the bottom of the string's Extent rectangle at the specified *y*-position.

The following picture illustrates the alignment options.

# **Annotation Textarrow Properties**

Text VerticalAlignment property viewed with the HorizontalAlignment property set to left (the default).

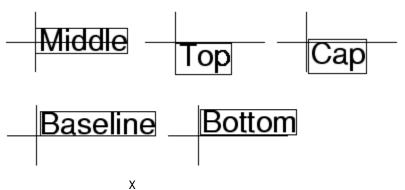

vector  $[X_{\text{begin}} X_{\text{end}}]$ 

*X-coordinates of the beginning and ending points for line.* Specify this property as a vector of *x*-axis (horizontal) values that specify the beginning and ending points of the line, units normalized to the figure.

Y  $vector \; [Y_{begin} \; Y_{end}]$ 

*Y-coordinates of the beginning and ending points for line.* Specify this property as a vector of *y*-axis (vertical) values that specify the beginning and ending points of the line, units normalized to the figure.

### **Purpose**

Define annotation textbox properties

### Modifying Properties

You can set and query annotation object properties using the set and get functions and the Property Editor (displayed with the propertyeditor command).

Use the annotation function to create annotation objects and obtain their handles. For an example of its use, see in the MATLAB Graphics documentation.

### Annotation Textbox Property Descriptions

### **Properties You Can Modify**

This section lists the properties you can modify on an annotation textbox object.

### BackgroundColor

ColorSpec Default: none

Color of text background rectangle. A three-element RGB vector or one of the MATLAB predefined names, specifying the rectangle background color. The default value is 'none'.

See the ColorSpec reference page for more information on specifying color.

#### Color

ColorSpec

Text color. A three-element RGB vector or one of the predefined names, specifying the text color. The default value is black. See ColorSpec for more information on specifying color.

### EdgeColor

ColorSpec or none Default: none

Color of edge of text rectangle. A three-element RGB vector or one of the MATLAB predefined names, specifying the color of the rectangle that encloses the text.

See the ColorSpec reference page for more information on specifying color. Setting the Color property also sets this property.

### FaceAlpha

Scalar alpha value in range [0 1]

Transparency of object background. This property defines the degree to which the object's background color is transparent. A value of 1 (the default) makes to color opaque, a value of 0 makes the background completely transparent (i.e., invisible). The default FaceAlpha is 1.

#### FitBoxToText

on | off

Automatically adjust text box width and height to fit text. When this property is on (the default), MATLAB automatically resizes textboxes to fit the *x*-extents and *y*-extents of the text strings they contain. When it is off, text strings are wrapped to fit the width of their textboxes, which can cause them to extend below the bottom of the box.

If you resize a textbox in plot edit mode or change the width or height of its position property directly, MATLAB sets the object's FitBoxToText property to 'off'. You can toggle this property with set, with the Property Inspector, or in plot edit mode via the object's context menu.

#### FitHeightToText

on | off

Automatically adjust text box width and height to fit text. MATLAB automatically wraps text strings to fit the width of the text box. However, if the text string is long enough, it can extend beyond the bottom of the text box.

**Note** The FitHeightToText property is obsolete. To control line wrapping behavior in textboxes, use fitBoxToText instead.

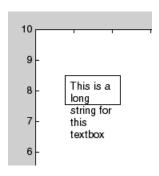

When you set this mode to on, MATLAB automatically adjusts the height of the text box to accommodate the string, doing so as you create or edit the string.

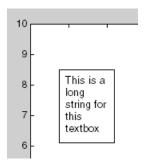

The fit-size-to-text behavior turns off if you resize the text box programmatically or manually in plot edit mode.

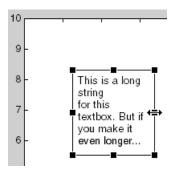

However, if you resize the text box from any other handles, the position you set is honored without regard to how the text fits the box.

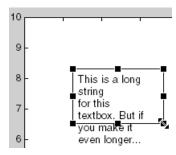

### FontAngle

{normal} | italic | oblique

Character slant. MATLAB uses this property to select a font from those available on your particular system. Generally, setting this property to italic or oblique selects a slanted font.

#### FontName

A name, such as Helvetica

Font family. A string specifying the name of the font to use for the text. To display and print properly, this font must be supported on your system. The default font is Helvetica.

#### FontSize

size in points

*Approximate size of text characters.* A value specifying the font size to use in points. The default size is 10 (1 point = 1/72 inch).

#### FontUnits

```
{points} | normalized | inches | centimeters | pixels
```

Font size units. MATLAB uses this property to determine the units used by the FontSize property. Normalized units interpret FontSize as a fraction of the height of the parent axes. When you resize the axes, MATLAB modifies the screen FontSize accordingly. pixels, inches, centimeters, and points are absolute units (1 point = 1/72 inch).

### FontWeight

```
light | {normal} | demi | bold
```

Weight of text characters. MATLAB uses this property to select a font from those available on your system. Generally, setting this property to bold or demi causes MATLAB to use a bold font.

#### HorizontalAlignment

```
{left} | center | right
```

Horizontal alignment of text. This property specifies the horizontal justification of the text string within the textbox. It determines where MATLAB places the string horizontally with regard to the points specified by the Position property.

#### Interpreter

```
latex | {tex} | none
```

Interpret  $T_{\rm E}X$  instructions. This property controls whether MATLAB interprets certain characters in the String property as  $T_{\rm E}X$  instructions (default) or displays all characters literally. The options are:

- latex Supports a basic subset of the L<sub>A</sub>T<sub>E</sub>X markup language.
- tex Supports a subset of plain  $T_{\rm E}X$  markup language. See the String property for a list of supported  $T_{\rm E}X$  instructions.
- none Displays literal characters.

### LineStyle

*Line style*. This property specifies the line style of the object. Available line styles are shown in the following table.

| Specifier<br>String | Line Style           |
|---------------------|----------------------|
| -                   | Solid line (default) |
|                     | Dashed line          |
| :                   | Dotted line          |
|                     | Dash-dot line        |
| none                | No line              |

#### LineWidth

scalar

The width of linear objects and edges of filled areas. Specify this value in points (1 point =  $^{1}/_{72}$  inch). The default LineWidth is 0.5 points.

### Margin

dimension in pixels default: 5

*Space around text.* Specify a value in pixels that defines the space around the text string, but within the rectangle.

### Position

four-element vector [x, y, width, height]

Size and location of the object. Specify the lower left corner of the object with the first two elements of the vector defining the point x, y in units normalized to the figure (when Units property is normalized). The third and fourth elements specify the object's dx and dy, respectively, in units normalized to the figure.

### String

string

The text string. Specify this property as a quoted string for single-line strings, or as a cell array of strings, or a padded string matrix for multiline strings. MATLAB displays this string at the specified location. Vertical slash characters are not interpreted as line breaks in text strings, and are drawn as part of the text string. See Mathematical Symbols, Greek Letters, and TeX Characters for an example.

When the text Interpreter property is set to Tex (the default), you can use a subset of TeX commands embedded in the string to produce special characters such as Greek letters and mathematical symbols. The following table lists these characters and the character sequences used to define them.

| Character<br>Sequence | Symbol | Character<br>Sequence | Symbol | Character<br>Sequence | Symbol   |
|-----------------------|--------|-----------------------|--------|-----------------------|----------|
| \alpha                | α      | \upsilon              | υ      | \sim                  | ~        |
| \beta                 | в      | \phi                  | Φ      | \leq                  | ≤        |
| \gamma                | Y      | \chi                  | X      | \infty                | $\infty$ |
| \delta                | δ      | \psi                  | Ψ      | \clubsuit             | <b>.</b> |
| \epsilon              | ε      | \omega                | ω      | \diamondsuit          | <b>*</b> |
| \zeta                 | ζ      | \Gamma                | Γ      | \heartsuit            | •        |
| \eta                  | η      | \Delta                | Δ      | \spadesuit            | <b>•</b> |

| Character<br>Sequence | Symbol    | Character<br>Sequence | Symbol      | Character<br>Sequence | Symbol            |
|-----------------------|-----------|-----------------------|-------------|-----------------------|-------------------|
| \theta                | Θ         | \Theta                | Θ           | \leftrightarrow       | $\leftrightarrow$ |
| \vartheta             |           | \Lambda               | Λ           | \leftarrow            | ←                 |
| \iota                 | ι         | \Xi                   | Ξ           | \uparrow              | $\uparrow$        |
| \kappa                | К         | \Pi                   | П           | \rightarrow           | $\rightarrow$     |
| \lambda               | λ         | \Sigma                | $\Sigma$    | \downarrow            | $\downarrow$      |
| \mu                   | μ         | \Upsilon              |             | \circ                 | 0                 |
| \nu                   | V         | \Phi                  | Φ           | \pm                   | ±                 |
| \xi                   | ξ         | \Psi                  | Ψ           | \geq                  | ≥                 |
| \pi                   | П         | \Omega                | $\Omega$    | \propto               | ∝                 |
| \rho                  | ρ         | \forall               | $\forall$   | \partial              | $\partial$        |
| \sigma                | σ         | \exists               | 3           | \bullet               | •                 |
| \varsigma             | S         | \ni                   | Э           | \div                  | ÷                 |
| \tau                  | τ         | \cong                 | $\cong$     | \neq                  | <b>≠</b>          |
| \equiv                | ≡         | \approx               | ≈           | \aleph                |                   |
| \                     | 3         | \Re                   | R           | \wp                   | Ø                 |
| \otimes               | $\otimes$ | \oplus                | $\oplus$    | \oslash               | Ø                 |
| \cap                  | $\cap$    | \cup                  | U           | \supseteq             | ⊇                 |
| \supset               | ⊃         | \subseteq             | $\subseteq$ | \subset               | $\subset$         |
| \int                  | ſ         | \in                   |             | \o                    | 0                 |
| \rfloor               |           | \lceil                |             | \nabla                | $\nabla$          |
| \lfloor               |           | \cdot                 |             | \ldots                |                   |
| \perp                 | $\perp$   | ∖neg                  | ¬           | \prime                | ,                 |

| Character<br>Sequence | Symbol | Character<br>Sequence | Symbol                | Character<br>Sequence | Symbol |
|-----------------------|--------|-----------------------|-----------------------|-----------------------|--------|
| \wedge                | ٨      | \times                | X                     | \0                    | Ø      |
| \rceil                |        | \surd                 | $\checkmark$          | \mid                  | 1      |
| \vee                  | V      | ∖varpi                | $\boldsymbol{\omega}$ | \copyright            | ©      |
| \langle               | _      | \rangle               | _                     |                       |        |

You can also specify stream modifiers that control font type and color. The first four modifiers are mutually exclusive. However, you can use \fontname in combination with one of the other modifiers:

#### Units

```
{normalized} | inches | centimeters | characters |
points | pixels
```

position units. MATLAB uses this property to determine the units used by the Position property. All positions are measured from the lower left corner of the figure window. Normalized units interpret Position as a fraction of the width and height of the parent axes. When you resize the axes, MATLAB modifies the size of the object accordingly. pixels, inches, centimeters, and points are absolute units (1 point = 1/72 inch). Units of characters are based on the size of characters in the default system font. The width of one character unit is the width of the letter x, the height of one character unit is the distance between the baselines of two lines of text.

# VerticalAlignment top | cap | {middle} | baseline | bottom

Vertical alignment of text. This property specifies the vertical justification of the text string within the textbox. It determines

where MATLAB places the string vertically with regard to the points specified by the Position property.

Note that top and cap both place the text at the top of the box, while baseline and bottom both align the text on the bottom.

### ans

Purpose Most recent answer

Syntax ans

**Description** The MATLAB software creates the ans variable automatically when

you specify no output argument.

**Examples** The statement

2+2

is the same as

ans = 2+2

See Also display

### **Purpose**

Determine whether any array elements are nonzero

### **Syntax**

B = any(A)B = any(A, dim)

### **Description**

B = any(A) tests whether *any* of the elements along various dimensions of an array is a nonzero number or is logical 1 (true). any ignores entries that are NaN (Not a Number).

If A is a vector, any (A) returns logical 1 (true) if any of the elements of A is a nonzero number or is logical 1 (true), and returns logical 0 (false) if all the elements are zero.

If A is a matrix, any (A) treats the columns of A as vectors, returning a row vector of logical 1's and 0's.

If A is a multidimensional array, any (A) treats the values along the first nonsingleton dimension as vectors, returning a logical condition for each vector.

B = any(A, dim) tests along the dimension of A specified by scalar dim.

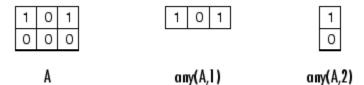

### **Examples**

### Example 1 - Reducing a Logical Vector to a Scalar Condition

Given

$$A = [0.53 \ 0.67 \ 0.01 \ 0.38 \ 0.07 \ 0.42 \ 0.69]$$

then B = (A < 0.5) returns logical 1 (true) only where A is less than one half:

0 0 1 1 1 1 0

The any function reduces such a vector of logical conditions to a single condition. In this case, any (B) yields logical 1.

This makes any particularly useful in if statements:

```
if any (A < 0.5) do something end
```

where code is executed depending on a single condition, not a vector of possibly conflicting conditions.

### Example 2- Reducing a Logical Matrix to a Scalar Condition

Applying the any function twice to a matrix, as in any(any(A)), always reduces it to a scalar condition.

```
any(any(eye(3)))
ans =
   1
```

### **Example 3 - Testing Arrays of Any Dimension**

You can use the following type of statement on an array of any dimensions. This example tests a 3-D array to see if any of its elements are greater than 3:

### See Also

all, logical operators (elementwise and short-circuit), relational operators, colon

Other functions that collapse an array's dimensions include  $\max$  , mean, median,  $\min$  , prod, std, sum, and trapz.

### **Purpose**

Filled area 2-D plot

documentation.

### GUI Alternatives

To graph selected variables, use the Plot Selector in the Workspace Browser, or use the Figure Palette Plot Catalog. Manipulate graphs in *plot edit* mode with the Property Editor. For details, see Plotting Tools — Interactive Plotting in the MATLAB Graphics documentation and Creating Graphics from the Workspace Browser in the MATLAB Desktop Tools and Development Environment

### **Syntax**

```
area(Y)
area(X,Y)
area(...,basevalue)
area(...,'PropertyName',PropertyValue,...)
area(axes_handle,...)
h = area(...)
hpatches = area('v6',...)
```

### **Description**

An area graph displays elements in Y as one or more curves and fills the area beneath each curve. When Y is a matrix, the curves are stacked showing the relative contribution of each row element to the total height of the curve at each x interval.

area(Y) plots the vector Y or the sum of each column in matrix Y. The x-axis automatically scales to 1:size(Y,1).

area(X,Y) For vectors X and Y, area(X,Y) is the same as plot(X,Y) except that the area between 0 and Y is filled. When Y is a matrix, area(X,Y) plots the columns of Y as filled areas. For each X, the net result is the sum of corresponding values from the columns of Y.

If X is a vector, length(X) must equal length(Y). If X is a matrix, size(X) must equal size(Y).

area(...,basevalue) specifies the base value for the area fill. The default basevalue is 0. See the BaseValue property for more information.

area(..., 'PropertyName', PropertyValue,...) specifies property name and property value pairs for the patch graphics object created by area.

area(axes\_handle,...) plots into the axes with the handle axes\_handle instead of into the current axes (gca).

h = area(...) returns handles of areaseries graphics objects.

### **Backward-Compatible Version**

hpatches = area('v6',...) returns the handles of patch objects instead of areaseries objects for compatibility with MATLAB 6.5 and earlier.

**Note** The v6 option enables users of MATLAB Version 7.x of to create FIG-files that previous versions can open. It is obsolete and will be removed in a future version of MATLAB.

See Plot Objects and Backward Compatibility for more information.

### Areaseries Objects

Creating an area graph of an m-by-n matrix creates n areaseries objects (i.e., one per column), whereas a 1-by-n vector creates one area object.

Some areaseries object properties that you set on an individual areaseries object set the values for all areaseries objects in the graph. See the property descriptions for information on specific properties.

### **Examples** Stacked Area Graph

This example plots the data in the variable Y as an area graph. Each subsequent column of Y is stacked on top of the previous data. The figure colormap controls the coloring of the individual areas. You can explicitly set the color of an area using the EdgeColor and FaceColor properties.

```
Y = [1, 5, 3;
3, 2, 7;
1, 5, 3;
2, 6, 1];
area(Y)
grid on
colormap summer
set(gca,'Layer','top')
title 'Stacked Area Plot'
```

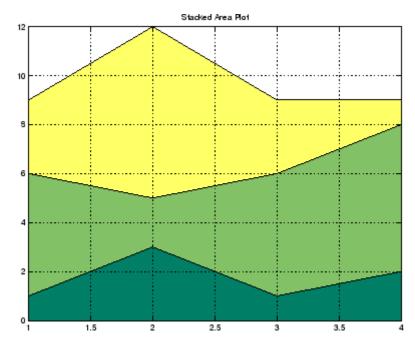

### Adjusting the Base Value

The area function uses a *y*-axis value of 0 as the base of the filled areas. You can change this value by setting the area BaseValue property. For example, negate one of the values of Y from the previous example and replot the data.

```
Y(3,1) = -1; % Was 1
h = area(Y);
set(gca, 'Layer', 'top')
grid on
colormap summer
```

The area graph now looks like this:

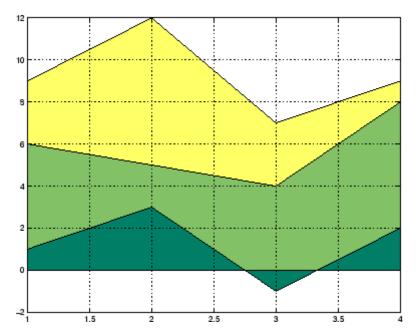

Adjusting the BaseValue property improves the appearance of the graph:

```
set(h, 'BaseValue', -2)
```

Setting the  ${\tt BaseValue}$  property on one areaseries object sets the values of all objects.

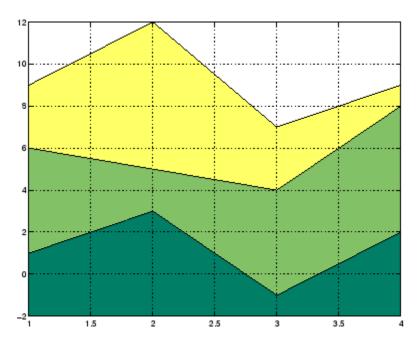

### **Specifying Colors and Line Styles**

You can specify the colors of the filled areas and the type of lines used to separate them.

```
h = area(Y,-2); % Set BaseValue via argument
set(h(1),'FaceColor',[.5 0 0])
set(h(2),'FaceColor',[.7 0 0])
set(h(3),'FaceColor',[1 0 0])
set(h,'LineStyle',':','LineWidth',2) % Set
all to same value
```

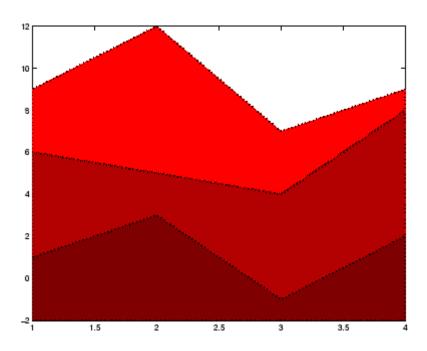

### See Also

bar, plot, sort

"Area, Bar, and Pie Plots" on page 1-93 for related functions for more examples  $\,$ 

Areaseries Properties for property descriptions

### **Purpose**

Define areaseries properties

### Modifying Properties

You can set and query graphics object properties using the set and get commands or with the property editor (propertyeditor).

Note that you cannot define default properties for areaseries objects.

See for more information on areaseries objects.

### Areaseries Property Descriptions

This section provides a description of properties. Curly braces {} enclose default values.

#### Annotation

hg. Annotation object Read Only

Control the display of areaseries objects in legends. The Annotation property enables you to specify whether this areaseries object is represented in a figure legend.

Querying the Annotation property returns the handle of an hg.Annotation object. The hg.Annotation object has a property called LegendInformation, which contains an hg.LegendEntry object.

Once you have obtained the hg.LegendEntry object, you can set its IconDisplayStyle property to control whether the areaseries object is displayed in a figure legend:

| IconDisplayStyle Value | Purpose                                                                              |
|------------------------|--------------------------------------------------------------------------------------|
| on                     | Include the areaseries object in a legend as one entry, but not its children objects |
| off                    | Do not include the areaseries or its children in a legend (default)                  |
| children               | Include only the children of the areaseries as separate entries in the legend        |

### Setting the IconDisplayStyle Property

These commands set the IconDisplayStyle of a graphics object with handle hobj to children, which causes each child object to have an entry in the legend:

```
hAnnotation = get(hobj, 'Annotation');
hLegendEntry = get(hAnnotation, 'LegendInformation');
set(hLegendEntry, 'IconDisplayStyle', 'children')
```

### Using the IconDisplayStyle Property

See for more information and examples.

#### BaseValue

double: y-axis value

Value where filled area base is drawn. Specify the value along the y-axis at which the MATLAB software draws the baseline of the bottommost filled area.

#### BeingDeleted

```
on | {off} Read Only
```

This object is being deleted. The BeingDeleted property provides a mechanism that you can use to determine if objects are in the process of being deleted. MATLAB sets the BeingDeleted property to on when the object's delete function callback is called (see the DeleteFcn property). It remains set to on while the delete function executes, after which the object no longer exists.

For example, an object's delete function might call other functions that act on a number of different objects. These functions might not need to perform actions on objects if the objects are going to be deleted, and therefore, can check the object's BeingDeleted property before acting.

```
BusyAction cancel | {queue}
```

Callback routine interruption. The BusyAction property enables you to control how MATLAB handles events that potentially interrupt executing callbacks. If there is a callback function executing, callbacks invoked subsequently always attempt to interrupt it.

If the Interruptible property of the object whose callback is executing is set to on (the default), then interruption occurs at the next point where the event queue is processed. If the Interruptible property is off, the BusyAction property (of the object owning the executing callback) determines how MATLAB handles the event. The choices are

- cancel Discard the event that attempted to execute a second callback routine.
- queue Queue the event that attempted to execute a second callback routine until the current callback finishes.

#### ButtonDownFcn

string or function handle

Button press callback function. A callback that executes whenever you press a mouse button while the pointer is over this object, but not over another graphics object. See the HitTestArea property for information about selecting objects of this type.

See the figure's SelectionType property to determine if modifier keys were also pressed.

This property can be

- A string that is a valid MATLAB expression
- The name of an M-file
- A function handle

Set this property to a function handle that references the callback. The expressions execute in the MATLAB workspace.

See for information on how to use function handles to define the callbacks.

#### Children

array of graphics object handles

*Children of this object.* The handle of a patch object that is the child of this object (whether visible or not).

Note that if a child object's HandleVisibility property is set to callback or off, its handle does not show up in this object's Children property unless you set the root ShowHiddenHandles property to on:

```
set(0, 'ShowHiddenHandles', 'on')
```

### Clipping

{on} | off

Clipping mode. MATLAB clips graphs to the axes plot box by default. If you set Clipping to off, portions of graphs can be displayed outside the axes plot box. This can occur if you create a plot object, set hold to on, freeze axis scaling (axis manual), and then create a larger plot object.

#### CreateFcn

string or function handle

Callback routine executed during object creation. This property defines a callback that executes when MATLAB creates an object. You must specify the callback during the creation of the object. For example,

```
area(y, 'CreateFcn', @CallbackFcn)
```

where <code>@CallbackFcn</code> is a function handle that references the callback function.

MATLAB executes this routine after setting all other object properties. Setting this property on an existing object has no effect.

The handle of the object whose CreateFcn is being executed is accessible only through the root CallbackObject property, which you can query using gcbo.

See for information on how to use function handles to define the callback function.

#### DeleteFcn

string or function handle

Callback executed during object deletion. A callback that executes when this object is deleted (e.g., this might happen when you issue a delete command on the object, its parent axes, or the figure containing it). MATLAB executes the callback before destroying the object's properties so the callback routine can query these values.

The handle of the object whose DeleteFcn is being executed is accessible only through the root CallbackObject property, which can be queried using gcbo.

See for information on how to use function handles to define the callback function.

See the BeingDeleted property for related information.

#### DisplayName

string (default is empty string)

String used by legend for this areaseries object. The legend function uses the string defined by the DisplayName property to label this areaseries object in the legend.

- If you specify string arguments with the legend function,
   DisplayName is set to this areaseries object's corresponding string and that string is used for the legend.
- If DisplayName is empty, legend creates a string of the form, ['data' n], where n is the number assigned to the object based on its location in the list of legend entries. However, legend does not set DisplayName to this string.
- If you edit the string directly in an existing legend, DisplayName is set to the edited string.
- If you specify a string for the DisplayName property and create the legend using the figure toolbar, then MATLAB uses the string defined by DisplayName.
- To add programmatically a legend that uses the DisplayName string, call legend with the toggle or show option.

See for more examples.

### EdgeColor

```
{[0 0 0]} | none | ColorSpec
```

Color of line that separates filled areas. You can set the color of the edges of filled areas to a three-element RGB vector or one of the MATLAB predefined names, including the string none. The default edge color is black. See ColorSpec for more information on specifying color.

#### EraseMode

```
{normal} | none | xor | background
```

*Erase mode*. This property controls the technique MATLAB uses to draw and erase objects and their children. Alternative erase modes are useful for creating animated sequences, where control of the way individual objects are redrawn is necessary to improve performance and obtain the desired effect.

- normal Redraw the affected region of the display, performing the three-dimensional analysis necessary to ensure that all objects are rendered correctly. This mode produces the most accurate picture, but is the slowest. The other modes are faster, but do not perform a complete redraw and are therefore less accurate.
- none Do not erase objects when they are moved or destroyed.
   While the objects are still visible on the screen after erasing with EraseMode none, you cannot print these objects because MATLAB stores no information about their former locations.
- xor Draw and erase the object by performing an exclusive OR (XOR) with each pixel index of the screen behind it. Erasing the object does not damage the color of the objects behind it. However, the color of the erased object depends on the color of the screen behind it and it is correctly colored only when it is over the axes background color (or the figure background color if the axes Color property is set to none). That is, it isn't erased correctly if there are objects behind it.
- background Erase the graphics objects by redrawing them
  in the axes background color, (or the figure background color
  if the axes Color property is set to none). This damages other
  graphics objects that are behind the erased object, but the
  erased object is always properly colored.

### **Printing with Nonnormal Erase Modes**

MATLAB always prints figures as if the EraseMode of all objects is normal. This means graphics objects created with EraseMode set to none, xor, or background can look different on screen than on paper. On screen, MATLAB can mathematically combine layers of colors (e.g., performing an XOR on a pixel color with that of the pixel behind it) and ignore three-dimensional sorting to obtain greater rendering speed. However, these techniques are not applied to the printed output.

Set the axes background color with the axes Color property. Set the figure background color with the figure Color property.

You can use the MATLAB getframe command or other screen capture applications to create an image of a figure containing nonnormal mode objects.

### FaceColor

```
{flat} | none | ColorSpec
```

Color of filled areas. This property can be any of the following:

- ColorSpec A three-element RGB vector or one of the MATLAB predefined names, specifying a single color for all filled areas. See ColorSpec for more information on specifying color.
- none Do not draw faces. Note that EdgeColor is drawn independently of FaceColor
- flat The color of the filled areas is determined by the figure colormap. See colormap for information on setting the colormap.

See the ColorSpec reference page for more information on specifying color.

```
HandleVisibility
    {on} | callback | off
```

Control access to object's handle by command-line users and GUIs. This property determines when an object's handle is visible in its parent's list of children. HandleVisibility is useful for preventing command-line users from accidentally accessing objects that you need to protect for some reason.

- $\bullet\,$  on Handles are always visible when HandleVisibility is on.
- callback Setting HandleVisibility to callback causes handles to be visible from within callback routines or functions invoked by callback routines, but not from within functions

invoked from the command line. This provides a means to protect GUIs from command-line users, while allowing callback routines to have access to object handles.

• off — Setting HandleVisibility to off makes handles invisible at all times. This might be necessary when a callback invokes a function that might potentially damage the GUI (such as evaluating a user-typed string) and so temporarily hides its own handles during the execution of that function.

### **Functions Affected by Handle Visibility**

When a handle is not visible in its parent's list of children, it cannot be returned by functions that obtain handles by searching the object hierarchy or querying handle properties. This includes get, findobj, gca, gcf, gco, newplot, cla, clf, and close.

### **Properties Affected by Handle Visibility**

When a handle's visibility is restricted using callback or off, the object's handle does not appear in its parent's Children property, figures do not appear in the root's CurrentFigure property, objects do not appear in the root's CallbackObject property or in the figure's CurrentObject property, and axes do not appear in their parent's CurrentAxes property.

### Overriding Handle Visibility

You can set the root ShowHiddenHandles property to on to make all handles visible regardless of their HandleVisibility settings (this does not affect the values of the HandleVisibility properties). See also findall.

### Handle Validity

Handles that are hidden are still valid. If you know an object's handle, you can set and get its properties and pass it to any function that operates on handles.

**Note** If you change one data source property to a variable that contains data of a different dimension, you might cause the function to generate a warning and not render the graph until you have changed all data source properties to appropriate values.

# HitTest {on} | off

Selectable by mouse click. HitTest determines whether this object can become the current object (as returned by the gco command and the figure CurrentObject property) as a result of a mouse click on the objects that compose the area graph. If HitTest is off, clicking this object selects the object below it (which is usually the axes containing it).

```
HitTestArea
     on | {off}
```

Select areaseries object on filled area or extent of graph. This property enables you to select areaseries objects in two ways:

- Select by clicking bars (default).
- Select by clicking anywhere in the extent of the area plot.

When HitTestArea is off, you must click the bars to select the bar object. When HitTestArea is on, you can select the bar object by clicking anywhere within the extent of the bar graph (i.e., anywhere within a rectangle that encloses all the bars).

```
Interruptible
{on} | off
```

Callback routine interruption mode. The Interruptible property controls whether an object's callback can be interrupted by callbacks invoked subsequently.

Only callbacks defined for the ButtonDownFcn property are affected by the Interruptible property. MATLAB checks for events that can interrupt a callback only when it encounters a drawnow, figure, getframe, or pause command in the routine. See the BusyAction property for related information.

Setting Interruptible to on allows any graphics object's callback to interrupt callback routines originating from a bar property. Note that MATLAB does not save the state of variables or the display (e.g., the handle returned by the gca or gcf command) when an interruption occurs.

### LineStyle

*Line style*. This property specifies the line style of the object. Available line styles are shown in the following table.

| Specifier<br>String | Line Style           |
|---------------------|----------------------|
| -                   | Solid line (default) |
|                     | Dashed line          |
| :                   | Dotted line          |
|                     | Dash-dot line        |
| none                | No line              |

LineWidth scalar

The width of linear objects and edges of filled areas. Specify this value in points (1 point =  $^{1}/_{72}$  inch). The default LineWidth is 0.5 points.

#### Parent

handle of parent axes, hggroup, or hgtransform

Parent of this object. This property contains the handle of the object's parent. The parent is normally the axes, hggroup, or hgtransform object that contains the object.

See for more information on parenting graphics objects.

#### Selected

on | {off}

Is object selected? When you set this property to on, MATLAB displays selection "handles" at the corners and midpoints if the SelectionHighlight property is also on (the default). You can, for example, define the ButtonDownFcn callback to set this property to on, thereby indicating that this particular object is selected. This property is also set to on when an object is manually selected in plot edit mode.

### SelectionHighlight

{on} | off

Objects are highlighted when selected. When the Selected property is on, MATLAB indicates the selected state by drawing four edge handles and four corner handles. When SelectionHighlight is off, MATLAB does not draw the handles except when in plot edit mode and objects are selected manually.

#### Tag

string

*User-specified object label.* The Tag property provides a means to identify graphics objects with a user-specified label. This is particularly useful when you are constructing interactive graphics

programs that would otherwise need to define object handles as global variables or pass them as arguments between callbacks. You can define Tag as any string.

For example, you might create an areaseries object and set the Tag property.

```
t = area(Y, 'Tag', 'area1')
```

When you want to access objects of a given type, you can use findobj to find the object's handle. The following statement changes the FaceColor property of the object whose Tag is area1.

```
set(findobj('Tag', 'area1'), 'FaceColor', 'red')
```

### Type

string (read only)

*Type of graphics object.* This property contains a string that identifies the class of the graphics object. For areaseries objects, Type is 'hggroup'.

The following statement finds all the hggroup objects in the current axes.

```
t = findobj(gca, 'Type', 'hggroup');
```

#### UIContextMenu

handle of a uicontextmenu object

Associate a context menu with this object. Assign this property the handle of a uicontextmenu object created in the object's parent figure. Use the uicontextmenu function to create the context menu. MATLAB displays the context menu whenever you right-click over the object.

#### UserData

array

*User-specified data*. This property can be any data you want to associate with this object (including cell arrays and structures). The object does not set values for this property, but you can access it using the set and get functions.

#### Visible

{on} | off

Visibility of this object and its children. By default, a new object's visibility is on. This means all children of the object are visible unless the child object's Visible property is set to off. Setting an object's Visible property to off prevents the object from being displayed. However, the object still exists and you can set and query its properties.

#### **XData**

vector or matrix

The x-axis values for a graph. The x-axis values for graphs are specified by the X input argument. If XData is a vector, length(XData) must equal length(YData) and must be monotonic. If XData is a matrix, size(XData) must equal size(YData) and each column must be monotonic.

You can use XData to define meaningful coordinates for an underlying surface whose topography is being mapped. See for more information.

#### XDataMode

{auto} | manual

Use automatic or user-specified x-axis values. If you specify XData (by setting the XData property or specifying the x input argument), MATLAB sets this property to manual and uses the specified values to label the x-axis.

If you set XDataMode to auto after having specified XData, MATLAB resets the *x*-axis ticks to 1:size(YData,1) or to the

column indices of the ZData, overwriting any previous values for XData.

#### **XDataSource**

string (MATLAB variable)

*Link XData to MATLAB variable.* Set this property to a MATLAB variable that is evaluated in the base workspace to generate the XData.

MATLAB reevaluates this property only when you set it. Therefore, a change to workspace variables appearing in an expression does not change XData.

You can use the refreshdata function to force an update of the object's data. refreshdata also enables you to specify that the data source variable be evaluated in the workspace of a function from which you call refreshdata.

See the refreshdata reference page for more information.

**Note** If you change one data source property to a variable that contains data of a different dimension, you might cause the function to generate a warning and not render the graph until you have changed all data source properties to appropriate values.

#### **YData**

vector or matrix

Area plot data. YData contains the data plotted as filled areas (the Y input argument). If YData is a vector, area creates a single filled area whose upper boundary is defined by the elements of YData. If YData is a matrix, area creates one filled area per column, stacking each on the previous plot.

# **Areaseries Properties**

The input argument Y in the area function calling syntax assigns values to YData.

#### YDataSource

string (MATLAB variable)

*Link YData to MATLAB variable.* Set this property to a MATLAB variable that is evaluated in the base workspace to generate the YData.

MATLAB reevaluates this property only when you set it. Therefore, a change to workspace variables appearing in an expression does not change YData.

You can use the refreshdata function to force an update of the object's data. refreshdata also enables you to specify that the data source variable be evaluated in the workspace of a function from which you call refreshdata.

See the refreshdata reference page for more information.

**Note** If you change one data source property to a variable that contains data of a different dimension, you might cause the function to generate a warning and not render the graph until you have changed all data source properties to appropriate values.

Apply function to each element of array

### **Syntax**

```
A = arrayfun(fun, S)
A = arrayfun(fun, S, T, ...)
[A, B, ...] = arrayfun(fun, S, ...)
[A, ...] = arrayfun(fun, S, ..., 'param1', value1, ...)
```

# **Description**

A = arrayfun(fun, S) applies the function specified by fun to each element of array S, and returns the results in array A. The value A returned by arrayfun is the same size as S, and the (I,J,...)th element of A is equal to fun(S(I,J,...)). The first input argument fun is a function handle to a function that takes one input argument and returns a scalar value. fun must return values of the same class each time it is called.

If fun is bound to more than one built-in or M-file (that is, if it represents a set of overloaded functions), then the class of the values that arrayfun actually provides as input arguments to fun determines which functions are executed.

The order in which arrayfun computes elements of A is not specified and should not be relied upon.

A = arrayfun(fun, S, T, ...) evaluates fun using elements of the arrays S, T, ... as input arguments. The (I,J,...)th element of A is equal to fun(S(I,J,...), T(I,J,...), ...). All input arguments must be of the same size.

[A, B, ...] = arrayfun(fun, S, ...) evaluates fun, which is a function handle to a function that returns multiple outputs, and returns arrays A, B, ..., each corresponding to one of the output arguments of fun. arrayfun calls fun each time with as many outputs as there are in the call to arrayfun. fun can return output arguments having different classes, but the class of each output must be the same each time fun is called.

[A, ...] = arrayfun(fun, S, ..., 'param1', value1, ...) enables you to specify optional parameter name and value pairs.

Parameters recognized by arrayfun are shown below. Enclose each parameter name with single quotes.

| Parameter Name | Parameter Value                                                                                                    |  |
|----------------|----------------------------------------------------------------------------------------------------|--|
| UniformOutput  | A logical 1 (true) or 0 (false), indicating whether or not the outputs of fun can be returned without encapsulation in a cell array.                                                                                                    |  |
|                | If true (the default), fun must return scalar values that can be concatenated into an array. These values can also be a cell array. If false, arrayfun returns a cell array (or multiple cell arrays), where the (I,J,)th cell contains the value fun(S(I,J,),). |  |
| ErrorHandler   | A function handle, specifying the function that arrayfun is to call if the call to fun fails. If an error handler is not specified, arrayfun rethrows the error from the call to fun.                                                                            |  |

#### **Remarks**

The MATLAB software provides two functions that are similar to arrayfun; these are structfun and cellfun. With structfun, you can apply a given function to all fields of one or more structures. With cellfun, you apply the function to all cells of one or more cell arrays.

# Examples Example 1 — Operating on a Single Input.

Create a 1-by-15 structure array with fields f1 and f2, each field containing an array of a different size. Make each f1 field be unequal to the f2 field at that same array index:

```
for k=1:15

s(k).f1 = rand(k+3,k+7) * 10;

s(k).f2 = rand(k+3,k+7) * 10;
```

end

Set three f1 fields to be equal to the f2 field at that array index:

```
s(3).f2 = s(3).f1;

s(9).f2 = s(9).f1;

s(12).f2 = s(12).f1;
```

Use arrayfun to compare the fields at each array index. This compares the array of s(1).f1 with that of s(1).f2, the array of s(2).f1 with that of s(2).f2, and so on through the entire structure array.

The first argument in the call to arrayfun is an anonymous function. Anonymous functions return a function handle, which is the required first input to arrayfun:

#### Example 2 — Operating on Multiple Inputs.

This example performs the same array comparison as in the previous example, except that it compares the same field of more than one structure array rather than different fields of the same structure array. This shows how you can use more than one array input with arrayfun.

Make copies of array s, created in the last example, to arrays t and u.

```
t = s; u = s;
```

Make one element of structure array t unequal to the same element of s. Do the same with structure array u:

```
t(4).f1(12)=0;
u(14).f1(6)=0;
```

Compare field f1 of the three arrays s, t, and u:

```
z = arrayfun(@(a,b,c)isequal(a.f1, b.f1, c.f1), s, t, u)
z =
```

1 1 1 0 1 1 1 1 1 1 1 1 0 1

#### **Example 3 – Generating Nonuniform Output.**

Generate a 1-by-3 structure array s having random matrices in field f1:

```
rand('state', 0);
s(1).f1 = rand(7,4) * 10;
s(2).f1 = rand(3,7) * 10;
s(3).f1 = rand(5,5) * 10;
```

Find the maximum for each f1 vector. Because the output is nonscalar, specify the UniformOutput option as false:

```
sMax = arrayfun(@(x) max(x.f1), s, 'UniformOutput', false)
sMax =
    [1x4 double] [1x7 double] [1x5 double]

sMax{:}
ans =
    9.5013 9.2181 9.3547 8.1317
ans =
    2.7219 9.3181 8.4622 6.7214 8.3812 8.318 7.0947
ans =
    6.8222 8.6001 8.9977 8.1797 8.385
```

Find the mean for each f1 vector:

3.8195 5.8816 6.9128 4.9022 5.9541

## Example 4 — Assigning to More Than One Output Variable.

The next example uses the lu function on the same structure array, returning three outputs from arrayfun:

| [l u p] =<br>l = | arrayfun( | @(x)lu(x.f1 | ), s, 'Uni | formOutput', | false) |
|------------------|-----------|-------------|------------|--------------|--------|
| [7x4 d           | louble]   | [3x3 doubl  | e] [5x5    | double]      |        |
| -                | louble]   | [3x7 doubl  | e] [5x5    | double]      |        |
| p = [7x7 d       | louble]   | [3x3 doubl  | e] [5x5    | double]      |        |
| 1{3}<br>ans =    |           |             |            |              |        |
| 1                | 0         | 0           | 0          | 0            |        |
| 0.44379          | 1         | 0           | 0          | 0            |        |
| 0.79398          | 0.79936   | 1           | 0          | 0            |        |
| 0.27799          | 0.066014  | -0.77517    | 1          | 0            |        |
| 0.28353          | 0.85338   | 0.29223     | 0.67036    | 1            |        |
| u{3}<br>ans =    |           |             |            |              |        |
| 6.8222           | 3.7837    | 8.9977      | 3.4197     | 3.0929       |        |
| 0                | 6.9209    | 4.2232      | 1.3796     | 7.0124       |        |
| 0                | 0         | -4.0708     | -0.40607   | -2.3804      |        |
| 0                | 0         | 0           | 6.8232     | 2.1729       |        |
| 0                | 0         | 0           | 0          | -0.35098     |        |
| p{3}<br>ans =    |           |             |            |              |        |
| 0                | 0 1       | 0 0         | ı          |              |        |
| 0                | 0 0       | 1 0         | ı          |              |        |
| 0                | 0 0       | 0 1         |            |              |        |
| 1                | 0 0       | 0 0         | 1          |              |        |
| 0                | 1 0       | 0 0         | 1          |              |        |

# See Also

structfun, cellfun, spfun, function\_handle, cell2mat

Purpose Set FTP transfer type to ASCII

Syntax ascii(f)

**Description** ascii(f) sets the download and upload FTP mode to ASCII, which

converts new lines, where f was created using ftp. Use this function for text files only, including HTML pages and Rich Text Format (RTF) files.

**Examples** Connect to the MathWorks FTP server, and display the FTP object.

```
tmw=ftp('ftp.mathworks.com');
disp(tmw)
FTP Object
  host: ftp.mathworks.com
  user: anonymous
  dir: /
  mode: binary
```

Note that the FTP object defaults to binary mode.

Use the ascii function to set the FTP mode to ASCII, and use the disp function to display the FTP object.

```
ascii(tmw)
disp(tmw)
FTP Object
  host: ftp.mathworks.com
  user: anonymous
  dir: /
  mode: ascii
```

Note that the FTP object is now set to ASCII mode.

See Also ftp, binary

Inverse secant; result in radians

**Syntax** 

Y = asec(X)

**Description** 

Y = asec(X) returns the inverse secant (arcsecant) for each element of X.

The asec function operates element-wise on arrays. The function's domains and ranges include complex values. All angles are in radians.

# **Examples**

Graph the inverse secant over the domains  $1 \le x \le 5$  and  $-5 \le x \le -1$ .

```
x1 = -5:0.01:-1;
x2 = 1:0.01:5;
plot(x1,asec(x1),x2,asec(x2)), grid on
```

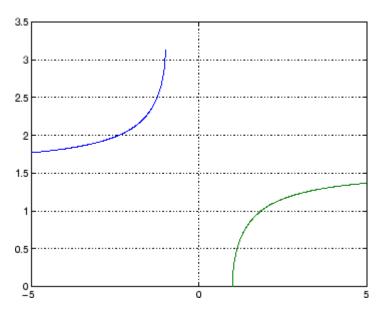

#### asec

**Definition** 

The inverse secant can be defined as

$$\sec^{-1}(z) = \cos^{-1}\left(\frac{1}{z}\right)$$

**Algorithm** 

asec uses FDLIBM, which was developed at SunSoft, a Sun Microsystems business, by Kwok C. Ng, and others. For information

about FDLIBM, see http://www.netlib.org.

**See Also** 

asecd, asech, sec

Purpose Inverse secant; result in degrees

**Syntax** Y = asecd(X)

**Description** Y = asecd(X) is the inverse secant, expressed in degrees, of the

elements of X.

See Also secd, asec

# asech

**Purpose** 

Inverse hyperbolic secant

**Syntax** 

Y = asech(X)

**Description** 

Y = asech(X) returns the inverse hyperbolic secant for each element of X.

The asech function operates element-wise on arrays. The function's domains and ranges include complex values. All angles are in radians.

**Examples** 

Graph the inverse hyperbolic secant over the domain  $0.01 \le x \le 1$ .

```
x = 0.01:0.001:1;
plot(x,asech(x)), grid on
```

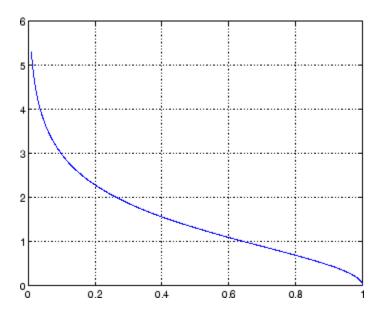

**Definition** 

The hyperbolic inverse secant can be defined as

$$\mathrm{sech}^{-1}(z) = \cosh^{-1}\left(\frac{1}{z}\right)$$

Algorithm asech uses FDLIBM, which was developed at SunSoft, a Sun

Microsystems business, by Kwok C. Ng, and others. For information

about FDLIBM, see http://www.netlib.org.

See Also asec, sech

# asin

**Purpose** 

Inverse sine; result in radians

**Syntax** 

$$Y = asin(X)$$

**Description** 

Y = asin(X) returns the inverse sine (arcsine) for each element of X. The asin function operates element-wise on arrays. The function's domains and ranges include complex values. All angles are in radians. For real elements of X in the domain [-1,1], asin(X) is in the range

 $\left[-\frac{\pi}{2}, \frac{\pi}{2}\right]$ . For real elements of x outside the range [-1,1], asin(X) is complex.

**Definitions** 

The arcsine is defined as:

$$\sin^{-1}(z) = i \log \left[ iz + (1 - z^2)^{1/2} \right]$$

**Examples** 

Graph the inverse sine function over the domain  $-1 \le x \le 1$ .

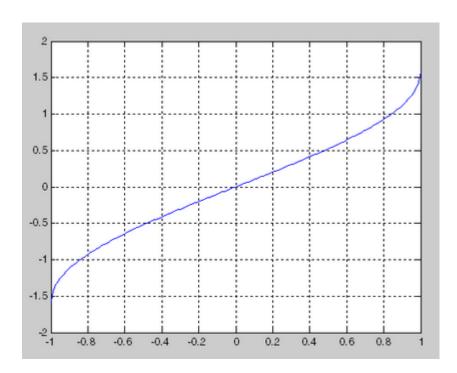

## **References**

asin uses FDLIBM, which was developed at SunSoft, a Sun Microsystems business, by Kwok C. Ng, and others. For information about FDLIBM, see http://www.netlib.org.

# See Also

asind | sin | sind

# asind

Purpose Inverse sine; result in degrees

**Syntax** Y = asind(X)

**Description** Y = asind(X) is the inverse sine or arcsine, expressed in degrees, of

the elements of X.

**Definitions** The arcsine is defined as:

$$\sin^{-1}(z) = i \log \left[ iz + (1 - z^2)^{1/2} \right]$$

**Examples** Graph the inverse sine function over the domain  $-1 \le x \le 1$ .

x = -1:.01:1;plot(x,asind(x)), grid on

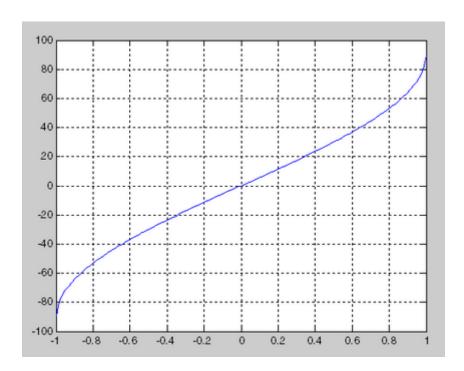

# **References**

The MATLAB trigonomteric functions use FDLIBM, which was developed at SunSoft, a Sun Microsystems business, by Kwok C. Ng, and others. For information about FDLIBM, see http://www.netlib.org.

# **See Also**

asin | sind | sin

# asinh

**Purpose** 

Inverse hyperbolic sine

**Syntax** 

Y = asinh(X)

**Description** 

Y = asinh(X) returns the inverse hyperbolic sine for each element of X.

The asinh function operates element-wise on arrays. The function's domains and ranges include complex values. All angles are in radians.

**Examples** 

Graph the inverse hyperbolic sine function over the domain  $-5 \le x \le 5$ .

```
x = -5:.01:5;
plot(x,asinh(x)), grid on
```

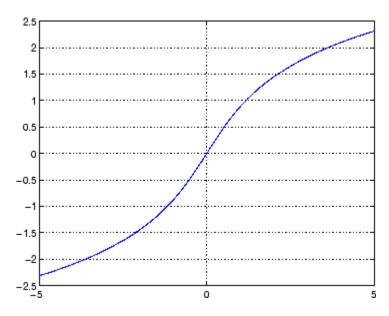

**Definition** 

The hyperbolic inverse sine can be defined as

$$sinh^{-1}(z) = log \left[ z + (z^2 + 1)^{\frac{1}{2}} \right]$$

**Algorithm** 

asinh uses FDLIBM, which was developed at SunSoft, a Sun Microsystems business, by Kwok C. Ng, and others. For information about FDLIBM, see http://www.netlib.org.

See Also

asin, asind, sin, sinh, sind

Generate error when condition is violated

### **Syntax**

```
assert(expression)
assert(expression, 'msgString')
assert(expression, 'msgString', value1, value2, ...)
assert(expression, 'msgIdent', 'msgString', value1, value2, ...)
```

## **Description**

assert(expression) evaluates expression and, if it is false, generates an exception.

assert(expression, 'msgString') evaluates expression and, if it is false, generates an exception and displays the string contained in msgString. This string must be enclosed in single quotation marks. When msgString is the last input to assert, the MATLAB software displays it literally, without performing any substitutions on the characters in msgString.

assert(expression, 'msgString', value1, value2, ...) evaluates expression and, if it is false, generates an exception and displays the formatted string contained in msgString. The msgString string can include escape sequences such as \t or \n, as well as any of the C language conversion operators supported by the sprintf function (e.g., %s or %d). Additional arguments value1, value2, etc. provide values that correspond to and replace the conversion operators.

See in the MATLAB Programming Fundamentals documentation for more detailed information on using string formatting commands.

MATLAB makes substitutions for escape sequences and conversion operators in *msgString* in the same way that it does for the sprintf function.

assert(expression, 'msgIdent', 'msgString', value1, value2, ...) evaluates expression and, if it is false, generates an exception and displays the formatted string msgString, also tagging the error with the message identifier msgIdent. See in the MATLAB Programming Fundamentals documentation for information.

## **Examples**

This function tests input arguments using assert:

```
function write2file(varargin)
min_inputs = 3;
assert(nargin >= min_inputs, ...
    'You must call function %s with at least %d inputs', ...
    mfilename, min_inputs)

infile = varargin{1};
assert(ischar(infile), ...
        'First argument must be a filename.')
assert(exist(infile)~=0, 'File %s not found.', infile)

fid = fopen(infile, 'w');
assert(fid > 0, 'Cannot open file %s for writing', infile)

fwrite(fid, varargin{2}, varargin{3});
```

#### **See Also**

error, eval, try, catch, dbstop, errordlg, warning, warndlg,
MException, throw(MException), rethrow(MException),
throwAsCaller(MException), addCause(MException),
getReport(MException), last(MException)

Assign value to variable in specified workspace

# **Syntax**

```
assignin(ws, 'var', val)
```

# **Description**

assignin(ws, 'var', val) assigns the value val to the variable var in the workspace ws. var is created if it doesn't exist. ws can have a value of 'base' or 'caller' to denote the MATLAB base workspace or the workspace of the caller function.

The assignin function is particularly useful for these tasks:

- Exporting data from a function to the MATLAB workspace
- Within a function, changing the value of a variable that is defined in the workspace of the caller function (such as a variable in the function argument list)

#### Remarks

The MATLAB base workspace is the workspace that is seen from the MATLAB command line (when not in the debugger). The caller workspace is the workspace of the function that called the M-file. Note that the base and caller workspaces are equivalent in the context of an M-file that is invoked from the MATLAB command line.

## **Examples**

This example creates a dialog box for the image display function, prompting a user for an image name and a colormap name. The assignin function is used to export the user-entered values to the MATLAB workspace variables imfile and cmap.

```
prompt = {'Enter image name:','Enter colormap name:'};
title = 'Image display - assignin example';
lines = 1;
def = {'my_image','hsv'};
answer = inputdlg(prompt,title,lines,def);
assignin('base','imfile',answer{1});
assignin('base','cmap',answer{2});
```

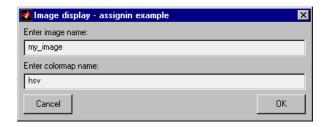

# See Also evalin

Inverse tangent; result in radians

**Syntax** 

Y = atan(X)

**Description** 

Y = atan(X) returns the inverse tangent (arctangent) for each element of X. For real elements of X, atan(X) is in the range  $[-\pi/2, \pi/2]$ .

The atan function operates element-wise on arrays. The function's domains and ranges include complex values. All angles are in radians.

**Examples** 

Graph the inverse tangent function over the domain  $-20 \le x \le 20$ .

```
x = -20:0.01:20;
plot(x,atan(x)), grid on
```

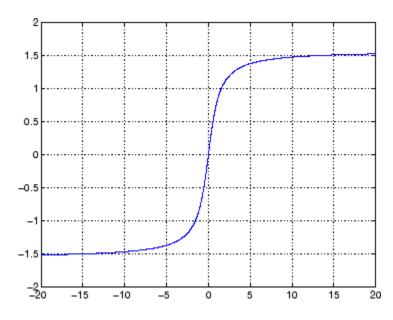

**Definition** 

The inverse tangent can be defined as

$$\tan^{-1}(z) = \frac{i}{2} \log \left( \frac{i+z}{i-z} \right)$$

Algorithm at an uses FDLIBM, which was developed at SunSoft, a Sun

Microsystems business, by Kwok C. Ng, and others. For information

about FDLIBM, see http://www.netlib.org.

See Also atan2, tan, atand, atanh

Four-quadrant inverse tangent

**Syntax** 

P = atan2(Y,X)

### **Description**

P = atan2(Y,X) returns an array P the same size as X and Y containing the element-by-element, four-quadrant inverse tangent (arctangent) of the real parts of Y and X. Any imaginary parts of the inputs are ignored.

Elements of P lie in the closed interval [-pi,pi], where pi is the MATLAB floating-point representation of  $\pi$ . atan uses sign(Y) and sign(X) to determine the specific quadrant.

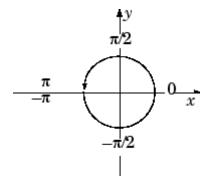

atan2(Y,X) contrasts with atan(Y/X), whose results are limited to the interval  $[-\pi/2, \pi/2]$ , or the right side of this diagram.

### **Examples**

Any complex number z = x + iy is converted to polar coordinates with

```
r = abs(z)
theta = atan2(imag(z),real(z))
```

For example,

```
z = 4 + 3i;
r = abs(z)
theta = atan2(imag(z),real(z))
```

```
r = 5
theta = 0.6435
```

This is a common operation, so MATLAB software provides a function, angle(z), that computes theta = atan2(imag(z), real(z)).

To convert back to the original complex number

```
z = r *exp(i *theta)
z =
4.0000 + 3.0000i
```

# **Algorithm**

atan2 uses FDLIBM, which was developed at SunSoft, a Sun Microsystems business, by Kwok C. Ng, and others. For information about FDLIBM, see http://www.netlib.org.

## **See Also**

angle, atan, atanh

# atand

Purpose Inverse tangent; result in degrees

**Syntax** Y = atand(X)

**Description** Y = atand(X) is the inverse tangent, expressed in degrees, of the

elements of X.

See Also tand, atan

Inverse hyperbolic tangent

**Syntax** 

Y = atanh(X)

**Description** 

The atanh function operates element-wise on arrays. The function's domains and ranges include complex values. All angles are in radians.

Y = atanh(X) returns the inverse hyperbolic tangent for each element of X.

**Examples** 

Graph the inverse hyperbolic tangent function over the domain -1 < x < 1.

```
x = -0.99:0.01:0.99;
plot(x,atanh(x)), grid on
```

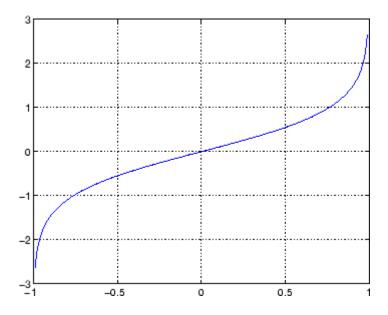

**Definition** 

The hyperbolic inverse tangent can be defined as

# atanh

$$\tanh^{-1}(z) = \frac{1}{2}\log\left(\frac{1+z}{1-z}\right)$$

Algorithm at anh uses FDLIBM, which was developed at SunSoft, a Sun

Microsystems business, by Kwok C. Ng, and others. For information

about FDLIBM, see http://www.netlib.org.

See Also atan2, atan, tanh

Information about audio device

### **Syntax**

```
devinfo = audiodevinfo
devs = audiodevinfo(IO)
name = audiodevinfo(IO, ID)
ID = audiodevinfo(IO, name)
DriverVersion = audiodevinfo(IO, ID, 'DriverVersion')
ID = audiodevinfo(IO, rate, bits, chans)
doesSupport = audiodevinfo(IO, ID, rate, bits, chans)
```

## **Description**

**Note** You can use audiodevinfo only on Microsoft Windows operating systems.

devinfo = audiodevinfo returns a structure, devinfo, containing two fields, input and output. Each field is an array of structures, with each structure containing information about one of the audio input or output devices on the system. The individual device structure fields are:

- Name A string indicating the name of the device.
- DriverVersion A string indicating the version of the installed device driver.
- ID The ID of the device.

devs = audiodevinfo(IO) returns the number of input or output audio devices on the system. Use an IO value of 1 to indicate input, and an IO value of 0 to indicate output.

name = audiodevinfo(IO, ID) returns the name of the input or output audio device identified by device ID.

ID = audiodevinfo(IO, name) returns the device ID of the input or output audio device identified by the given name (partial matching, case sensitive). If no audio device is found with the given name, -1 is returned.

# audiodevinfo

DriverVersion = audiodevinfo(IO, ID, 'DriverVersion') returns a string indicating the driver version of the specified audio input or output device.

ID = audiodevinfo(IO, rate, bits, chans) returns the device ID of the first input or output device that supports the sample rate, number of bits, and number of channels specified by the values of rate, bits, and chans, respectively. If no supporting device is found, -1 is returned.

doesSupport = audiodevinfo(IO, ID, rate, bits, chans) returns 1 or 0 for whether or not the input or output audio device specified by ID can support the given sample rate, number of bits, and number of channels.

#### **See Also**

audioplayer, audiorecorder

Create audioplayer object

### **Syntax**

```
player = audioplayer(Y, Fs)
player = audioplayer(Y, Fs, nBits)
player = audioplayer(Y, Fs, nBits, ID)
player = audioplayer(R)
player = audioplayer(R, ID)
```

## **Description**

**Requirements** To use all of the features of the audioplayer object, ensure that your system has a properly installed and configured sound card with 8- and 16-bit I/O, two channels, and support for sampling rates of up to 48 kHz.

player = audioplayer(Y, Fs) creates an audioplayer object for signal Y, using sample rate Fs. The function returns player, a handle to the audioplayer object. The audioplayer object supports methods and properties that you can use to control how the audio data is played.

The input signal Y can be a vector or two-dimensional array containing single, double, int8, uint8, or int16 MATLAB data types. Fs is the sampling rate in Hz to use for playback. Valid values for Fs depend on the specific audio hardware installed. Typical values supported by most sound cards are 8000, 11025, 22050, and 44100 Hz.

player = audioplayer(Y, Fs, nBits) creates an audioplayer object and uses nBits bits per sample for floating-point signal Y. Valid values for nBits are 8, 16, and 24 on Windows operating systems, and 8 and 16 on UNIX operating systems. The default number of bits per sample for floating-point signals is 16.

player = audioplayer(Y, Fs, nBits, ID) creates an audioplayer object using audio device identifier ID for output. (You can obtain the ID of a device with the audiodevinfo function.) If ID equals -1, the default output device is used. This option is available only on Windows operating systems.

player = audioplayer(R) creates an audioplayer object using audio recorder object R.

player = audioplayer(R, ID) creates an audioplayer object from audio recorder object R using audio device identifier ID for output. (You can obtain the ID of a device with the audiodevinfo function.) This option is available only on Windows operating systems.

# Remarks Value Range and Data Type

The value range of the input sample depends on the MATLAB data type. The following table lists these ranges.

| Data Type | Input Sample Value Range |
|-----------|--------------------------|
| int8      | -128 to 127              |
| uint8     | 0 to 255                 |
| int16     | -32768 to 32767          |
| single    | -1 to 1                  |
| double    | -1 to 1                  |

#### **Object Scope**

set(playObject, ...

When using an audioplayer object inside a function, the scope of the object is limited to the duration of the function. When the function is completed, the object is cleared, so that you cannot access any of its data or callbacks after that point. For example, in this function, play does not block execution, so the function ends immediately after the playing starts, deleting all callbacks and data.

```
function makePlayer(waveData, Fs, timerCallback, timerPeriod)
% Create an audioplayer object
playObject = audioplayer(waveData, Fs);
% Set callback to be called every timerPeriod seconds
```

```
'TimerFcn', timerCallback, ...
'TimerPeriod', timerPeriod);
% Start playing
play(playObject);
end
```

To work around this problem, you can try any of the following:

- Create the audioplayer object outside your function, before calling that function.
- Use playblocking instead of play. This synchronously blocks execution until the waveform is completed. Note, however, that the object exists only during execution of your function.
- Pass the audioplayer object back out of the function to the MATLAB workspace:

### **Examples**

Load a sample audio file of Handel's Hallelujah Chorus, create an audioplayer object, and play back only the first 3 seconds. y contains the audio samples, and Fs is the sampling rate.

```
load handel;
player = audioplayer(y, Fs);
play(player,[1 (get(player, 'SampleRate')*3)]);
```

To stop the playback, use this command:

```
stop(player); % Equivalent to player.stop
```

#### **Methods**

After you create an audioplayer object, you can use the following methods on that object. player represents a handle to the audioplayer object.

| Method                                                                                                    | Description                                                                                                    |  |
|----------------------------------------------------------------------------------------------------|----------------------------------------------------------------------------------------------------|--|
| <pre>play(player) play(player, start) play(player, [start stop]) play(player, range)</pre>                                 | Starts playback from the beginning and plays to the end of audioplayer object player.  Play audio from the sample indicated by start to the end, or from the sample indicated by start up to the sample indicated by stop. You can also specify the values of start and stop in a two-element vector range. |  |
| <pre>playblocking(player) playblocking(player, start) playblocking(player, [start stop]) playblocking(player, range)</pre> | Same as play, but does not return control until playback completes.                                                                                                    |  |
| stop(player)                                                                                                    | Stops playback.                                                                                                    |  |
| pause(player)                                                                                                    | Pauses playback.                                                                                                    |  |
| resume(player)                                                                                                    | Restarts playback from where playback was paused.                                                                                                    |  |
| isplaying(player)                                                                                                    | Indicates whether playback is in progress. If 0, playback is not in progress. If 1, playback is in progress.                                                                                                    |  |
| display(player)                                                                                                    | Displays all property information about audioplayer object player.                                                                                                    |  |
| disp(player)                                                                                                    |                                                                                                    |  |
| get(player)                                                                                                    |                                                                                                    |  |

## **Properties**

audioplayer objects have the following properties. To specify a user-settable property, use this syntax:

```
set(player, 'property1', value, 'property2', value,...)
```

To view a read-only property, use this syntax:

get(player, 'property') % Displays 'property' setting.

| Property         | Description                                                                                                    | Туре          |
|------------------|----------------------------------------------------------------------------------------------------|---------------|
| BitsPerSample    | Number of bits per sample.                                                                                                    | Read-only     |
| CurrentSample    | Current sample being played<br>by the audio output device (if it<br>is not playing, CurrentSample<br>is the next sample to be played<br>with play or resume). | Read-only     |
| NumberOfChannels | Number of channels.                                                                                                    | Read-only     |
| Running          | Status of the audio player ('on' or 'off').                                                                                                    | Read-only     |
| SampleRate       | Sampling frequency in Hz.                                                                                                    | User-settable |
| TotalSamples     | Total length, in samples, of the audio data.                                                                                                    | Read-only     |
| Tag              | User-specified object label string.                                                                                                    | User-settable |
| Туре             | Name of the object's class.                                                                                                    | Read-only     |
| UserData         | User data of any type.                                                                                                    | User-settable |

For information on using the following four properties, see in the MATLAB documentation. Note that for audioplayer object callbacks, eventStruct(event) is currently empty ([]).

# audioplayer

| Property    | Description                                                                                                    | Туре          |
|-------------|----------------------------------------------------------------------------------------------------|---------------|
| StartFcn    | Handle to a user-specified callback function that is executed once when playback starts.                             | User-settable |
| StopFcn     | Handle to a user-specified callback function that is executed once when playback stops.                              | User-settable |
| TimerFcn    | Handle to a user-specified callback function that is executed repeatedly (at TimerPeriod intervals) during playback. | User-settable |
| TimerPeriod | Time, in seconds, between TimerFcn callbacks.                                                                        | User-settable |

## See Also

 $\hbox{audiodevinfo, audiorecorder, get, methods, set, sound, wavplay,}\\ \hbox{wavread, wavwrite}$ 

Create audiorecorder object

### **Syntax**

y = audiorecorder

y = audiorecorder(Fs, nbits, nchans)

y = audiorecorder(Fs, nbits, channels, ID)

## **Description**

**Requirements** To use all of the features of the audiorecorder object, ensure that your system has a properly installed and configured sound card with 8- and 16-bit I/O and support for sampling rates of up to 48 kHz.

y = audiorecorder creates an 8000 Hz, 8-bit, 1-channel audiorecorder object. y is a handle to the object. The audiorecorder object supports methods and properties that you can use to record audio data.

y = audiorecorder (Fs, nbits, nchans) creates an audiorecorder object using the sampling rate Fs (in Hz), the sample size nbits, and the number of channels nchans. Fs can be any sampling rate supported by the audio hardware. Common sampling rates are 8000, 11025, 22050, and 44100 (only 44100 on Macintosh® operating systems). The value of nbits must be 8, 16, or 24 on Microsoft Windows operating systems, and 8 or 16 on UNIX operating systems. The number of channels, nchans must be 1 (mono) or 2 (stereo).

y = audiorecorder(Fs, nbits, channels, ID) creates an audiorecorder object using the audio device specified by its ID for input. (You can obtain the ID of a device with the audiodevinfo function.) If ID equals -1, the default input device is used. This option is available only on Windows operating systems.

#### Remarks

#### **Performance with Large Recordings**

The current implementation of audiorecorder is not intended for long, high-sample-rate recording because it uses system memory for storage

and does not use disk buffering. When large recordings are attempted, MATLAB performance may degrade.

#### **Object Scope**

When using an audiorecorder object inside a function, the scope of the object is limited to the duration of the function. When the function is completed, the object is cleared, so that you cannot access any of its data or callbacks after that point. For example, in this function, record does not block execution, so the function ends immediately after the recording starts, deleting all callbacks and data.

```
function makeRecorder(timerCallback, timerPeriod)
% Create an audio recorder object
recObject = audiorecorder();
% Set callback to be called every timerPeriod seconds
set(recObject, ...
    'TimerFcn', timerCallback, ...
    'TimerPeriod', timerPeriod);
% Start recording
record(recObject);
end
```

To work around this problem, you can try any of the following:

- Create the audiorecorder object outside your function, before calling that function.
- Use recordblocking instead of record. This synchronously blocks execution until recording completes. Note, however, that the object exists only during execution of your function, so you might call getaudiodata inside the function.
- Pass the audiorecorder object back out of the function to the MATLAB workspace:

function recObject = makeRecorder(timerCallback, timerPeriod)

## **Examples**

Using a microphone, record your voice with a sample rate of 44100 Hz, 16 bits per sample, and one channel. Speak into the microphone, then pause the recording. Play back what you have recorded so far. Record some more, then stop the recording. Finally, return the recorded data to the MATLAB workspace as an int16 array.

#### **Methods**

After you create an audiorecorder object, you can use the following methods on that object. y represents the name of the returned audiorecorder object.

| Method                   | Description                                                                                            |
|--------------------------|----------------------------------------------------------------------------------------------------|
| record(y)                | Starts recording.                                                                                      |
| record(y,length)         | Records for length number of seconds.                                                                  |
| recordblocking(y,length) | Same as record, but does not return control until recording completes.                                 |
| stop(y)                  | Stops recording.                                                                                       |
| pause(y)                 | Pauses recording.                                                                                      |
| resume(y)                | Restarts recording from where recording was paused.                                                    |
| isrecording(y)           | Indicates the status of recording. If 0, recording is not in progress. If 1, recording is in progress. |

| Method                                            | Description                                                                                                    |
|---------------------------------------------------|----------------------------------------------------------------------------------------------------|
| play(y)                                           | Creates an audioplayer, plays the recorded audio data, and returns a handle to the created audioplayer.                                                                                                    |
| getplayer(y)                                      | Creates an audioplayer and returns a handle to the created audioplayer.                                                                                                    |
| <pre>getaudiodata(y) getaudiodata(y,'type')</pre> | Returns the recorded audio data to the MATLAB workspace. type is a string containing the desired data type. Supported data types are double, single, int16, int8, or uint8. If you omit type the defaults is 'double'. For double and single, the array contains values from -1 to 1. For int8, values are from -128 to 127. For uint8, values are from 0 to 255. For int16, values are from -32768 to 32767.  If the recording is in mono, the returned array has one column. If it is in stereo, the array has two columns, one for each channel. |
| <pre>display(y) disp(y)</pre>                     | Displays all property information about audiorecorder object y.                                                                                                    |
| get(y)                                            |                                                                                                    |

## **Properties**

audiorecorder objects have the following properties. To specify a user-settable property, use this syntax:

```
set(y, 'property1', value, 'property2', value,...)
```

To view a read-only property, use this syntax:

```
get(y, 'property') % Displays 'property' setting.
```

| Property                                                                                                    | Description                                                                                                    | Туре          |
|----------------------------------------------------------------------------------------------------|----------------------------------------------------------------------------------------------------|---------------|
| BitsPerSample                                                                                                    | Number of bits per recorded sample.                                                                                                    | Read-only     |
| CurrentSample                                                                                                    | Current sample being recorded by the audio output device (if it is not recording, CurrentSample is the next sample to be recorded with record or resume). | Read-only     |
| NumberOfChannels                                                                                                    | Number of channels of recorded audio.                                                                                                    | Read-only     |
| Running                                                                                                    | Status of the audio recorder ('on' or 'off').                                                                                                    | Read-only     |
| SampleRate                                                                                                    | Sampling frequency in Hz.                                                                                                    | Read-only     |
| TotalSamples                                                                                                    | Total length, in samples, of the recording.                                                                                                    | Read-only     |
| Туре                                                                                                    | Name of the object's class.                                                                                                    | Read-only     |
| UserData                                                                                                    | User data of any type.                                                                                                    | User-settable |
| For information on using the following properties, see in the MATLAB documentation. Note that for audio object callbacks, eventStruct(event) is currently empty ([]). |                                                                                                    |               |
| BufferLength                                                                                                    | Length in seconds of buffer (you should adjust this only if you have skips, dropouts, etc., in your recording).                                           | User-settable |
| NumberOfBuffers                                                                                                    | Number of buffers used for recording (you should adjust this only if you have skips, dropouts, etc., in your recording).                                  | User-settable |

# audiorecorder

| Property    | Description                                                                                                    | Туре          |
|-------------|----------------------------------------------------------------------------------------------------|---------------|
| StartFon    | Handle to a user-specified callback function that is executed once when recording starts.                             | User-settable |
| StopFcn     | Handle to a user-specified callback function that is executed once when recording stops.                              | User-settable |
| Tag         | User-specified object label string.                                                                                   | User-settable |
| TimerFcn    | Handle to a user-specified callback function that is executed repeatedly (at TimerPeriod intervals) during recording. | User-settable |
| TimerPeriod | Time, in seconds, between TimerFcn callbacks.                                                                         | User-settable |

## See Also

 $\begin{tabular}{ll} audiodevinfo, audioplayer, get, methods, set, wavread, wavrecord, \\ wavwrite \end{tabular}$ 

## aufinfo

Purpose Information about NeXT/SUN (.au) sound file

**Syntax** [m d] = aufinfo(aufile)

**Description** [m d] = aufinfo(aufile) returns information about the contents of

the AU sound file specified by the string aufile.

m is the string 'Sound (AU) file', if filename is an AU file.

Otherwise, it contains an empty string ('').

d is a string that reports the number of samples in the file and the number of channels of audio data. If filename is not an AU file, it

contains the string 'Not an AU file'.

See Also auread

Read NeXT/SUN (.au) sound file

## Graphical Interface

As an alternative to auread, use the Import Wizard. To activate the Import Wizard, select **File > Import Data**.

## **Syntax**

```
y = auread(aufile)
[y,Fs] = auread(aufile)
[y,Fs,nbits] = auread(aufile)
[...] = auread(aufile,N)
[...] = auread(aufile,[N1 N2])
siz = auread(aufile,'size')
```

## **Description**

y = auread(aufile) loads a sound file specified by the string aufile, returning the sampled data in y. The .au extension is appended if no extension is given. Amplitude values are in the range [-1,+1]. auread supports multichannel data in the following formats:

- 8-bit mu-law
- 8-, 16-, and 32-bit linear
- Floating-point

[y,Fs] = auread(aufile) returns the sample rate (Fs) in Hertz used to encode the data in the file.

[y,Fs,nbits] = auread(aufile) returns the number of bits per sample (nbits).

[...] = auread(aufile, N) returns only the first N samples from each channel in the file.

[...] = auread(aufile, [N1 N2]) returns only samples N1 through N2 from each channel in the file.

siz = auread(aufile, 'size') returns the size of the audio data
contained in the file in place of the actual audio data, returning the
vector siz = [samples channels].

## **Examples**

Create a sound file from the demo file handel.mat, and read portions of the file back into MATLAB.

```
% Create .au file in current folder.
load handel.mat
hfile = 'handel.au';
auwrite(y, Fs, hfile)
clear y Fs
% Read the data back into MATLAB, and listen to audio.
[y, Fs, nbits] = auread(hfile);
sound(y, Fs);
% Pause before next read and playback operation.
duration = numel(y) / Fs;
pause(duration + 2)
% Read and play only the first 2 seconds.
nsamples = 2 * Fs;
[v2, Fs] = auread(hfile, nsamples);
sound(y2, Fs);
pause(4)
% Read and play the middle third of the file.
sizeinfo = auread(hfile, 'size');
tot samples = sizeinfo(1);
startpos = tot samples / 3;
endpos = 2 * startpos;
[y3, Fs] = auread(hfile, [startpos endpos]);
sound(y3, Fs);
```

#### See Also

audioplayer, audiorecorder, auwrite, mmfileinfo, sound, wavread

## auwrite

Purpose Write NeXT/SUN (.au) sound file

**Syntax** auwrite(y,aufile)

auwrite(y,Fs,aufile)
auwrite(y,Fs,N,aufile)

auwrite(y,Fs,N,method,aufile)

**Description** 

auwrite(y, aufile) writes a sound file specified by the string aufile. The data should be arranged with one channel per column. Amplitude values outside the range [-1,+1] are clipped prior to writing. auwrite supports multichannel data for 8-bit mu-law and 8- and 16-bit linear formats.

auwrite(y,Fs,aufile) specifies the sample rate of the data in Hertz.

auwrite(y,Fs,N,aufile) selects the number of bits in the encoder.

Allowable settings are N = 8 and N = 16.

auwrite(y,Fs,N,method,aufile) allows selection of the encoding method, which can be either 'mu' or 'linear'. Note that mu-law files must be 8-bit. By default, method = 'mu'.

**See Also** 

auread, wavwrite

Create new Audio/Video Interleaved (AVI) file

**Syntax** 

aviobj = avifile(filename)

aviobj = avifile(filename, Param1, Val1, Param2, Val2, ...)

### **Description**

aviobj = avifile(filename) creates an avifile object, giving it
the name specified in filename, using default values for all avifile
object properties. If filename does not include an extension, avifile
appends .avi to the file name. AVI is a file format for storing audio
and video data.

avifile returns a handle to an AVI file object *aviobj*. Use this object to refer to the AVI file in other functions. An AVI file object supports properties and methods that control aspects of the AVI file created.

**Note** avifile cannot write files larger than 2GB.

aviobj = avifile(filename, Param1, Val1, Param2, Val2, ...) creates an avifile object with the property values specified by parameter/value pairs. This table lists available parameters.

| Parameter  | Value                                                                                                    | Default                       |
|------------|----------------------------------------------------------------------------------------------------|-------------------------------|
| 'colormap' | An m-by-3 matrix defining the colormap to be used for indexed AVI movies, where m must be no greater than 256 (236 if using Indeo compression). You must set this parameter before calling addframe, unless you are using addframe with the MATLAB movie syntax.  This parameter can be specified only when the 'compression' parameter is set to 'MSVC', 'RLE', or 'None' | There is no default colormap. |

## avifile

| Parameter     | Value                                                                                                    | Default                             |
|---------------|----------------------------------------------------------------------------------------------------|-------------------------------------|
| 'compression' | A text string specifying the compression codec to use. On Microsoft Windows operating systems:                                                                                                    | 'Indeo5'<br>on Windows<br>systems.  |
|               | <ul><li>'Indeo3'</li><li>'Indeo5'</li><li>'Cinepak'</li><li>'MSVC'</li></ul>                                                                                                    | 'None' on UNIX systems.             |
|               | <ul> <li>'RLE'</li> <li>'None'</li> <li>To use a custom compression codec on Windows systems, specify the four-character code that identifies the codec (typically included in the codec documentation). The addframe function reports an error if it cannot find the specified custom compressor.</li> <li>On UNIX operating systems:</li> </ul> |                                     |
|               | • 'None'                                                                                                    |                                     |
| 'fps'         | A scalar value specifying the speed of the AVI movie in frames per second (fps).                                                                                                    | 15 fps                              |
| 'keyframe'    | For compressors that support temporal compression, this is the number of key frames per second.                                                                                                    | 2.1429 key<br>frames per<br>second. |

| Parameter   | Value                                                                                                    | Default                      |
|-------------|----------------------------------------------------------------------------------------------------|------------------------------|
| 'quality'   | A number between 0 and 100. This parameter has no effect on uncompressed movies. Higher quality numbers result in higher video quality and larger file sizes. Lower quality numbers result in lower video quality and smaller file sizes. You must set this parameter before calling addframe. This parameter has no effect on uncompressed movies. | 75                           |
| 'videoname' | A descriptive name for the video stream. This parameter must be no greater than 64 characters long and must be set before using addframe.                                                                                                    | The default is the filename. |

You can also use structure syntax (also called dot notation) to set avifile object properties. The property name must be typed in full, however, it is not case sensitive. For example, to set the quality property to 100, use the following syntax:

```
aviobj = avifile('myavifile');
aviobj.quality = 100;
```

All the field names of an avifile object are the same as the parameter names listed in the table, except for the keyframe parameter. To set this property using dot notation, specify the KeyFramePerSec property. For example, to change the value of keyframe to 2.5, type

```
aviobj.KeyFramePerSec = 2.5;
```

## **Example**

This example uses the avifile function to create the AVI file example.avi.

```
t = linspace(0,2.5*pi,40);
fact = 10*sin(t);
fig=figure;
aviobj = avifile('example.avi')
[x,y,z] = peaks;
for k=1:length(fact)
    h = surf(x,y,fact(k)*z);
```

See Also

```
axis([-3 3 -3 3 -80 80])
axis off
caxis([-90 90])
F = getframe(fig);
aviobj = addframe(aviobj,F);
end
close(fig)
aviobj = close(aviobj);

addframe (avifile), close (avifile), movie2avi
```

Information about Audio/Video Interleaved (AVI) file

**Note** aviinfo is not recommended. To get information about AVI files, create a multimedia object with mmreader and use the get function.

### **Syntax**

fileinfo = aviinfo(filename)

## **Description**

fileinfo = aviinfo(filename) returns a structure whose fields contain information about the AVI file specified in the string filename. If filename does not include an extension, then .avi is used. The file must be in the current working directory or in a directory on the MATLAB path.

The set of fields in the fileinfo structure is shown below.

| Field Name      | Description                                                                                     |
|-----------------|-------------------------------------------------------------------------------------------------|
| AudioFormat     | String containing the name of the format used to store the audio data, if audio data is present |
| AudioRate       | Integer indicating the sample rate in<br>Hertz of the audio stream, if audio data<br>is present |
| Filename        | String specifying the name of the file                                                          |
| FileModDate     | String containing the modification date of the file                                             |
| FileSize        | Integer indicating the size of the file in bytes                                                |
| FramesPerSecond | Integer indicating the desired frames per second                                                |
| Height          | Integer indicating the height of the AVI movie in pixels                                        |

## aviinfo

| Field Name         | Description                                                                                                    |
|--------------------|----------------------------------------------------------------------------------------------------|
| ImageType          | String indicating the type of image. Either 'truecolor' for a truecolor (RGB) image, or 'indexed' for an indexed image.                                                                                                    |
| NumAudioChannels   | Integer indicating the number of channels in the audio stream, if audio data is present                                                                                                    |
| NumFrames          | Integer indicating the total number of frames in the movie                                                                                                    |
| NumColormapEntries | Integer specifying the number of colormap entries. For a truecolor image, this value is 0 (zero).                                                                                                    |
| Quality            | Number between 0 and 100 indicating the video quality in the AVI file. Higher quality numbers indicate higher video quality; lower quality numbers indicate lower video quality. This value is not always set in AVI files and therefore can be inaccurate. |
| VideoCompression   | String containing the compressor used to compress the AVI file. If the compressor is not Microsoft Video 1, Run Length Encoding (RLE), Cinepak, or Intel® Indeo, aviinfo returns the four-character code that identifies the compressor.                    |
| Width              | Integer indicating the width of the AVI movie in pixels                                                                                                    |

## See also

avifile, mmfileinfo, mmreader

Read Audio/Video Interleaved (AVI) file

**Note** aviread is not recommended. Use mmreader to read various video file formats, including AVI.

#### **Syntax**

mov = aviread(filename)

mov = aviread(filename, index)

## **Description**

mov = aviread(filename) reads the AVI movie filename into the MATLAB movie structure mov. If filename does not include an extension, then .avi is used. Use the movie function to view the movie mov. On UNIX platforms, filename must be an uncompressed AVI file.

*mov* has two fields, cdata and colormap. The content of these fields varies depending on the type of image.

| Image Type | cdata Field                                | colormap Field                |
|------------|--------------------------------------------|-------------------------------|
| Truecolor  | Height-by-width-by-3 array of uint8 values | Empty                         |
| Indexed    | Height-by-width array of uint8 values      | m-by-3 array of double values |

aviread supports 8-bit frames, for indexed and grayscale images, 16-bit grayscale images, or 24-bit truecolor images. Note, however, that movie only accepts 8-bit image frames; it does not accept 16-bit grayscale image frames.

mov = aviread(filename, index) reads only the frames specified by index. index can be a single index or an array of indices into the video stream. In AVI files, the first frame has the index value 1, the second frame has the index value 2, and so on.

#### See also

avifile, mmfileinfo, mmreader, movie

Create axes graphics object

## **Syntax**

```
axes
axes('PropertyName',propertyvalue,...)
axes(h)
h = axes(...)
```

## **Description**

axes creates an axes graphics object in the current figure using default property values. axes is the low-level function for creating axes graphics objects. MATLAB automatically creates an axes, if one does not already exist, when you issue a command that creates a graph.

axes ('PropertyName', propertyvalue,...) creates an axes object having the specified property values. MATLAB uses default values for any properties that you do not explicitly define as arguments. The axes function accepts property name/property value pairs, structure arrays, and cell arrays as input arguments (see the set and get commands for examples of how to specify these data types). These properties, which control various aspects of the axes object, are described in the Axes Properties section. While the basic purpose of an axes object is to provide a coordinate system for plotted data, axes properties provide considerable control over the way MATLAB displays data.

axes(h) makes existing axes h the current axes and brings the figure containing it into focus. It also makes h the first axes listed in the figure's Children property and sets the figure's CurrentAxes property to h. The current axes is the target for functions that draw image, line, patch, rectangle, surface, and text graphics objects.

If you want to make an axes the current axes without changing the state of the parent figure, set the CurrentAxes property of the figure containing the axes:

```
set(figure_handle, 'CurrentAxes', axes_handle)
```

This command is useful if you want a figure to remain minimized or stacked below other figures, but want to specify the current axes.

h = axes(...) returns the handle of the created axes object.

Use the set function to modify the properties of an existing axes or the get function to query the current values of axes properties. Use the gca command to obtain the handle of the current axes.

The axis (not axes) function provides simplified access to commonly used properties that control the scaling and appearance of axes.

Set default axes properties on the figure and levels:

```
set(0, 'DefaultAxesPropertyName', PropertyValue,...)
set(gcf, 'DefaultAxesPropertyName', PropertyValue,...)
```

*PropertyName* is the name of the axes property and PropertyValue is the value you are specifying. Use set and get to access axes properties.

#### Stretch-to-Fill

By default, MATLAB stretches the axes to fill the axes position rectangle (the rectangle defined by the last two elements in the Position property). This results in graphs that use the available space in the rectangle. However, some 3-D graphs (such as a sphere) appear distorted because of this stretching, and are better viewed with a specific three-dimensional aspect ratio.

Stretch-to-fill is active when the DataAspectRatioMode, PlotBoxAspectRatioMode, and CameraViewAngleMode are all auto (the default). However, stretch-to-fill is turned off when the DataAspectRatio, PlotBoxAspectRatio, or CameraViewAngle is user-specified, or when one or more of the corresponding modes is set to manual (which happens automatically when you set the corresponding property value).

This picture shows the same sphere displayed both with and without the stretch-to-fill. The dotted lines show the axes rectangle.

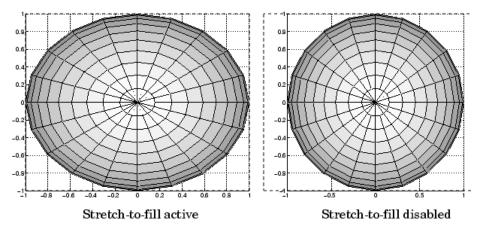

When stretch-to-fill is disabled, MATLAB sets the size of the axes to be as large as possible within the constraints imposed by the Position rectangle without introducing distortion. In the picture above, the height of the rectangle constrains the axes size.

### **Examples**

Zoom in using aspect ratio and limits:

Zoom in and out using the CameraViewAngle:

```
sphere
set(gca, 'CameraViewAngle',get(gca, 'CameraViewAngle')-5)
set(gca, 'CameraViewAngle',get(gca, 'CameraViewAngle')+5)
```

Define multiple axes in a single figure window:

```
axes('position',[.1 .1 .8 .6])
mesh(peaks(20));
```

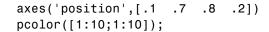

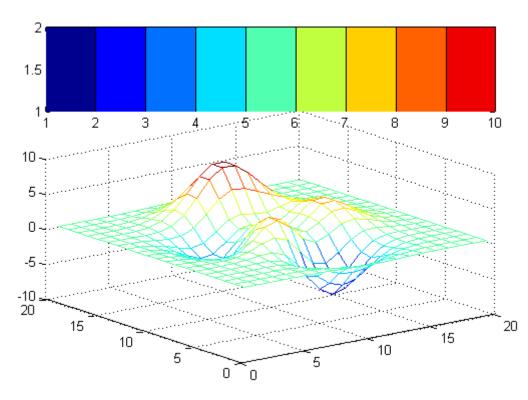

#### **Alternatives**

To create a figure select **New > Figure** from the MATLAB Desktop or a figure's **File** menu. To add an axes to a figure, click one of the *New Subplots* icons in the Figure Palette, and slide right to select an arrangement of new axes. For details, see in the MATLAB Graphics documentation.

## **See Also**

axis | cla | clf | figure | gca | grid | subplot | title | xlabel |
ylabel | zlabel | view

### axes

**Tutorials** 

.

Modify axes properties

# **Modifying Properties**

You can set and query graphics object properties in two ways:

- is an interactive tool that enables you to see and change object property values.
- The set and get commands let you set and query the values of properties.

To change the default values of properties, see in the Handle Graphics Objects documentation.

## Axes Property Descriptions

This section lists property names along with the types of values each accepts. Curly braces {} enclose default values.

```
ActivePositionProperty {outerposition} | position
```

Use OuterPosition or Position property for resize. ActivePositionProperty specifies which property MATLAB uses to determine the size of the axes when you resize the figure (interactively or during a printing or exporting operation).

See OuterPosition and Position for related properties.

See Automatic Axes Resize for a discussion of how to use axes positioning properties.

#### ALim

[amin, amax]

Alpha axis limits. A two-element vector that determines how MATLAB maps the AlphaData values of surface, patch, and image objects to the figure's alphamap. amin is the value of the data mapped to the first alpha value in the alphamap, and amax is the value of the data mapped to the last alpha value in the alphamap. MATLAB linearly interpolates data values in between

## **Axes Properties**

across the alphamap and clamps data values outside to either the first or last alphamap value, whichever is closest.

If the axes contains multiple graphics objects, MATLAB sets ALim to span the range of all objects' AlphaData (or FaceVertexAlphaData for patch objects).

See the alpha function reference page for additional information.

#### ALimMode

{auto} | manual

Alpha axis limits mode. In auto mode, MATLAB sets the ALim property to span the AlphaData limits of the graphics objects displayed in the axes. If ALimMode is manual, MATLAB does not change the value of ALim when the AlphaData limits of axes children change. Setting the ALim property sets ALimMode to manual.

#### AmbientLightColor ColorSpec

The background light in a scene. Ambient light is a directionless light that shines uniformly on all objects in the axes. However, if there are no visible light objects in the axes, MATLAB does not use AmbientLightColor. If there are light objects in the axes, the AmbientLightColor is added to the other light sources.

## AspectRatio

(Obsolete)

This property produces a warning message when queried or changed. The DataAspectRatio[Mode] and PlotBoxAspectRatio[Mode] properties have superseded it.

#### BeingDeleted

on | {off}

This object is being deleted. The BeingDeleted property provides a mechanism to determine if objects are in the process of being deleted. MATLAB sets the BeingDeleted property to on when the object's delete function callback is called (see the DeleteFcn property). It remains set to on while the delete function executes, after which the object no longer exists.

For example, an object's delete function might call other functions that act on a number of different objects. These functions might not need to perform actions on objects if the objects are going to be deleted, and therefore, can check the object's BeingDeleted property before acting.

See the close and delete function reference pages for related information.

Box

on | {off}

Axes box mode. This property specifies whether to enclose the axes extent in a box for 2-D views or a cube for 3-D views. The default is to not display the box.

```
BusyAction cancel | {queue}
```

Callback routine interruption. The BusyAction property lets you control how MATLAB handles events that potentially interrupt executing callbacks. If there is a callback executing, callbacks invoked subsequently always attempt to interrupt it. If the Interruptible property of the object whose callback is executing is set to on (the default), then interruption occurs at the next point where the event queue is processed.

If the Interruptible property is off, the BusyAction property (of the object owning the executing callback) determines how MATLAB handles the event. The choices are as follows:

## **Axes Properties**

- cancel Discard the event that attempted to execute a second callback routine.
- queue Queue the event that attempted to execute a second callback routine until the current callback finishes.

#### ButtonDownFcn

function handle, cell array containing function handle and additional arguments, or string (not recommended)

Button press callback function. A callback that executes whenever you press a mouse button while the pointer is within the axes, but not over another graphics object parented to the axes. For 3-D views, the active area is a rectangle that encloses the axes.

See the figure's SelectionType property to determine whether modifier keys were also pressed.

Set this property to a function handle that references the callback. The function must define at least two input arguments (handle of axes associated with the button down event and an event structure, which is empty for this property).

See Function Handle Callbacks for information on how to use function handles to define the callback function.

#### Some Plotting Functions Reset the ButtonDownFcn

Most MATLAB plotting functions clear the axes and reset a number of axes properties, including the ButtonDownFcn before plotting data. To create an interface that lets users plot data interactively, consider using a control device such as a push button (uicontrol), which plotting functions do not affect. See for an example.

If you must use the axes ButtonDownFcn to plot data, then you should use low-level functions such as line, patch, and surface

and manage the process with the figure and axes NextPlot properties.

See for information on how plotting functions behave.

See for more information.

#### **Camera Properties**

See View Control with the Camera Toolbar for information related to the Camera properties

#### CameraPosition

[x, y, z] axes coordinates

The location of the camera. This property defines the position from which the camera views the scene. Specify the point in axes coordinates.

If you fix CameraViewAngle, you can zoom in and out on the scene by changing the CameraPosition, moving the camera closer to the CameraTarget to zoom in and farther away from the CameraTarget to zoom out. As you change the CameraPosition, the amount of perspective also changes, if Projection is perspective. You can also zoom by changing the CameraViewAngle; however, this does not change the amount of perspective in the scene.

#### CameraPositionMode

{auto} | manual

Auto or manual CameraPosition. When set to auto, MATLAB automatically calculates the CameraPosition such that the camera lies a fixed distance from the CameraTarget along the azimuth and elevation specified by view. Setting a value for CameraPosition sets this property to manual.

#### CameraTarget

[x, y, z] axes coordinates

## **Axes Properties**

Camera aiming point. This property specifies the location in the axes that the camera points to. The CameraTarget and the CameraPosition define the vector (the view axis) along which the camera looks.

#### CameraTargetMode

{auto} | manual

Auto or manual CameraTarget placement. When this property is auto, MATLAB automatically positions the CameraTarget at the centroid of the axes plot box. Specifying a value for CameraTarget sets this property to manual.

#### CameraUpVector

[x, y, z] axes coordinates

Camera rotation. This property specifies the rotation of the camera around the viewing axis defined by the CameraTarget and the CameraPosition properties. Specify CameraUpVector as a three-element array containing the x, y, and z components of the vector. For example,  $[0\ 1\ 0]$  specifies the positive y-axis as the up direction.

The default CameraUpVector is [0 0 1], which defines the positive *z*-axis as the up direction.

#### CameraUpVectorMode

auto} | manual

Default or user-specified up vector. When CameraUpVectorMode is auto, MATLAB uses a value of [0 0 1] (positive z-direction is up) for 3-D views and [0 1 0] (positive y-direction is up) for 2-D views. Setting a value for CameraUpVector sets this property to manual.

#### CameraViewAngle

scalar greater than 0 and less than or equal to 180 (angle in degrees)

The field of view. This property determines the camera field of view. Changing this value affects the size of graphics objects displayed in the axes, but does not affect the degree of perspective distortion. The greater the angle, the larger the field of view, and the smaller objects appear in the scene.

# CameraViewAngleMode {auto} | manual

Auto or manual CameraViewAngle. When in auto mode, MATLAB sets CameraViewAngle to the minimum angle that captures the entire scene (up to 180°).

The following table summarizes MATLAB camera behavior using various combinations of CameraViewAngleMode, CameraTargetMode, and CameraPositionMode:

| CameraViewAngleMode | CameraTargetMode | CameraPositionMode | Behavior                                                                                                    |
|---------------------|------------------|--------------------|----------------------------------------------------------------------------------------------------|
| auto                | auto             | auto               | CameraTarget is set<br>to plot box centroid,<br>CameraViewAngle<br>is set to capture<br>entire scene,<br>CameraPosition<br>is set along the view<br>axis. |
| auto                | auto             | manual             | CameraTarget is set<br>to plot box centroid,<br>CameraViewAngle is<br>set to capture entire<br>scene.                                                     |

## **Axes Properties**

| CameraViewAngleMode | • CameraTargetMode | CameraPositionMode | Behavior                                                                                         |
|---------------------|--------------------|--------------------|--------------------------------------------------------------------------------------------------|
| auto                | manual             | auto               | CameraViewAngle is set to capture entire scene, CameraPosition is set along the view axis.       |
| auto                | manual             | manual             | CameraViewAngle is set to capture entire scene.                                                  |
| manual              | auto               | auto               | CameraTarget is set<br>to plot box centroid,<br>CameraPosition is<br>set along the view<br>axis. |
| manual              | auto               | manual             | CameraTarget is set to plot box centroid                                                         |
| manual              | manual             | auto               | CameraPosition is set along the view axis.                                                       |
| manual              | manual             | manual             | User specifies all camera properties.                                                            |

#### Children

vector of graphics object handles

A vector containing the handles of all graphics objects rendered within the axes (whether visible or not). The graphics objects that can be children of axes are image, light, line, patch, rectangle, surface, and text. Change the order of the handles to change the stacking of the objects on the display.

The text objects used to label the x-, y-, and z-axes and the title are also children of axes, but their HandleVisibility properties are

set to off. This means their handles do not show up in the axes Children property unless you set the Root ShowHiddenHandles property to on.

When an object's HandleVisibility property is set to off, its parent's Children property does not list it. See HandleVisibility for more information.

#### CLim

[cmin, cmax]

Color axis limits. A two-element vector that determines how MATLAB maps the CData values of surface and patch objects to the figure's colormap. cmin is the value of the data mapped to the first color in the colormap, and cmax is the value of the data mapped to the last color in the colormap. MATLAB linearly interpolates data values in between across the colormapand clamps data values outside to either the first or last alphamap colormap color, whichever is closest.

When CLimMode is auto (the default), MATLAB assigns cmin the minimum data value and cmax the maximum data value in the graphics object's CData. This maps CData elements with minimum data value to the first colormap entry and with maximum data value to the last colormap entry.

If the axes contains multiple graphics objects, MATLAB sets CLim to span the range of all objects' CData.

See the caxis function reference page for related information.

#### CLimMode

{auto} | manual

Color axis limits mode. In auto mode, MATLAB sets the CLim property to span the CData limits of the graphics objects displayed in the axes. If CLimMode is manual, MATLAB does not change

## **Axes Properties**

the value of CLim when the CData limits of axes children change. Setting the CLim property sets this property to manual.

```
Clipping
{on} | off
```

This property has no effect on axes.

#### Color

```
{none} | ColorSpec
```

Color of the axes back planes. Setting this property to none means the axes is transparent and the figure color shows through. A ColorSpec is a three-element RGB vector or one of the MATLAB predefined names. Note that while the default value is none, the matlabro.m file may set the axes color to a specific color.

#### ColorOrder

m-by-3 matrix of RGB values

Colors to use for multiline plots. ColorOrder is an m-by-3 matrix of RGB values that define the colors used by the plot and plot3 functions to color each line plotted. If you do not specify a line color with plot and plot3, these functions cycle through the ColorOrder to obtain the color for each line plotted. To obtain the current ColorOrder, which may be set during startup, get the property value:

```
get(gca, 'ColorOrder')
```

Note that if the axes NextPlot property is set to replace (the default), high-level functions like plot reset the ColorOrder property before determining the colors to use. If you want MATLAB to use a ColorOrder that is different from the default, set NextPlot to replacechildren. You can also specify your own default ColorOrder.

#### CreateFcn

function handle, cell array containing function handle and additional arguments, or string (not recommended)

Callback function executed during object creation. A callback function that executes when MATLAB creates an axes object. You must define this property as a default value for axes. For example, the statement

```
set(0, 'DefaultAxesCreateFcn',@ax create)
```

defines a default value on the Root level that sets axes properties whenever you (or MATLAB) create an axes.

```
function ax_create(src,evnt)
set(src,'Color','b',...
'XLim',[1 10],...
'YLim',[0 100])
end
```

MATLAB executes this function after setting all properties for the axes. Setting the CreateFcn property on an existing axes object has no effect.

MATLAB passes the handle of the object whose CreateFcn is being executed as the first argument to the callback function and is also accessible through the Root CallbackObject property, which can be queried using gcbo.

See for information on how to use function handles to define the callback function.

#### CurrentPoint

2-by-3 matrix

Location of last button click, in axes data units. A 2-by-3 matrix containing the coordinates of two points defined by the location

## **Axes Properties**

of the pointer at the last mouse click. MATLAB returns the coordinates with respect to the requested axes.

#### Clicking Within the Axes — Orthogonal Projection

The two points lie on the line that is perpendicular to the plane of the screen and passes through the pointer. This is true for both 2-D and 3-D views.

The 3-D coordinates are the points, in the axes coordinate system, where this line intersects the front and back surfaces of the axes volume (which is defined by the axes x, y, and z limits).

The returned matrix is of the form:

$$\begin{bmatrix} x_{front} & y_{front} & z_{front} \\ x_{back} & y_{back} & z_{back} \end{bmatrix}$$

where front defines the point nearest to the camera position. Therefore, if the CurrentPoint property returns the cp matrix, then the first row,

specifies the point nearest the viewer and the second row,

specifies the point furthest from the viewer.

#### Clicking Outside the Axes — Orthogonal Projection

When you click outside the axes volume, but within the figure, the returned values are:

 Back point — a point in the plane of the camera target (which is perpendicular to the viewing axis). • Front point — a point in the camera position plane (which is perpendicular to the viewing axis).

These points lie on a line that passes through the pointer and is perpendicular to the camera target and camera position planes.

#### Clicking Within the Axes — Perspective Projection

The values of the current point when using perspective project can be different from the same point in orthographic projection because the shape of the axes volume can be different.

#### Clicking Outside the Axes — Perspective Projection

Clicking outside of the axes volume returns the front point as the current camera position at all times. Only the back point updates with the coordinates of a point that lies on a line extending from the camera position through the pointer and intersecting the camera target at the point.

#### **Related Information**

See Defining Scenes with Camera Graphics for information on the camera properties.

See View Projection Types for information on orthogonal and perspective projections.

See the figure CurrentPoint property for more information.

## DataAspectRatio

[dx dy dz]

Relative scaling of data units. A three-element vector controlling the relative scaling of data units in the x, y, and z directions. For example, setting this property to  $\begin{bmatrix} 1 & 2 & 1 \end{bmatrix}$  causes the length of one

unit of data in the *x*-direction to be the same length as two units of data in the *y*-direction and one unit of data in the *z*-direction.

Note that the DataAspectRatio property interacts with the PlotBoxAspectRatio, XLimMode, YLimMode, and ZLimMode properties to control how MATLAB scales the x-, y-, and z-axis. Setting the DataAspectRatio will disable the stretch-to-fill behavior if DataAspectRatioMode, PlotBoxAspectRatioMode, and CameraViewAngleMode are all auto. The following table describes the interaction between properties when you disable stretch-to-fill behavior.

| X-, Y-,<br>Z-LimitModes | DataAspectRatio | PlotBoxAspectRatio | Behavior                                                                                                    |
|-------------------------|-----------------|--------------------|----------------------------------------------------------------------------------------------------|
| auto                    | auto            | auto               | Limits chosen to span data range in all dimensions.                                                                                                    |
| auto                    | auto            | manual             | Limits chosen to span data range in all dimensions. MATLAB modifies DataAspectRatio to achieve the requested PlotBoxAspectRatio within the limits the software selected. |

| X-, Y-,<br>Z-LimitModes | DataAspectRatio | PlotBoxAspectRatio | Behavior                                                                                                    |
|-------------------------|-----------------|--------------------|----------------------------------------------------------------------------------------------------|
| auto                    | manual          | auto               | Limits chosen to span data range in all dimensions. MATLAB modifies PlotBoxAspectRatio to achieve the requested DataAspectRatio within the limits the software selected.                     |
| auto                    | manual          | manual             | Limits chosen to completely fit and center the plot within the requested PlotBoxAspectRatio given the requested DataAspectRatio (this may produce empty space around 2 of the 3 dimensions). |
| manual                  | auto            | auto               | MATLAB honors limits and modifies the DataAspectRatio and PlotBoxAspectRatio as necessary.                                                                                                   |

| X-, Y-,<br>Z-LimitModes | DataAspectRatio | PlotBoxAspectRatio | Behavior                                                                                                    |
|-------------------------|-----------------|--------------------|----------------------------------------------------------------------------------------------------|
| manual                  | auto            | manual             | MATLAB honors<br>limits and<br>PlotBoxAspectRatio<br>and modifies<br>DataAspectRatio as<br>necessary.                |
| manual                  | manual          | auto               | MATLAB honors<br>limits and<br>DataAspectRatio<br>and modifies the<br>PlotBoxAspectRatio<br>as necessary.            |
| 1 manual<br>2 auto      | manual          | manual             | MATLAB selects<br>the 2 automatic<br>limits to honor the<br>specified aspect<br>ratios and limit. See<br>"Examples." |
| 2 or 3 manual           | manual          | manual             | MATLAB honors<br>limits and<br>DataAspectRatio<br>while<br>ignoringPlotBoxAspec                                      |

See for more information.

DataAspectRatioMode {auto} | manual

User or MATLAB controlled data scaling. This property controls whether the values of the DataAspectRatio property are user-defined or selected automatically by MATLAB. Setting values for the DataAspectRatio property automatically sets this

property to manual. Changing DataAspectRatioMode to manual disables the stretch-to-fill behavior if DataAspectRatioMode, PlotBoxAspectRatioMode, and CameraViewAngleMode are all auto.

#### DeleteFcn

function handle, cell array containing function handle and additional arguments, or string (not recommended)

Delete axes callback function. A callback function that executes when you delete the axes object (e.g., when you issue a delete or clf command). MATLAB executes the routine before destroying the object's properties so the callback can query these values.

MATLAB passes the handle of the object whose DeleteFcn is executing as the first argument to the callback function. The handle is also accessible through the Root CallbackObject property, which can be queried using gcbo.

See for information on how to use function handles to define the callback function.

#### DrawMode

{normal} | fast

Rendering mode. This property controls the way MATLAB renders graphics objects displayed in the axes when the figure Renderer property is painters.

- normal mode draws objects in back to front ordering based on the current view in order to handle hidden surface elimination and object intersections.
- fast mode draws objects in the order in which you specify the drawing commands, without considering the relationships of the objects in three dimensions. This results in faster rendering because it requires no sorting of objects according to location in the view, but can produce undesirable results because it

bypasses the hidden surface elimination and object intersection handling provided by normal DrawMode.

When the figure Renderer is zbuffer, it ignores DrawMode and always provides hidden surface elimination and object intersection handling.

#### FontAngle

```
{normal} | italic | oblique
```

Select italic or normal font. This property selects the character slant for axes text. normal specifies a nonitalic font. italic and oblique specify italic font.

#### FontName

A name such as Courier or the string FixedWidth

Font family name. The font family name specifying the font to use for axes labels. To display and print properly, FontName must be a font that your system supports. Note that MATLAB does not display the x-, y-, and z-axis labels in a new font until you manually reset them (by setting the XLabel, YLabel, and ZLabel properties or by using the xlabel, ylabel, or zlabel command). Tick mark labels change immediately.

#### Specifying a Fixed-Width Font

If you want an axes to use a fixed-width font that looks good in any locale, set FontName to the string FixedWidth:

```
set(axes handle, 'FontName', 'FixedWidth')
```

This eliminates the need to hardcode the name of a fixed-width font, which might not display text properly on systems that do not use ASCII character encoding (such as in Japan, where character sets can be multibyte). A properly written MATLAB application that needs to use a fixed-width font should set FontName to FixedWidth (note that this string is case sensitive) and rely

on FixedWidthFontName to be set correctly in the end user's environment.

End users can adapt a MATLAB application to different locales or personal environments by setting the root FixedWidthFontName property to the appropriate value for that locale from startup.m.

Note that setting the root FixedWidthFontName property causes an immediate update of the display to use the new font.

#### FontSize

Font size specified in FontUnits

Font size. An integer specifying the font size to use for axes labels and titles, in units determined by the FontUnits property. The default point size is 12 and the maximum allowable font size depends on your OS. MATLAB does not display x-, y-, and z-axis text labels in a new font size until you manually reset them (by setting the XLabel, YLabel, or ZLabel properties or by using the xlabel, ylabel, or zlabel command). Tick mark labels change immediately.

#### FontUnits

```
{points} | normalized | inches | centimeters | pixels
```

Units used to interpret the FontSize property. When set to normalized, MATLAB interprets the value of FontSize as a fraction of the height of the axes. For example, a normalized FontSize of 0.1 sets the text characters to a font whose height is one tenth of the axes' height. The default units (points), are equal to 1/72 of an inch.

Note that if you set both the FontSize and the FontUnits in one function call, you must set the FontUnits property first so that MATLAB can correctly interpret the specified FontSize.

#### FontWeight

```
{normal} | bold | light | demi
```

Select bold or normal font. The character weight for axes text. MATLAB does not display the x-, y-, and z-axis text labels in bold until you manually reset them (by setting the XLabel, YLabel, and ZLabel properties or by using the xlabel, ylabel, or zlabel commands). Tick mark labels change immediately.

```
GridLineStyle
- | --| {:} | -. | none
```

Line style used to draw grid lines. The line style is a string consisting of a character, in quotes, specifying solid lines (-), dashed lines (--), dotted lines(:), or dash-dot lines (-.). The default grid line style is dotted. To turn on grid lines, use the grid command.

```
HandleVisibility
{on} | callback | off
```

Control access to object's handle by command-line users and GUIs. This property determines when an object's handle is visible in its parent's list of children. HandleVisibility is useful for preventing command-line users from accidentally drawing into or deleting a figure that contains only user interface devices (such as a dialog box).

Handles are always visible when HandleVisibility is on.

Setting HandleVisibility to callback causes handles to be visible from within callback routines or functions invoked by callback routines, but not from within functions invoked from the command line. This provides a means to protect GUIs from command-line users, while allowing callback routines to have complete access to object handles.

Setting HandleVisibility to off makes handles invisible at all times. This may be necessary when a callback routine invokes a function that might potentially damage the GUI (such as

evaluating a user-typed string) and so temporarily hides its own handles during the execution of that function.

When a handle is not visible in its parent's list of children, functions that obtain handles by searching the object hierarchy or querying handle properties cannot return it. This includes get, findobj, gca, gcf, gco, newplot, cla, clf, and close.

When you restrict a handle's visibility by using callback or off, the object's handle does not appear in its parent's Children property, figures do not appear in the Root's CurrentFigure property, objects do not appear in the Root's CallbackObject property or in the figure's CurrentObject property, and axes do not appear in their parent's CurrentAxes property.

You can set the Root ShowHiddenHandles property to on to make all handles visible regardless of their HandleVisibility settings (this does not affect the values of the HandleVisibility properties).

Handles that are hidden are still valid. If you know an object's handle, you can set and get its properties, and pass it to any function that operates on handles.

#### HitTest

{on} | off

Selectable by mouse click. HitTest determines if the axes can become the current object (as returned by the gco command and the figure CurrentObject property) as a result of a mouse click on the axes. If HitTest is off, clicking the axes selects the object below it (which is usually the figure containing it).

#### Interruptible

{on} | off

Callback routine interruption mode. The Interruptible property controls whether an axes callback routine can be

interrupted by subsequently invoked callback routines. The Interruptible property only affects callback routines defined for the ButtonDownFcn . MATLAB checks for events that can interrupt a callback routine only when it encounters a drawnow, figure, getframe, or pause command in the routine. See the BusyAction property for related information.

Setting Interruptible to on allows any graphics object's callback routine to interrupt callback routines originating from an axes property. Note that MATLAB does not save the state of variables or the display (e.g., the handle returned by the gca or gcf command) when an interruption occurs.

#### Layer

```
{bottom} | top
```

Draw axis lines below or above graphics objects. This property determines whether to draw axis lines and tick marks on top or below axes children objects for any 2-D view (i.e., when you are looking along the *x*-, *y*-, or *z*-axis). This is useful for placing grid lines and tick marks on top of images.

#### LineStvleOrder

```
LineSpec {a solid line '-'}
```

Order of line styles and markers used in a plot. This property specifies which line styles and markers to use and in what order when creating multiple-line plots. For example:

```
set(gca, 'LineStyleOrder', '-*|:|o')
```

sets LineStyleOrder to solid line with asterisk marker, dotted line, and hollow circle marker. The default is (-), which specifies a solid line for all data plotted. Alternatively, you can create a cell array of character strings to define the line styles:

```
set(gca, 'LineStyleOrder', { '-*', ':', 'o'})
```

MATLAB supports four line styles, which you can specify any number of times in any order. MATLAB cycles through the line styles only after using all colors defined by the ColorOrder property. For example, the first eight lines plotted use the different colors defined by ColorOrder with the first line style. MATLAB then cycles through the colors again, using the second line style specified, and so on.

You can also specify line style and color directly with the plot and plot3 functions or by altering the properties of the line or lineseries objects after creating the graph.

#### High-Level Functions and LineStyleOrder

Note that, if the axes NextPlot property is set to replace (the default), high-level functions like plot reset the LineStyleOrder property before determining the line style to use. If you want MATLAB to use a LineStyleOrder that is different from the default, set NextPlot to replacechildren.

#### Specifying a Default LineStyleOrder

You can also specify your own default LineStyleOrder. For example:

```
\verb|set(0,'DefaultAxesLineStyleOrder', \{'-*',':','o'\})| \\
```

creates a default value for the axes LineStyleOrder that high-level plotting functions will not reset.

#### LineWidth

line width in points

*Width of axis lines.* This property specifies the width, in points, of the x-, y-, and z-axis lines. The default line width is 0.5 points (1 point =  $^{1}/_{72}$  inch).

# MinorGridLineStyle - | --| {:} | -. | none

Line style used to draw minor grid lines. The line style is a string consisting of one or more characters, in quotes, specifying solid lines (-), dashed lines (--), dotted lines (:), or dash-dot lines (-.). The default minor grid line style is dotted. To turn on minor grid lines, use the grid minor command.

#### NextPlot

```
add | {replace} | replacechildren
```

Where to draw the next plot. This property determines how high-level plotting functions draw into an existing axes.

- add Use the existing axes to draw graphics objects.
- replace Reset all axes properties except Position to their defaults and delete all axes children before displaying graphics (equivalent to cla reset).
- replacechildren Remove all child objects, but do not reset axes properties (equivalent to cla).

The newplot function simplifies the use of the NextPlot property and is useful for M-file functions that draw graphs using only low-level object creation routines. See the M-file pcolor.m for an example. Note that figure graphics objects also have a NextPlot property.

#### OuterPosition

four-element vector

Position of axes including labels, title, and a margin. A four-element vector specifying a rectangle that locates the outer bounds of the axes, including axis labels, the title, and a margin. The vector is as follows:

[left bottom width height]

where left and bottom define the distance from the lower-left corner of the figure window to the lower-left corner of the rectangle. width and height are the dimensions of the rectangle

The following picture shows the region defined by the OuterPosition enclosed in a yellow rectangle.

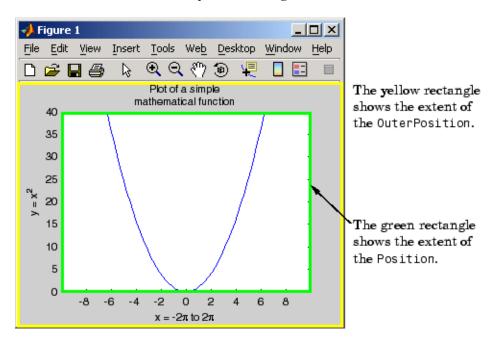

When ActivePositionProperty is set to OuterPosition (the default), resizing the figure will not clip any of the text. The default value of [0 0 1 1] (normalized units) includes the interior of the figure.

The units property specifies all measurement units.

See the property for related information.

See for a discussion of how to use axes positioning properties.

#### Parent

figure or uipanel handle

Axes parent. The handle of the axes' parent object. The parent of an axes object is the figure which displays it or the uipanel object that contains it. The utility function gcf returns the handle of the current axes Parent. You can reparent axes to other figure or uipanel objects.

See for more information on parenting graphics objects.

#### PlotBoxAspectRatio

[px py pz]

Relative scaling of axes plot box. A three-element vector controlling the relative scaling of the plot box in the x, y, and z directions. The plot box is a box enclosing the axes data region as defined by the x-, y-, and z-axis limits.

Note that the PlotBoxAspectRatio property interacts with the DataAspectRatio, XLimMode, YLimMode, and ZLimMode properties to control the way MATLAB displays graphics objects. Setting the PlotBoxAspectRatio disables stretch-to-fill behavior, if DataAspectRatioMode, PlotBoxAspectRatioMode, and CameraViewAngleMode are all auto.

#### PlotBoxAspectRatioMode

{auto} | manual

User or MATLAB controlled axis scaling. This property controls whether the values of the PlotBoxAspectRatio property are user-defined or selected automatically by MATLAB. Setting values for the PlotBoxAspectRatio property automatically sets this property to manual. Changing the PlotBoxAspectRatioMode to manual disables stretch-to-fill behavior if DataAspectRatioMode,

 ${\tt PlotBoxAspectRatioMode,\ and\ CameraViewAngleMode\ are\ all\ auto.}$ 

#### Position

four-element vector

*Position of axes.* A four-element vector specifying a rectangle that locates the axes within its parent container (figure or uipanel). The vector is of the form

[left bottom width height]

where left and bottom define the distance from the lower-left corner of the container to the lower-left corner of the rectangle. width and height are the dimensions of the rectangle. The Units property specifies the units for all measurements.

When you enable axes stretch-to-fill behavior (when DataAspectRatioMode, PlotBoxAspectRatioMode, and CameraViewAngleMode are all auto), MATLAB stretches the axes to fill the Position rectangle. When you disable stretch-to-fill, MATLAB makes the axes as large as possible, while obeying all other properties, without extending outside the Position rectangle.

See the OuterPosition property for related information.

See for a discussion of how to use axes positioning properties.

#### Projection

{orthographic} | perspective

*Type of projection*. This property selects between two projection types:

• orthographic — This projection maintains the correct relative dimensions of graphics objects with regard to the distance a given point is from the viewer and draws parallel lines in the data parallel on the screen.

• perspective — This projection incorporates foreshortening, which allows you to perceive depth in 2-D representations of 3-D objects. Perspective projection does not preserve the relative dimensions of objects; it displays a distant line segment smaller than a nearer line segment of the same length. Parallel lines in the data may not appear parallel on screen.

#### Selected

on | {off}

Is object selected? When you set this property to on, MATLAB displays selection "handles" at the corners and midpoints if the SelectionHighlight property is also on (the default). You can, for example, define the ButtonDownFcn callback to set this property to on, thereby indicating that the axes has been selected.

# SelectionHighlight {on} | off

Highlights objects when selected. When the Selected property is on, MATLAB indicates the selected state by drawing four edge handles and four corner handles. When SelectionHighlight is off, MATLAB does not draw the handles.

#### Tag

string

User-specified object label. The Tag property provides a means to identify graphics objects with a user-specified label. This is particularly useful when constructing interactive graphics programs that would otherwise need to define object handles as global variables or pass them as arguments between callback routines.

For example, suppose you want to direct all graphics output from an M-file to a particular axes, regardless of user actions that may have changed the current axes. To do this, identify the axes with a Tag:

```
axes('Tag','Special Axes')
```

Then make that axes the current axes before drawing by searching for the Tag with findobj:

```
axes(findobj('Tag','Special Axes'))
```

#### TickDir

in | out

Direction of tick marks. For 2-D views, the default is to direct tick marks inward from the axis lines; 3-D views direct tick marks outward from the axis line.

#### TickDirMode

{auto} | manual

Automatic tick direction control. In auto mode, MATLAB directs tick marks inward for 2-D views and outward for 3-D views. When you specify a setting for TickDir, MATLAB sets TickDirMode to manual. In manual mode, MATLAB does not change the specified tick direction.

#### TickLength

[2DLength 3DLength]

Length of tick marks. A two-element vector specifying the length of axes tick marks. The first element is the length of tick marks used for 2-D views and the second element is the length of tick marks used for 3-D views. Specify tick mark lengths in units normalized relative to the longest of the visible *x*-, *y*-, or *z*-axis annotation lines.

#### TightInset

[left bottom right top] Read only

Margins added to Position to include text labels. The values of this property are the distances between the bounds of the Position property and the extent of the axes text labels and title. When

added to the Position width and height values, the TightInset defines the tightest bounding box that encloses the axes and its labels and title.

See for more information.

#### Title

handle of text object

Axes title. The handle of the text object used for the axes title. You can use this handle to change the properties of the title text or you can set Title to the handle of an existing text object. For example, the following statement changes the color of the current title to red:

```
set(get(gca, 'Title'), 'Color', 'r')
```

To create a new title, set this property to the handle of the text object you want to use:

```
set(gca, 'Title',text('String','New Title','Color','r'))
```

However, it is generally simpler to use the title command to create or replace an axes title:

```
title('New Title','Color','r') % Make text color red
title({'This title','has 2 lines'}) % Two line title
```

#### Type

```
string (read only)
```

Type of graphics object. This property contains a string that identifies the class of graphics object. For axes objects, Type is always set to 'axes'.

#### UIContextMenu

handle of a uicontextmenu object

Associate a context menu with the axes. Assign this property the handle of a uicontextmenu object created in the axes' parent figure. Use the uicontextmenu function to create the context menu. MATLAB displays the context menu whenever you right-click over the axes.

#### Units

inches | centimeters | {normalized} | points | pixels | characters

Axes position units. The units used to interpret the Position property. MATLAB measures all units from the lower left corner of the figure window.

**Note** The Units property controls the positioning of the axes within the figure. This property does not affect the data units used for graphing. See the axes XLim, YLim, and ZLim properties to set the limits of each axis data units.

- normalized units map the lower left corner of the figure window to (0,0) and the upper right corner to (1.0, 1.0).
- inches, centimeters, and points are absolute units (one point equals  $\frac{1}{72}$  of an inch).
- character uses characters from the default system font to define units; the width of one character is the width of the letter x, and the height of one character is the distance between the baselines of two lines of text.

When specifying the units as property/value pairs during object creation, you must set the Units property before specifying the properties that you want to use these units.

#### UserData

matrix

*User-specified data*. This property can be any data you want to associate with the axes object. The axes does not use this property, but you can access it using the set and get functions.

#### View

Obsolete

The axes camera properties now controls the functionality provided by the View property — CameraPosition, CameraTarget, CameraUpVector, and CameraViewAngle. See the view command.

#### Visible

{on} | off

*Visibility of axes.* By default, axes are visible. Setting this property to off prevents axis lines, tick marks, and labels from being displayed. The Visible property does not affect children of axes.

#### XAxisLocation

top | {bottom}

Location of x-axis tick marks and labels. This property controls where MATLAB displays the x-axis tick marks and labels. Setting this property to top moves the x-axis to the top of the plot from its default position at the bottom. This property applies to 2–D views only.

#### YAxisLocation

right | {left}

Location of y-axis tick marks and labels. This property controls where MATLAB displays the y-axis tick marks and labels. Setting this property to right moves the y-axis to the right side of the plot from its default position on the left side. This property applies to 2–D views only. See the plotyy function for a simple way to use two y-axes.

### Properties That Control the X-, Y-, or Z-Axis

```
XColor
YColor
ZColor
ColorSpec
```

Color of axis lines. A three-element vector specifying an RGB triple, or a predefined MATLAB color string. This property determines the color of the axis lines, tick marks, tick mark labels, and the axis grid lines of the respective *x*-, *y*-, and *z*-axis. The default color axis color is black. SeeColorSpec for details on specifying colors.

```
XDir
YDir
ZDir
{normal} | reverse
```

*Direction of increasing values.* A mode controlling the direction of increasing axis values. Axes form a right-hand coordinate system. By default,

• *x*-axis values increase from left to right. To reverse the direction of increasing *x* values, set this property to reverse.

```
set(gca,'XDir','reverse')
```

• *y*-axis values increase from bottom to top (2-D view) or front to back (3-D view). To reverse the direction of increasing *y* values, set this property to reverse.

```
set(gca, 'YDir', 'reverse')
```

• z-axis values increase pointing out of the screen (2-D view) or from bottom to top (3-D view). To reverse the direction of increasing z values, set this property to reverse.

```
set(gca, 'ZDir', 'reverse')
```

```
XGrid
YGrid
ZGrid
on | {off}
```

Axis gridline mode. When you set any of these properties to on, MATLAB draws grid lines perpendicular to the respective axis (i.e., along lines of constant x, y, or z values). Use the grid command to set all three properties on or off at once.

```
set(gca,'XGrid','on')
XLabel
YLabel
ZLabel
```

handle of text object

Axis labels. The handle of the text object used to label the x-, y-, or z-axis, respectively. To assign values to any of these properties, you must obtain the handle to the text string you want to use as a label. This statement defines a text object and assigns its handle to the XLabel property:

```
set(get(gca,'XLabel'),'String','axis label')
```

MATLAB places the string 'axis label' appropriately for an x-axis label and moves any text object whose handle you specify as an XLabel, YLabel, or ZLabel property to the appropriate location for the respective label.

Alternatively, you can use the xlabel, ylabel, and zlabel functions, which generally provide a simpler means to label axis lines.

Note that using a bitmapped font (e.g., Courier is usually a bitmapped font) might cause the labels to rotate improperly. As a workaround, use a TrueType font (e.g., Courier New) for axis

labels. See your system documentation to determine the types of fonts installed on your system.

```
XLim
YLim
ZLim
[minimum maximum]
```

*Axis limits*. A two-element vector specifying the minimum and maximum values of the respective axis. The data you plot determines these values.

Changing these properties affects the scale of the *x*-, *y*-, or *z*-dimension as well as the placement of labels and tick marks on the axis. The default values for these properties are [0 1].

See the axis, datetick, xlim, ylim, and zlim commands to set these properties.

```
XLimMode
YLimMode
ZLimMode
{auto} | manual
```

MATLAB or user-controlled limits. The axis limits mode determines whether MATLAB calculates axis limits based on the data plotted (i.e., the XData, YData, or ZData of the axes children) or uses the values explicitly set with the XLim, YLim, or ZLim property, in which case, the respective limits mode is set to manual.

```
XMinorGrid
YMinorGrid
ZMinorGrid
on | {off}
```

*Enable or disable minor gridlines*. When set to on, MATLAB draws gridlines aligned with the minor tick marks of the

respective axis. Note that you do not have to enable minor ticks to display minor grids.

```
XMinorTick
YMinorTick
ZMinorTick
on | {off}
```

Enable or disable minor tick marks. When set to on, MATLAB draws tick marks between the major tick marks of the respective axis. MATLAB automatically determines the number of minor ticks based on the space between the major ticks.

```
XScale
YScale
ZScale
{linear} | log
```

Axis scaling. Linear or logarithmic scaling for the respective axis. See also loglog, semilogx, and semilogy.

XTick YTick ZTick

vector of data values locating tick marks

Tick spacing. A vector of x-, y-, or z-data values that determine the location of tick marks along the respective axis. If you do not want tick marks displayed, set the respective property to the empty vector, []. These vectors must contain monotonically increasing values.

XTickLabel YTickLabel ZTickLabel string

*Tick labels*. A matrix of strings to use as labels for tick marks along the respective axis. These labels replace the numeric labels

generated by MATLAB. If you do not specify enough text labels for all the tick marks, MATLAB uses all of the labels specified, then reuses the specified labels.

For example, the statement

```
set(gca,'XTickLabel',{'One';'Two';'Three';'Four'})
```

labels the first four tick marks on the *x*-axis and then reuses the labels for the remaining ticks.

Labels can be cell arrays of strings, padded string matrices, string vectors separated by vertical slash characters, or numeric vectors (where MATLAB implicitly converts each number to the equivalent string using num2str). All of the following are equivalent:

```
set(gca,'XTickLabel',{'1';'10';'100'})
set(gca,'XTickLabel','1|10|100')
set(gca,'XTickLabel',[1;10;100])
set(gca,'XTickLabel',['1 ';'10 ';'100'])
```

Note that tick labels do not interpret TeX character sequences (however, the Title, XLabel, YLabel, and ZLabel properties do).

```
XTickMode
YTickMode
ZTickMode
{auto} | manual
```

MATLAB or user-controlled tick spacing. The axis tick modes determine whether MATLAB calculates the tick mark spacing based on the range of data for the respective axis (auto mode) or uses the values explicitly set for any of the XTick, YTick, and ZTick properties (manual mode). Setting values for the XTick, YTick, or ZTick properties sets the respective axis tick mode to manual.

XTickLabelMode
YTickLabelMode
ZTickLabelMode
{auto} | manual

MATLAB or user-determined tick labels. The axis tick mark labeling mode determines whether MATLAB uses numeric tick mark labels that span the range of the plotted data (auto mode) or uses the tick mark labels specified with the XTickLabel, YTickLabel, or ZTickLabel property (manual mode). Setting values for the XTickLabel, YTickLabel, or ZTickLabel property sets the respective axis tick label mode to manual.

### **Purpose**

Axis scaling and appearance

## **Syntax**

```
axis([xmin xmax ymin ymax])
axis([xmin xmax ymin ymax zmin zmax cmin cmax])
v = axis
axis auto
axis manual
axis tight
axis fill
axis ii
axis xy
axis equal
axis image
axis square
axis vis3d
axis normal
axis off
axis on
axis(axes handles,...)
[mode, visibility, direction] = axis('state')
```

## **Description**

axis manipulates commonly used axes properties. (See Algorithm section.)

axis([xmin xmax ymin ymax]) sets the limits for the x- and y-axis of the current axes.

axis([xmin xmax ymin ymax zmin zmax cmin cmax]) sets the x-, y-, and z-axis limits and the color scaling limits (see caxis) of the current axes.

v = axis returns a row vector containing scaling factors for the x-, y-, and z-axis. v has four or six components depending on whether the current axes is 2-D or 3-D, respectively. The returned values are the current axes XLim, Ylim, and ZLim properties.

axis auto sets MATLAB default behavior to compute the current axes limits automatically, based on the minimum and maximum values of x, y, and z data. You can restrict this automatic behavior to a specific

axis. For example, axis 'auto x' computes only the x-axis limits automatically; axis 'auto yz' computes the y- and z-axis limits automatically.

axis manual and axis(axis) freezes the scaling at the current limits, so that if hold is on, subsequent plots use the same limits. This sets the XLimMode, YLimMode, and ZLimMode properties to manual.

axis tight sets the axis limits to the range of the data.

axis fill sets the axis limits and PlotBoxAspectRatio so that the axes fill the position rectangle. This option has an effect only if PlotBoxAspectRatioMode or DataAspectRatioMode is manual.

axis ij places the coordinate system origin in the upper left corner. The i-axis is vertical, with values increasing from top to bottom. The j-axis is horizontal with values increasing from left to right.

axis xy draws the graph in the default Cartesian axes format with the coordinate system origin in the lower left corner. The *x*-axis is horizontal with values increasing from left to right. The *y*-axis is vertical with values increasing from bottom to top.

axis equal sets the aspect ratio so that the data units are the same in every direction. The aspect ratio of the x-, y-, and z-axis is adjusted automatically according to the range of data units in the x, y, and z directions.

axis image is the same as axis equal except that the plot box fits tightly around the data.

axis square makes the current axes region square (or cubed when three-dimensional). This option adjusts the *x*-axis, *y*-axis, and *z*-axis so that they have equal lengths and adjusts the increments between data units accordingly.

axis vis3d freezes aspect ratio properties to enable rotation of 3-D objects and overrides stretch-to-fill.

axis normal automatically adjusts the aspect ratio of the axes and the relative scaling of the data units so that the plot fits the figure's shape as well as possible.

axis off turns off all axis lines, tick marks, and labels.

axis on turns on all axis lines, tick marks, and labels.

axis (axes\_handles,...) applies the axis command to the specified axes. For example, the following statements

```
h1 = subplot(221);
h2 = subplot(222);
axis([h1 h2],'square')
```

set both axes to square.

[mode, visibility, direction] = axis('state') returns three
strings indicating the current setting of axes properties:

| Output<br>Argument | Strings Returned  |
|--------------------|-------------------|
| mode               | 'auto'   'manual' |
| visibility         | 'on'   'off'      |
| direction          | 'xy'   'ij'       |

mode is auto if XLimMode, YLimMode, and ZLimMode are all set to auto. If XLimMode, YLimMode, or ZLimMode is manual, mode is manual.

Keywords to axis can be combined, separated by a space (e.g., axis tight equal). These are evaluated from left to right, so subsequent keywords can overwrite properties set by prior ones.

### Remarks

You can create an axes (and a figure for it) if none exists with the axis command. However, if you specify non-default limits or formatting for the axes when doing this, such as [4 8 2 9], square, equal, or image, the property is ignored because there are no axis limits to adjust in the absence of plotted data. To use axis in this manner, you can set hold on to keep preset axes limits from being overridden.

## **Examples**

The statements

```
x = 0:.025:pi/2;
plot(x,tan(x),'-ro')
```

use the automatic scaling of the *y*-axis based on ymax = tan(1.57), which is well over 1000:

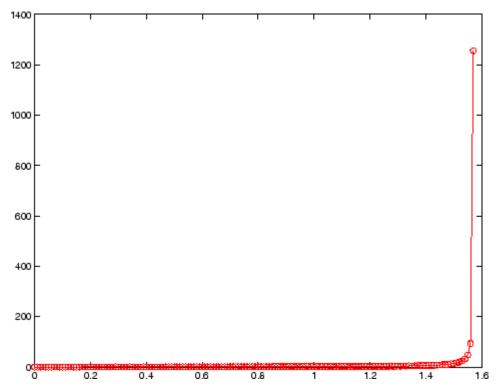

The right figure shows a more satisfactory plot after typing

```
axis([0 pi/2 0 5])
```

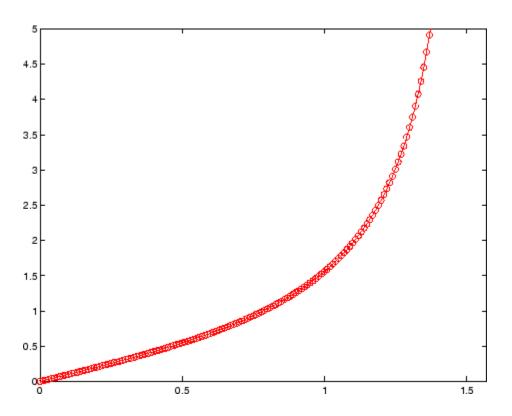

## **Algorithm**

When you specify minimum and maximum values for the x-, y-, and z-axes, axis sets the XLim, Ylim, and ZLim properties for the current axes to the respective minimum and maximum values in the argument list. Additionally, the XLimMode, YLimMode, and ZLimMode properties for the current axes are set to manual.

axis auto sets the current axes XLimMode, YLimMode, and ZLimMode properties to 'auto'.

axis manual sets the current axes XLimMode, YLimMode, and ZLimMode properties to 'manual'.

The following table shows the values of the axes properties set by axis equal, axis normal, axis square, and axis image.

## axis

| Axes Property or<br>Behavior    | axis equal | axis<br>normal | axis square | axis image |
|---------------------------------|------------|----------------|-------------|------------|
| DataAspectRatio property        | [1 1 1]    | not set        | not set     | [1 1 1]    |
| DataAspectRatioMode property    | manual     | auto           | auto        | manual     |
| PlotBoxAspectRatio property     | [3 4 4]    | not set        | [1 1 1]     | auto       |
| PlotBoxAspectRatioMode property | manual     | auto           | manual      | auto       |
| Stretch-to-fill behavior;       | disabled   | active         | disabled    | disabled   |

### See Also

axes, grid, subplot, xlim, ylim, zlim

Properties of axes graphics objects

"Axes Operations" on page 1-101 for related functions

For a spect ratio behavior, see  $\it Related\ Information$  in the axes properties reference page.

### **Purpose**

Diagonal scaling to improve eigenvalue accuracy

### **Syntax**

```
[T,B] = balance(A)
[S,P,B] = balance(A)
B = balance(A)
B = balance(A, 'noperm')
```

### **Description**

[T,B] = balance(A) returns a similarity transformation T such that B = T\A\*T, and B has, as nearly as possible, approximately equal row and column norms. T is a permutation of a diagonal matrix whose elements are integer powers of two to prevent the introduction of roundoff error. If A is symmetric, then B == A and T is the identity matrix.

[S,P,B] = balance(A) returns the scaling vector S and the permutation vector P separately. The transformation T and balanced matrix B are obtained from A, S, and P by T(:,P) = diag(S) and B(P,P) = diag(1./S)\*A\*diag(S).

B = balance(A) returns just the balanced matrix B.

B = balance(A, 'noperm') scales A without permuting its rows and columns.

### **Remarks**

Nonsymmetric matrices can have poorly conditioned eigenvalues. Small perturbations in the matrix, such as roundoff errors, can lead to large perturbations in the eigenvalues. The condition number of the eigenvector matrix,

```
cond(V) = norm(V)*norm(inv(V))
```

where

$$[V,T] = eig(A)$$

relates the size of the matrix perturbation to the size of the eigenvalue perturbation. Note that the condition number of A itself is irrelevant to the eigenvalue problem.

Balancing is an attempt to concentrate any ill conditioning of the eigenvector matrix into a diagonal scaling. Balancing usually cannot turn a nonsymmetric matrix into a symmetric matrix; it only attempts to make the norm of each row equal to the norm of the corresponding column.

**Note** The MATLAB eigenvalue function, eig(A), automatically balances A before computing its eigenvalues. Turn off the balancing with eig(A, 'nobalance').

### **Examples**

This example shows the basic idea. The matrix A has large elements in the upper right and small elements in the lower left. It is far from being symmetric.

```
A = [1 100 10000; .01 1 100; .0001 .01 1]
A =

1.0e+04 *

0.0001 0.0100 1.0000

0.0000 0.0001 0.0100

0.0000 0.0000 0.0001
```

Balancing produces a diagonal matrix T with elements that are powers of two and a balanced matrix B that is closer to symmetric than A.

```
[T,B] = balance(A)
T =
   1.0e+03 *
    2.0480
                    0
                               0
         0
               0.0320
                               0
         0
                    0
                          0.0003
B =
    1.0000
               1.5625
                          1.2207
    0.6400
               1.0000
                          0.7813
    0.8192
               1.2800
                          1.0000
```

To see the effect on eigenvectors, first compute the eigenvectors of A, shown here as the columns of V.

```
[V,E] = eig(A); V
V =
-1.0000 0.9999 0.9937
0.0050 0.0100 -0.1120
0.0000 0.0001 0.0010
```

Note that all three vectors have the first component the largest. This indicates V is badly conditioned; in fact cond(V) is 8.7766e+003. Next, look at the eigenvectors of B.

```
[V,E] = eig(B); V
V =
-0.8873     0.6933     0.0898
     0.2839     0.4437     -0.6482
     0.3634     0.5679     -0.7561
```

Now the eigenvectors are well behaved and cond(V) is 1.4421. The ill conditioning is concentrated in the scaling matrix; cond(T) is 8192.

This example is small and not really badly scaled, so the computed eigenvalues of A and B agree within roundoff error; balancing has little effect on the computed results.

### Algorithm Inputs of Type Double

For inputs of type double, balance uses the linear algebra package (LAPACK) routines DGEBAL (real) and ZGEBAL (complex). If you request the output T, balance also uses the LAPACK routines DGEBAK (real) and ZGEBAK (complex).

### **Inputs of Type Single**

For inputs of type single, balance uses the LAPACK routines SGEBAL (real) and CGEBAL (complex). If you request the output T, balance also uses the LAPACK routines SGEBAK (real) and CGEBAK (complex).

### balance

### Limitations

Balancing can destroy the properties of certain matrices; use it with some care. If a matrix contains small elements that are due to roundoff error, balancing might scale them up to make them as significant as the other elements of the original matrix.

### **See Also**

eig

### **References**

[1] Anderson, E., Z. Bai, C. Bischof, S. Blackford, J. Demmel, J. Dongarra, J. Du Croz, A. Greenbaum, S. Hammarling,

A. McKenney, and D. Sorensen, LAPACK User's Guide

(http://www.netlib.org/lapack/lug/lapack\_lug.html), Third Edition, SIAM, Philadelphia, 1999.

### **Purpose**

Plot bar graph (vertical and horizontal)

### GUI Alternatives

To graph selected variables, use the Plot Selector in the Workspace Browser, or use the Figure Palette Plot Catalog. Manipulate graphs in *plot edit* mode with the Property Editor. For details, see in the MATLAB Graphics documentation and in the MATLAB Desktop Tools and Development Environment documentation.

### **Syntax**

```
bar(Y)
bar(x,Y)
bar(...,width)
bar(...,'style')
bar(...,'bar_color')
bar(...,'PropertyName',PropertyValue,...)
bar(axes_handle,...)
barh(axes_handle,...)
h = bar(...)
barh(...)
h = barh(...)
hpatches = bar('v6',...)
hpatches = barh('v6',...)
```

# **Description**

A bar graph displays the values in a vector or matrix as horizontal or vertical bars.

bar(Y) draws one bar for each element in Y. If Y is a matrix, bar groups the bars produced by the elements in each row. The x-axis scale ranges from 1 up to length(Y) when Y is a vector, and 1 to size(Y,1), which is the number of rows, when Y is a matrix. The default is to scale the x-axis to the highest x-tick on the plot, (a multiple of 10, 100, etc.). If you want the x-axis scale to end exactly at the last bar, you can use the default, and then, for example, type

```
set(gca,'xlim',[1 length(Y)])
```

at the MATLAB prompt.

bar(x,Y) draws a bar for each element in Y at locations specified in x, where x is a vector defining the x-axis intervals for the vertical bars. The x-values can be nonmonotonic, but cannot contain duplicate values. If Y is a matrix, bar groups the elements of each row in Y at corresponding locations in x.

bar(...,width) sets the relative bar width and controls the separation of bars within a group. The default width is 0.8, so if you do not specify x, the bars within a group have a slight separation. If width is 1, the bars within a group touch one another. The value of width must be a scalar.

bar(..., 'style') specifies the style of the bars. 'style' is 'grouped' or 'stacked'. 'group' is the default mode of display.

- 'grouped' displays m groups of n vertical bars, where m is the number of rows and n is the number of columns in Y. The group contains one bar per column in Y.
- 'stacked' displays one bar for each row in Y. The bar height is the sum of the elements in the row. Each bar is multicolored, with colors corresponding to distinct elements and showing the relative contribution each row element makes to the total sum.
- 'histc' displays the graph in histogram format, in which bars touch one another.
- 'hist' also displays the graph in histogram format, but centers each bar over the *x*-ticks, rather than making bars span *x*-ticks as the histc option does.

**Note** When you use either the hist or histc option, you cannot also use parameter/value syntax. These two options create graphic objects that are patches rather than barseries. See "Backward-Compatible Versions" on page 2-343 for details.

bar(..., 'bar\_color') displays all bars using the color specified by the single-letter abbreviation 'r', 'g', 'b', 'c', 'm', 'y', 'k', or 'w'.

bar(..., 'PropertyName', PropertyValue,...) set the named property or properties to the specified values. Properties cannot be specified when the hist or histc options are used. See the barseries property descriptions for information on what properties you can set.

bar(axes\_handle,...) and barh(axes\_handle,...) plot into the axes with the handle axes handle instead of into the current axes (gca).

h = bar(...) returns a vector of handles to barseries graphics objects, one for each created. When Y is a matrix, bar creates one barseries graphics object per column in Y.

barh(...) and h = barh(...) create horizontal bars. Y determines the bar length. The vector x is a vector defining the y-axis intervals for horizontal bars. The x-values can be nonmonotonic, but cannot contain duplicate values.

### **Backward-Compatible Versions**

hpatches = bar('v6',...) and hpatches = barh('v6',...) return the handles of patch objects instead of barseries objects for compatibility with MATLAB 6.5 and earlier. Patch objects are also created when the hist and histc options are used, even if the V6 option is not. See patch object properties for a discussion of the properties you can set to control the appearance of these bar graphs.

**Note** The v6 option enables users of MATLAB Version 7.x of to create FIG-files that previous versions can open. It is obsolete and will be removed in a future version of MATLAB.

See

Plot Objects and Backward Compatibility for more information.

### Barseries Objects

Creating a bar graph of an m-by-n matrix creates m groups of n barseries objects. Each barseries object contains the data for corresponding x values of each bar group (as indicated by the coloring of the bars).

Note that some barseries object properties set on an individual barseries object set the values for all barseries objects in the graph. See the barseries property descriptions for information on specific properties.

### **Examples**

### **Single Series of Data**

This example plots a bell-shaped curve as a bar graph and sets the colors of the bars to red.

$$x = -2.9:0.2:2.9;$$
  
 $bar(x, exp(-x.*x), 'r')$ 

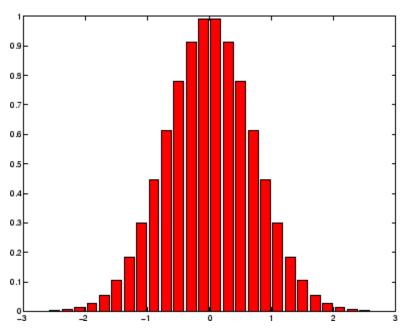

### **Bar Graph Options**

This example illustrates some bar graph options.

```
Y = round(rand(5,3)*10);
subplot(2,2,1)
bar(Y,'group')
title 'Group'
subplot(2,2,2)
bar(Y,'stack')
title 'Stack'
subplot(2,2,3)
barh(Y,'stack')
title 'Stack'
subplot(2,2,4)
bar(Y,1.5)
title 'Width = 1.5'
```

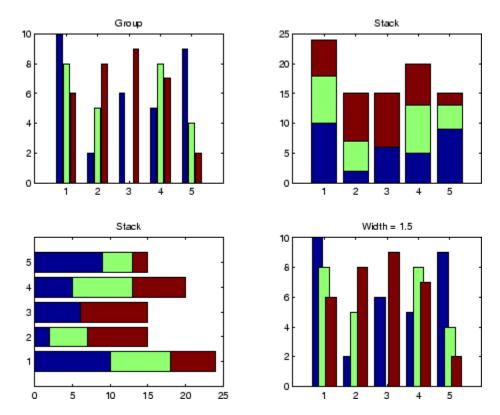

## **Setting Properties with Multiobject Graphs**

This example creates a graph that displays three groups of bars and contains five barseries objects. Since all barseries objects in a graph share the same baseline, you can set values using any barseries object's BaseLine property. This example uses the first handle returned in h.

```
Y = randn(3,5);
h = bar(Y);
set(get(h(1), 'BaseLine'), 'LineWidth',2, 'LineStyle',':')
colormap summer % Change the color scheme
```

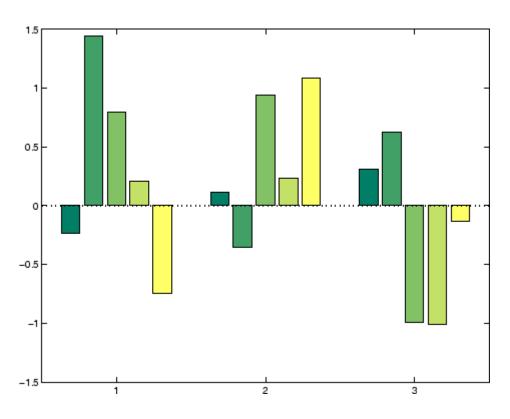

# See Also

 $\verb|bar3|, \verb|ColorSpec|, \verb|patch|, \verb|stairs|, \verb|hist|$ 

"Area, Bar, and Pie Plots" on page 1-93 for related functions  $\,$ 

Barseries Properties

 $for \ more \ examples$ 

### **Purpose**

Plot 3-D bar chart

### GUI Alternatives

To graph selected variables, use the Plot Selector in the Workspace Browser, or use the Figure Palette Plot Catalog. Manipulate graphs in *plot edit* mode with the Property Editor. For details, see "Plotting Tools — Interactive Plotting" in the MATLAB Graphics documentation and "Creating Graphics from the Workspace Browser" in the MATLAB Desktop Tools and Development Environment documentation.

### **Syntax**

```
bar3(Y)
bar3(x,Y)
bar3(...,width)
bar3(...,'style')
bar3(...,LineSpec)
bar3(axes_handle,...)
h = bar3(...)
bar3h(...)
h = bar3h(...)
```

# **Description**

bar3 and bar3h draw three-dimensional vertical and horizontal bar charts.

bar3(Y) draws a three-dimensional bar chart, where each element in Y corresponds to one bar. When Y is a vector, the x-axis scale ranges from 1 to length(Y). When Y is a matrix, the x-axis scale ranges from 1 to size(Y,2), which is the number of columns, and the elements in each row are grouped together.

bar3(x,Y) draws a bar chart of the elements in Y at the locations specified in x, where x is a vector defining the y-axis intervals for vertical bars. The x-values can be nonmonotonic, but cannot contain duplicate values. If Y is a matrix, bar3 clusters elements from the same row in Y at locations corresponding to an element in x. Values of elements in each row are grouped together.

bar3(...,width) sets the width of the bars and controls the separation of bars within a group. The default width is 0.8, so if you do not specify x, bars within a group have a slight separation. If width is 1, the bars within a group touch one another.

bar3(...,'style') specifies the style of the bars. 'style' is 'detached', 'grouped', or 'stacked'. 'detached' is the default mode of display.

- 'detached' displays the elements of each row in Y as separate blocks behind one another in the x direction.
- 'grouped' displays n groups of m vertical bars, where n is the number of rows and m is the number of columns in Y. The group contains one bar per column in Y.
- 'stacked' displays one bar for each row in Y. The bar height is the sum of the elements in the row. Each bar is multicolored, with colors corresponding to distinct elements and showing the relative contribution each row element makes to the total sum.

bar3(...,LineSpec) displays all bars using the color specified by LineSpec.

bar3(axes\_handle,...) plots into the axes with the handle axes handle instead of into the current axes (gca).

h = bar3(...) returns a vector of handles to patch graphics objects, one for each created. bar3 creates one patch object per column in Y. When Y is a matrix, bar3 creates one patch graphics object per column in Y.

bar3h(...) and h = bar3h(...) create horizontal bars. Y determines the bar length. The vector x is a vector defining the y-axis intervals for horizontal bars.

### **Examples**

This example creates six subplots showing the effects of different arguments for bar3. The data Y is a 7-by-3 matrix generated using the cool colormap:

```
Y = cool(7);
subplot(3,2,1)
bar3(Y, 'detached')
title('Detached')
subplot(3,2,2)
bar3(Y,0.25, 'detached')
title('Width = 0.25')
subplot(3,2,3)
bar3(Y, 'grouped')
title('Grouped')
subplot(3,2,4)
bar3(Y,0.5, 'grouped')
title('Width = 0.5')
subplot(3,2,5)
bar3(Y,'stacked')
title('Stacked')
subplot(3,2,6)
bar3(Y,0.3,'stacked')
title('Width = 0.3')
colormap([1 0 0;0 1 0;0 0 1])
```

# bar3, bar3h

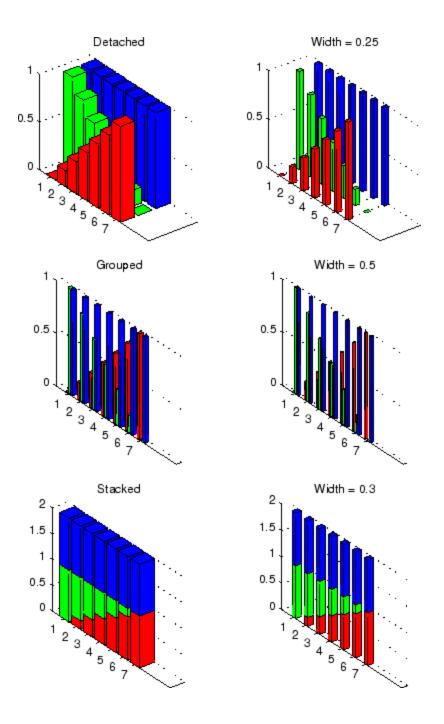

# bar3, bar3h

### See Also

bar, LineSpec, patch

"Area, Bar, and Pie Plots" on page 1-93 for related functions

for more examples

### **Purpose**

Define barseries properties

# Modifying Properties

You can set and query graphics object properties using the set and get commands or the Property Editor (propertyeditor).

Note that you cannot define default properties for barseries objects.

See for more information on barseries objects.

### Barseries Property Descriptions

This section provides a description of properties. Curly braces {} enclose default values.

#### Annotation

hg.Annotation object Read Only

Control the display of barseries objects in legends. The Annotation property enables you to specify whether this barseries object is represented in a figure legend.

Querying the Annotation property returns the handle of an hg.Annotation object. The hg.Annotation object has a property called LegendInformation, which contains an hg.LegendEntry object.

Once you have obtained the hg.LegendEntry object, you can set its IconDisplayStyle property to control whether the barseries object is displayed in a figure legend:

| IconDisplayStyle Value | Purpose                                                                             |  |
|------------------------|-------------------------------------------------------------------------------------|--|
| on                     | Include the barseries object in a legend as one entry, but not its children objects |  |
| off                    | Do not include the barseries or its children in a legend (default)                  |  |
| children               | Include only the children of the barseries as separate entries in the legend        |  |

#### Setting the IconDisplayStyle Property

These commands set the IconDisplayStyle of a graphics object with handle hobj to children, which causes each child object to have an entry in the legend:

```
hAnnotation = get(hobj, 'Annotation');
hLegendEntry = get(hAnnotation, 'LegendInformation');
set(hLegendEntry, 'IconDisplayStyle', 'children')
```

#### Using the IconDisplayStyle Property

See for more information and examples.

#### BarLayout

```
{grouped} | stacked
```

Specify grouped or stacked bars. Grouped bars display m groups of n vertical bars, where m is the number of rows and n is the number of columns in the input argument Y. The group contains one bar per column in Y.

Stacked bars display one bar for each row in the input argument Y. The bar height is the sum of the elements in the row. Each bar is multicolored, with colors corresponding to distinct elements and showing the relative contribution each row element makes to the total sum.

#### BarWidth

```
scalar in range [0 1]
```

Width of individual bars. BarWidth specifies the relative bar width and controls the separation of bars within a group. The default width is 0.8, so if you do not specify x, the bars within a group have a slight separation. If width is 1, the bars within a group touch one another.

#### BaseLine

handle of baseline

Handle of the baseline object. This property contains the handle of the line object used as the baseline. You can set the properties of this line using its handle. For example, the following statements create a bar graph, obtain the handle of the baseline from the barseries object, and then set line properties that make the baseline a dashed, red line.

```
bar_handle = bar(randn(10,1));
baseline_handle = get(bar_handle, 'BaseLine');
set(baseline handle, 'LineStyle','--','Color','red')
```

#### BaseValue

double: y-axis value

*Value where baseline is drawn*. You can specify the value along the *y*-axis (vertical bars) or *x*-axis (horizontal bars) at which the MATLAB software draws the baseline.

#### BeingDeleted

```
on | {off} Read Only
```

This object is being deleted. The BeingDeleted property provides a mechanism that you can use to determine if objects are in the process of being deleted. MATLAB sets the BeingDeleted property to on when the object's delete function callback is called (see the DeleteFcn property). It remains set to on while the delete function executes, after which the object no longer exists.

For example, an object's delete function might call other functions that act on a number of different objects. These functions might not need to perform actions on objects if the objects are going to be deleted, and therefore, can check the object's BeingDeleted property before acting.

```
BusyAction cancel | {queue}
```

Callback routine interruption. The BusyAction property enables you to control how MATLAB handles events that potentially interrupt executing callbacks. If there is a callback function executing, callbacks invoked subsequently always attempt to interrupt it.

If the Interruptible property of the object whose callback is executing is set to on (the default), then interruption occurs at the next point where the event queue is processed. If the Interruptible property is off, the BusyAction property (of the object owning the executing callback) determines how MATLAB handles the event. The choices are

- cancel Discard the event that attempted to execute a second callback routine.
- queue Queue the event that attempted to execute a second callback routine until the current callback finishes.

#### ButtonDownFcn

string or function handle

Button press callback function. A callback that executes whenever you press a mouse button while the pointer is over this object, but not over another graphics object. See the HitTestArea property for information about selecting objects of this type.

See the figure's **SelectionType** property to determine if modifier keys were also pressed.

This property can be

- A string that is a valid MATLAB expression
- The name of an M-file
- A function handle

Set this property to a function handle that references the callback. The expressions execute in the MATLAB workspace.

See for information on how to use function handles to define the callbacks.

#### Children

array of graphics object handles

*Children of this object.* The handle of a patch object that is the child of this object (whether visible or not).

Note that if a child object's HandleVisibility property is set to callback or off, its handle does not show up in this object's Children property unless you set the root ShowHiddenHandles property to on:

```
set(0, 'ShowHiddenHandles', 'on')
```

#### Clipping

{on} | off

Clipping mode. MATLAB clips graphs to the axes plot box by default. If you set Clipping to off, portions of graphs can be displayed outside the axes plot box. This can occur if you create a plot object, set hold to on, freeze axis scaling (axis manual), and then create a larger plot object.

#### CreateFcn

string or function handle

Callback routine executed during object creation. This property defines a callback that executes when MATLAB creates an object. You must specify the callback during the creation of the object. For example,

```
area(y, 'CreateFcn', @CallbackFcn)
```

where <code>@CallbackFcn</code> is a function handle that references the callback function.

MATLAB executes this routine after setting all other object properties. Setting this property on an existing object has no effect.

The handle of the object whose CreateFcn is being executed is accessible only through the root CallbackObject property, which you can query using gcbo.

See for information on how to use function handles to define the callback function.

#### DeleteFcn

string or function handle

Callback executed during object deletion. A callback that executes when this object is deleted (e.g., this might happen when you issue a delete command on the object, its parent axes, or the figure containing it). MATLAB executes the callback before destroying the object's properties so the callback routine can query these values.

The handle of the object whose DeleteFcn is being executed is accessible only through the root CallbackObject property, which can be queried using gcbo.

See for information on how to use function handles to define the callback function.

See the BeingDeleted property for related information.

#### DisplayName

string (default is empty string)

String used by legend for this barseries object. The legend function uses the string defined by the DisplayName property to label this barseries object in the legend.

- If you specify string arguments with the legend function,
   DisplayName is set to this barseries object's corresponding string and that string is used for the legend.
- If DisplayName is empty, legend creates a string of the form, ['data' n], where n is the number assigned to the object based on its location in the list of legend entries. However, legend does not set DisplayName to this string.
- If you edit the string directly in an existing legend, DisplayName is set to the edited string.
- If you specify a string for the DisplayName property and create the legend using the figure toolbar, then MATLAB uses the string defined by DisplayName.
- To add programmatically a legend that uses the DisplayName string, call legend with the toggle or show option.

See for more examples.

#### EdgeColor

```
{[0 0 0]} | none | ColorSpec
```

Color of line that separates filled areas. You can set the color of the edges of filled areas to a three-element RGB vector or one of the MATLAB predefined names, including the string none. The default edge color is black. See ColorSpec for more information on specifying color.

#### EraseMode

```
{normal} | none | xor | background
```

*Erase mode*. This property controls the technique MATLAB uses to draw and erase objects and their children. Alternative erase modes are useful for creating animated sequences, where control of the way individual objects are redrawn is necessary to improve performance and obtain the desired effect.

- normal Redraw the affected region of the display, performing the three-dimensional analysis necessary to ensure that all objects are rendered correctly. This mode produces the most accurate picture, but is the slowest. The other modes are faster, but do not perform a complete redraw and are therefore less accurate.
- none Do not erase objects when they are moved or destroyed.
   While the objects are still visible on the screen after erasing with EraseMode none, you cannot print these objects because MATLAB stores no information about their former locations.
- xor Draw and erase the object by performing an exclusive OR (XOR) with each pixel index of the screen behind it. Erasing the object does not damage the color of the objects behind it. However, the color of the erased object depends on the color of the screen behind it and it is correctly colored only when it is over the axes background color (or the figure background color if the axes Color property is set to none). That is, it isn't erased correctly if there are objects behind it.
- background Erase the graphics objects by redrawing them
  in the axes background color, (or the figure background color
  if the axes Color property is set to none). This damages other
  graphics objects that are behind the erased object, but the
  erased object is always properly colored.

#### **Printing with Nonnormal Erase Modes**

MATLAB always prints figures as if the EraseMode of all objects is normal. This means graphics objects created with EraseMode set to none, xor, or background can look different on screen than on paper. On screen, MATLAB can mathematically combine layers of colors (e.g., performing an XOR on a pixel color with that of the pixel behind it) and ignore three-dimensional sorting to obtain greater rendering speed. However, these techniques are not applied to the printed output.

Set the axes background color with the axes Color property. Set the figure background color with the figure Color property.

You can use the MATLAB getframe command or other screen capture applications to create an image of a figure containing nonnormal mode objects.

#### FaceColor

```
{flat} | none | ColorSpec
```

Color of filled areas. This property can be any of the following:

- ColorSpec A three-element RGB vector or one of the MATLAB predefined names, specifying a single color for all filled areas. See ColorSpec for more information on specifying color.
- none Do not draw faces. Note that EdgeColor is drawn independently of FaceColor
- flat The color of the filled areas is determined by the figure colormap. See colormap for information on setting the colormap.

See the ColorSpec reference page for more information on specifying color.

```
HandleVisibility
     {on} | callback | off
```

Control access to object's handle by command-line users and GUIs. This property determines when an object's handle is visible in its parent's list of children. HandleVisibility is useful for preventing command-line users from accidentally accessing objects that you need to protect for some reason.

- on Handles are always visible when HandleVisibility is on.
- callback Setting HandleVisibility to callback causes handles to be visible from within callback routines or functions invoked by callback routines, but not from within functions

invoked from the command line. This provides a means to protect GUIs from command-line users, while allowing callback routines to have access to object handles.

 off — Setting HandleVisibility to off makes handles invisible at all times. This might be necessary when a callback invokes a function that might potentially damage the GUI (such as evaluating a user-typed string) and so temporarily hides its own handles during the execution of that function.

#### **Functions Affected by Handle Visibility**

When a handle is not visible in its parent's list of children, it cannot be returned by functions that obtain handles by searching the object hierarchy or querying handle properties. This includes get, findobj, gca, gcf, gco, newplot, cla, clf, and close.

#### **Properties Affected by Handle Visibility**

When a handle's visibility is restricted using callback or off, the object's handle does not appear in its parent's Children property, figures do not appear in the root's CurrentFigure property, objects do not appear in the root's CallbackObject property or in the figure's CurrentObject property, and axes do not appear in their parent's CurrentAxes property.

### Overriding Handle Visibility

You can set the root ShowHiddenHandles property to on to make all handles visible regardless of their HandleVisibility settings (this does not affect the values of the HandleVisibility properties). See also findall.

### Handle Validity

Handles that are hidden are still valid. If you know an object's handle, you can set and get its properties and pass it to any function that operates on handles.

**Note** If you change one data source property to a variable that contains data of a different dimension, you might cause the function to generate a warning and not render the graph until you have changed all data source properties to appropriate values.

# HitTest {on} | off

Selectable by mouse click. HitTest determines whether this object can become the current object (as returned by the gco command and the figure CurrentObject property) as a result of a mouse click on the objects that compose the area graph. If HitTest is off, clicking this object selects the object below it (which is usually the axes containing it).

# HitTestArea on | {off}

Select barseries object on bars or area of extent. This property enables you to select barseries objects in two ways:

- Select by clicking bars (default).
- Select by clicking anywhere in the extent of the bar graph.

When HitTestArea is off, you must click the bars to select the barseries object. When HitTestArea is on, you can select the barseries object by clicking anywhere within the extent of the bar graph (i.e., anywhere within a rectangle that encloses all the bars).

```
Interruptible
{on} | off
```

Callback routine interruption mode. The Interruptible property controls whether an object's callback can be interrupted by callbacks invoked subsequently.

Only callbacks defined for the ButtonDownFcn property are affected by the Interruptible property. MATLAB checks for events that can interrupt a callback only when it encounters a drawnow, figure, getframe, or pause command in the routine. See the BusyAction property for related information.

Setting Interruptible to on allows any graphics object's callback to interrupt callback routines originating from a bar property. Note that MATLAB does not save the state of variables or the display (e.g., the handle returned by the gca or gcf command) when an interruption occurs.

#### LineStyle

*Line style*. This property specifies the line style of the object. Available line styles are shown in the following table.

| Specifier<br>String | Line Style           |
|---------------------|----------------------|
| -                   | Solid line (default) |
|                     | Dashed line          |
| :                   | Dotted line          |
|                     | Dash-dot line        |
| none                | No line              |

LineWidth scalar

The width of linear objects and edges of filled areas. Specify this value in points (1 point =  $^{1}/_{72}$  inch). The default LineWidth is 0.5 points.

#### Parent

handle of parent axes, hggroup, or hgtransform

Parent of this object. This property contains the handle of the object's parent. The parent is normally the axes, hggroup, or hgtransform object that contains the object.

See for more information on parenting graphics objects.

#### Selected

on | {off}

Is object selected? When you set this property to on, MATLAB displays selection "handles" at the corners and midpoints if the SelectionHighlight property is also on (the default). You can, for example, define the ButtonDownFcn callback to set this property to on, thereby indicating that this particular object is selected. This property is also set to on when an object is manually selected in plot edit mode.

### SelectionHighlight

{on} | off

Objects are highlighted when selected. When the Selected property is on, MATLAB indicates the selected state by drawing four edge handles and four corner handles. When SelectionHighlight is off, MATLAB does not draw the handles except when in plot edit mode and objects are selected manually.

#### ShowBaseLine

{on} | off

Turn baseline display on or off. This property determines whether bar plots display a baseline from which the bars are drawn. By default, the baseline is displayed.

Tag

string

*User-specified object label.* The Tag property provides a means to identify graphics objects with a user-specified label. This is particularly useful when you are constructing interactive graphics programs that would otherwise need to define object handles as global variables or pass them as arguments between callbacks.

For example, you might create a barseries object and set the Tag property:

```
t = bar(Y, 'Tag', 'bar1')
```

When you want to access the barseries object, you can use findobj to find the barseries object's handle. The following statement changes the FaceColor property of the object whose Tag is bar1.

```
set(findobj('Tag', 'bar1'), 'FaceColor', 'red')
```

Type

string (read only)

Type of graphics object. This property contains a string that identifies the class of the graphics object. For barseries objects, Type is hggroup.

The following statement finds all the hggroup objects in the current axes.

```
t = findobj(gca, 'Type', 'hggroup');
```

#### UIContextMenu

handle of a uicontextmenu object

Associate a context menu with this object. Assign this property the handle of a uicontextmenu object created in the object's parent figure. Use the uicontextmenu function to create the

context menu. MATLAB displays the context menu whenever you right-click over the object.

#### UserData

array

*User-specified data*. This property can be any data you want to associate with this object (including cell arrays and structures). The object does not set values for this property, but you can access it using the set and get functions.

#### Visible

{on} | off

Visibility of this object and its children. By default, a new object's visibility is on. This means all children of the object are visible unless the child object's Visible property is set to off. Setting an object's Visible property to off prevents the object from being displayed. However, the object still exists and you can set and query its properties.

#### **XData**

array

Location of bars. The x-axis intervals for the vertical bars or y-axis intervals for horizontal bars (as specified by the x input argument). If YData is a vector, XData must be the same size. If YData is a matrix, the length of XData must be equal to the number of rows in YData.

#### **XDataMode**

{auto} | manual

Use automatic or user-specified x-axis values. If you specify XData (by setting the XData property or specifying the x input argument), MATLAB sets this property to manual and uses the specified values to label the x-axis.

If you set XDataMode to auto after having specified XData, MATLAB resets the x-axis ticks to 1:size(YData,1) or to the column indices of the ZData, overwriting any previous values for XData.

#### **XDataSource**

string (MATLAB variable)

Link XData to MATLAB variable. Set this property to a MATLAB variable that is evaluated in the base workspace to generate the XData.

MATLAB reevaluates this property only when you set it. Therefore, a change to workspace variables appearing in an expression does not change XData.

You can use the refreshdata function to force an update of the object's data. refreshdata also enables you to specify that the data source variable be evaluated in the workspace of a function from which you call refreshdata.

See the refreshdata reference page for more information.

**Note** If you change one data source property to a variable that contains data of a different dimension, you might cause the function to generate a warning and not render the graph until you have changed all data source properties to appropriate values.

#### **YData**

scalar, vector, or matrix

Bar plot data. YData contains the data plotted as bars (the Y input argument). Each value in YData is represented by a bar in the bar graph. If XYData is a matrix, the bar function creates a "group" or a "stack" of bars for each column in the matrix.

See "Bar Graph Options" in the reference page for examples of grouped and stacked bar graphs.

The input argument Y in the bar function calling syntax assigns values to YData.

#### YDataSource

string (MATLAB variable)

*Link YData to MATLAB variable*. Set this property to a MATLAB variable that is evaluated in the base workspace to generate the YData.

MATLAB reevaluates this property only when you set it. Therefore, a change to workspace variables appearing in an expression does not change YData.

You can use the refreshdata function to force an update of the object's data. refreshdata also enables you to specify that the data source variable be evaluated in the workspace of a function from which you call refreshdata.

See the refreshdata reference page for more information.

**Note** If you change one data source property to a variable that contains data of a different dimension, you might cause the function to generate a warning and not render the graph until you have changed all data source properties to appropriate values.

# TriRep.baryToCart

**Purpose** Converts point coordinates from barycentric to Cartesian

**Syntax** XC = baryToCart(TR, SI, B)

**Description** XC = baryToCart(TR, SI, B) returns the Cartesian coordinates XC of

each point in B that represents the barycentric coordinates with respect

to its associated simplex SI.

Inputs TR Triangulation representation.

SI Column vector of simplex indices that index into the

triangulation matrix TR.Triangulation

B is a matrix that represents the barycentric

coordinates of the points to convert with respect to the simplices SI. B is of size m-by-k, where m = length(SI), the number of points to convert, and k is the number of

vertices per simplex.

Outputs XC Matrix of cartesian coordinates of the converted points.

XC is of size m-by-n, where n is the dimension of the space where the triangulation resides. That is, the Cartesian coordinates of the point B(j) with respect

to simplex SI(j) is XC(j).

**Definitions** A simplex is a triangle/tetrahedron or higher-dimensional equivalent.

**Example** Compute the Delaunay triangulation of a set of points.

```
x = [0 4 8 12 0 4 8 12]';
y = [0 0 0 0 8 8 8 8]';
dt = DelaunayTri(x,y)
```

Compute the barycentric coordinates of the incenters.

```
cc = incenters(dt);
tri = dt(:,:);
subplot(1,2,1);
triplot(dt); hold on;
plot(cc(:,1), cc(:,2), '*r'); hold off;
axis equal;
title(sprintf('Original triangulation and ...
    reference points.\n'));
```

Stretch the triangulation and compute the mapped locations of the incenters on the deformed triangulation.

```
b = cartToBary(dt,[1:length(tri)]',cc);
y = [0 0 0 0 16 16 16 16]';
tr = TriRep(tri,x,y)
xc = baryToCart(tr, [1:length(tri)]', b);
subplot(1,2,2);
triplot(tr); hold on;
plot(xc(:,1), xc(:,2), '*r'); hold off;
axis equal;
title(sprintf('Deformed triangulation and mapped\n ...
    locations of the reference points.\n'));
```

# TriRep.baryToCart

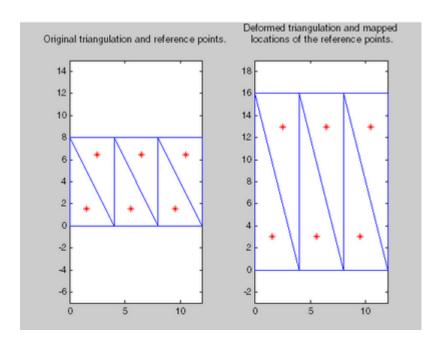

# **See Also**

 $\label{triRep.cartToBary} \begin{tabular}{ll} TriRep.cartToBary \\ DelaunayTri.pointLocation \\ DelaunayTri \ class \\ \end{tabular}$ 

**Purpose** Convert base N number string to decimal number

**Syntax** d = base2dec('strn', base)

**Description** d = base2dec('strn', base) converts the string number strn of the

specified base into its decimal (base 10) equivalent. base must be an integer between 2 and 36. If 'strn' is a character array, each row is

interpreted as a string in the specified base.

**Examples** The expression base2dec('212',3) converts 212<sub>3</sub> to decimal, returning

23.

See Also dec2base

# beep

Purpose Produce beep sound

Syntax beep

beep on
beep off
s = beep

**Description** beep produces your computer's default beep sound.

beep on turns the beep on.
beep off turns the beep off.

s = beep returns the current beep mode (on or off).

Purpose MATLAB benchmark

Syntax bench

bench(N)
bench(O)
t = bench(N)

**Description** 

bench times six different MATLAB tasks and compares the execution speed with the speed of several other computers. The six tasks are:

| Test   | Description                               | Performance Factors                     |
|--------|-------------------------------------------|-----------------------------------------|
| LU     | Perform LU of a full matrix               | Floating-point, regular memory access   |
| FFT    | Perform FFT of a full vector              | Floating-point, irregular memory access |
| ODE    | Solve van der Pol equation with ODE45     | Data structures and M-files             |
| Sparse | Solve a symmetric sparse linear system    | Mixed integer and floating-point        |
| 2-D    | Plot Bernstein polynomial graph           | 2-D line drawing graphics               |
| 3-D    | Display animated L-shape<br>membrane logo | 3-D animated OpenGL graphics            |

A final bar chart shows speed, which is inversely proportional to time. The longer bars represent faster machines, and the shorter bars represent the slower ones.

bench(N) runs each of the six tasks N times.

bench(0) just displays the results from other machines.

t = bench(N) returns an N-by-6 array with the execution times.

### **Remarks**

The comparison data for other computers is stored in the following text file. Updated versions of this file are available from MATLAB Central:

# bench

This benchmark is intended to compare performance of one particular version of MATLAB on different machines. It does not offer direct comparisons between different versions of MATLAB. The tasks and problem sizes change from version to version.

The LU and FFT tasks involve large matrices and long vectors. Machines with less than 64 megabytes of physical memory or without optimized Basic Linear Algebra Subprograms may show poor performance.

The 2-D and 3-D tasks measure graphics performance, including software or hardware support for OpenGL. The command

OpenGL info

describes the OpenGL support available on a particular machine.

Fluctuations of five or ten percent in the measured times of repeated runs on a single machine are not uncommon. Your own mileage may vary.

### See Also

profile, profsave, mlint, mlintrpt, memory, pack, tic, cputime,
rehash

Bessel function of third kind (Hankel function)

## **Syntax**

H = besselh(nu,K,Z)
H = besselh(nu,Z)
H = besselh(nu,K,Z,1)
[H,ierr] = besselh(...)

#### **Definitions**

The differential equation

$$z^{2} \frac{d^{2}y}{dz^{2}} + z \frac{dy}{dz} + (z^{2} - v^{2})y = 0$$

where  $\mathbf{v}$  is a nonnegative constant, is called *Bessel's equation*, and its solutions are known as *Bessel functions*.  $J_{\mathbf{v}}(z)$  and  $J_{-\mathbf{v}}(z)$  form a fundamental set of solutions of Bessel's equation for noninteger  $\mathbf{v}$ .  $Y_{\mathbf{v}}(z)$  is a second solution of Bessel's equation – linearly independent of  $J_{\mathbf{v}}(z)$  – defined by

$$Y_{v}(z) = \frac{J_{v}(z)\cos(v\pi) - J_{-v}(z)}{\sin(v\pi)}$$

The relationship between the Hankel and Bessel functions is

$$H_{v}^{(1)}(z) = J_{v}(z) + i Y_{v}(z)$$

$$H_{v}^{(2)}(z) = J_{v}(z) - i Y_{v}(z)$$

where  $J_{\nu}(z)_{is \text{ besselj, and }} Y_{\nu}(z)_{is \text{ bessely.}}$ 

## **Description**

H = besselh(nu,K,Z) computes the Hankel function  $H_{\nu}^{(K)}(z)$ , where K = 1 or 2, for each element of the complex array Z. If nu and Z are arrays of the same size, the result is also that size. If either input is a scalar, besselh expands it to the other input's size. If one input is a row

vector and the other is a column vector, the result is a two-dimensional table of function values.

H = besselh(nu,Z) uses K = 1.

H = besselh(nu,K,Z,1) scales  $H_{\nu}^{(K)}(z)$  by exp(-i\*Z) if K = 1, and by exp(+i\*Z) if K = 2.

[H,ierr] = besselh(...) also returns completion flags in an array the same size as H.

| ierr | Description                                                         |
|------|---------------------------------------------------------------------|
| 0    | besselh successfully computed the Hankel function for this element. |
| 1    | Illegal arguments.                                                  |
| 2    | Overflow. Returns Inf.                                              |
| 3    | Some loss of accuracy in argument reduction.                        |
| 4    | Unacceptable loss of accuracy, Z or nu too large.                   |
| 5    | No convergence. Returns NaN.                                        |

## **Examples**

This example generates the contour plots of the modulus and phase of the Hankel function  $H_0^{(1)}(z)$  shown on page 359 of [1] Abramowitz and Stegun, Handbook of Mathematical Functions.

It first generates the modulus contour plot

```
[X,Y] = meshgrid(-4:0.025:2,-1.5:0.025:1.5);
H = besselh(0,1,X+i*Y);
contour(X,Y,abs(H),0:0.2:3.2), hold on
```

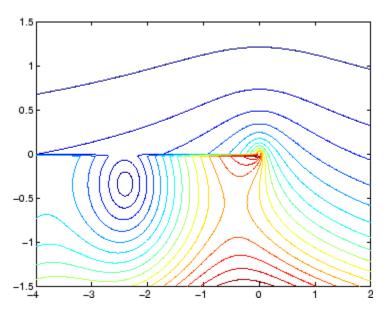

then adds the contour plot of the phase of the same function.

contour(X,Y,(180/pi)\*angle(H),-180:10:180); hold off

# besselh

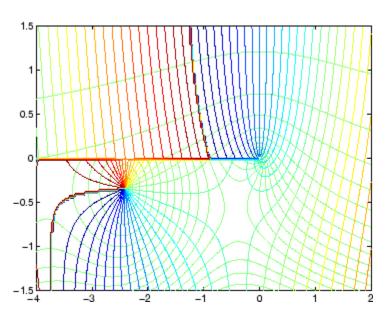

## See Also

besselj, bessely, besseli, besselk

## References

[1] Abramowitz, M., and I.A. Stegun, *Handbook of Mathematical Functions*, National Bureau of Standards, Applied Math. Series #55, Dover Publications, 1965.

Modified Bessel function of first kind

## **Syntax**

I = besseli(nu,Z)
I = besseli(nu,Z,1)
[I,ierr] = besseli(...)

#### **Definitions**

The differential equation

$$z^{2}\frac{d^{2}y}{dz^{2}} + z\frac{dy}{dz} - (z^{2} + v^{2})y = 0$$

where **V** is a real constant, is called the *modified Bessel's equation*, and its solutions are known as *modified Bessel functions*.

 $I_{\nu}(z)$  and  $I_{-\nu}(z)$  form a fundamental set of solutions of the modified Bessel's equation for noninteger  $\nu$ .  $I_{\nu}(z)$  is defined by

$$I_{\nu}(z) = \left(\frac{z}{2}\right)^{\nu} \sum_{k=0}^{\infty} \frac{\left(\frac{z^2}{4}\right)^k}{k! \ \Gamma(\nu+k+1)}$$

where  $\Gamma(a)$  is the gamma function.

 $K_{\rm V}(z)_{\rm is\ a\ second\ solution,\ independent\ of}I_{\rm V}(z)$ . It can be computed using besselk.

## **Description**

I = besseli(nu,Z) computes the modified Bessel function of the first kind,  $I_{\rm V}(z)$ , for each element of the array Z. The order nu need not be an integer, but must be real. The argument Z can be complex. The result is real where Z is positive.

If nu and Z are arrays of the same size, the result is also that size. If either input is a scalar, it is expanded to the other input's size. If one input is a row vector and the other is a column vector, the result is a two-dimensional table of function values.

```
I = besseli(nu,Z,1) computes
besseli(nu,Z).*exp(-abs(real(Z))).
```

[I,ierr] = besseli(...) also returns completion flags in an array the same size as I.

| ierr | Description                                                                  |
|------|------------------------------------------------------------------------------|
| 0    | besseli successfully computed the modified Bessel function for this element. |
| 1    | Illegal arguments.                                                           |
| 2    | Overflow. Returns Inf.                                                       |
| 3    | Some loss of accuracy in argument reduction.                                 |
| 4    | Unacceptable loss of accuracy, Z or nu too large.                            |
| 5    | No convergence. Returns NaN.                                                 |

## Examples Example 1

## Example 2

besseli(3:9,(0:.2,10)',1) generates the entire table on page 423 of [1] Abramowitz and Stegun, *Handbook of Mathematical Functions* 

**Algorithm** 

The besseli functions use a Fortran MEX-file to call a library developed by D.E. Amos [3] [4].

See Also

airy, besselh, besselj, besselk, bessely

References

[1] Abramowitz, M., and I.A. Stegun, *Handbook of Mathematical Functions*, National Bureau of Standards, Applied Math. Series #55, Dover Publications, 1965, sections 9.1.1, 9.1.89, and 9.12, formulas 9.1.10 and 9.2.5.

[2] Carrier, Krook, and Pearson, Functions of a Complex Variable: Theory and Technique, Hod Books, 1983, section 5.5.

[3] Amos, D.E., "A Subroutine Package for Bessel Functions of a Complex Argument and Nonnegative Order," *Sandia National Laboratory Report*, SAND85-1018, May, 1985.

[4] Amos, D.E., "A Portable Package for Bessel Functions of a Complex Argument and Nonnegative Order," *Trans. Math. Software*, 1986.

# besselj

#### **Purpose**

Bessel function of first kind

**Syntax** 

J = besselj(nu,Z)
J = besselj(nu,Z,1)
[J,ierr] = besselj(nu,Z)

#### **Definition**

The differential equation

$$z^{2} \frac{d^{2} y}{dz^{2}} + z \frac{dy}{dz} + (z^{2} - v^{2})y = 0$$

where **V** is a real constant, is called *Bessel's equation*, and its solutions are known as *Bessel functions*.

 $J_{\nu}(z)_{\text{and}} J_{-\nu}(z)_{\text{form a fundamental set of solutions of Bessel's}}$  equation for noninteger  $\nu$ .  $J_{\nu}(z)_{\text{is defined by}}$ 

$$J_{\nu}(z) = \left(\frac{z}{2}\right)^{\nu} \sum_{k=0}^{\infty} \frac{\left(-\frac{z^2}{4}\right)^k}{k! \ \Gamma(\nu+k+1)}$$

where  $\Gamma(a)$  is the gamma function.

 $Y_{\nu}(z)_{\text{is a second solution of Bessel's equation that is linearly independent of <math>J_{\nu}(z)$ . It can be computed using bessely.

## **Description**

J = besselj(nu,Z) computes the Bessel function of the first kind,  $J_{\nu}(z)$ , for each element of the array Z. The order nu need not be an integer, but must be real. The argument Z can be complex. The result is real where Z is positive.

If nu and Z are arrays of the same size, the result is also that size. If either input is a scalar, it is expanded to the other input's size. If one input is a row vector and the other is a column vector, the result is a two-dimensional table of function values.

```
J = besselj(nu,Z,1) computes
besselj(nu,Z).*exp(-abs(imag(Z))).
```

[J,ierr] = besselj(nu,Z) also returns completion flags in an array the same size as J.

| ierr | Description                                                         |
|------|---------------------------------------------------------------------|
| 0    | besselj successfully computed the Bessel function for this element. |
| 1    | Illegal arguments.                                                  |
| 2    | Overflow. Returns Inf.                                              |
| 3    | Some loss of accuracy in argument reduction.                        |
| 4    | Unacceptable loss of accuracy, Z or nu too large.                   |
| 5    | No convergence. Returns NaN.                                        |

#### **Remarks**

The Bessel functions are related to the Hankel functions, also called Bessel functions of the third kind,

$$H_{\nu}^{(1)}(z) = J_{\nu}(z) + i Y_{\nu}(z)$$

$$H_{v}^{(2)}(z)=J_{v}(z)\!-i\ Y_{v}(z)$$

where  $H_{\nu}^{(K)}(z)_{\text{is besselh}}$ ,  $J_{\nu}(z)_{\text{is besselj}}$ , and  $Y_{\nu}(z)_{\text{is bessely}}$ . The Hankel functions also form a fundamental set of solutions to Bessel's equation (see besselh).

## Examples Example 1

ans =

0

- 0.09950083263924
- 0.19602657795532
- 0.28670098806392
- 0.36884204609417
- 0.44005058574493

#### Example 2

besselj(3:9, (0:.2:10)') generates the entire table on page 398 of [1] Abramowitz and Stegun, *Handbook of Mathematical Functions*.

## **Algorithm**

The besselj function uses a Fortran MEX-file to call a library developed by D.E. Amos [3] [4].

#### References

- [1] Abramowitz, M., and I.A. Stegun, *Handbook of Mathematical Functions*, National Bureau of Standards, Applied Math. Series #55, Dover Publications, 1965, sections 9.1.1, 9.1.89, and 9.12, formulas 9.1.10 and 9.2.5.
- [2] Carrier, Krook, and Pearson, Functions of a Complex Variable: Theory and Technique, Hod Books, 1983, section 5.5.
- [3] Amos, D.E., "A Subroutine Package for Bessel Functions of a Complex Argument and Nonnegative Order," *Sandia National Laboratory Report*, SAND85-1018, May, 1985.
- [4] Amos, D.E., "A Portable Package for Bessel Functions of a Complex Argument and Nonnegative Order," *Trans. Math. Software*, 1986.

#### **See Also**

besselh, besseli, besselk, bessely

Modified Bessel function of second kind

**Syntax** 

K = besselk(nu,Z)
K = besselk(nu,Z,1)
[K,ierr] = besselk(...)

**Definitions** 

The differential equation

$$z^{2}\frac{d^{2}y}{dz^{2}} + z\frac{dy}{dz} - (z^{2} + v^{2})y = 0$$

where **V** is a real constant, is called the *modified Bessel's equation*, and its solutions are known as *modified Bessel functions*.

A solution  $K_{\rm V}(z)$  of the second kind can be expressed as

$$K_{v}(z) = \left(\frac{\pi}{2}\right) \frac{I_{-v}(z) - I_{v}(z)}{\sin(v\pi)}$$

where  $I_{\nu}(z)$  and  $I_{-\nu}(z)$  form a fundamental set of solutions of the modified Bessel's equation for noninteger  $\nu$ 

$$I_{v}(z) = \left(\frac{z}{2}\right)^{v} \sum_{k=0}^{\infty} \frac{\left(\frac{z^{2}}{4}\right)^{k}}{k! \Gamma(v+k+1)}$$

and  $\Gamma(a)$  is the gamma function.  $K_{\rm V}(z)$  is independent of  $I_{\rm V}(z)$ .  $I_{\rm V}(z)$  can be computed using besseli.

**Description** 

K = besselk(nu,Z) computes the modified Bessel function of the second kind,  $K_V(Z)$ , for each element of the array Z. The order nu need not be an integer, but must be real. The argument Z can be complex. The result is real where Z is positive.

If nu and Z are arrays of the same size, the result is also that size. If either input is a scalar, it is expanded to the other input's size. If one input is a row vector and the other is a column vector, the result is a two-dimensional table of function values.

K = besselk(nu,Z,1) computes besselk(nu,Z).\*exp(Z).

[K, ierr] = besselk(...) also returns completion flags in an array the same size as K.

| ierr | Description                                                                  |
|------|------------------------------------------------------------------------------|
| 0    | besselk successfully computed the modified Bessel function for this element. |
| 1    | Illegal arguments.                                                           |
| 2    | Overflow. Returns Inf.                                                       |
| 3    | Some loss of accuracy in argument reduction.                                 |
| 4    | Unacceptable loss of accuracy, Z or nu too large.                            |
| 5    | No convergence. Returns NaN.                                                 |

## Examples Example 1

#### Example 2

besselk(3:9, (0:.2:10)',1) generates part of the table on page 424 of [1] Abramowitz and Stegun, *Handbook of Mathematical Functions*.

## **Algorithm**

The besselk function uses a Fortran MEX-file to call a library developed by D.E. Amos [3][4].

#### References

- [1] Abramowitz, M., and I.A. Stegun, *Handbook of Mathematical Functions*, National Bureau of Standards, Applied Math. Series #55, Dover Publications, 1965, sections 9.1.1, 9.1.89, and 9.12, formulas 9.1.10 and 9.2.5.
- [2] Carrier, Krook, and Pearson, Functions of a Complex Variable: Theory and Technique, Hod Books, 1983, section 5.5.
- [3] Amos, D.E., "A Subroutine Package for Bessel Functions of a Complex Argument and Nonnegative Order," *Sandia National Laboratory Report*, SAND85-1018, May, 1985.
- [4] Amos, D.E., "A Portable Package for Bessel Functions of a Complex Argument and Nonnegative Order," *Trans. Math. Software*, 1986.

#### **See Also**

airy, besselh, besseli, besselj, bessely

# bessely

**Purpose** 

Bessel function of second kind

**Syntax** 

Y = bessely(nu,Z)
Y = bessely(nu,Z,1)
[Y,ierr] = bessely(nu,Z)

**Definition** 

The differential equation

$$z^{2} \frac{d^{2}y}{dz^{2}} + z \frac{dy}{dz} + (z^{2} - v^{2})y = 0$$

where  $\mathbf{V}$  is a real constant, is called *Bessel's equation*, and its solutions are known as *Bessel functions*.

A solution  $Y_{
m V}(z)$  of the second kind can be expressed as

$$Y_{v}(z) = \frac{J_{v}(z)\cos(v\pi) - J_{-v}(z)}{\sin(v\pi)}$$

where  $J_{\nu}(z)$  and  $J_{-\nu}(z)$  form a fundamental set of solutions of Bessel's equation for noninteger  $\nu$ 

$$J_{v}(z) = \left(\frac{z}{2}\right)^{v} \sum_{k=0}^{\infty} \frac{\left(-\frac{z^{2}}{4}\right)^{k}}{k! \Gamma(v+k+1)}$$

and  $\Gamma(a)$  is the gamma function.  $Y_{\nu}(z)$  is linearly independent of  $J_{\nu}(z)$ .

 $J_{\nu}(z)_{\rm can\ be\ computed\ using\ besselj.}$ 

Description

Y= bessely(nu,Z) computes Bessel functions of the second kind,  $Y_{v}(z)$ , for each element of the array Z. The order nu need not be an integer, but must be real. The argument Z can be complex. The result is real where Z is positive.

If nu and Z are arrays of the same size, the result is also that size. If either input is a scalar, it is expanded to the other input's size. If one input is a row vector and the other is a column vector, the result is a two-dimensional table of function values.

Y = bessely(nu,Z,1) computes bessely(nu,Z).\*exp(-abs(imag(Z))).

[Y,ierr] = bessely(nu,Z) also returns completion flags in an array the same size as Y.

| ierr | Description                                                         |
|------|---------------------------------------------------------------------|
| 0    | bessely successfully computed the Bessel function for this element. |
| 1    | Illegal arguments.                                                  |
| 2    | Overflow. Returns Inf.                                              |
| 3    | Some loss of accuracy in argument reduction.                        |
| 4    | Unacceptable loss of accuracy, Z or nu too large.                   |
| 5    | No convergence. Returns NaN.                                        |

#### **Remarks**

The Bessel functions are related to the Hankel functions, also called Bessel functions of the third kind,

$$H_{\scriptscriptstyle V}^{(1)}(z) = J_{\scriptscriptstyle V}(z) + \ i \ Y_{\scriptscriptstyle V}(z)$$

$$H_{v}^{(2)}(z) = J_{v}(z) - i Y_{v}(z)$$

where  $H_{\nu}^{(K)}(z)_{\text{is besselh}}$ ,  $J_{\nu}(z)_{\text{is besselj}}$ , and  $Y_{\nu}(z)_{\text{is bessely}}$ . The Hankel functions also form a fundamental set of solutions to Bessel's equation (see besselh).

## Examples Example 1

#### Example 2

bessely(3:9, (0:.2:10)') generates the entire table on page 399 of [1] Abramowitz and Stegun, *Handbook of Mathematical Functions*.

## **Algorithm**

The bessely function uses a Fortran MEX-file to call a library developed by D. E Amos [3] [4].

#### References

- [1] Abramowitz, M., and I.A. Stegun, *Handbook of Mathematical Functions*, National Bureau of Standards, Applied Math. Series #55, Dover Publications, 1965, sections 9.1.1, 9.1.89, and 9.12, formulas 9.1.10 and 9.2.5.
- [2] Carrier, Krook, and Pearson, Functions of a Complex Variable: Theory and Technique, Hod Books, 1983, section 5.5.
- [3] Amos, D.E., "A Subroutine Package for Bessel Functions of a Complex Argument and Nonnegative Order," Sandia National Laboratory Report, SAND85-1018, May, 1985.
- [4] Amos, D.E., "A Portable Package for Bessel Functions of a Complex Argument and Nonnegative Order," *Trans. Math. Software*, 1986.

## See Also

besselh, besseli, besselj, besselk

Beta function

**Syntax** 

B = beta(Z,W)

**Definition** 

The beta function is

$$B(z, w) = \int_0^1 t^{z-1} (1-t)^{w-1} dt = \frac{\Gamma(z)\Gamma(w)}{\Gamma(z+w)}$$

where  $\Gamma(z)$  is the gamma function.

**Description** 

B = beta(Z,W) computes the beta function for corresponding elements of arrays Z and W. The arrays must be real and nonnegative. They must be the same size, or either can be scalar.

**Examples** 

In this example, which uses integer arguments,

```
beta(n,3)
= (n-1)!*2!/(n+2)!
= 2/(n*(n+1)*(n+2))
```

is the ratio of fairly small integers, and the rational format is able to recover the exact result.

```
1/360

1/495

1/660

Algorithm beta(z,w) = exp(gammaln(z)+gammaln(w)-gammaln(z+w))

See Also betainc, betain, gammaln
```

Incomplete beta function

**Syntax** 

I = betainc(X,Z,W)

I = betainc(X,Z,W,tail)

**Definition** 

The incomplete beta function is

$$I_x(z,w) = \frac{1}{B(z,w)} \int_0^x t^{z-1} (1-t)^{w-1} dt$$

where B(z, w), the beta function, is defined as

$$B(z,w) = \int_0^1 t^{z-1} (1-t)^{w-1} dt = \frac{\Gamma(z)\Gamma(w)}{\Gamma(z+w)}$$

and  $\Gamma(z)$  is the gamma function.

**Description** 

I = betainc(X,Z,W) computes the incomplete beta function for corresponding elements of the arrays X, Z, and W. The elements of X must be in the closed interval [0,1]. The arrays Z and W must be nonnegative and real. All arrays must be the same size, or any of them can be scalar.

I = betainc(X,Z,W,tail) specifies the tail of the incomplete beta function. Choices are:

| 'lower' (the default) | Computes the integral from 0 to x |
|-----------------------|-----------------------------------|
| 'upper'               | Computes the integral from x to 1 |

These functions are related as follows:

Note that especially when the upper tail value is close to 0, it is more accurate to use the 'upper' option than to subtract the 'lower' value from 1.

beta, betaln

**See Also** 

## betainciny

**Purpose** 

Beta inverse cumulative distribution function

**Syntax** 

x = betaincinv(y,z,w)
x = betaincinv(y,a,tail)

**Description** 

x = betaincinv(y,z,w) computes the inverse incomplete beta function for corresponding elements of x, z, and w, such that y = betainc(x,z,w). The elements of y must be in the closed interval [0,1], and those of z and w must be nonnegative. y, z, and w must all be real and the same size (or any of them can be scalar).

x = betaincinv(y,a,tail) specifies the tail of the incomplete beta function. Choices are lower (the default) to use the integral from 0 to x, or 'upper' to use the integral from x to 1. These two choices are related as follows: betaincinv(y,z,w,'upper') = betaincinv(1-y,z,w,'lower'). When y is close to 0, the upper option provides a way to compute X more accurately than by subtracting from y from 1.

**Definition** 

The incomplete beta function is defined as

$$I_x(z,w) = \frac{1}{\beta(z,w)} \int_0^x t^{(z-1)} (1-t)^{(w-1)} dt$$

betaincinv computes the inverse of the incomplete beta function with respect to the integration limit x using Newton's method.

**See Also** 

betainc, beta, betaln

Purpose Logarithm of beta function

**Syntax** L = betaln(Z,W)

## **Description**

L = betaln(Z,W) computes the natural logarithm of the beta function log(beta(Z,W)), for corresponding elements of arrays Z and W, without computing beta(Z,W). Since the beta function can range over very large or very small values, its logarithm is sometimes more useful.

Z and W must be real and nonnegative. They must be the same size, or either can be scalar.

## **Examples**

-708.8616 is slightly less than log(realmin). Computing beta(x,x) directly would underflow (or be denormal).

## **Algorithm**

```
betaln(z,w) = gammaln(z)+gammaln(w)-gammaln(z+w)
```

## **See Also**

beta, betainc, gammaln

Biconjugate gradients method

## **Syntax**

```
x = bicg(A,b)
bicg(A,b,tol)
bicg(A,b,tol,maxit)
bicg(A,b,tol,maxit,M)
bicg(A,b,tol,maxit,M1,M2)
bicg(A,b,tol,maxit,M1,M2,x0)
[x,flag] = bicg(A,b,...)
[x,flag,relres] = bicg(A,b,...)
[x,flag,relres,iter] = bicg(A,b,...)
[x,flag,relres,iter,resvec] = bicg(A,b,...)
```

## **Description**

x = bicg(A,b) attempts to solve the system of linear equations A\*x = b for x. The n-by-n coefficient matrix A must be square and should be large and sparse. The column vector b must have length n. A can be a function handle afun such that afun(x, 'notransp') returns A\*x and afun(x, 'transp') returns A'\*x. See in the MATLAB Programming documentation for more information.

, in the MATLAB Mathematics documentation, explains how to provide additional parameters to the function afun, as well as the preconditioner function mfun described below, if necessary.

If bicg converges, it displays a message to that effect. If bicg fails to converge after the maximum number of iterations or halts for any reason, it prints a warning message that includes the relative residual norm(b-A\*x)/norm(b) and the iteration number at which the method stopped or failed.

bicg(A,b,tol) specifies the tolerance of the method. If tol is [], then bicg uses the default, 1e-6.

bicg(A,b,tol,maxit) specifies the maximum number of iterations. If maxit is [], then bicg uses the default, min(n,20).

bicg(A,b,tol,maxit,M) and bicg(A,b,tol,maxit,M1,M2) use the preconditioner M or M = M1\*M2 and effectively solve the system inv(M)\*A\*x = inv(M)\*b for x. If M is [] then bicg applies

no preconditioner. M can be a function handle mfun such that mfun(x, 'notransp') returns  $M \setminus x$  and mfun(x, 'transp') returns  $M' \setminus x$ .

bicg(A,b,tol,maxit,M1,M2,x0) specifies the initial guess. If x0 is [], then bicg uses the default, an all-zero vector.

| [x.flaq] | = bica(A.b | also returns a convergence f | flag. |
|----------|------------|------------------------------|-------|
|----------|------------|------------------------------|-------|

| Flag | Convergence                                                                                              |
|------|----------------------------------------------------------------------------------------------------|
| 0    | bicg converged to the desired tolerance tol within maxit iterations.                                     |
| 1    | bicg iterated maxit times but did not converge.                                                          |
| 2    | Preconditioner M was ill-conditioned.                                                                    |
| 3    | bicg stagnated. (Two consecutive iterates were the same.)                                                |
| 4    | One of the scalar quantities calculated during bicg became too small or too large to continue computing. |

Whenever flag is not 0, the solution x returned is that with minimal norm residual computed over all the iterations. No messages are displayed if the flag output is specified.

[x,flag,relres] = bicg(A,b,...) also returns the relative residual norm(b-A\*x)/norm(b). If flag is 0, relres <= tol.

[x,flag,relres,iter] = bicg(A,b,...) also returns the iteration number at which x was computed, where 0 <= iter <= maxit.

[x,flag,relres,iter,resvec] = bicg(A,b,...) also returns a vector of the residual norms at each iteration including norm(b-A\*x0).

#### Examples Example 1

```
n = 100;
on = ones(n,1);
A = spdiags([-2*on 4*on -on],-1:1,n,n);
b = sum(A,2);
```

```
tol = 1e-8;
maxit = 15;
M1 = spdiags([on/(-2) on],-1:0,n,n);
M2 = spdiags([4*on -on],0:1,n,n);
x = bicg(A,b,tol,maxit,M1,M2);
```

displays this message:

bicg converged at iteration 9 to a solution with relative residual 5.3e-009

#### Example 2

This example replaces the matrix A in Example 1 with a handle to a matrix-vector product function afun. The example is contained in an M-file run\_bicg that

- Calls bicg with the function handle @afun as its first argument.
- Contains afun as a nested function, so that all variables in run\_bicg are available to afun.

The following shows the code for run\_bicg:

```
function x1 = run_bicg
n = 100;
on = ones(n,1);
A = spdiags([-2*on 4*on -on],-1:1,n,n);
b = sum(A,2);
tol = 1e-8;
maxit = 15;
M1 = spdiags([on/(-2) on],-1:0,n,n);
M2 = spdiags([4*on -on],0:1,n,n);
x1 = bicg(@afun,b,tol,maxit,M1,M2);

function y = afun(x,transp_flag)
    if strcmp(transp_flag,'transp') % y = A'*x
        y = 4 * x;
```

#### Example 3

This example demonstrates the use of a preconditioner. Start with A = west0479, a real 479-by-479 sparse matrix, and define b so that the true solution is a vector of all ones.

```
load west0479;
A = west0479;
b = sum(A,2);
```

You can accurately solve A\*x = b using backslash since A is not so large.

```
x = A \ b;
norm(b-A*x) / norm(b)
ans =
    8.3154e-017
```

Now try to solve A\*x = b with bicg.

The value of flag indicates that bicg iterated the default 20 times without converging. The value of iter shows that the method behaved so badly that the initial all-zero guess was better than all the subsequent iterates. The value of relres supports this: relres = norm(b-A\*x)/norm(b) = norm(b)/norm(b) = 1. You can confirm that the unpreconditioned method oscillates rather wildly by plotting the relative residuals at each iteration.

```
semilogy(0:20,resvec/norm(b),'-o')
xlabel('Iteration Number')
ylabel('Relative Residual')
```

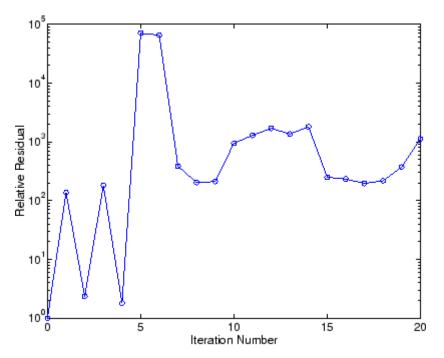

Now, try an incomplete LU factorization with a drop tolerance of 1e-5 for the preconditioner.

The zero on the main diagonal of the upper triangular U1 indicates that U1 is singular. If you try to use it as a preconditioner,

the method fails in the very first iteration when it tries to solve a system of equations involving the singular U1 using backslash. bicg is forced to return the initial estimate since no other iterates were produced.

Try again with a slightly less sparse preconditioner.

This time U2 is nonsingular and may be an appropriate preconditioner.

and bicg converges to within the desired tolerance at iteration number 8. Decreasing the value of the drop tolerance increases the fill-in of the incomplete factors but also increases the accuracy of the approximation to the original matrix. Thus, the preconditioned system becomes closer to inv(U)\*inv(L)\*L\*U\*x = inv(U)\*inv(L)\*b, where L and U are the true LU factors, and closer to being solved within a single iteration.

The next graph shows the progress of bicg using six different incomplete LU factors as preconditioners. Each line in the graph is labeled with the drop tolerance of the preconditioner used in bicg.

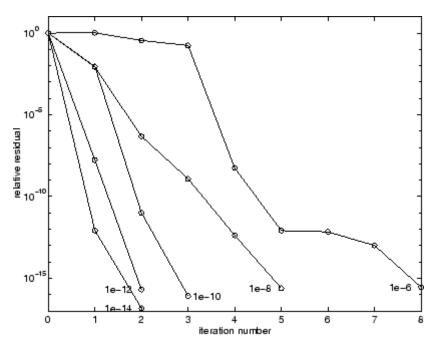

#### References

[1] Barrett, R., M. Berry, T.F. Chan, et al., *Templates for the Solution of Linear Systems: Building Blocks for Iterative Methods*, SIAM, Philadelphia, 1994.

# bicg

## See Also

bicgstab, cgs, gmres, ilu, lsqr, luinc, minres, pcg, qmr, symmlq, function\_handle (@), mldivide (\)

Biconjugate gradients stabilized method

## **Syntax**

```
x = bicgstab(A,b)
bicgstab(A,b,tol)
bicgstab(A,b,tol,maxit)
bicgstab(A,b,tol,maxit,M)
bicgstab(A,b,tol,maxit,M1,M2)
bicgstab(A,b,tol,maxit,M1,M2,x0)
[x,flag] = bicgstab(A,b,...)
[x,flag,relres] = bicgstab(A,b,...)
[x,flag,relres,iter] = bicgstab(A,b,...)
[x,flag,relres,iter,resvec] = bicgstab(A,b,...)
```

## **Description**

x = bicgstab(A,b) attempts to solve the system of linear equations A\*x=b for x. The n-by-n coefficient matrix A must be square and should be large and sparse. The column vector b must have length n. A can be a function handle afun such that afun(x) returns A\*x. See in the MATLAB Programming documentation for more information.

, in the MATLAB Mathematics documentation, explains how to provide additional parameters to the function afun, as well as the preconditioner function mfun described below, if necessary.

If bicgstab converges, a message to that effect is displayed. If bicgstab fails to converge after the maximum number of iterations or halts for any reason, a warning message is printed displaying the relative residual norm(b-A\*x)/norm(b) and the iteration number at which the method stopped or failed.

bicgstab(A,b,tol) specifies the tolerance of the method. If tol is [], then bicgstab uses the default, 1e-6.

bicgstab(A,b,tol,maxit) specifies the maximum number of iterations. If maxit is [], then bicgstab uses the default, min(n,20).

bicgstab(A,b,tol,maxit,M) and bicgstab(A,b,tol,maxit,M1,M2) use preconditioner M or M = M1\*M2 and effectively solve the system inv(M)\*A\*x = inv(M)\*b for x. If M is [] then bicgstab applies no

# bicgstab

preconditioner. M can be a function handle mfun such that mfun(x) returns  $M \setminus x$ .

bicgstab(A,b,tol,maxit,M1,M2,x0) specifies the initial guess. If x0 is [], then bicgstab uses the default, an all zero vector.

[x,flag] = bicgstab(A,b,...) also returns a convergence flag.

| Flag | Convergence                                                                                                  |
|------|----------------------------------------------------------------------------------------------------|
| 0    | bicgstab converged to the desired tolerance tol within maxit iterations.                                     |
| 1    | bicgstab iterated maxit times but did not converge.                                                          |
| 2    | Preconditioner M was ill-conditioned.                                                                        |
| 3    | bicgstab stagnated. (Two consecutive iterates were the same.)                                                |
| 4    | One of the scalar quantities calculated during bicgstab became too small or too large to continue computing. |

Whenever flag is not 0, the solution x returned is that with minimal norm residual computed over all the iterations. No messages are displayed if the flag output is specified.

[x,flag,relres] = bicgstab(A,b,...) also returns the relative residual norm(b-A\*x)/norm(b). If flag is 0, relres  $\leq$  tol.

[x,flag,relres,iter] = bicgstab(A,b,...) also returns the iteration number at which x was computed, where 0 <= iter <= maxit. iter can be an integer + 0.5, indicating convergence halfway through an iteration.

[x,flag,relres,iter,resvec] = bicgstab(A,b,...) also returns a vector of the residual norms at each half iteration, including norm(b-A\*x0).

#### Example Example 1

This example first solves Ax = b by providing A and the preconditioner M1 directly as arguments.

```
A = gallery('wilk',21);
b = sum(A,2);
tol = 1e-12;
maxit = 15;
M1 = diag([10:-1:1 1 1:10]);
x = bicgstab(A,b,tol,maxit,M1);
```

displays the message

bicgstab converged at iteration 12.5 to a solution with relative residual 6.7e-014

#### Example 2

This example replaces the matrix A in Example 1 with a handle to a matrix-vector product function afun, and the preconditioner M1 with a handle to a backsolve function mfun. The example is contained in an M-file run\_bicgstab that

- Calls bicgstab with the function handle @afun as its first argument.
- Contains afun and mfun as nested functions, so that all variables in run\_bicgstab are available to afun and mfun.

The following shows the code for run\_bicgstab:

```
function x1 = run_bicgstab
n = 21;
A = gallery('wilk',n);
b = sum(A,2);
tol = 1e-12;
maxit = 15;
M1 = diag([10:-1:1 1 1:10]);
x1 = bicgstab(@afun,b,tol,maxit,@mfun);
```

```
function y = afun(x)

y = [0; x(1:n-1)] + ...

[((n-1)/2:-1:0)'; (1:(n-1)/2)'].*x + ...

[x(2:n); 0];

end

function y = mfun(r)

y = r ./ [((n-1)/2:-1:1)'; 1; (1:(n-1)/2)'];

end

end
```

When you enter

```
x1 = run_bicgstab;
```

MATLAB software displays the message

bicgstab converged at iteration 12.5 to a solution with relative residual 6.7e-014

#### Example 3

This examples demonstrates the use of a preconditioner. Start with A = west0479, a real 479-by-479 sparse matrix, and define b so that the true solution is a vector of all ones.

```
load west0479;
A = west0479;
b = sum(A,2);
[x,flag] = bicgstab(A,b)
```

flag is 1 because bicgstab does not converge to the default tolerance 1e-6 within the default 20 iterations.

```
[L1,U1] = luinc(A,1e-5);
[x1,flag1] = bicgstab(A,b,1e-6,20,L1,U1)
```

flag1 is 2 because the upper triangular U1 has a zero on its diagonal. This causes bicgstab to fail in the first iteration when it tries to solve a system such as U1\*y = r using backslash.

```
[L2,U2] = luinc(A,1e-6);
[x2,flag2,relres2,iter2,resvec2] = bicgstab(A,b,1e-15,10,L2,U2)
```

flag2 is 0 because bicgstab converges to the tolerance of 3.1757e-016 (the value of relres2) at the sixth iteration (the value of iter2) when preconditioned by the incomplete LU factorization with a drop tolerance of 1e-6. resvec2(1) = norm(b) and resvec2(13) = norm(b-A\*x2). You can follow the progress of bicgstab by plotting the relative residuals at the halfway point and end of each iteration starting from the initial estimate (iterate number 0).

```
semilogy(0:0.5:iter2,resvec2/norm(b),'-o')
xlabel('iteration number')
ylabel('relative residual')
```

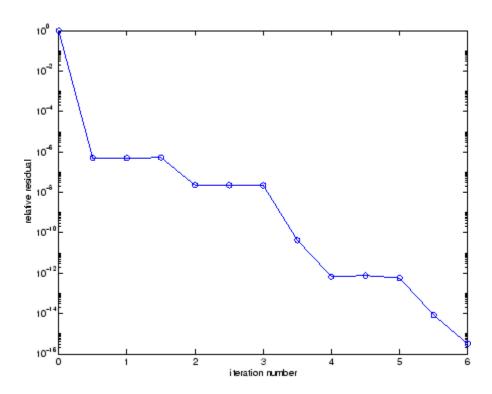

### **References**

[1] Barrett, R., M. Berry, T.F. Chan, et al., *Templates for the Solution of Linear Systems: Building Blocks for Iterative Methods*, SIAM, Philadelphia, 1994.

[2] van der Vorst, H.A., "BI-CGSTAB: A fast and smoothly converging variant of BI-CG for the solution of nonsymmetric linear systems," *SIAM J. Sci. Stat. Comput.*, March 1992, Vol. 13, No. 2, pp. 631-644.

## See Also

bicg, cgs, gmres, lsqr, luinc, minres, pcg, qmr, symmlq,
function\_handle (@), mldivide (\)

Biconjugate gradients stabilized (l) method

## **Syntax**

```
x = bicgstabl(A,b)
x = bicgstabl(afun,b)
x = bicgstabl(A,b,tol)
x = bicgstabl(A,b,tol,maxit)
x = bicgstabl(A,b,tol,maxit,M)
x = bicgstabl(A,b,tol,maxit,M1,M2)
x = bicgstabl(A,b,tol,maxit,M1,M2,x0)
[x,flag] = bicgstabl(A,b,...)
[x,flag,relres] = bicgstabl(A,b,...)
[x,flag,relres,iter] = bicgstabl(A,b,...)
[x,flag,relres,iter,resvec] = bicgstabl(A,b,...)
```

## **Description**

- x = bicgstabl(A,b) attempts to solve the system of linear equations A\*x=b for x. The n-by-n coefficient matrix A must be square and the right-hand side column vector b must have length n.
- x = bicgstabl(afun,b) accepts a function handle afun instead of the matrix A. afun(x) accepts a vector input x and returns the matrix-vector product A\*x. In all of the following syntaxes, you can replace A by afun.
- x = bicgstabl(A,b,tol) specifies the tolerance of the method. If tol is [] then bicgstabl uses the default, 1e-6.
- x = bicgstabl(A,b,tol,maxit) specifies the maximum number of iterations. If maxit is [] then bicgstabl uses the default, min(N,20).
- x = bicgstabl(A,b,tol,maxit,M) and x = bicgstabl(A,b,tol,maxit,M1,M2) use preconditioner M or M=M1\*M2 and effectively solve the system A\*inv(M)\*x = b for x. If M is [] then a preconditioner is not applied. M may be a function handle returning M\x.
- x = bicgstabl(A,b,tol,maxit,M1,M2,x0) specifies the initial guess. If x0 is [] then bicgstabl uses the default, an all zero vector.
- [x,flag] = bicgstabl(A,b,...) also returns a convergence flag:

| Flag | Convergence                                                                                                   |  |
|------|----------------------------------------------------------------------------------------------------|--|
| 0    | bicgstabl converged to the desired tolerance tol within maxit iterations.                                     |  |
| 1    | bicgstabl iterated maxit times but did not converge.                                                          |  |
| 2    | Preconditioner M was ill-conditioned.                                                                         |  |
| 3    | bicgstabl stagnated. (Two consecutive iterates were the same.)                                                |  |
| 4    | One of the scalar quantities calculated during bicgstabl became too small or too large to continue computing. |  |

[x,flag,relres] = bicgstabl(A,b,...) also returns the relative residual norm(b-A\*x)/norm(b). If flag is 0, relres  $\leq$  tol.

[x,flag,relres,iter] = bicgstabl(A,b,...) also returns the iteration number at which x was computed, where  $0 \le iter \le maxit$ . iter can be k/4 where k is some integer, indicating convergence at a given quarter iteration.

[x,flag,relres,iter,resvec] = bicgstabl(A,b,...) also returns a vector of the residual norms at each quarter iteration, including norm(b-A\*x0).

## **Example**

```
n = 21;
A = gallery('wilk',n);
b = sum(A,2);
tol = 1e-12;
maxit = 15;
M = diag([10:-1:1 1 1:10]);
x = bicgstabl(A,b,tol,maxit,M);
```

You can also use this matrix-vector product function:

```
function y = afun(x,n)

y = [0; x(1:n-1)] + [((n-1)/2:-1:0)';
```

```
(1:(n-1)/2)'].*x+[x(2:n); 0];
and this preconditioner backsolve function:
    function y = mfun(r,n)
    y = r ./ [((n-1)/2:-1:1)';
    1;
    (1:(n-1)/2)'];
as inputs to bicgstabl:
    x1 = bicgstabl(@(x)afun(x,n),b,tol,maxit,@(x)mfun(x,n));

See Also
    bicgstab, bicg, cgs, gmres, lsqr, luinc, minres, pcg, qmr, symmlq, function handle (@), mldivide (\)
```

## bin2dec

Purpose Convert binary number string to decimal number

**Syntax** bin2dec(binarystr)

**Description** bin2dec(binarystr) interprets the binary string binarystr and

returns the equivalent decimal number.

bin2dec ignores any space (' ') characters in the input string.

**Examples** Binary 010111 converts to decimal 23:

```
bin2dec('010111')
ans =
23
```

Because space characters are ignored, this string yields the same result:

```
bin2dec(' 010 111 ')
ans =
23
```

See Also dec2bin

**Purpose** Set FTP transfer type to binary

**Syntax** binary(f)

#### **Description**

binary(f) sets the FTP download and upload mode to binary, which does not convert new lines, where f was created using ftp. Use this function when downloading or uploading any nontext file, such as an executable or ZIP archive.

## **Examples**

Connect to the MathWorks FTP server, and display the FTP object.

```
tmw=ftp('ftp.mathworks.com');
disp(tmw)
FTP Object
  host: ftp.mathworks.com
  user: anonymous
  dir: /
  mode: binary
```

Note that the FTP object defaults to binary mode.

Use the ascii function to set the FTP mode to ASCII, and use the disp function to display the FTP object.

```
ascii(tmw)
disp(tmw)
FTP Object
  host: ftp.mathworks.com
  user: anonymous
  dir: /
  mode: ascii
```

Note that the FTP object is now set to ASCII mode.

Use the binary function to set the FTP mode to binary, and use the disp function to display the FTP object.

```
binary(tmw)
```

# binary

```
disp(tmw)
FTP Object
  host: ftp.mathworks.com
  user: anonymous
  dir: /
  mode: binary
```

Note that the FTP object's mode is again set to binary.

## See Also ftp, ascii

Bitwise AND

#### **Syntax**

C = bitand(A, B)

## **Description**

C = bitand(A, B) returns the bitwise AND of arguments A and B, where A and B are unsigned integers or arrays of unsigned integers.

## **Examples**

#### Example 1

The five-bit binary representations of the integers 13 and 27 are 01101 and 11011, respectively. Performing a bitwise AND on these numbers yields 01001, or 9:

```
C = bitand(uint8(13), uint8(27))
C =
   9
```

## Example 2

Create a truth table for a logical AND operation:

## **See Also**

bitcmp, bitget, bitmax, bitor, bitset, bitshift, bitxor

# **bitcmp**

#### **Purpose**

Bitwise complement

## **Syntax**

```
C = bitcmp(A)
C = bitcmp(A, n)
```

## **Description**

C = bitcmp(A) returns the bitwise complement of A, where A is an unsigned integer or an array of unsigned integers.

C = bitcmp(A, n) returns the bitwise complement of A as an n-bit unsigned integer C. Input A may not have any bits set higher than n (that is, A may not have a value greater than  $2^n-1$ ). The value of n can be no greater than the number of bits in the unsigned integer class of A. For example, if the class of A is uint32, then n must be a positive integer less than 32.

## **Examples**

#### Example 1

With eight-bit arithmetic, the one's complement of 01100011 (decimal 99) is 10011100 (decimal 156):

```
C = bitcmp(uint8(99))
C =
    156
```

### Example 2

The complement of hexadecimal A5 (decimal 165) is 5A:

```
x = hex2dec('A5')
x =
    165

dec2hex(bitcmp(x, 8))
ans =
5A
```

Next, find the complement of hexadecimal 000000A5:

```
dec2hex(bitcmp(x, 32))
```

ans = FFFFF5A

## See Also

bitand, bitget, bitmax, bitor, bitset, bitshift, bitxor

Bit at specified position

#### **Syntax**

C = bitget(A, bit)

### **Description**

C = bitget(A, bit) returns the value of the bit at position bit in A. Operand A must be an unsigned integer, a double, or an array containing unsigned integers, doubles or both. The bit input must be a number between 1 and the number of bits in the unsigned integer class of A (e.g., 32 for the uint32 class).

#### **Examples**

### Example 1 — Binary Conversion

The dec2bin function converts decimal numbers to binary. However, you can also use the bitget function to show the binary representation of a decimal number. Just test successive bits from most to least significant:

## **Example 2 - Binary Compare**

Prove that intmax sets all the bits to 1:

```
a = intmax('uint8');
if all(bitget(a, 1:8))
  disp('All the bits have value 1.')
  end
```

All the bits have value 1.

#### Example 3 — Vector and Array Operations

Get the value of the second most significant bit of the number sequence 5 through 75, counting by tens:

```
bitget(5:10:65, [2 3 4 5 5 5 6 7])
ans =
0 1 1 0 0 1 0 1
```

Do the same, but using 2-by-4 matrices:

See Also

bitand, bitcmp, bitmax, bitor, bitset, bitshift, bitxor

## bitmax

**Purpose** 

Maximum double-precision floating-point integer

**Syntax** 

bitmax

**Description** 

bitmax returns the maximum unsigned double-precision floating-point integer for your computer. It is the value when all bits are set, namely the value  $2^{5\,3}-1$ .

**Note** Instead of integer-valued double-precision variables, use unsigned integers for bit manipulations and replace bitmax with intmax.

## **Examples**

Display in different formats the largest floating point integer and the largest 32 bit unsigned integer:

In the second bitmax statement, the last 13 hex digits of bitmax are f, corresponding to 52 1's (all 1's) in the mantissa of the binary

representation. The first 3 hex digits correspond to the sign bit 0 and the 11 bit biased exponent 10000110011 in binary (1075 in decimal), and the actual exponent is (1075-1023) = 52. Thus the binary value of bitmax is 1.111...111 x 2^52 with 52 trailing 1's, or 2^53-1.

#### See Also

bitand, bitcmp, bitget, bitor, bitset, bitshift, bitxor

## bitor

#### **Purpose**

Bitwise OR

### **Syntax**

C = bitor(A, B)

## **Description**

C = bitor(A, B) returns the bitwise OR of arguments A and B, where A and B are unsigned integers or arrays of unsigned integers.

## **Examples**

#### Example 1

The five-bit binary representations of the integers 13 and 27 are 01101 and 11011, respectively. Performing a bitwise OR on these numbers yields 11111, or 31.

```
C = bitor(uint8(13), uint8(27))
C =
    31
```

#### Example 2

Create a truth table for a logical OR operation:

## **See Also**

 $\verb|bitand|, \verb|bitcmp|, \verb|bitget|, \verb|bitmax|, \verb|bitset|, \verb|bitshift|, \verb|bitxor|$ 

Set bit at specified position

#### **Syntax**

```
C = bitset(A, bit)
C = bitset(A, bit, v)
```

### **Description**

C = bitset(A, bit) sets bit position bit in A to 1 (on). A must be an unsigned integer or an array of unsigned integers, and bit must be a number between 1 and the number of bits in the unsigned integer class of A (e.g., 32 for the uint32 class).

C = bitset(A, bit, v) sets the bit at position bit to the value v, which must be either 0 or 1.

## Examples

#### Example 1

Setting the fifth bit in the five-bit binary representation of the integer 9 (01001) yields 11001, or 25:

```
C = bitset(uint8(9), 5)
C =
    25
```

#### Example 2

Repeatedly subtract powers of 2 from the largest uint32 value:

```
a = intmax('uint32')
for k = 1:32
   a = bitset(a, 32-k+1, 0)
   end
```

#### **See Also**

bitand, bitcmp, bitget, bitmax, bitor, bitshift, bitxor

Shift bits specified number of places

## **Syntax**

```
C = bitshift(A, k)
C = bitshift(A, k, n)
```

### **Description**

C = bitshift(A, k) returns the value of A shifted by k bits. Input argument A must be an unsigned integer or an array of unsigned integers. Shifting by k is the same as multiplication by 2^k. Negative values of k are allowed and this corresponds to shifting to the right, or dividing by 2^abs(k) and truncating to an integer. If the shift causes C to overflow the number of bits in the unsigned integer class of A, then the overflowing bits are dropped.

C = bitshift(A, k, n) causes any bits that overflow n bits to be dropped. The value of n must be less than or equal to the length in bits of the unsigned integer class of A (e.g.,  $n \le 32$  for uint32).

Instead of using bitshift(A, k, 8) or another power of 2 for n, consider using bitshift(uint8(A), k) or the appropriate unsigned integer class for A.

## **Examples**

#### Example 1

Shifting 1100 (12, decimal) to the left two bits yields 110000 (48, decimal).

```
C = bitshift(12, 2)
C =
    48
```

#### Example 2

Repeatedly shift the bits of an unsigned 16 bit value to the left until all the nonzero bits overflow. Track the progress in binary:

```
a = intmax('uint16');
disp(sprintf( ...
   'Initial uint16 value %5d is %16s in binary', ...
a, dec2bin(a)))
```

### See Also

bitand, bitcmp, bitget, bitmax, bitor, bitset, bitxor, fix

## bitxor

**Purpose** 

Bitwise XOR

**Syntax** 

C = bitxor(A, B)

**Description** 

C = bitxor(A, B) returns the bitwise XOR of arguments A and B, where A and B are unsigned integers or arrays of unsigned integers.

## **Examples**

#### Example 1

The five-bit binary representations of the integers 13 and 27 are 01101 and 11011, respectively. Performing a bitwise XOR on these numbers yields 10110, or 22.

#### Example 2

Create a truth table for a logical XOR operation:

## **See Also**

 $\verb|bitand|, \verb|bitcmp|, \verb|bitget|, \verb|bitmax|, \verb|bitor|, \verb|bitset|, \verb|bitshift|$ 

## blanks

**Purpose** Create string of blank characters

**Syntax** blanks(n)

**Description** blanks(n) is a string of n blanks.

**Examples** blanks is useful with the display function. For example,

disp(['xxx' blanks(20) 'yyy'])

displays twenty blanks between the strings 'xxx' and 'yyy'.

disp(blanks(n)') moves the cursor down n lines.

See Also clc, format, home

# blkdiag

**Purpose** Construct block diagonal matrix from input arguments

**Syntax** out = blkdiag(a,b,c,d,...)

**Description** out = blkdiag(a,b,c,d,...), where a, b, c, d, ... are matrices, outputs a block diagonal matrix of the form

 $\begin{bmatrix} a & 0 & 0 & 0 & 0 \\ 0 & b & 0 & 0 & 0 \\ 0 & 0 & c & 0 & 0 \\ 0 & 0 & 0 & d & 0 \\ 0 & 0 & 0 & 0 & \dots \end{bmatrix}$ 

The input matrices do not have to be square, nor do they have to be of equal size.

See Also diag, horzcat, vertcat

Purpose Axes border

Syntax box on

box off

box(axes\_handle,...)

**Description** box on displays the boundary of the current axes.

box off does not display the boundary of the current axes. box toggles the visible state of the current axes boundary.

box(axes\_handle,...) uses the axes specified by axes\_handle instead

of the current axes.

**Algorithm** The box function sets the axes Box property to on or off.

See Also axes, grid

"Axes Operations" on page 1-101 for related functions

Terminate execution of for or while loop

## **Syntax**

break

## **Description**

break terminates the execution of a for or while loop. Statements in the loop that appear after the break statement are not executed.

In nested loops, break exits only from the loop in which it occurs. Control passes to the statement that follows the end of that loop.

#### Remarks

break is not defined outside a for or while loop. Use return in this context instead.

## **Examples**

The example below shows a while loop that reads the contents of the file fft.m into a MATLAB character array. A break statement is used to exit the while loop when the first empty line is encountered. The resulting character array contains the M-file help for the fft program.

```
fid = fopen('fft.m','r');
s = '';
while ~feof(fid)
   line = fgetl(fid);
   if isempty(line) || ~ischar(line), break, end
   s = sprintf('%s%s\n', s, line);
end
disp(s);
fclose(fid);
```

#### See Also

for, while, end, continue, return

Purpose Brighten or darken colormap

### Syntax

```
brighten(beta)
brighten(h,beta)
```

newmap = brighten(beta)
newmap = brighten(cmap,beta)

## **Description**

brighten(beta) increases or decreases the color intensities in a colormap by replacing the current colormap with a brighter or darker colormap of essentially the same colors. The modified colormap is brighter if 0 < beta < 1 and darker if -1 < beta < 0. brighten(beta), followed by brighten(-beta), where beta < 1, restores the original map.

brighten(h,beta) brightens all objects that are children of the figure having the handle h.

newmap = brighten(beta) returns a brighter or darker version of the current colormap without changing the display.

newmap = brighten(cmap,beta) returns a brighter or darker version
of the colormap cmap without changing the display.

## **Examples**

Brighten the current colormap:

```
surf(membrane);
beta = .5; brighten(beta);
```

# brighten

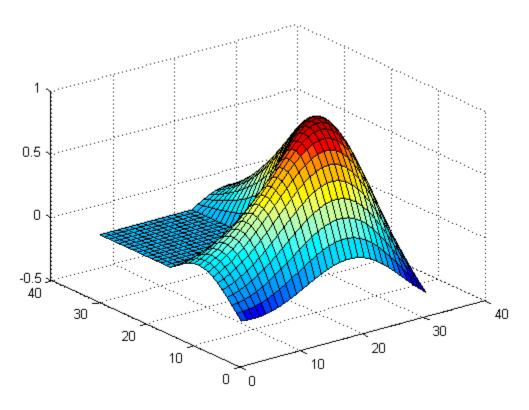

**Algorithm** 

 $\mbox{\sc brighten}$  raises values in the color map to the power of gamma, where gamma is

$$\gamma = \left\{ \begin{aligned} & 1 - \beta, & & \beta > 0 \\ & \frac{1}{1 + \beta}, & & \beta \leq 0 \end{aligned} \right.$$

brighten has no effect on graphics objects defined with true color.

See Also colormap | rgbplot

How To

Interactively mark, delete, modify, and save observations in graphs

#### GUI Alternatives

To turn data brushing on or off, use the Data Brushing tool in the figure toolbar, the right side of which drops down as a color palette for changing the current brushing color. For details, see in the MATLAB Data Analysis documentation.

### **Syntax**

brush on
brush off
brush
brush color
brush(figure\_handle,...)
brushobj = brush(figure\_handle)

#### **Description**

Data brushing is a mode for interacting with graphs in figure windows in which you can click data points or drag a selection rectangle around data points to highlight observations in a color of your choice. Highlighting takes different forms for different types of graphs, and brushing marks persist—even in other interactive modes—until removed by deselecting them.

brush on turns on interactive data brushing mode.

brush off turns brushing mode off, leaving any brushed observations still highlighted.

brush by itself toggles the state of the data brushing tool.

brush color sets the current color used for brushing graphics to the specified ColorSpec. Changing brush color affects subsequent brushing, but does not change the color of observations already brushed or the brush tool's state.

brush(figure\_handle,...) applies the function to the specified figure handle.

brushobj = brush(figure\_handle) returns a *brush mode object* for that figure, useful for controlling and customizing the figure's brushing

## brush

state. The following properties of such objects can be modified using get and set:

Enable 'on' | Specifies whether this figure mode is currently {'off'} enabled on the figure.

FigureHandle The associated figure handle. This property supports get only.

Color Specifies the color to be used for brushing.

brush cannot return a brush mode object at the same time you are calling it to set a brushing option.

#### Remarks

- "Types of Plots You Can Brush" on page 2-440
- "Plot Types You Cannot Brush" on page 2-442
- "Mode Exclusivity and Persistence" on page 2-443
- "How Data Linking Affects Data Brushing" on page 2-444
- "Mouse Gestures for Data Brushing" on page 2-445

#### Types of Plots You Can Brush

Data brushing places lines and patches on plots to create highlighting, marking different types of graphs as follows (brushing marks are shown in red):

| Graph Type | Brushing Annotation                                                                                                    | Overlays? | Example |
|------------|----------------------------------------------------------------------------------------------------|-----------|---------|
| lineseries | Colored lines slightly wider than those in the lineseries with a marker distinct from those on the lineseries (filled circles if none) to identify brushed vertices. Only those line segments that connect brushed vertices are highlighted | Y         |         |

| Graph Type   | Brushing Annotation                                                                                                    | Overlays? | Example |
|--------------|----------------------------------------------------------------------------------------------------|-----------|---------|
| scattergroup | Line with LineStyle 'none' and<br>a marker with a color distinct from<br>and slightly larger than the base<br>scattergroup marker. | Y         |         |
| stemseries   | The brushed stems and stem heads are shaded in the brushing color.                                                                 | Y         |         |
| barseries    | The interior of selected bars is filled in the brushing color.                                                                     | N         |         |
| histogram    | The bars to which brushed observations contribute are proportionately filled from the bottom up with the brushing color.           | N         |         |

| Graph Type  | Brushing Annotation                                                                                                    | Overlays? | Example |
|-------------|----------------------------------------------------------------------------------------------------|-----------|---------|
| areaseries  | Patches filling the region between selected points and the <i>x</i> -axis in the brushing color.                                                                                                    | N         |         |
| surfaceplot | Patches with edges slightly wider than the surfaceplot line width and with a marker distinct from that of the surfaceplot ( <b>X</b> if none) to identify brushed vertices. Patches are plotted only when all four vertices that define them are brushed. The brushed observations are the set of marked vertices, not the patches. | N         |         |

When using the linked plots feature, a graph can become brushed when you brush another graph that displays some of the same data, potentially brushing the same observations more than once. The overlaid brushing marks (whether lines or markers) are slightly wider than the brushing marks that they overlay; this makes multiply brushed observations visually distinct. The wider brushing marks are placed under the narrower ones, so that if they happen to have different colors, you can see all the colors. See the subsection "How Data Linking Affects Data Brushing" on page 2-444 for more information about brushing linked figures.

As the above table indicates, only lineseries, scatterseries, and stemseries brushing marks can be overlaid in this manner. Although you can brush them, you cannot overlay brushing marks on areaseries, barseries, histograms, or surfaceplots.

## **Plot Types You Cannot Brush**

Currently, not all plot types enable data brushing. Graph functions that *do not* support brushing are:

- Line plots created with line
- Scatter plots created with spy
- Contour plots created with contour, contourf, or contour3
- Pie charts created with pie or pie3
- Radial graphs created with polar, compass, or rose
- Direction graphs created with feather, quiver, or comet
- Area and image plots created with fill, image, imagesc, or pcolor
- Bar graphs created with pareto or errorbar
- Functional plots created with ezcontour or ezcontourf
- 3-D plot types *other than* plot3, stem3, scatter3, mesh, meshc, surf, surfl, and surfc

You can use some of these functions to display base data that do not need to be brushable. For example, use line to plot mean *y*-values as horizontal lines that you do not need or want to brush.

#### **Mode Exclusivity and Persistence**

Data brushing mode is *exclusive*, like zoom, pan, data cursor, or plot edit mode. However, brush marks created in data brushing mode *persist* through all changes in mode. Brush marks that appear in other graphs while they are linked via linkdata also persist even when data linking is subsequently turned off. That is, severing connections to a graph's data sources does not remove brushing marks from it. The only ways to remove brushing marks are (in brushing mode):

- Brush an empty area in a brushed graph.
- Right-click and select Clear all brushing from the context menu.

Changing the brushing color for a figure does not recolor brushing marks on it until you brush it again. If you hold down the **Shift** key, all existing brush marks change to the new color. All brush marks that appear on linked plots in the same or different figure also change to the new color

if the brushing action affects them. The behavior is the same whether you select a brushing color from the Brush Tool dropdown palette, set it by calling brush(colorspec), or by setting the Color property of a brush mode object (e.g., set(brushobj, 'Color', colorspec).

#### **How Data Linking Affects Data Brushing**

When you use the Data Linking tool or call the linkdata function, brushing marks that you make on one plot appear on other plots that depict the same variable you are brushing—if those plots are also linked. This happens even if the affected plot is not in Brushing mode. That is, brushing marks appear on a linked plot *in any mode* when you brush another plot linked to it via a common variable or brush that variable in the Variable Editor. Be aware that the following conditions apply, however:

- The graph type must support data brushing (see "Types of Plots You Can Brush" on page 2-440 and "Plot Types You Cannot Brush" on page 2-442)
- The graphed variable must not be complex; if you can plot a complex variable you can brush it, but such graphs do not respond when you brush the complex variable in another linked plot. For more information about linking complex variables, see Example 3 in the linkdata reference page.
- Observations that you brush display in the same color in all linked graphs. The color is the brush color you have selected in the window you are interacting with, and can differ from the brushing colors selected in the other affected figures. When you brush linked plots, the brushing color is associated with the variable(s) you brush

The last bullet implies that brush marks on a an unlinked graph can change color when data linking is turned on for that figure. Brushing marks can, in fact, vanish and be replaced by marks in the same or different color when the plot enters a linked state. In the linked state, brushing is tied to variables (data sources), not just the graphics. If different observations for the same variable on a linked figure are brushed, those variables override the brushed graphics on the newly

linked plot. In other words, the newly linked graph loses all its previous brush marks when it "joins the club" of common data sources.

### **Mouse Gestures for Data Brushing**

You can brush graphs in several ways. The basic operation is to drag the mouse to highlight all observations within the rectangle you define. The following table lists data brushing gestures and their effects.

| Action                                                   | Gesture                                                                                                    | Result                                                                                                    |
|----------------------------------------------------------|----------------------------------------------------------------------------------------------------|----------------------------------------------------------------------------------------------------|
| Select data<br>using a<br>region of<br>interest          | ROI mouse<br>drag                                                                                                   | Region of interest (ROI) rectangle (or rectangular prism for 3-D axes) appears during the gesture and all brushable observations within the rectangle are highlighted. All other brushing marks in the axes are removed. The ROI rectangle disappears when the mouse button is released. |
| Select a single point                                    | Single left-click<br>on a graphic<br>object that<br>supports data<br>brushing                                       | Produces an equivalent result to ROI rectangle, brushing where the rectangle encloses only the single vertex on the graphical object closest to the mouse. All other brushing annotations in the figure are removed.                                                                     |
| Add a point to the selection or remove a highlighted one | Single left-click<br>on a graphic<br>object that<br>supports data<br>brushing, with<br>the <b>Shift</b> key<br>down | Equivalent brushing by dragging an ROI rectangle that encloses only the single vertex on the graphic object closest to the mouse. All other brushed regions in the figure remain brushed.                                                                                                |

| Action                                                                             | Gesture                                                                                       | Result                                                                                                    |
|------------------------------------------------------------------------------------|-----------------------------------------------------------------------------------------------|----------------------------------------------------------------------------------------------------|
| Select<br>all data<br>associated<br>with a<br>graphic<br>object                    | Double<br>left-click on<br>a graphic object<br>that supports<br>data brushing                 | All vertices for the graphic object are brushed.                                                                                                    |
| Add to or<br>subtract<br>from region<br>of interest                                | Click or ROI<br>drag with the<br>Shift or Ctrl<br>keys down                                   | Region of interest grows; all unbrushed vertices within the rectangle become brushed and all brushed observations in it become unbrushed. All brushed vertices outside the ROI remain brushed. |
| Copy brushed data to Editor, Command Window, Variable Editor, or Workspace Browser | Drag brushed<br>data to another<br>window or to<br>a program/icon<br>on the system<br>desktop | Equivalent to copying brushed data and pasting into other window or an existing/new variable.                                                                                                  |

## Examples Example 1

On a scatterplot, drag out a rectangle to brush the graph:

```
x = rand(20,1);
y = rand(20,1);
scatter(x,y,80,'s')
brush on
```

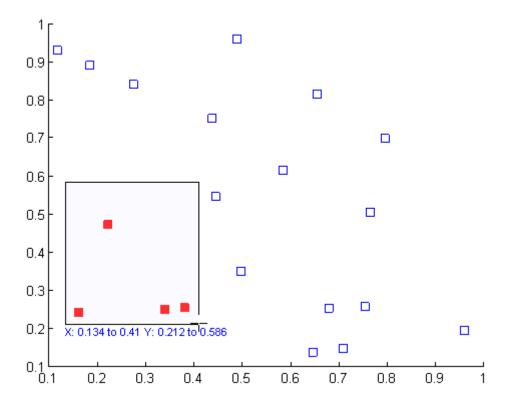

## Example 2

Brush observations from -.2 to .2 on a lineseries plot in dark red:

```
x = [-2*pi:.1:2*pi];
y = sin(x);
plot(x,y);
h = brush;
set(h,'Color',[.6 .2 .1],'Enable','on');
```

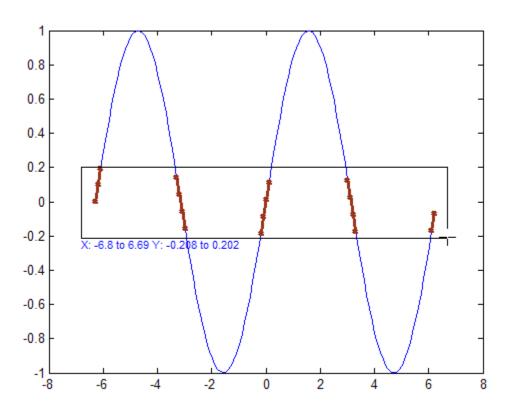

See Also linkaxes, linkdata, pan, rotate3d, zoom

**Purpose** Apply element-by-element binary operation to two arrays with singleton

expansion enabled

**Syntax** C = bsxfun(fun,A,B)

**Description** 

C = bsxfun(fun,A,B) applies an element-by-element binary operation to arrays A and B, with singleton expansion enabled. fun is a function handle, and can either be an M-file function or one of the following built-in functions:

@plus Plus
@minus Minus

@timesArray multiply@rdivideRight array divide@ldivideLeft array divide@powerArray power

@maxBinary maximum@minBinary minimum

@remRemainder after division@modModulus after division

@atan2Four quadrant inverse tangent@hypotSquare root of sum of squares

@eq Equal@ne Not equal@1t Less than

@le Less than or equal to

@gt Greater than

@ge Greater than or equal to

# bsxfun

| @and | Element-wise logical AND |
|------|--------------------------|
| @or  | Element-wise logical OR  |
| @xor | Logical exclusive OR     |

If an M-file function is specified, it must be able to accept either two column vectors of the same size, or one column vector and one scalar, and return as output a column vector of the size as the input values.

Each dimension of A and B must either be equal to each other, or equal to 1. Whenever a dimension of A or B is singleton (equal to 1), the array is virtually replicated along the dimension to match the other array. The array may be diminished if the corresponding dimension of the other array is 0.

```
The size of the output array C is equal to: max(size(A), size(B)).*(size(A)>0 & size(B)>0).
```

# **Examples**

In this example, bsxfun is used to subtract the column means from the corresponding columns of matrix A.

```
A = magic(5);
A = bsxfun(@minus, A, mean(A))
A =
      4
            11
                  - 12
                          - 5
                                  2
     10
            - 8
                   -6
                           1
                                  3
     - 9
            - 7
                           7
                    0
                                  9
     -3
            - 1
                    6
                           8
                                -10
     -2
             5
                   12
                         -11
                                 - 4
```

# **See Also**

repmat, arrayfun

# builddocsearchdb

**Purpose** Build searchable documentation database

**Syntax** builddocsearchdb help\_location

**Description** builddocsearchdb help\_location builds a searchable database

of user-added HTML and related help files in the specified help location. The help\_location argument is the full path to the directory containing the help files. The database enables the Help browser to

search for content within the help files.

builddocsearchdb creates a folder named helpsearch under help\_location. The helpsearch folder contains the search database files. Add the location of the helpsearch folder to your info.xml file.

The files in helpsearch work only with the version of MATLAB

software used to create it.

For a full discussion of this process, refer to .

**Examples** Build a search database for the documentation files found at

D:\work\mytoolbox\help.

builddocsearchdb D:\work\mytoolbox\help

See Also doc, help

# **builtin**

**Purpose** Execute built-in function from overloaded method

**Syntax** builtin(function, x1, ..., xn)

 $[y1, \ldots, yn] = builtin(function, x1, \ldots, xn)$ 

**Description** builtin is used in methods that overload built-in functions to execute

the original built-in function. If function is a string containing the

name of a built-in function, then

builtin(function, x1, ..., xn) evaluates the specified function at the given arguments x1 through xn. The function argument must be a string containing a valid function name. function cannot be a

function handle.

[y1, ..., yn] = builtin(function, x1, ..., xn) returns

multiple output arguments.

**Remarks** builtin(...) is the same as feval(...) except that it calls the original

built-in version of the function even if an overloaded one exists. (For

this to work you must never overload builtin.)

See Also feval

## **Purpose**

Solve boundary value problems for ordinary differential equations

# **Syntax**

```
sol = bvp4c(odefun,bcfun,solinit)
sol = bvp4c(odefun,bcfun,solinit,options)
solinit = bvpinit(x, yinit, params)
```

## **Arguments**

| odefun  | A function handle that evaluates the differential equations $f(x, y)$ . It can have the form                                                                                 |
|---------|----------------------------------------------------------------------------------------------------|
|         | <pre>dydx = odefun(x,y) dydx = odefun(x,y,parameters)</pre>                                                                                                    |
|         | where x is a scalar corresponding to $x$ , and y is a column vector corresponding to $y$ . parameters is a vector of unknown parameters. The output dydx is a column vector. |
| bcfun   | A function handle that computes the residual in the boundary conditions. For two-point boundary value conditions of the form $bc(y(a), y(b))$ , befun can have the form      |
|         | res = bcfun(ya,yb) res = bcfun(ya,yb,parameters)                                                                                                    |
|         | where ya and yb are column vectors corresponding to $y(a)$ and $y(b)$ , parameters is a vector of unknown parameters. The output res is a column vector.                     |
|         | See "Multipoint Boundary Value Problems" on page 2-456 for a description of bcfun for multipoint boundary value problems.                                                    |
| solinit | A structure containing the initial guess for a solution.<br>You create solinit using the function bypinit. solinit has the following fields.                                 |

|         | x                                                                                                    | Ordered nodes of the initial mesh.  Boundary conditions are imposed at $a = $ solinit.x(1) and $b = $ solinit.x(end). |
|---------|----------------------------------------------------------------------------------------------------|----------------------------------------------------------------------------------------------------|
|         | y Initial guess for the solution such the solinit.y(:,i) is a guess for the solution at the node solinit.x(i).                                                      |                                                                                                    |
|         | parameters                                                                                                    | Optional. A vector that provides an initial guess for unknown parameters.                                             |
|         | The structure can have any name, but the fields must be named x, y, and parameters. You can form solinit with the helper function bypinit. See bypinit for details. |                                                                                                    |
| options | Optional integration argument. A structure you create using the bypset function. See bypset for details.                                                            |                                                                                                    |

# **Description**

sol = bvp4c(odefun,bcfun,solinit) integrates a system of ordinary
differential equations of the form

$$y' = f(x, y)$$

on the interval [a,b] subject to two-point boundary value conditions

$$bc(y(a),y(b))=0$$

odefun and bofun are function handles. See in the MATLAB Programming documentation for more information.

in the MATLAB mathematics documentation, explains how to provide additional parameters to the function odefun, as well as the boundary condition function bcfun, if necessary.

bvp4c can also solve multipoint boundary value problems. See "Multipoint Boundary Value Problems" on page 2-456. You can use the function bvpinit to specify the boundary points, which are stored in the input argument solinit. See the reference page for bvpinit for more information.

The bvp4c solver can also find unknown parameters P for problems of the form

$$y' = f(x, y, p)$$
$$0 = bc(y(a), y(b), p)$$

where  $\boldsymbol{P}$  corresponds to parameters. You provide bvp4c an initial guess for any unknown parameters in solinit.parameters. The bvp4c solver returns the final values of these unknown parameters in sol.parameters.

bvp4c produces a solution that is continuous on [a,b] and has a continuous first derivative there. Use the function deval and the output sol of bvp4c to evaluate the solution at specific points xint in the interval [a,b].

The structure sol returned by bvp4c has the following fields:

| sol.x          | Mesh selected by bvp4c                                      |  |
|----------------|-------------------------------------------------------------|--|
| sol.y          | Approximation to $y(x)$ at the mesh points of sol.x         |  |
| sol.yp         | Approximation to $y'(x)$ at the mesh points of sol.x        |  |
| sol.parameters | Values returned by bvp4c for the unknown parameters, if any |  |
| sol.solver     | 'bvp4c'                                                     |  |

The structure sol can have any name, and bvp4c creates the fields x, y, yp, parameters, and solver.

sol = bvp4c(odefun,bcfun,solinit,options) solves as above with default integration properties replaced by the values in options, a structure created with the bvpset function. See bvpset for details.

solinit = bvpinit(x, yinit, params) forms the initial guess solinit with the vector params of guesses for the unknown parameters.

#### **Singular Boundary Value Problems**

bvp4c solves a class of singular boundary value problems, including problems with unknown parameters p, of the form

$$y' = S \cdot y/x + f(x, y, p)$$
$$0 = bc(y(0), y(b), p)$$

The interval is required to be [0, b] with b > 0. Often such problems arise when computing a smooth solution of ODEs that result from partial differential equations (PDEs) due to cylindrical or spherical symmetry. For singular problems, you specify the (constant) matrix S as the value of the 'SingularTerm' option of bypset, and odefun evaluates only f(x, y, p). The boundary conditions must be consistent with the necessary condition  $\mathbf{S} \cdot y(\mathbf{0}) = \mathbf{0}$  and the initial guess should satisfy this condition.

#### **Multipoint Boundary Value Problems**

bvp4c can solve multipoint boundary value problems where  $a = a_0 < a_1 < a_2 < \ldots < a_n = b$  are boundary points in the interval [a,b]. The points  $a_1,a_2,\ldots,a_{n-1}$  represent interfaces that divide [a,b] into regions. bvp4c enumerates the regions from left to right (from a to b), with indices starting from 1. In region k,  $[a_{k-1},a_k]$ , bvp4c evaluates the derivative as

$$yp = odefun(x, y, k)$$

In the boundary conditions function

yleft(:, k) is the solution at the left boundary of  $[a_k - 1, a_k]$ . Similarly, yright(:, k) is the solution at the right boundary of region k. In particular,

$$yleft(:, 1) = y(a)$$

and

$$yright(:, end) = y(b)$$

When you create an initial guess with

use double entries in xinit for each interface point. See the reference page for bypinit for more information.

If yinit is a function, bypinit calls y = yinit(x, k) to get an initial guess for the solution at x in region k. In the solution structure sol returned by bpv4c, sol.x has double entries for each interface point. The corresponding columns of sol.y contain the left and right solution at the interface, respectively.

For an example of solving a three-point boundary value problem, type threebvp at the MATLAB command prompt to run a demonstration.

**Note** The bvp5c function is used exactly like bvp4c, with the exception of the meaning of error tolerances between the two solvers. If S(x) approximates the solution y(x), bvp4c controls the residual |S'(x) - f(x,S(x))|. This controls indirectly the true error |y(x) - S(x)|. bvp5c controls the true error directly. bvp5c is more efficient than bvp4c for small error tolerances.

## **Examples** Example 1

Boundary value problems can have multiple solutions and one purpose of the initial guess is to indicate which solution you want. The second-order differential equation

$$y'' + |y| = 0$$

# bvp4c

has exactly two solutions that satisfy the boundary conditions

$$y(0) = 0$$

$$y(4) = -2$$

Prior to solving this problem with bvp4c, you must write the differential equation as a system of two first-order ODEs

$$y_1' = y_2$$
$$y_2' = -|y_1|$$

Here  $y_1 = y_{\text{and}} y_2 = y'$ . This system has the required form

$$y' = f(x, y)$$
$$bc(y(a), y(b)) = 0$$

The function f and the boundary conditions bc are coded in MATLAB software as functions twoode and twobc.

Form a guess structure consisting of an initial mesh of five equally spaced points in [0,4] and a guess of constant values  $y_1(x) \equiv 1$  and  $y_2(x) \equiv 0$  with the command

```
solinit = bvpinit(linspace(0,4,5),[1 0]);
```

Now solve the problem with

```
sol = bvp4c(@twoode,@twobc,solinit);
```

Evaluate the numerical solution at 100 equally spaced points and plot y(x) with

```
x = linspace(0,4);
y = deval(sol,x);
plot(x,y(1,:));
```

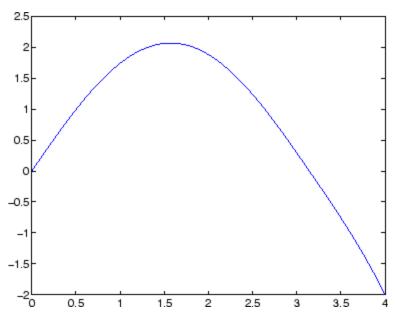

You can obtain the other solution of this problem with the initial guess

```
solinit = bvpinit(linspace(0,4,5),[-1 0]);
```

# bvp4c

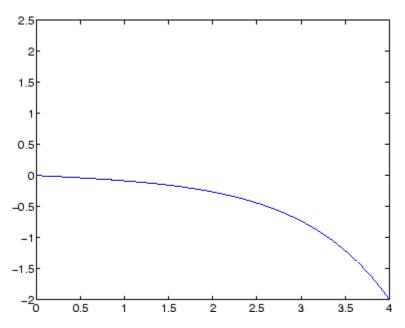

### Example 2

This boundary value problem involves an unknown parameter. The task is to compute the fourth (q=5) eigenvalue  $\lambda$  of Mathieu's equation

$$y'' + (\lambda - 2q\cos 2x)y = 0$$

Because the unknown parameter  $\lambda$  is present, this second-order differential equation is subject to *three* boundary conditions

$$y'(0) = 0$$

$$y'(\pi) = 0$$

$$y(0) = 1$$

It is convenient to use subfunctions to place all the functions required by bvp4c in a single M-file.

function mat4bvp

```
lambda = 15;
solinit = bvpinit(linspace(0,pi,10),@mat4init,lambda);
sol = bvp4c(@mat4ode,@mat4bc,solinit);
fprintf('The fourth eigenvalue is approximately %7.3f.\n',...
      sol.parameters)
xint = linspace(0,pi);
Sxint = deval(sol,xint);
plot(xint,Sxint(1,:))
axis([0 pi -1 1.1])
title('Eigenfunction of Mathieu''s equation.')
xlabel('x')
ylabel('solution y')
% -----
function dydx = mat4ode(x,y,lambda)
q = 5;
dydx = [y(2)
       -(lambda - 2*q*cos(2*x))*y(1)];
function res = mat4bc(ya,yb,lambda)
res = [ya(2)]
       yb(2)
      ya(1)-1];
% -----
function yinit = mat4init(x)
yinit = [cos(4*x)]
        -4*sin(4*x) ];
```

The differential equation (converted to a first-order system) and the boundary conditions are coded as subfunctions mat4ode and mat4bc, respectively. Because unknown parameters are present, these functions must accept three input arguments, even though some of the arguments are not used.

The guess structure solinit is formed with bypinit. An initial guess for the solution is supplied in the form of a function mat4init. We chose

# bvp4c

 $y = \cos 4x$  because it satisfies the boundary conditions and has the correct qualitative behavior (the correct number of sign changes). In the call to bypinit, the third argument (lambda = 15) provides an initial guess for the unknown parameter  $\lambda$ .

After the problem is solved with bvp4c, the field sol.parameters returns the value  $\lambda = 17.097$ , and the plot shows the eigenfunction associated with this eigenvalue.

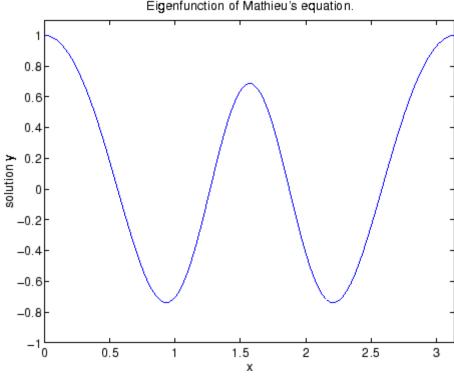

Eigenfunction of Mathieu's equation.

# **Algorithms**

bvp4c is a finite difference code that implements the three-stage Lobatto IIIa formula. This is a collocation formula and the collocation polynomial provides a C1-continuous solution that is fourth-order

accurate uniformly in [a,b]. Mesh selection and error control are based on the residual of the continuous solution.

#### References

[1] Shampine, L.F., M.W. Reichelt, and J. Kierzenka, "Solving Boundary Value Problems for Ordinary Differential Equations in MATLAB with bvp4c," available at http://www.mathworks.com/bvp\_tutorial

## **See Also**

function\_handle (@), bvp5c,bvpget, bvpinit, bvpset, bvpxtend, deval

# bvp5c

### **Purpose**

Solve boundary value problems for ordinary differential equations

# **Syntax**

sol = bvp5c(odefun,bcfun,solinit)
sol = bvp5c(odefun,bcfun,solinit,options)

solinit = bvpinit(x, yinit, params)

# **Arguments**

| odefun  | A function handle that evaluates the differential equations $f(x, y)$ . It can have the form                                                                            |                                                                                                    |  |
|---------|----------------------------------------------------------------------------------------------------|----------------------------------------------------------------------------------------------------|--|
|         | dydx = odef<br>dydx = odef                                                                                                    | fun(x,y)<br>fun(x,y,parameters)                                                                                            |  |
|         | vector correspon                                                                                                    | llar corresponding to $x$ , and y is a column nding to $y$ . parameters is a vector of neters. The output dydx is a column |  |
| bcfun   | A function handle that computes the residual in the boundary conditions. For two-point boundary value conditions of the form $bc(y(a), y(b))$ , befun can have the form |                                                                                                    |  |
|         | <pre>res = bcfun(ya,yb) res = bcfun(ya,yb,parameters)</pre>                                                                                                    |                                                                                                    |  |
|         | where ya and yb are column vectors corresponding to $y(a)$ and $y(b)$ . parameters is a vector of unknown parameters. The output res is a column vector.                |                                                                                                    |  |
| solinit | A structure containing the initial guess for a solution.<br>You create solinit using the function bypinit. solinit has the following fields.                            |                                                                                                    |  |
|         | х                                                                                                    | Ordered nodes of the initial mesh. Boundary conditions are imposed at $a = $ solinit.x(1) and $b = $ solinit.x(end).       |  |

|         | у                                                                                                    | Initial guess for the solution such that solinit.y(:,i) is a guess for the solution at the node solinit.x(i). |
|---------|----------------------------------------------------------------------------------------------------|----------------------------------------------------------------------------------------------------|
|         | parameters                                                                                                    | Optional. A vector that provides an initial guess for unknown parameters.                                     |
|         | The structure can have any name, but the fields must be named x, y, and parameters. You can form solinit with the helper function bypinit. See bypinit for details. |                                                                                                    |
| options | Optional integration argument. A structure you create using the bypset function. See bypset for details.                                                            |                                                                                                    |

# **Description**

sol = bvp5c(odefun,bcfun,solinit) integrates a system of ordinary
differential equations of the form

$$y' = f(x, y)$$

on the interval [a,b] subject to two-point boundary value conditions

$$bc(y(a), y(b)) = 0$$

odefun and bcfun are function handles. See in the MATLAB Programming documentation for more information.

in the MATLAB Mathematics documentation, explains how to provide additional parameters to the function odefun, as well as the boundary condition function bcfun, if necessary. You can use the function bvpinit to specify the boundary points, which are stored in the input argument solinit. See the reference page for bvpinit for more information.

The bvp5c solver can also find unknown parameters  $\emph{P}$  for problems of the form

$$y' = f(x, y, p)$$
$$0 = bc(y(a), y(b), p)$$

where P corresponds to parameters. You provide bvp5c an initial guess for any unknown parameters in solinit.parameters. The bvp5c solver returns the final values of these unknown parameters in sol.parameters.

bvp5c produces a solution that is continuous on [a,b] and has a continuous first derivative there. Use the function deval and the output sol of bvp5c to evaluate the solution at specific points xint in the interval [a,b].

```
sxint = deval(sol,xint)
```

The structure sol returned by byp5c has the following fields:

| sol.x          | Mesh selected by bvp5c                                      |  |
|----------------|-------------------------------------------------------------|--|
| sol.y          | Approximation to $y(x)$ at the mesh points of sol.x         |  |
| sol.parameters | Values returned by bvp5c for the unknown parameters, if any |  |
| sol.solver     | 'bvp5c'                                                     |  |

The structure sol can have any name, and bvp5c creates the fields x, y, parameters, and solver.

sol = bvp5c(odefun, bcfun, solinit, options) solves as above with
default integration properties replaced by the values in options, a
structure created with the bvpset function. See bvpset for details.

solinit = bvpinit(x, yinit, params) forms the initial guess solinit with the vector params of guesses for the unknown parameters.

### **Singular Boundary Value Problems**

bvp5c solves a class of singular boundary value problems, including problems with unknown parameters p, of the form

$$y' = S \cdot y/x + f(x, y, p)$$
$$0 = bc(y(0), y(b), p)$$

The interval is required to be [0, b] with b > 0. Often such problems arise when computing a smooth solution of ODEs that result from partial differential equations (PDEs) due to cylindrical or spherical symmetry. For singular problems, you specify the (constant) matrix S as the value of the 'SingularTerm' option of bypset, and odefun evaluates only f(x, y, p). The boundary conditions must be consistent with the necessary condition  $\mathbf{S} \cdot \mathbf{y}(\mathbf{0}) = \mathbf{0}$  and the initial guess should satisfy this condition.

#### **Multipoint Boundary Value Problems**

bvp5c can solve multipoint boundary value problems where  $a = a_0 < a_1 < a_2 < ... < a_n = b$  are boundary points in the interval [a, b]. The points  $a_1, a_2, ..., a_{n-1}$  represent interfaces that divide [a, b] into regions. bvp5c enumerates the regions from left to right (from a to b), with indices starting from 1. In region k,  $[a_{k-1}, a_k]$ , bvp5c evaluates the derivative as

$$yp = odefun(x, y, k)$$

In the boundary conditions function

yleft(:, k) is the solution at the left boundary of  $[a_k - 1, a_k]$ . Similarly, yright(:, k) is the solution at the right boundary of region k. In particular,

$$yleft(:, 1) = y(a)$$

and

$$yright(:, end) = y(b)$$

When you create an initial guess with

solinit = bvpinit(xinit, yinit),

use double entries in xinit for each interface point. See the reference page for bypinit for more information.

If yinit is a function, bypinit calls y = yinit(x, k) to get an initial guess for the solution at x in region k. In the solution structure sol returned by bvp5c, sol.x has double entries for each interface point. The corresponding columns of sol.y contain the left and right solution at the interface, respectively.

For an example of solving a three-point boundary value problem, type threebvp at the MATLAB command prompt to run a demonstration.

## **Algorithms**

bvp5c is a finite difference code that implements the four-stage Lobatto IIIa formula. This is a collocation formula and the collocation polynomial provides a C¹-continuous solution that is fifth-order accurate uniformly in [a,b]. The formula is implemented as an implicit Runge-Kutta formula. bvp5c solves the algebraic equations directly; bvp4c uses analytical condensation. bvp4c handles unknown parameters directly; while bvp5c augments the system with trivial differential equations for unknown parameters.

#### References

[1] Shampine, L.F., M.W. Reichelt, and J. Kierzenka "Solving Boundary Value Problems for Ordinary Differential Equations in MATLAB with bvp4c" http://www.mathworks.com/bvp\_tutorial. Note that this tutorial uses the bvp4c function, however in most cases the solvers can be used interchangeably.

### **See Also**

function\_handle (@), bvp4c, bvpget, bvpinit, bvpset, bvpxtend,
deval

**Purpose** Extract properties from options structure created with bypset

**Syntax** val = bvpget(options, 'name')

val = bvpget(options, 'name', default)

### **Description**

val = bvpget(options, 'name') extracts the value of the named
property from the structure options, returning an empty matrix if
the property value is not specified in options. It is sufficient to type
only the leading characters that uniquely identify the property. Case is
ignored for property names. [] is a valid options argument.

val = bvpget(options, 'name', default) extracts the named property
as above, but returns val = default if the named property is not
specified in options. For example,

```
val = bvpget(options, 'RelTol', 1e-4);
```

returns val = 1e-4 if the RelTol is not specified in options.

#### See Also

bvp4c, bvp5c, bvpinit, bvpset, deval

#### **Purpose**

Form initial guess for bvp4c

## **Syntax**

```
solinit = bvpinit(x,yinit)
```

solinit = bvpinit(x,yinit,parameters)
solinit = bvpinit(sol,[anew bnew])

solinit = bvpinit(sol,[anew bnew],parameters)

# **Description**

solinit = bvpinit(x,yinit) forms the initial guess for the boundary
value problem solver bvp4c.

x is a vector that specifies an initial mesh. If you want to solve the boundary value problem (BVP) on [a, b], then specify x(1) as a and x(end) as b. The function bvp4c adapts this mesh to the solution, so a guess like xb=nlinspace(a,b,10) often suffices. However, in difficult cases, you should place mesh points where the solution changes rapidly. The entries of x must be in

- Increasing order if a < b
- Decreasing order if a > b

For two-point boundary value problems, the entries of x must be distinct. That is, if a < b, the entries must satisfy x(1) < x(2) < ... < x (end). If a > b, the entries must satisfy x(1) > x(2) > ... > x (end)

For multipoint boundary value problem, you can specify the points in [a, b]at which the boundary conditions apply, other than the endpoints a and b, by repeating their entries in x. For example, if you set

```
x = [0, 0.5, 1, 1, 1.5, 2];
```

the boundary conditions apply at three points: the endpoints 0 and 2, and the repeated entry 1. In general, repeated entries represent boundary points between regions in [a, b] In the preceding example, the repeated entry 1 divides the interval [0,2] into two regions: [0,1] and [1,2].

yinit is a guess for the solution. It can be either a vector, or a function:

- Vector For each component of the solution, bypinit replicates the corresponding element of the vector as a constant guess across all mesh points. That is, yinit(i) is a constant guess for the ith component yinit(i,:) of the solution at all the mesh points in x.
- Function For a given mesh point, the guess function must return a vector whose elements are guesses for the corresponding components of the solution. The function must be of the form

```
y = guess(x)
```

where x is a mesh point and y is a vector whose length is the same as the number of components in the solution. For example, if the guess function is an M-file function, bypinit calls

```
y(:,j) = guess(x(j))
```

at each mesh point.

For multipoint boundary value problems, the guess function must be of the form

```
y = guess(x, k)
```

where y an initial guess for the solution at x in region k. The function must accept the input argument k, which is provided for flexibility in writing the guess function. However, the function is not required to use k.

solinit = bvpinit(x,yinit,parameters) indicates that the boundary value problem involves unknown parameters. Use the vector parameters to provide a guess for all unknown parameters.

solinit is a structure with the following fields. The structure can have any name, but the fields must be named x, y, and parameters.

# **bvpinit**

X Ordered nodes of the initial mesh.

y Initial guess for the solution with solinit.y(:,i)

a guess for the solution at the node solinit.x(i).

parameters Optional. A vector that provides an initial guess

for unknown parameters.

solinit = bvpinit(sol,[anew bnew]) forms an initial guess on the interval [anew bnew] from a solution sol on an interval [a,b]. The new interval must be larger than the previous one, so either anew <= a < b <= bnew or anew >= a > b >= bnew. The solution sol is extrapolated to the new interval. If sol contains parameters, they are copied to solinit.

solinit = bvpinit(sol,[anew bnew],parameters) forms solinit as described above, but uses parameters as a guess for unknown parameters in solinit.

#### See Also

@ (function\_handle), bvp4c,bvp5c, bvpget, bvpset, bvpxtend, deval

#### **Purpose**

Create or alter options structure of boundary value problem

# **Syntax**

```
options = bvpset('name1',value1,'name2',value2,...)
options = bvpset(oldopts,'name1',value1,...)
options = bvpset(oldopts,newopts)
bvpset
```

# **Description**

options = bvpset('name1',value1,'name2',value2,...) creates a structure options that you can supply to the boundary value problem solver bvp4c, in which the named properties have the specified values. Any unspecified properties retain their default values. For all properties, it is sufficient to type only the leading characters that uniquely identify the property. bvpset ignores case for property names.

options = bvpset(oldopts, 'name1', value1,...) alters an existing options structure oldopts. This overwrites any values in oldopts that are specified using name/value pairs and returns the modified structure as the output argument.

options = bvpset(oldopts,newopts) combines an existing options structure oldopts with a new options structure newopts. Any values set in newopts overwrite the corresponding values in oldopts.

bypset with no input arguments displays all property names and their possible values, indicating defaults with braces {}.

You can use the function bypget to query the options structure for the value of a specific property.

### BVP Properties

bypset enables you to specify properties for the boundary value problem solver byp4c. There are several categories of properties that you can set:

- "Error Tolerance Properties" on page 2-474
- "Vectorization" on page 2-475
- "Analytical Partial Derivatives" on page 2-476
- "Singular BVPs" on page 2-479

# **bvpset**

- "Mesh Size Property" on page 2-479
- "Solution Statistic Property" on page 2-480

#### **Error Tolerance Properties**

Because bvp4c uses a collocation formula, the numerical solution is based on a mesh of points at which the collocation equations are satisfied. Mesh selection and error control are based on the residual of this solution, such that the computed solution S(x) is the exact solution of a perturbed problem S'(x) = f(x, S(x)) + res(x). On each subinterval of the mesh, a norm of the residual in the ith component of the solution, res(i), is estimated and is required to be less than or equal to a tolerance. This tolerance is a function of the relative and absolute tolerances, RelTol and AbsTol, defined by the user.

$$||(res(i)/max(abs(f(i)),AbsTol(i)/RelTol))|| \le RelTol$$

The following table describes the error tolerance properties.

#### **BVP Error Tolerance Properties**

| Property | Value                                     | Description                                                                                                    |
|----------|-------------------------------------------|----------------------------------------------------------------------------------------------------|
| RelTol   | Positive<br>scalar<br>{1e-3}              | A relative error tolerance that applies to all components of the residual vector. It is a measure of the residual relative to the size of $f(x, y)$ . The default, 1e-3, corresponds to 0.1% accuracy.  The computed solution $S(x)$ is the exact solution of $S'(x) = F(x, S(x)) + \text{res}(x)$ . On each subinterval of the mesh, the residual $\text{res}(x)$ satisfies $\ (\text{res}(i)/\text{max}(abs(F(i)), AbsTol(i)/RelTol)})\  \leq \text{RelTol}$ |
| AbsTol   | Positive<br>scalar or<br>vector<br>{1e-6} | Absolute error tolerances that apply to the corresponding components of the residual vector. AbsTol(i) is a threshold below which the values of the corresponding components are unimportant. If a scalar value is specified, it applies to all components.                                                                                                    |

#### **Vectorization**

The following table describes the BVP vectorization property. Vectorization of the ODE function used by bvp4c differs from the vectorization used by the ODE solvers:

- For bvp4c, the ODE function must be vectorized with respect to the first argument as well as the second one, so that F([x1 x2 ...],[y1 y2 ...]) returns [F(x1,y1) F(x2,y2)...].
- bvp4c benefits from vectorization even when analytical Jacobians are provided. For stiff ODE solvers, vectorization is ignored when analytical Jacobians are used.

### **Vectorization Properties**

| Property   | Value      | Description                                                                                                    |
|------------|------------|----------------------------------------------------------------------------------------------------|
| Vectorized | on   {off} | Set on to inform bvp4c that you have coded the ODE function F so that F([x1 x2],[y1 y2]) returns [F(x1,y1) F(x2,y2)]. That is, your ODE function can pass to the solver a whole array of column vectors at once. This enables the solver to reduce the number of function evaluations and may significantly reduce solution time. |
|            |            | With the MATLAB array notation, it is typically an easy matter to vectorize an ODE function. In the shockbvp example shown previously, the shockODE function has been vectorized using colon notation into the subscripts and by using the array multiplication (.*) operator.                                                    |
|            |            | <pre>function dydx = shockODE(x,y,e) pix = pi*x; dydx = [ y(2,:)x/e.*y(2,:)-pi^2*cos(pix)- pix/e.*sin(pix)];</pre>                                                                                                    |

# **Analytical Partial Derivatives**

By default, the bvp4c solver approximates all partial derivatives with finite differences. bvp4c can be more efficient if you provide analytical partial derivatives  $\partial f/\partial y$  of the differential equations,

and analytical partial derivatives,  $\partial bc/\partial ya$  and  $\partial bc/\partial yb$ , of the boundary conditions. If the problem involves unknown parameters, you must also provide partial derivatives,  $\partial f/\partial p$  and  $\partial bc/\partial p$ , with respect to the parameters.

The following table describes the analytical partial derivatives properties.

# **BVP Analytical Partial Derivative Properties**

| Property   | Value              | Description                                                                                                    |
|------------|--------------------|----------------------------------------------------------------------------------------------------|
| FJacobian  | Function<br>handle | Handle to a function that computes the analytical partial derivatives of $f(x, y)$ . When solving $y' = f(x, y)$ , set this property to @fjac if dfdy = fjac(x,y) evaluates the Jacobian $\partial f/\partial y$ . If the problem involves unknown parameters $P$ , [dfdy,dfdp] = fjac(x,y,p) must also return the partial derivative $\partial f/\partial p$ . For problems with constant partial derivatives, set this property to the value of dfdy or to a cell array {dfdy,dfdp}.                                                                                            |
|            |                    | See in the MATLAB Programming documentation for more information.                                                                                                    |
| BCJacobian | Function handle    | Handle to a function that computes the analytical partial derivatives of $bc(ya, yb)$ . For boundary conditions $bc(ya, yb)$ , set this property to @bcjac if [dbcdya,dbcdyb] = bcjac(ya,yb) evaluates the partial derivatives $\partial bc/\partial ya$ , and $\partial bc/\partial yb$ . If the problem involves unknown parameters $P$ , [dbcdya,dbcdyb,dbcdp] = bcjac(ya,yb,p) must also return the partial derivative $\partial bc/\partial p$ . For problems with constant partial derivatives, set this property to a cell array {dbcdya,dbcdyb} or {dbcdya,dbcdyb,dbcdp}. |

#### Singular BVPs

bvp4c can solve singular problems of the form

$$y' = S\frac{y}{x} + f(x, y, p)$$

posed on the interval [0, b] where b > 0. For such problems, specify the constant matrix S as the value of SingularTerm. For equations of this form, odefun evaluates only the f(x, y, p) term, where P represents unknown parameters, if any.

#### **Singular BVP Property**

| Property     | Value              | Description                                                                                                    |
|--------------|--------------------|----------------------------------------------------------------------------------------------------|
| SingularTerm | Constant<br>matrix | Singular term of singular BVPs. Set to the constant matrix $S$ for equations of the form $y' = S\frac{y}{x} + f(x, y, p)$ posed on the interval $[0, b]$ where $b > 0$ . |

#### **Mesh Size Property**

bvp4c solves a system of algebraic equations to determine the numerical solution to a BVP at each of the mesh points. The size of the algebraic system depends on the number of differential equations (n) and the number of mesh points in the current mesh (N). When the allowed number of mesh points is exhausted, the computation stops, bvp4c displays a warning message and returns the solution it found so far. This solution does not satisfy the error tolerance, but it may provide an

# **bvpset**

excellent initial guess for computations restarted with relaxed error tolerances or an increased value of NMax.

The following table describes the mesh size property.

### **BVP Mesh Size Property**

| Property | Value                            | Description                                                                                                    |
|----------|----------------------------------|----------------------------------------------------------------------------------------------------|
| NMax     | positive integer {floor(1000/n)} | Maximum number of mesh points allowed when solving the BVP, where n is the number of differential equations in the problem. The default value of NMax limits the size of the algebraic system to about 1000 equations. For systems of a few differential equations, the default value of NMax should be sufficient to obtain an accurate solution. |

## **Solution Statistic Property**

The Stats property lets you view solution statistics.

The following table describes the solution statistics property.

### **BVP Solution Statistic Property**

| Property | Value      | Description                                                                                                    |  |
|----------|------------|----------------------------------------------------------------------------------------------------|--|
| Stats    | on   {off} | Specifies whether statistics about the computations are displayed. If the stats property is on, after solving the problem, bvp4c display |  |
|          |            | The number of points in the mesh                                                                                                    |  |
|          |            | The maximum residual of the solution                                                                                                    |  |
|          |            | • The number of times it called the differential equation function odefun to evaluate $f(x, y)$                                          |  |
|          |            | <ul> <li>The number of times it called<br/>the boundary condition<br/>function befun to evaluate<br/>bc(y(a), y(b))</li> </ul>           |  |

# **Example**

To create an options structure that changes the relative error tolerance of bvp4c from the default value of 1e-3 to 1e-4, enter

```
options = bvpset('RelTol', 1e-4);
To recover the value of 'RelTol' from options, enter
bvpget(options, 'RelTol')
ans =
   1.0000e-004
```

### **See Also**

@ (function\_handle), bvp4c,bvp5c, bvpget, bvpinit, deval

# **bvpxtend**

#### **Purpose**

Form guess structure for extending boundary value solutions

# **Syntax**

```
solinit = bvpxtend(sol,xnew,ynew)
solinit = bvpxtend(sol,xnew,extrap)
solinit = bvpxtend(sol,xnew)
```

solinit - bypxtend(sol,xnew)

solinit = bvpxtend(sol,xnew,ynew,pnew)
solinit = bvpxtend(sol,xnew,extrap,pnew)

## **Description**

solinit = bvpxtend(sol,xnew,ynew) uses solution sol computed on [a,b] to form a solution guess for the interval extended to xnew. The extension point xnew must be outside the interval [a,b], but on either side. The vector ynew provides an initial guess for the solution at xnew.

solinit = bvpxtend(sol,xnew,extrap) forms the guess at xnew by extrapolating the solution sol. extrap is a string that determines the extrapolation method. extrap has three possible values:

- 'constant' ynew is a value nearer to end point of solution in sol.
- 'linear' ynew is a value at xnew of linear interpolant to the value and slope at the nearer end point of solution in sol.
- 'solution' ynew is the value of (cubic) solution in sol at xnew.

The value of extrap is case-insensitive and only the leading, unique portion needs to be specified.

solinit = bvpxtend(sol,xnew) uses the extrapolating solution where extrap is 'constant'. If there are unknown parameters, values present in sol are used as the initial guess for parameters in solinit.

solinit = bvpxtend(sol,xnew,ynew,pnew) specifies a different guess
pnew. pnew can be used with extrapolation, using the syntax solinit
= bvpxtend(sol,xnew,extrap,pnew). To modify parameters without
changing the interval, use [] as place holder for xnew and ynew.

### **See Also**

bvp4c, bvp5c, bvpinit

Purpose Calendar for specified month

**Syntax** c = calendar

c = calendar(d)
c = calendar(y, m)

**Description** 

c = calendar returns a 6-by-7 matrix containing a calendar for the current month. The calendar runs Sunday (first column) to Saturday.

c = calendar(d), where d is a serial date number or a date string, returns a calendar for the specified month.

c = calendar(y, m), where y and m are integers, returns a calendar for the specified month of the specified year.

**Examples** The command

calendar(1957,10)

reveals that the Space Age began on a Friday (on October 4, 1957, when Sputnik 1 was launched).

|    |    |    | Oct 19 | 57 |    |    |
|----|----|----|--------|----|----|----|
| S  | M  | Tu | W      | Th | F  | S  |
| 0  | 0  | 1  | 2      | 3  | 4  | 5  |
| 6  | 7  | 8  | 9      | 10 | 11 | 12 |
| 13 | 14 | 15 | 16     | 17 | 18 | 19 |
| 20 | 21 | 22 | 23     | 24 | 25 | 26 |
| 27 | 28 | 29 | 30     | 31 | 0  | 0  |
| 0  | 0  | 0  | 0      | 0  | 0  | 0  |

See Also datenum

#### **Purpose**

Call function in shared library

### **Syntax**

```
[x1, ..., xN] = calllib('libname', 'funcname', arg1, ...,
    argN)
```

### **Description**

[x1, ..., xN] = calllib('libname', 'funcname', arg1, ..., argN) calls the function funcname in library libname, passing input arguments arg1 through argN. calllib returns output values obtained from function funcname in x1 through XN.

All scalar values returned by MATLAB are of type double.

If you used an alias when initially loading the library, then you must use that alias for the libname argument.

#### Ways to Call calllib

The following examples show ways calls to calllib. By using libfunctionsview, you determined that the addStructByRef function in the shared library shrlibsample requires a pointer to a c\_struct data type as its argument.

Load the library:

```
addpath([matlabroot '\extern\examples\shrlib'])
loadlibrary shrlibsample shrlibsample.h
```

Create a MATLAB structure:

```
struct.p1 = 4; struct.p2 = 7.3; struct.p3 = -290;
```

Use libstruct to create a C structure of the proper type (c struct):

```
[res,st] = calllib('shrlibsample','addStructByRef',...
libstruct('c struct',struct));
```

Let MATLAB convert struct to the proper type of C structure:

```
[res,st] = calllib('shrlibsample','addStructByRef',struct);
```

Pass an empty array to libstruct and assign the values from your C function:

```
[res,st] = calllib('shrlibsample','addStructByRef',...
libstruct('c struct',[]));
```

Let MATLAB create the proper type of structure and assign values from your C function:

```
[res,st] = calllib('shrlibsample','addStructByRef',[]);
```

Remove the library from memory:

```
unloadlibrary shrlibsample
```

#### **Examples**

To call functions in the MATLAB libmx library, see .

#### See Also

loadlibrary, libfunctions, libfunctionsview, unloadlibrary

See Passing Arguments for information on defining the correct data types for library function arguments.

## callSoapService

**Purpose** 

Send SOAP message to endpoint

**Syntax** 

response = callSoapService(endpoint, soapAction, message)

**Description** 

response = callSoapService(endpoint, soapAction, message) sends message, a Sun Java document object model (DOM), to the soapAction service at endpoint. Create message using createSoapMessage, and extract results from response using parseSoapResponse.

**Examples** 

This example uses callSoapService in conjunction with other SOAP functions to retrieve information about books from a library database, specifically, the author's name for a given book title.

**Note** The example does not use an actual endpoint; therefore, you cannot run it. The example only illustrates how to use the SOAP functions.

```
% Create the message:
message = createSoapMessage(...
'urn:LibraryCatalog',...
'getAuthor',...
{'In the Fall'},...
{'nameToLookUp'},...
{'{http://www.w3.org/2001/XMLSchema}string'},...
'rpc');
%
% Send the message to the service and get the response:
response = callSoapService(...
'http://test/soap/services/LibraryCatalog',...
'urn:LibraryCatalog#getAuthor',...
message)
%
% Extract MATLAB data from the response
```

## callSoapService

author = parseSoapResponse(response)

MATLAB returns:

author = Kate Alvin

where author is a char class (type).

#### See Also

 ${\tt createClassFromWsdl,\,createSoapMessage,\,parseSoapResponse,\,urlread,\,xmlread}$ 

in the MATLAB External Interfaces documentation

Move camera position and target

### **Syntax**

```
camdolly(dx,dy,dz)
camdolly(dx,dy,dz,'targetmode')
camdolly(dx,dy,dz,'targetmode','coordsys')
camdolly(axes handle,...)
```

### **Description**

camdolly(dx,dy,dz) moves the camera position and the camera target by the specified amounts dx, dy, and dz.

camdolly(dx,dy,dz,'targetmode') uses the targetmode argument
to determine how the camera moves:

- movetarget (default) Move both the camera and the target.
- fixtarget Move only the camera.

camdolly(dx,dy,dz,'targetmode','coordsys') uses the coordsys argument to determine how MATLAB interprets dx, dy, and dz:

• camera (default) — Move in the coordinate system of the camera. dx moves left/right, dy moves down/up, and dz moves along the viewing axis. MATLAB normalizes the units to the scene.

For example, setting dx to 1 moves the camera to the right, which pushes the scene to the left edge of the box formed by the axes position rectangle. A negative value moves the scene in the other direction. Setting dz to 0.5 moves the camera to a position halfway between the camera position and the camera target.

- pixels Interpret dx and dy as pixel offsets and ignore dz.
- data Interpret dx, dy, and dz as offsets in axes data coordinates.

camdolly(axes\_handle,...) operates on the axes identified by the first argument, axes\_handle. When you do not specify an axes handle, camdolly operates on the current axes.

camdolly sets the axes CameraPosition and CameraTarget properties, which in turn sets the CameraPositionMode and CameraTargetMode properties to manual.

### **Examples**

Move the camera along the *x*- and *y*-axes in a series of steps:

```
surf(peaks)
axis vis3d
t = 0:pi/20:2*pi;
dx = sin(t)./40;
dy = cos(t)./40;
for i = 1:length(t);
    camdolly(dx(i),dy(i),0)
    drawnow
end
```

#### See Also

axes | campos | camproj | camtarget | camup | camva | Axes | CameraPosition property | Axes | CameraUpVector property | Axes | CameraUpVector property | Axes | Projection property | Axes | Axes | Axes | Axes | Axes | Axes | Axes | Axes | Axes | Axes | Axes | Axes | Axes | Axes | Axes | Axes | Axes | Axes | Axes | Axes | Axes | Axes | Axes | Axes | Axes | Axes | Axes | Axes | Axes | Axes | Axes | Axes | Axes | Axes | Axes | Axes | Axes | Axes | Axes | Axes | Axes | Axes | Axes | Axes | Axes | Axes | Axes | Axes | Axes | Axes | Axes | Axes | Axes | Axes | Axes | Axes | Axes | Axes | Axes | Axes | Axes | Axes | Axes | Axes | Axes | Axes | Axes | Axes | Axes | Axes | Axes | Axes | Axes | Axes | Axes | Axes | Axes | Axes | Axes | Axes | Axes | Axes | Axes | Axes | Axes | Axes | Axes | Axes | Axes | Axes | Axes | Axes | Axes | Axes | Axes | Axes | Axes | Axes | Axes | Axes | Axes | Axes | Axes | Axes | Axes | Axes | Axes | Axes | Axes | Axes | Axes | Axes | Axes | Axes | Axes | Axes | Axes | Axes | Axes | Axes | Axes | Axes | Axes | Axes | Axes | Axes | Axes | Axes | Axes | Axes | Axes | Axes | Axes | Axes | Axes | Axes | Axes | Axes | Axes | Axes | Axes | Axes | Axes | Axes | Axes | Axes | Axes | Axes | Axes | Axes | Axes | Axes | Axes | Axes | Axes | Axes | Axes | Axes | Axes | Axes | Axes | Axes | Axes | Axes | Axes | Axes | Axes | Axes | Axes | Axes | Axes | Axes | Axes | Axes | Axes | Axes | Axes | Axes | Axes | Axes | Axes | Axes | Axes | Axes | Axes | Axes | Axes | Axes | Axes | Axes | Axes | Axes | Axes | Axes | Axes | Axes | Axes | Axes | Axes | Axes | Axes | Axes | Axes | Axes | Axes | Axes |

Control camera toolbar programmatically

### **Syntax**

```
cameratoolbar
cameratoolbar('NoReset')
cameratoolbar('SetMode',mode)
cameratoolbar('SetCoordSys',coordsys)
cameratoolbar('Show')
cameratoolbar('Hide')
cameratoolbar('Toggle')
cameratoolbar('ResetCameraAndSceneLight')
cameratoolbar('ResetCamera')
cameratoolbar('ResetSceneLight')
cameratoolbar('ResetTarget')
mode = cameratoolbar('GetMode')
paxis = cameratoolbar('GetCoordsys')
vis = cameratoolbar('GetVisible')
cameratoolbar(fig...)
h = cameratoolbar
cameratoolbar('Close')
```

### **Description**

cameratoolbar creates a toolbar that enables interactive manipulation of the axes camera and light when you drag the mouse on the figure window. Several axes camera properties are set when the toolbar is initialized.

cameratoolbar('NoReset') creates the toolbar without setting any camera properties.

cameratoolbar('SetMode',mode) sets the toolbar mode (depressed button). mode can be 'orbit', 'orbitscenelight', 'pan', 'dollyhv', 'dollyfb', 'zoom', 'roll', 'nomode'. For descriptions of the various modes, see . You can also set these modes using the toolbar, by clicking the respective buttons.

cameratoolbar('SetCoordSys',coordsys) sets the principal axis of the camera motion. coordsys can be: 'x', 'y', 'z', 'none'.

cameratoolbar('Show') shows the toolbar on the current figure.

### cameratoolbar

cameratoolbar('Hide') hides the toolbar on the current figure.

cameratoolbar('Toggle') toggles the visibility of the toolbar.

cameratoolbar('ResetCameraAndSceneLight') resets the current camera and scenelight.

cameratoolbar('ResetCamera') resets the current camera.

cameratoolbar('ResetSceneLight') resets the current scenelight.

cameratoolbar('ResetTarget') resets the current camera target.

mode = cameratoolbar('GetMode') returns the current mode.

paxis = cameratoolbar('GetCoordsys') returns the current
principal axis.

vis = cameratoolbar('GetVisible') returns the visibility of the
toolbar (1 if visible, 0 if not visible).

cameratoolbar(fig,...) specifies the figure to operate on by passing the figure handle as the first argument.

h = cameratoolbar returns the handle to the toolbar.

cameratoolbar('Close') removes the toolbar from the current figure.

In general, the use of OpenGL hardware improves rendering performance.

#### **Alternatives**

Display the toolbar by selecting Camera Toolbar from the figure window's View menu.

#### See Also

rotate3d | zoom

Create or move light object in camera coordinates

### **Syntax**

```
camlight('headlight')
camlight('right')
camlight('left')
camlight
camlight(az,el)
camlight(...,'style')
camlight(light_handle,...)
light_handle = camlight(...)
```

### **Description**

camlight('headlight') creates a light at the camera position.

camlight('right') creates a light right and up from camera.

camlight('left') creates a light left and up from camera.

camlight with no arguments is the same as camlight('right').

camlight(az,el) creates a light at the specified azimuth (az) and elevation (el) with respect to the camera position. The camera target is the center of rotation and az and el are in degrees.

camlight(..., 'style') defines the style argument using one of two values:

- local (default) The light is a point source that radiates from the location in all directions.
- infinite The light shines in parallel rays.

camlight(light\_handle,...) uses the light specified in light handle.

light\_handle = camlight(...) returns the light object handle.

camlight sets the light object Position and Style properties. A light created with camlight does not track the camera. In order for the light to stay in a constant position relative to the camera, call camlight whenever you move the camera.

## **Examples**

Create a light positioned to the left of the camera and then reposition the light each time the camera moves:

```
surf(peaks)
axis vis3d
h = camlight('left');
for i = 1:20;
  camorbit(10,0)
  camlight(h,'left')
  drawnow;
end
```

See Also lightangle | light

Position camera to view object or group of objects

#### **Syntax**

camlookat(object\_handles)
camlookat(axes\_handle)
camlookat

### **Description**

camlookat(object\_handles) views the objects identified in the vector object\_handles. The vector can contain the handles of axes children.

camlookat(axes\_handle) views the objects that are children of the axes identified by axes\_handle.

camlookat views the objects that are in the current axes by moving the camera position and camera target while preserving the relative view direction and camera view angle. The viewed object (or objects) roughly fill the axes position rectangle. To change the view, camlookat sets the axes CameraPosition and CameraTarget properties.

### **Examples**

Create three spheres at different locations and then progressively position the camera so that the scene composes around each sphere individually:

```
% Create three spheres using the sphere function:
[x y z] = sphere;
s1 = surf(x,y,z);
hold on
s2 = surf(x+3,y,z+3);
s3 = surf(x,y,z+6);
% Set the data aspect ratio using daspect:
daspect([1 1 1])
% Set the view:
view(30,10)
% Set the projection type using camproj:
camproj perspective
% Compose the scene around the current axes
camlookat(gca)
pause(2)
% Compose the scene around sphere s1
```

## camlookat

```
camlookat(s1)
pause(2)
% Compose the scene around sphere s2
camlookat(s2)
pause(2)
% Compose the scene around sphere s3
camlookat(s3)
pause(2)
camlookat(gca)
```

See Also campos | camtarget

Rotate camera position around camera target

### **Syntax**

```
camorbit(dtheta,dphi)
camorbit(dtheta,dphi,'coordsys')
camorbit(dtheta,dphi,'coordsys','direction')
camorbit(axes handle,...)
```

### **Description**

camorbit(dtheta,dphi) rotates the camera position around the camera target by the amounts specified in dtheta and dphi (both in degrees). dtheta is the horizontal rotation and dphi is the vertical rotation.

camorbit(dtheta,dphi,'coordsys') rotates the camera position around the camera target, using the coordsys argument to determine the center of rotation. coordsys can take on two values:

- data (default) Rotate the camera around an axis defined by the camera target and the direction (default is the positive z direction).
- camera Rotate the camera about the point defined by the camera target.

camorbit(dtheta,dphi,'coordsys','direction') defines the axis of rotation for the data coordinate system using the direction argument in conjunction with the camera target. Specify direction as a three-element vector containing the x-, y-, and z-components of the direction or one of the characters, x, y, or z, to indicate [1 0 0], [0 1 0], or [0 0 1] respectively.

camorbit(axes\_handle,...) operates on the axes identified by the first argument, axes\_handle. When you do not specify an axes handle, camorbit operates on the current axes.

The behavior of cameraorbit differs from the rotate3d function in that while the rotate3d tool modifies the View property of the axes, the cameraorbit function fixes the aspect ratio and modifies the CameraTarget, CameraPosition and CameraUpVector properties of the axes. See for more information.

#### **Examples**

Rotate the camera horizontally about a line defined by the camera target point and a direction that is parallel to the *y*-axis. Visualize this rotation as a cone formed with the camera target at the apex and the camera position forming the base:

```
surf(peaks)
axis vis3d
for i=1:36
  camorbit(10,0,'data',[0 1 0])
  drawnow
end
```

Rotate in the camera coordinate system to orbit the camera around the axes along a circle while keeping the center of a circle at the camera target:

```
surf(peaks)
axis vis3d
for i=1:36
  camorbit(10,0,'camera')
  drawnow
end
```

#### **Alternatives**

Enable 3-D rotation from the figure **Tools** menu or the figure toolbar.

### **See Also**

axes | axis | camdolly | campan | camzoom | camroll

Rotate camera target around camera position

### **Syntax**

```
campan(dtheta,dphi)
campan(dtheta,dphi,'coordsys')
campan(dtheta,dphi,'coordsys','direction')
campan(axes handle,...)
```

### **Description**

campan(dtheta,dphi) rotates the camera target around the camera position by the amounts specified in dtheta and dphi (both in degrees). dtheta is the horizontal rotation and dphi is the vertical rotation.

campan(dtheta,dphi,'coordsys') determine the center of rotation using the coordsys argument. It can take on two values:

- data (default) Rotate the camera target around an axis defined by the camera position and the direction (default is the positive z direction)
- camera Rotate the camera about the point defined by the camera target.

campan(dtheta,dphi,'coordsys','direction') defines the axis of rotation for the data coordinate system using the direction argument with the camera position. Specify direction as a three-element vector containing the x-, y-, and z-components of the direction or one of the characters, x, y, or z, to indicate [1 0 0], [0 1 0], or [0 0 1] respectively.

campan(axes\_handle,...) operates on the axes identified by the first argument, axes\_handle. When you do not specify an axes handle, campan operates on the current axes.

### **Examples**

Rotate in the camera coordinate system to orbit the object along a circle while keeping the center of the circle at the camera position:

```
surf(peaks)
axis vis3d
for i=1:36
```

```
camorbit(10,0,'camera')
drawnow
end
```

See Also axes | camdolly | camorbit | camtarget | camzoom | camroll

Set or query camera position

### **Syntax**

```
campos
campos([camera_position])
campos('mode')
campos('auto')
campos('manual')
campos(axes handle,...)
```

### **Description**

campos returns the camera position in the current axes.

campos([camera\_position]) sets the position of the camera in the current axes to the specified value. Specify the position as a three-element vector containing the x-, y-, and z-coordinates of the desired location in the data units of the axes.

campos('mode') returns the value of the camera position mode, which can be either auto (the default) or manual.

campos('auto') sets the camera position mode to auto.

campos('manual') sets the camera position mode to manual.

campos (axes\_handle,...) performs the set or query on the axes identified by the first argument, axes\_handle. When you do not specify an axes handle, campos operates on the current axes.

campos sets or queries values of the axes CameraPosition and CameraPositionMode properties. The camera position is the point in the Cartesian coordinate system of the axes from which you view the scene.

### **Examples**

Move the camera along the *x*-axis in a series of steps:

See Also axis | camproj | camtarget | camup | camva | Axes: CameraPosition

| Axes: CameraTarget | Axes: CameraUpVector | Axes:

 ${\tt CameraViewAngle} \ | \ Axes: \ {\tt Projection}$ 

## camproj

Purpose Set or query projection type

Syntax camproj

camproj('projection\_type')
camproj(axes\_handle,...)

### **Description**

camproj returns the projection type setting in the current axes. The projection type determines whether MATLAB 3-D views use a perspective or orthographic projection.

camproj('projection\_type') sets the projection type in the current axes to the specified value. Possible values for projection\_type are orthographic and perspective.

camproj (axes\_handle,...) performs the set or query on the axes identified by the first argument, axes\_handle. When you do not specify an axes handle, camproj operates on the current axes.

camproj sets or queries values of the axes object Projection property.

#### **Examples**

Compare the different camproj settings using subplot:

```
subplot(1,2,1); surf(membrane); camproj('perspective')
subplot(1,2,2); surf(membrane); camproj('orthographic')
```

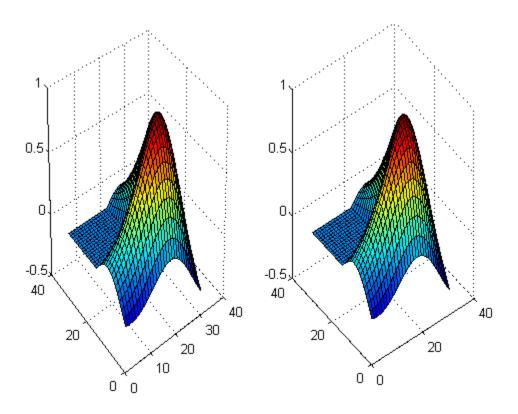

### **See Also**

axis | campos | camtarget | camup | camva | Axes: CameraPosition | Axes: CameraTarget | Axes: CameraUpVector | Axes: CameraViewAngle | Axes: Projection

Purpose Rotate camera about view axis

**Syntax** camroll(dtheta)

camroll(axes handle,dtheta)

**Description** 

camroll(dtheta) rotates the camera around the camera viewing axis by the amounts specified in dtheta (in degrees). The viewing axis is the line passing through the camera position and the camera target.

camroll(axes\_handle,dtheta) operates on the axes identified by the first argument, axes\_handle. When you do not specify an axes handle, camroll operates on the current axes.

compolit sate the case Composito Voctor and

camroll sets the axes CameraUpVector property and also sets the CameraUpVectorMode property to manual.

**Examples** 

Rotate the camera around the viewing axis:

surf(peaks)
axis vis3d
for i=1:36
camroll(10)
drawnow
end

See Also

axes | axis | camdolly | camorbit | camzoom | campan

Set or query location of camera target

#### **Syntax**

```
camtarget
camtarget([camera_target])
camtarget('mode')
camtarget('auto')
camtarget('manual')
camtarget(axes_handle,...)
```

### **Description**

camtarget returns the location of the camera target in the current axes. The camera target is the location in the axes that the camera points to. The camera remains oriented toward this point regardless of its position.

camtarget([camera\_target]) sets the camera target in the current axes to the specified value. Specify the target as a three-element vector containing the *x*-, *y*-, and *z*-coordinates of the desired location in the data units of the axes.

camtarget('mode') returns the value of the camera target mode, which can be either auto (default) or manual.

camtarget('auto') sets the camera target mode to auto. When the camera target mode is auto, the camera target is the center of the axes plot box.

camtarget('manual') sets the camera target mode to manual.

camtarget(axes\_handle,...) performs the set or query on the axes identified by axes\_handle. When you do not specify an axes handle, camtarget operates on the current axes.

camtarget sets or queries values of the axes object CameraTarget and CameraTargetMode properties.

### **Examples**

Move the camera position and the camera target along the *x*-axis in a series of steps:

```
surf(peaks);
axis vis3d
```

```
xp = linspace(-150,40,50);
xt = linspace(25,50,50);
for i=1:50
          campos([xp(i),25,5]);
          camtarget([xt(i),30,0])
          drawnow
end
```

**See Also** 

axis | campos | camup | camva | Axes: CameraPosition | Axes: CameraTarget | Axes: CameraUpVector | Axes: CameraViewAngle | Axes: Projection

Set or query camera up vector

### **Syntax**

```
camup
camup([up_vector])
camup('mode')
camup('auto')
camup('manual')
camup(axes_handle,...)
```

### **Description**

camup returns the camera up vector setting in the current axes. The camera up vector specifies the direction that is oriented up in the scene.

camup([up\_vector]) sets the up vector in the current axes to the specified value. Specify the up vector as x, y, and z components.

camup('mode') returns the current value of the camera up vector mode, which can be either auto (default) or manual.

camup('auto') sets the camera up vector mode to auto. In auto mode, [0 1 0] is the up vector of for 2-D views. This means the y-axis points up. For 3-D views, the up vector is [0 0 1], meaning the z-axis points up.

camup('manual') sets the camera up vector mode to manual. In manual mode, the value of the camera up vector does not change unless you set it.

camup(axes\_handle,...) performs the set or query on the axes identified by the first argument, axes\_handle. When you do not specify an axes handle, camup operates on the current axes.

### **Examples**

Set the *x*-axis to be the up axis:

```
surf(peaks)
camup([1 0 0]);
```

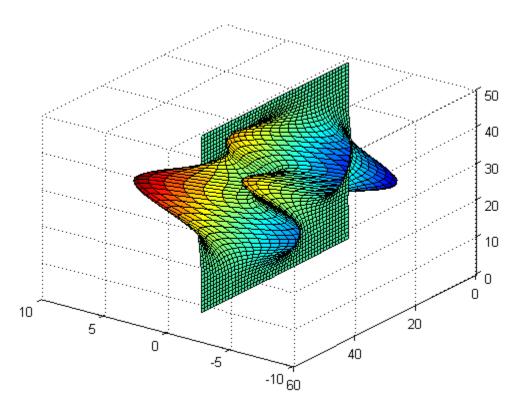

### See Also

axis | campos | camup | camtarget | Axes: CameraPosition | Axes: CameraTarget | Axes: CameraUpVector | Axes: CameraViewAngle | Axes: Projection

Set or query camera view angle

### **Syntax**

```
camva
camva(view_angle)
camva('mode')
camva('auto')
camva('manual')
camva(axes_handle,...)
```

### **Description**

camva returns the camera view angle setting in the current axes. The camera view angle determines the field of view of the camera. Larger angles produce a smaller view of the scene. Implement zooming by changing the camera view angle.

camva(view\_angle) sets the view angle in the current axes to the specified value. Specify the view angle in degrees.

camva('mode') returns the current value of the camera view angle mode, which can be either auto (the default) or manual. See Remarks.

camva('auto') sets the camera view angle mode to auto.

camva('manual') sets the camera view angle mode to manual. See Remarks.

camva(axes\_handle,...) performs the set or query on the axes identified by the first argument, axes\_handle. When you do not specify an axes handle, camva operates on the current axes.

The camva function sets or queries values of the axes object CameraViewAngle and CameraViewAngleMode properties.

When the camera view angle mode is auto, the camera view angle adjusts so that the scene fills the available space in the window. If you move the camera to a different position, the camera view angle changes to maintain a view of the scene that fills the available area in the window.

Setting a camera view angle or setting the camera view angle to manual disables the MATLAB stretch-to-fill feature (stretching of the axes

to fit the window). This means setting the camera view angle to its current value,

```
camva(camva)
```

can cause a change in the way the graph looks. See axes for more information.

### **Examples**

Create two pushbuttons, one that zooms in and another that zooms out:

```
% Set the range checking in the callback statements to keep
% the values for the camera view angle in the range greater
% than zero and less than 180.
uicontrol('Style','pushbutton',...
'String','Zoom In',...
'Position',[20 20 60 20],...
'Callback','if camva <= 1;return;else;camva(camva-1);end');
uicontrol('Style','pushbutton',...
'String','Zoom Out',...
'Position',[100 20 60 20],...
'Callback','if camva >= 179;return;else;camva(camva+1);end');
% Now create a graph to zoom in and out on:
surf(peaks);
```

#### See Also

axis | campos | camup | camtarget | Axes: CameraPosition | Axes: CameraTarget | Axes: CameraUpVector | Axes: CameraViewAngle | Axes: Projection

Purpose Zoom in and out on scene

**Syntax** camzoom(zoom\_factor)

camzoom(axes\_handle,...)

**Description** camzoom(zoom factor) zooms in or out on the scene depending on the

value specified by zoom\_factor. If zoom\_factor is greater than 1, the scene appears larger; if zoom\_factor is greater than zero and less than

1, the scene appears smaller.

camzoom(axes\_handle,...) operates on the axes identified by the first argument, axes handle. When you do not specify an axes handle,

camzoom operates on the current axes.

**Remarks** camzoom sets the axes CameraViewAngle property, which in turn

causes the CameraViewAngleMode property to be set to manual. Note that setting the CameraViewAngle property disables the MATLAB stretch-to-fill feature (stretching of the axes to fit the window). This may result in a change to the aspect ratio of your graph. See the axes

function for more information on this behavior.

**See Also** axes, camdolly, camorbit, campan, camroll, camva

"Camera Viewpoint" on page 1-104 for related functions

for more information

## TriRep.cartToBary

**Purpose** Convert point coordinates from cartesian to barycentric

**Syntax** B = cartToBary(TR, SI, XC)

**Description** B = cartToBary(TR, SI, XC) returns the barycentric coordinates of

each point in XC with respect to its associated simplex SI.

Inputs

TR Triangulation representation.

SI Column vector of simplex indices that index into the

triangulation matrix TR. Triangulation.

XC Matrix that represents the Cartesian coordinates of the

points to be converted. XC is of size m-by-n, where m is of length(SI), the number of points to convert, and n is the dimension of the space where the triangulation

resides.

**Outputs** 

B Matrix of dimension m-by-k where k is the number of

vertices per simplex.

**Definitions** 

A simplex is a triangle/tetrahedron or higher dimensional equivalent.

**Examples** 

Compute the Delaunay triangulation of a set of points.

```
x = [0 4 8 12 0 4 8 12]';
y = [0 0 0 0 8 8 8 8]';
dt = DelaunayTri(x,y)
```

Compute the barycentric coordinates of the incenters.

```
cc = incenters(dt);
tri = dt(:,:);
subplot(1,2,1);
triplot(dt); hold on;
```

```
plot(cc(:,1), cc(:,2), '*r');
hold off;
axis equal;
title(sprintf('Original triangulation and reference ...
    points.\n'));
```

Stretch the triangulation and compute the mapped locations of the incenters on the deformed triangulation.

# TriRep.cartToBary

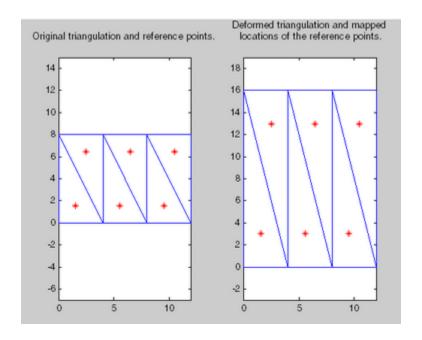

See Also

baryToCart pointLocation

Transform Cartesian coordinates to polar or cylindrical

**Syntax** 

[THETA,RHO,Z] = cart2pol(X,Y,Z)
[THETA,RHO] = cart2pol(X,Y)

**Description** 

[THETA,RHO,Z] = cart2pol(X,Y,Z) transforms three-dimensional Cartesian coordinates stored in corresponding elements of arrays X, Y, and Z, into cylindrical coordinates. THETA is a counterclockwise angular displacement in radians from the positive x-axis, RHO is the distance from the origin to a point in the x-y plane, and Z is the height above the x-y plane. Arrays X, Y, and Z must be the same size (or any can be scalar).

[THETA,RHO] = cart2pol(X,Y) transforms two-dimensional Cartesian coordinates stored in corresponding elements of arrays X and Y into polar coordinates.

### **Algorithm**

The mapping from two-dimensional Cartesian coordinates to polar coordinates, and from three-dimensional Cartesian coordinates to cylindrical coordinates is

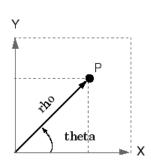

Two-Dimensional Mapping theta = atan2(y,x) rho =  $sqrt(x.^2 + y.^2)$ 

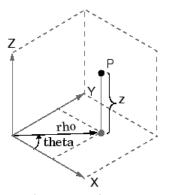

Three-Dimensional Mapping
theta = atan2(y,x)
rho = sqrt(x.^2 + y.^2)
z = z

# cart2pol

See Also

cart2sph, pol2cart, sph2cart

Transform Cartesian coordinates to spherical

**Syntax** 

[THETA,PHI,R] = cart2sph(X,Y,Z)

**Description** 

[THETA,PHI,R] = cart2sph(X,Y,Z) transforms Cartesian coordinates stored in corresponding elements of arrays X, Y, and Z into spherical coordinates. Azimuth THETA and elevation PHI are angular displacements in radians measured from the positive x-axis, and the x-y plane, respectively; and R is the distance from the origin to a point.

Arrays X, Y, and Z must be the same size (or any of them can be scalar).

**Algorithm** 

The mapping from three-dimensional Cartesian coordinates to spherical coordinates is

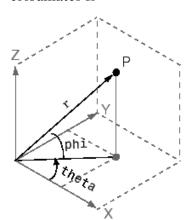

theta = atan2(y,x) phi = atan2(z, sqrt(x.^2 + y.^2))  $r = sqrt(x.^2+y.^2+z.^2)$ 

The notation for spherical coordinates is not standard. For the cart2sph function, the angle PHI is measured from the x-y plane. Notice that if PHI = 0 then the point is in the x-y plane and if PHI = pi/2 then the point is on the positive z-axis.

**See Also** 

 ${\tt cart2pol},\, {\tt pol2cart},\, {\tt sph2cart}$ 

Execute block of code if condition is true

### **Syntax**

```
switch switch_expr
case case_expr
statement, ..., statement
case {case_expr1, case_expr2, case_expr3, ...}
statement, ..., statement
otherwise
statement, ..., statement
end
```

### **Description**

case is part of the switch statement syntax which allows for conditional execution. A particular case consists of the case statement itself followed by a case expression and one or more statements.

case case\_expr compares the value of the expression switch\_expr declared in the preceding switch statement with one or more values in case\_expr, and executes the block of code that follows if any of the comparisons yield a true result.

You typically use multiple case statements in the evaluation of a single switch statement. The block of code associated with a particular case statement is executed only if its associated case expression (case\_expr) is the first to match the switch expression (switch expr).

To enter more than one case expression in a switch statement, put the expressions in a cell array, as shown above.

#### **Examples**

To execute a certain block of code based on what the string, method, is set to,

```
method = 'Bilinear';
switch lower(method)
  case {'linear','bilinear'}
    disp('Method is linear')
  case 'cubic'
```

```
disp('Method is cubic')
case 'nearest'
    disp('Method is nearest')
otherwise
    disp('Unknown method.')
end

Method is linear
```

#### See Also

switch, otherwise, end, if, else, elseif, while

**Purpose** Cast variable to different data type

**Syntax** B = cast(A, newclass)

**Description** B = cast(A, newclass) casts A to class newclass. A must be

convertible to class newclass. newclass must be the name of one of the

built in data types.

```
Examples a = int8(5);
```

b = cast(a, 'uint8');

class(b)

ans =

uint8

See Also class

Concatenate arrays along specified dimension

**Syntax** 

**Description** 

C = cat(dim, A, B)concatenates the arrays A and B along dim.

C = cat(dim, A1, A2, A3, A4, ...) concatenates all the input arrays (A1, A2, A3, A4, and so on) along dim.

cat(2, A, B) is the same as [A, B], and cat(1, A, B) is the same as [A; B].

**Remarks** 

When used with comma-separated list syntax, cat(dim, C{:}) or cat(dim, C.field) is a convenient way to concatenate a cell or structure array containing numeric matrices into a single matrix.

**Examples** 

Given

concatenating along different dimensions produces

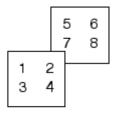

$$C = cat(1,A,B)$$

$$C = cat(3,A,B)$$

The commands

```
A = magic(3); B = pascal(3);
C = cat(4, A, B);

produce a 3-by-3-by-1-by-2 array.

See Also vertcat, horzcat, strcat, strvcat, num2cell, special character[]
```

Handle error detected in try-catch statement

#### **Syntax**

catch exception

# **Description**

catch exception marks the beginning of the second part of a *try-catch statement*, a two-part sequence of commands used in detecting and handling errors. The try-catch enables you to bypass default error handling for selected segments of your program code and use your own procedures instead. The two parts of a try-catch statement are a try block and a catch block (see the figure below). The catch block begins with the catch exception or catch command and ends just before to the end command:

```
try try block
program-code
program-code
:
catch exception
error-handling code
:
rethrow(exception)
end

try block
|
catch block
|
catch block
|
|
v
```

The try block contains one or more commands for which special error handling is required by your program. Any error detected while executing statements in the try block immediately turns program control over to the catch block. Code in the catch block provides error handling that specifically addresses errors that might originate from statements in the preceding try block.

Both the try and catch blocks may contain additional try-catch statements nested within them.

catch is the same as catch exception, except that it does not return an exception record. Use this syntax if your error-handling code does not require information about what caused the error and where in your program the error occurred. See in the Programming Fundamentals documentation for more information.

#### Remarks

Specifying the try, catch, and end commands, as well as the commands that make up the try and catch blocks, on separate lines is recommended. If you combine any of these components on the same line, separate them with commas.

#### Examples Example 1

The first part of this example attempts to vertically concatenate two matrices that have an unequal number of columns:

```
A = rand(5,3); B = rand(5,4);
C = [A; B];
??? Error using ==> vertcat
CAT arguments dimensions are not consistent.
```

Using a try-catch statement, you can provide more information about what went wrong:

Running the program displays the following message:

```
CAT arguments dimensions are not consistent. Matrix A has 3 columns while matrix B has 4
```

#### Example 2

The catch block in this example checks to see if the specified file could not be found. If this is the case, the program allows for the possibility that a common variation of the filename extension (e.g., jpeg instead of jpg) was used by retrying the operation with a modified extension. This is done using a try-catch statement that is nested within the original try-catch.

```
function d in = read image(filename)
[path name ext] = fileparts(filename);
try
  fid = fopen(filename, 'r');
  d in = fread(fid);
catch exception1
   % Get last segment of the error message identifier.
   idSegLast = regexp(exception1.identifier, ...
                      '(?<=:)\w+$', 'match');
  % Did the read fail because the file could not be found?
   if strcmp(idSegLast, 'InvalidFid') && ...
      ~exist(filename, 'file')
      % Yes. Try modifying the filename extension.
      switch ext
                     % Change jpg to jpeg
      case '.jpg'
          filename = strrep(filename, '.jpg', '.jpeg')
                     % Change jpeg to jpg
      case '.jpeg'
          filename = strrep(filename, '.jpeg', '.jpg')
                     % Change tif to tiff
      case '.tif'
          filename = strrep(filename, '.tif', '.tiff')
      case '.tiff' % Change tiff to tif
          filename = strrep(filename, '.tiff', '.tif')
      otherwise
         fprintf('File %s not found\n', filename);
         rethrow(exception1);
      end
```

```
% Try again, with modifed filenames.
try
    fid = fopen(filename, 'r');
    d_in = fread(fid);
catch exception2
    fprintf('Unable to access file %s\n', filename);
    exception2 = addCause(exception2, exception1);
    rethrow(exception2)
    end
end
```

## **See Also**

try, rethrow, assert, end, eval, evalin

Color axis scaling

#### **Syntax**

caxis([cmin cmax])

caxis auto caxis manual

caxis(caxis) freeze

v = caxis

caxis(axes\_handle,...)

# **Description**

caxis controls the mapping of data values to the colormap. It affects any surfaces, patches, and images with indexed CData and CDataMapping set to scaled. It does not affect surfaces, patches, or images with true color CData or with CDataMapping set to direct.

caxis([cmin cmax]) sets the color limits to specified minimum and maximum values. Data values less than cmin or greater than cmax map to cmin and cmax, respectively. Values between cmin and cmax linearly map to the current colormap.

caxis auto computes the color limits automatically using the minimum and maximum data values. This is the default behavior. Color values set to Inf map to the maximum color, and values set to Inf map to the minimum color. Faces or edges with color values set to NaN are not drawn.

caxis manual and caxis(caxis) freeze the color axis scaling at the current limits. This enables subsequent plots to use the same limits when hold is on.

v = caxis returns a two-element row vector containing the [cmin cmax] currently in use.

caxis(axes\_handle,...) uses the axes specified by axes\_handle instead of the current axes.

# Remarks

caxis changes the CLim and CLimMode properties of axes graphics objects.

#### **How Color Axis Scaling Works**

Surface, patch, and image graphics objects having indexed CData and CDataMapping set to scaled map CData values to colors in the figure colormap each time they render. CData values equal to or less than cmin map to the first color value in the colormap, and CData values equal to or greater than cmax map to the last color value in the colormap. The following linear transformation is performed on the intermediate values (referred to as C below) to map them to an entry in the colormap (whose length is m, and whose row index is referred to as index below).

```
index = fix((C-cmin)/(cmax-cmin)*(m-1))+1
```

# **Examples**

Create (X,Y,Z) data for a sphere and view the data as a surface.

```
[X,Y,Z] = sphere;
C = Z;
surf(X,Y,Z,C)
```

Values of C have the range [-1 1]. Values of C near -1 are assigned the lowest values in the colormap; values of C near 1 are assigned the highest values in the colormap.

To map the top half of the surface to the highest value in the color table, use

```
caxis([-1 0])
```

To use only the bottom half of the color table, enter

```
caxis([-1 3])
```

which maps the lowest CData values to the bottom of the colormap, and the highest values to the middle of the colormap (by specifying a cmax whose value is equal to cmin plus twice the range of the CData).

The command

```
caxis auto
```

resets axis scaling back to autoranging and you see all the colors in the surface. In this case, entering

```
caxis
returns
[-1 1]
```

Adjusting the color axis can be useful when using images with scaled color data. For example, load the image data and colormap for Cape Cod, Massachusetts.

```
load cape
```

This command loads the image's data X and the image's colormap map into the workspace. Now display the image with CDataMapping set to scaled and install the image's colormap.

```
image(X, 'CDataMapping', 'scaled')
colormap(map)
```

This adjusts the color limits to span the range of the image data, which is 1 to 192:

```
caxis
ans =
1 192
```

The blue color of the ocean is the first color in the colormap and is mapped to the lowest data value (1). You can effectively move sea level by changing the lower color limit value. For example,

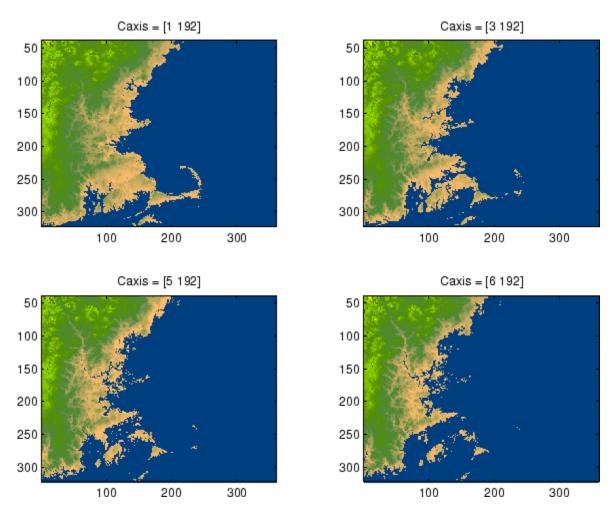

See Also

axes, axis, colormap, get, mesh, pcolor, set, surf
The CLim and CLimMode properties of axes graphics objects
The Colormap property of figure graphics objects
"Color Operations" on page 1-103 for related functions

for more examples

Change current folder

#### **Syntax**

cd(newFolder)

oldFolder = cd(newFolder)

cd newFolder

# **Description**

cd(newFolder) changes the current folder to the string newFolder.

oldFolder = cd(newFolder) returns the existing current folder as a string to oldFolder, and then changes the current folder to newFolder.

cd newFolder is the command syntax.

Valid values for newFolder follow. newFolder can be a full path or a relative path. Use ../ to move up one level from the current folder. Repeat ../ to move up multiple levels. newFolder can be ./ to indicate a path relative to the current folder, although without the ./, cd assumes that the path is relative to the current folder. For the command syntax, when newFolder contains spaces, enclose it inside single quotation marks. On UNIX platforms, use ~ (tilde) to represent the user home directory. With newFolder omitted, cd displays the current folder.

#### **Definitions**

The current folder is a reference location that MATLAB uses to find files See .

## **Examples**

Specify the full path to change the current folder from any location to ctrldemos, for the Control System Toolbox<sup>TM</sup> software:

cd('c:/matlab/toolbox/control/ctrldemos')

Move up to change the current folder from c:/matlab/toolbox/control/ctrldemos to c:/matlab/toolbox:

cd ../..

Use a relative path to change the current folder from c:/matlab/toolbox to c:/matlab/toolbox/control/ctrldemos:

cd control/ctrldemos

On a UNIX platform, change the current folder to ctrldemos, for the Control System Toolbox software. MATLAB is installed in the user home location:

```
cd('~/matlab/toolbox/control/ctrldemos')
```

Use the matlabroot function to change the current folder to ctrldemos for the Control System Toolbox software:

```
cd(fullfile(matlabroot, '/toolbox/control/ctrldemos'))
```

Change the current folder

fromc:/matlab/toolbox/control/ctrldemos to c:/my\_files, while saving its previous location. Later, change the current folder to the previous location:

```
oldFolder = cd('c:my_files') % Changes current folder to my_files
cd(oldFolder) % Changes current folder to c:/matlab/toolbox/contr
```

# **Alternatives**

- Use the Current Folder field in the MATLAB desktop toolbar.
- Use the address bar in the Current Folder browser.

#### **See Also**

dir | fileparts | path | pwd | what

#### **How To**

.

# DelaunayTri.convexHull

Purpose Convex hull

**Syntax** K = convexHull(DT)

[K AV] = convexHull(DT)

**Description** K = convexHull(DT) returns the indices into the array of points DT.X

that correspond to the vertices of the convex hull.

[K AV] = convexHull(DT) returns the convex hull and the area or

volume bounded by the convex hull.

Inputs Delaunay triangulation.

Outputs

K If the points lie in 2-D space, K is a column vector

of length numf. Otherwise K is a matrix of size numf-by-ndim, numf being the number of facets in the convex hull, and ndim the dimension of the space

where the points reside.

AV The area or volume of the convex hull.

**Definitions** 

The convex hull of a set of points X is the smallest convex polygon (or polyhedron in higher dimensions) containing all of the points of X.

## Examples Example 1

Compute the convex hull of a set of random points located within a unit square in 2-D space.

```
x = rand(10,1);
y = rand(10,1);
dt = DelaunayTri(x,y);
k = convexHull(dt);
plot(x,y, '.', 'markersize',10);
hold on;
```

```
plot(x(k), y(k), 'r');
hold off;
```

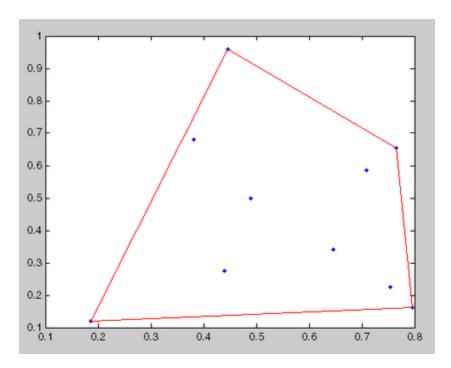

# Example 2

Compute the convex hull of a set of random points located within a unit cube in 3-D space and the volume bounded by the convex hull.

```
X = rand(25,3);
dt = DelaunayTri(X);
[ch v] = convexHull(dt);
trisurf(ch, X(:,1),X(:,2),X(:,3), 'FaceColor', 'cyan')
```

# DelaunayTri.convexHull

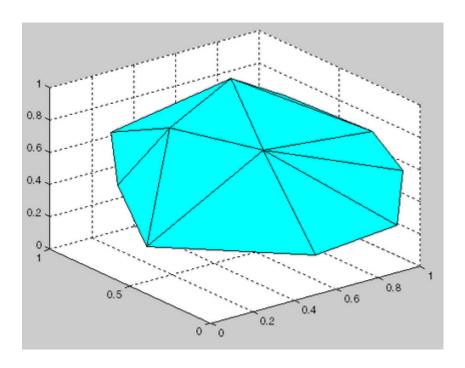

# See Also

DelaunayTri.voronoiDiagram TriRep convhull convhulln

Change current directory on FTP server

**Syntax** 

```
cd(f)
cd(f,'dirname')
cd(f,'..')
```

# **Description**

cd(f) Displays the current directory on the FTP server f, where f was created using ftp.

cd(f,'dirname') Changes the current directory on the FTP server f to dirname, where f was created using ftp. After running cd, the object f remembers the current directory on the FTP server. You can then perform file operations functions relative to f using the methods delete, dir, mget, mkdir, mput, rename, and rmdir.

cd(f,'..') changes the current directory on the FTP server f to the directory above the current one.

## **Examples**

Connect to the MathWorks FTP server.

```
tmw=ftp('ftp.mathworks.com');
```

View the contents.

```
dir(tmw)
```

Change the current directory to pub.

```
cd(tmw,'pub');
```

View the contents of pub.

```
dir(tmw)
```

# **See Also**

dir (ftp), ftp

Convert complex diagonal form to real block diagonal form

# **Syntax**

# **Description**

If the eigensystem [V,D] = eig(X) has complex eigenvalues appearing in complex-conjugate pairs, cdf2rdf transforms the system so D is in real diagonal form, with 2-by-2 real blocks along the diagonal replacing the complex pairs originally there. The eigenvectors are transformed so that

$$X = V*D/V$$

continues to hold. The individual columns of V are no longer eigenvectors, but each pair of vectors associated with a 2-by-2 block in D spans the corresponding invariant vectors.

# **Examples**

The matrix

has a pair of complex eigenvalues.

Converting this to real block diagonal form produces

# **Algorithm**

The real diagonal form for the eigenvalues is obtained from the complex form using a specially constructed similarity transformation.

# **See Also**

eig, rsf2csf

Convert MATLAB formatted dates to CDF formatted dates

**Note** OLDFUN will be removed in a future release. Use NEWFUN instead.

#### **Syntax**

E = cdfepoch(date)

# **Description**

E = cdfepoch(date) converts the date, specified by date, into a cdfepoch object. date must be a valid date string, returned by datestr, or a serial date number, returned by datenum. date can also be a cdfepoch object.

When writing data to a CDF file using cdfwrite, use cdfepoch to convert MATLAB formatted dates to CDF formatted dates. The MATLAB cdfepoch object simulates the CDFEPOCH data type in CDF files

To convert a cdfepoch object into a MATLAB serial date number, use the todatenum function.

# **Definitions**

The MATLAB serial date number calculates dates differently than CDF epochs.

A MATLAB serial date number represents the whole and fractional number of days from 1-Jan-0000 to a specific date. The year 0000 is merely a reference point and is not intended to be interpreted as a real year in time.

A CDF epoch is the number of milliseconds since 1-Jan-0000.

## **Examples**

Convert the current time in serial date number format into a CDF epoch object.

% NOW function returns current time as serial date number dateobj = cdfepoch(now)

```
dateobj =
    cdfepoch object:
    11-Mar-2009 15:09:25
```

Convert the current time in date string format into a CDF epoch object.

```
% DATESTR function returns date as string
dateobj2 = cdfepoch(datestr(now))

dateobj2 =
    cdfepoch object:
    11-Mar-2009 15:09:25
```

Convert the CDF epoch object into a serial date number.

```
dateobj = cdfepoch(now);
mydatenum = todatenum(dateobj)
mydatenum =
    7.3384e+005
```

#### **See Also**

cdfwrite | datenum | datestr | todatenum | cdfinfo | cdfread

# cdfinfo

Purpose Information about Common Data Format (CDF) file

**Syntax** info = cdfinfo(filename)

**Description** info = cdfinfo(filename) returns information about the Common Data Format (CDF) file specified in the string filename.

**Note** Because cdfinfo creates temporary files, the current working directory must be writeable.

The return value, info, is a structure that contains the fields listed alphabetically in the following table.

| Field            | Description                                                                                                    |  |
|------------------|----------------------------------------------------------------------------------------------------|--|
| FileModDate      | Text string indicating the date the file was last modified                                                                                                    |  |
| Filename         | Text string specifying the name of the file                                                                                                    |  |
| FileSettings     | Structure array containing library settings used to create the file                                                                                                    |  |
| FileSize         | Double scalar specifying the size of the file, in bytes                                                                                                    |  |
| Format           | Text string specifying the file format                                                                                                    |  |
| FormatVersion    | Text string specifying the version of the CDF library used to create the file                                                                                                    |  |
| GlobalAttributes | Structure array that contains one field for each global attribute. The name of each field corresponds to the name of an attribute. The data in each field, contained in a cell array, represents the entry values for that attribute. |  |

| Field              | Description                                                                                                    |
|--------------------|----------------------------------------------------------------------------------------------------|
| Subfiles           | Filenames containing the CDF file's data, if it is a multifile CDF                                                                                                    |
| VariableAttributes | Structure array that contains one field for each variable attribute. The name of each field corresponds to the name of an attribute. The data in each field is contained in a $n$ -by-2 cell array, where $n$ is the number of variables. The first column of this cell array contains the variable names associated with the entries. The second column contains the entry values. |

| Field     | Description                                                                                                    |                                                                                                    |  |
|-----------|----------------------------------------------------------------------------------------------------|----------------------------------------------------------------------------------------------------|--|
| Variables | N-by-6 cell array, where N is the number of variables, containing information about the variables in the file. The columns present the following information: |                                                                                                    |  |
|           | Column<br>1                                                                                                    | Text string specifying name of variable                                                                                                    |  |
|           | Column<br>2                                                                                                    | Double array specifying the dimensions of the variable, as returned by the size function                                                                                                    |  |
|           | Column<br>3                                                                                                    | Double scalar specifying the number of records assigned for the variable                                                                                                    |  |
|           | Column<br>4                                                                                                    | Text string specifying the data<br>type of the variable, as stored in<br>the CDF file                                                                                                    |  |
|           | Column<br>5                                                                                                    | Text string specifying the record and dimension variance settings for the variable. The single T or F to the left of the slash designates whether values vary by record. The zero or more T or F letters to the right of the slash designate whether values vary at each dimension. Here are some examples. |  |
|           |                                                                                                    | F/T (one-dimensional variable) T/TFF (three-dimensional variable)                                                                                                    |  |
|           | Column<br>6                                                                                                    | Text string specifying the sparsity of the variable's records, with these possible values:                                                                                                    |  |
|           |                                                                                                    | 'Full' 'Sparse (padded)'<br>'Sparse (nearest)'                                                                                                    |  |

**Note** Attribute names returned by cdfinfo might not match the names of the attributes in the CDF file exactly. Attribute names can contain characters that are illegal in MATLAB field names. cdfinfo removes illegal characters that appear at the beginning of attributes and replaces other illegal characters with underscores ('\_'). When cdfinfo modifies an attribute name, it appends the attribute's internal number to the end of the field name. For example, the attribute name Variable%Attribute becomes Variable Attribute 013.

## **Examples**

```
info = cdfinfo('example.cdf')
info =
              Filename: 'example.cdf'
           FileModDate: '09-Mar-2001 15:45:22'
              FileSize: 1240
                Format: 'CDF'
         FormatVersion: '2.7.0'
          FileSettings: [1x1 struct]
              Subfiles: {}
             Variables: {5x6 cell}
      GlobalAttributes: [1x1 struct]
    VariableAttributes: [1x1 struct]
info.Variables
ans =
  'Time'
                 [1x2 double] [24] 'epoch'
                                               'T/'
                                                        'Full'
  'Longitude'
                 [1x2 double] [ 1] 'int8'
                                               'F/FT'
                                                        'Full'
  'Latitude'
                 [1x2 double] [ 1] 'int8'
                                               'F/TF'
                                                        'Full'
                  [1x3 double] [ 1] 'double'
                                              'T/TTT'
  'Data'
                                                        'Full'
                 [1x4 double] [ 1] 'uint8'
  'multidim'
                                               'T/TTTT' 'Full'
```

#### **See Also**

cdfread

Read data from Common Data Format (CDF) file

#### **Syntax**

```
data = cdfread(filename)
data = cdfread(filename, param1, val1, param2, val2, ...)
[data, info] = cdfread(filename, ...)
```

# **Description**

data = cdfread(filename) reads all the data from the Common Data Format (CDF) file specified in the string filename. CDF data sets typically contain a set of variables, of a specific data type, each with an associated set of records. The variable might represent time values with each record representing a specific time that an observation was recorded. cdfread returns all the data in a cell array where each column represents a variable and each row represents a record associated with a variable. If the variables have varying numbers of associated records, cdfread pads the rows to create a rectangular cell array, using pad values defined in the CDF file.

**Note** Because cdfread creates temporary files, the current working directory must be writeable.

data = cdfread(filename, param1, val1, param2, val2, ...) reads data from the file, where param1, param2, and so on, can be any of the following parameters.

**Note** Note: When working with large data files, use of the 'ConvertEpochToDatenum' and 'CombineRecords' options can significantly improve performance.

| Parameter   | Value                                                                                                    |
|-------------|----------------------------------------------------------------------------------------------------|
| 'Records'   | A vector specifying which records to read. Record numbers are zero-based. cdfread returns a cell array with the same number of rows as the number of records read and as many columns as there are variables.                                                                                                    |
| 'Variables' | A 1-by- <i>n</i> or <i>n</i> -by-1 cell array specifying the names of the variables to read from the file. <i>n</i> must be less than or equal to the total number of variables in the file. cdfread returns a cell array with the same number of columns as the number of variables read, and a row for each record read.                                                                                                    |
| 'Slices'    | An <i>m</i> -by-3 array, where each row specifies where to start reading along a particular dimension of a variable, the skip interval to use on that dimension (every item, every other item, etc.), and the total number of values to read on that dimension. <i>m</i> must be less than or equal to the number of dimensions of the variable. If <i>m</i> is less than the total number of dimensions, cdfread reads every value from the unspecified dimensions ([0 1 n], where <i>n</i> is the total number of elements in the dimension.  Note: Because the 'Slices' parameter describes how to process a single variable, it must be used in conjunction with the 'Variables' parameter. |

| Parameter               | Value                                                                                                    |
|-------------------------|----------------------------------------------------------------------------------------------------|
| 'ConvertEpochToDatenum' | A Boolean value that determines whether cdfread automatically converts CDF epoch data types to MATLAB serial date numbers. If set to false (the default), cdfread wraps epoch values in MATLAB cdfepoch objects.  Note: For better performance when reading large data sets, set this parameter to true.                                                                                                    |
| 'CombineRecords'        | A Boolean value that determines how cdfread returns the CDF data sets read from the file. If set to false (the default), cdfread stores the data in an <i>m</i> -by- <i>n</i> cell array, where <i>m</i> is the number of records and <i>n</i> is the number of variables requested. If set to true, cdfread combines all records for a particular variable into one cell in the output cell array. In this cell, cdfread stores scalar data as a column array. cdfread extends the dimensionality of nonscalar and string data. For example, instead of creating 1000 elements containing 20-by-30 arrays for each record, cdfread stores all the records in one cell as a 1000-by-20-by-30 array  Note: If you use the 'Records' parameter to specify which records to read, you cannot use the 'CombineRecords' parameter.  Note: When using the 'Variable' parameter to read one variable, if the 'CombineRecords' parameter is true, cdfread returns the data as an M-by-N numeric or character array; it does not put the data into a cell array. |

[data, info] = cdfread(filename, ...) returns details about the CDF file in the info structure.

# **Examples**

Read all the data from a CDF file.

data = cdfread('example.cdf');

Read the data from the variable 'Time'.

```
data = cdfread('example.cdf', 'Variable', {'Time'});
```

Read the first value in the first dimension, the second value in the second dimension, the first and third values in the third dimension, and all values in the remaining dimension of the variable 'multidimensional'.

This is similar to reading the whole variable into data and then using matrix indexing, as in the following.

```
data{1}(1, 2, [1 3], :)
```

Collapse the records from a data set and convert CDF epoch data types to MATLAB serial date numbers.

#### **See Also**

cdfepoch, cdfinfo, cdfwrite

For more information about using this function, see .

Write data to Common Data Format (CDF) file

## **Syntax**

```
cdfwrite(filename,variablelist)
cdfwrite(...,'PadValues',padvals)
cdfwrite(...,'GlobalAttributes',gattrib)
cdfwrite(...,'VariableAttributes', vattrib)
cdfwrite(...,'WriteMode',mode)
cdfwrite(...,'Format',format)
```

# **Description**

cdfwrite(filename, variablelist) writes out a Common Data Format (CDF) file, specified in filename. The filename input is a string enclosed in single quotes. The variablelist argument is a cell array of ordered pairs, each of which comprises a CDF variable name (a string) and the corresponding CDF variable value. To write out multiple records for a variable, put the values in a cell array where each element in the cell array represents a record.

**Note** Because cdfwrite creates temporary files, both the destination directory for the file and the current working directory must be writeable.

cdfwrite(..., 'PadValues', padvals) writes out pad values for given variable names. padvals is a cell array of ordered pairs, each of which comprises a variable name (a string) and a corresponding pad value. Pad values are the default values associated with the variable when an out-of-bounds record is accessed. Variable names that appear in padvals must appear in variablelist.

cdfwrite(..., 'GlobalAttributes', gattrib) writes the structure gattrib as global metadata for the CDF file. Each field of the structure is the name of a global attribute. The value of each field contains the value of the attribute. To write out multiple values for an attribute, put the values in a cell array where each element in the cell array represents a record.

**Note** To specify a global attribute name that is invalid in your MATLAB application, create a field called 'CDFAttributeRename' in the attribute structure. The value of this field must have a value that is a cell array of ordered pairs. The ordered pair consists of the name of the original attribute, as listed in the GlobalAttributes structure, and the corresponding name of the attribute to be written to the CDF file.

cdfwrite(..., 'VariableAttributes', vattrib) writes the structure vattrib as variable metadata for the CDF. Each field of the struct is the name of a variable attribute. The value of each field should be an M-by-2 cell array where M is the number of variables with attributes. The first element in the cell array should be the name of the variable and the second element should be the value of the attribute for that variable.

**Note** To specify a variable attribute name that is illegal in MATLAB, create a field called 'CDFAttributeRename' in the attribute structure. The value of this field must have a value that is a cell array of ordered pairs. The ordered pair consists of the name of the original attribute, as listed in the VariableAttributes struct, and the corresponding name of the attribute to be written to the CDF file. If you are specifying a variable attribute of a CDF variable that you are renaming, the name of the variable in the VariableAttributes structure must be the same as the renamed variable.

cdfwrite(..., 'WriteMode', mode), where mode is either 'overwrite' or 'append', indicates whether or not the specified variables should be appended to the CDF file if the file already exists. By default, cdfwrite overwrites existing variables and attributes.

cdfwrite(..., 'Format', format), where format is either 'multifile' or 'singlefile', indicates whether or not the data is written out as a multifile CDF. In a multifile CDF, each variable is stored in a separate

file with the name \*.vN, where N is the number of the variable that is written out to the CDF. By default, cdfwrite writes out a single file CDF. When 'WriteMode' is set to 'Append', the 'Format' option is ignored, and the format of the preexisting CDF is used.

# **Examples**

Write out a file 'example.cdf' containing a variable 'Longitude' with the value [0:360].

```
cdfwrite('example', {'Longitude', 0:360});
```

Write out a file 'example.cdf' containing variables 'Longitude' and 'Latitude' with the variable 'Latitude' having a pad value of 10 for all out-of-bounds records that are accessed.

Write out a file 'example.cdf', containing a variable 'Longitude' with the value [0:360], and with a variable attribute of 'validmin' with the value 10.

#### **See Also**

cdfread, cdfinfo, cdfepoch

Round toward positive infinity

# **Syntax**

B = ceil(A)

# **Description**

B = ceil(A) rounds the elements of A to the nearest integers greater than or equal to A. For complex A, the imaginary and real parts are rounded independently.

# **Examples**

$$a = [-1.9, -0.2, 3.4, 5.6, 7, 2.4+3.6i]$$

a =

Columns 1 through 4

-1.9000 -0.2000

3.4000

5.6000

Columns 5 through 6

7.0000

2.4000 + 3.6000i

ceil(a)

ans =

Columns 1 through 4

-1.0000

0

4.0000

6.0000

Columns 5 through 6

7.0000

3.0000 + 4.0000i

## **See Also**

fix, floor, round

Construct cell array

# **Syntax**

```
c = cell(n)
c = cell(m, n)
c = cell([m, n])
c = cell([m, n, p,...)
c = cell([m n p ...])
c = cell(size(A))
c = cell(javaobj)
```

# **Description**

c = cell(n) creates an n-by-n cell array of empty matrices. An error message appears if n is not a scalar.

c = cell(m, n) or c = cell([m, n]) creates an m-by-n cell array of empty matrices. Arguments m and n must be scalars.

c = cell(m, n, p,...) or c = cell([m n p ...]) creates an m-by-n-by-p-... cell array of empty matrices. Arguments m, n, p,... must be scalars.

c = cell(size(A)) creates a cell array the same size as A containing all empty matrices.

c = cell(javaobj) converts a Java array or Java object javaobj into a MATLAB cell array. Elements of the resulting cell array will be of the MATLAB type (if any) closest to the Java array elements or Java object.

#### Remarks

This type of cell is not related to "cell mode", a MATLAB feature used in debugging and publishing.

#### **Examples**

This example creates a cell array that is the same size as another array,  ${\sf A}.$ 

```
c = cell(size(A))
c =
    [] []
[]
```

The next example converts an array of java.lang.String objects into a MATLAB cell array.

```
strArray = java_array('java.lang.String', 3);
strArray(1) = java.lang.String('one');
strArray(2) = java.lang.String('two');
strArray(3) = java.lang.String('three');

cellArray = cell(strArray)
cellArray =
    'one'
    'two'
    'three'
```

#### See Also

num2cell, ones, rand, randn, zeros

Convert cell array of matrices to single matrix

#### **Syntax**

m = cell2mat(c)

# **Description**

m = cell2mat(c) converts a multidimensional cell array c with contents of the same data type into a single matrix, m. The contents of c must be able to concatenate into a hyperrectangle. Moreover, for each pair of neighboring cells, the dimensions of the cells' contents must match, excluding the dimension in which the cells are neighbors.

The example shown below combines matrices in a 3-by-2 cell array into a single 60-by-50 matrix:

#### cell2mat(c)

| 10x25 | 10x25 |          |       |
|-------|-------|----------|-------|
| 20x25 | 20x25 | cell2mat | 60x50 |
| 30x25 | 30x25 |          |       |

# Remarks

The dimensionality (or number of dimensions) of m will match the highest dimensionality contained in the cell array.

cell2mat is not supported for cell arrays containing cell arrays or objects.

## **Examples**

Combine the matrices in four cells of cell array  ${\tt C}$  into the single matrix,  ${\tt M}$ :

$$C = \{[1] [2 3 4]; [5; 9] [6 7 8; 10 11 12]\}$$

**See Also** 

mat2cell, num2cell

Convert cell array to structure array

**Syntax** 

structArray = cell2struct(cellArray, fields, dim)

**Description** 

structArray = cell2struct(cellArray, fields, dim) creates a
structure array, structArray, from the information contained within
cell array cellArray.

The *fields* argument specifies field names for the structure array. This argument is an array of strings or a cell array of strings.

The dim argument tells MATLAB which axis of the cell array to use in creating the structure array. Use a numeric double to specify dim.

To create a structure array with fields derived from N rows of a cell array, specify N field names in the *fields* argument, and the number 1 in the *dim* argument. To create a structure array with fields derived from M columns of a cell array, specify M field names in the *fields* argument and the number 2 in the *dim* argument.

The structArray output is a structure array with N fields, where N is equal to the number of fields in the fields input argument. The number of fields in the resulting structure must equal the number of cells along dimension dim that you want to convert.

## **Examples**

Create the following table for use with the examples in this section. The table lists information about the employees of a small Engineering company. Reading the table by rows shows the names of employees by department. Reading the table by columns shows the number of years each employee has worked at the company.

|             | 5 Years         | 10 Years    | 15 Years        |
|-------------|-----------------|-------------|-----------------|
| Development | Lee, Reed, Hill | Dean, Frye  | Lane, Fox, King |
| Sales       | Howe, Burns     | Kirby, Ford | Hall            |
| Management  | Price           | Clark, Shea | Sims            |

|               | 5 Years      | 10 Years        | 15 Years   |
|---------------|--------------|-----------------|------------|
| Quality       | Bates, Gray  | Nash            | Kay, Chase |
| Documentation | Lloyd, Young | Ryan, Hart, Roy | Marsh      |

Enter the following commands to create the initial cell array employees:

```
devel = {{'Lee', 'Reed', 'Hill'}, {'Dean', 'Frye'}, ...
   {'Lane', 'Fox', 'King'}};
sales = {{'Howe', 'Burns'}, {'Kirby', 'Ford'}, {'Hall'}};
mgmt = {{'Price'}, {'Clark', 'Shea'}, {'Sims'}};
qual = {{'Bates','Gray'}, {'Nash'}, {'Kay','Chase'}};
docu = {{'Lloyd', 'Young'}, {'Ryan', 'Hart', 'Roy'}, {'Marsh'}};
employees = [devel; sales; mgmt; qual; docu]
employees =
    {1x3 cell}
                  {1x2 cell}
                                {1x3 cell}
    {1x2 cell}
                  {1x2 cell}
                                {1x1 cell}
    {1x1 cell}
                 {1x2 cell}
                               {1x1 cell}
    {1x2 cell}
                  {1x2 cell}
                                {1x2 cell}
    {1x2 cell}
                  {1x2 cell}
                               {1x1 cell}
```

This is the resulting cell array:

|               | fiveYears           | tenYears            | fifteenYears        |
|---------------|---------------------|---------------------|---------------------|
| development   | Lee<br>Reed<br>Hill | Dean<br>Frye        | Lane<br>Fox<br>King |
| sales         | Howe<br>Burns       | Kirby<br>Ford       | Hall                |
| management    | Price               | Clark<br>Shea       | Sims                |
| quality       | Bates<br>Gray       | Nash                | Kay<br>Chase        |
| documentation | Young<br>Lloyd      | Ryan<br>Hart<br>Roy | Marsh               |

5 x 3 cell array

Convert the cell array to a struct along dimension 1:

1 Convert the 5-by-3 cell array along its first dimension to construct a 3-by-1 struct array with 5 fields. Each of the rows along dimension 1 of the cell array becomes a field in the struct array:

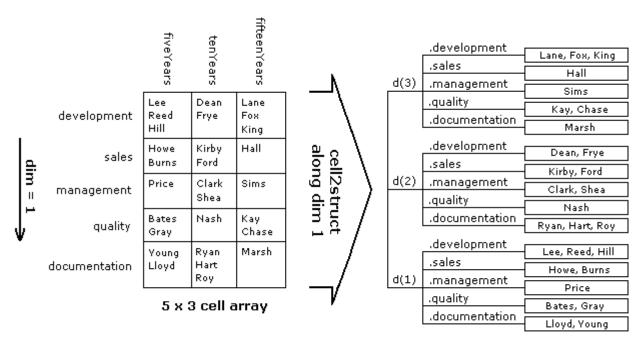

3 x 1 struct array with 5 fields

Traversing the first (i.e., vertical) dimension, there are 5 rows with row headings that read as follows:

```
rowHeadings = {'development', 'sales', 'management', ...
   'quality', 'documentation'};
```

**2** Convert the cell array to a struct array, depts, in reference to this dimension:

```
fieldnames(depts)'
ans =
  'development' 'sales' 'management' 'quality'
  'documentation'
```

**3** Use this row-oriented structure to find the names of the Development staff who have been with the company for up to 10 years:

```
depts(1:2).development
ans =
    'Lee' 'Reed' 'Hill'
ans =
    'Dean' 'Frye'
```

Convert the same cell array to a struct along dimension 2:

1 Convert the 5-by-3 cell array along its second dimension to construct a 5-by-1 struct array with 3 fields. Each of the columns along dimension 2 of the cell array becomes a field in the struct array:

# cell2struct

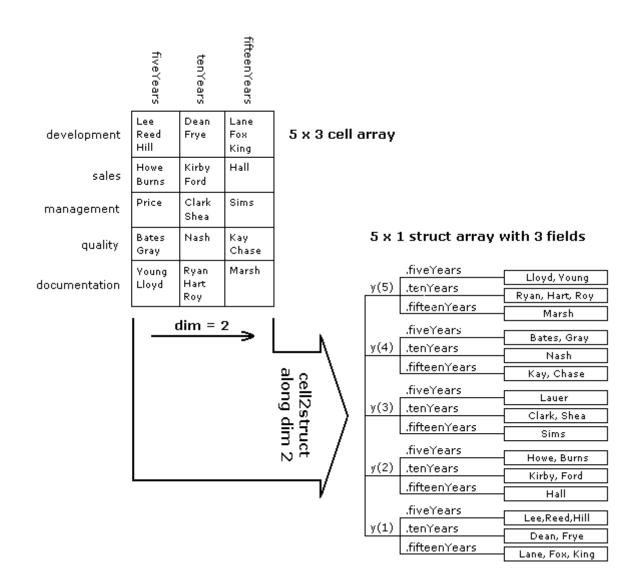

**2** Traverse the cell array along the second (or horizontal) dimension. The column headings become fields of the resulting structure:

**3** Using the column-oriented structure, show how many employees from the Sales and Documentation departments have worked for the company for at least 5 years:

```
[~, sales_5years, ~, ~, docu_5years] = years.fiveYears
sales_5years =
    'Howe' 'Burns'
docu_5years =
    'Lloyd' 'Young'
```

Convert only part of the cell array to a struct:

1 Convert only the first and last rows of the cell array. This results in a 3-by-1 struct array with 2 fields:

```
rowHeadings = {'development', 'documentation'};

depts = cell2struct(employees(1:4:5,:), rowHeadings, 1)
depts =
3x1 struct array with fields:
    development
```

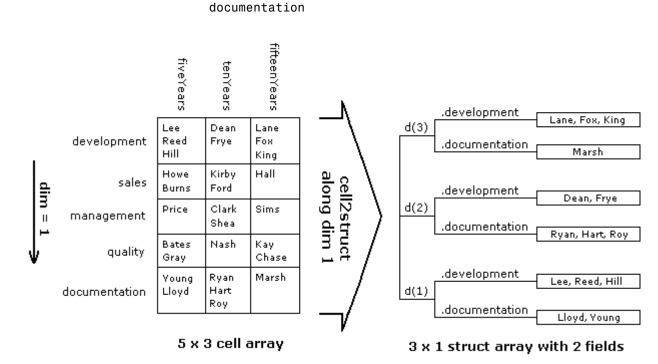

**2** Display those employees who belong to these departments for all three periods of time:

```
for k=1:3
    depts(k,:)
end

ans =
        development: {'Lee' 'Reed' 'Hill'}
    documentation: {'Lloyd' 'Young'}
ans =
        development: {'Dean' 'Frye'}
    documentation: {'Ryan' 'Hart' 'Roy'}
```

```
ans =
    development: {'Lane' 'Fox' 'King'}
    documentation: {'Marsh'}
```

See Also

struct2cell, cell, iscell, struct, isstruct, fieldnames, dynamic field names

Cell array contents

**Syntax** 

celldisp(C)
celldisp(C, name)

**Description** 

celldisp(C) recursively displays the contents of a cell array.

celldisp(C, name) uses the string name for the display instead of the name of the first input (or ans).

**Examples** 

Use celldisp to display the contents of a 2-by-3 cell array:

```
C = \{[1 \ 2] \ 'Tony' \ 3+4i; \ [1 \ 2;3 \ 4] \ -5 \ 'abc'\};
celldisp(C)
C\{1,1\} =
      1
             2
C\{2,1\} =
      1
              2
      3
              4
C\{1,2\} =
Tony
C\{2,2\} =
     -5
C\{1,3\} =
   3.0000+ 4.0000i
C\{2,3\} =
abc
```

**See Also** 

cellplot

Apply function to each cell in cell array

## **Syntax**

```
A = cellfun(fun, C)
A = cellfun(fun, C, D, ...)
[A, B, ...] = cellfun(fun, C, ...)
[A, ...] = cellfun(fun, C, ..., 'param1', value1, ...)
A = cellfun('fname', C)
A = cellfun('size', C, k)
A = cellfun('isclass', C, 'classname')
```

### **Description**

A = cellfun(fun, C) applies the function specified by fun to the contents of each cell of cell array C, and returns the results in array A. The value A returned by cellfun is the same size as C, and the (I,J,...)th element of A is equal to  $fun(C\{I,J,...\})$ . The first input argument fun is a function handle to a function that takes one input argument and returns a scalar value. fun must return values of the same class each time it is called. The order in which cellfun computes elements of A is not specified and should not be relied upon.

If fun is bound to more than one built-in or M-file (that is, if it represents a set of overloaded functions), then the class of the values that cellfun actually provides as input arguments to fun determines which functions are executed.

A = cellfun(fun, C, D, ...) evaluates fun using the contents of the cells of cell arrays C, D, ... as input arguments. The (I,J,...)th element of A is equal to fun(C{I,J,...}, D{I,J,...}, ...). All input arguments must be of the same size and shape.

[A, B, ...] = cellfun(fun, C, ...) evaluates fun, which is a function handle to a function that returns multiple outputs, and returns arrays A, B, ..., each corresponding to one of the output arguments of fun. cellfun calls fun each time with as many outputs as there are in the call to cellfun. fun can return output arguments having different classes, but the class of each output must be the same each time fun is called.

[A, ...] = cellfun(fun, C, ..., 'param1', value1, ...) enables you to specify optional parameter name and value pairs.

Parameters recognized by cellfun are shown below. Enclose each parameter name with single quotes.

| Parameter Name | Parameter Value                                                                                                    |
|----------------|----------------------------------------------------------------------------------------------------|
| UniformOutput  | Logical 1 (true) or 0 (false), indicating whether or not the outputs of fun can be returned without encapsulation in a cell array. See "UniformOutput Parameter" on page 2-569 below. |
| ErrorHandler   | Function handle, specifying the function that cellfun is to call if the call to fun fails. See "ErrorHandler Parameter" on page 2-569 below.                                          |

#### **UniformOutput Parameter**

If you set the UniformOutput parameter to true (the default), fun must return scalar values that can be concatenated into an array. These values can also be a cell array.

If UniformOutput is false, cellfun returns a cell array (or multiple cell arrays), where the (I,J,...)th cell contains the value

$$fun(C{I,J,...}, ...)$$

#### **ErrorHandler Parameter**

The MATLAB software calls the function represented by the ErrorHandler parameter with two input arguments:

- A structure having three fields, named identifier, message, and index, respectively containing the identifier of the error that occurred, the text of the error message, and a linear index into the input array or arrays for which the error occurred
- The set of input arguments for which the call to the function failed

The error handling function must either rethrow the error that was caught, or it must return the output values from the call to fun. Error

handling functions that do not rethrow the error must have the same number of outputs as fun. MATLAB places these output values in the output variables used in the call to arrayfun.

Shown here is an example of a simple error handling function, errorfun:

```
function [A, B] = errorfun(S, varargin)
warning(S.identifier, S.message);
A = NaN; B = NaN;
```

If 'UniformOutput' is set to logical 1 (true), the outputs of the error handler must be scalars and of the same data type as the outputs of function fun.

If you do not specify an error handler, cellfun rethrows the error.

#### **Backward Compatibility**

The following syntaxes are also accepted for backward compatibility:

A = cellfun('fname', C) applies the function fname to the elements of cell array C and returns the results in the double array A. Each element of A contains the value returned by fname for the corresponding element in C. The output array A is the same size as the cell array C.

These functions are supported:

| Function   | Return Value                             |  |
|------------|------------------------------------------|--|
| isempty    | true for an empty cell element           |  |
| islogical  | true for a logical cell element          |  |
| isreal     | true for a real cell element             |  |
| length     | Length of the cell element               |  |
| ndims      | Number of dimensions of the cell element |  |
| prodofsize | Number of elements in the cell element   |  |

A = cellfun('size', C, k) returns the size along the kth dimension of each element of C.

A = cellfun('isclass', C, 'classname') returns logical 1 (true) for each element of C that matches classname. This function syntax returns logical 0 (false) for objects that are a subclass of classname.

**Note** For the previous three syntaxes, if C contains objects, cellfun does not call any overloaded versions of MATLAB functions corresponding to the above strings.

## **Examples**

Compute the mean of several data sets:

```
C = {1:10, [2; 4; 6], []};
Cmeans = cellfun(@mean, C)
Cmeans =
    5.5000    4.0000    NaN
```

Compute the size of these data sets:

```
[Cnrows, Cncols] = cellfun(@size, C)
Cnrows =
    1     3     0
Cncols =
    10     1     0
```

Again compute the size, but with UniformOutput set to false:

```
Csize = cellfun(@size, C, 'UniformOutput', false)
Csize =
    [1x2 double] [1x2 double] [1x2 double]

Csize{:}
ans =
    1    10
ans =
    3    1
ans =
```

0 0

Find the positive values in several data sets.

```
C = \{randn(10,1), randn(20,1), randn(30,1)\};
Cpositives = cellfun(@(x) x(x>0), C, 'UniformOutput', false)
Cpositives =
    [6x1 double] [11x1 double]
                                      [15x1 double]
Cpositives{:}
ans =
    0.1253
    0.2877
    1.1909
     etc.
ans =
    0.7258
    2.1832
    0.1139
     etc.
ans =
    0.6900
    0.8156
    0.7119
     etc.
```

Compute the covariance between several pairs of data sets:

# cellfun

```
0.7353 -0.2148

-0.2148 0.6080

ans =

0.5743 -0.2912

-0.2912 0.8505

ans =

0.7130 0.1750

0.1750 0.6910
```

# See Also

arrayfun, spfun, function\_handle, cell2mat

Graphically display structure of cell array

#### **Syntax**

```
cellplot(c)
cellplot(c, 'legend')
handles = cellplot(c)
```

## **Description**

cellplot(c) displays a figure window that graphically represents the contents of c. Filled rectangles represent elements of vectors and arrays, while scalars and short text strings are displayed as text.

cellplot(c, 'legend') places a colorbar next to the plot labelled to
identify the data types in c.

handles = cellplot(c) displays a figure window and returns a vector of surface handles.

#### Limitations

The cellplot function can display only two-dimensional cell arrays.

# **Examples**

Consider a 2-by-2 cell array containing a matrix, a vector, and two text strings:

```
c{1,1} = '2-by-2';
c{1,2} = 'eigenvalues of eye(2)';
c{2,1} = eye(2);
c{2,2} = eig(eye(2));
```

The command cellplot(c) produces

# cellplot

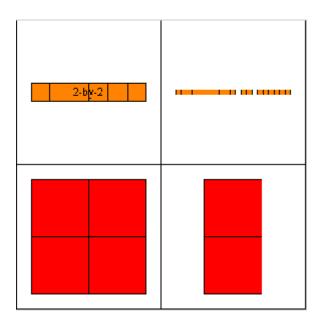

Create cell array of strings from character array

## **Syntax**

c = cellstr(S)

## **Description**

c = cellstr(S) places each row of the character array S into separate cells of c. Any trailing spaces in the rows of S are removed.

Use the char function to convert back to a string matrix.

### **Examples**

Given the string matrix

The following command returns a 3-by-1 cell array.

## **See Also**

iscellstr, strings, char, isstrprop

Conjugate gradients squared method

## **Syntax**

```
x = cgs(A,b)
cgs(A,b,tol)
cgs(A,b,tol,maxit)
cgs(A,b,tol,maxit,M)
cgs(A,b,tol,maxit,M1,M2)
cgs(A,b,tol,maxit,M1,M2,x0)
[x,flag] = cgs(A,b,...)
[x,flag,relres] = cgs(A,b,...)
[x,flag,relres,iter] = cgs(A,b,...)
[x,flag,relres,iter,resvec] = cgs(A,b,...)
```

#### **Description**

x = cgs(A,b) attempts to solve the system of linear equations A\*x = b for x. The n-by-n coefficient matrix A must be square and should be large and sparse. The column vector b must have length n. A can be a function handle afun such that afun(x) returns A\*x. See in the MATLAB Programming documentation for more information.

, in the MATLAB Mathematics documentation, explains how to provide additional parameters to the function afun, as well as the preconditioner function mfun described below, if necessary.

If cgs converges, a message to that effect is displayed. If cgs fails to converge after the maximum number of iterations or halts for any reason, a warning message is printed displaying the relative residual norm(b-A\*x)/norm(b) and the iteration number at which the method stopped or failed.

cgs(A,b,tol) specifies the tolerance of the method, tol. If tol is [], then cgs uses the default, 1e-6.

cgs(A,b,tol,maxit) specifies the maximum number of iterations, maxit. If maxit is [] then cgs uses the default, min(n,20).

cgs(A,b,tol,maxit,M) and cgs(A,b,tol,maxit,M1,M2) use the preconditioner M or M = M1\*M2 and effectively solve the system inv(M)\*A\*x = inv(M)\*b for x. If M is [] then cgs applies no

preconditioner. M can be a function handle mfun such that mfun(x) returns  $M \setminus x$ .

cgs(A,b,tol,maxit,M1,M2,x0) specifies the initial guess x0. If x0 is [], then cgs uses the default, an all-zero vector.

[x,flag] = cgs(A,b,...) returns a solution x and a flag that describes the convergence of cgs.

| Flag | Convergence                                                                                             |  |
|------|----------------------------------------------------------------------------------------------------|--|
| 0    | cgs converged to the desired tolerance tol within maxit iterations.                                     |  |
| 1    | cgs iterated maxit times but did not converge.                                                          |  |
| 2    | Preconditioner M was ill-conditioned.                                                                   |  |
| 3    | cgs stagnated. (Two consecutive iterates were the same.)                                                |  |
| 4    | One of the scalar quantities calculated during cgs became too small or too large to continue computing. |  |

Whenever flag is not 0, the solution x returned is that with minimal norm residual computed over all the iterations. No messages are displayed if the flag output is specified.

[x,flag,relres] = cgs(A,b,...) also returns the relative residual norm(b-A\*x)/norm(b). If flag is 0, then relres <= tol.

[x,flag,relres,iter] = cgs(A,b,...) also returns the iteration number at which x was computed, where 0 <= iter <= maxit.

[x,flag,relres,iter,resvec] = cgs(A,b,...) also returns a vector of the residual norms at each iteration, including norm(b-A\*x0).

# **Examples** Example

```
A = gallery('wilk',21);
b = sum(A,2);
```

```
tol = 1e-12; maxit = 15;
M1 = diag([10:-1:1 1 1:10]);
x = cgs(A,b,tol,maxit,M1);
```

displays the message

cgs converged at iteration 13 to a solution with relative residual 1.3e-016

#### Example 2

This example replaces the matrix A in Example 1 with a handle to a matrix-vector product function afun, and the preconditioner M1 with a handle to a backsolve function mfun. The example is contained in an M-file run cgs that

- Calls cgs with the function handle @afun as its first argument.
- Contains afun as a nested function, so that all variables in run\_cgs are available to afun and myfun.

The following shows the code for run\_cgs:

end

When you enter

```
x1 = run cgs
```

MATLAB software returns

cgs converged at iteration 13 to a solution with relative residual 1.3e-016

#### Example 3

```
load west0479
A = west0479
b = sum(A,2)
[x,flag] = cgs(A,b)
```

flag is 1 because cgs does not converge to the default tolerance 1e-6 within the default 20 iterations.

```
[L1,U1] = luinc(A,1e-5)

[x1,flag1] = cgs(A,b,1e-6,20,L1,U1)
```

flag1 is 2 because the upper triangular U1 has a zero on its diagonal, and cgs fails in the first iteration when it tries to solve a system such as U1\*y = r for y with backslash.

```
[L2,U2] = luinc(A,1e-6)
[x2,flag2,relres2,iter2,resvec2] = cgs(A,b,1e-15,10,L2,U2)
```

flag2 is 0 because cgs converges to the tolerance of 6.344e-16 (the value of relres2) at the fifth iteration (the value of iter2) when preconditioned by the incomplete LU factorization with a drop tolerance of 1e-6. resvec2(1) = norm(b) and resvec2(6) = norm(b-A\*x2). You can follow the progress of cgs by plotting the relative residuals at each iteration starting from the initial estimate (iterate number 0) with

```
semilogy(0:iter2,resvec2/norm(b),'-o')
xlabel('iteration number')
```

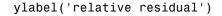

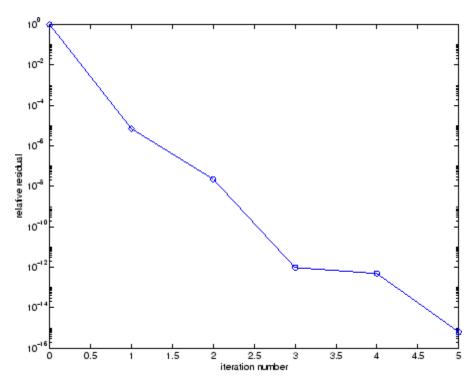

## **See Also**

bicg, bicgstab, gmres, lsqr, luinc, minres, pcg, qmr, symmlq function\_handle (@), mldivide (\)

#### References

[1] Barrett, R., M. Berry, T. F. Chan, et al., *Templates for the Solution of Linear Systems: Building Blocks for Iterative Methods*, SIAM, Philadelphia, 1994.

[2] Sonneveld, Peter, "CGS: A fast Lanczos-type solver for nonsymmetric linear systems,"  $SIAM\ J.\ Sci.\ Stat.\ Comput.$ , January 1989, Vol. 10, No. 1, pp. 36-52.

Convert to character array (string)

## **Syntax**

```
S = char(X)
S = char(C)
S = char(t1, t2, t3, ...)
```

## **Description**

S = char(X) converts the array X that contains nonnegative integers representing character codes into a MATLAB character array. The actual characters displayed depend on the character encoding scheme for a given font. The result for any elements of X outside the range from 0 to 65535 is not defined (and can vary from platform to platform). Use double to convert a character array into its numeric codes.

S = char(C), when C is a cell array of strings, places each element of C into the rows of the character array s. Use cellstr to convert back.

S = char(t1, t2, t3, ...) forms the character array S containing the text strings T1, T2, T3, ... as rows, automatically padding each string with blanks to form a valid matrix. Each text parameter, Ti, can itself be a character array. This allows the creation of arbitrarily large character arrays. Empty strings are significant.

#### **Examples**

To print a 3-by-32 display of the printable ASCII characters,

```
ascii = char(reshape(32:127, 32, 3)')
ascii =
 !"#$%&'()*+,-./0123456789:;<=>?
@ABCDEFGHIJKLMNOPQRSTUVWXYZ[\]^_
'abcdefghijklmnopqrstuvwxyz{|}~
```

#### See Also

ischar, isletter, isspace, isstrprop, cellstr, iscellstr, get, set, strings, strvcat, text  $\,$ 

Check files into source control system (UNIX platforms)

#### GUI Alternatives

As an alternative to the checkin function, use **File > Source Control > Check In** in the Editor, the Simulink® product, or the Stateflow® product, or the context menu of the Current Folder browser.

## **Syntax**

```
checkin('filename','comments','comment_text')
checkin({'filename1','filename2'},'comments','comment_text')
checkin('filename','comments', 'comment_text','option',
    'value')
```

#### **Description**

checkin('filename','comments','comment\_text') checks in the file named filename to the source control system. Use the full path for filename and include the file extension. You must save the file before checking it in, but the file can be open or closed. The comment\_text is a MATLAB string containing checkin comments for the source control system. You must supply comments and comment text.

checkin({'filename1','filename2'},'comments','comment\_text') checks in the files filename1 through filenamen to the source control system. Use the full paths for the files and include file extensions. Comments apply to all files checked in.

```
checkin('filename','comments',
```

'comment\_text', 'option', 'value') provides additional checkin options. For multiple file names, use an array of strings instead of filename, that is, {'filename1', 'filename2',...}. Options apply to all file names. The option and value arguments are shown in the following table.

| option<br>Argument | value<br>Argument | Purpose                                                                           |
|--------------------|-------------------|-----------------------------------------------------------------------------------|
| 'force'            | 'on'              | filename is checked in even if the file has not changed since it was checked out. |

| option<br>Argument | value<br>Argument  | Purpose                                                                 |
|--------------------|--------------------|-------------------------------------------------------------------------|
| 'force'            | 'off'<br>(default) | filename is not checked in if there were no changes since checkout.     |
| 'lock'             | 'on'               | filename is checked in with comments, and is automatically checked out. |
| 'lock'             | 'off'<br>(default) | filename is checked in with comments but does not remain checked out.   |

# Examples Check In a File

Check the file /myserver/mymfiles/clock.m into the source control system, with the comment Adjustment for leapyear:

```
checkin('/myserver/mymfiles/clock.m','comments',...
'Adjustment for leapyear')
```

#### **Check In Multiple Files**

Check two files into the source control system, using the same comment for each:

```
checkin({'/myserver/mymfiles/clock.m', ...
'/myserver/mymfiles/calendar.m'},'comments',...
'Adjustment for leapyear')
```

## Check In a File and Keep It Checked Out

Check the file /myserver/mymfiles/clock.m into the source control system and keep the file checked out:

```
checkin('/myserver/mymfiles/clock.m','comments',...
'Adjustment for leapyear','lock','on')
```

#### See Also

checkout, cmopts, undocheckout

# checkin

For Microsoft Windows platforms, use verctrl.

For more information, see .

# checkout

#### **Purpose**

Check files out of source control system (UNIX platforms)

#### GUI Alternatives

As an alternative to the checkout function, select **Source Control > Check Out** from the **File** menu in the MATLAB Editor, the Simulink product, or the Stateflow product, or in the context menu of the Current Folder browser.

## **Syntax**

```
checkout('filename')
checkout({'filename1','filename2', ...})
checkout('filename','option','value',...)
```

## **Description**

checkout('filename') checks out the file named filename from the source control system. Use the full path for filename and include the file extension. The file can be open or closed when you use checkout.

checkout({'filename1','filename2', ...}) checks out the files
named filename1 through filenamen from the source control system.
Use the full paths for the files and include the file extensions.

checkout('filename','option','value',...) provides additional checkout options. For multiple file names, use an array of strings instead of filename, that is, {'filename1','filename2', ...}. Options apply to all file names. The option and value arguments are shown in the following table.

| option Argument | value Argument | Purpose                                                                                                    |
|-----------------|----------------|----------------------------------------------------------------------------------------------------|
| 'force'         | ' on '         | The checkout is forced, even if you already have the file checked out. This is effectively an undocheckout followed by a checkout. |

| option Argument | value Argument  | Purpose                                                                                                    |
|-----------------|-----------------|----------------------------------------------------------------------------------------------------|
| 'force'         | 'off' (default) | Prevents you from checking out the file if you already have it checked out.                                                                                                    |
| 'lock'          | 'on' (default)  | The checkout gets<br>the file, allows you to<br>write to it, and locks<br>the file so that access<br>to the file for others is<br>read only.                                              |
| 'lock'          | 'off'           | The checkout gets a read-only version of the file, allowing another user to check out the file for updating. You do not have to check the file in after checking it out with this option. |
| 'revision'      | 'version_num'   | Checks out the specified revision of the file.                                                                                                    |

If you end the MATLAB session, the file remains checked out. You can check in the file from within the MATLAB desktop during a later session, or directly from your source control system.

## Examples Check Out a File

Check out the file  $\mbox{/myserver/mymfiles/clock.m}$  from the source control system:

checkout('/myserver/mymfiles/clock.m')

#### **Check Out Multiple Files**

Check out /matlab/mymfiles/clock.m and /matlab/mymfiles/calendar.m from the source control system:

```
checkout({'/myserver/mymfiles/clock.m',...
'/myserver/mymfiles/calendar.m'})
```

#### Force a Checkout, Even If File Is Already Checked Out

Check out /matlab/mymfiles/clock.m even if clock.m is already checked out to you:

```
checkout('/myserver/mymfiles/clock.m','force','on')
```

#### **Check Out Specified Revision of File**

```
Check out revision 1.1 of clock.m:
```

```
checkout('/matlab/mymfiles/clock.m', 'revision', '1.1')
```

#### See Also

checkin, cmopts, undocheckout, customverctrl

- For Microsoft Windows platforms, use verctrl.
- For details, see .

Cholesky factorization

#### **Syntax**

```
R = chol(A)
L = chol(A, 'lower')
[R,p] = chol(A)
[L,p] = chol(A, 'lower')
[R,p,S] = chol(A)
[R,p,s] = chol(A, 'vector')
[L,p,s] = chol(A, 'lower', 'vector')
```

### **Description**

R = chol(A) produces an upper triangular matrix R from the diagonal and upper triangle of matrix A, satisfying the equation R'\*R=A. The lower triangle is assumed to be the (complex conjugate) transpose of the upper triangle. Matrix A must be positive definite; otherwise, MATLAB software displays an error message.

L = chol(A, 'lower') produces a lower triangular matrix L from the diagonal and lower triangle of matrix A, satisfying the equation L\*L'=A. When A is sparse, this syntax of chol is typically faster. Matrix A must be positive definite; otherwise MATLAB displays an error message.

[R,p] = chol(A) for positive definite A, produces an upper triangular matrix R from the diagonal and upper triangle of matrix A, satisfying the equation R'\*R=A and p is zero. If A is not positive definite, then p is a positive integer and MATLAB does not generate an error. When A is full, R is an upper triangular matrix of order q=p-1 such that R'\*R=A(1:q,1:q). When A is sparse, R is an upper triangular matrix of size q-by-n so that the L-shaped region of the first q rows and first q columns of R'\*R agree with those of A.

[L,p] = chol(A, 'lower') for positive definite A, produces a lower triangular matrix L from the diagonal and lower triangle of matrix A, satisfying the equation  $L^*L'=A$  and p is zero. If A is not positive definite, then p is a positive integer and MATLAB does not generate an error. When A is full, L is a lower triangular matrix of order q=p-1 such that  $L^*L'=A(1:q,1:q)$ . When A is sparse, L is a lower triangular matrix of size q-by-n so that the L-shaped region of the first q rows and first q columns of  $L^*L'$  agree with those of A.

[R,p,S] = chol(A), when A is sparse, returns a permutation matrix S. Note that the preordering S may differ from that obtained from amd since chol will slightly change the ordering for increased performance. When p=0, R is an upper triangular matrix such that R'\*R=S'\*A\*S. When p is not zero, R is an upper triangular matrix of size q-by-n so that the L-shaped region of the first q rows and first q columns of R'\*R agree with those of S'\*A\*S. The factor of S'\*A\*S tends to be sparser than the factor of A.

[R,p,s] = chol(A, 'vector') returns the permutation information as a vector s such that A(s,s)=R'\*R, when p=0. You can use the 'matrix' option in place of 'vector' to obtain the default behavior.

[L,p,s] = chol(A,'lower','vector') uses only the diagonal and the lower triangle of A and returns a lower triangular matrix L and a permutation vector s such that A(s,s)=L\*L', when p=0. As above, you can use the 'matrix' option in place of 'vector' to obtain a permutation matrix.

For sparse A, CHOLMOD is used to compute the Cholesky factor.

**Note** Using chol is preferable to using eig for determining positive definiteness.

## **Examples** Example 1

The gallery function provides several symmetric, positive, definite matrices.

A=gallery('moler',5) A = 1 - 1 - 1 - 1 - 1 2 0 0 0 - 1 0 3 1 1 - 1 0 1 4 2

```
- 1
             0
                    1
                           2
                                   5
C=chol(A)
ans =
      1
                                  - 1
     0
             1
                   - 1
                          - 1
                                  - 1
     0
                    1
                          - 1
                                  - 1
     0
             0
                    0
                           1
                                  - 1
     0
             0
                    0
                           0
                                  1
isequal(C'*C,A)
ans =
     1
```

For sparse input matrices, chol returns the Cholesky factor.

```
N = 100;
A = gallery('poisson', N);
```

N represents the number of grid points in one direction of a square N-by-N grid. Therefore, A is  $\,N^2\,$  by  $\,N^2\,$ .

```
L = chol(A, 'lower');
D = norm(A - L*L', 'fro');
```

The value of D will vary somewhat among different versions of MATLAB but will be on order of  $10^{-14}\,.$ 

#### Example 2

The binomial coefficients arranged in a symmetric array create a positive definite matrix.

```
n = 5;
X = pascal(n)
```

This matrix is interesting because its Cholesky factor consists of the same coefficients, arranged in an upper triangular matrix.

Destroy the positive definiteness (and actually make the matrix singular) by subtracting 1 from the last element.

Now an attempt to find the Cholesky factorization of X fails.

```
chol(X)
??? Error using ==> chol
Matrix must be positive definite.
```

## **Algorithm**

For full matrices X, chol uses the LAPACK routines listed in the following table.

|          | Real   | Complex |
|----------|--------|---------|
| X double | DPOTRF | ZPOTRF  |
| X single | SPOTRF | CPOTRF  |

For sparse matrices, MATLAB software uses CHOLMOD to compute the Cholesky factor.

#### **References**

[1] Anderson, E., Z. Bai, C. Bischof, S. Blackford, J. Demmel, J. Dongarra, J. Du Croz, A. Greenbaum, S. Hammarling, A. McKenney, and D. Sorensen, *LAPACK User's Guide* (http://www.netlib.org/lapack/lug/lapack\_lug.html), Third Edition, SIAM, Philadelphia, 1999.

[2] Davis, T. A., CHOLMOD Version 1.0 User Guide (http://www.cise.ufl.edu/research/sparse/cholmod), Dept. of Computer and Information Science and Engineering, Univ. of Florida, Gainesville, FL, 2005.

#### See Also

cholinc, cholupdate

Sparse incomplete Cholesky and Cholesky-Infinity factorizations

## **Syntax**

```
R = cholinc(X,droptol)
R = cholinc(X,options)
R = cholinc(X,'0')
[R,p] = cholinc(X,'0')
R = cholinc(X,'inf')
```

# **Description**

cholinc produces two different kinds of incomplete Cholesky factorizations: the drop tolerance and the 0 level of fill-in factorizations. These factors may be useful as preconditioners for a symmetric positive definite system of linear equations being solved by an iterative method such as pcg (Preconditioned Conjugate Gradients). cholinc works only for sparse matrices.

R = cholinc(X,droptol) performs the incomplete Cholesky factorization of X, with drop tolerance droptol.

R = cholinc(X,options) allows additional options to the incomplete Cholesky factorization. options is a structure with up to three fields:

droptol Drop tolerance of the incomplete factorization

michol Modified incomplete Cholesky

rdiag Replace zeros on the diagonal of R

Only the fields of interest need to be set.

droptol is a non-negative scalar used as the drop tolerance for the incomplete Cholesky factorization. This factorization is computed by performing the incomplete LU factorization with the pivot threshold option set to 0 (which forces diagonal pivoting) and then scaling the rows of the incomplete upper triangular factor, U, by the square root of the diagonal entries in that column. Since the nonzero entries U(i,j) are bounded below by droptol\*norm(X(:,j)) (see luinc), the nonzero entries R(i,j) are bounded below by the local drop tolerance droptol\*norm(X(:,j))/R(i,i).

Setting droptol = 0 produces the complete Cholesky factorization, which is the default.

michol stands for modified incomplete Cholesky factorization. Its value is either 0 (unmodified, the default) or 1 (modified). This performs the modified incomplete LU factorization of X and scales the returned upper triangular factor as described above.

rdiag is either 0 or 1. If it is 1, any zero diagonal entries of the upper triangular factor R are replaced by the square root of the local drop tolerance in an attempt to avoid a singular factor. The default is 0.

R = cholinc(X,'0') produces the incomplete Cholesky factor of a real sparse matrix that is symmetric and positive definite using no fill-in. The upper triangular R has the same sparsity pattern as triu(X), although R may be zero in some positions where X is nonzero due to cancellation. The lower triangle of X is assumed to be the transpose of the upper. Note that the positive definiteness of X does not guarantee the existence of a factor with the required sparsity. An error message results if the factorization is not possible. If the factorization is successful, R'\*R agrees with X over its sparsity pattern.

[R,p] = cholinc(X, '0') with two output arguments, never produces an error message. If R exists, p is 0. If R does not exist, then p is a positive integer and R is an upper triangular matrix of size q-by-n where q = p-1. In this latter case, the sparsity pattern of R is that of the q-by-n upper triangle of X. R'\*R agrees with X over the sparsity pattern of its first q rows and first q columns.

R = cholinc(X, 'inf') produces the Cholesky-Infinity factorization. This factorization is based on the Cholesky factorization, and additionally handles real positive semi-definite matrices. It may be useful for finding a solution to systems which arise in interior-point methods. When a zero pivot is encountered in the ordinary Cholesky factorization, the diagonal of the Cholesky-Infinity factor is set to Inf and the rest of that row is set to 0. This forces a 0 in the corresponding entry of the solution vector in the associated system of linear equations. In practice, X is assumed to be positive semi-definite so even negative pivots are replaced with a value of Inf.

#### Remarks

The incomplete factorizations may be useful as preconditioners for solving large sparse systems of linear equations. A single 0 on the diagonal of the upper triangular factor makes it singular. The incomplete factorization with a drop tolerance prints a warning message if the upper triangular factor has zeros on the diagonal. Similarly, using the rdiag option to replace a zero diagonal only gets rid of the symptoms of the problem, but it does not solve it. The preconditioner may not be singular, but it probably is not useful, and a warning message is printed.

The Cholesky-Infinity factorization is meant to be used within interior-point methods. Otherwise, its use is not recommended.

## Examples Example 1

Start with a symmetric positive definite matrix, S.

```
S = delsq(numgrid('C',15));
```

S is the two-dimensional, five-point discrete negative Lapacian on the grid generated by numgrid('C',15).

Compute the Cholesky factorization and the incomplete Cholesky factorization of level 0 to compare the fill-in. Make S singular by zeroing out a diagonal entry and compute the (partial) incomplete Cholesky factorization of level 0.

```
C = chol(S);
R0 = cholinc(S,'0');
S2 = S; S2(101,101) = 0;
[R,p] = cholinc(S2,'0');
```

Fill-in occurs within the bands of S in the complete Cholesky factor, but none in the incomplete Cholesky factor. The incomplete factorization of the singular S2 stopped at row p=101 resulting in a 100-by-139 partial factor.

```
D1 = (R0'*R0).*spones(S)-S;
D2 = (R'*R).*spones(S2)-S2;
```

D1 has elements of the order of eps, showing that R0'\*R0 agrees with S over its sparsity pattern. D2 has elements of the order of eps over its first 100 rows and first 100 columns, D2(1:100,:) and D2(:,1:100).

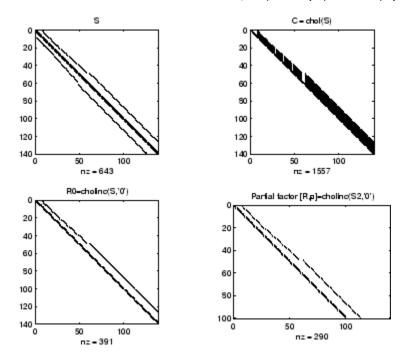

#### Example 2

The first subplot below shows that cholinc(S,0), the incomplete Cholesky factor with a drop tolerance of 0, is the same as the Cholesky factor of S. Increasing the drop tolerance increases the sparsity of the incomplete factors, as seen below.

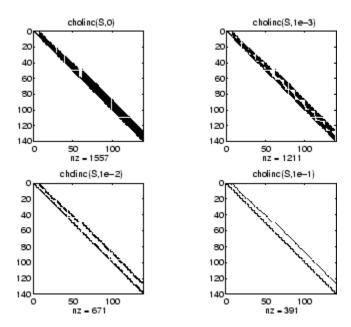

Unfortunately, the sparser factors are poor approximations, as is seen by the plot of drop tolerance versus norm(R'\*R-S,1)/norm(S,1) in the next figure.

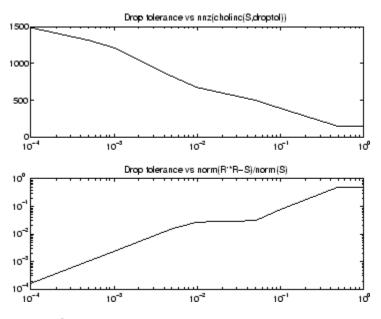

#### Example 3

The Hilbert matrices have (i,j) entries 1/(i+j-1) and are theoretically positive definite:

In practice, the Cholesky factorization breaks down for larger matrices:

$$H20 = sparse(hilb(20));$$

```
[R,p] = chol(H20);
p =
14
```

For hilb(20), the Cholesky factorization failed in the computation of row 14 because of a numerically zero pivot. You can use the Cholesky-Infinity factorization to avoid this error. When a zero pivot is encountered, cholinc places an Inf on the main diagonal, zeros out the rest of the row, and continues with the computation:

```
Rinf = cholinc(H20, 'inf');
```

In this case, all subsequent pivots are also too small, so the remainder of the upper triangular factor is:

| <pre>full(Rinf(14:end,14:end)) ans =</pre> |     |     |     |     |     |     |  |
|--------------------------------------------|-----|-----|-----|-----|-----|-----|--|
| Inf                                        | 0   | 0   | 0   | 0   | Λ   | 0   |  |
| T1111                                      | U   | U   | U   | U   | U   | U   |  |
| 0                                          | Inf | 0   | 0   | 0   | 0   | 0   |  |
| 0                                          | 0   | Inf | 0   | 0   | 0   | 0   |  |
| 0                                          | 0   | 0   | Inf | 0   | 0   | 0   |  |
| 0                                          | 0   | 0   | 0   | Inf | 0   | 0   |  |
| 0                                          | 0   | 0   | 0   | 0   | Inf | 0   |  |
| 0                                          | 0   | 0   | 0   | 0   | 0   | Inf |  |

# Limitations

cholinc works on square sparse matrices only. For cholinc (X, '0') and cholinc (X, 'inf'), X must be real.

# **Algorithm**

R = cholinc(X, droptol) is obtained from [L,U] = luinc(X, options), where options.droptol = droptol and options.thresh = 0. The rows of the uppertriangular U are scaled by the square root of the diagonal in that row, and this scaled factor becomes R.

R = cholinc(X, options) is produced in a similar manner, except the rdiag option translates into the udiag option and the milu option takes the value of the michol option.

R = cholinc(X, '0') is based on the "KJI" variant of the Cholesky factorization. Updates are made only to positions which are nonzero in the upper triangle of X.

R = cholinc(X, 'inf') is based on the algorithm in Zhang [2].

#### See Also

chol, ilu, luinc, pcg

## **References**

[1] Saad, Yousef, *Iterative Methods for Sparse Linear Systems*, PWS Publishing Company, 1996. Chapter 10, "Preconditioning Techniques"

[2] Zhang, Yin, Solving Large-Scale Linear Programs by Interior-Point Methods Under the MATLAB Environment, Department of Mathematics and Statistics, University of Maryland Baltimore County, Technical Report TR96-01

Rank 1 update to Cholesky factorization

# **Syntax**

```
R1 = cholupdate(R,x)
R1 = cholupdate(R,x,'+')
R1 = cholupdate(R,x,'-')
[R1,p] = cholupdate(R,x,'-')
```

# **Description**

R1 = cholupdate(R,x) where R = chol(A) is the original Cholesky factorization of A, returns the upper triangular Cholesky factor of A + x\*x', where x is a column vector of appropriate length. cholupdate uses only the diagonal and upper triangle of R. The lower triangle of R is ignored.

```
R1 = \text{cholupdate}(R, x, '+') \text{ is the same as } R1 = \text{cholupdate}(R, x).
```

R1 = cholupdate(R,x,'-') returns the Cholesky factor of A - x\*x'. An error message reports when R is not a valid Cholesky factor or when the downdated matrix is not positive definite and so does not have a Cholesky factorization.

[R1,p] = cholupdate(R,x,'-') will not return an error message. If p is 0, R1 is the Cholesky factor of A - x\*x'. If p is greater than 0, R1 is the Cholesky factor of the original A. If p is 1, cholupdate failed because the downdated matrix is not positive definite. If p is 2, cholupdate failed because the upper triangle of R was not a valid Cholesky factor.

#### Remarks

cholupdate works only for full matrices.

## **Example**

```
A = pascal(4)
A =
      1
             1
                    1
                           1
      1
             2
                    3
                           4
      1
             3
                    6
                          10
                   10
                          20
R = chol(A)
```

R =

This is called a rank one update to A since rank(x\*x') is 1:

Instead of computing the Cholesky factor with R1 = chol(A + x\*x'), we can use cholupdate:

Next destroy the positive definiteness (and actually make the matrix singular) by subtracting 1 from the last element of A. The downdated matrix is:

# cholupdate

```
1 3 6 10
1 4 10 19
```

Compare chol with cholupdate:

```
R1 = chol(A-x*x')
??? Error using ==> chol
Matrix must be positive definite.
R1 = cholupdate(R,x,'-')
??? Error using ==> cholupdate
Downdated matrix must be positive definite.
```

However, subtracting 0.5 from the last element of A produces a positive definite matrix, and we can use cholupdate to compute its Cholesky factor:

```
x = [0 \ 0 \ 0 \ 1/sqrt(2)]';
R1 = cholupdate(R,x,'-')
R1 =
    1.0000
                1.0000
                           1.0000
                                      1.0000
          0
                1.0000
                           2.0000
                                      3.0000
          0
                     0
                           1.0000
                                      3.0000
          0
                     0
                                 0
                                      0.7071
```

#### **Algorithm**

cholupdate uses the algorithms from the LINPACK subroutines ZCHUD and ZCHDD. cholupdate is useful since computing the new Cholesky factor from scratch is an  $O(N^3)$  algorithm, while simply updating the existing factor in this way is an  $O(N^2)$  algorithm.

#### **See Also**

chol, qrupdate

# References

[1] Dongarra, J.J., J.R. Bunch, C.B. Moler, and G.W. Stewart, *LINPACK Users' Guide*, SIAM, Philadelphia, 1979.

Shift array circularly

## **Syntax**

B = circshift(A, shiftsize)

## **Description**

B = circshift(A, shiftsize) circularly shifts the values in the array, A, by shiftsize elements. shiftsize is a vector of integer scalars where the n-th element specifies the shift amount for the n-th dimension of array A. If an element in shiftsize is positive, the values of A are shifted down (or to the right). If it is negative, the values of A are shifted up (or to the left). If it is 0, the values in that dimension are not shifted.

# **Example**

Circularly shift first dimension values down by 1.

Circularly shift first dimension values down by 1 and second dimension values to the left by 1.

# **See Also**

fftshift, shiftdim, permute, reshape

# **TriRep.circumcenters**

Purpose Circumcenters of specified simplices

**Syntax** CC = circumcenters(TR, SI)

[CC RCC] = circumcenters(TR, SI)

**Description** CC = circumcenters(TR, SI) returns the coordinates of the

circumcenter of each specified simplex SI. CC is an m-by-n matrix, where m is of length length(SI), the number of specified simplices, and n is

the dimension of the space where the triangulation resides.

[CC RCC] = circumcenters(TR, SI) returns the circumcenters and

the corresponding radii of the circumscribed circles or spheres.

Inputs TR Triangulation object.

SI Column vector of simplex indices that index into the

triangulation matrix TR.Triangulation. If SI is not specified the circumcenter information for the entire triangulation is returned, where the circumcenter associated with simplex i is the i'th row of CC.

Outputs CC m-by-n matrix. m is the number of specified simplices

and n is the dimension of the space where the triangulation resides. Each row CC(i,:) represents the coordinates of the circumcenter of simplex SI(i).

RCC Vector of length length(SI), the number of specified

simplices containing radii of the circumscribed circles

or spheres.

**Definitions** A simplex is a triangle/tetrahedron or higher-dimensional equivalent.

Examples Example 1

Load a 2-D triangulation.

```
load trimesh2d
trep = TriRep(tri, x,y)
```

Compute the circumcenters.

```
cc = circumcenters(trep);
triplot(trep);
axis([-50 350 -50 350]);
axis equal;
hold on;
plot(cc(:,1),cc(:,2),'*r');
hold off;
```

The circumcenters represent points on the medial axis of the polygon.

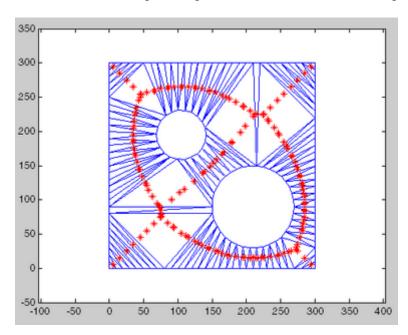

# **TriRep.circumcenters**

# Example 2

Query a 3-D triangulation created with DelaunayTri. Compute the circumcenters of the first five tetrahedra.

```
X = rand(10,3);
dt = DelaunayTri(X);
cc = circumcenters(dt, [1:5]')
```

# **See Also**

incenters DelaunayTri Purpose Clear current axes

GUI Alternatives

Remove axes and clear objects from them in *plot edit* mode. For details, see in the MATLAB Graphics documentation.

Syntax cla

cla reset
cla(ax)

cla(ax, 'reset')

**Description** cla deletes from the current axes all graphics objects whose handles

are not hidden (i.e., their HandleVisibility property is set to on).

cla reset deletes from the current axes all graphics objects regardless of the setting of their HandleVisibility property and resets all axes properties, except Position and Units, to their default values.

cla(ax) or cla(ax, 'reset') clears the single axes with handle ax.

**Remarks** The cla command behaves the same way when issued on the command

line as it does in callback routines — it does not recognize the

HandleVisibility setting of callback. This means that when issued from within a callback routine, cla deletes only those objects whose

HandleVisibility property is set to on.

See Also clf, hold, newplot, reset

"Axes Operations" on page 1-101 for related functions

Contour plot elevation labels

# **Syntax**

```
clabel(C,h)
clabel(C,h,v)
clabel(C,h,'manual')
clabel(C)
clabel(C,v)
clabel(C,'manual')
text_handles = clabel(...)
clabel(...,'PropertyName',propertyvalue,...)
clabel(...'LabelSpacing',points)
```

# **Description**

The clabel function adds height labels to a 2-D contour plot.

clabel(C,h) rotates the labels and inserts them in the contour lines. The function inserts only those labels that fit within the contour, depending on the size of the contour.

clabel(C,h,v) creates labels only for those contour levels given in vector v, then rotates the labels and inserts them in the contour lines.

clabel(C,h,'manual') places contour labels at locations you select with a mouse. Press the left mouse button (the mouse button on a single-button mouse) or the space bar to label a contour at the closest location beneath the center of the cursor. Press the **Return** key while the cursor is within the figure window to terminate labeling. The labels are rotated and inserted in the contour lines.

clabel(C) adds labels to the current contour plot using the contour array C output from contour. The function labels all contours displayed and randomly selects label positions.

clabel(C, v) labels only those contour levels given in vector v.

clabel(C, 'manual') places contour labels at locations you select with a mouse.

text\_handles = clabel(...) returns the handles of text objects created by clabel. The UserData properties of the text objects contain the contour values displayed. If you call clabel without the h argument,

text\_handles also contains the handles of line objects used to create the '+' symbols.

clabel(...,'*PropertyName*',propertyvalue,...) enables you to specify text object property/value pairs for the label strings. (See Text Properties.)

clabel(...'LabelSpacing', points) specifies the spacing between labels on the same contour line, in units of points (72 points equal one inch).

#### Remarks

When the syntax includes the argument h, this function rotates the labels and inserts them in the contour lines (see Examples). Otherwise, the labels are displayed upright and a '+' indicates which contour line the label is annotating.

# **Examples**

Generate, draw, and label a simple contour plot.

```
[x,y] = meshgrid(-2:.2:2);
z = x.^exp(-x.^2-y.^2);
[C,h] = contour(x,y,z);
clabel(C,h);
```

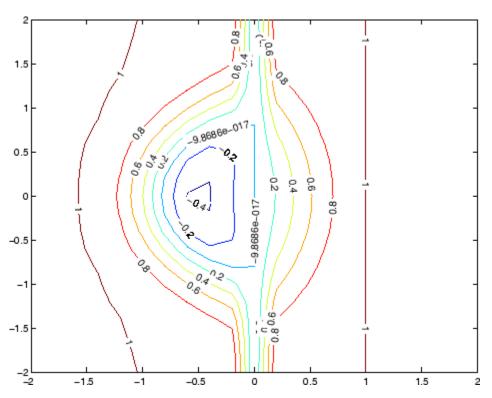

Label a contour plot with label spacing set to 72 points (one inch).

```
[x,y,z] = peaks;
[C,h] = contour(x,y,z);
clabel(C,h,'LabelSpacing',72)
```

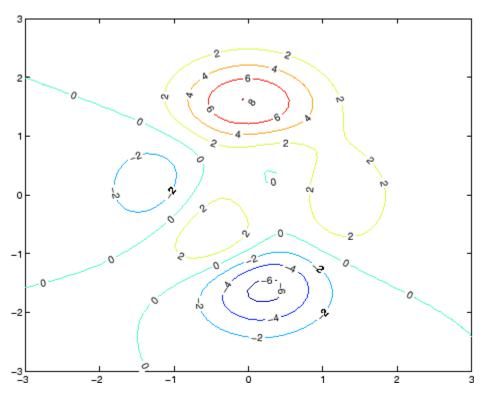

Label a contour plot with 15 point red text.

```
[x,y,z] = peaks;
[C,h] = contour(x,y,z);
clabel(C,h,'FontSize',15,'Color','r','Rotation',0)
```

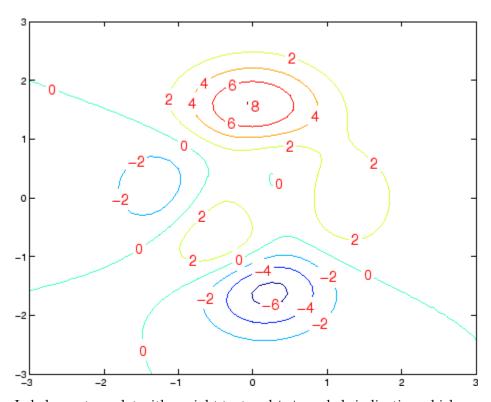

Label a contour plot with upright text and '+' symbols indicating which contour line each label annotates.

```
[x,y,z] = peaks;
C = contour(x,y,z);
clabel(C)
```

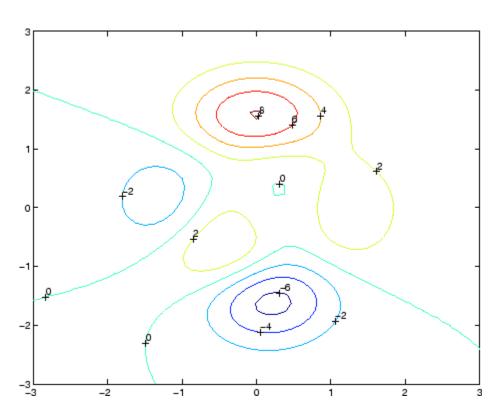

See Also

contour, contourc, contourf

"Annotating Plots" on page 1-92 for related functions for an example that illustrates the use of contour labels

Determine class name of object

# **Syntax**

```
str = class(object)
obj = class(s,'class_name')
obj = class(s,'class_name',parent1,parent2,...)
obj = class(struct([]),'class_name',parent1,parent2,...)
obj struct = class(struct array,'class_name',parent array)
```

# **Description**

str = class(object) returns a string specifying the class of object. See for more information on MATLAB classes.

Before MATLAB 7.6 (classes defined without a classdef statement), class constructors called the class function to create the object. The following uses of class apply to classes defined before Version 7.6.

obj = class(s, 'class\_name') creates an array of class class\_name objects using the struct s as a pattern to determine the size of obj.

obj = class(s, 'class\_name', parent1, parent2,...) inherits the methods and fields of the parent objects parent1, parent2, and so on. The size of the parent objects must match the size of s or be a scalar (1-by-1), in which case, MATLAB performs scalar expansion.

obj = class(struct([]), 'class\_name', parent1, parent2,...) constructs object containing only fields that it inherits from the parent objects. All parents must have the same, nonzero size, which determines the size of the returned object obj.

obj\_struct = class(struct\_array, 'class\_name', parent\_array)
maps every element of the parent\_array to a corresponding element in
the struct\_array to produce the output array of objects, obj\_struct.

All arrays must be of the same size. If either the struct\_array or the parent\_array is of size 1-by-1, then MATLAB performs scalar expansion to match the array sizes.

To create an object array of size 0-by-0, set the size of the struct\_array and parent\_array to 0-by-0.

```
Examples
    Return the class of Java object obj:
    import java.lang.*;
    obj = String('mystring');
    class(obj)
    ans =
        java.lang.String
    Return class of any MATLAB variable:
        h = @sin;
        class(h)
        ans =
        function_handle
See Also
isa | isobject | metaclass
```

Class definition keywords

# **Syntax**

```
classdef classname
  properties
    PropName
  end
  methods
    methodName
  end
  events
    EventName
  end
end
```

## **Description**

classdef classname begins the class definition, an end keyword terminates the classdef block. Only blank lines and comments can precede classdef. Enter a class definition in a file having the same name as the class, with a filename extension of .m. Class definition files can be in directories on the MATLAB path or in @ directories whose parent directory is on the MATLAB path. See for more information. See and for more information on classes.

properties begins a property definition block, an end key word terminates the properties block. Class definitions can contain multiple property definition blocks, each specifying different attribute settings that apply to the properties in that particular block. See for more information.

methods begins a methods definition block, an end key word terminates the methods block. This block contains functions that implement class methods. Class definitions can contain multiple method blocks, each specifying different attribute settings that apply to the methods in that particular block. It is possible to define method functions in separate files. See for more information.

events begins an events definition block, an end key word terminates the events block. This block contains event names defined by the class. Class definitions can contain multiple event blocks, each specifying different attribute settings that apply to the events in that particular block. See for more information.

properties, methods, and events are also the names of MATLAB functions used to query the respective class members for a given object or class name.

To see the attributes of all class components in a popup window, click this link: Attribute Tables

# **Examples**

Use these keywords to define classes.

```
classdef class_name
  properties
     PropertyName
  end
  methods
     function obj = methodName(obj,arg2,...)
     ...
  end
  end
  events
     EventName
  end
end
```

# **See Also**

properties | methods | events

#### **Tutorials**

.

Purpose Clear Command Window

GUI Alternatives

As an alternative to the clc function, select  $\mathbf{Edit} > \mathbf{Clear}$   $\mathbf{Command}$ 

**Window** in the MATLAB desktop.

Syntax clc

**Description** clc clears all input and output from the Command Window display,

giving you a "clean screen."

After using clc, you cannot use the scroll bar to see the history of functions, but you still can use the up arrow to recall statements from

the command history.

**Examples** Use clc in an M-file to always display output in the same starting

position on the screen.

See Also clear, clf, close, home

Remove items from workspace, freeing up system memory

# **Syntax**

```
clear
clear name
clear name1 name2 name3 ...
clear global name
clear -regexp expr1 expr2 ...
clear global -regexp expr1 expr2 ...
clear keyword
clear('name1','name2','name3',...)
```

# **Description**

clear removes all variables from the workspace, releasing them from system memory.

clear name removes just the M-file or MEX-file function or variable name from your base workspace. If called from a function, clear name removes name from both the function workspace and in your base workspace. You can use wildcards (\*) to remove items selectively. For example, clear my\* removes any variables whose names begin with the string my. Clearing removes debugging breakpoints in M-files and reinitializes persistent variables. If name is global, clear removes it from the current workspace, but it remains accessible to any functions declaring it global. If name has been locked by mlock, it remains in memory.

Use a *partial path* to distinguish between different overloaded versions of a function. For example, clear polynom/display clears only the display method for polynom objects, leaving any other implementations in memory.

clear name1 name2 name3 ... removes name1, name2, and name3 from the workspace.

clear global name removes the global variable name. If name is global, clear name removes name from the current workspace, but leaves it accessible to any functions declaring it as global. Use clear global name to remove a global variable completely.

#### clear

clear -regexp expr1 expr2 ... clears all variables that match any of the regular expressions listed. This option only clears variables.

clear global -regexp expr1 expr2 ... clears all global variables that match any of the regular expressions listed.

clear *keyword* clears the items indicated by *keyword*. See the following section, Inputs, for a list of keywords and their descriptions.

clear('name1', 'name2', 'name3',...) is the function form of the syntax. Use this form for variable names and function names stored in strings.

If you name a variable all, classes, functions, java, import, or variables, calling clear followed by that name deletes the variable with that name. clear does not interpret the name as a keyword in this context. For example, if the workspace contains variables a, all, b, and ball, clear all deletes the variable all only.

You can clear the handle of a figure or other object, but that does not remove the object itself. Use delete to remove objects and files. Deleting an object does not delete the variable, if any, used for storing its handle.

On UNIX systems, clear does not affect the amount of memory allocated to the MATLAB process.

The clear function does not clear Simulink models. Use close instead.

#### **Inputs** keyword

A name specifying whether to clear variables, classes, or packages or subsets of them, as described in the following table:

| Keyword   | Items Cleared                                                                                                    |
|-----------|----------------------------------------------------------------------------------------------------|
| all       | Removes all functions, variables, global variables, and MEX-files from your base workspace. If called from a function, clear all also clears the function workspace, leaving both workspaces empty. clear all removes debugging breakpoints in M-files and reinitializes persistent variables. When issued from the Command Window prompt, also removes the Sun Microsystems Java packages import list.           |
| classes   | The same as clear all, but also clears MATLAB class definitions. This variant issues a warning and does not remove class definitions for objects outside the workspace (for example, in user data or persistent variables in a locked M-file). Call clear classes whenever you change a class definition, including when the number or names of properties, methods, or events or any of their attributes change. |
| functions | Clears all the currently compiled M-functions and MEX-functions from memory. If called from a function, clear function removes all functions in both the function workspace and in your base workspace. It also removes debugging breakpoints in the function M-file and reinitializes persistent variables.                                                                                                    |
| global    | Removes all global variables in both the function workspace and in your base workspace. If called from a function, clear global removes all global variables in both the function workspace and in your base workspace.                                                                                                    |
| import    | Removes the Java packages import list. Use this keyword only from the Command prompt; do not use it in a function.                                                                                                    |

| Keyword   | Items Cleared                                                                                                    |
|-----------|----------------------------------------------------------------------------------------------------|
| java      | The same as clear all, but also clears the definitions of all Java classes defined by files on the Java dynamic class path. See in the External Interfaces documentation for more information). If any Java objects exist outside the workspace (for example, in user data or persistent variables in a locked M-file), clear issues a warning and does not remove the Java class definition. Issue a clear java command after modifying any files on the Java dynamic class path. |
| mex       | The same as clear functions, but clears only MEX-functions, other than locked functions or functions that are currently in use. It also clears breakpoints and persistent variables.                                                                                                    |
| variables | Clears all variables from the workspace.                                                                                                    |

# **Examples**

Given a workspace containing the following variables

| Name                               | Size                            | Bytes  | Class                                                                                        |
|------------------------------------|---------------------------------|--------|----------------------------------------------------------------------------------------------|
| c<br>frame<br>gbl1<br>gbl2<br>xint | 3x4<br>1x1<br>1x1<br>1x1<br>1x1 | 8<br>8 | cell array<br>java.awt.Frame<br>double array (global)<br>double array (global)<br>int8 array |
|                                    |                                 |        |                                                                                              |

you can clear a single variable, xint, by typing

clear xint

To clear all global variables, type

```
clear global
whos
Name Size Bytes Class

c 3x4 1200 cell array
frame 1x1 java.awt.Frame
```

Using regular expressions, clear those variables with names that begin with Mon, Tue, or Wed:

```
clear('-regexp', '^Mon|^Tue|^Wed');
```

To clear all compiled M- and MEX-functions from memory, type clear functions. In the following case, clear functions was unable to clear one M-file function from memory, testfun, because the function is locked.

```
clear functions
                   % Attempt to clear all functions.
inmem
ans =
   'testfun'
                   % One M-file function remains in memory.
mislocked testfun
ans =
    1
                   % This function is locked in memory.
munlock testfun
% Once you unlock the function from memory, you can clear it.
clear functions
inmem
ans =
   Empty cell array: 0-by-1
```

Clearing handle graphics handles does not remove the objects themselves, nor does deleting the objects remove variables storing their handles.

```
hf = figure; % Creates figure object, stores handle in variable hf
delete(hf) % Removes figure object, but not the variable hf
clear hf % Removes hf from the workspace; figure could still exis
```

#### **Alternatives**

As an alternative to the clear function, use **Edit > Clear Workspace** in the MATLAB desktop.

#### See Also

clc | clearvars | close | delete | import | inmem | load | memory |
mlock | munlock | pack | persistent | save | who | whos | workspace

#### **How To**

Clear variables from memory

# Graphical Interface

As an alternative to the clearvars function, in the Workspace browser, select variables to clear and then press **Delete**.

## **Syntax**

```
clearvars v1 v2 ...
clearvars -global
clearvars -global v1 v2 ...
clearvars -regexp p1 p2 ...
clearvars -except v1 v2 ...
clearvars -except -regexp p1 p2 ...
clearvars v1 v2 ... -except -regexp p1 p2 ...
clearvars -regexp p1 p2 ... -except v1 v2 ...
```

# **Description**

clearvars v1 v2 ... clears variables v1, v2, and so on from the currently active workspace. Each input must be an unquoted string specifying the variable to be cleared. This string may include the wildcard character (\*) to clear all variables that match a pattern. For example, clearvars X\* clears all the variables in the current workspace that start with the letter X.

If any of the variables v1, v2, and so on, are global, clearvars removes these variables from the current workspace only, leaving them accessible to any functions that declare them as global.

clearvars -global removes all global variables, including those made global within functions.

clearvars -global v1 v2 ... completely removes the specified global variables.

The -global flag may be used with any of the following syntaxes. When used in this way, it must immediately follow the function name.

clearvars -regexp p1 p2 ... clears all variables that match regular expression patterns p1, p2, and so on.

clearvars -except v1 v2 ... clears all variables except for those specified following the -except flag. Use the wildcard character '\*'

in a variable name to exclude variables that match a pattern from being cleared. clearvars -except X\* clears all the variables in the current workspace, except for those that start with X, for instance. Use clearvars -except to keep the variables you want and remove all others.

clearvars -except -regexp p1 p2 ... clears all variables except those that regular expression patterns p1, p2. If used in this way, the -regexp flag must immediately follow the -except flag.

clearvars v1 v2  $\dots$  -except -regexp p1 p2  $\dots$  can be used to specify variables to clear that do not match specified regular expression patterns.

clearvars -regexp p1 p2 ... -except v1 v2 ... clears variables that match p1, p2, ..., except for variables v1, v2, ...

#### **Examples**

Clear variables starting with a, except for the variable ab:

```
clearvars a* -except ab
```

Clear all global variables except those starting with x:

```
clearvars -global -except x*
```

Clear variables that start with b and are followed by 3 digits, for the variable b106:

```
clearvars -regexp ^b\d{3}$ -except b106
```

Clear variables that start with a, except those ending with a:

```
clearvars a* -except -regexp a$
```

#### See Also

clear, exist, global, persistent, save, who, whos

in the Desktop Tools and Development Environment documentation

Remove serial port object from MATLAB workspace

**Syntax** 

clear obj

**Description** 

clear obj removes obj from the MATLAB workspace, where obj is a serial port object or an array of serial port objects.

Remarks

If obj is connected to the device and it is cleared from the workspace, then obj remains connected to the device. You can restore obj to the workspace with the instrfind function. A serial port object connected to the device has a Status property value of open.

To disconnect obj from the device, use the fclose function. To remove obj from memory, use the delete function. You should remove invalid serial port objects from the workspace with clear.

**Example** 

This example creates the serial port object s on a Windows platform, copies s to a new variable scopy, and clears s from the MATLAB workspace. s is then restored to the workspace with instrfind and is shown to be identical to scopy.

#### See Also

#### **Functions**

delete, fclose, instrfind, isvalid

#### **Properties**

Status

Clear current figure window

#### GUI Alternatives

Use **Clear Figure** from the figure window's **File** menu to clear the contents of a figure. You can also create a *desktop shortcut* to clear the current figure with one mouse click. See in the MATLAB Desktop Environment documentation.

## **Syntax**

```
clf('reset')
clf(fig)
clf(fig,'reset')
figure_handle = clf(...)
```

## **Description**

clf deletes from the current figure all graphics objects whose handles are not hidden (i.e., their HandleVisibility property is set to on).

clf('reset') deletes from the current figure all graphics objects regardless of the setting of their HandleVisibility property and resets all figure properties except Position, Units, PaperPosition, and PaperUnits to their default values.

clf(fig) or clf(fig, 'reset') clears the single figure with handle fig.

figure\_handle = clf(...) returns the handle of the figure. This is useful when the figure IntegerHandle property is off because the noninteger handle becomes invalid when the reset option is used (i.e., IntegerHandle is reset to on, which is the default).

#### Remarks

The clf command behaves the same way when issued on the command line as it does in callback routines — it does not recognize the HandleVisibility setting of callback. This means that when issued from within a callback routine, clf deletes only those objects whose HandleVisibility property is set to on.

## **See Also**

cla, clc, hold, reset

"Figure Windows" on page 1-100 for related functions

**Purpose** Copy and paste strings to and from system clipboard

Syntax clipboard('copy', data)

str = clipboard('paste')

data = clipboard('pastespecial')

**Description** clipboard('copy', data) sets the clipboard contents to data. If data

is not a character array, the clipboard uses mat2str to convert data

to a string.

str = clipboard('paste') returns the current contents of the clipboard as a string or, if MATLAB cannot convert the current

clipboard contents to a string, as an empty string (' ').

data = clipboard('pastespecial') returns the current contents of

the clipboard as an array by using uiimport.

**Definitions** The clipboard function requires Sun Microsystems Java software.

**Alternatives** Use the Import Wizard to copy data from the clipboard by choosing

**Edit > Paste to Workspace**.

See Also load | mat2str | uiimport

## clock

Purpose Current time as date vector

**Syntax** c = clock

**Description** c = clock returns a 6-element date vector containing the current date

and time in decimal form:

[year month day hour minute seconds]

The sixth element of the date vector output (seconds) is accurate to several digits beyond the decimal point. The statement fix(clock)

rounds to integer display format.

**Remarks** When timing the duration of an event, use the tic and toc functions

instead of clock or etime. These latter two functions are based on the system time which can be adjusted periodically by the operating system

and thus might not be reliable in time comparison operations.

**See Also** cputime, datenum, datevec, now, etime, tic, toc

Remove specified figure

## **Syntax**

close
close(h)
close name
close all

close all hidden
close all force
status = close(...)

## **Description**

close deletes the current figure or the specified figure(s). It optionally returns the status of the close operation.

close deletes the current figure (equivalent to close (gcf)).

close(h) deletes the figure identified by h. If h is a vector or matrix, close deletes all figures identified by h.

close name deletes the figure with the specified name.

close all deletes all figures whose handles are not hidden.

close all hidden deletes all figures including those with hidden handles.

close all force deletes all figures, including GUIs for which CloseRequestFcn has been altered to not close the window.

status = close(...) returns 1 if the specified windows have been deleted and 0 otherwise.

## **Algorithm**

The close function works by evaluating the specified figure's CloseRequestFcn property with the statement

```
eval(get(h, 'CloseRequestFcn'))
```

The default CloseRequestFcn, closereq, deletes the current figure using delete(get(0, 'CurrentFigure')). If you specify multiple figure handles, close executes each figure's CloseRequestFcn in turn. If an error that terminates the execution of a CloseRequestFcn occurs, the

figure is not deleted. Note that using your computer's window manager (i.e., the **Close** menu item) also calls the figure's **CloseRequestFcn**.

If a figure's handle is hidden (i.e., the figure's HandleVisibility property is set to callback or off and the root ShowHiddenHandles property is set to on), you must specify the hidden option when trying to access a figure using the all option.

To delete all figures unconditionally, use the statements

```
set(0, 'ShowHiddenHandles', 'on')
delete(get(0, 'Children'))
```

The figure CloseRequestFcn allows you to either delay or abort the closing of a figure once the close function has been issued. For example, you can display a dialog box to see if the user really wants to delete the figure or save and clean up before closing.

When coding a CloseRequestFcn callback, make sure that it does not call close, because this sets up a recursion that results in a MATLAB warning. Instead, the callback should destroy the figure with delete. The delete function does not execute the figure's CloseRequestFcn; it simply deletes the specified figure.

#### See Also

 $\begin{tabular}{ll} $\sf delete \mid figure \mid gcf \mid Figure: HandleVisibility \mid Root: \\ ShowHiddenHandles \end{tabular}$ 

Purpose Close Tiff object

**Syntax** tiffobj.close()

**Description** tiffobj.close() closes a Tiff object.

## Examples

Open a Tiff object and then close it.

```
% Replace 'myfile.tif' with a TIFF file on your MATLAB path.
t = Tiff('myfile.tif', 'w');
%
% Close Tiff object.
t.close();
```

#### References

This method corresponds to the TIFFClose function in the LibTIFF C API. To use this method, you must be familiar with LibTIFF version 3.7.1 as well as the TIFF specification and technical notes. View this documentation at LibTiff - TIFF Library and Utilities.

#### Tutorials

•

# close (avifile)

Purpose Close Audio/Video Interleaved (AVI) file

**Syntax** aviobj = close(aviobj)

**Description** aviobj = close(aviobj) finishes writing and closes the AVI file

associated with aviobj, which is an AVI file object created using the

avifile function.

To close all open AVI files, use the clear mex command.

**See Also** avifile, addframe (avifile), movie2avi

Purpose Close connection to FTP server

Syntax close(f)

**Description** close (f) closes the connection to the FTP server, represented by object

f, which was created using ftp. Be sure to use close after completing work on the server. If you do not run close, the connection will be terminated automatically either because of the server's time-out feature

or by exiting MATLAB.

The close function does not return any output to indicate success or

failure.

**Examples** Connect to the MathWorks FTP server and then disconnect.

tmw=ftp('ftp.mathworks.com');
close(tmw)

See Also ftp

# closereq

Purpose Default figure close request function

Syntax closereq

**Description** closereq deletes the current figure.

**See Also** The figure CloseRequestFcn property

"Figure Windows" on page 1-100 for related functions

Purpose Name of source control system

**Syntax** cmopts

**Description** cmopts displays the name of the source control system that you selected

using File > Preferences > General > Source Control.

## **Outputs**

| Value Returned by cmopts                                                             | Description                                           | Platform<br>Supported On |
|--------------------------------------------------------------------------------------|-------------------------------------------------------|--------------------------|
| clearcase                                                                            | ClearCase® software from IBM® Rational®               | UNIX platforms           |
| customverctrl                                                                        | Custom interface created using customverctrl function | UNIX platforms           |
| cvs                                                                                  | Concurrent Version<br>System (CVS)                    | UNIX platforms           |
| none                                                                                 | No source control system selected                     |                          |
| pvcs                                                                                 | PVCS® and ChangeMan® software                         | UNIX platforms           |
| rcs                                                                                  | Revision Control System (RCS)                         | UNIX platforms           |
| Any SCC-compliant source control system, for example, Microsoft Visual SourceSafe or | Varies                                                | Windows platforms        |

# cmopts

**Alternatives** To view the currently selected source control system, select

File > Preferences > General > Source Control.

See Also checkin | checkout | customverctrl | undocheckout | verctrl

How To ·

•

Rearrange colors in colormap

### **Syntax**

```
[Y,newmap] = cmpermute(X,map)
[Y,newmap] = cmpermute(X,map,index)
```

#### **Description**

[Y,newmap] = cmpermute(X,map) randomly reorders the colors in map to produce a new colormap, newmap. The cmpermute function also modifies the values in X to maintain correspondence between the indices and the colormap, and returns the result in Y. The image Y and associated colormap, newmap, produce the same image as X and map.

[Y,newmap] = cmpermute(X,map,index) uses an ordering matrix (such as the second output of sort) to define the order of colors in the new colormap.

## Class Support

The input image X can be of class uint8 or double. Y is returned as an array of the same class as X.

## **Examples**

Order a colormap by luminance.

```
load trees
ntsc = rgb2ntsc(map);
[dum,index] = sort(ntsc(:,1));
[Y,newmap] = cmpermute(X,map,index);
figure, imshow(X,map)
figure, imshow(Y,newmap)
```

#### See Also

randperm, sort

## cmunique

#### **Purpose**

Eliminate duplicate colors in colormap; convert grayscale or truecolor image to indexed image

#### **Syntax**

[Y,newmap] = cmunique(X,map)
[Y,newmap] = cmunique(RGB)
[Y,newmap] = cmunique(I)

## **Description**

[Y,newmap] = cmunique(X,map) returns the indexed image Y and associated colormap, newmap, that produce the same image as (X,map) but with the smallest possible colormap. The cmunique function removes duplicate rows from the colormap and adjusts the indices in the image matrix accordingly.

[Y,newmap] = cmunique(RGB) converts the truecolor image RGB to the indexed image Y and its associated colormap, newmap. The return value newmap is the smallest possible colormap for the image, containing one entry for each unique color in RGB.

**Note** newmap might be very large, because the number of entries can be as many as the number of pixels in RGB.

[Y,newmap] = cmunique(I) converts the grayscale image I to an indexed image Y and its associated colormap, newmap. The return value, newmap, is the smallest possible colormap for the image, containing one entry for each unique intensity level in I.

## Class Support

The input image can be of class uint8, uint16, or double. The class of the output image Y is uint8 if the length of newmap is less than or equal to 256. If the length of newmap is greater than 256, Y is of class double.

## **Examples**

**1** Use the magic function to create a sample 4-by-4 image that uses every value in the range between 1 and 16.

```
X = magic(4)
```

2 Concatenate two 8-entry grayscale colormaps created using the gray function. The resultant colormap, map, has 16 entries. Entries 9 through 16 are duplicates of entries 1 through 8.

```
map = [gray(8); gray(8)]
size(map)
ans =
    16    3
```

**3** Use cmunique to eliminate duplicate entries in the colormap.

```
[Y, newmap] = cmunique(X, map);
size(newmap)
ans =
    8    3
```

cmunique adjusts the values in the original image X to index the new colormap.

**4** View both images to verify that their appearance is the same.

# cmunique

Column approximate minimum degree permutation

## **Syntax**

p = colamd(S)

## **Description**

p = colamd(S) returns the column approximate minimum degree permutation vector for the sparse matrix S. For a non-symmetric matrix S, S(:,p) tends to have sparser LU factors than S. The Cholesky factorization of S(:,p)' \* S(:,p) also tends to be sparser than that of S'\*S.

knobs is a two-element vector. If S is m-by-n, then rows with more than (knobs(1))\*n entries are ignored. Columns with more than (knobs(2))\*m entries are removed prior to ordering, and ordered last in the output permutation p. If the knobs parameter is not present, then knobs(1) = knobs(2) = spparms('wh frac').

stats is an optional vector that provides data about the ordering and the validity of the matrix S.

| stats(1) | Number of dense or empty rows ignored by colamd                                                                                         |
|----------|----------------------------------------------------------------------------------------------------|
| stats(2) | Number of dense or empty columns ignored by colamd                                                                                      |
| stats(3) | Number of garbage collections performed on the internal data structure used by colamd (roughly of size 2.2*nnz(S) + 4*m + 7*n integers) |
| stats(4) | 0 if the matrix is valid, or 1 if invalid                                                                                               |
| stats(5) | Rightmost column index that is unsorted or contains duplicate entries, or 0 if no such column exists                                    |

| stats(6) | Last seen duplicate or out-of-order row index in<br>the column index given by stats(5), or 0 if no<br>such row index exists |
|----------|----------------------------------------------------------------------------------------------------|
| stats(7) | Number of duplicate and out-of-order row indices                                                                            |

Although MATLAB built-in functions generate valid sparse matrices, a user may construct an invalid sparse matrix using the MATLAB C or Fortran APIs and pass it to colamd. For this reason, colamd verifies that S is valid:

- If a row index appears two or more times in the same column, colamd ignores the duplicate entries, continues processing, and provides information about the duplicate entries in stats(4:7).
- If row indices in a column are out of order, colamd sorts each column of its internal copy of the matrix S (but does not repair the input matrix S), continues processing, and provides information about the out-of-order entries in stats(4:7).
- If S is invalid in any other way, colamd cannot continue. It prints an error message, and returns no output arguments (p or stats).

The ordering is followed by a column elimination tree post-ordering.

## **Examples**

The Harwell-Boeing collection of sparse matrices and the MATLAB demos directory include a test matrix west0479. It is a matrix of order 479 resulting from a model due to Westerberg of an eight-stage chemical distillation column. The spy plot shows evidence of the eight stages. The colamd ordering scrambles this structure.

```
load west0479
A = west0479;
p = colamd(A);
subplot(1,2,1), spy(A,4), title('A')
subplot(1,2,2), spy(A(:,p),4), title('A(:,p)')
```

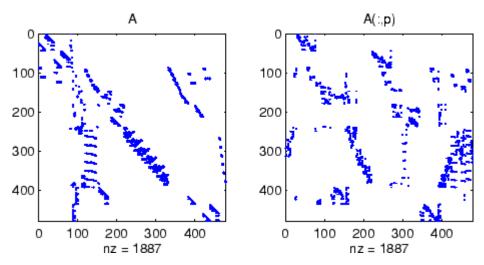

Comparing the spy plot of the LU factorization of the original matrix with that of the reordered matrix shows that minimum degree reduces the time and storage requirements by better than a factor of 2.8. The nonzero counts are 16777 and 5904, respectively.

spy(lu(A),4)
spy(lu(A(:,p)),4)

## colamd

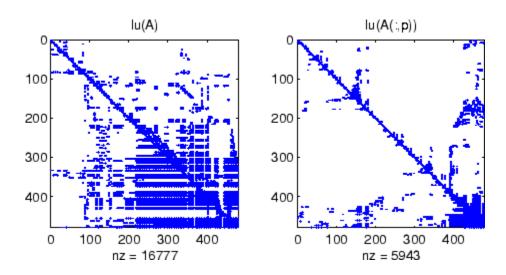

## **See Also**

colperm, spparms, symamd, symrcm

#### **References**

[1] The authors of the code for "colamd" are Stefan I. Larimore and Timothy A. Davis (davis@cise.ufl.edu), University of Florida. The algorithm was developed in collaboration with John Gilbert, Xerox PARC, and Esmond Ng, Oak Ridge National Laboratory. Sparse Matrix Algorithms Research at the University of Florida: http://www.cise.ufl.edu/research/sparse/

Colorbar showing color scale

#### GUI Alternatives

Add a colorbar to a plot with the colorbar tool on the figure toolbar, or use **Insert** —> **Colorbar** from the figure menu. Use the Property Editor to modify the position, font and other properties of a legend. . For details, see in the MATLAB Graphics documentation.

## **Syntax**

```
colorbar
colorbar('off')
colorbar('hide')
colorbar('delete')
colorbar(..., 'peer', axes_handle)
colorbar(..., 'location')
colorbar(..., 'PropertyName', propertyvalue)
cbar_axes = colorbar(...)
colorbar(cbar_handle, 'off')
colorbar(cbar_handle, 'hide')
colorbar(cbar_handle, 'delete')
colorbar(cbar_handle, 'PropertyName', propertyvalue,...)
```

## **Description**

The colorbar function displays the current colormap in the current figure and resizes the current axes to accommodate the colorbar.

colorbar adds a new vertical colorbar on the right side of the current axes. If a colorbar exists in that location, colorbar replaces it with a new one. If a colorbar exists at a nondefault location, it is retained along with the new colorbar.

colorbar('off'), colorbar('hide'), and colorbar('delete') delete all colorbars associated with the current axes.

colorbar(..., 'peer', axes\_handle) creates a colorbar associated with the axes axes handle instead of the current axes.

colorbar(..., 'location') adds a colorbar in the specified orientation with respect to the axes. If a colorbar exists at the location specified, it is replaced. Any colorbars not occupying the specified location are retained. Possible values for location are

| North        | Inside plot box near top  |
|--------------|---------------------------|
| South        | Inside bottom             |
| East         | Inside right              |
| West         | Inside left               |
| NorthOutside | Outside plot box near top |
| SouthOutside | Outside bottom            |
| EastOutside  | Outside right             |
| WestOutside  | Outside left              |

Using one of the ...Outside values for *location* ensures that the colorbar does not overlap the plot, whereas overlaps can occur when you specify any of the other four values.

colorbar(..., '*PropertyName*', propertyvalue) specifies property names and values for the axes object used to create the colorbar. See Axes Properties for a description of the properties you can set. The *location* property applies only to colorbars and legends, not to axes.

cbar\_axes = colorbar(...) returns a handle to a new colorbar object, which is a child of the current figure. If a colorbar exists, a new one is still created.

colorbar(cbar\_handle,'off'), colorbar(cbar\_handle,'hide'),
and colorbar(cbar\_handle,'delete') delete the colorbar specified
by cbar\_handle.

colorbar(cbar\_handle, *PropertyName*',propertyvalue,...) sets properties for the existing colorbar having the handle cbar\_handle. To obtain the handle to an existing colorbar, use the command

```
cbar handle = findobj(figure handle, 'tag', 'Colorbar')
```

where figure\_handle is the handle of the figure containing the colorbar you want to modify. If the figure contains more than one colorbar, cbar\_handle is returned as a vector, and you must choose which of the handles to specify to colorbar.

#### **Backward-Compatible Version**

h = colorbar('v6',...) creates a colorbar compatible with MATLAB 6.5 and earlier. It returns the handles of patch objects instead of a colorbar object.

**Note** The v6 option enables MATLAB Version 7.x users to create FIG-files that previous versions can open. It is obsolete and will be removed in a future version of MATLAB.

See Plot Objects and Backward Compatibility for more information.

#### Remarks

You can use colorbar with 2-D and 3-D plots.

### **Examples**

#### Example 1

Display a colorbar beside the axes and use descriptive text strings as y-tick labels. Note that labels will repeat cyclically when the number of y-ticks is greater than the number of labels, and not all labels will appear if there are fewer y-ticks than labels you have specified. Also note that when colorbars are horizontal, their ticks and labels are governed by the XTick property rather than the YTick property. For more information, see .

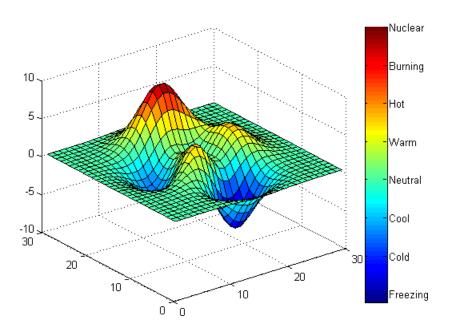

### Example 2

Display a horizontal colorbar beneath the axes of a filled contour plot:

```
contourf(peaks(60))
colormap cool
colorbar('location','southoutside')
```

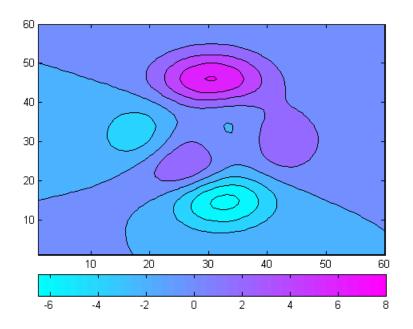

See Also

colormap

"Color Operations" on page 1-103 for related functions

Set default property values to display different color schemes

## **Syntax**

colordef white colordef black colordef none

colordef(fig,color\_option)

h = colordef('new',color\_option)

## **Description**

colordef enables you to select either a white or black background for graphics display. It sets axis lines and labels so that they contrast with the background color.

colordef white sets the axis background color to white, the axis lines and labels to black, and the figure background color to light gray.

colordef black sets the axis background color to black, the axis lines and labels to white, and the figure background color to dark gray.

colordef none sets the figure coloring to that used by MATLAB Version 4. The most noticeable difference is that the axis background is set to 'none', making the axis background and figure background colors the same. The figure background color is set to black.

colordef(fig,color\_option) sets the color scheme of the figure
identified by the handle fig to one of the color options 'white',
'black', or 'none'. When you use this syntax to apply colordef to an
existing figure, the figure must have no graphic content. If it does, you
should first clear it (via clf) before using this form of the command.

h = colordef('new',color\_option) returns the handle to a new figure created with the specified color options (i.e., 'white', 'black', or 'none'). This form of the command is useful for creating GUIs when you may want to control the default environment. The figure is created with 'visible', 'off' to prevent flashing.

## Remarks

colordef affects only subsequently drawn figures, not those currently on the display. This is because colordef works by setting default property values (on the root or figure level). You can list the currently set default values on the root level with the statement

```
get(0, 'defaults')
```

You can remove all default values using the reset command:

reset(0)

See the get and reset references pages for more information.

### See Also

whitebg, clf

"Color Operations" on page 1-103 for related functions

## colormap

#### **Purpose**

Set and get current colormap

#### GUI Alternatives

Select a built-in colormap with the Property Editor. To modify the current colormap, use the Colormap Editor, accessible from **Edit** > **Colormap** on the figure menu.

#### **Syntax**

```
colormap(map)
colormap('default')
cmap = colormap
colormap(ax,...)
```

## **Description**

A colormap is an m-by-3 matrix of real numbers between 0.0 and 1.0. Each row is an RGB vector that defines one color. The kth row of the colormap defines the kth color, where map(k,:) = [r(k) g(k) b(k)]) specifies the intensity of red, green, and blue.

colormap(map) sets the colormap to the matrix map. If any values in map are outside the interval [0 1], you receive the error Colormap must have values in [0,1].

colormap('default') sets the current colormap to the default colormap.

cmap = colormap retrieves the current colormap. The values returned
are in the interval [0 1].

colormap(ax,...) uses the figure corresponding to axes ax instead of the current figure.

#### **Specifying Colormaps**

M-files in the color folder generate a number of colormaps. Each M-file accepts the colormap size as an argument. For example,

```
colormap(hsv(128))
```

creates an hsv colormap with 128 colors. If you do not specify a size, a colormap the same size as the current colormap is created.

### **Supported Colormaps**

The built-in MATLAB colormaps are illustrated and described below. In addition to specifying built-in colormaps programmatically, you can use the **Colormap** menu in the **Figure Properties** pane of the Plot Tools GUI to select one interactively.

The named built-in colormaps are the following:

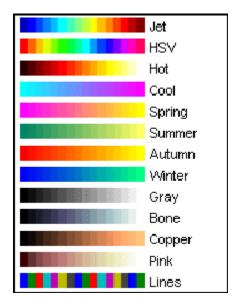

- autumn varies smoothly from red, through orange, to yellow.
- bone is a grayscale colormap with a higher value for the blue component. This colormap is useful for adding an "electronic" look to grayscale images.
- colorcube contains as many regularly spaced colors in RGB color space as possible, while attempting to provide more steps of gray, pure red, pure green, and pure blue.
- cool consists of colors that are shades of cyan and magenta. It varies smoothly from cyan to magenta.

## colormap

- copper varies smoothly from black to bright copper.
- flag consists of the colors red, white, blue, and black. This colormap completely changes color with each index increment.
- gray returns a linear grayscale colormap.
- hot varies smoothly from black through shades of red, orange, and yellow, to white.
- hsv varies the hue component of the hue-saturation-value color model. The colors begin with red, pass through yellow, green, cyan, blue, magenta, and return to red. The colormap is particularly appropriate for displaying periodic functions. hsv(m) is the same as hsv2rgb([h ones(m,2)]) where h is the linear ramp, h = (0:m 1) '/m.
- jet ranges from blue to red, and passes through the colors cyan, yellow, and orange. It is a variation of the hsv colormap. The jet colormap is associated with an astrophysical fluid jet simulation from the National Center for Supercomputer Applications. See "Examples" on page 2-658 on page -3.
- lines produces a colormap of colors specified by the axes ColorOrder property and a shade of gray.
- pink contains pastel shades of pink. The pink colormap provides sepia tone colorization of grayscale photographs.
- prism repeats the six colors red, orange, yellow, green, blue, and violet.
- spring consists of colors that are shades of magenta and yellow.
- summer consists of colors that are shades of green and yellow.
- white is an all white monochrome colormap.
- winter consists of colors that are shades of blue and green.

## **Examples**

The images and colormaps demo, imagedemo, provides an introduction to colormaps. Select Color Spiral from the menu. This uses the pcolor function to display a 16-by-16 matrix whose elements vary from 0 to 255

in a rectilinear spiral. The hsv colormap starts with red in the center, then passes through yellow, green, cyan, blue, and magenta before returning to red at the outside end of the spiral. Selecting **Colormap Menu** gives access to a number of other colormaps.

The rgbplot function plots colormap values. Try rgbplot(hsv), rgbplot(gray), and rgbplot(hot).

The following commands display the flujet data using the jet colormap:

load flujet
image(X)
colormap(jet)

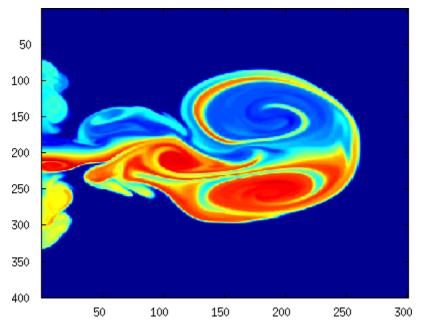

The demos folder contains a CAT scan image of a human spine. To view the image, type the following commands:

load spine

## colormap

image(X)
colormap bone

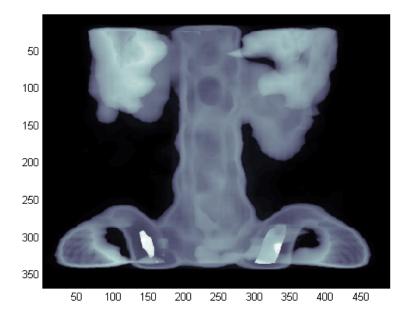

## **Algorithm**

Each figure has its own colormap property. colormap is an M-file that sets and gets this property.

## See Also

brighten, caxis, colorbar, colormapeditor, contrast, hsv2rgb, pcolor, rgbplot, rgb2hsv  $\,$ 

The Colormap property of figure graphics objects

"Color Operations" on page 1-103 for related functions

for information about colormaps and other coloring methods

Purpose Start colormap editor

**Syntax** colormapeditor

**Description** 

colormapeditor displays the current figure's colormap as a strip of rectangular cells in the colormap editor. Node pointers are colored cells below the colormap strip that indicate points in the colormap where the rate of the variation of R, G, and B values changes. You can also work in the HSV colorspace by setting the **Interpolating Colorspace** selector to HSV.

You can also start the colormap editor by selecting **Colormap** from the **Edit** menu.

#### **Node Pointer Operations**

You can select and move node pointers to change a range of colors in the colormap. The color of a node pointer remains constant as you move it, but the colormap changes by linearly interpolating the RGB values between nodes.

Change the color at a node by double-clicking the node pointer. A color picker box appears, from which you can select a new color. After you select a new color at a node, the colors between nodes are reinterpolated.

| Operation             | How to Perform                                                                  |
|-----------------------|---------------------------------------------------------------------------------|
| Add a node            | Click below the corresponding cell in the colormap strip.                       |
| Select a node         | Left-click the node.                                                            |
| Select multiple nodes | Adjacent: left-click first node,<br>Shift+click the last node.                  |
|                       | Nonadjacent: left-click first node,<br>Ctrl+click subsequent nodes.             |
| Move a node           | Select and drag with the mouse or select and use the left and right arrow keys. |

# colormapeditor

| Operation                       | How to Perform                                                                                                    |
|---------------------------------|----------------------------------------------------------------------------------------------------|
| Move multiple nodes             | Select multiple nodes and use the left<br>and right arrow keys to move nodes as<br>a group. Movement stops when one of<br>the selected nodes hits an unselected<br>node or an end node. |
| Delete a node                   | Select the node and then press the <b>Delete</b> key, or select <b>Delete</b> from the <b>Edit</b> menu, or type <b>Ctrl+x</b> .                                                        |
| Delete multiple nodes           | Select the nodes and then press the <b>Delete</b> key, or select <b>Delete</b> from the <b>Edit</b> menu, or type <b>Ctrl+x</b> .                                                       |
| Display color picker for a node | Double-click the node pointer.                                                                                                    |

#### **Current Color Info**

When you put the mouse over a color cell or node pointer, the colormap editor displays the following information about that colormap element:

- The element's index in the colormap
- The value from the graphics object color data that is mapped to the node's color (i.e., data from the CData property of any image, patch, or surface objects in the figure)
- The color's RGB and HSV color value

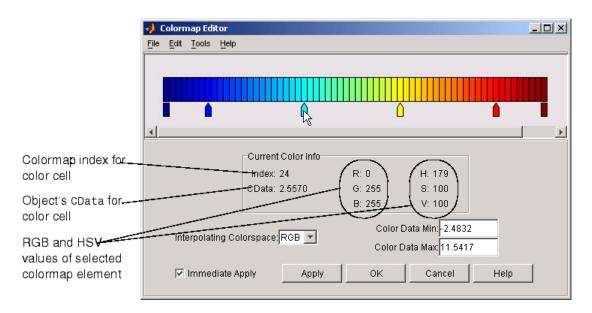

#### **Interpolating Colorspace**

The colorspace determines what values are used to calculate the colors of cells between nodes. For example, in the RGB colorspace, internode colors are calculated by linearly interpolating the red, green, and blue intensity values from one node to the next. Switching to the HSV colorspace causes the colormap editor to recalculate the colors between nodes using the hue, saturation, and value components of the color definition.

Note that when you switch from one colorspace to another, the color editor preserves the number, color, and location of the node pointers, which can cause the colormap to change.

## colormapeditor

**Interpolating in HSV.** Since hue is conceptually mapped about a color circle, the interpolation between hue values can be ambiguous. To minimize this ambiguity, the interpolation uses the shortest distance around the circle. For example, interpolating between two nodes, one with hue of 2 (slightly orange red) and another with a hue of 356 (slightly magenta red), does not result in hues 3,4,5...353,354,355 (orange/red-yellow-green-cyan-blue-magenta/red). Taking the shortest distance around the circle gives 357,358,1,2 (orange/red-red-magenta/red).

#### Color Data Min and Max

The Color Data Min and Color Data Max text fields enable you to specify values for the axes CLim property. These values change the mapping of object color data (the CData property of images, patches, and surfaces) to the colormap. See for discussion and examples of how to use this property.

## **Examples**

This example modifies a default MATLAB colormap so that ranges of data values are displayed in specific ranges of color. The graph is a slice plane illustrating a cross section of fluid flow through a jet nozzle. See the slice reference page for more information on this type of graph.

#### **Example Objectives**

The objectives are as follows:

- Regions of flow from left to right (positive data) are mapped to colors from yellow through orange to dark red. Yellow is slowest and dark red is the fastest moving fluid.
- Regions that have a speed close to zero are colored green.
- Regions where the fluid is actually moving right to left (negative data) are shades of blue (darker blue is faster).

The following picture shows the desired coloring of the slice plane. The colorbar shows the data to color mapping.

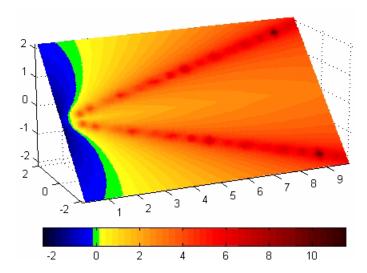

#### **Running the Example**

**Note** If you are viewing this documentation in the MATLAB help browser, you can display the graph used in this example by running this M-file from the MATLAB editor (select **Run** from the **Debug** menu).

Initially, the default colormap (jet) colored the slice plane, as illustrated in the following picture. Note that this example uses a colormap that is 48 elements to display wider bands of color (the default is 64 elements).

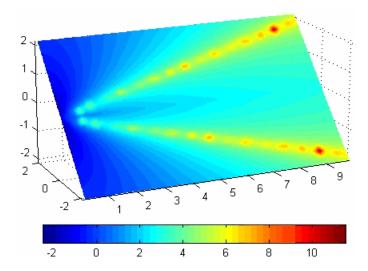

1 Start the colormap editor using the colormapeditor command. The color map editor displays the current figure's colormap, as shown in the following picture.

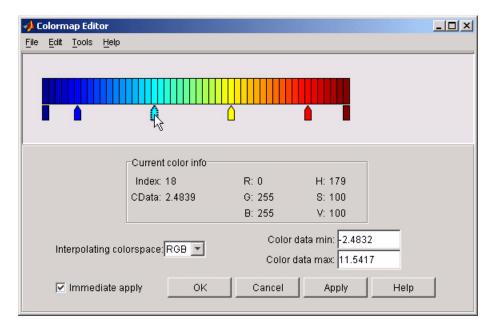

**2** Since we want the regions of left-to-right flow (positive speed) to range from yellow to dark red, we can delete the cyan node pointer. To do this, first select it by clicking with the left mouse button and press **Delete**. The colormap now looks like this.

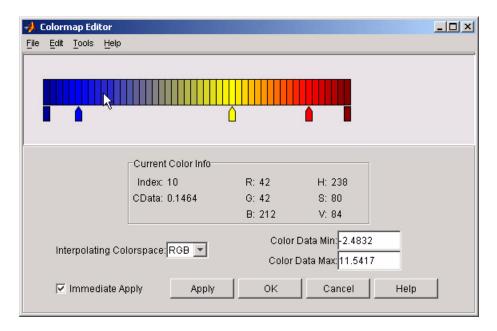

The **Immediate Apply** box is checked, so the graph displays the results of the changes made to the colormap.

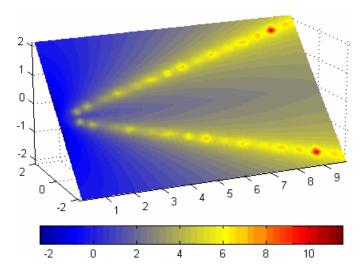

**3** We want the fluid speed values around zero to stand out, so we need to find the color cell where the negative-to-positive transition occurs. Dragging the cursor over the color strip enables you to read the data values in the **Current Color Info** panel.

In this case, cell 10 is the first positive value, so we click below that cell and create a node pointer. Double-clicking the node pointer displays the color picker. Set the color of this node to green.

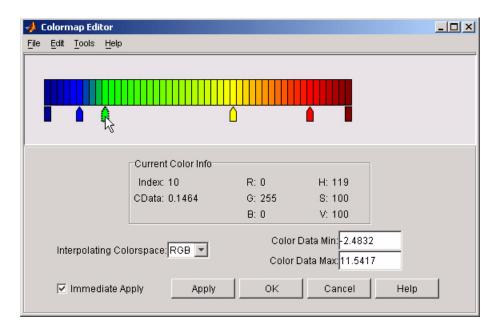

The graph continues to update to the modified colormap.

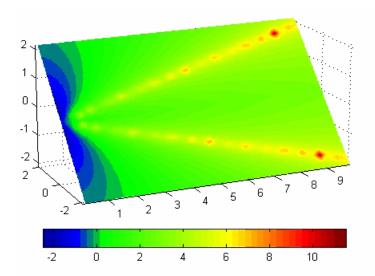

**4** In the current state, the colormap colors are interpolated from the green node to the yellowish node about 20 cells away. We actually want only the single cell that is centered around zero to be colored green. To limit the color green to one cell, move the blue and yellow node pointers next to the green pointer.

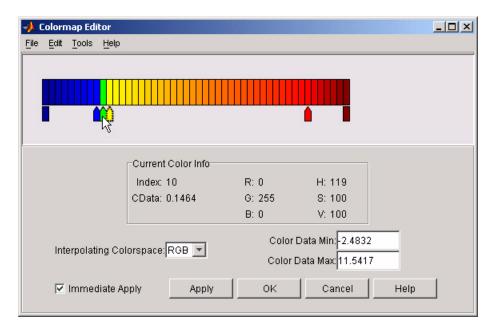

**5** Before making further adjustments to the colormap, we need to move the green cell so that it is centered around zero. Use the colorbar to locate the green cell.

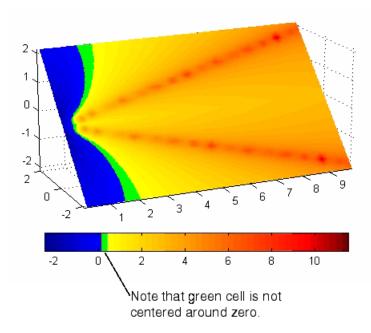

To recenter the green cell around zero, select the blue, green, and yellow node pointers (left-click blue, **Shift+click** yellow) and move them as a group using the left arrow key. Watch the colorbar in the figure window to see when the green color is centered around zero.

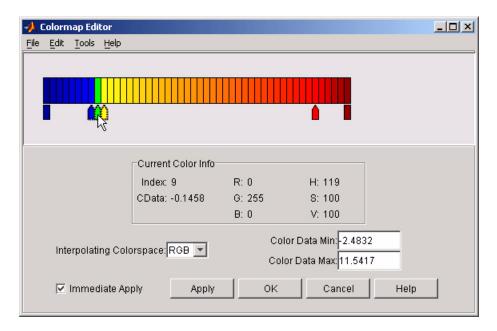

The slice plane now has the desired range of colors for negative, zero, and positive data.

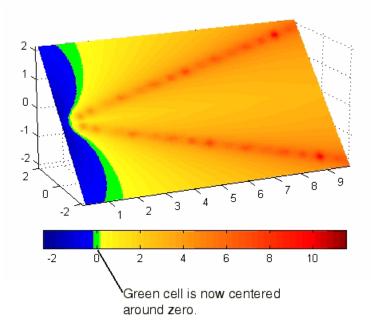

**6** Increase the orange-red coloring in the slice by moving the red node pointer toward the yellow node.

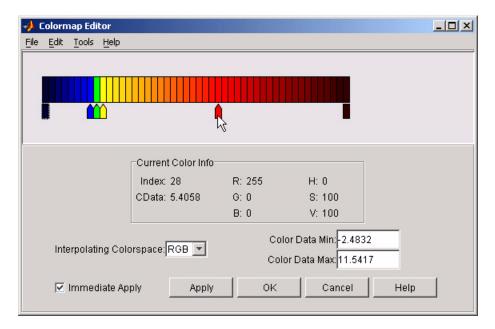

**7** Darken the endpoints to bring out more detail in the extremes of the data. Double-click the end nodes to display the color picker. Set the red endpoint to the RGB value [50 0 0] and set the blue endpoint to the RGB value [0 0 50].

The slice plane coloring now matches the example objectives.

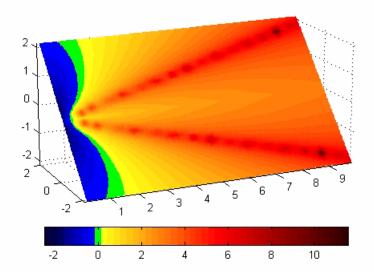

#### **Saving the Modified Colormap**

You can save the modified colormap using the colormap function or the figure Colormap property.

After you have applied your changes, save the current figure colormap in a variable:

```
mycmap = get(fig, 'Colormap'); % fig is figure
handle or use gcf
```

To use this colormap in another figure, set that figure's Colormap property:

```
set(new_fig,'Colormap',mycmap)
```

To save your modified colormap in a MAT-file, use the save command to save the mycmap workspace variable:

```
save('MyColormaps','mycmap')
```

To use your saved colormap in another MATLAB session, load the variable into the workspace and assign the colormap to the figure:

```
load('MyColormaps','mycmap')
set(fig,'Colormap',mycmap)
```

#### See Also

colormap, get, load, save, set

Color Operations for related functions

See for more information on using MATLAB colormaps.

## ColorSpec (Color Specification)

#### **Purpose**

Color specification

## **Description**

ColorSpec is not a function; it refers to the three ways in which you specify color for MATLAB graphics:

- RGB triple
- Short name
- Long name

The short names and long names are MATLAB strings that specify one of eight predefined colors. The RGB triple is a three-element row vector whose elements specify the intensities of the red, green, and blue components of the color; the intensities must be in the range [0 1]. The following table lists the predefined colors and their RGB equivalents.

| RGB Value | Short Name | Long Name |
|-----------|------------|-----------|
| [1 1 0]   | у          | yellow    |
| [1 0 1]   | m          | magenta   |
| [0 1 1]   | С          | cyan      |
| [1 0 0]   | r          | red       |
| [0 1 0]   | g          | green     |
| [0 0 1]   | b          | blue      |
| [1 1 1]   | W          | white     |
| [0 0 0]   | k          | black     |

#### **Remarks**

The eight predefined colors and any colors you specify as RGB values are not part of a figure's colormap, nor are they affected by changes to the figure's colormap. They are referred to as *fixed* colors, as opposed to *colormap* colors.

Some high-level functions (for example, scatter) accept a colorspec as an input argument and use it to set the CData of graphic objects they

## **ColorSpec (Color Specification)**

create. When using such functions, take care not to specify a colorspec in a property/value pair that sets CData; values for CData are always n-length vectors or n-by-3 matrices, where n is the length of XData and YData, never strings.

## **Examples**

To change the background color of a figure to green, specify the color with a short name, a long name, or an RGB triple. These statements generate equivalent results:

```
whitebg('g')
whitebg('green')
whitebg([0 1 0]);
```

You can use ColorSpec anywhere you need to define a color. For example, this statement changes the figure background color to pink:

```
set(gcf, 'Color', [1,0.4,0.6])
```

#### **See Also**

bar, bar3, colordef, colormap, fill, fill3, whitebg

"Color Operations" on page 1-103 for related functions

Sparse column permutation based on nonzero count

#### **Syntax**

j = colperm(S)

### **Description**

j = colperm(S) generates a permutation vector j such that the columns of S(:,j) are ordered according to increasing count of nonzero entries. This is sometimes useful as a preordering for LU factorization; in this case use lu(S(:,j)).

If S is symmetric, then j = colperm(S) generates a permutation j so that both the rows and columns of S(j,j) are ordered according to increasing count of nonzero entries. If S is positive definite, this is sometimes useful as a preordering for Cholesky factorization; in this case use chol(S(j,j)).

### **Algorithm**

The algorithm involves a sort on the counts of nonzeros in each column.

## **Examples**

The n-by-n arrowhead matrix

```
A = [ones(1,n); ones(n-1,1) speye(n-1,n-1)]
```

has a full first row and column. Its LU factorization, lu(A), is almost completely full. The statement

```
j = colperm(A)
```

returns j = [2:n 1]. So A(j,j) sends the full row and column to the bottom and the rear, and lu(A(j,j)) has the same nonzero structure as A itself.

On the other hand, the Bucky ball example,

```
B = bucky
```

has exactly three nonzero elements in each row and column, so j = colperm(B) is the identity permutation and is no help at all for reducing fill-in with subsequent factorizations.

# colperm

See Also

chol, colamd, lu, spparms, symamd, symrcm

#### Purpose 2-D comet plot

#### Syntax

```
comet(y)
comet(x,y)
comet(x,y,p)
comet(axes_handle,...)
```

### **Description**

comet (y) displays a comet graph of the vector y. A comet graph is an animated graph in which a circle (the comet *head*) traces the data points on the screen. The comet *body* is a trailing segment that follows the head. The *tail* is a solid line that traces the entire function.

comet(x,y) displays a comet graph of vector y versus vector x.

comet(x,y,p) specifies a comet body of length p\*length(y). p defaults to 0.1.

comet(axes\_handle,...) plots into the axes with the handle axes handle instead of into the current axes (gca).

## **Examples**

Create a simple comet graph:

```
t = 0:.01:2*pi;
x = cos(2*t).*(cos(t).^2);
y = sin(2*t).*(sin(t).^2);
comet(x,y);
```

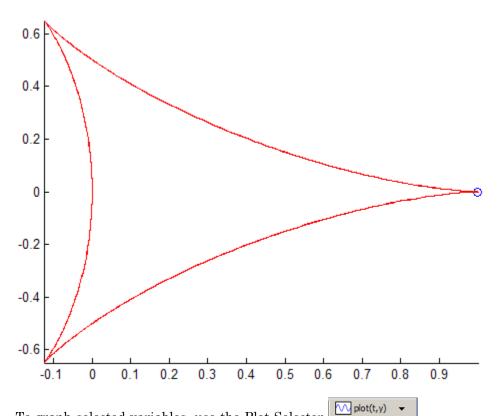

### GUI Alternatives

To graph selected variables, use the Plot Selector in the Workspace Browser, or use the Figure Palette Plot Catalog. Manipulate graphs in *plot edit* mode with the Property Editor. For details, see Plotting Tools — Interactive Plotting in the MATLAB Graphics documentation and Creating Graphics from the Workspace Browser in the MATLAB Desktop Tools and Development Environment documentation.

## See Also

comet3

"Direction and Velocity Plots" on page 1-94 for related functions

3-D comet plot

#### GUI Alternatives

plot(t,y) 
 ▼

To graph selected variables, use the Plot Selector in the Workspace Browser, or use the Figure Palette Plot Catalog. Manipulate graphs in *plot edit* mode with the Property Editor. For details, see Plotting Tools — Interactive Plotting in the MATLAB Graphics documentation and Creating Graphics from the Workspace Browser in the MATLAB Desktop Tools and Development Environment documentation.

## **Syntax**

```
comet3(z)
comet3(x,y,z)
comet3(x,y,z,p)
comet3(axes_handle,...)
```

### **Description**

A comet plot is an animated graph in which a circle (the comet *head*) traces the data points on the screen. The comet *body* is a trailing segment that follows the head. The *tail* is a solid line that traces the entire function.

comet3(z) displays a 3-D comet graph of the vector z.

comet3(x,y,z) displays a comet graph of the curve through the points [x(i),y(i),z(i)].

comet3(x,y,z,p) specifies a comet body of length p\*length(y).

comet3(axes\_handle,...) plots into the axes with the handle axes handle instead of into the current axes (gca).

#### Remarks

The trace left by comet3 is created by using an EraseMode of none, which means you cannot print the graph (you get only the comet head), and it disappears if you cause a redraw (e.g., by resizing the window).

**Examples** Create a 3-D comet graph.

```
t = -10*pi:pi/250:10*pi;
comet3((cos(2*t).^2).*sin(t),(sin(2*t).^2).*cos(t),t);
```

See Also comet

"Direction and Velocity Plots" on page 1-94 for related functions

Open Command History window, or select it if already open

GUI Alternatives

As an alternative to commandhistory, select **Desktop > Command History** to open it, or **Window > Command History** to select it.

**Syntax** 

commandhistory

**Description** 

commandhistory opens the MATLAB Command History window when it is closed, and selects the Command History window when it is open. The Command History window presents a log of the statements most recently run in the Command Window.

Timestamp marks the start of each session. Select it to select all entries in the history for that session.

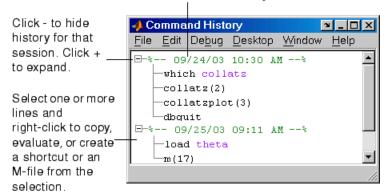

#### See Also

diary, prefdir, startup

MATLAB Desktop Tools and Development Environment Documentation

•

•

## commandwindow

Purpose Open Command Window, or select it if already open

GUI Alternatives

As an alternative to commandwindow, select **Desktop > Command Window** to open it, or **Window > Command Window** to select it.

**Syntax** commandwindow

**Description** commandwindow opens the MATLAB Command Window when it is closed, and selects the Command Window when it is open.

**Remarks**To determine the number of columns and rows that display in the Command Window, given its current size, use

get(0, 'CommandWindowSize')

The number of columns is based on the width of the Command Window. With the matrix display width preference set to 80 columns, the number of columns is always 80.

**See Also** commandhistory, input, inputdlg

MATLAB Desktop Tools and Development Environment documentation

•

•

•

Companion matrix

**Syntax** 

A = compan(u)

**Description** 

A = compan(u) returns the corresponding companion matrix whose first row is -u(2:n)/u(1), where u is a vector of polynomial coefficients. The eigenvalues of compan(u) are the roots of the polynomial.

**Examples** 

The polynomial  $(x-1)(x-2)(x+3) = x^3 - 7x + 6$  has a companion matrix given by

The eigenvalues are the polynomial roots:

This is also roots(u).

See Also

eig, poly, polyval, roots

Plot arrows emanating from origin

#### GUI Alternatives

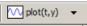

To graph selected variables, use the Plot Selector in the Workspace Browser, or use the Figure Palette Plot Catalog. Manipulate graphs in *plot edit* mode with the Property Editor. For details, see Plotting Tools — Interactive Plotting in the MATLAB Graphics documentation and Creating Graphics from the Workspace Browser in the MATLAB Desktop Tools and Development Environment documentation.

#### **Syntax**

```
compass(U,V)
compass(Z)
compass(...,LineSpec)
compass(axes_handle,...)
h = compass(...)
```

## **Description**

A compass graph displays the vectors with components (U,V) as arrows emanating from the origin.  $U,\,V,\,$  and Z are in Cartesian coordinates and plotted on a circular grid.

compass (U,V) displays a compass graph having n arrows, where n is the number of elements in U or V. The location of the base of each arrow is the origin. The location of the tip of each arrow is a point relative to the base and determined by [U(i),V(i)].

compass(Z) displays a compass graph having n arrows, where n is the number of elements in Z. The location of the base of each arrow is the origin. The location of the tip of each arrow is relative to the base as determined by the real and imaginary components of Z. This syntax is equivalent to compass(real(Z),imag(Z)).

compass(...,LineSpec) draws a compass graph using the line type, marker symbol, and color specified by LineSpec.

compass(axes\_handle,...) plots into the axes with the handle axes handle instead of into the current axes (gca).

h = compass(...) returns handles to line objects.

## **Examples**

Draw a compass graph of the eigenvalues of a matrix.

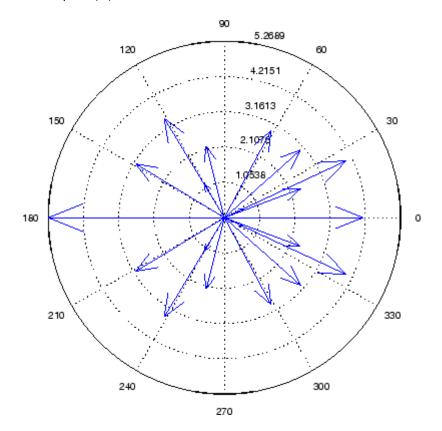

### See Also

feather, LineSpec, quiver, rose

"Direction and Velocity Plots" on page 1-94 for related functions for another example  $\,$ 

## complex

#### **Purpose**

Construct complex data from real and imaginary components

### **Syntax**

c = complex(a,b)

## **Description**

c = complex(a,b) creates a complex output, c, from the two real inputs.

$$c = a + bi$$

The output is the same size as the inputs, which must be scalars or equally sized vectors, matrices, or multi-dimensional arrays.

**Note** If b is all zeros, c is complex and the value of all its imaginary components is 0. In contrast, the result of the addition a+0i returns a strictly real result.

The following describes when a and b can have different data types, and the resulting data type of the output c:

- If either of a or b has type single, c has type single.
- If either of a or b has an integer data type, the other must have the same integer data type or type scalar double, and c has the same integer data type.

c = complex(a) for real a returns the complex result c with real part
a and 0 as the value of all imaginary components. Even though the
value of all imaginary components is 0, c is complex and isreal(c)
returns false.

The complex function provides a useful substitute for expressions such as

$$a + i*b$$
 or  $a + j*b$ 

in cases when the names "i" and "j" may be used for other variables (and do not equal  $\sqrt{-1}$ ), when a and b are not single or double, or when b is all zero.

## Example

Create complex uint8 vector from two real uint8 vectors.

```
a = uint8([1;2;3;4])
b = uint8([2;2;7;7])
c = complex(a,b)
c =
    1.0000 + 2.0000i
    2.0000 + 2.0000i
    3.0000 + 7.0000i
    4.0000 + 7.0000i
```

#### See Also

abs, angle, conj, i, imag, isreal, j, real

## Tiff.computeStrip

#### **Purpose**

Index number of strip containing specified coordinate

#### **Syntax**

```
stripNumber = tiffobj.computeStrip(row)
stripNumber = tiffobj.computeStrip(row, plane)
```

### **Description**

stripNumber = tiffobj.computeStrip(row) returns the index number of the strip containing the given row. The value of row must be one-based.

stripNumber = tiffobj.computeStrip(row, plane) returns the index number of the strip containing the given row in the specified plane, if the value of the PlanarConfiguration tag is Tiff.PlanarConfiguration.Separate.. The values of row and plane must be one-based.

computeStrip clamps out-of-range coordinate values to the bounds of the image.

## **Examples**

Open a Tiff object and get the index number of the strip containing the middle row. Replace myfile.tif with the name of a TIFF file on your MATLAB path:

```
t = Tiff('myfile.tif','r');
% Get the number of rows in the image.
numRows = t.getTag('ImageLength');
% Get the number of the strip containing the middle row
stripNum = t.computeStrip(numRows/2);
```

#### References

This method corresponds to the TIFFComputeStrip function in the LibTIFF C API. To use this method, you must be familiar with LibTIFF version 3.7.1, as well as the TIFF specification and technical notes. View this documentation at LibTIFF - TIFF Library and Utilities.

## See Also Tiff.computeTile

## Tutorials ·

.

Index number of tile containing specified coordinates

### **Syntax**

```
tileNumber = tiffobj.computeTile([row col])
tileNumber = tiffobj.computeTile([row col], plane)
```

### **Description**

tileNumber = tiffobj.computeTile([row col]) returns the index number of the tile containing the row and column pixel coordinates. The row and column coordinate values are one-based.

tileNumber = tiffobj.computeTile([row col], plane) returns the index number of the tile containing the row and column pixel coordinates in the specified plane, if the value of the PlanarConfiguration tag is Tiff.PlanarConfiguration.Separate. The row, column, and plane coordinate values are one-based.

computeTile clamps out-of-range coordinate values to the bounds of the image.

## **Examples**

Open a Tiff object and get the index number of the tile containing the last pixel. Replace myfile.tif with the name of a TIFF file on your MATLAB path.

```
t = Tiff('myfile.tif','r');
% Get the dimensions of the image to calculate coordinates.
numRows = t.getTag('ImageLength');
numCols = t.getTag('ImageWidth');
% Get the ID number of the tile containing the coordinates.
tileNum = t.computeTile([numRows numCols]);
```

### References

This method corresponds to the TIFFComputeTile function in the LibTIFF C API. To use this method, you must be familiar with LibTIFF version 3.7.1 as well as the TIFF specification and technical notes. View this documentation at LibTiff - TIFF Library and Utilities.

## See Also

Tiff.computeStrip

# Tiff.computeTile

Tutorials

Information about computer on which MATLAB software is running

### **Syntax**

```
str = computer
archstr = computer('arch')
[str,maxsize] = computer
[str,maxsize,endian] = computer
```

## **Description**

str = computer returns the string str with the computer type on which MATLAB is running.

archstr = computer('arch') returns the string archstr which is the architecture of the build platform. Use this string for the term arch in the mex command switch -arch.

[str,maxsize] = computer returns the integer maxsize, the maximum number of elements allowed in an array with this version of MATLAB.

[str,maxsize,endian] = computer returns either 'L' for little-endian byte ordering or 'B' for big-endian byte ordering.

| Platform             | Wordtr<br>Size       | archstr   | maxsiz       | ændian | ispc | isuni | xismac |
|----------------------|----------------------|-----------|--------------|--------|------|-------|--------|
| Microsoft<br>Windows | 32-bi <b>P</b> CWIN  | win32     | 2^31<br>- 1  | L      | 1    | 0     | 0      |
|                      | 64-bitPCWIN6         | 4 win64   | 2^48<br>- 1  | L      | 1    | 0     | 0      |
| Linux®               | 32-bi <b>G</b> LNX86 | glnx86    | 2^31<br>- 1  | L      | 0    | 1     | 0      |
|                      | 64-bi <b>G</b> LNXA6 | 4 glnxa64 | 12^48<br>- 1 | L      | 0    | 1     | 0      |

#### (Continued)

| Platform                     | Wo   | _       | archstr | maxsiz      | ændian | ispc | isuni | xismad |
|------------------------------|------|---------|---------|-------------|--------|------|-------|--------|
| Apple®<br>Macintosh          | 32-b | i₩ACI   | maci    | 2^31<br>- 1 | L      | 0    | 1     | 1      |
|                              | 64-b | iMACI64 | maci64  | 2^48<br>- 1 | L      | 0    | 1     | 1      |
| Sun<br>Solaris <sup>TM</sup> | 64-b | itS0L64 | sol64   | 2^48<br>- 1 | В      | 0    | 1     | 0      |

#### **Remarks**

In some cases, both 32-bit and 64-bit versions of MATLAB can run on the same platform. In this case, the value returned by computer reflects which of these is running. For example, if you run a 32-bit version of MATLAB on a Windows x64 platform, computer returns PCWIN, indicating that the 32-bit version is running. You can get this information and the value of archstr from the **Help** menu, as described in the Desktop Tools and Development Environment documentation.

## **See Also**

getenv, setenv, ispc, isunix, ismac

Condition number with respect to inversion

**Syntax** 

c = cond(X)c = cond(X,p)

## **Description**

The condition number of a matrix measures the sensitivity of the solution of a system of linear equations to errors in the data. It gives an indication of the accuracy of the results from matrix inversion and the linear equation solution. Values of cond(X) and cond(X,p) near 1 indicate a well-conditioned matrix.

c = cond(X) returns the 2-norm condition number, the ratio of the largest singular value of X to the smallest.

c = cond(X,p) returns the matrix condition number in p-norm:

norm(X,p) \* norm(inv(X),p)

| If p is | Then cond(X,p) returns the      |  |  |
|---------|---------------------------------|--|--|
| 1       | 1-norm condition number         |  |  |
| 2       | 2-norm condition number         |  |  |
| 'fro'   | Frobenius norm condition number |  |  |
| inf     | Infinity norm condition number  |  |  |

## **Algorithm**

The algorithm for cond (when p = 2) uses the singular value decomposition, svd. When the input matrix is sparse, cond ignores any specified p value and calls condest.

## See Also

condeig, condest, norm, normest, rank, rcond, svd

## condeig

**Purpose** Condition number with respect to eigenvalues

**Syntax** c = condeig(A)

[V,D,s] = condeig(A)

**Description** c = conde

c = condeig(A) returns a vector of condition numbers for the eigenvalues of A. These condition numbers are the reciprocals of the cosines of the angles between the left and right eigenvectors.

[V,D,s] = condeig(A) is equivalent to

```
[V,D] = eig(A);
s = condeig(A);
```

Large condition numbers imply that A is near a matrix with multiple eigenvalues.

See Also balance, cond, eig

1-norm condition number estimate

## **Syntax**

```
c = condest(A)
c = condest(A,t)
[c,v] = condest(A)
```

## **Description**

c = condest(A) computes a lower bound C for the 1-norm condition number of a square matrix A.

c = condest(A,t) changes t, a positive integer parameter equal to the number of columns in an underlying iteration matrix. Increasing the number of columns usually gives a better condition estimate but increases the cost. The default is t = 2, which almost always gives an estimate correct to within a factor 2.

[c,v] = condest(A) also computes a vector v which is an approximate null vector if c is large. v satisfies norm(A\*v,1) = norm(A,1)\*norm(v,1)/c.

**Note** condest invokes rand. If repeatable results are required then use RandStream to initialize the random number generator before calling this function.

```
s = RandStream('mt19937ar', 'Seed',0);
RandStream.setDefaultStream(s)
```

See the RandStream documentation for more information.

This function is particularly useful for sparse matrices.

## **Algorithm**

condest is based on the 1-norm condition estimator of Hager [1] and a block oriented generalization of Hager's estimator given by Higham and Tisseur [2]. The heart of the algorithm involves an iterative search to estimate  $\|A^{-1}\|_1$  without computing  $A^{-1}$ . This is posed as the convex, but nondifferentiable, optimization problem

# condest

$$\max \|\mathbf{A}^{-1} \mathbf{x}\|_{1 \text{ subject to}} \|\mathbf{x}\|_{1} = 1$$

See Also

cond, norm, normest

Reference

[1] William W. Hager, "Condition Estimates,"  $SIAM\ J.\ Sci.\ Stat.\ Comput.\ 5,\ 1984,\ 311-316,\ 1984.$ 

[2] Nicholas J. Higham and Françoise Tisseur, "A Block Algorithm for Matrix 1-Norm Estimation with an Application to 1-Norm Pseudospectra, "SIAM J. Matrix Anal. Appl., Vol. 21, 1185-1201, 2000.

Plot velocity vectors as cones in 3-D vector field

## **Syntax**

```
coneplot(X,Y,Z,U,V,W,Cx,Cy,Cz)
coneplot(U,V,W,Cx,Cy,Cz)
coneplot(...,s)
coneplot(...,'quiver')
coneplot(...,'method')
coneplot(X,Y,Z,U,V,W,'nointerp')
coneplot(axes_handle,...)
h = coneplot(...)
```

## **Description**

coneplot(X,Y,Z,U,V,W,Cx,Cy,Cz) plots velocity vectors as cones pointing in the direction of the velocity vector and having a length proportional to the magnitude of the velocity vector. X, Y, Z define the coordinates for the vector field. U, V, W define the vector field. These arrays must be the same size, monotonic, and 3-D plaid (such as the data produced by meshgrid). Cx, Cy, Cz define the location of the cones in the vector field. The section in Visualization Techniques provides more information on defining starting points.

coneplot(U,V,W,Cx,Cy,Cz) (omitting the X, Y, and Z arguments) assumes [X,Y,Z] = meshgrid(1:n,1:m,1:p), where [m,n,p] = size(U).

coneplot(...,s) automatically scales the cones to fit the graph and then stretches them by the scale factor s. If you do not specify a value for s, coneplot uses a value of 1. Use s = 0 to plot the cones without automatic scaling.

coneplot(...,color) interpolates the array color onto the vector field and then colors the cones according to the interpolated values. The size of the color array must be the same size as the U, V, W arrays. This option works only with cones (i.e., not with the quiver option).

coneplot(..., 'quiver') draws arrows instead of cones (see quiver3 for an illustration of a quiver plot).

coneplot(..., 'method') specifies the interpolation method to use. method can be linear, cubic, or nearest. linear is the default. (See interp3 for a discussion of these interpolation methods.)

coneplot(X,Y,Z,U,V,W, 'nointerp') does not interpolate the positions of the cones into the volume. The cones are drawn at positions defined by X, Y, Z and are oriented according to U, V, W. Arrays X, Y, Z, U, V, W must all be the same size.

coneplot(axes\_handle,...) plots into the axes with the handle axes handle instead of into the current axes (gca).

h = coneplot(...) returns the handle to the patch object used to draw the cones. You can use the set command to change the properties of the cones.

coneplot automatically scales the cones to fit the graph, while keeping them in proportion to the respective velocity vectors.

## **Examples**

Plot the velocity vector cones for vector volume data representing the motion of air through a rectangular region of space:

```
% Load the data. The winds data set contains six
3-D arrays: u, v, and w specify
% the vector components at each of the coordinates specified in x, y, a
% coordinates define a lattice grid structure where the data is sampled
% volume.
load wind
% Now establish the range of the data to place the slice planes and to
% where you want the cone plots (min, max):
xmin = min(x(:));
xmax = max(x(:));
ymin = min(y(:));
ymax = max(y(:));
ymax = max(y(:));
ymin = min(z(:));
% Use daspect to set the data aspect ratio of the axes before calling of daspect([2,2,1])
```

```
% Decide where in data space you want to plot cones. This example s
\% full range of x and y in eight steps and the range 3 to 15 in fou
% using linspace and meshgrid.
xrange = linspace(xmin,xmax,8);
yrange = linspace(ymin,ymax,8);
zrange = 3:4:15;
[cx cy cz] = meshgrid(xrange,yrange,zrange);
% Draw the cones, setting the scale factor to 5 to make the cones l
% the default size:
hcones = coneplot(x,y,z,u,v,w,cx,cy,cz,5);
% Set the coloring of each cone using FaceColor and EdgeColor:
set(hcones, 'FaceColor', 'red', 'EdgeColor', 'none')
% Calculate the magnitude of the vector field (which represents win
% generate scalar data for the slice command:
hold on
wind_speed = sqrt(u.^2 + v.^2 + w.^2);
% Create slice planes along the x-axis at xmin and xmax, along the y
% ymax, and along the z-axis at zmin:
hsurfaces = slice(x,y,z,wind_speed,[xmin,xmax],ymax,zmin);
% Specify interpolated face color so the slice coloring indicates w
% and do not draw edges (hold, slice, FaceColor, EdgeColor):
set(hsurfaces, 'FaceColor', 'interp', 'EdgeColor', 'none')
hold off
% Use the axis command to set the axis limits equal to the range of
axis tight;
% Orient the view to azimuth = 30 and elevation = 40. (rotate3d is a
% command for selecting the best view.)
view(30,40); axis off
% Select perspective projection to provide a more realistic looking
% using camproj:
camproj perspective;
% Zoom in on the scene a little to make the plot as large as possib
camzoom(1.5)
```

```
% The light source affects both the slice planes (surfaces) and the co
% (patches). However, you can set the lighting characteristics of each
% Add a light source to the right of the camera and use Phong lighting
% cones and slice planes a smooth, three-dimensional appearance using
```

camlight right; lighting phong

set(hcones, 'DiffuseStrength',.8)

% Increase the value of the AmbientStrength property for each slice plan
% the visibility of the dark blue colors:
set(hsurfaces, 'AmbientStrength', .6)
% Increase the value of the DiffuseStrength property of the cones to brow those cones not showing specular reflections:

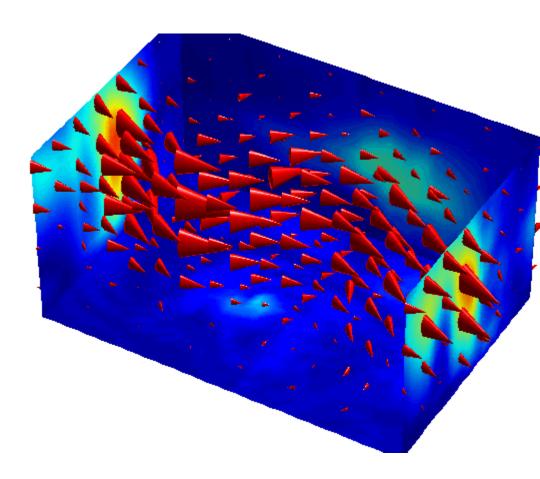

## **Alternatives**

To graph selected variables, use the Plot Selector in the Workspace Browser, or use the Figure Palette Plot Catalog. Manipulate graphs in *plot edit* mode with the Property Editor. For details, see Plotting Tools — Interactive Plotting in the MATLAB Graphics documentation and Creating Graphics from the Workspace Browser in the MATLAB Desktop Tools and Development Environment documentation.

# coneplot

See Also isosurface | patch | reducevolume | smooth3 | streamline |

stream2 | stream3 | subvolume

Tutorials ·

Purpose Complex conjugate

**Syntax** ZC = conj(Z)

**Description** ZC = conj(Z) returns the complex conjugate of the elements of Z.

**Algorithm** If Z is a complex array:

conj(Z) = real(Z) - i\*imag(Z)

See Also i, j, imag, real

Pass control to next iteration of for or while loop

## **Syntax**

continue

## **Description**

continue passes control to the next iteration of the for or while loop in which it appears, skipping any remaining statements in the body of the loop. The same holds true for continue statements in nested loops. That is, execution continues at the beginning of the loop in which the continue statement was encountered.

## **Examples**

The example below shows a continue loop that counts the lines of code in the file magic.m, skipping all blank lines and comments. A continue statement is used to advance to the next line in magic.m without incrementing the count whenever a blank line or comment line is encountered.

```
fid = fopen('magic.m','r');
count = 0;
while ~feof(fid)
    line = fgetl(fid);
    if isempty(line) || strncmp(line,'%',1) || ~ischar(line)
        continue
    end
    count = count + 1;
end
fprintf('%d lines\n',count);
fclose(fid);
```

## See Also

for, while, end, break, return

Contour plot of matrix

### GUI Alternatives

To graph selected variables, use the Plot Selector in the Workspace Browser, or use the Figure Palette Plot Catalog. Manipulate graphs in *plot edit* mode with the Property Editor. For details, see "Plotting Tools — Interactive Plotting" in the MATLAB Graphics documentation and "Creating Graphics from the Workspace Browser" in the MATLAB Desktop Tools and Development Environment documentation.

## **Syntax**

```
contour(Z)
contour(Z,n)
contour(Z,v)
contour(X,Y,Z)
contour(X,Y,Z,n)
contour(X,Y,Z,v)
contour(...,LineSpec)
contour(axes_handle,...)
[C,h] = contour(...)
[C,h] = contour('v6',...)
```

## **Description**

A contour plot displays isolines of matrix Z. Label the contour lines using clabel.

contour(Z) draws a contour plot of matrix Z, where Z is interpreted as heights with respect to the x-y plane. Z must be at least a 2-by-2 matrix that contains at least two different values. The number of contour lines and the values of the contour lines are chosen automatically based on the minimum and maximum values of Z. The ranges of the X- and Y-axis are [1:n] and [1:m], where [m,n] = size(Z).

contour(Z,n) draws a contour plot of matrix Z with n contour levels.

contour(Z,v) draws a contour plot of matrix Z with contour lines at the data values specified in the monotonically increasing vector v. The number of contour levels is equal to length(v). To draw a single contour of level i, use contour(Z,[i i]). Specifying the vector v sets the LevelListMode to manual to allow user control over contour levels. See contourgroup properties for more information.

contour (X,Y,Z), contour (X,Y,Z,n), and contour (X,Y,Z,v) draw contour plots of Z using X and Y to determine the x- and y-axis limits. When X and Y are matrices, they must be the same size as Z and must be monotonically increasing.

contour(...,LineSpec) draws the contours using the line type and color specified by LineSpec. contour ignores marker symbols.

contour(axes\_handle,...) plots into axes gerkaxes\_handle instead of gca.

[C,h] = contour(...) returns a contour matrix, C, that contains the x, y coordinates and contour levels for contour lines derived by the low-level contourc function, and a handle, h, to a contourgroup object. The clabel function uses contour matrix C to label the contour lines. ContourMatrix is also a read-only Contourgroup property that you can obtain from the returned handle.

## **Backward Compatibility**

[C,h] = contour('v6',...) returns the contour matrix C, as calculated by the function contourc and used by clabel, a vector of handles h to patch graphics objects instead of a contourgroup object, for compatibility with MATLAB Version 6.5 and earlier. When called with the 'v6' flag, contour creates patch graphics objects, unless you specify a LineSpec, in which case contour creates line graphics objects. In this case, contour lines are not mapped to colors in the figure colormap, but are colored using the colors defined in the axes ColorOrder property. If you do not specify a LineSpec argument, the figure colormap and the color limits (caxis) control the color of the contour lines (patch objects).

**Note** The v6 option enables users of MATLAB Version 7.x to create FIG-files that previous versions can open. It is obsolete and will be removed in a future version of MATLAB.

See Plot Objects and Backward Compatibility for more information.

## **Remarks**

Use contourgroup object properties to control the contour plot appearance.

If X or Y is irregularly spaced, contour calculates contours using a regularly spaced contour grid, and then transforms the data to X or Y.

## **Examples** Contour Plot of a Function

Create a contour plot of the peaks function using the contour matrix and contourgroup object handle as output.

```
[C,h] = contour(peaks(20),10);
colormap autumn
```

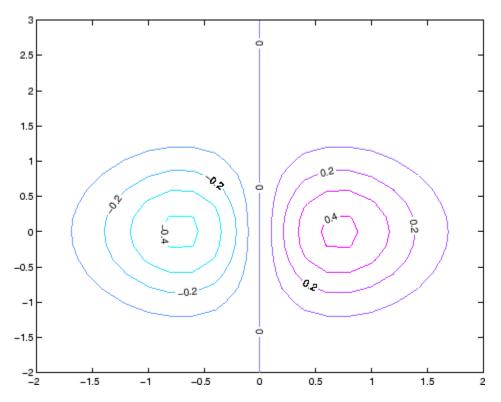

## **Smoothing Contour Data**

Use interp2 to create smoother contours. Also set the contour label text BackgroundColor to a light yellow and the EdgeColor to light gray.

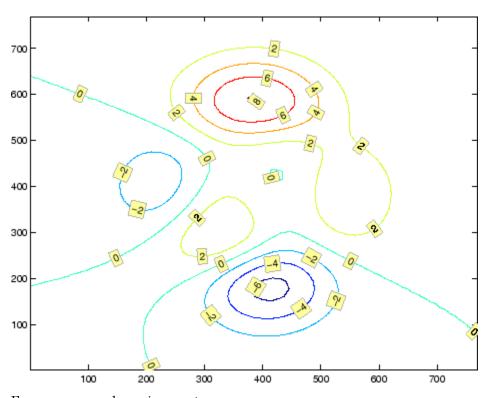

For more examples using contour, see .

## See Also

clabel, contourf, contour3, contourc, quiver
for related functions and more examples
contourgroup properties for related properties

3-D contour plot

## GUI Alternatives

To graph selected variables, use the Plot Selector in the Workspace Browser, or use the Figure Palette Plot Catalog. Manipulate graphs in *plot edit* mode with the Property Editor. For details, see "Plotting Tools — Interactive Plotting" in the MATLAB Graphics documentation and "Creating Graphics from the Workspace Browser" in the MATLAB Desktop Tools and Development Environment documentation.

## Syntax

```
contour3(Z)
contour3(Z,n)
contour3(Z,v)
contour3(X,Y,Z)
contour3(X,Y,Z,n)
contour3(X,Y,Z,v)
contour3(...,LineSpec)
contour3(axes_handle,...)
[C,h] = contour3(...)
```

## **Description**

contour3 creates a 3-D contour plot of a surface defined on a rectangular grid.

contour3(Z) draws a contour plot of matrix Z in a 3-D view. Z is interpreted as heights with respect to the x-y plane. Z must be at least a 2-by-2 matrix that contains at least two different values. The number of contour levels and the values of contour levels are chosen automatically based on the minimum and maximum values of Z. The ranges of the x-and y-axis are [1:n] and [1:m], where [m,n] = size(Z).

contour3(Z,n) draws a contour plot of matrix Z with n contour levels in a 3-D view.

contour3(Z,v) draws a contour plot of matrix Z with contour lines at the values specified in vector v. The number of contour levels is equal to length(v). To draw a single contour of level i, use contour(Z,[i i]). Specifying the vector v sets the LevelListMode to manual to allow user control over contour levels. See contourgroup properties for more information.

contour3(X,Y,Z), contour3(X,Y,Z,n), and contour3(X,Y,Z,v) draw contour plots of Z using X and Y to determine the x- and y-axis limits. If X is a matrix, X(1,:) defines the x-axis. If Y is a matrix, Y(:,1) defines the y-axis. When X and Y are matrices, they must be the same size as Z and must be monotonically increasing.

contour3(...,LineSpec) draws the contour lines using the line type and color specified by LineSpec. contour3 ignores marker symbols.

contour3(axes\_handle,...) plots into the axes with the handle axes handle instead of into the current axes (gca).

[C,h] = contour3(...) returns a contour matrix, C, that contains the x, y coordinates and contour levels for contour lines derived by the low-level contourc function, and a handle, h, to an array of handles to graphics objects. The clabel function uses contour matrix C to label the contour lines. The graphic objects that contour3 creates are patch objects, or if you specify a LineSpec argument, line objects.

## **Remarks**

If X or Y is irregularly spaced, contour3 calculates contours using a regularly spaced contour grid, and then transforms the data to X or Y.

If you do not specify LineSpec, the functions colormap and caxis control the color.

Label the contour lines using clabel.

contour3(...) works the same as contour(...) with these exceptions:

- The contours are drawn at their corresponding Z level.
- Multiple patch or line objects are created instead of a contourgroup.
- Calling contour3 with trailing property-value pairs is not allowed.

## **Examples**

Plot the three-dimensional contour of a function and superimpose a surface plot to enhance visualization of the function.

```
[X,Y] = meshgrid([-2:.25:2]);
Z = X.*exp(-X.^2-Y.^2);
contour3(X,Y,Z,30)
surface(X,Y,Z,'EdgeColor',[.8 .8 .8],'FaceColor','none')
grid off
view(-15,25)
colormap cool
```

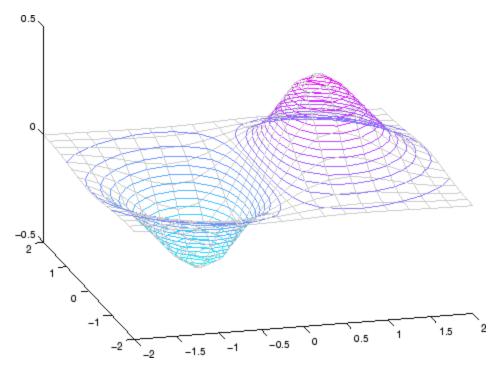

For more examples using contour3, see .

# **See Also**

contour, contourc, contourf, meshc, meshgrid, surfc

# contour3

section for more examples contourgroup properties for related properties

Low-level contour plot computation

## **Syntax**

C = contourc(Z)
C = contourc(Z,n)
C = contourc(Z,v)
C = contourc(x,y,Z)
C = contourc(x,y,Z,n)
C = contourc(x,y,Z,v)

## **Description**

contourc calculates the contour matrix C used by contour, contour3, and contourf. The values in Z determine the heights of the contour lines with respect to a plane. The contour calculations use a regularly spaced grid determined by the dimensions of Z.

C = contourc(Z) computes the contour matrix from data in matrix Z, where Z must be at least a 2-by-2 matrix. The contours are isolines in the units of Z. The number of contour lines and the corresponding values of the contour lines are chosen automatically.

C = contourc(Z,n) computes contours of matrix Z with n contour levels.

C = contourc(Z,v) computes contours of matrix Z with contour lines at the values specified in vector v. The length of v determines the number of contour levels. To compute a single contour of level i, use  $contourc(Z,[i\ i])$ .

C = contourc(x,y,Z), C = contourc(x,y,Z,n), and C = contourc(x,y,Z,v) compute contours of Z using vectors x and y to determine the x- and y-axis limits. x and y must be monotonically increasing.

## Remarks

C is a two-row matrix specifying all the contour lines. Each contour line defined in matrix C begins with a column that contains the value of the contour (specified by v and used by clabel), and the number of (x,y) vertices in the contour line. The remaining columns contain the data for the (x,y) pairs.

```
C = [value1 xdata(1) xdata(2) ... xdata(dim1) value2 xdata(1) xdata(2)
```

```
dim1 ydata(1) ydata(2) ... ydata(dim1) dim2 ydata(1) ydata(2) ...
```

Specifying irregularly spaced x and y vectors is not the same as contouring irregularly spaced data. If x or y is irregularly spaced, contourc calculates contours using a regularly spaced contour grid, then transforms the data to x or y.

## See Also

clabel, contour, contour3, contourf

"Contour Plots" on page 1-94 for related functions

for more information

Filled 2-D contour plot

## GUI Alternatives

To graph selected variables, use the Plot Selector in the Workspace Browser, or use the Figure Palette Plot Catalog. Manipulate graphs in *plot edit* mode with the Property Editor. For details, see "Plotting Tools — Interactive Plotting" in the MATLAB Graphics documentation and "Creating Graphics from the Workspace Browser" in the MATLAB Desktop Tools and Development Environment documentation.

## **Syntax**

```
contourf(Z)
contourf(Z,n)
contourf(Z,v)
contourf(X,Y,Z)
contourf(X,Y,Z,n)
contourf(X,Y,Z,v)
contourf(...,LineSpec)
contourf(axes_handle,...)
[C,h] = contourf(...)
[C,h,CF] = contourf('v6',...)
```

## **Description**

A filled contour plot displays isolines calculated from matrix Z and fills the areas between the isolines using constant colors corresponding to the current figure's colormap.

contourf(Z) draws a filled contour plot of matrix Z, where Z is interpreted as heights with respect to the x-y plane. Z must be at least a 2-by-2 matrix that contains at least two different values. The number of contour lines and the values of the contour lines are chosen automatically based on the minimum and maximum values of Z. The ranges of the x- and y-axis are [1:n] and [1:m], where [m,n] = size(Z).

contourf(Z,n) draws a filled contour plot of matrix Z with n contour levels.

contourf(Z,v) draws a filled contour plot of matrix Z with contour lines at the data values specified in the monotonically increasing vector v. The number of contour levels is equal to length(v). To draw a single contour of level i, use contour( $Z,[i\ i]$ ). Specifying the vector v sets the LevelListMode to manual to allow user control over contour levels. See contourgroup properties for more information.

contourf(X,Y,Z), contourf(X,Y,Z,n), and contourf(X,Y,Z,v) draw filled contour plots of Z using X and Y to determine the x- and y-axis limits. When X and Y are matrices, they must be the same size as Z and must be monotonically increasing.

contourf(...,LineSpec) draws the contour lines using the line type and color specified by LineSpec. contourf ignores marker symbols.

contourf(axes\_handle,...) plots into the axes with the handle axes\_handle instead of into the current axes (gca).

contour(axes\_handle,...) plots into axes gerkaxes\_handle instead of gca.

[C,h] = contourf(...) returns a contour matrix, C, that contains the x, y coordinates and contour levels for contour lines derived by the low-level contourc function, and a handle, h, to a contourgroup object containing the filled contours. The clabel function uses contour matrix C to label the contour lines. ContourMatrix is also a read-only Contourgroup property that you can obtain from the returned handle.

## **Backward Compatibility**

[C,h,CF] = contourf('v6',...) returns the contour matrix C, as calculated by the function contourc and used by clabel, a vector of handles h to patch graphics objects (instead of a contourgroup object, for compatibility with MATLAB Version 6.5 and earlier) and a contour matrix CF for the filled areas. When called with the 'v6' flag, contourf creates patch graphics objects, unless you specify a LineSpec. In this case, contour creates line graphics objects and colors them using the colors defined in the axes ColorOrder property. If you do not specify a

LineSpec argument, the figure colormap and the color limits (caxis) control the color of the contour lines (patch objects).

**Note** The v6 option enables users of MATLAB Version 7.x to create FIG-files that previous versions can open. It is obsolete and will be removed in a future version of MATLAB.

See Plot Objects and Backward Compatibility for more information.

### Remarks

Use contourgroup object properties to control the filled contour plot appearance.

Label the contour lines using clabel.

 $\mbox{\sc NaNs}$  in the Z-data leave white holes with black borders in the contour plot.

If X or Y is irregularly spaced, contourf calculates contours using a regularly spaced contour grid, and then transforms the data to X or Y.

## **Examples**

Create a filled contour plot of the peaks function with contour matrix and contourgroup object handle as output and autumn colormap.

```
[C,h] = contourf(peaks(20),10);
colormap autumn
```

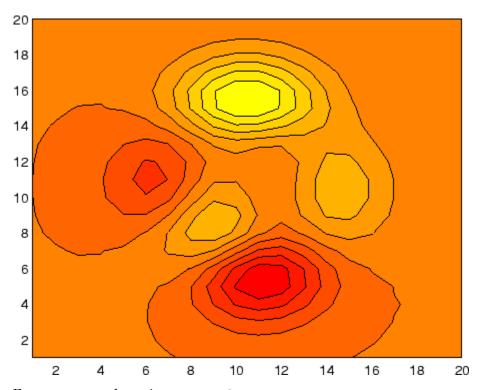

For more examples using contourf, see .

## See Also

clabel, contour, contour3, contourc, quiver
for related functions and more examples
contourgroup properties for related properties

**Purpose** 

Define contourgroup properties

Modifying Properties

You can set and query graphics object properties using the set and get commands or the Property Editor (propertyeditor).

Note that you cannot define default properties for contourgroup objects.

See for more information on contourgroup objects.

Contourgroup
Property
Descriptions

This section provides a description of properties. Curly braces {} enclose default values.

Annotation

hg. Annotation object Read Only

Control the display of contourgroup objects in legends. The Annotation property enables you to specify whether this contourgroup object is represented in a figure legend.

Querying the Annotation property returns the handle of an hg.Annotation object. The hg.Annotation object has a property called LegendInformation, which contains an hg.LegendEntry object.

Once you have obtained the hg.LegendEntry object, you can set its IconDisplayStyle property to control whether the contourgroup object is displayed in a figure legend:

| IconDisplayStyle Value | Purpose                                                                                |
|------------------------|----------------------------------------------------------------------------------------|
| on                     | Include the contourgroup object in a legend as one entry, but not its children objects |
| off                    | Do not include the contourgroup or its children in a legend (default)                  |
| children               | Include only the children of the contourgroup as separate entries in the legend        |

#### Setting the IconDisplayStyle Property

These commands set the IconDisplayStyle of a graphics object with handle hobj to children, which causes each child object to have an entry in the legend:

```
hAnnotation = get(hobj, 'Annotation');
hLegendEntry = get(hAnnotation, 'LegendInformation');
set(hLegendEntry, 'IconDisplayStyle', 'children')
```

### Using the IconDisplayStyle Property

See for more information and examples.

```
BeingDeleted on | {off} Read Only
```

This object is being deleted. The BeingDeleted property provides a mechanism that you can use to determine if objects are in the process of being deleted. MATLAB sets the BeingDeleted property to on when the object's delete function callback is called (see the DeleteFcn property). It remains set to on while the delete function executes, after which the object no longer exists.

For example, an object's delete function might call other functions that act on a number of different objects. These functions might not need to perform actions on objects if the objects are going to be deleted, and therefore, can check the object's BeingDeleted property before acting.

```
BusyAction cancel | {queue}
```

Callback routine interruption. The BusyAction property enables you to control how MATLAB handles events that potentially interrupt executing callbacks. If there is a callback function executing, callbacks invoked subsequently always attempt to interrupt it.

If the Interruptible property of the object whose callback is executing is set to on (the default), then interruption occurs at the next point where the event queue is processed. If the Interruptible property is off, the BusyAction property (of the object owning the executing callback) determines how MATLAB handles the event. The choices are

- cancel Discard the event that attempted to execute a second callback routine.
- queue Queue the event that attempted to execute a second callback routine until the current callback finishes.

#### ButtonDownFcn

string or function handle

Button press callback function. A callback that executes whenever you press a mouse button while the pointer is over this object, but not over another graphics object. See the HitTestArea property for information about selecting objects of this type.

See the figure's SelectionType property to determine if modifier keys were also pressed.

This property can be

- A string that is a valid MATLAB expression
- The name of an M-file
- A function handle

Set this property to a function handle that references the callback. The expressions execute in the MATLAB workspace.

See for information on how to use function handles to define the callbacks.

#### Children

array of graphics object handles

Children of this object. The handle of a patch object that is the child of this object (whether visible or not).

Note that if a child object's HandleVisibility property is set to callback or off, its handle does not show up in this object's Children property unless you set the root ShowHiddenHandles property to on:

```
set(0,'ShowHiddenHandles','on')
```

```
Clipping
{on} | off
```

Clipping mode. MATLAB clips graphs to the axes plot box by default. If you set Clipping to off, portions of graphs can be displayed outside the axes plot box. This can occur if you create a plot object, set hold to on, freeze axis scaling (axis manual), and then create a larger plot object.

#### ContourMatrix

2-by-n matrix Read Only

A two-row matrix specifying all the contour lines. Each contour line defined in the ContourMatrix begins with a column that contains the value of the contour (specified by the LevelList property and is used by clabel), and the number of (x,y) vertices in the contour line. The remaining columns contain the data for the (x,y) pairs:

That is,

```
C = [C(1) C(2)...C(I)...C(N)]
```

where N is the number of contour levels, and

```
C(i) = [level(i) x(1) x(2)...x(numel(i));
```

```
numel(i) y(1) y(2)...y(numel(i))];
```

For further information, see The Contouring Algorithm.

#### CreateFcn

string or function handle

Callback routine executed during object creation. This property defines a callback that executes when MATLAB creates an object. You must specify the callback during the creation of the object. For example,

```
area(y, 'CreateFcn', @CallbackFcn)
```

where <code>@CallbackFcn</code> is a function handle that references the callback function.

MATLAB executes this routine after setting all other object properties. Setting this property on an existing object has no effect.

The handle of the object whose CreateFcn is being executed is accessible only through the root CallbackObject property, which you can query using gcbo.

See for information on how to use function handles to define the callback function.

#### DeleteFcn

string or function handle

Callback executed during object deletion. A callback that executes when this object is deleted (e.g., this might happen when you issue a delete command on the object, its parent axes, or the figure containing it). MATLAB executes the callback before destroying the object's properties so the callback routine can query these values.

The handle of the object whose DeleteFcn is being executed is accessible only through the root CallbackObject property, which can be queried using gcbo.

See for information on how to use function handles to define the callback function.

See the BeingDeleted property for related information.

#### DisplayName

string (default is empty string)

String used by legend for this contourgroup object. The legend function uses the string defined by the DisplayName property to label this contourgroup object in the legend.

- If you specify string arguments with the legend function,
   DisplayName is set to this contourgroup object's corresponding string and that string is used for the legend.
- If DisplayName is empty, legend creates a string of the form, ['data' n], where n is the number assigned to the object based on its location in the list of legend entries. However, legend does not set DisplayName to this string.
- If you edit the string directly in an existing legend, DisplayName is set to the edited string.
- If you specify a string for the DisplayName property and create the legend using the figure toolbar, then MATLAB uses the string defined by DisplayName.
- To add programmatically a legend that uses the DisplayName string, call legend with the toggle or show option.

See for more examples.

#### EraseMode

{normal} | none | xor | background

*Erase mode*. This property controls the technique MATLAB uses to draw and erase objects and their children. Alternative erase modes are useful for creating animated sequences, where control of the way individual objects are redrawn is necessary to improve performance and obtain the desired effect.

- normal Redraw the affected region of the display, performing the three-dimensional analysis necessary to ensure that all objects are rendered correctly. This mode produces the most accurate picture, but is the slowest. The other modes are faster, but do not perform a complete redraw and are therefore less accurate.
- none Do not erase objects when they are moved or destroyed.
   While the objects are still visible on the screen after erasing with EraseMode none, you cannot print these objects because MATLAB stores no information about their former locations.
- xor Draw and erase the object by performing an exclusive OR (XOR) with each pixel index of the screen behind it. Erasing the object does not damage the color of the objects behind it. However, the color of the erased object depends on the color of the screen behind it and it is correctly colored only when it is over the axes background color (or the figure background color if the axes Color property is set to none). That is, it isn't erased correctly if there are objects behind it.
- background Erase the graphics objects by redrawing them
  in the axes background color, (or the figure background color
  if the axes Color property is set to none). This damages other
  graphics objects that are behind the erased object, but the
  erased object is always properly colored.

### **Printing with Nonnormal Erase Modes**

MATLAB always prints figures as if the EraseMode of all objects is normal. This means graphics objects created with EraseMode set to none, xor, or background can look different on screen than on paper. On screen, MATLAB can mathematically combine

layers of colors (e.g., performing an XOR on a pixel color with that of the pixel behind it) and ignore three-dimensional sorting to obtain greater rendering speed. However, these techniques are not applied to the printed output.

Set the axes background color with the axes Color property. Set the figure background color with the figure Color property.

You can use the MATLAB getframe command or other screen capture applications to create an image of a figure containing nonnormal mode objects.

#### Fill

{off} | on

Color spaces between contour lines. By default, contour draws only the contour lines of the surface. If you set Fill to on, contour colors the regions in between the contour lines according to the Z-value of the region and changes the contour lines to black.

### HandleVisibility

{on} | callback | off

Control access to object's handle by command-line users and GUIs. This property determines when an object's handle is visible in its parent's list of children. HandleVisibility is useful for preventing command-line users from accidentally accessing objects that you need to protect for some reason.

- on Handles are always visible when HandleVisibility is on.
- callback Setting HandleVisibility to callback causes
  handles to be visible from within callback routines or functions
  invoked by callback routines, but not from within functions
  invoked from the command line. This provides a means to
  protect GUIs from command-line users, while allowing callback
  routines to have access to object handles.

• off — Setting HandleVisibility to off makes handles invisible at all times. This might be necessary when a callback invokes a function that might potentially damage the GUI (such as evaluating a user-typed string) and so temporarily hides its own handles during the execution of that function.

#### Functions Affected by Handle Visibility

When a handle is not visible in its parent's list of children, it cannot be returned by functions that obtain handles by searching the object hierarchy or querying handle properties. This includes get, findobj, gca, gcf, gco, newplot, cla, clf, and close.

#### Properties Affected by Handle Visibility

When a handle's visibility is restricted using callback or off, the object's handle does not appear in its parent's Children property, figures do not appear in the root's CurrentFigure property, objects do not appear in the root's CallbackObject property or in the figure's CurrentObject property, and axes do not appear in their parent's CurrentAxes property.

### Overriding Handle Visibility

You can set the root ShowHiddenHandles property to on to make all handles visible regardless of their HandleVisibility settings (this does not affect the values of the HandleVisibility properties). See also findall.

### **Handle Validity**

Handles that are hidden are still valid. If you know an object's handle, you can set and get its properties and pass it to any function that operates on handles.

**Note** If you change one data source property to a variable that contains data of a different dimension, you might cause the function to generate a warning and not render the graph until you have changed all data source properties to appropriate values.

#### HitTest

{on} | off

Selectable by mouse click. HitTest determines whether this object can become the current object (as returned by the gco command and the figure CurrentObject property) as a result of a mouse click on the objects that compose the area graph. If HitTest is off, clicking this object selects the object below it (which is usually the axes containing it).

#### HitTestArea

on | {off}

Select the object by clicking lines or area of extent. This property enables you to select plot objects in two ways:

- Select by clicking lines or markers (default).
- Select by clicking anywhere in the extent of the plot.

When HitTestArea is off, you must click the object's lines or markers (excluding the baseline, if any) to select the object. When HitTestArea is on, you can select this object by clicking anywhere within the extent of the plot (i.e., anywhere within a rectangle that encloses it).

### Interruptible

{on} | off

Callback routine interruption mode. The Interruptible property controls whether an object's callback can be interrupted by callbacks invoked subsequently.

Only callbacks defined for the ButtonDownFcn property are affected by the Interruptible property. MATLAB checks for events that can interrupt a callback only when it encounters a drawnow, figure, getframe, or pause command in the routine. See the BusyAction property for related information.

Setting Interruptible to on allows any graphics object's callback to interrupt callback routines originating from a bar property. Note that MATLAB does not save the state of variables or the display (e.g., the handle returned by the gca or gcf command) when an interruption occurs.

#### LabelSpacing

distance in points (default = 144)

Spacing between labels on each contour line. When you display contour line labels using either the ShowText property or the clabel command, the labels are spaced 144 points (2 inches) apart on each line. You can specify the spacing by setting the LabelSpacing property to a value in points. If the length of an individual contour line is less than the specified value, MATLAB displays only one contour label on that line.

#### LevelList

vector of ZData-values

Values at which contour lines are drawn. When the LevelListMode property is auto, the contour function automatically chooses contour values that span the range of values in ZData (the input argument Z). You can set this property to the values at which you want contour lines drawn.

To specify the contour interval (space between contour lines) use the LevelStep property.

#### LevelListMode

{auto} | manual

User-specified or autogenerated LevelList values. By default, the contour function automatically generates the values at which contours are drawn. If you set this property to manual, contour does not change the values in LevelList as you change the values of ZData.

#### LevelStep

scalar

Spacing of contour lines. The contour function draws contour lines at regular intervals determined by the value of LevelStep. When the LevelStepMode property is set to auto, contour determines the contour interval automatically based on the ZData.

#### LevelStepMode

{auto} | manual

User-specified or autogenerated LevelStep values. By default, the contour function automatically determines a value for the LevelStep property. If you set this property to manual, contour does not change the value of LevelStep as you change the values of ZData.

#### LineColor

{auto} | ColorSpec | none

Color of the contour lines. This property determines how MATLAB colors the contour lines.

- auto— Each contour line is a single color determined by its contour value, the figure colormap, and the color axis (caxis).
- ColorSpec A three-element RGB vector or one of the MATLAB predefined names, specifying a single color for edges. The default edge color is black. See ColorSpec for more information on specifying color.
- none No contour lines are drawn.

# LineStyle {-} | -- | : | -. | none

*Line style*. This property specifies the line style of the object. Available line styles are shown in the following table.

| Specifier<br>String | Line Style           |
|---------------------|----------------------|
| -                   | Solid line (default) |
|                     | Dashed line          |
| :                   | Dotted line          |
|                     | Dash-dot line        |
| none                | No line              |

#### LineWidth

scalar

The width of linear objects and edges of filled areas. Specify this value in points (1 point =  $^{1}/_{72}$  inch). The default LineWidth is 0.5 points.

#### Parent

handle of parent axes, hggroup, or hgtransform

*Parent of this object*. This property contains the handle of the object's parent. The parent is normally the axes, hggroup, or hgtransform object that contains the object.

See for more information on parenting graphics objects.

#### Selected

on | {off}

Is object selected? When you set this property to on, MATLAB displays selection "handles" at the corners and midpoints if the SelectionHighlight property is also on (the default). You

can, for example, define the ButtonDownFcn callback to set this property to on, thereby indicating that this particular object is selected. This property is also set to on when an object is manually selected in plot edit mode.

```
SelectionHighlight
{on} | off
```

Objects are highlighted when selected. When the Selected property is on, MATLAB indicates the selected state by drawing four edge handles and four corner handles. When SelectionHighlight is off, MATLAB does not draw the handles except when in plot edit mode and objects are selected manually.

```
ShowText on | {off}
```

Display labels on contour lines. When you set this property to on, MATLAB displays text labels on each contour line indicating the contour value. See also LevelList, clabel, and the example "Contour Plot of a Function" on page 2-713.

Tag

string

User-specified object label. The Tag property provides a means to identify graphics objects with a user-specified label. This is particularly useful when you are constructing interactive graphics programs that would otherwise need to define object handles as global variables or pass them as arguments between callbacks. You can define Tag as any string.

For example, you might create an areaseries object and set the Tag property.

```
t = area(Y, 'Tag', 'area1')
```

When you want to access objects of a given type, you can use findobj to find the object's handle. The following statement changes the FaceColor property of the object whose Tag is area1.

```
set(findobj('Tag', 'area1'), 'FaceColor', 'red')
```

#### TextList

vector of contour values

Contour values to label. This property contains the contour values where text labels are placed. By default, these values are the same as those contained in the LevelList property, which define where the contour lines are drawn. Note that there must be an equivalent contour line to display a text label.

For example, the following statements create and label a contour plot:

```
[c,h]=contour(peaks);
clabel(c,h)
```

You can get the LevelList property to see the contour line values:

```
get(h, 'LevelList')
```

Suppose you want to view the contour value 4.375 instead of the value of 4 that the contour function used. To do this, you need to set both the LevelList and TextList properties:

```
set(h, 'LevelList', [-6 -4 -2 0 2 4.375 6 8],...
'TextList', [-6 -4 -2 0 2 4.375 6 8])
```

See the example "Contour Plot of a Function" on page 2-713 for additional information.

```
TextListMode {auto} | manual
```

User-specified or auto TextList values. When this property is set to auto, MATLAB sets the TextList property equal to the values of the LevelList property (i.e., a text label for each contour line). When this property is set to manual, MATLAB does not set the values of the TextList property. Note that specifying values for the TextList property causes the TextListMode property to be set to manual.

#### TextStep

scalar

Determines which contour line have numeric labels. The contour function labels contour lines at regular intervals which are determined by the value of the TextStep property. When the TextStepMode property is set to auto, contour labels every contour line when the ShowText property is on. See "Contour Plot of a Function" on page 2-713 for an example that uses the TextStep property.

#### TextStepMode

{auto} | manual

User-specified or autogenerated TextStep values. By default, the contour function automatically determines a value for the TextStep property. If you set this property to manual, contour does not change the value of TextStep as you change the values of ZData.

#### Type

string (read only)

Type of graphics object. This property contains a string that identifies the class of graphics object. For contourgroup objects, Type is 'hggroup'. This statement finds all the hggroup objects in the current axes.

```
t = findobj(gca, 'Type', 'hggroup');
```

#### UIContextMenu

handle of a uicontextmenu object

Associate a context menu with this object. Assign this property the handle of a uicontextmenu object created in the object's parent figure. Use the uicontextmenu function to create the context menu. MATLAB displays the context menu whenever you right-click over the object.

#### UserData

array

*User-specified data*. This property can be any data you want to associate with this object (including cell arrays and structures). The object does not set values for this property, but you can access it using the set and get functions.

#### Visible

{on} | off

Visibility of this object and its children. By default, a new object's visibility is on. This means all children of the object are visible unless the child object's Visible property is set to off. Setting an object's Visible property to off prevents the object from being displayed. However, the object still exists and you can set and query its properties.

#### **XData**

vector or matrix

The x-axis values for a graph. The x-axis values for graphs are specified by the X input argument. If XData is a vector, length(XData) must equal length(YData) and must be monotonic. If XData is a matrix, size(XData) must equal size(YData) and each column must be monotonic.

You can use XData to define meaningful coordinates for an underlying surface whose topography is being mapped. See for more information.

#### **XDataMode**

{auto} | manual

Use automatic or user-specified x-axis values. If you specify XData (by setting the XData property or specifying the x input argument), MATLAB sets this property to manual and uses the specified values to label the x-axis.

If you set XDataMode to auto after having specified XData, MATLAB resets the *x*-axis ticks to 1:size(YData,1) or to the column indices of the ZData, overwriting any previous values for XData.

#### **XDataSource**

string (MATLAB variable)

*Link XData to MATLAB variable.* Set this property to a MATLAB variable that is evaluated in the base workspace to generate the XData.

MATLAB reevaluates this property only when you set it. Therefore, a change to workspace variables appearing in an expression does not change XData.

You can use the refreshdata function to force an update of the object's data. refreshdata also enables you to specify that the data source variable be evaluated in the workspace of a function from which you call refreshdata.

See the refreshdata reference page for more information.

**Note** If you change one data source property to a variable that contains data of a different dimension, you might cause the function to generate a warning and not render the graph until you have changed all data source properties to appropriate values.

#### **YData**

scalar, vector, or matrix

*Y-axis limits*. This property determines the *y-*axis limits used in the contour plot. If you do not specify a Y argument, the contour function calculates *y-*axis limits based on the size of the input argument Z.

YData can be either a matrix equal in size to ZData or a vector equal in length to the number of columns in ZData.

Use YData to define meaningful coordinates for the underlying surface whose topography is being mapped. See for more information.

#### YDataMode

{auto} | manual

Use automatic or user-specified y-axis values. In auto mode (the default) the contour function automatically determines the y-axis limits. If you set this property to manual, specify a value for YData, or specify a Y argument, then contour sets this property to manual and does not change the axis limits.

#### YDataSource

string (MATLAB variable)

*Link YData to MATLAB variable.* Set this property to a MATLAB variable that is evaluated in the base workspace to generate the YData.

MATLAB reevaluates this property only when you set it. Therefore, a change to workspace variables appearing in an expression does not change YData.

You can use the refreshdata function to force an update of the object's data. refreshdata also enables you to specify that the data source variable be evaluated in the workspace of a function from which you call refreshdata.

See the refreshdata reference page for more information.

**Note** If you change one data source property to a variable that contains data of a different dimension, you might cause the function to generate a warning and not render the graph until you have changed all data source properties to appropriate values.

#### **ZData**

matrix

Contour data. This property contains the data from which the contour lines are generated (specified as the input argument Z). ZData must be at least a 2-by-2 matrix. The number of contour levels and the values of the contour levels are chosen automatically based on the minimum and maximum values of ZData. The limits of the *x*- and *y*-axis are [1:n] and [1:m], where [m,n] = size(ZData).

#### **ZDataSource**

string (MATLAB variable)

*Link ZData to MATLAB variable*. Set this property to a MATLAB variable that is evaluated in the base workspace to generate the ZData.

MATLAB reevaluates this property only when you set it. Therefore, a change to workspace variables appearing in an expression does not change ZData.

You can use the refreshdata function to force an update of the object's data. refreshdata also enables you to specify that the data source variable be evaluated in the workspace of a function from which you call refreshdata.

See the refreshdata reference page for more information.

**Note** If you change one data source property to a variable that contains data of a different dimension, you might cause the function to generate a warning and not render the graph until you have changed all data source properties to appropriate values.

### **Purpose**

Draw contours in volume slice planes

#### GUI **Alternatives**

√√ plot(t,y) To graph selected variables, use the Plot Selector

in the Workspace Browser, or use the Figure Palette Plot Catalog. Manipulate graphs in plot edit mode with the Property Editor. For details, see Plotting Tools — Interactive Plotting in the MATLAB Graphics documentation and Creating Graphics from the Workspace Browser in the MATLAB Desktop Tools and Development Environment documentation.

### **Syntax**

```
contourslice(X,Y,Z,V,Sx,Sy,Sz)
contourslice(X,Y,Z,V,Xi,Yi,Zi)
contourslice(V,Sx,Sy,Sz)
contourslice(V,Xi,Yi,Zi)
contourslice(...,n)
contourslice(...,cvals)
contourslice(...,[cv cv])
contourslice(..., 'method')
contourslice(axes handle,...)
h = contourslice(...)
```

## **Description**

contourslice (X,Y,Z,V,Sx,Sy,Sz) draws contours in the x-, y-, and z-axis aligned planes at the points in the vectors Sx, Sy, Sz. The arrays X, Y, and Z define the coordinates for the volume V and must be monotonic and 3-D plaid (such as the data produced by meshgrid). The color at each contour is determined by the volume V, which must be an m-by-n-by-p volume array.

contourslice(X,Y,Z,V,Xi,Yi,Zi) draws contours through the volume V along the surface defined by the 2-D arrays Xi, Yi, Zi. The surface should lie within the bounds of the volume.

```
contourslice(V,Sx,Sy,Sz) and contourslice(V,Xi,Yi,Zi)
(omitting the X, Y, and Z arguments) assume [X,Y,Z] =
meshgrid(1:n,1:m,1:p), where [m,n,p] = size(v).
```

contourslice(...,n) draws n contour lines per plane, overriding the automatic value.

contourslice(...,cvals) draws length(cval) contour lines per plane at the values specified in vector cvals.

contourslice(...,[cv cv]) computes a single contour per plane at the level cv.

contourslice(..., 'method') specifies the interpolation method to use. method can be linear, cubic, or nearest. nearest is the default except when the contours are being drawn along the surface defined by Xi, Yi, Zi, in which case linear is the default. (See interp3 for a discussion of these interpolation methods.)

contourslice (axes\_handle,...) plots into the axes with the handle axes handle instead of into the current axes (gca).

h = contourslice(...) returns a vector of handles to patch objects that are used to implement the contour lines.

## **Examples**

This example uses the flow data set to illustrate the use of contoured slice planes. (Type doc flow for more information on this data set.) Notice that this example

- Specifies a vector of length = 9 for Sx, an empty vector for the Sy, and a scalar value (0) for Sz. This creates nine contour plots along the x direction in the y-z plane, and one in the x-y plane at z = 0.
- Uses linspace to define a 10-element vector of linearly spaced values from -8 to 2. This vector specifies that 10 contour lines be drawn, one at each element of the vector.
- Defines the view and projection type (camva, camproj, campos).
- Sets figure (gcf) and axes (gca) characteristics.

```
[x y z v] = flow;
h = contourslice(x,y,z,v,[1:9],[],[0],linspace(-8,2,10));
axis([0,10,-3,3,-3,3]); daspect([1,1,1])
camva(24); camproj perspective;
```

```
campos([-3,-15,5])
set(gcf,'Color',[.5,.5,.5],'Renderer','zbuffer')
set(gca,'Color','black','XColor','white', ...
   'YColor','white','ZColor','white')
box on
```

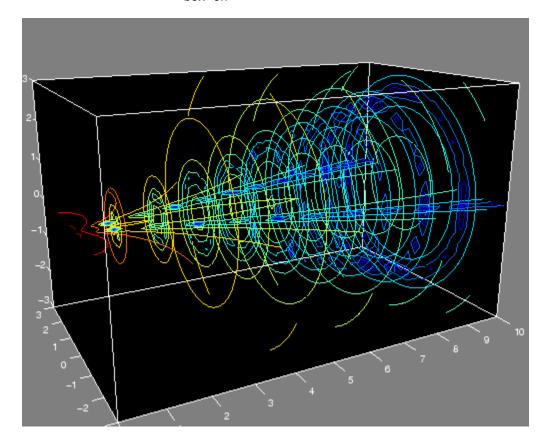

This example draws contour slices along a spherical surface within the volume.

```
[x,y,z] = meshgrid(-2:.2:2,-2:.25:2,-2:.16:2);
v = x.*exp(-x.^2-y.^2-z.^2); % Create volume data
```

# contourslice

```
[xi,yi,zi] = sphere; % Plane to contour
contourslice(x,y,z,v,xi,yi,zi)
view(3)
```

### See Also

isosurface, slice, smooth3, subvolume, reducevolume "Volume Visualization" on page 1-106 for related functions

Purpose Grayscale colormap for contrast enhancement

**Syntax** cmap = contrast(X)

cmap = contrast(X,m)

### **Description**

The contrast function enhances the contrast of an image. It creates a new gray colormap, cmap, that has an approximately equal intensity distribution. All three elements in each row are identical.

 ${\tt cmap} = {\tt contrast}({\tt X}) \ {\tt returns} \ {\tt a} \ {\tt gray} \ {\tt colormap} \ {\tt that} \ {\tt is} \ {\tt the} \ {\tt same} \ {\tt length}$ 

as the current colormap.

cmap = contrast(X,m) returns an m-by-3 gray colormap.

## **Examples**

Add contrast to the clown image defined by X.

load clown; cmap = contrast(X); image(X); colormap(cmap);

### **See Also**

brighten, colormap, image

"Color Operations" on page 1-103 for related functions

#### **Purpose**

Convolution and polynomial multiplication

## **Syntax**

```
w = conv(u,v)
C = conv(..., 'shape')
```

## **Description**

w = conv(u,v) convolves vectors u and v. Algebraically, convolution is the same operation as multiplying the polynomials whose coefficients are the elements of u and v.

C = conv(..., 'shape') returns a subsection of the convolution, as specified by the shape parameter:

full Returns the full convolution (default).

same Returns the central part of the convolution of the

same size as A.

valid Returns only those parts of the convolution

that are computed without the zero-padded edges. Using this option, length(c) is max(length(a)-max(0,length(b)-1),0).

### **Definition**

Let m = length(u) and n = length(v). Then w is the vector of length m+n-1 whose kth element is

$$w(k) = \sum_{j} u(j)v(k-j)$$

The sum is over all the values of j which lead to legal subscripts for u(j) and v(k+1-j), specifically j = max(1,k+1-n): min(k,m). When m = n, this gives

$$w(1) = u(1)*v(1)$$

$$w(2) = u(1)*v(2)+u(2)*v(1)$$

$$w(3) = u(1)*v(3)+u(2)*v(2)+u(3)*v(1)$$

$$...$$

$$w(n) = u(1)*v(n)+u(2)*v(n-1)+ ... +u(n)*v(1)$$

$$w(2*n-1) = u(n)*v(n)$$

## See Also

conv2, convn, deconv, filter
convmtx and xcorr in the Signal Processing Toolbox

#### Purpose 2-D convolution

### **Syntax** C = conv2(A,B)

C = conv2(hcol,hrow,A)
C = conv2(...,'shape')

### **Description**

C = conv2(A,B) computes the two-dimensional convolution of matrices A and B. If one of these matrices describes a two-dimensional finite impulse response (FIR) filter, the other matrix is filtered in two dimensions.

The size of C in each dimension is equal to the sum of the corresponding dimensions of the input matrices, minus one. That is, if the size of A is [ma,na] and the size of B is [mb,nb], then the size of C is [ma+mb-1,na+nb-1].

The indices of the center element of B are defined as floor(([mb nb]+1)/2).

C = conv2(hcol,hrow,A) convolves A first with the vector hcol along the rows and then with the vector hrow along the columns. If hcol is a column vector and hrow is a row vector, this case is the same as C = conv2(hcol\*hrow,A).

C = conv2(..., 'shape') returns a subsection of the two-dimensional convolution, as specified by the shape parameter:

| full | Returns the full two-dimensional convolution |
|------|----------------------------------------------|
|      | (1.0.1)                                      |

(default).

same Returns the central part of the convolution of the

same size as A.

valid Returns only those parts of the convolution that

are computed without the zero-padded edges.
Using this option, C has size [ma-mb+1, na-nb+1]
when all(size(A) >= size(B)). Otherwise conv2

returns [].

**Note** If any of A, B, hcol, and hrow are empty, then C is an empty matrix [].

# **Algorithm**

conv2 uses a straightforward formal implementation of the two-dimensional convolution equation in spatial form. If a and b are functions of two discrete variables, n1 and n2, then the formula for the two-dimensional convolution of a and b is

$$c(n_1,n_2) = \sum_{k_1 = -\infty}^{\infty} \sum_{k_2 = -\infty}^{\infty} a(k_1,k_2) \; b(n_1 - k_1,n_2 - k_2)$$

In practice however, conv2 computes the convolution for finite intervals.

Note that matrix indices in MATLAB software always start at 1 rather than 0. Therefore, matrix elements A(1,1), B(1,1), and C(1,1) correspond to mathematical quantities a(0,0), b(0,0), and c(0,0).

## Examples Example 1

For the 'same' case, conv2 returns the central part of the convolution. If there are an odd number of rows or columns, the "center" leaves one more at the beginning than the end.

This example first computes the convolution of A using the default ('full') shape, then computes the convolution using the 'same' shape. Note that the array returned using 'same' corresponds to the underlined elements of the array returned using the default shape.

```
A = rand(3);
B = rand(4);
C = conv2(A,B)
                        % C is 6-by-6
C =
   0.1838 0.2374 0.9727
                          1.2644
                                  0.7890
                                          0.3750
  0.6929
          1.2019
                 1.5499
                          2.1733
                                  1.3325
                                          0.3096
   0.5627 1.5150 2.3576 3.1553
                                  2.5373
                                          1.0602
```

```
0.9986 2.3811
                  3.4302 3.5128 2.4489 0.8462
   0.3089
         1.1419
                  1.8229
                          2.1561
                                  1.6364
                                          0.6841
   0.3287
          0.9347
                  1.6464
                          1.7928
                                 1.2422
                                          0.5423
Cs = conv2(A,B, 'same')
                        % Cs is the same size as A: 3-by-3
Cs =
   2.3576 3.1553
                  2.5373
   3.4302
         3.5128
                  2.4489
   1.8229
          2.1561
                  1.6364
```

#### Example 2

In image processing, the Sobel edge finding operation is a two-dimensional convolution of an input array with the special matrix

```
s = [1 \ 2 \ 1; \ 0 \ 0 \ 0; \ -1 \ -2 \ -1];
```

These commands extract the horizontal edges from a raised pedestal.

```
A = zeros(10);
A(3:7,3:7) = ones(5);
H = conv2(A,s);
mesh(H)
```

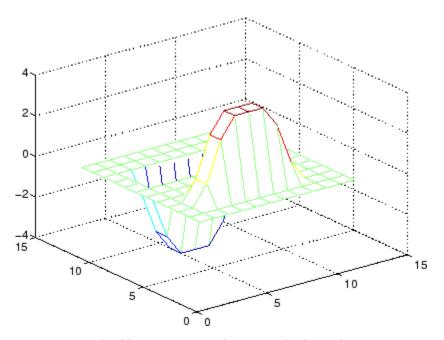

Transposing the filter  $\boldsymbol{s}$  extracts the vertical edges of  $\boldsymbol{A}.$ 

```
V = conv2(A,s');
figure, mesh(V)
```

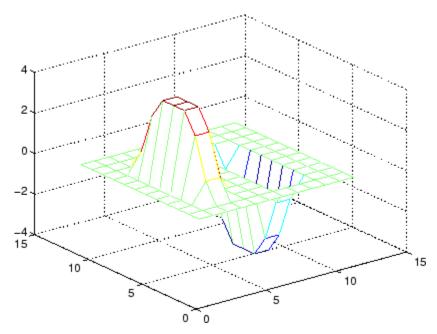

This figure combines both horizontal and vertical edges.

```
figure
mesh(sqrt(H.^2 + V.^2))
```

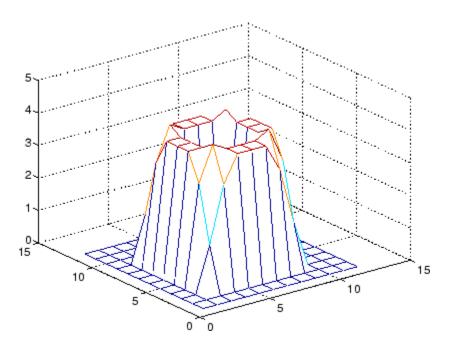

See Also

conv, convn, filter2

xcorr2 in the Signal Processing Toolbox

### Purpose Convex hull

# **Syntax** K = convhull(x,y)

[K,a] = convhull(...)

### **Description** K = convhul

K = convhull(x,y) returns indices into the x and y vectors of the points on the convex hull.

K = convhull(x,y,options) specifies a cell array of strings options that were previously used by Qhull. Qhull-specific options are no longer required and are currently ignored.

[K,a] = convhull(...) also returns the area of the convex hull.

convhull uses CGAL, see http://www.cgal.org.

#### Visualization

Use plot to plot the output of convhull.

## Examples Example 1

```
xx = -1:.05:1; yy = abs(sqrt(xx));
[x,y] = pol2cart(xx,yy);
k = convhull(x,y);
plot(x(k),y(k),'r-',x,y,'b+')
```

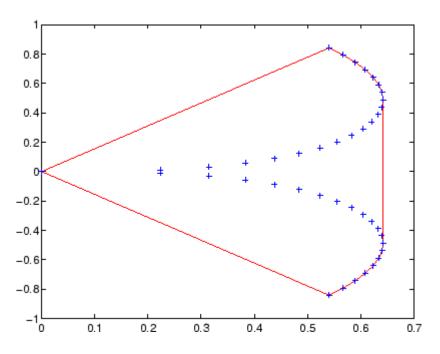

See Also

DelaunayTri/convexHull, DelaunayTri/voronoiDiagram, convhulln, delaunay, polyarea, voronoi

#### **Purpose**

N-D convex hull

## **Syntax**

```
K = convhulln(X)
K = convulln(X, options)
[K, v] = convhulln(...)
```

## **Description**

K = convhulln(X) returns the indices K of the points in X that comprise the facets of the convex hull of X. X is an M-by-M array representing M points in M-dimensional space. If the convex hull has M facets then M is M-by-M.

convhulln uses Qhull.

K = convulln(X, options) specifies a cell array of strings options to be used as options in Qhull. The default options are:

- {'Qt'} for 2-, 3-. and 4-dimensional input
- {'Qt', 'Qx'} for 5-dimensional input and higher.

If options is [], the default options are used. If options is {''}, no options are used, not even the default. For more information on Qhull and its options, see http://www.qhull.org/.

[K, v] = convhulln(...) also returns the volume v of the convex hull.

## Visualization

Plotting the output of convhulln depends on the value of n:

- For n = 2, use plot as you would for convhull.
- For n = 3, you can use trisurf to plot the output. The calling sequence is

```
K = convhulln(X);
trisurf(K,X(:,1),X(:,2),X(:,3))
```

• You cannot plot convhulln output for n > 3.

### **Example**

The following example illustrates the options input for convhulln. The following commands

```
X = [0 0; 0 1e-10; 0 0; 1 1];
K = convhulln(X)
```

return a warning.

```
Warning: qhull precision warning:
The initial hull is narrow
(cosine of min. angle is 0.999999999999999).
A coplanar point may lead to a wide facet.
Options 'QbB' (scale to unit box) or 'Qbb'
(scale last coordinate) may remove this warning.
Use 'Pp' to skip this warning.
```

To suppress the warning, use the option 'Pp'. The following command passes the option 'Pp', along with the default 'Qt', to convhulln.

```
K = convhulln(X,{'Qt','Pp'})
K =

1     4
     1     2
4     2
```

## **Algorithm**

convhulln is based on Qhull [1]. For information about Qhull, see http://www.qhull.org/. For copyright information, see http://www.qhull.org/COPYING.txt.

### **See Also**

DelaunayTri/convexHull, convhull, delaunayn, dsearchn, tsearchn, voronoin

# Reference

[1] Barber, C. B., D.P. Dobkin, and H.T. Huhdanpaa, "The Quickhull Algorithm for Convex Hulls," ACM *Transactions on Mathematical Software*, Vol. 22, No. 4, Dec. 1996, p. 469-483.

#### convn

Purpose N-D convolution

**Syntax** C = convn(A,B)

C = convn(A,B,'shape')

**Description** C = convn(A,B) computes the N-dimensional convolution of the arrays

A and B. The size of the result is size(A)+size(B)-1.

 ${\tt C} = {\tt convn(A,B,'shape')}$  returns a subsection of the N-dimensional

convolution, as specified by the shape parameter:

'full' Returns the full N-dimensional convolution

(default).

'same' Returns the central part of the result that is the

same size as A.

'valid' Returns only those parts of the convolution that

can be computed without assuming that the array

A is zero-padded. The size of the result is

max(size(A)-size(B) + 1, 0)

See Also conv, conv2

#### **Purpose**

Copy file or folder

#### GUI Alternatives

Copy files and folders using the Current Folder browser.

### **Syntax**

```
copyfile('source','destination')
copyfile('source','destination','f')
[status] = copyfile(...)
[status, message] = copyfile(...)
[status,message,messageid] = copyfile(...)
```

### **Description**

copyfile('source', 'destination') copies the file or folder named source to the file or folder destination. source and destination are 1 x n strings. Use full path names or path names relative to the current folder. To copy multiple files or folders, use one or more wildcard characters \* after the last file separator in source. You cannot use a wildcard character in destination.

copyfile('source', 'destination', 'f') copies source to destination, even when destination is not writable. The state of the read-write attribute for destination does not change. You can use f with any syntax for copyfile.

[status] = copyfile(...) reports the outcome as a logical scalar, status. The value is 1 for success and 0 for failure.

[status, message] = copyfile(...) returns any warning or error message as a string to message. When copyfile succeeds, message is an empty string.

[status, message, messageid] = copyfile(...) returns any warning or error identifier as a string to messageId. When copyfile succeeds, messageId is an empty string.

### Remarks

- The timestamp for destination is the same as the timestamp for source.
- When source is a folder, destination must be a folder.

•

- When source is a folder and destination does not exist, copyfile creates destination and copies the contents of source into destination.
- When source is a folder and destination is an existing folder, copyfile copies the contents of source into destination.
- When source is multiple files and destination does not exist, copyfile creates destination.
- For behavior not explicitly stated in the description or remarks, copyfile follows the behavior of the operating system copy command. For example, on UNIX platforms, copyfile is like the UNIX command cp -p.

## **Examples**

Copy myFun.m from the current folder to d:/work/Projects/, keeping the same file name:

```
copyfile('myFun.m','d:/work/Projects/')
```

Make a copy of myFun.m in the current folder, assigning the name myFun2.m to it:

```
copyfile('myFun.m','myFun2.m')
```

Copy all files and subfolders whose names begin with my, from the Projects folder. Copy to the existing folder newProjects, which is at the same level as the current folder:

```
copyfile('Projects/my*','../newProjects/')
```

Copy the contents of the Projects folder to the d:/work/newProjects folder. Projects is in the current folder. newProjects does not exist.

```
Copy myFun.m from the current folder to
d:/work/restricted/myFun2.m, where myFun2.m is read-only. Return
output to determine success:
  [status,message,messageId]=copyfile('myFun.m','d:/work/restricted/m
The results show that copyfile failed:
  status =
        0
  message =
        Cannot write to destination: d:/work/restricted/myFun2.m.
                                                                        Use
  messageId =
        MATLAB:COPYFILE:ReadOnly
Copy myFun.m from the current folder to
d:/work/restricted/myFun2.m, where myFun2.m is read-only. Use
'f' to force the copy, even though myFun2.m is read-only. Return
output to determine success:
  [status,message,messageId]=copyfile('myFun.m','d:/work/restricted/m
The results show that copyfile succeeded:
  status =
        1
```

copyfile('Projects','d:/work/newProjects')

message =

messageId =

# copyfile

# See Also

cd, delete, dir, fileattrib, filebrowser, fileparts, mkdir, movefile, rmdir  $\,$ 

User Guide topics:

- •
- •

#### **Purpose**

Copy graphics objects and their descendants

### **Syntax**

new handle = copyobj(h,p)

## **Description**

copyobj creates copies of graphics objects. The copies are identical to the original objects except the copies have different values for their Parent property and a new handle. The new parent must be appropriate for the copied object (e.g., you can copy a line object only to another axes object).

new\_handle = copyobj(h,p) copies one or more graphics objects identified by h and returns the handle of the new object or a vector of handles to new objects. The new graphics objects are children of the graphics objects specified by p.

#### Remarks

h and p can be scalars or vectors. When both are vectors, they must be the same length, and the output argument, new\_handle, is a vector of the same length. In this case, new\_handle(i) is a copy of h(i) with its Parent property set to p(i).

When h is a scalar and p is a vector, h is copied once to each of the parents in p. Each new\_handle(i) is a copy of h with its Parent property set to p(i), and length(new\_handle) equals length(p).

When h is a vector and p is a scalar, each new\_handle(i) is a copy of h(i) with its Parent property set to p. The length of new\_handle equals length(h).

Graphics objects are arranged as a hierarchy. See for more information.

When programming a GUI, do not call copyobj or textwrap (which calls copyobj) inside a CreateFcn. The act of copying the uicontrol object fires the CreateFcn repeatedly, which raises a series of error messages after exceeding the root object's RecursionLimit property.

### **Examples**

Copy a surface to a new axes within a different figure.

```
h = surf(peaks);
colormap hot
```

```
figure % Create a new figure
axes % Create an axes object in the figure
new_handle = copyobj(h,gca);
colormap hot
view(3)
grid on
```

Note that while the surface is copied, the colormap (figure property), view, and grid (axes properties) are not copies.

### See Also

```
findobj, gcf, gca, gco, get, set
```

Parent property for all graphics objects

"Graphics Object Identification" on page 1-98 for related functions

#### **Purpose**

Correlation coefficients

## **Syntax**

```
R = corrcoef(X)
R = corrcoef(x,y)
[R,P]=corrcoef(...)
[R,P,RLO,RUP]=corrcoef(...)
[...]=corrcoef(...,'param1',val1,'param2',val2,...)
```

### **Description**

R = corrcoef(X) returns a matrix R of correlation coefficients calculated from an input matrix X whose rows are observations and whose columns are variables. The matrix R = corrcoef(X) is related to the covariance matrix C = cov(X) by

$$R(i,j) = \frac{C(i,j)}{\sqrt{C(i,i)C(j,j)}}$$

corrcoef(X) is the zeroth lag of the normalized covariance function,
that is, the zeroth lag of xcov(x, 'coeff') packed into a square array.

R = corrcoef(x,y) where x and y are column vectors is the same as  $corrcoef([x \ y])$ . If x and y are not column vectors, corrcoef converts them to column vectors. For example, in this case R=corrcoef(x,y) is equivalent to  $R=corrcoef([x(:) \ y(:)])$ .

[R,P]=corrcoef(...) also returns P, a matrix of p-values for testing the hypothesis of no correlation. Each p-value is the probability of getting a correlation as large as the observed value by random chance, when the true correlation is zero. If P(i,j) is small, say less than 0.05, then the correlation R(i,j) is significant.

[R,P,RLO,RUP]=corrcoef(...) also returns matrices RLO and RUP, of the same size as R, containing lower and upper bounds for a 95% confidence interval for each coefficient.

[...]=corrcoef(..., 'param1', val1, 'param2', val2,...) specifies additional parameters and their values. Valid parameters are the following.

| 'alpha' | A number between 0 and 1 to specify a confidence level of 100*(1 - alpha)%. Default is 0.05 for 95% confidence intervals.                                                 |
|---------|----------------------------------------------------------------------------------------------------|
| 'rows'  | Either 'all' (default) to use all rows, 'complete' to use rows with no NaN values, or 'pairwise' to compute R(i,j) using rows with no NaN values in either column i or j. |

The p-value is computed by transforming the correlation to create a t statistic having n-2 degrees of freedom, where n is the number of rows of X. The confidence bounds are based on an asymptotic normal distribution of 0.5\*log((1+R)/(1-R)), with an approximate variance equal to 1/(n-3). These bounds are accurate for large samples when X has a multivariate normal distribution. The 'pairwise' option can produce an R matrix that is not positive definite.

## **Examples**

Generate random data having correlation between column 4 and the other columns.

```
% Uncorrelated data
x = randn(30,4);
                      % Introduce correlation.
x(:,4) = sum(x,2);
[r,p] = corrcoef(x) % Compute sample correlation and p-values.
[i,j] = find(p<0.05); % Find significant correlations.
[i,j]
                      % Display their (row,col) indices.
r =
    1.0000
              -0.3566
                         0.1929
                                    0.3457
              1.0000
   -0.3566
                        -0.1429
                                    0.4461
    0.1929
              -0.1429
                         1.0000
                                   0.5183
                         0.5183
    0.3457
              0.4461
                                    1.0000
p =
    1.0000
              0.0531
                         0.3072
                                   0.0613
    0.0531
              1.0000
                         0.4511
                                   0.0135
    0.3072
              0.4511
                         1.0000
                                   0.0033
    0.0613
              0.0135
                         0.0033
                                    1.0000
```

# corrcoef

## See Also

cov, mean, median, std, var

xcorr, xcov in the Signal Processing Toolbox

#### COS

Purpose Cosine of argument in radians

**Syntax** Y = cos(X)

**Description** Y = cos(X) returns the cosine for each element of X. The cos function operates element-wise on arrays. All angles are in radians.

**Definitions** The cosine of an angle is:

$$\cos(x) = \frac{e^{ix} + e^{-ix}}{2}.$$

For complex values, cosine is:

$$\cos(x+iy) = \cos(x)\cosh(y) - i\sin(x)\sinh(y).$$

**Examples** Graph the cosine function over the domain  $-\pi \le x \le \pi$ :

x = -pi:0.01:pi; plot(x,cos(x)), grid on

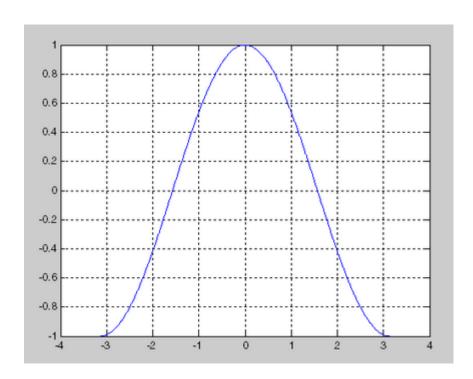

# References

cos uses FDLIBM, which was developed at SunSoft, a Sun Microsystems business, by Kwok C. Ng, and others. For information about FDLIBM, see http://www.netlib.org.

# **See Also**

cosd | acos | acosd | cosh

# cosd

Purpose Cosine of argument in degrees

**Syntax** Y = cosd(X)

**Description** Y = cosd(X) returns the cosine for each element of X, expressed in

degrees.

**Examples** Compare the accuracy of cos and cosd.

isequal(cosd(270), cos(3\*pi/2))

For odd integers n, cosd(n\*90) is exactly zero, whereas cos(n\*pi/2)

reflects the accuracy of the floating point value of pi.

See Also cos | acosd

Hyperbolic cosine

**Syntax** 

Y = cosh(X)

**Description** 

The cosh function operates element-wise on arrays. The function's domains and ranges include complex values. All angles are in radians.

Y = cosh(X) returns the hyperbolic cosine for each element of X.

**Examples** 

Graph the hyperbolic cosine function over the domain  $-5 \le x \le 5$ .

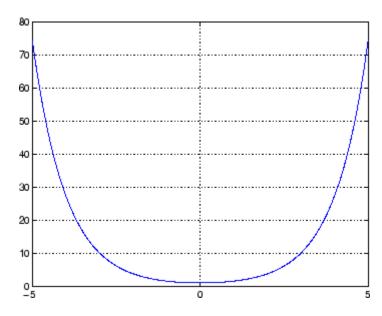

**Definition** 

The hyperbolic cosine can be defined as

$$\cosh(z) = \frac{e^z + e^{-z}}{2}$$

# cosh

Algorithm cosh uses FDLIBM, which was developed at SunSoft, a Sun

Microsystems business, by Kwok C. Ng, and others. For information

about FDLIBM, see http://www.netlib.org.

See Also acos, acosh, cos

Cotangent of argument in radians

**Syntax** 

Y = cot(X)

**Description** 

The cot function operates element-wise on arrays. The function's domains and ranges include complex values. All angles are in radians.

Y = cot(X) returns the cotangent for each element of X.

**Examples** 

Graph the cotangent the domains  $-\pi < x < 0$  and  $0 < x < \pi$ .

```
x1 = -pi+0.01:0.01:-0.01;
x2 = 0.01:0.01:pi-0.01;
plot(x1,cot(x1),x2,cot(x2)), grid on
```

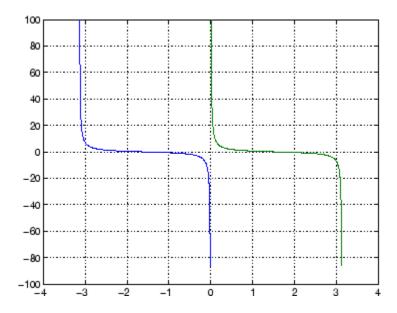

**Definition** 

The cotangent can be defined as

$$\cot(z) = \frac{1}{\tan(z)}$$

**Algorithm** 

cot uses FDLIBM, which was developed at SunSoft, a Sun Microsystems, Inc. business, by Kwok C. Ng, and others. For information about FDLIBM, see http://www.netlib.org.

**See Also** 

cotd, coth, acot, acotd, acoth

**Purpose** Cotangent of argument in degrees

**Syntax** Y = cotd(X)

**Description** Y = cotd(X) is the cotangent of the elements of X, expressed in degrees.

For integers n, cotd(n\*180) is infinite, whereas cot(n\*pi) is large but

finite, reflecting the accuracy of the floating point value of pi.

See Also cot, coth, acot, acotd, acoth

## coth

**Purpose** 

Hyperbolic cotangent

**Syntax** 

Y = coth(X)

**Description** 

The coth function operates element-wise on arrays. The function's domains and ranges include complex values. All angles are in radians.

Y = coth(X) returns the hyperbolic cotangent for each element of X.

**Examples** 

Graph the hyperbolic cotangent over the domains  $-\pi < x < 0$  and  $0 < x < \pi$ .

```
x1 = -pi+0.01:0.01:-0.01;
x2 = 0.01:0.01:pi-0.01;
plot(x1,coth(x1),x2,coth(x2)), grid on
```

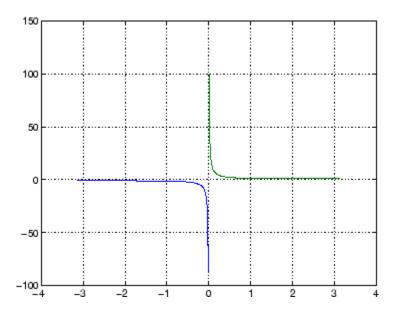

**Definition** 

The hyperbolic cotangent can be defined as

$$\coth(z) = \frac{1}{\tanh(z)}$$

**Algorithm** 

coth uses FDLIBM, which was developed at SunSoft, a Sun Microsystems, Inc. business, by Kwok C. Ng, and others. For information about FDLIBM, see http://www.netlib.org.

**See Also** 

acot, acoth, cot

Covariance matrix

### **Syntax**

```
cov(x)
cov(x) or cov(x,y)
cov(x,1) or cov(x,y,1)
```

## **Description**

cov(x), if X is a vector, returns the variance. For matrices, where each row is an observation, and each column is a variable, cov(X) is the covariance matrix. diag(cov(X)) is a vector of variances for each column, and sqrt(diag(cov(X))) is a vector of standard deviations. cov(X,Y), where X and Y are matrices with the same number of elements, is equivalent to cov([X(:) Y(:)]).

cov(x) or cov(x,y) normalizes by N-1, if N>1, where N is the number of observations. This makes cov(X) the best unbiased estimate of the covariance matrix if the observations are from a normal distribution. For N=1, cov normalizes by N.

cov(x,1) or cov(x,y,1) normalizes by N and produces the second moment matrix of the observations about their mean. cov(X,Y,0) is the same as cov(X,Y) and cov(X,0) is the same as cov(X).

## **Remarks**

cov removes the mean from each column before calculating the result.

The *covariance* function is defined as

$$cov(x_1,x_2) = E[(x_1 - \mu_1)(x_2 - \mu_2)]$$

where E is the mathematical expectation and  $\mu_i = Ex_i$ .

## **Examples**

Consider A = [-1 1 2; -2 3 1; 4 0 3]. To obtain a vector of variances for each column of A:

Compare vector v with covariance matrix C:

The diagonal elements C(i,i) represent the variances for the columns of A. The off-diagonal elements C(i,j) represent the covariances of columns i and j.

### See Also

corrcoef, mean, median, std, var

xcorr, xcov in the Signal Processing Toolbox

Sort complex numbers into complex conjugate pairs

### **Syntax**

B = cplxpair(A)
B = cplxpair(A,tol)
B = cplxpair(A,[],dim)
B = cplxpair(A,tol,dim)

## **Description**

B = cplxpair(A) sorts the elements along different dimensions of a complex array, grouping together complex conjugate pairs.

The conjugate pairs are ordered by increasing real part. Within a pair, the element with negative imaginary part comes first. The purely real values are returned following all the complex pairs. The complex conjugate pairs are forced to be exact complex conjugates. A default tolerance of 100\*eps relative to abs(A(i)) determines which numbers are real and which elements are paired complex conjugates.

If A is a vector, cplxpair(A) returns A with complex conjugate pairs grouped together.

If A is a matrix, cplxpair(A) returns A with its columns sorted and complex conjugates paired.

If A is a multidimensional array, cplxpair(A) treats the values along the first non-singleton dimension as vectors, returning an array of sorted elements.

B = cplxpair(A,tol) overrides the default tolerance.

B = cplxpair(A,[],dim) sorts A along the dimension specified by scalar dim.

B = cplxpair(A,tol,dim) sorts A along the specified dimension and overrides the default tolerance.

# **Diagnostics**

If there are an odd number of complex numbers, or if the complex numbers cannot be grouped into complex conjugate pairs within the tolerance, cplxpair generates the error message

Complex numbers can't be paired.

Purpose Elapsed CPU time

**Syntax** cputime

**Description** cputime returns the total CPU time (in seconds) used by your MATLAB

application from the time it was started. This number can overflow the

internal representation and wrap around.

**Remarks** Although it is possible to measure performance using the cputime

function, it is recommended that you use the tic and toc functions for this purpose exclusively. See Using tic and toc Versus the cputime Function in the MATLAB Programming Fundamentals documentation

for more information.

**Examples** The following code returns the CPU time used to run surf (peaks (40)).

t = cputime; surf(peaks(40)); e = cputime-t

e =

0.4667

**See Also** clock, etime, tic, toc

# create (RandStream)

### **Purpose**

Create random number streams

#### Class

@RandStream

### **Syntax**

## **Description**

[s1,s2,...] = RandStream.create('gentype','NumStreams',n) creates n random number streams that use the uniform pseudorandom number generator algorithm specified by gentype. The streams are independent in a pseudorandom sense. The streams are not necessarily independent from streams created at other times. RandStream.list returns all possible values for gentype.

**Note** Multiple streams are not supported by all generator types. The multiplicative lagged Fibonacci generator (mlfg6331\_64) and the combined multiple recursive generator (mrg32k3a) need to be active to use multiple stream creation.

```
s = RandStream.create('gentype') creates a single random stream.
[ ... ] = RandStream.create(..., 'PARAM1', val1,
'PARAM2', val2, ...) allows you to specify optional parameter name
or value pairs to control creation of the stream(s). The parameters are:
```

| NumStreams    | Total number of streams of this type that will be created across sessions or labs. Default is 1.                                |
|---------------|----------------------------------------------------------------------------------------------------|
| StreamIndices | Stream indices that should be created in this call. Default is 1:N, where N is the value given with the 'NumStreams' parameter. |

| Seed       | Nonnegative scalar integer with which to initialize all streams. Default is 0. Seeds must be an integer between 0 and 2 <sup>32</sup> . |
|------------|----------------------------------------------------------------------------------------------------|
| RandnAlg   | Algorithm that will be used by randn(S,) to generate normal pseudorandom values.  Options are 'Ziggurat', 'Polar', or 'Inversion'.      |
| CellOutput | Logical flag indicating whether or<br>not to return the stream objects as<br>elements of a cell array. Default<br>is false.             |

## **Examples**

Create three independent streams.

```
[s1,s2,s3] = RandStream.create('mrg32k3a','NumStreams',3);
r1 = rand(s1,100000,1); r2 = rand(s2,100000,1); r3 = rand(s3,100000
corrcoef([r1,r2,r3])
```

Create one stream from a set of three independent streams and designate it as the default stream.

```
s2 = RandStream.create('mrg32k3a','NumStreams',3,'StreamIndices',2)
RandStream.setDefaultStream(s2);
```

## **See Also**

@RandStream, RandStream (RandStream), list (RandStream),
getDefaultStream (RandStream), setDefaultStream (RandStream),
rand (RandStream), randi (RandStream).

## createClassFromWsdl

Purpose Create MATLAB class based on WSDL document

**Syntax** createClassFromWsdl(source)

**Description** createClassFromWsdl(source) creates a MATLAB class,

servicename, based on a service name defined in source. The source argument is a string that specifies a URL, full path, or relative path to a Web Services Description Language (WSDL) document located on a server.createClassFromWsdl creates a class folder, @servicename, in the current folder. The class folder contains a method M-file for each Web service operation, and the display method (display.m) and

constructor (servicename.m) for the class.

Examples Get the methods from the myWebService WSDL document, which

specifies two methods. The example does not use an actual WSDL document; therefore, you cannot run it. The example only illustrates

how to use the function.

Create the class:

createClassFromWsdl('pathto myWebService')

MATLAB creates the following in the current folder:

@myWebService
@myWebService/method1.m
@myWebService/method2.m
@myWebService/display.m
@myWebService/myWebService.m

Retrieve a student name, given the WSDL document for TestScoreWebService, at http://examplestandardtests.com/scoreswebservice?WSDL. The example does not use an actual WSDL document; therefore, you cannot run it. The example only illustrates how to use the function.

createClassFromWsdl('http://examplestandardtests.com/scoreswebservice?'

```
obj = TestScoreWebService;
                    % Show the methods
                    methods(obj)
                    % Retrieve the first student name
                    students = StudentNames(obj);
                    students.StudentInfo(1)
                 MATLAB returns
                    StudentNameLast: 'Benjamin'
                    StudentNameFirst: 'Ali'
                 Display the endpoint and WSDL document location:
                    display('TestScoreWebService')
                 MATLAB returns
                    endpoint: 'http://examplestandardtests.com/scoreswebservice'
                        wsdl: 'http://examplestandardtests.com/scoreswebservice?WSDL'
See Also
                 callSoapService | createSoapMessage | parseSoapResponse |
                 xmlread
How To
```

# createCopy (inputParser)

#### **Purpose**

Create copy of inputParser object

### **Syntax**

p.createCopy
createCopy(p)

### **Description**

p.createCopy creates a copy of inputParser object p. Because the inputParser class uses handle semantics, a normal assignment statement does not create a copy.

createCopy(p) is functionally the same as the syntax above.

For more information on the inputParser class, see in the MATLAB Programming Fundamentals documentation.

## **Examples**

Write an M-file function called publish\_ip, based on the MATLAB publish function, to illustrate the use of the inputParser class. Construct an instance of inputParser and assign it to variable p:

```
function publish_ip(script, varargin)
p = inputParser; % Create an instance of the inputParser class.
```

Add arguments to the schema. See the reference pages for the addRequired, addOptional, and addParamValue methods for help with this:

```
p.addRequired('script', @ischar);
p.addOptional('format', 'html', ...
    @(x)any(strcmpi(x,{'html','ppt','xml','latex'})));
p.addParamValue('outputDir', pwd, @ischar);
p.addParamValue('maxHeight', [], @(x)x>0 && mod(x,1)==0);
p.addParamValue('maxWidth', [], @(x)x>0 && mod(x,1)==0);
```

Make a copy of object p, assigning it to variable x. Use the Parameters property of inputParser to list the arguments belonging to each object:

```
disp(' ')
disp 'The input parameters for object p are'
disp(p.Parameters')
```

# createCopy (inputParser)

```
x = p.createCopy;
                    disp(' ')
                    disp 'The input parameters for the copy of object p are'
                    disp(x.Parameters')
                  Save the M-file using the Save option on the MATLAB File menu,
                  and then run it:
                    publish_ip('ipscript.m', 'ppt', 'maxWidth', 500, 'MAXHeight', 300);
                    The input parameters for object p are
                         'format'
                         'maxHeight'
                         'maxWidth'
                         'outputDir'
                         'script'
                    The input parameters for the copy of object p are
                         'format'
                         'maxHeight'
                         'maxWidth'
                         'outputDir'
                         'script'
See Also
                  inputParser, addRequired(inputParser),
                  addOptional(inputParser), addParamValue(inputParser),
                  parse(inputParser)
```

# **createSoapMessage**

**Purpose** 

Create SOAP message to send to server

**Syntax** 

message = createSoapMessage(namespace, method, values, names,
 types,style)

### **Description**

message = createSoapMessage(namespace, method, values, names, types, style) creates a SOAP message based on the values you provide for the arguments. message is a Sun Java document object model (DOM). To send message to the Web service, use it with callSoapService.

| Argument  | Description                                                                                                    |
|-----------|----------------------------------------------------------------------------------------------------|
| namespace | Location of the Web service in the form of a valid Uniform Resource Identifier (URI).                                                                                                    |
| method    | Name of the Web service operation you want to run.                                                                                                    |
| values    | Cell array of input you need to provide for the method.                                                                                                    |
| names     | Cell array of parameters for method.                                                                                                    |
| types     | Cell array defining the XML data types for values. Specifying style is optional; when you do not include the argument, MATLAB uses unspecified.                                                                           |
| style     | Style for structuring the SOAP message, either 'document' or 'rpc'. Specifying style is optional; when you do not include the argument, MATLAB uses rpc. Use a style supported by the service you specified in namespace. |

# **Examples**

This example uses createSoapMessage in conjunction with other SOAP functions to retrieve information about books from a library database, specifically, the author's name for a given book title.

**Note** The example is not based on an actual endpoint; therefore, you cannot run it. The example only illustrates how to use the SOAP functions.

```
% Create the message:
  message = createSoapMessage(...
  'urn:LibraryCatalog',...
  'getAuthor',...
  {'In the Fall'},...
  {'nameToLookUp'},...
  {'{http://www.w3.org/2001/XMLSchema}string'},...
  'rpc');
  % Send the message to the service and get the response:
  response = callSoapService(...
  'http://test/soap/services/LibraryCatalog',...
  'urn:LibraryCatalog#getAuthor',...
  message)
  % Extract MATLAB data from the response
  author = parseSoapResponse(response)
MATLAB returns:
  author = Kate Alvin
where author is a char class (type).
```

### **See Also**

 ${\tt callSoapService,\ createClassFromWsdl,\ parseSoapResponse,\ urlread,\ xmlread}$ 

in the MATLAB External Interfaces documentation.

Vector cross product

### **Syntax**

C = cross(A,B)
C = cross(A,B,dim)

### **Description**

C = cross(A,B) returns the cross product of the vectors A and B. That is,  $C = A \times B$ . A and B must be 3-element vectors. If A and B are multidimensional arrays, cross returns the cross product of A and B along the first dimension of length 3.

C = cross(A,B,dim) where A and B are multidimensional arrays, returns the cross product of A and B in dimension dim. A and B must have the same size, and both size(A,dim) and size(B,dim) must be 3.

#### Remarks

To perform a dot (scalar) product of two vectors of the same size, use c = dot(a,b).

# **Examples**

The cross and dot products of two vectors are calculated as shown:

### **See Also**

dot

Cosecant of argument in radians

**Syntax** 

$$Y = csc(x)$$

**Description** 

The csc function operates element-wise on arrays. The function's domains and ranges include complex values. All angles are in radians.

 $Y = \csc(x)$  returns the cosecant for each element of x.

### **Examples**

Graph the cosecant over the domains  $-\pi < x < 0$  and  $0 < x < \pi$ .

```
x1 = -pi+0.01:0.01:-0.01;
x2 = 0.01:0.01:pi-0.01;
plot(x1,csc(x1),x2,csc(x2)), grid on
```

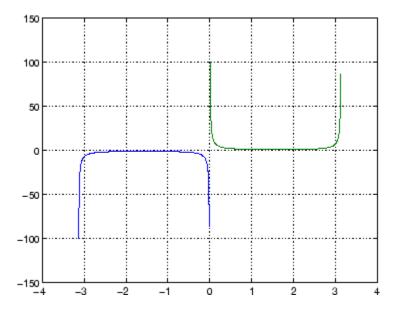

**Definition** 

The cosecant can be defined as

$$\csc(z) = \frac{1}{\sin(z)}$$

**Algorithm** 

csc uses FDLIBM, which was developed at SunSoft, a Sun Microsystems business, by Kwok C. Ng, and others. For information about FDLIBM, see http://www.netlib.org.

**See Also** 

cscd, csch, acsc, acscd, acsch

Purpose Cosecant of argument in degrees

**Syntax** Y = cscd(X)

**Description** Y = cscd(X) is the cosecant of the elements of X, expressed in degrees.

For integers n, cscd(n\*180) is infinite, whereas csc(n\*pi) is large but

finite, reflecting the accuracy of the floating point value of pi.

See Also csc, csch, acsc, acscd, acsch

Hyperbolic cosecant

**Syntax** 

Y = csch(x)

**Description** 

The csch function operates element-wise on arrays. The function's domains and ranges include complex values. All angles are in radians.

Y = csch(x) returns the hyperbolic cosecant for each element of x.

**Examples** 

Graph the hyperbolic cosecant over the domains  $-\pi < x < 0$  and  $0 < x < \pi$ .

```
x1 = -pi+0.01:0.01:-0.01;
x2 = 0.01:0.01:pi-0.01;
plot(x1,csch(x1),x2,csch(x2)), grid on
```

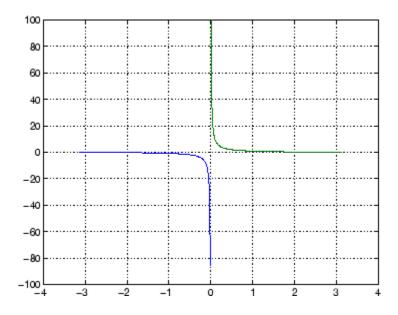

**Definition** 

The hyperbolic cosecant can be defined as

$$\operatorname{csch}(z) = \frac{1}{\sinh(z)}$$

Algorithm csch uses FDLIBM, which was developed at SunSoft, a Sun

Microsystems, Inc. business, by Kwok C. Ng, and others. For information about FDLIBM, see http://www.netlib.org.

See Also acsc, acsch, csc

Read comma-separated value file

## **Syntax**

M = csvread(filename)

M = csvread(filename, row, col)

M = csvread(filename, row, col, range)

### **Description**

M = csvread(filename) reads a comma-separated value formatted file, filename. The filename input is a string enclosed in single quotes. The result is returned in M. The file can only contain numeric values.

M = csvread(filename, row, col) reads data from the comma-separated value formatted file starting at the specified row and column. The row and column arguments are zero based, so that row=0 and col=0 specify the first value in the file.

M = csvread(filename, row, col, range) reads only the range specified. Specify range using the notation [R1 C1 R2 C2] where (R1,C1) is the upper left corner of the data to be read and (R2,C2) is the lower right corner. You can also specify the range using spreadsheet notation, as in range = 'A1..B7'.

#### Remarks

csvread fills empty delimited fields with zero. Data files having lines that end with a nonspace delimiter, such as a semicolon, produce a result that has an additional last column of zeros.

csvread imports any complex number as a whole into a complex numeric field, converting the real and imaginary parts to the specified numeric type. Valid forms for a complex number are

| Form                             | Example  |
|----------------------------------|----------|
| - <real>-<imag>i j</imag></real> | 5.7-3.1i |
| - <imag>i j</imag>               | -7j      |

Embedded white-space in a complex number is invalid and is regarded as a field delimiter.

## **Examples**

Given the file csvlist.dat that contains the comma-separated values

```
02, 04, 06, 08, 10, 12
03, 06, 09, 12, 15, 18
05, 10, 15, 20, 25, 30
07, 14, 21, 28, 35, 42
11, 22, 33, 44, 55, 66
```

To read the entire file, use

```
csvread('csvlist.dat')
ans =
     2
                          8
            4
                   6
                                10
                                       12
     3
            6
                   9
                         12
                                15
                                       18
     5
           10
                         20
                                25
                                       30
                  15
     7
           14
                  21
                         28
                                35
                                       42
    11
           22
                  33
                         44
                                55
                                       66
```

To read the matrix starting with zero-based row 2, column 0, and assign it to the variable m,

```
m = csvread('csvlist.dat', 2, 0)
m =
     5
                               25
           10
                 15
                        20
                                      30
     7
           14
                 21
                        28
                                      42
                               35
    11
           22
                 33
                        44
                               55
                                      66
```

To read the matrix bounded by zero-based (2,0) and (3,3) and assign it to m,

```
m = csvread('csvlist.dat', 2, 0, [2,0,3,3])
m =
```

# csvread

5 10 15 20 7 14 21 28

## See Also

csvwrite, dlmread, textscan, wk1read, file formats, importdata, uiimport  $% \left( 1\right) =\left( 1\right) \left( 1\right) \left$ 

Write comma-separated value file

### **Syntax**

```
csvwrite(filename,M)
csvwrite(filename,M,row,col)
```

### **Description**

csvwrite(filename,M) writes matrix M into filename as comma-separated values. The filename input is a string enclosed in single quotes.

csvwrite(filename,M,row,col) writes matrix M into filename starting at the specified row and column offset. The row and column arguments are zero based, so that row=0 and C=0 specify the first value in the file.

#### Remarks

csvwrite terminates each line with a line feed character and no carriage return.

csvwrite writes a maximum of five significant digits. If you need greater precision, use dlmwrite with a precision argument.

csvwrite does not accept cell arrays for the input matrix M. To export a cell array that contains only numeric data, use cell2mat to convert the cell array to a numeric matrix before calling csvwrite. To export cell arrays with mixed alphabetic and numeric data, where each cell contains a single element, you can create an Excel spreadsheet (if your system has Excel installed) using xlswrite. For all other cases, you must use low-level export functions to write your data. For more information, see in the MATLAB Data Import and Export documentation.

### **Examples**

The following example creates a comma-separated value file from the matrix m.

```
m = [3 6 9 12 15; 5 10 15 20 25; ...
7 14 21 28 35; 11 22 33 44 55];
csvwrite('csvlist.dat',m)
type csvlist.dat
```

```
3,6,9,12,15
5,10,15,20,25
7,14,21,28,35
11,22,33,44,55
```

The next example writes the matrix to the file, starting at a column offset of 2.

```
csvwrite('csvlist.dat',m,0,2)
type csvlist.dat

,,3,6,9,12,15
,,5,10,15,20,25
,,7,14,21,28,35
,,11,22,33,44,55
```

### See Also

csvread, dlmwrite, xlswrite, file formats, importdata, uiimport

Purpose Transpose timeseries object

**Syntax** ts1 = ctranspose(ts)

**Description** 

ts1 = ctranspose(ts) returns a new timeseries object ts1 with IsTimeFirst value set to the opposite of what it is for ts. For example, if ts has the first data dimension aligned with the time vector, ts1 has the last data dimension aligned with the time vector as a result of this operation.

Remarks

The ctranspose function that is overloaded for timeseries objects does not transpose the data. Instead, this function changes whether the first or the last dimension of the data is aligned with the time vector.

**Note** To transpose the data, you must transpose the Data property of the timeseries object. For example, you can use the syntax ctranspose(ts.Data) or (ts.Data)'. Data must be a 2-D array.

Consider a timeseries object with 10 samples with the property IsTimeFirst = True. When you transpose this object, the data size is changed from 10-by-1 to 1-by-1-by-10. Note that the first dimension of the Data property is shown explicitly.

The following table summarizes the size for Data property of the timeseries object (up to three dimensions) before and after transposing.

### **Data Size Before and After Transposing**

| Size of Original Data | Size of Transposed Data |
|-----------------------|-------------------------|
| N-by-1                | 1-by-1-by-N             |
| N-by-M                | M-by-1-by-N             |
| N-by-M-by-L           | M-by-L-by-N             |

# ctranspose (timeseries)

### **Examples**

Suppose that a timeseries object ts has ts.data size 10-by-3-by-2 and its time vector has a length of 10. The IsTimeFirst property of ts is set to true, which means that the first dimension of the data is aligned with the time vector. ctranspose(ts) modifies ts such that the last dimension of the data is now aligned with the time vector. This permutes the data such that the size of ts.Data becomes 3-by-2-by-10.

## **See Also**

transpose (timeseries), tsprops

Cumulative product

## **Syntax**

B = cumprod(A)
B = cumprod(A,dim)

## **Description**

B = cumprod(A) returns the cumulative product along different dimensions of an array.

If A is a vector, cumprod(A) returns a vector containing the cumulative product of the elements of A.

If A is a matrix, cumprod(A) returns a matrix the same size as A containing the cumulative products for each column of A.

If A is a multidimensional array, cumprod(A) works on the first nonsingleton dimension.

B = cumprod(A,dim) returns the cumulative product of the elements along the dimension of A specified by scalar dim. For example, cumprod(A,1) increments the column index, thus working along the columns of A. Thus, cumprod(A,1) and cumprod(A) will return the same thing. To increment the row index, use cumprod(A,2).

## **Examples**

```
cumprod(1:5)
ans =
     1 2 6 24 120
A = [1 \ 2 \ 3; \ 4 \ 5 \ 6];
cumprod(A,1)
ans =
     1
            2
                   3
     4
           10
                  18
cumprod(A,2)
ans =
     1
            2
                   6
     4
           20
                 120
```

# cumprod

See Also

cumsum, prod, sum

Cumulative sum

## **Syntax**

B = cumsum(A) B = cumsum(A,dim)

## **Description**

B = cumsum(A) returns the cumulative sum along different dimensions of an array.

If A is a vector, cumsum(A) returns a vector containing the cumulative sum of the elements of A.

If A is a matrix, cumsum(A) returns a matrix the same size as A containing the cumulative sums for each column of A.

If A is a multidimensional array, cumsum(A) works on the first nonsingleton dimension.

B = cumsum(A,dim) returns the cumulative sum of the elements along the dimension of A specified by scalar dim. For example, cumsum(A,1) works along the first dimension (the columns); cumsum(A,2) works along the second dimension (the rows).

## **Examples**

## cumsum

See Also

cumprod, prod, sum

Cumulative trapezoidal numerical integration

## **Syntax**

```
Z = cumtrapz(Y)
Z = cumtrapz(X,Y)
Z = cumtrapz(X,Y,dim) or cumtrapz(Y,dim)
```

## **Description**

Z = cumtrapz(Y) computes an approximation of the cumulative integral of Y via the trapezoidal method with unit spacing. To compute the integral with other than unit spacing, multiply Z by the spacing increment. Input Y can be complex.

For vectors, cumtrapz(Y) is a vector containing the cumulative integral of Y.

For matrices, cumtrapz(Y) is a matrix the same size as Y with the cumulative integral over each column.

For multidimensional arrays, cumtrapz(Y) works across the first nonsingleton dimension.

Z = cumtrapz(X,Y) computes the cumulative integral of Y with respect to X using trapezoidal integration. X and Y must be vectors of the same length, or X must be a column vector and Y an array whose first nonsingleton dimension is length(X). cumtrapz operates across this dimension. Inputs X and Y can be complex.

If X is a column vector and Y an array whose first nonsingleton dimension is length(X), cumtrapz(X,Y) operates across this dimension.

Z = cumtrapz(X,Y,dim) or cumtrapz(Y,dim) integrates across the dimension of Y specified by scalar dim. The length of X must be the same as size(Y,dim).

## Example Example 1

```
Y = [0 1 2; 3 4 5];

cumtrapz(Y,1)

ans =

0 0 0
```

```
1.5000 2.5000 3.5000

cumtrapz(Y,2)

ans =

0 0.5000 2.0000

0 3.5000 8.0000
```

## Example 2

This example uses two complex inputs:

```
z = exp(1i*pi*(0:100)/100);
ct = cumtrapz(z,1./z);
ct(end)
ans =
    0.0000 + 3.1411i
```

## See Also

cumsum, trapz

Compute curl and angular velocity of vector field

## **Syntax**

```
[curlx,curly,curlz,cav] = curl(X,Y,Z,U,V,W)
[curlx,curly,curlz,cav] = curl(U,V,W)
[curlz,cav] = curl(X,Y,U,V)
[curlz,cav] = curl(U,V)
[curlx,curly,curlz] = curl(...), [curlx,curly] = curl(...)
cav = curl(...)
```

## **Description**

[curlx,curly,curlz,cav] = curl(X,Y,Z,U,V,W) computes the curl (curlx, curly, curlz) and angular velocity (cav) perpendicular to the flow (in radians per time unit) of a 3-D vector field U, V, W. The arrays X, Y, Z define the coordinates for U, V, W and must be monotonic and 3-D plaid (as if produced by meshgrid).

[curlx, curly, curlz, cav] = curl(U,V,W) assumes X, Y, and Z are determined by the expression

```
[X Y Z] = meshgrid(1:n,1:m,1:p)
```

```
where [m,n,p] = size(U).
```

[curlz,cav]= curl(X,Y,U,V) computes the curl z-component and the angular velocity perpendicular to z (in radians per time unit) of a 2-D vector field U, V. The arrays X, Y define the coordinates for U, V and must be monotonic and 2-D plaid (as if produced by meshgrid).

 $[\operatorname{curlz}, \operatorname{cav}] = \operatorname{curl}(U, V)$  assumes X and Y are determined by the expression

```
[X Y] = meshgrid(1:n,1:m)
where [m,n] = size(U).
[curlx,curly,curlz] = curl(...), [curlx,curly] = curl(...)
returns only the curl.
cav = curl(...) returns only the curl angular velocity.
```

# **Examples**

This example uses colored slice planes to display the curl angular velocity at specified locations in the vector field.

```
load wind
cav = curl(x,y,z,u,v,w);
slice(x,y,z,cav,[90 134],[59],[0]);
shading interp
daspect([1 1 1]); axis tight
colormap hot(16)
camlight
```

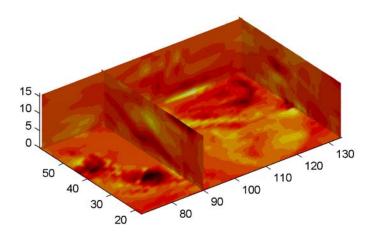

This example views the curl angular velocity in one plane of the volume and plots the velocity vectors (quiver) in the same plane.

```
load wind
k = 4;
x = x(:,:,k); y = y(:,:,k); u = u(:,:,k); v = v(:,:,k);
cav = curl(x,y,u,v);
pcolor(x,y,cav); shading interp
```

```
hold on;
quiver(x,y,u,v,'y')
hold off
colormap copper
```

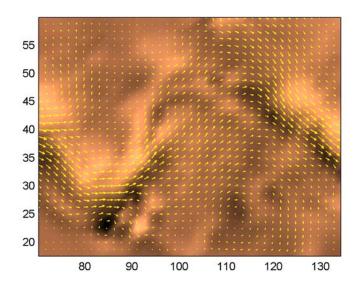

# See Also

streamribbon, divergence "Volume Visualization" on page 1-106 for related functions for another example

# Tiff.currentDirectory

Purpose Index of current IFD

**Syntax** dirNum = tiffobj.currentDirectory()

**Description** dirNum = tiffobj.currentDirectory() returns the index of the

current image file directory (IFD). Index values are one-based. Use this

index value with the setDirectory member function.

**Examples** Open a Tiff object and determine which IFD is the current IFD. Replace

myfile.tif with the name of a TIFF file on your MATLAB path:

```
t = Tiff('myfile.tif', 'r');
dnum = t.currentDirectory();
```

**References** This method corresponds to the TIFFCurrentDirectory function in the

LibTIFF C API. To use this method, you must be familiar with LibTIFF version 3.7.1, as well as the TIFF specification and technical notes.

View this documentation at LibTiff - TIFF Library and Utilities.

See Also Tiff.setDirectory

Tutorials ·

•

Purpose Allow custom source control system (UNIX platforms)

Syntax customerverctrl

**Description** customerverctrl function is for customers who want to integrate a

source control system that is not supported for use with MATLAB software. When using this function, conform to the structure of one of the supported version control systems, for example, RCS. For examples, see the files clearcase.m, cvs.m, pvcs.m, and rcs.m in

matlabroot\toolbox\matlab\verctrl.

**See Also** checkin, checkout, cmopts, undocheckout

For MicrosoftWindows platforms, use verctrl.

#### Generate cylinder

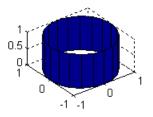

### Syntax

```
[X,Y,Z] = cylinder
[X,Y,Z] = cylinder(r)
[X,Y,Z] = cylinder(r,n)
cylinder(axes_handle,...)
cylinder(...)
```

## **Description**

cylinder generates *x*-, *y*-, and *z*-coordinates of a unit cylinder. You can draw the cylindrical object using surf or mesh, or draw it immediately by not providing output arguments.

[X,Y,Z] = cylinder returns the x-, y-, and z-coordinates of a cylinder with a radius equal to 1. The cylinder has 20 equally spaced points around its circumference.

[X,Y,Z] = cylinder(r) returns the x-, y-, and z-coordinates of a cylinder using r to define a profile curve. cylinder treats each element in r as a radius at equally spaced heights along the unit height of the cylinder. The cylinder has 20 equally spaced points around its circumference.

[X,Y,Z] = cylinder(r,n) returns the x-, y-, and z-coordinates of a cylinder based on the profile curve defined by vector r. The cylinder has n equally spaced points around its circumference.

cylinder(axes\_handle,...) plots into the axes with handle axes\_handle instead of the current axes (gca).

cylinder(...), with no output arguments, plots the cylinder using surf.

## **Remarks**

cylinder treats its first argument as a profile curve. The resulting surface graphics object is generated by rotating the curve about the x-axis, and then aligning it with the z-axis.

## **Examples**

Create a cylinder with randomly colored faces.

```
cylinder
axis square
h = findobj('Type','surface');
set(h,'CData',rand(size(get(h,'CData'))))
```

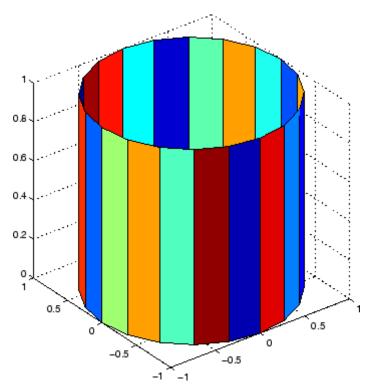

Generate a cylinder defined by the profile function 2+sin(t).

```
t = 0:pi/10:2*pi;
```

# cylinder

[X,Y,Z] = cylinder(2+cos(t));
surf(X,Y,Z)
axis square

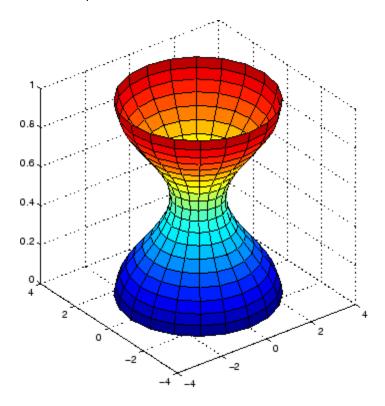

See Also

sphere, surf

"Polygons and Surfaces" on page 1-95 for related functions

Read Data Acquisition Toolbox (.dag) file

## **Syntax**

```
data = daqread('filename')
[data, time] = daqread(...)
[data, time, abstime] = daqread(...)
[data, time, abstime, events] = daqread(...)
[data, time, abstime, events, daqinfo] = daqread(...)
data = daqread(..., 'Param1', Val1,...)
daqinfo = daqread('filename', 'info')
```

## **Description**

data = daqread('filename') reads all the data from the Data Acquisition Toolbox (.daq) file specified by filename. daqread returns data, an m-by-n data matrix, where m is the number of samples and n is the number of channels. If data includes data from multiple triggers, the data from each trigger is separated by a NaN. If you set the OutputFormat property to tscollection, daqread returns a time series collection object. See below for more information.

[data, time] = daqread(...) returns time/value pairs. time is an m-by-1 vector, the same length as data, that contains the relative time for each sample. Relative time is measured with respect to the first trigger that occurs.

[data, time, abstime] = daqread(...) returns the absolute time of the first trigger. abstime is returned as a clock vector.

[data, time, abstime, events] = daqread(...) returns a log of events. events is a structure containing event information. If you specify either the Samples, Time, or Triggers parameters (see below), the events structure contains only the specified events.

[data, time, abstime, events, daqinfo] = daqread(...) returns a structure, daqinfo, that contains two fields: ObjInfo and HwInfo.
ObjInfo is a structure containing property name/property value pairs and HwInfo is a structure containing hardware information. The entire event log is returned to daqinfo.ObjInfo.EventLog.

data = daqread(..., 'Param1', Val1,...) specifies the amount of data returned and the format of the data, using the following parameters.

| Parameter    | Description                                                                                                    |
|--------------|----------------------------------------------------------------------------------------------------|
| Samples      | Specify the sample range.                                                                                                    |
| Time         | Specify the relative time range.                                                                                             |
| Triggers     | Specify the trigger range.                                                                                                   |
| Channels     | Specify the channel range. Channel names can be specified as a cell array.                                                   |
| DataFormat   | Specify the data format as doubles (default) or native.                                                                      |
| TimeFormat   | Specify the time format as vector (default) or matrix.                                                                       |
| OutputFormat | Specify the output format as matrix (the default) or tscollection. When you specify tscollection, daqread only returns data. |

The Samples, Time, and Triggers properties are mutually exclusive; that is, either Samples, Triggers or Time can be defined at once.

daqinfo = daqread('filename','info') returns metadata from the file in the daqinfo structure, without incurring the overhead of reading the data from the file as well. The daqinfo structure contains two fields:

#### daqinfo.ObjInfo

a structure containing parameter/value pairs for the data acquisition object used to create the file, filename. Note: The UserData property value is not restored.

#### daginfo.HwInfo

a structure containing hardware information. The entire event log is returned to daginfo.ObjInfo.EventLog.

# Remarks More About .daq Files

- The format used by daqread to return data, relative time, absolute time, and event information is identical to the format used by the getdata function that is part of Data Acquisition Toolbox. For more information, see the Data Acquisition Toolbox documentation.
- If data from multiple triggers is read, then the size of the resulting data array is increased by the number of triggers issued because each trigger is separated by a NaN.
- ObjInfo.EventLog always contains the entire event log regardless of the value specified by Samples, Time, or Triggers.
- The UserData property value is not restored when you return device object (ObjInfo) information.
- When reading a .daq file, the daqread function does not return property values that were specified as a cell array.
- Data Acquisition Toolbox (.daq) files are created by specifying a value for the LogFileName property (or accepting the default value), and configuring the LoggingMode property to Disk or Disk&Memory.

### More About Time Series Collection Object Returned

When OutputFormat is set to tscollection, dagread returns a time series collection object. This times series collection object contains an absolute time series object for each channel in the file. The following describes how dagread sets some of the properties of the times series collection object and the time series objects.

- The time property of the time series collection object is set to the value of the InitialTriggerTime property specified in the file.
- The name property of each time series object is set to the value of the Name property of a channel in the file. If this name cannot be used as a time series object name, daqread sets the name to 'Channel' with the HwChannel property of the channel appended.

- The value of the Units property of the time series object depends on the value of the DataFormat parameter. If the DataFormat parameter is set to 'double', daqread sets the DataInfo property of each time series object in the collection to the value of the Units property of the corresponding channel in the file. If the DataFormat parameter is set to 'native', daqread sets the Units property to 'native'. See the Data Acquisition Toolbox documentation for more information on these properties.
- Each time series object will have tsdata.event objects attached corresponding to the log of events associated with the channel.

If dagread returns data from multiple triggers, the data from each trigger is separated by a NaN in the time series data. This increases the length of data and time vectors in the time series object by the number of triggers.

## **Examples**

Use Data Acquisition Toolbox to acquire data. The analog input object, ai, acquires one second of data for four channels, and saves the data to the output file data.daq.

```
ai = analoginput('nidaq','Dev1');
chans = addchannel(ai,0:3);
set(ai,'SampleRate',1000)
ActualRate = get(ai,'SampleRate');
set(ai,'SamplesPerTrigger, ActualRate)
set(ai,'LoggingMode','Disk&Memory')
set(ai,'LogFileName','data.daq')
start(ai)
```

After the data has been collected and saved to a disk file, you can retrieve the data and other acquisition-related information using dagread. To read all the sample-time pairs from data.dag:

```
[data,time] = daqread('data.daq');
```

To read samples 500 to 1000 for all channels from data.daq:

```
data = dagread('data.dag', 'Samples', [500 1000]);
```

To read only samples 1000 to 2000 of channel indices 2, 4 and 7 in native format from the file, data.dag:

To read only the data which represents the first and second triggers on all channels from the file, data.dag:

```
[data, time] = dagread('data.dag', 'Triggers', [1 2]);
```

To obtain the channel property information from data.dag:

```
daqinfo = daqread('data.daq','info');
chaninfo = daqinfo.ObjInfo.Channel;
```

To obtain a list of event types and event data contained by data.dag:

```
daqinfo = daqread('data.daq','info');
events = daqinfo.ObjInfo.EventLog;
event_type = {events.Type};
event_data = {events.Data};
```

To read all the data from the file data.daq and return it as a time series collection object:

```
data = dagread('data.dag','OutputFormat','tscollection');
```

#### See Also Functions

timeseries, tscollection

For more information about using this function, see the Data Acquisition Toolbox documentation.

Set or query axes data aspect ratio

## **Syntax**

```
daspect
daspect([aspect_ratio])
daspect('mode')
daspect('auto')
daspect('manual')
daspect(axes_handle,...)
```

## **Description**

The data aspect ratio determines the relative scaling of the data units along the x-, y-, and z-axes.

daspect with no arguments returns the data aspect ratio of the current axes.

daspect([aspect\_ratio]) sets the data aspect ratio in the current axes to the specified value. Specify the aspect ratio as three relative values representing the ratio of the x-, y-, and z-axis scaling (e.g., [1 1 3] means one unit in x is equal in length to one unit in y and three units in z).

daspect('mode') returns the current value of the data aspect ratio mode, which can be either auto (the default) or manual. See Remarks.

daspect('auto') sets the data aspect ratio mode to auto.

daspect('manual') sets the data aspect ratio mode to manual.

daspect(axes\_handle,...) performs the set or query on the axes identified by the first argument, axes\_handle. When you do not specify an axes handle, daspect operates on the current axes.

## **Remarks**

daspect sets or queries values of the axes object DataAspectRatio and DataAspectRatioMode properties.

When the data aspect ratio mode is auto, the data aspect ratio adjusts so that each axis spans the space available in the figure window. If you are displaying a representation of a real-life object, you should set the data aspect ratio to [1 1 1] to produce the correct proportions.

Setting a value for data aspect ratio or setting the data aspect ratio mode to manual disables the MATLAB stretch-to-fill feature (stretching of the axes to fit the window). This means setting the data aspect ratio to a value, including its current value,

daspect(daspect)

can cause a change in the way the graphs look. See the Remarks section of the axes description for more information.

**Examples** 

The following surface plot of the function  $z = xe^{(-x^2-y^2)}$  is useful to illustrate the data aspect ratio. First plot the function over the range  $-2 \le x \le 2$ ,  $-2 \le y \le 2$ ,

```
[x,y] = meshgrid([-2:.2:2]);
z = x.*exp(-x.^2 - y.^2);
surf(x,y,z)
```

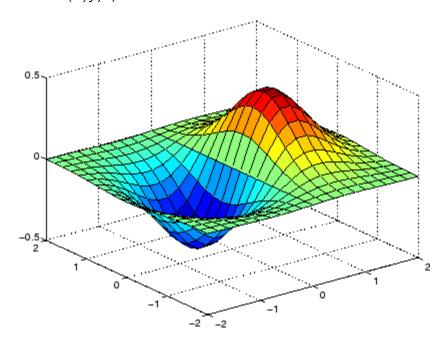

# daspect

Querying the data aspect ratio shows how the surface is drawn.

```
daspect
ans =
4 4 1
```

Setting the data aspect ratio to  $[1\ 1\ 1]$  produces a surface plot with equal scaling along each axis.

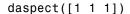

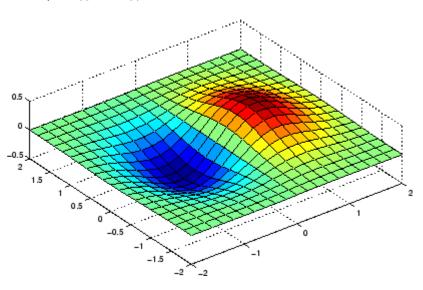

### See Also

axis, pbaspect, xlim, ylim, zlim

The axes properties  ${\tt DataAspectRatio}, \, {\tt PlotBoxAspectRatio}, \, {\tt XLim}, \, {\tt YLim}, \, {\tt ZLim}$ 

"Aspect Ratio and Axis Limits" on page 1-105 for related functions for more information

Enable or disable interactive data cursor mode

#### GUI Alternatives

Use the Data Cursor tool to label x, y, and z values on graphs and surfaces. For details, see Data Cursor — Displaying Data Values Interactively in the MATLAB Graphics documentation.

#### **Syntax**

datacursormode on
datacursormode off
datacursormode
datacursormode(figure\_handle,...)
dcm\_obj = datacursormode(figure\_handle)

## **Description**

datacursormode on enables data cursor mode on the current figure.

datacursormode off disables data cursor mode on the current figure.

datacursormode toggles data cursor mode on the current figure.

datacursormode(figure\_handle,...) enables or disables data cursor mode on the specified figure.

dcm\_obj = datacursormode(figure\_handle) returns the figure's data cursor mode object, which enables you to customize the data cursor. See "Data Cursor Mode Object" on page 2-832.

A *data cursor* is a small black square with a white border that you interactively position on a graph in data cursor mode. When you do this, a *datatip*) appears. Datatips are small text boxes or windows that float within an axes that display data values at data cursor locations. The default style is a text box. Datatips list *x*-, *y*- and (where appropriate) *z*-values for one data point at a time. See "Examples" on page 2-834 for an illustration of these two styles.

Most types of graphs support data cursor mode, but several do not (pareto, for example). Polar plots support datatips, but display Cartesian rather than polar coordinates on them. Histograms created with hist display specialized datatips that itemize the observation counts, lower and upper limits and center point for histogram bins.

## Data Cursor Mode Object

The data cursor mode object has properties that enable you to controls certain aspects of the data cursor. You can use the set and get commands and the returned object (dcm\_obj in the above syntax) to set and query property values.

#### **Data Cursor Mode Properties**

#### Enable

on | off

Specifies whether this mode is currently enabled on the figure.

#### SnapToDataVertex

on | off

Specifies whether the data cursor snaps to the nearest data value or is located at the actual pointer position.

#### DisplayStyle

datatip | window

Determines how the data is displayed.

- datatip displays cursor information in a yellow text box next to a marker indicating the actual data point being displayed.
- window displays cursor information in a floating window within the figure.

#### Figure

handle

Handle of the figure associated with the data cursor mode object.

#### Updatefcn

function handle

This property references a function that customizes the text appearing in the data cursor. The function handle must reference a function that has two implicit arguments (these arguments are automatically passed to the function when it executes). For example, the following function definition line uses the required arguments:

event\_obj is an object that contains a struct having the following fields.

| Target   | Handle of the object the data cursor is referencing (the object on which the user clicked) |
|----------|--------------------------------------------------------------------------------------------|
| Position | An array specifying the $x$ , $y$ , (and $z$ for 3-D graphs) coordinates of the cursor     |

You can query these properties within your function. For example,

```
pos = get(event_obj, 'Position');
```

returns the coordinates of the cursor. Another way of accessing that data is to obtain the struct and query its Position field.

```
eventdata = get(event_obj);
pos = eventdata.Position;
```

See Function Handles for more information on creating a function handle.

See "Change Data Cursor Text" on page 2-838 for an example.

## **Querying Data Cursor Mode**

The getCursorInfo function queries the data cursor mode object (dcm\_obj in the above syntax) to obtain information about the data cursor. For example,

```
info struct = getCursorInfo(dcm obj);
```

returns a vector of structures, one for each data cursor on the graph. Each structure has the following fields.

| Target   | The handle of the graphics object containing the data point              |
|----------|--------------------------------------------------------------------------|
| Position | An array specifying the $x$ , $y$ , (and $z$ ) coordinates of the cursor |

Line and lineseries objects have an additional field.

| DataIndex | A scalar index into the data arrays that        |
|-----------|-------------------------------------------------|
|           | correspond to the nearest data point. The value |
|           | is the same for each array.                     |

**Note** Do not change figure callbacks within an interactive mode. While a mode is active (when panning, zooming, etc.), you will receive a warning if you attempt to change any of the figure's callbacks and the operation will not succeed. The one exception to this rule is the figure WindowButtonMotionFcn callback, which can be changed from within a mode. Therefore, if you are creating a GUI that updates a figure's callbacks, the GUI should some keep track of which interactive mode is active, if any, before attempting to do this.

## **Examples**

This example creates a plot and enables data cursor mode from the command line.

```
surf(peaks)
datacursormode on
% Click mouse on surface to display data cursor
```

Selecting a point on the surface opens a datatip displaying its x-, y-, and z-coordinates.

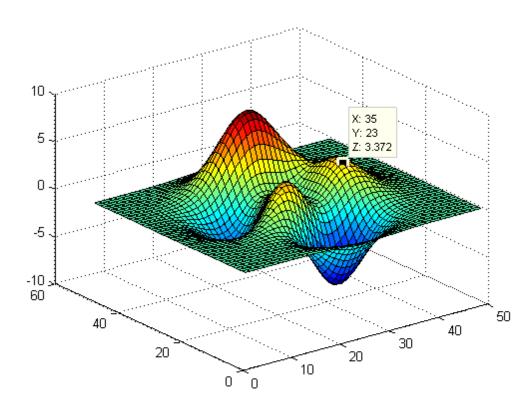

You change the datatip display style to be a window instead of a text box using the **Tools > Options > Display cursor in window**, or use the context menu **Display Style > Window inside figure** to view the datatip in a floating window that you can move around inside the axes.

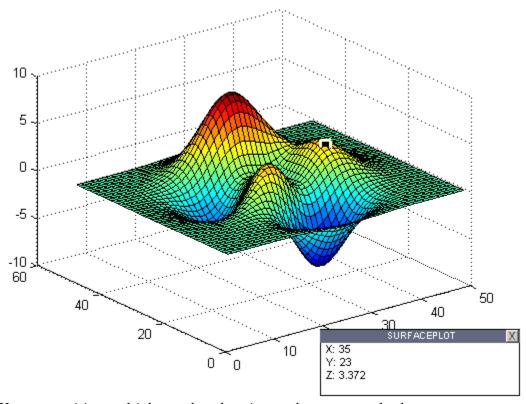

You can position multiple text box datatips on the same graph, the window style of datatip displays only one value at a time. For more information on interacting with data cursors, including point selection options and exporting datatips to the workspace, see in the MATLAB Graphics documentation.

## **Setting Data Cursor Mode Options**

This example enables data cursor mode on the current figure and sets data cursor mode options. The following statements

• Create a graph

- Toggle data cursor mode to on
- Save the data cursor mode object to specify options and get the handle of the line to which the datatip is attached

```
fig = figure;
z = peaks;
plot(z(:,30:35))
dcm_obj = datacursormode(fig);
set(dcm_obj,'DisplayStyle','datatip',...
    'SnapToDataVertex','off','Enable','on')
% Click on line to place datatip
c_info = getCursorInfo(dcm_obj);
set(c_info.Target,'LineWidth',2) % Make
selected line wider
```

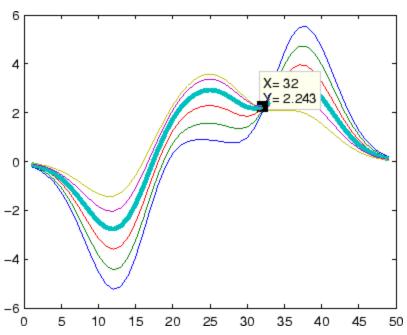

#### **Change Data Cursor Text**

This example shows you how to customize the text that is displayed by the data cursor. Suppose you want to replace the text displayed in the datatip and data window with "Time:" and "Amplitude:"

**Note** Save the following functions in you current directory or any writable directory on the MATLAB path before running them. As they are functions, you cannot highlight them and then evaluate the selection to make them work.

#### See Also

brush, pan, zoom

for a further example of a data cursor update function

Purpose Pr

Produce short description of input variable

**Syntax** 

datatipinfo(var)

**Description** 

datatipinfo(var) displays a short description of a variable, similar to what is displayed in a datatip in the MATLAB debugger.

## **Examples**

Get datatip information for a 5-by-5 matrix:

```
A = rand(5);
datatipinfo(A)
A: 5x5 double =
    0.4445
              0.3567
                         0.7458
                                   0.0767
                                              0.4400
    0.7962
              0.6575
                         0.3918
                                   0.8289
                                              0.9746
                                   0.4838
    0.5641
              0.9808
                         0.0265
                                              0.6722
    0.9099
              0.9653
                         0.2508
                                    0.4859
                                              0.4054
    0.2857
              0.5198
                         0.7383
                                    0.9301
                                              0.9604
```

Get datatip information for a 50-by-50 matrix. For this larger matrix, datatipinfo displays just the size and data type:

```
A = rand(50);
datatipinfo(A)
A: 50x50 double
```

Also for multidimensional matrices, datatipinfo displays just the size and data type:

```
A = rand(5);
A(:,:,2) = A(:,:,1);
datatipinfo(A)
A: 5x5x2 double
```

## See Also

inputname, nargchk, nargin, varargin, inputParser

# date

Purpose Current date string

**Syntax** str = date

**Description** str = date returns a string containing the date in dd-mmm-yyyy format.

See Also clock, datestr, datenum, now

Convert date and time to serial date number

## **Syntax**

```
N = datenum(V)
N = datenum(S, F)
N = datenum(S, F, P)
N = datenum([S, P, F])
N = datenum(Y, M, D)
N = datenum(Y, M, D, H, MN, S)
N = datenum(S)
N = datenum(S, P)
```

## **Description**

datenum is one of three conversion functions that enable you to express dates and times in any of three formats in your MATLAB application: a string (or *date string*), a vector of date and time components (or *date vector*), or as a numeric offset from a known date in time (or *serial date number*). Here is an example of a date and time expressed in the three MATLAB formats:

```
Date String: '24-Oct-2003 12:45:07'
Date Vector: [2003 10 24 12 45 07]
Serial Date Number: 7.3188e+005
```

A serial date number represents the whole and fractional number of days from a specific date and time, where datenum('Jan-1-0000 00:00:00') returns the number 1. (The year 0000 is merely a reference point and is not intended to be interpreted as a real year in time.)

Values outside the normal range of each unit are automatically carried to the next. For example, month values greater than 12 are carried to years. All units can wrap and have negative values, with the following caveats:

- Month values less than 1 are set to 1.
- Day values, D, less than 1 are set to the last day of the previous month minus |D|.

## datenum

N = datenum(V) converts one or more date vectors V to serial date numbers N. Input V can be an m-by-6 or m-by-3 matrix containing m full or partial date vectors respectively. A full date vector has six elements, specifying year, month, day, hour, minute, and second, in that order. A partial date vector has three elements, specifying year, month, and day, in that order. Each element of V must be a positive double-precision number. datenum returns a column vector of m date numbers, where m is the total number of date vectors in V.

N = datenum(S, F) converts one or more date strings S to serial date numbers N using format string F to interpret each date string. Input S can be a one-dimensional character array or cell array of date strings. All date strings in S must have the same format, and that format must match one of the date string formats shown in the help for the datestr function. datenum returns a column vector of m date numbers, where m is the total number of date strings in S. MATLAB considers date string years that are specified with only two characters (e.g., '79') to fall within 100 years of the current year.

See the datestr reference page to find valid string values for F. These values are listed in Table 1 in the column labeled "Dateform String." You can use any string from that column except for those that include the letter Q in the string (for example, 'QQ-YYYY'). Certain formats may not contain enough information to compute a date number. In these cases, hours, minutes, seconds, and milliseconds default to 0, the month defaults to January, the day to 1, and the year to the current year.

N = datenum(S, F, P) converts one or more date strings S to date numbers N using format F and pivot year P. The pivot year is used in interpreting date strings that have the year specified as two characters. It is the starting year of the 100-year range in which a two-character date string year resides. The default pivot year is the current year minus 50 years.

N = datenum([S, P, F]) is the same as the syntax shown above, except the order of the last two arguments are switched.

N = datenum(Y, M, D) returns the serial date numbers for corresponding elements of the Y, M, and D (year, month, day) arrays.

Y, M, and D must be arrays of the same size (or any can be a scalar) of type double. You can also specify the input arguments as a date vector, [Y M D].

N = datenum(Y, M, D, H, MN, S) returns the serial date numbers for corresponding elements of the Y, M, D, H, MN, and S (year, month, day, hour, minute, and second) array values. datenum does not accept milliseconds in a separate input, but as a fractional part of the seconds (S) input. Inputs Y, M, D, H, MN, and S must be arrays of the same size (or any can be a scalar) of type double. You can also specify the input arguments as a date vector, [Y M D H MN S].

N = datenum(S) converts date string S into a serial date number. String S must be in one of the date formats 0, 1, 2, 6, 13, 14, 15, 16, or 23, as defined in the reference page for the datestr function. MATLAB considers date string years that are specified with only two characters (e.g., '79') to fall within 100 years of the current year. If the format of date string S is known, use the syntax N = datenum(S, F).

N = datenum(S, P) converts date string S, using pivot year P. If the format of date string S is known, use the syntax N = datenum(S, F, P).

**Note** The last two calling syntaxes are provided for backward compatibility and are significantly slower than the syntaxes that include a format argument F.

## **Examples**

Convert a date string to a serial date number:

Specifying year, month, and day, convert a date to a serial date number:

```
n = datenum(2001, 12, 19)
```

```
n = 731204
```

Convert a date vector to a serial date number:

Convert a date string to a serial date number using the default pivot year:

Convert the same date string to a serial date number using 1400 as the pivot year:

Specify format 'dd.mm.yyyy' to be used in interpreting a nonstandard date string:

### See Also

datestr, datevec, date, clock, now, datetick

#### **Purpose**

Convert date and time to string format

## **Syntax**

```
S = datestr(V)
S = datestr(N)
S = datestr(D, F)
S = datestr(S1, F, P)
S = datestr(..., 'local')
```

# **Description**

datestr is one of three conversion functions that enable you to express dates and times in any of three formats in your MATLAB application: a string (or *date string*), a vector of date and time components (or *date vector*), or as a numeric offset from a known date in time (or *serial date number*). Here is an example of a date and time expressed in the three MATLAB formats:

```
Date String: '24-Oct-2003 12:45:07'
Date Vector: [2003 10 24 12 45 07]
```

Serial Date Number: 7.3188e+005

A serial date number represents the whole and fractional number of days from 1-Jan-0000 to a specific date. The year 0000 is merely a reference point and is not intended to be interpreted as a real year in time.

Values outside the normal range of each unit are automatically carried to the next. For example, month values greater than 12 are carried to years. All units can wrap and have negative values, with the following caveats:

- Month values less than 1 are set to 1.
- Day values, D, less than 1 are set to the last day of the previous month minus |D|.

S = datestr(V) converts one or more date vectors V to date strings S. Input V must be an m-by-6 matrix containing m full (six-element) date vectors. Each element of V must be a positive double-precision number.

datestr returns a column vector of m date strings, where m is the total number of date vectors in V.

S = datestr(N) converts one or more serial date numbers N to date strings S. Input argument N can be a scalar, vector, or multidimensional array of positive double-precision numbers. datestr returns a column vector of m date strings, where m is the total number of date numbers in N.

S = datestr(D, F) converts one or more date vectors, serial date numbers, or date strings D into the same number of date strings S. Input argument F is a format number or string that determines the format of the date string output. Valid values for F are given in the table Standard MATLAB Date Format Definitions on page 2-847, below. Input F may also contain a free-form date format string consisting of format tokens shown in the table Free-Form Date Format Specifiers on page 2-849, below.

Date strings with 2-character years are interpreted to be within the 100 years centered around the current year.

S = datestr(S1, F, P) converts date string S1 to date string S, applying format F to the output string, and using pivot year P as the starting year of the 100-year range in which a two-character year resides. The default pivot year is the current year minus 50 years. All date strings in S1 must have the same format.

S = datestr(..., 'local') returns the date string in the localized format that you currently have selected by means of your computer's operating system. If you leave local out of the argument list, datestr returns the date string in the default format, which is US English.

The **local** argument must come last in the argument sequence.

**Note** The vectorized calling syntax can offer significant performance improvement for large arrays.

#### **Standard MATLAB Date Format Definitions**

| dateform<br>(number) | dateform (string)         | Example              |
|----------------------|---------------------------|----------------------|
| 0                    | 'dd-mmm-yyyy<br>HH:MM:SS' | 01-Mar-2000 15:45:17 |
| 1                    | 'dd-mmm-yyyy'             | 01-Mar-2000          |
| 2                    | 'mm/dd/yy'                | 03/01/00             |
| 3                    | 'mmm'                     | Mar                  |
| 4                    | 'm'                       | M                    |
| 5                    | 'mm'                      | 03                   |
| 6                    | 'mm/dd'                   | 03/01                |
| 7                    | 'dd'                      | 01                   |
| 8                    | 'ddd'                     | Wed                  |
| 9                    | 'd'                       | W                    |
| 10                   | 'уууу'                    | 2000                 |
| 11                   | 'yy'                      | 00                   |
| 12                   | 'mmmyy'                   | Mar00                |
| 13                   | 'HH:MM:SS'                | 15:45:17             |
| 14                   | 'HH:MM:SS PM'             | 3:45:17 PM           |
| 15                   | 'HH:MM'                   | 15:45                |
| 16                   | 'HH:MM PM'                | 3:45 PM              |
| 17                   | 'QQ-YY'                   | Q1 - O1              |
| 18                   | 'QQ'                      | Q1                   |
| 19                   | 'dd/mm'                   | 01/03                |
| 20                   | 'dd/mm/yy'                | 01/03/00             |
| 21                   | 'mmm.dd,yyyy<br>HH:MM:SS' | Mar.01,2000 15:45:17 |

#### **Standard MATLAB Date Format Definitions (Continued)**

| dateform<br>(number) | dateform (string)     | Example             |
|----------------------|-----------------------|---------------------|
| 22                   | 'mmm.dd,yyyy'         | Mar.01,2000         |
| 23                   | 'mm/dd/yyyy'          | 03/01/2000          |
| 24                   | 'dd/mm/yyyy'          | 01/03/2000          |
| 25                   | 'yy/mm/dd'            | 00/03/01            |
| 26                   | 'yyyy/mm/dd'          | 2000/03/01          |
| 27                   | 'QQ-YYYY'             | Q1 - 2001           |
| 28                   | 'mmmyyyy'             | Mar2000             |
| 29 (ISO<br>8601)     | 'yyyy-mm-dd'          | 2000-03-01          |
| 30 (ISO<br>8601)     | 'yyyymmddTHHMMSS'     | 20000301T154517     |
| 31                   | 'yyyy-mm-dd HH:MM:SS' | 2000-03-01 15:45:17 |

**Note** dateform numbers 0, 1, 2, 6, 13, 14, 15, 16, and 23 produce a string suitable for input to datenum or datevec. Other date string formats do not work with these functions unless you specify a date form in the function call.

**Note** For date formats that specify only a time (i.e., dateform numbers 13, 14, 15, and 16), MATLAB sets the date to January 1 of the current year.

Time formats like 'h:m:s', 'h:m:s.s', 'h:m pm', ... can also be part of the input array S. If you do not specify a format string F, or if you specify F as -1, the date string format defaults to the following:

| 1  | If S contains date information only, e.g., 01-Mar-1995                                                   |
|----|----------------------------------------------------------------------------------------------------|
| 16 | If S contains time information only, e.g., $03:45~\mathrm{PM}$                                           |
| 0  | If S is a date vector, or a string that contains both date and time information, e.g., 01-Mar-1995 03:45 |

The following table shows the string symbols to use in specifying a free-form format for the output date string. MATLAB interprets these symbols according to your computer's language setting and the current MATLAB language setting.

**Note** You cannot use more than one format specifier for any date or time field. For example, datestr(n, 'dddd dd mmmm') specifies two formats for the day of the week, and thus returns an error.

#### **Free-Form Date Format Specifiers**

| Symbol | Interpretation                             | Example         |
|--------|--------------------------------------------|-----------------|
| уууу   | Show year in full.                         | 1990, 2002      |
| уу     | Show year in two digits.                   | 90, 02          |
| mmmm   | Show month using full name.                | March, December |
| mmm    | Show month using first three letters.      | Mar, Dec        |
| mm     | Show month in two digits.                  | 03, 12          |
| m      | Show month using capitalized first letter. | M, D            |

#### Free-Form Date Format Specifiers (Continued)

| Symbol   | Interpretation                                                                                                    | Example         |
|----------|----------------------------------------------------------------------------------------------------|-----------------|
| dddd     | Show day using full name.                                                                                            | Monday, Tuesday |
| ddd      | Show day using first three letters.                                                                                  | Mon, Tue        |
| dd       | Show day in two digits.                                                                                              | 05, 20          |
| d        | Show day using capitalized first letter.                                                                             | М, Т            |
| НН       | Show hour in two digits (no leading zeros when free-form specifier AM or PM is used (see last entry in this table)). | 05, 5 AM        |
| MM       | Show minute in two digits.                                                                                           | 12, 02          |
| SS       | Show second in two digits.                                                                                           | 07, 59          |
| FFF      | Show millisecond in three digits.                                                                                    | .057            |
| AM or PM | Append AM or PM to date string (see note below).                                                                     | 3:45:02 PM      |

**Note** Free-form specifiers AM and PM from the table above are identical. They do not influence which characters are displayed following the time (AM versus PM), but only whether or not they are displayed. MATLAB selects AM or PM based on the time entered.

#### **Remarks**

A vector of three or six numbers could represent either a single date vector, or a vector of individual serial date numbers. For example, the vector [2000 12 15 11 45 03] could represent either 11:45:03

on December 15, 2000 or a vector of date numbers 2000, 12, 15, etc.. MATLAB uses the following general rule in interpreting vectors associated with dates:

• A 3- or 6-element vector having a first element within an approximate range of 500 greater than or less than the current year is considered by MATLAB to be a date vector. Otherwise, it is considered to be a vector of serial date numbers.

To specify dates outside of this range as a date vector, first convert the vector to a serial date number using the datenum function as shown here:

To convert a nonstandard date form into a MATLAB date form, first convert the nonstandard date form to a date number, using either datenum or datevec.

#### **Examples**

Convert date vector v to a date string:

```
v = [2009, 4, 2, 11, 7, 18];
datestr(v)
ans =
    02-Apr-2009 11:07:18
```

Return the current date and time in a string using the default format, 0:

```
datestr(now)
ans =
   28-Mar-2005 15:36:23
```

Format the current date in the mm/dd/yy format. Note that you can specify this format either by number or by string.

```
datestr(now, 2) -or- datestr(now, 'mm/dd/yy')
ans =
   03/28/05
```

This example uses several of the free-form format specifiers. Note the difference between the number of free-form specifiers (e.g., 'dd', 'ddd', 'dddd') and the output:

```
str = 'Sept 13, 1986';
[datestr(str, 'ddd ') datestr(str, 'mmm dd, ''yy')]
ans =
    Sat Sep 13, '86

[datestr(str, 'dddd ') datestr(str, 'mmmm dd, yyyy')]
ans =
    Saturday September 13, 1986
```

Reformat the date and time, and also show milliseconds:

```
dt = datestr(now, 'mmmm dd, yyyy HH:MM:SS.FFF AM')
dt =
    March 28, 2005  3:37:07.952 PM
```

Change the pivot year and note the effect on the output:

```
datestr('4/16/55', 1, 1900)
ans =
    16-Apr-1955

datestr('4/16/55', 1, 2000)
ans =
    16-Apr-2055
```

The date below uses a nonstandard date form (month=13). Call datenum inside of datestr to get the correct return value:

```
datestr(datenum('13/24/88', 'mm/dd/yy'))
ans =
   24-Jan-1989
```

## **See Also**

datenum, datevec, date, clock, now, datetick

# datetick

#### **Purpose**

Date formatted tick labels

# **Syntax**

```
datetick(tickaxis)
datetick(tickaxis,dateformat)
datetick(tickaxis,dateformnum)
datetick(...,'keeplimits')
datetick(...,'keepticks')
datetick(axes_handle,...)
```

# **Description**

datetick(tickaxis) labels the tick lines of an axis using dates, replacing the default numeric labels. tickaxis is the string 'x', 'y', or 'z'. The default is 'x'. datetick selects a label format based on the minimum and maximum limits of the specified axis. The axis data values should be generated by or be compatible with the output of the datenum function.

datetick(tickaxis, dateformat) formats the labels according to the string dateformat. A date format string can consist of the following elements (or combinations of them), identified by the format symbols in the left-hand column.

| Date<br>Format | Interpretation of Format Symbol                                                                                      |
|----------------|----------------------------------------------------------------------------------------------------|
| уууу           | Full year, e.g., 1990, 2001, or 2008                                                                                 |
| уу             | Partial year, e.g. 90, 01, or 08                                                                                     |
| mmmm           | Full name of the month, according to the calendar locale, e.g., "March" or "April" in the UK and USA English locales |
| mmm            | First three letters of the month, according to the calendar locale, e.g., "Mar" or "Apr" in the UK and USA English   |
| mm             | Numeric month of year, padded with leading zeros, e.g.,/03/ or/12/                                                   |

| Date<br>Format | Interpretation of Format Symbol                                                                                                    |
|----------------|----------------------------------------------------------------------------------------------------|
| m              | Capitalized first letter of the month, according to the calendar locale; for backwards compatibility, e.g., "D" for December                                                                                                    |
| dddd           | Full name of the weekday, according to the calendar locale, e.g., "Monday" or "Tuesday", for the UK and USA calendar locales                                                                                                    |
| ddd            | First three letters of the weekday, according to the calendar locale, e.g., "Mon" or "Tue", for the UK and USA calendar locales                                                                                                    |
| dd             | Numeric day of the month, padded with leading zeros, e.g., 05// or 20//                                                                                                    |
| d              | Capitalized first letter of the weekday, e.g., "M" for<br>Monday; for backwards compatibility                                                                                                    |
| НН             | Hour of the day, according to the time format. In case the time format AM   PM is set, HH does not pad with leading zeros. If AM   PM is not set, HH displays the hour of the day, padded with leading zeros; e.g., 10:20 PM, which is equivalent to 22:20; 9:00 AM, which is equivalent to 09:00. |
| MM             | Minutes of the hour, padded with leading zeros, e.g., 10:05 or 10:05 AM                                                                                                    |
| SS             | Second of the minute, padded with leading zeros, e.g., 10:15:30, 10:05:30, 10:05:30 AM                                                                                                    |
| FFF            | Milliseconds field, padded with leading zeros, e.g., 10:15:30.015                                                                                                    |
| PM             | Setting the time format to morning or afternoon by appending AM or PM to the date string, as appropriate, without separating symbols                                                                                                    |

You can mix format symbols to create customized data symbols. For example:

```
datetick('x','dd (ddd)')
```

generates ticks along the *x*-axis that display the day of the month followed by the three-letter abbreviation of the day of the week in parentheses, for example, O1 (Wed). To preface each date tick with an abbreviated month name, you could specify

```
datetick('x','mmm-dd (ddd)')
```

to yield ticks such as Apr-01 (Wed).

datetick(tickaxis, dateformnum) formats the labels according to the integer dateformnum, a date format index (see table). To produce correct results, the data for the specified axis must be serial date numbers (as produced by datenum).

| Date Format<br>Number | dateformat (string)       | Example                 |
|-----------------------|---------------------------|-------------------------|
| 0                     | 'dd-mmm-yyyy<br>HH:MM:SS' | 01-Mar-2008<br>15:45:17 |
| 1                     | 'dd-mmm-yyyy'             | 01-Mar-2008             |
| 2                     | 'mm/dd/yy'                | 03/01/00                |
| 3                     | ' mmm '                   | Mar                     |
| 4                     | 'm'                       | M                       |
| 5                     | ' mm '                    | 03                      |
| 6                     | 'mm/dd'                   | 03/01                   |
| 7                     | 'dd'                      | 01                      |
| 8                     | 'ddd'                     | Wed                     |
| 9                     | 'd'                       | W                       |
| 10                    | 'уууу'                    | 2000                    |
| 11                    | 'уу'                      | 00                      |
| 12                    | 'mmmyy'                   | Mar00                   |

| Date Format |                            |                        |
|-------------|----------------------------|------------------------|
| Number      | dateformat (string)        | Example                |
| 13          | 'HH:MM:SS'                 | 15:45:17               |
| 14          | 'HH:MM:SS PM'              | 3:45:17 PM             |
| 15          | 'HH:MM'                    | 15:45                  |
| 16          | 'HH:MM PM'                 | 3:45 PM                |
| 17          | 'QQ-YY'                    | Q1 01                  |
| 18          | ' QQ '                     | Q1                     |
| 19          | 'dd/mm'                    | 01/03                  |
| 20          | 'dd/mm/yy'                 | 01/03/00               |
| 21          | 'mmm.dd.yyyy               | Mar.01,2000            |
|             | HH:MM:SS'                  | 15:45:17               |
| 22          | 'mmm.dd.yyyy'              | Mar.01.2000            |
| 23          | 'mm/dd/yyyy'               | 03/01/2000             |
| 24          | 'dd/mm/yyyy'               | 01/03/2000             |
| 25          | 'yy/mm/dd'                 | 00/03/01               |
| 26          | 'yyyy/mm/dd'               | 2000/03/01             |
| 27          | 'QQ-YYYY'                  | Q1-2001                |
| 28          | 'mmmyyyy'                  | Mar2000                |
| 29          | (ISO 8601)<br>'yyyy-mm-dd' | 2000-03-01             |
| 30          | (ISO 8601)                 | 20000301T154517        |
| 31          | 'yyyy-mm-dd<br>HH:MM:SS'   | 2000-03-01<br>15:45:17 |

 ${\tt datetick(..., 'keeplimits')}$  changes the tick labels to date-based labels while preserving the axis limits.

datetick(..., 'keepticks') changes the tick labels to date-based labels without changing their locations.

You can use both keeplimits and keepticks in the same call to datetick.

datetick(axes\_handle,...) uses the axes specified by the handle ax instead of the current axes.

datetick calls datestr to convert date numbers to date strings.

To change the tick spacing and locations, set the appropriate axes property (i.e., XTick, YTick, or ZTick) before calling datetick.

Calling datetick sets the TickMode of the specified axis to 'manual'. This means that after zooming, panning or otherwise changing axis limits, you should call datetick again to update the ticks and labels.

#### **Examples**

Add month labels to your plot:

```
% Select a starting date:
startDate = datenum('01-01-2009')
% Select an ending date:
endDate = datenum('12-31-2009')
% Create xdata to correspond to the number of
% months between the start and end dates:
xData = linspace(startDate,endDate,12);
% For this example, plot random data:
plot(xData,rand(1,12))
% Set the number of XTicks to the number of points
% in xData:
set(gca, 'XTick', xData)
% Convert the x tick labels to month names, keeping
% the total number of ticks by using the 'keepticks'
% option:
datetick('x','mmm','keepticks')
```

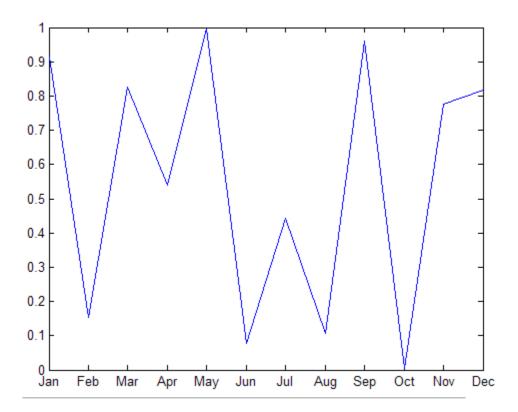

Graph population data for the 20th Century taken from the 1990 US census:

```
% Create time data by decade
t = (1900:10:1990)';
% Enter total population counts for the USA
p = [75.995 91.972 105.711 123.203 131.669 ...
150.697 179.323 203.212 226.505 249.633]';
% Convert years to date numbers and plot
plot(datenum(t,1,1),p)
grid on
% Replace x-axis ticks with 2-digit years using date format 11
```

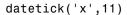

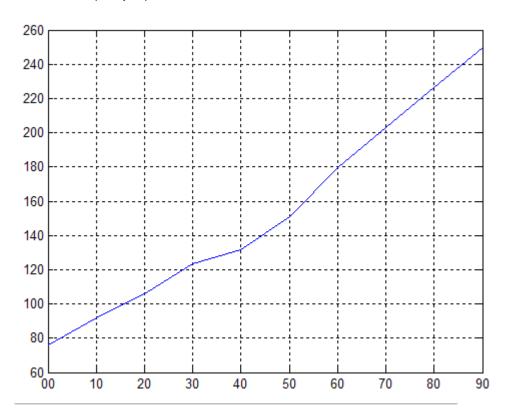

Plot traffic count data against date ticks for hours of the day showing AM and PM.

```
% Get traffic count data
load count.dat
% Create arrays for an arbitrary date, here April 18, 1995
n = length(count);
year = 1990 * ones(1,n);
month = 4 * ones(1,n);
day = 18 * ones(1,n);
```

```
% Create arrays for each of 24 hours;
hour = 1:n;
min = zeros(1,n);
% Get the datenums for the data (only hours change)
xdate = datenum(year,month,day,hour,min,min);
% Plot the traffic data against datenums
plot(xdate,count)
% Update the graph's x-axis with date ticks
datetick('x','HHPM')
```

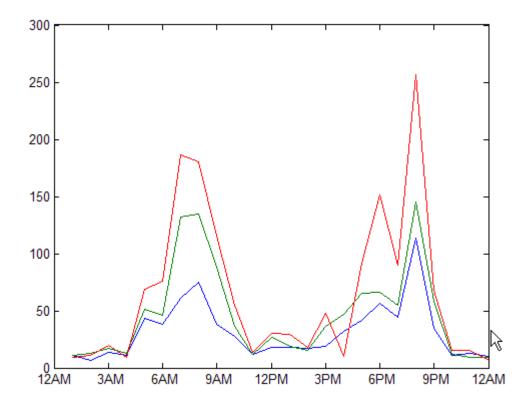

# See Also

XTick | YTick | ZTick | datenum | datestr

#### **Purpose**

Convert date and time to vector of components

# **Syntax**

```
V = datevec(N)
V = datevec(S, F)
V = datevec(S, F, P)
V = datevec(S, P, F)
[Y, M, D, H, MN, S] = datevec(...)
V = datevec(S)
V = datevec(S, P)
```

# **Description**

datevec is one of three conversion functions that enable you to express dates and times in any of three formats in your MATLAB application: a string (or *date string*), a vector of date and time components (or *date vector*), or as a numeric offset from a known date in time (or *serial date number*). Here is an example of a date and time expressed in the three MATLAB formats:

```
Date String: '24-Oct-2003 12:45:07'
Date Vector: [2003 10 24 12 45 07]
Serial Date Number: 7.3188e+005
```

A serial date number represents the whole and fractional number of days from 1-Jan-0000 to a specific date. The year 0000 is merely a reference point and is not intended to be interpreted as a real year in time.

Values outside the normal range of each unit are automatically carried to the next. For example, month values greater than 12 are carried to years. All units can wrap and have negative values, with the following caveats:

- Month values less than 1 are set to 1.
- Day values, D, less than 1 are set to the last day of the previous month minus |D|.

V = datevec(N) converts one or more date numbers N to date vectors V. Input argument N can be a scalar, vector, or multidimensional array of

positive date numbers. datevec returns an m-by-6 matrix containing m date vectors, where m is the total number of date numbers in N.

V = datevec(S, F) converts one or more date strings S to date vectors V using format string F to interpret the date strings in S. Input argument S can be a cell array of strings or a character array where each row corresponds to one date string. All of the date strings in S must have the same format which must be composed of date format symbols according to the table "Free-Form Date Format Specifiers" in the datestr help. Formats with 'Q' are not accepted by datevec. datevec returns an m-by-6 matrix of date vectors, where m is the number of date strings in S.

Certain formats may not contain enough information to compute a date vector. In those cases, hours, minutes, and seconds default to 0, days default to 1, months default to January, and years default to the current year. Date strings with two character years are interpreted to be within the 100 years centered around the current year.

V = datevec(S, F, P) converts the date string S to a date vector V using date format F and pivot year P. The pivot year is the starting year of the 100-year range in which a two-character year resides. The default pivot year is the current year minus 50 years.

V = datevec(S, P, F) is the same as the syntax shown above, except the order of the last two arguments are switched.

[Y, M, D, H, MN, S] = datevec(...) takes any of the two syntaxes shown above and returns the components of the date vector as individual variables. datevec does not return milliseconds in a separate output, but as a fractional part of the seconds (S) output.

V = datevec(S) converts date string S to date vector V. Input argument S must be in one of the date formats 0, 1, 2, 6, 13, 14, 15, 16, or 23 as defined in the reference page for the datestr function. This calling syntax is provided for backward compatibility, and is significantly slower than the syntax which specifies the format string. If the format is known, the V = datevec(S, F) syntax is recommended.

V = datevec(S, P) converts the date string S using pivot year P. If the format is known, the V = datevec(S, F, P) or V = datevec(S, P, F) syntax should be used.

**Note** If more than one input argument is used, the first argument must be a date string or array of date strings.

When creating your own date vector, you need not make the components integers. Any components that lie outside their conventional ranges affect the next higher component (so that, for instance, the anomalous June 31 becomes July 1). A zeroth month, with zero days, is allowed.

**Note** The vectorized calling syntax can offer significant performance improvement for large arrays.

## **Examples**

Obtain a date vector using a string as input:

```
format short g

datevec('March 28, 2005 3:37:07.952 PM')
ans =
    2005 3 28 15 37 7.952
```

Obtain a date vector using a serial date number as input:

Assign elements of the returned date vector:

```
[y, m, d, h, mn, s] = datevec('March 28, 2005 3:37:07.952 PM');
sprintf('Date: %d/%d/%d    Time: %d:%d:%2.3f\n', m, d, y, h, mn, s)
ans =
    Date: 3/28/2005    Time: 15:37:7.952
```

Use free-form date format 'dd.mm.yyyy' to indicate how you want a nonstandard date string interpreted:

#### **See Also**

datenum, datestr, date, clock, now, datetick

# dbclear

Purpose Clear breakpoints

GUI Alternatives

In the Editor, click to clear a breakpoint, or to clear all breakpoints.

For details, see .

Syntax dbclear all

dbclear in mfile ...
dbclear if error ...
dbclear if warning ...
dbclear if naninf
dbclear if infnan

**Description** 

dbclear **all** removes all breakpoints in all M-files, as well as breakpoints set for errors, caught errors, caught error identifiers,

warnings, warning identifiers, and naninf/infnan.

dbclear in mfile ... formats are listed here:

| Format                                   | Action                                                                                                    |
|------------------------------------------|----------------------------------------------------------------------------------------------------|
| dbclear <b>in</b> mfile                  | Removes all breakpoints in mfile. mfile must be the name of an M-file, and can include a MATLAB partial path. If the command includes the -completenames option, then mfile need not be on the path, as long as it is a fully qualified file name. (On Microsoft Windows platforms, this is a file name that begins with \\ or with a drive % letter followed by a colon. On UNIX platforms, this is a file name that begins with / or ~.) mfile can include a filemarker to specify the path to a particular subfunction or to a nested function within an M-file. |
| dbclear <b>in</b> mfile <b>at</b> lineno | Removes the breakpoint set at line number lineno in mfile.                                                                                                    |
| dbclear in mfile at lineno@              | Removes the breakpoint set in the anonymous function at line number lineno in mfile.                                                                                                    |

| Format                                        | Action                                                                                    |
|-----------------------------------------------|-------------------------------------------------------------------------------------------|
| dbclear <b>in</b> mfile <b>at</b><br>lineno@n | Removes the breakpoint set in the nthe anonymous function at line number lineno in mfile. |
| dbclear <b>in</b> mfile <b>at</b> subfun      | Removes all breakpoints in subfunction subfun in mfile.                                   |

#### dbclear if error ... formats are listed here:

| Format                                    | Action                                                                                                    |
|-------------------------------------------|----------------------------------------------------------------------------------------------------|
| dbclear if error                          | Removes the breakpoints set using the dbstop if error and dbstop if error identifier statements.                                                                                                    |
| dbclear <b>if error</b><br>identifier     | Removes the breakpoint set using dbstop if error identifier for the specified identifier. Running this produces an error if dbstop if error or dbstop if error all is set.                                     |
| dbclear if caught error                   | Removes the breakpoints set using the dbstop if caught error and dbstop if caught error identifier statements.                                                                                                 |
| dbclear <b>if caught error</b> identifier | Removes the breakpoints set using the dbstop if caught error identifier statement for the specified identifier. Running this produces an error if dbstop if caught error or dbstop if caught error all is set. |

#### dbclear if warning ... formats are listed here:

| dbclear <b>if warning</b>            | Removes the breakpoints set using the dbstop if warning and dbstop if warning identifier statements.                                                                             |
|--------------------------------------|----------------------------------------------------------------------------------------------------|
| dbclear <b>if warning</b> identifier | Removes the breakpoint set using dbstop if warning identifier for the specified identifier. Running this produces an error if dbstop if warning or dbstop if warning all is set. |

dbclear if naminf removes the breakpoint set by dbstop if naminf or dbstop if infnam.

# dbclear

dbclear if infnan  ${\tt removes}$  the breakpoint set by dbstop if infnan or dbstop if naninf.

#### **Remarks**

The at and in keywords are optional.

In the syntax, mfile can be an M-file, or the path to a function within a file. For example

dbclear in foo>myfun

clears the breakpoint at the myfun function in the file  ${\tt foo.m}$  on Windows platforms.

## **See Also**

dbcont, dbdown, dbquit, dbstack, dbstatus, dbstep, dbstop, dbtype, dbup, filemarker

Purpose

Resume execution

GUI Alternatives

Select **Debug > Continue** from most desktop tools, or in the Editor, click 4.

**Syntax** 

dbcont

# **Description**

dbcont resumes execution of an M-file from a breakpoint. Execution continues until another breakpoint is encountered, a pause condition is met, an error occurs, or MATLAB software returns to the base workspace prompt.

**Note** If you want to edit an M-file as a result of debugging, it is best to first quit debug mode and then edit and save changes to the M-file. If you edit an M-file while paused in debug mode, you can get unexpected results when you resume execution of the file and the results might not be reliable.

# **See Also**

 ${\tt dbclear}, {\tt dbdown}, {\tt dbquit}, {\tt dbstack}, {\tt dbstatus}, {\tt dbstep}, {\tt dbstop}, {\tt dbtype}, {\tt dbup}$ 

# dbdown

**Purpose** Reverse workspace shift performed by dbup, while in debug mode

GUI Alternatives Use the **Stack** field stack in the Editor or in the Workspace browser.

Syntax dbdown

**Description**dbdown changes the current workspace context to the workspace of the called M-file when a breakpoint is encountered. You must have issued the dbup function at least once before you issue this function. dbdown is

the opposite of dbup.

Multiple dbdown functions change the workspace context to each successively executed M-file on the stack until the current workspace context is the current breakpoint. It is not necessary, however, to move back to the current breakpoint to continue execution or to step to the

next line.

**See Also** dbclear, dbcont, dbguit, dbstack, dbstatus, dbstep, dbstop, dbtype,

dbup

#### **Purpose**

Numerically evaluate double integral over a rectangle

#### **Syntax**

```
q = dblquad(fun,xmin,xmax,ymin,ymax)
q = dblquad(fun,xmin,xmax,ymin,ymax,tol)
q = dblquad(fun,xmin,xmax,ymin,ymax,tol,method)
```

## **Description**

q = dblquad(fun,xmin,xmax,ymin,ymax) calls the quad function to evaluate the double integral fun(x,y) over the rectangle xmin <= x <= xmax, ymin <= y <= ymax. fun is a function handle. See in the MATLAB Programming documentation for more information. fun(x,y) must accept a vector x and a scalar y and return a vector of values of the integrand.

, in the MATLAB Mathematics documentation, explains how to provide additional parameters to the function fun, if necessary.

q = dblquad(fun,xmin,xmax,ymin,ymax,tol) uses a tolerance tol instead of the default, which is 1.0e-6.

q = dblquad(fun,xmin,xmax,ymin,ymax,tol,method) uses the quadrature function specified as method, instead of the default quad. Valid values for method are @quadl or the function handle of a user-defined quadrature method that has the same calling sequence as quad and quadl.

#### **Example**

Pass M-file function handle @integrnd to dblquad:

```
Q = dblquad(@integrnd,pi,2*pi,0,pi);
where the M-file integrnd.m is
  function z = integrnd(x, y)
  z = y*sin(x)+x*cos(y);
```

Pass anonymous function handle F to dblquad:

```
F = @(x,y)y*sin(x)+x*cos(y);
Q = dblquad(F,pi,2*pi,0,pi);
```

The integrnd function integrates y\*sin(x)+x\*cos(y) over the square  $pi \le x \le 2*pi$ ,  $0 \le y \le pi$ . Note that the integrand can be evaluated with a vector x and a scalar y.

Nonsquare regions can be handled by setting the integrand to zero outside of the region. For example, the volume of a hemisphere is

or

$$dblquad(@(x,y)sqrt(1-(x.^2+y.^2)).*(x.^2+y.^2<=1), -1, 1, -1, 1)$$

#### See Also

quad2d, quad, quadgk, quad1, triplequad, function handle (@),

# dbmex

Purpose Enable MEX-file debugging (on UNIX platforms)

Syntax dbmex on

dbmex off
dbmex stop

# dbmex

# **Description**

dbmex on enables MEX-file debugging for UNIX<sup>1</sup> platforms. You cannot use dbmex on the Sun Solaris platform.

To use this option, first start the MATLAB software from a debugger by typing matlab -Ddebugger, where debugger is the name of the debugger program. You must invoke dbmex on before calling your MEX-file. If you have already loaded the MEX-file, use the clear function to remove it from memory.

dbmex off disables MEX-file debugging.

dbmex stop returns to the debugger prompt.

#### **Remarks**

For more information about debugging MEX-files, see the Technical Support solution 1-17ZOR at http://www.mathworks.com/support/solutions/data/1-17ZOR.html.

#### See Also

dbclear, dbcont, dbdown, dbquit, dbstack, dbstatus, dbstep, dbstop, dbtype, dbup

1. UNIX is a registered trademark of The Open Group in the United States and other countries.

#### **Purpose**

Quit debug mode

#### GUI Alternative

From most desktop tools, select **Debug > Exit Debug Mode**, or in the Editor, click.

## **Syntax**

dbquit

dbquit('all')
dbquit all

# **Description**

dbquit terminates debug mode. The Command Window then displays the standard prompt (>>). The M-file being processed is *not* completed and no results are returned. All breakpoints remain in effect.

If you debug file1 and step into file2, running dbquit terminates debugging for both files. However, if you debug file3 and also debug file4, running dbquit terminates debugging for file4, but file3 remains in debug mode until you run dbquit again.

dbquit('all') or the command form, dbquit all, ends debugging for all files at once.

## **Examples**

This example illustrates the use of dbquit relative to dbquit('all'). Set breakpoints in and run file1 and file2:

```
>> dbstop in file1
>> dbstop in file2
>> file1
K>> file2
K>> dbstack
```

MATLAB software returns

```
K>> dbstack
   In file1 at 11
   In file2 at 22
```

If you use the dbquit syntax

```
K>> dbquit
```

MATLAB ends debugging for file2 but file1 is still in debug mode as shown here

```
K>> dbstack
   in file1 at 11
```

Run dbquit again to exit debug mode for file1.

Alternatively, dbquit('all') ends debugging for both files at once:

```
K>> dbstack
   In file1 at 11
   In file2 at 22
dbquit('all')
dbstack
```

returns no result.

#### See Also

 ${\tt dbclear}, {\tt dbcont}, {\tt dbdown}, {\tt dbstack}, {\tt dbstatus}, {\tt dbstep}, {\tt dbstop}, {\tt dbtype}, {\tt dbup}$ 

#### **Purpose**

Function call stack

#### GUI Alternative

Use the **Stack** field in the Editor or in the Workspace browser.

## **Syntax**

```
dbstack
dbstack(n)
dbstack('-completenames')
[ST,I] = dbstack(...)
```

## **Description**

dbstack displays the line numbers and M-file names of the function calls that led to the current breakpoint, listed in the order in which they were executed. The display lists the line number of the most recently executed function call (at which the current breakpoint occurred) first, followed by its calling function, which is followed by its calling function, and so on. This continues until the topmost M-file function is reached. Each line number is a hyperlink you can click to go directly to that line in the Editor. The notation functionname>subfunctionname is used to describe the subfunction location.

dbstack(n) omits the first n frames from the display. This is useful when issuing a dbstack from within an error handler, for example.

dbstack('-completenames') outputs the "complete name" (the absolute file name and the entire sequence of functions that nests the function in the stack frame) of each function in the stack.

Either none, one, or both n and '-completenames' can appear. If both appear, the order is irrelevant.

[ST,I] = dbstack(...) returns the stack trace information in an m-by-1 structure, ST, with the fields:

The file in which the function appears. This field is the empty string if there is no file.

name Function name within the file.

line Function line number.

The current workspace index is returned in I.

If you step past the end of an M-file, dbstack returns a negative line number value to identify that special case. For example, if the last line to be executed is line 15, then the dbstack line number is 15 before you execute that line and -15 afterwards.

#### Remarks

In addition to using dbstack while debugging, you can also use dbstack within an M-file outside the context of debugging. In this case, to get and analyze information about the current M-file stack. For example, to get the name of the calling M-file, use dbstack with an output argument within the file being called. For example:

```
st=dbstack;
```

# **Examples**

This example shows the information returned when you issue dbstack while debugging an M-file:

```
dbstack
```

```
In /usr/local/matlab/toolbox/matlab/cond.m at line 13
In test1.m at line 2
In test.m at line 3
```

This example shows the information returned when you issue dbstack while debugging lengthofline.m to get the complete name of the file, the function name, and line number in which the function appears:

```
[ST,I] = dbstack('-completenames')
ST =
   file: 'I:\MATLABFiles\mymfiles\lengthofline.m'
   name: 'lengthofline'
   line: 28
I =
   1
```

## See Also

dbclear, dbcont, dbdown, dbquit, dbstatus, dbstep, dbstop, dbtype, dbup, evalin, mfilename, whos

# dbstack

MATLAB Desktop Tools and Development Environment Documentation

- •
- •

# dbstatus

**Purpose** 

List all breakpoints

#### GUI Alternative

Breakpoint line numbers are displayed graphically via the breakpoint icons when the file is open in the Editor.

## **Syntax**

dbstatus

dbstatus mfile

dbstatus('-completenames')

s = dbstatus(...)

# **Description**

dbstatus lists all the breakpoints in effect including errors, caught errors, warnings, and naninfs.

dbstatus mfile displays a list of the line numbers for which breakpoints are set in the specified M-file, where mfile is an M-file function name or a MATLAB relative partial path. Each line number is a hyperlink you can click to go directly to that line in the Editor.

dbstatus('-completenames') displays, for each breakpoint, the absolute file name and the sequence of functions that nest the function containing the breakpoint.

s = dbstatus(...) returns breakpoint information in an m-by-1 structure with the fields listed in the following table. Use this syntax to save breakpoint status and restore it at a later time using dbstop(s)—see dbstop for an example.

| name      | Function name.                                                                                                    |
|-----------|----------------------------------------------------------------------------------------------------|
| file      | Full path for file containing breakpoints.                                                                                                    |
| line      | Vector of breakpoint line numbers.                                                                                                    |
| anonymous | Vector of integers representing the anonymous functions in the line field. For example, 2 means the second anonymous function in that line. A value of 0 means the breakpoint is at the start of the line, not in an anonymous function. |

| expression | Cell vector of breakpoint conditional expression strings corresponding to lines in the line field.                                                 |
|------------|----------------------------------------------------------------------------------------------------|
| cond       | Condition string ('error', 'caught error', 'warning', or 'naninf').                                                                                |
| identifier | When cond is 'error', 'caught error', or 'warning', a cell vector of MATLAB message identifier strings for which the particular cond state is set. |

Use dbstatus class/function, dbstatus private/function, or dbstatus class/private/function to determine the status for methods, private functions, or private methods (for a class named class).

In all forms you can further qualify the function name with a subfunction name, as in dbstatus function>subfunction.

#### Remarks

In the syntax, mfile can be an M-file, or the path to a function within a file. For example

Breakpoint for foo>mfun is on line 9

means there is a breakpoint at the myfun subfunction, which is line 9 in the file foo.m.

## **See Also**

dbclear, dbcont, dbdown, dbquit, dbstack, dbstep, dbstop, dbtype, dbup, error, warning

## dbstep

**Purpose** 

Execute one or more lines from current breakpoint

#### GUI Alternatives

As an alternative to dbstep, you can select **Debug > Step** or **Step In** in most desktop tools, or click the Step or Step In buttons on the Editor toolbar.

#### **Syntax**

dbstep

dbstep nlines
dbstep in
dbstep out

### **Description**

This function allows you to debug an M-file by following its execution from the current breakpoint. At a breakpoint, the dbstep function steps through execution of the current M-file one line at a time or at the rate specified by nlines.

dbstep executes the next executable line of the current M-file. dbstep steps over the current line, skipping any breakpoints set in functions called by that line.

dbstep nlines executes the specified number of executable lines.

dbstep in steps to the next executable line. If that line contains a call to another M-file function, execution will step to the first executable line of the called M-file function. If there is no call to an M-file on that line, dbstep in is the same as dbstep.

dbstep **out** runs the rest of the function and stops just after leaving the function.

For all forms, MATLAB software also stops execution at any breakpoint it encounters.

**Note** If you want to edit an M-file as a result of debugging, it is best to first quit debug mode and then edit and save changes to the M-file. If you edit an M-file while paused in debug mode, you can get unexpected results when you resume execution of the file and the results might not be reliable.

#### **See Also**

 ${\tt dbclear}, {\tt dbcont}, {\tt dbdown}, {\tt dbquit}, {\tt dbstack}, {\tt dbstatus}, {\tt dbstop}, {\tt dbtype}, {\tt dbup}$ 

Purpose Set breakpoints

GUI Alternative

Use the  $\mathbf{Debug}$  menu in most desktop tools, or the context menu in

Editor. See .

**Syntax** 

dbstop in mfile ...
dbstop in nonmfile
dbstop if error ...
dbstop if warning ...
dbstop if naninf
dbstop if infnan

dbstop(s)

**Description** 

dbstop in mfile ... formats are listed here:

| Format                 | Action                                                                                                    | Additional Information                                                                                                    |
|------------------------|----------------------------------------------------------------------------------------------------|----------------------------------------------------------------------------------------------------|
| dbstop <b>in</b> mfile | Temporarily stops execution of the running mfile at the first executable line, putting MATLAB software in debug mode. mfile must be the name of an M-file, and can include a MATLAB partial path. If the command includes the -completenames option, then mfile need not be on the path, as long as it is a fully qualified file name. (On Microsoft Windows, this is a file name that begins with \\ or with a drive % letter followed by a colon. On UNIX platforms, this is a file name that begins with / or ~.) mfile can include a filemarker to specify the path to a particular subfunction or to a nested function within an M-file. The <b>in</b> keyword is optional. | If you have graphical debugging enabled, the MATLAB Debugger opens with a breakpoint at the first executable line of mfile. You can then use the debugging utilities, review the workspace, or issue any valid MATLAB function. Use dbcont or dbstep to resume execution of mfile. Use dbquit to exit from debug mode. |

| Format                                    | Action                                                                                                    | Additional Information                                                                                                    |
|-------------------------------------------|----------------------------------------------------------------------------------------------------|----------------------------------------------------------------------------------------------------|
| dbstop <b>in</b> mfile <b>at</b> lineno   | Temporarily stops execution of running mfile just prior to execution of the line whose number is lineno, putting MATLAB in debug mode. If that line is not executable, execution stops and the breakpoint is set at the next executable line following lineno. mfile must be in a folder that is on the search path, or in the current folder. The at keyword is optional. | If you have graphical debugging enabled, MATLAB opens mfile with a breakpoint at line lineno. When execution stops, you can use the debugging utilities, review the workspace, or issue any valid MATLAB function. Use dbcont or dbstep to resume execution of mfile. Use dbquit to exit from debug mode |
| dbstop <b>in</b> mfile <b>at</b> lineno@  | Stops just after any call to the first anonymous function in the specified line number in mfile.                                                                                                    |                                                                                                    |
| dbstop <b>in</b> mfile <b>at</b> lineno@n | Stops just after any call to the nth anonymous function in the specified line number in mfile.                                                                                                    |                                                                                                    |
| dbstop <b>in</b> mfile <b>at</b> subfun   | Temporarily stops execution of running mfile just prior to execution of the subfunction subfun, putting MATLAB in debug mode. mfile must be in a folder that is on the search path, or in the current folder.                                                                                                    | If you have graphical debugging enabled, MATLAB opens mfile with a breakpoint at the subfunction subfun. You can then use the debugging utilities, review the workspace, or issue any valid MATLAB function. Use dbcont or dbstep to resume execution of mfile. Use dbquit to exit from debug mode.      |

| Format                                                               | Action                                                                                                    | Additional Information                                                                                                    |
|----------------------------------------------------------------------|----------------------------------------------------------------------------------------------------|----------------------------------------------------------------------------------------------------|
| dbstop in mfile at lineno if expression                              | Temporarily stops execution of running mfile, just prior to execution of the line whose number is lineno, putting MATLAB in debug mode. Execution stops only if expression evaluates to true. expression is evaluated (as if by eval), in mfile's workspace when the breakpoint is encountered, and must evaluate to a scalar logical value (1 or 0 for true or false). If that line is not executable, execution stops and the breakpoint is set at the next executable line following lineno. mfile must be in a folder that is on the search path, or in the current folder. | If you have graphical debugging enabled, MATLAB opens mfile with a breakpoint at line lineno. When execution stops, you can use the debugging utilities, review the workspace, or issue any valid MATLAB function. Use dbcont or dbstep to resume execution of mfile. Use dbquit to exit from debug mode. |
| dbstop <b>in</b> mfile <b>at</b> lineno@ <b>if</b> expression        | Stops just after any call to the first anonymous function in the specified line number in mfile if expression evaluates to logical 1 (true).                                                                                                    |                                                                                                    |
| dbstop <b>in</b> mfile<br><b>at</b> lineno@n <b>if</b><br>expression | Stops just after any call to the nth anonymous function in the specified line number in mfile if expression evaluates to logical 1 (true).                                                                                                    |                                                                                                    |

| Format                                                       | Action                                                                                                    | Additional Information                                                                                                    |
|--------------------------------------------------------------|----------------------------------------------------------------------------------------------------|----------------------------------------------------------------------------------------------------|
| dbstop <b>in</b> mfile <b>if</b> expression                  | Temporarily stops execution of running mfile, at the first executable line, putting MATLAB in debug mode. Execution stops only if expression evaluates to logical 1 (true). expression is evaluated (as if by eval), in mfile's workspace when the breakpoint is encountered, and must evaluate to a scalar logical value (0 or 1 for true or false). mfile must be in a folder on the search path, or in the current folder                      | If you have graphical debugging enabled, MATLAB opens mfile with a breakpoint at the first executable line of mfile. You can then use the debugging utilities, review the workspace, or issue any valid MATLAB function. Use dbcont or dbstep to resume execution of mfile. Use dbquit to exit from debug mode.  |
| dbstop <b>in</b> mfile <b>at</b> subfun <b>if</b> expression | Temporarily stops execution of running mfile, just prior to execution of the subfunction subfun, putting MATLAB in debug mode. Execution stops only if expression evaluates to logical 1 (true). expression is evaluated (as if by eval), in mfile's workspace when the breakpoint is encountered, and must evaluate to a scalar logical value (0 or 1 for true or false). mfile must be in a folder on the search path, or in the current folder | If you have graphical debugging enabled, MATLAB opens mfile with a breakpoint at the subfunction specified by subfun. You can then use the debugging utilities, review the workspace, or issue any valid MATLAB function. Use dbcont or dbstep to resume execution of mfile. Use dbquit to exit from debug mode. |

dbstop in nonmfile temporarily stops execution of the running M-file at the point where nonmfile is called. This puts MATLAB in debug mode, where nonmfile is, for example, a built-in or MDL-file. MATLAB issues a warning because it cannot actually stop *in* the file;

rather MATLAB stops prior to the file's execution. Once stopped, you can examine values and code around that point in the execution. Use dbstop in nonmfile with caution because the debugger stops in M-files it uses for running and debugging if they contain nonmfile. As a result, some debugging features do not operate as expected, such as typing help functionname at the K>> prompt.

dbstop if error ... formats are listed here:

| Format                                   | Action                                                                                                    |
|------------------------------------------|----------------------------------------------------------------------------------------------------|
| dbstop <b>if error</b>                   | Stops execution when any M-file you subsequently run produces a run-time error, putting MATLAB in debug mode, paused at the line that generated the error. The errors that stop execution do not include run-time errors that are detected within a trycatch block. You cannot resume execution after an uncaught run-time error. Use dbquit to exit from debug mode.                                        |
| dbstop <b>if error</b><br>identifier     | Stops execution when any M-file you subsequently run produces a run-time error whose message identifier is identifier, putting MATLAB in debug mode, paused at the line that generated the error. The errors that stop execution do not include run-time errors that are detected within a trycatch block. You cannot resume execution after an uncaught run-time error. Use dbquit to exit from debug mode. |
| dbstop <b>if caught</b><br><b>error</b>  | Stops execution when any M-file you subsequently run produces a run-time error, putting MATLAB in debug mode, paused at the line in the try portion of the block that generated the error. The errors that stop execution are those detected within a trycatch block.                                                                                                    |
| dbstop <b>if caught error</b> identifier | Stops execution when any M-file you subsequently run produces a run-time error whose message identifier is identifier, putting MATLAB in debug mode, paused at the line in the try portion of the block that generated the error. The errors that stop execution are those detected within a trycatch block.                                                                                                 |

dbstop if warning ... formats are listed here:

| Format                              | Action                                                                                                    |
|-------------------------------------|----------------------------------------------------------------------------------------------------|
| dbstop <b>if warning</b>            | Stops execution when any M-file you subsequently run produces a run-time warning, putting MATLAB in debug mode, paused at the line that generated the warning. Use dbcont or dbstep to resume execution.                                       |
| dbstop <b>if warning</b> identifier | Stops execution when any M-file you subsequently run produces a runtime warning whose message identifier is identifier, putting MATLAB in debug mode, paused at the line that generated the warning. Use dbcont or dbstep to resume execution. |

dbstop **if naninf** or dbstop **if infnan** stops execution when any M-file you subsequently run produces an infinite value (Inf) or a value that is not a number (NaN) as a result of an operator, function call, or scalar assignment, putting MATLAB in debug mode, paused immediately after the line where Inf or NaN was encountered. For convenience, you can use either **naninf** or **infnan**—they perform in exactly the same manner. Use dbcont or dbstep to resume execution. Use dbquit to exit from debug mode.

dbstop(s) restores breakpoints previously saved to the structure s using s=dbstatus. The files for which the breakpoints have been saved need to be on the search path or in the current folder. In addition, because the breakpoints are assigned by line number, the lines in the file need to be the same as when the breakpoints were saved, or the results are unpredictable. See the example "Restore Saved Breakpoints" on page 2-893 and dbstatus for more information.

### Remarks

Note that MATLAB could become nonresponsive if it stops at a breakpoint while displaying a modal dialog box or figure that your M-file creates. In that event, use **Ctrl+C** to go the MATLAB prompt.

To open the M-file in the Editor when execution reaches a breakpoint, select **Debug > Open Files When Debugging**.

To stop at each pass through a for loop, do not set the breakpoint at the for statement. For example, in

```
for n = 1:10

m = n+1;

end
```

MATLAB executes the for statement only once, which is efficient. Therefore, when you set a breakpoint at the for statement and step through the file, you only stop at the for statement once. Instead place the breakpoint at the next line, m=n+1 to stop at each pass through the loop.

## **Examples**

The file buggy, used in these examples, consists of three lines.

```
function z = buggy(x)
n = length(x);
z = (1:n)./x;
```

#### **Stop at First Executable Line**

The statements

```
dbstop in buggy
buggy(2:5)
```

stop execution at the first executable line in buggy:

```
n = length(x);
```

The function

dbstep

advances to the next line, at which point you can examine the value of n.

## **Stop if Error**

Because buggy only works on vectors, it produces an error if the input x is a full matrix. The statements

```
dbstop if error
buggy(magic(3))
```

#### produce

```
??? Error using ==> ./
Matrix dimensions must agree.
Error in ==> c:\buggy.m
On line 3 ==> z = (1:n)./x;
K>>
```

and put MATLAB in debug mode.

#### Stop if InfNaN

In buggy, if any of the elements of the input x is zero, a division by zero occurs. The statements

```
dbstop if naninf
buggy(0:2)

produce

Warning: Divide by zero.
> In c:\buggy.m at line 3
K>>
```

and put MATLAB in debug mode.

#### Stop at Function in File

In this example, MATLAB stops at the newTemp function in the M-file yearlyAvgs:

```
dbstop in yearlyAvgs>newTemp
```

#### Stop at Non M-File

In this example, MATLAB stops at the built-in function clear when you run myfile.m.

```
dbstop in clear; myfile
```

MATLAB issues a warning, but permits the stop:

```
Warning: MATLAB debugger can only stop in M-files, and "m_interpreter>clear" is not an M-file.

Instead, the debugger will stop at the point right before "m interpreter>clear" is called.
```

Execution stops in myfile at the point where the clear function is called.

#### **Restore Saved Breakpoints**

1 Set breakpoints in myfile as follows:

```
dbstop at 12 in myfile dbstop if error
```

2 Running dbstatus shows

```
Breakpoint for myfile is on line 12. Stop if error.
```

**3** Save the breakpoints to the structure **s**, and then save **s** to the MAT-file myfilebrkpnts.

```
s = dbstatus
save myfilebrkpnts s
```

Use s=dbstatus('completenames') to save absolute paths and the breakpoint function nesting sequence.

**4** At this point, you can end the debugging session and clear all breakpoints, or even end the MATLAB session.

When you want to restore the breakpoints, be sure all of the files containing the breakpoints are on the search path or in the current folder. Then load the MAT-file, which adds s to the workspace, and restore the breakpoints as follows:

```
load myfilebrkpnts
dbstop(s)
```

5 Verify the breakpoints by running dbstatus, which shows

```
dbstop at 12 in myfile dbstop if error
```

If you made changes to myfile after saving the breakpoints, the results from restoring the breakpoints are not predictable. For example, if you added a new line prior to line 12 in myfile, the breakpoint will now be set at the new line 12.

#### See Also

assignin, break, dbclear, dbcont, dbdown, dbquit, dbstack, dbstatus, dbstep, dbtype, dbup, evalin, filemarker,keyboard, return, whos

#### **Purpose**

List M-file with line numbers

#### GUI Alternatives

As an alternative to the dbtype function, you can see an M-file with line numbers by opening it in the Editor.

#### **Syntax**

dbtype mfilename

dbtype mfilename start:end

## **Description**

The dbtype command is used to list an M-file with line numbers, which is helpful when setting breakpoints with dbstop.

dbtype mfilename displays the contents of the specified M-file, with the line number preceding each line. mfilename must be the full path name of an M-file, or a MATLAB relative partial path.

dbtype mfilename start:end displays the portion of the M-file specified by a range of line numbers from start to end.

You cannot use dbtype for built-in functions.

#### **Examples**

To see only the input and output arguments for a function, that is, the first line of the M-file, use the syntax

```
dbtype mfilename 1
```

For example,

dbtype fileparts 1

returns

function [path, fname, extension, version] = fileparts(name)

#### **See Also**

dbclear, dbcont, dbdown, dbquit, dbstack, dbstatus, dbstep, dbstop, dbup

## dbup

**Purpose** 

Shift current workspace to workspace of caller, while in debug mode

GUI Alternative

As an alternative to the dbup function, you can select a different workspace from the **Stack** field in the Editor toolbar.

**Syntax** 

dbup

**Description** 

This function allows you to examine the calling M-file to determine what caused the arguments to be passed to the called function.

dbup changes the current workspace context, while the user is in the debug mode, to the workspace of the calling M-file.

Multiple dbup functions change the workspace context to each previous calling M-file on the stack until the base workspace context is reached. (It is not necessary, however, to move back to the current breakpoint to continue execution or to step to the next line.)

Remarks

If your receive an error message such as the following, it means that the parent workspace is under construction so that the value of x is unavailable:

??? Reference to a called function result under construction x

For more information, see .

**See Also** 

dbclear, dbcont, dbdown, dbquit, dbstack, dbstatus, dbstep, dbstop, dbtype

Purpose Solve delay differential equations (DDEs) with constant delays

**Syntax** sol = dde23(ddefun,lags,history,tspan)

sol = dde23(ddefun,lags,history,tspan,options)

Arguments

ddefun Function handle that evaluates the

right side of the differential equations 
$$y'(t) = f(t, y(t), y(t - \tau_1), ..., y(t - \tau_k))$$

The function must have the form

$$dydt = ddefun(t,y,Z)$$

where t corresponds to the current t, y is a column vector that approximates

$$y(t)$$
, and  $Z(:,j)$  approximates  $y(t-\tau_j)$  for delay  $t_j = lags(j)$ . The output is a column vector corresponding to

 $f(t, y(t), y(t-\tau_1), ..., y(t-\tau_k))$ 

lags

Vector of constant, positive delays  $\tau_1, \ldots, \tau_k$ .

history

Specify history in one of three ways:

- A function of t such that y = history(t) returns the solution y(t) for  $t \le t_0$  as a column vector
- A constant column vector, if y(t) is constant
- The solution sol from a previous integration, if this call continues that integration

| tspan | Interval of integration from t0=tspan(1) to |
|-------|---------------------------------------------|
|-------|---------------------------------------------|

tf=tspan(end) with t0 < tf.

options Optional integration argument. A structure

you create using the ddeset function. See

ddeset for details.

## **Description**

sol = dde23(ddefun, lags, history, tspan) integrates the system of DDEs

$$y'(t) = f(t, y(t), y(t - \tau_1), ..., y(t - \tau_k))$$

on the interval  $[t_0, t_f]$ , where  $\tau_1, ..., \tau_k$  are constant, positive delays and  $t_0 < t_f$ . ddefun is a function handle. See in the MATLAB Programming documentation for more information.

in the MATLAB Mathematics documentation, explains how to provide additional parameters to the function ddefun, if necessary.

dde23 returns the solution as a structure sol. Use the auxiliary
function deval and the output sol to evaluate the solution at specific
points tint in the interval tspan = [t0,tf].

The structure sol returned by dde23 has the following fields.

| sol.x      | Mesh selected by dde23                               |
|------------|------------------------------------------------------|
| sol.y      | Approximation to $y(x)$ at the mesh points in sol.x. |
| sol.yp     | Approximation to $y'(x)$ at the mesh points in sol.x |
| sol.solver | Solver name, 'dde23'                                 |

sol = dde23(ddefun,lags,history,tspan,options) solves as above
with default integration properties replaced by values in options,

an argument created with ddeset. See ddeset and in the MATLAB documentation for details.

Commonly used options are scalar relative error tolerance 'RelTol' (1e-3 by default) and vector of absolute error tolerances 'AbsTol' (all components are 1e-6 by default).

Use the 'Jumps' option to solve problems with discontinuities in the history or solution. Set this option to a vector that contains the locations of discontinuities in the solution prior to t0 (the history) or in coefficients of the equations at known values of t after t0.

Use the 'Events' option to specify a function that dde23 calls to find where functions  $g(t, y(t), y(t-\tau_1), ..., y(t-\tau_k))$  vanish. This function must be of the form

```
[value,isterminal,direction] = events(t,y,Z)
```

and contain an event function for each event to be tested. For the kth event function in events:

- value(k) is the value of the kth event function.
- isterminal(k) = 1 if you want the integration to terminate at a zero of this event function and 0 otherwise.
- direction(k) = 0 if you want dde23 to compute all zeros of this
  event function, +1 if only zeros where the event function increases,
  and -1 if only zeros where the event function decreases.

If you specify the 'Events' option and events are detected, the output structure sol also includes fields:

| sol.xe | Row vector of locations of all events, i.e., times when an event function vanished              |
|--------|-------------------------------------------------------------------------------------------------|
| sol.ye | Matrix whose columns are the solution values corresponding to times in sol.xe                   |
| sol.ie | Vector containing indices that specify which event occurred at the corresponding time in sol.xe |

## **Examples**

This example solves a DDE on the interval [0, 5] with lags 1 and 0.2. The function ddex1de computes the delay differential equations, and ddex1hist computes the history for t <= 0.

**Note** The demo ddex1 contains the complete code for this example. To see the code in an editor, click the example name, or type edit ddex1 at the command line. To run the example type ddex1 at the command line.

```
sol = dde23(@ddex1de,[1, 0.2],@ddex1hist,[0, 5]);
```

This code evaluates the solution at 100 equally spaced points in the interval [0,5], then plots the result.

```
tint = linspace(0,5);
yint = deval(sol,tint);
plot(tint,yint);
```

ddex1 shows how you can code this problem using subfunctions. For more examples see ddex2.

## **Algorithm**

dde23 tracks discontinuities and integrates with the explicit Runge-Kutta (2,3) pair and interpolant of ode23. It uses iteration to take steps longer than the lags.

## **See Also**

ddesd, ddeget, ddeset, deval, function handle (@)

#### **References**

- [1] Shampine, L.F. and S. Thompson, "Solving DDEs in MATLAB, "Applied Numerical Mathematics, Vol. 37, 2001, pp. 441-458.
- [2] Kierzenka, J., L.F. Shampine, and S. Thompson, "Solving Delay Differential Equations with DDE23," available at www.mathworks.com/dde\_tutorial.

## ddeget

**Purpose** Extract properties from delay differential equations options structure

Syntax val = ddeget(options, 'name')

val = ddeget(options, 'name', default)

**Description** 

val = ddeget(options, 'name') extracts the value of the named
property from the structure options, returning an empty matrix if
the property value is not specified in options. It is sufficient to type
only the leading characters that uniquely identify the property. Case is
ignored for property names. [] is a valid options argument.

val = ddeget(options, 'name', default) extracts the named property
as above, but returns val = default if the named property is not
specified in options. For example,

val = ddeget(opts, 'RelTol', 1e-4);

returns val = 1e-4 if the RelTol is not specified in opts.

See Also dde23, ddesd, ddeset

**Purpose** Solve delay differential equations (DDEs) with general delays

**Syntax** sol = ddesd(ddefun,delays,history,tspan)

sol = ddesd(ddefun,delays,history,tspan,options)

**Arguments** ddefun

Function handle that evaluates the right side of the differential equations y'(t) = f(t, y(t), y(d(1)), ..., y(d(k)))

The function must have the form

dydt = ddefun(t,y,Z)

where t corresponds to the current t, y is a column vector that approximates y(t), and Z(:,j) approximates y(d(j)) for delay d(j) given as component j of delays(t,y). The output is a column vector corresponding to f(t,y(t),y(d(1)),...,y(d(k)))

delays

Function handle that returns a column vector of delays d(j). The delays can depend on both t and y(t), ddesd imposes the requirement that  $d(j) \le t$  by using  $\min(d(j), t)$ .

If all the delay functions have the form  $d(j) = t - \tau_j$ , you can set the argument

delays to a constant vector delays  $(j) = \tau_{j}$ . With delay functions of this form, ddesd is used exactly like dde23.

| history | Specify history in one of three ways:                                                                         |
|---------|----------------------------------------------------------------------------------------------------|
|         | • A function of $t$ such that $y = history(t)$ returns the solution $y(t)$ for $t \le t_0$ as a column vector |
|         | • A constant column vector, if $\mathcal{Y}(t)$ is constant                                                   |
|         | • The solution sol from a previous integration, if this call continues that integration                       |
| tspan   | Interval of integration from $t0=tspan(1)$ to $tf=tspan(end)$ with $t0 < tf$ .                                |
| options | Optional integration argument. A structure you create using the ddeset function. See ddeset for details.      |
|         |                                                                                                    |

## **Description**

sol = ddesd(ddefun,delays,history,tspan) integrates the system
of DDEs

$$y'(t) = f(t, y(t), y(d(1)), ..., y(d(k)))$$

on the interval  $[t_0, t_f]$ , where delays d(j) can depend on both t and y(t), and  $t_0 < t_f$ . Inputs ddefun and delays are function handles. See in the MATLAB Programming documentation for more information.

in the MATLAB Mathematics documentation, explains how to provide additional parameters to the functions ddefun, delays, and history, if necessary.

ddesd returns the solution as a structure sol. Use the auxiliary
function deval and the output sol to evaluate the solution at specific
points tint in the interval tspan = [t0,tf].

The structure  $\operatorname{sol}$  returned by  $\operatorname{ddesd}$  has the following fields.

| sol.x      | Mesh selected by ddesd                                         |
|------------|----------------------------------------------------------------|
| sol.y      | Approximation to $\mathcal{Y}(x)$ at the mesh points in sol.x. |
| sol.yp     | Approximation to $y'(x)$ at the mesh points in sol.x           |
| sol.solver | Solver name, 'ddesd'                                           |

sol = ddesd(ddefun,delays,history,tspan,options) solves as above with default integration properties replaced by values in options, an argument created with ddeset. See ddeset and in the MATLAB documentation for details.

Commonly used options are scalar relative error tolerance 'RelTol' (1e-3 by default) and vector of absolute error tolerances 'AbsTol' (all components are 1e-6 by default).

Use the 'Events' option to specify a function that ddesd calls to find where functions g(t, y(t), y(d(1)), ..., y(d(k))) vanish. This function must be of the form

```
[value,isterminal,direction] = events(t,y,Z)
```

and contain an event function for each event to be tested. For the kth event function in events:

- value(k) is the value of the kth event function.
- isterminal(k) = 1 if you want the integration to terminate at a zero of this event function and 0 otherwise.
- direction(k) = 0 if you want ddesd to compute all zeros of this
  event function, +1 if only zeros where the event function increases,
  and -1 if only zeros where the event function decreases.

If you specify the 'Events' option and events are detected, the output structure sol also includes fields:

| sol.xe | Row vector of locations of all events, i.e., times when an event function vanished              |
|--------|-------------------------------------------------------------------------------------------------|
| sol.ye | Matrix whose columns are the solution values corresponding to times in sol.xe                   |
| sol.ie | Vector containing indices that specify which event occurred at the corresponding time in sol.xe |

## **Examples**

The equation

```
sol = ddesd(@ddex1de,@ddex1delays,@ddex1hist,[0,5]);
```

solves a DDE on the interval [0,5] with delays specified by the function ddex1delays and differential equations computed by ddex1de. The history is evaluated for  $t \le 0$  by the function ddex1hist. The solution is evaluated at 100 equally spaced points in [0,5]:

```
tint = linspace(0,5);
yint = deval(sol,tint);
and plotted with
plot(tint,yint);
```

This problem involves constant delays. The delay function has the form

The problem can also be solved with the syntax corresponding to constant delays

```
delays = [1, 0.2];
sol = ddesd(@ddex1de,delays,@ddex1hist,[0, 5]);
```

or using dde23:

sol = dde23(@ddex1de,delays,@ddex1hist,[0, 5]);

For more examples of solving delay differential equations see ddex2 and ddex3.

See Also dde23, ddeget, ddeset, deval, function\_handle (@)

**References** [1] Shampine, L.F., "Solving ODEs and DDEs with Residual Control," *Applied Numerical Mathematics*, Vol. 52, 2005, pp. 113-127.

#### **Purpose**

Create or alter delay differential equations options structure

## **Syntax**

```
options = ddeset('name1',value1,'name2',value2,...)
options = ddeset(oldopts,'name1',value1,...)
options = ddeset(oldopts,newopts)
ddeset
```

## **Description**

options = ddeset('name1', value1, 'name2', value2,...) creates an integrator options structure options in which the named properties have the specified values. Any unspecified properties have default values. It is sufficient to type only the leading characters that uniquely identify the property. ddeset ignores case for property names.

options = ddeset(oldopts, 'name1', value1,...) alters an existing options structure oldopts. This overwrites any values in oldopts that are specified using name/value pairs and returns the modified structure as the output argument.

options = ddeset(oldopts, newopts) combines an existing options structure oldopts with a new options structure newopts. Any values set in newopts overwrite the corresponding values in oldopts.

ddeset with no input arguments displays all property names and their possible values, indicating defaults with braces {}.

You can use the function ddeget to query the options structure for the value of a specific property.

## DDE Properties

The following sections describe the properties that you can set using ddeset. There are several categories of properties:

- Error control
- Solver output
- Step size
- Event location
- Discontinuities

#### **Error Control Properties**

At each step, solvers dde23 and ddesd estimate an error e. dde23 estimates the local truncation error, and ddesd estimates the residual. In either case, this error must be less than or equal to the acceptable error, which is a function of the specified relative tolerance, RelTol, and the specified absolute tolerance, AbsTol.

```
|e(i)| \le \max(RelTol*abs(y(i)), AbsTol(i))
```

For routine problems, dde23 and ddesd deliver accuracy roughly equivalent to the accuracy you request. They deliver less accuracy for problems integrated over "long" intervals and problems that are moderately unstable. Difficult problems may require tighter tolerances than the default values. For relative accuracy, adjust RelTo1. For the absolute error tolerance, the scaling of the solution components is important: if |y| is somewhat smaller than AbsTo1, the solver is not constrained to obtain any correct digits in y. You might have to solve a problem more than once to discover the scale of solution components.

Roughly speaking, this means that you want RelTol correct digits in all solution components except those smaller than thresholds AbsTol(i). Even if you are not interested in a component y(i) when it is small, you may have to specify AbsTol(i) small enough to get some correct digits in y(i) so that you can accurately compute more interesting components

The following table describes the error control properties.

## **DDE Error Control Properties**

| Property    | Value                                  | Description                                                                                                    |
|-------------|----------------------------------------|----------------------------------------------------------------------------------------------------|
| RelTol      | Positive<br>scalar {1e-3}              | A relative error tolerance that applies to all components of the solution vector y. It is a measure of the error relative to the size of each solution component. Roughly, it controls the number of correct digits in all solution components except those smaller than thresholds AbsTol(i). The default, 1e-3, corresponds to 0.1% accuracy.                                                                                                    |
|             |                                        | The estimated error in each integration step satisfies  e(i) max(RelTol*abs(y(i)), AbsTol(i)).                                                                                                    |
| AbsTol      | Positive<br>scalar or<br>vector {1e-6} | Absolute error tolerances that apply to the individual components of the solution vector. AbsTol(i) is a threshold below which the value of the ith solution component is unimportant. The absolute error tolerances determine the accuracy when the solution approaches zero. Even if you are not interested in a component y(i) when it is small, you may have to specify AbsTol(i) small enough to get some correct digits in y(i) so that you can accurately compute more interesting components. |
|             |                                        | If AbsTol is a vector, the length of AbsTol must be the same as the length of the solution vector y. If AbsTol is a scalar, the value applies to all components of y.                                                                                                    |
| NormControl | on   {off}                             | Control error relative to norm of solution. Set this property on to request that the solvers control the error in each integration step with norm(e)<= max(RelTol*norm(y),AbsTol). By default, solvers dde23 and ddesd use a more stringent component-wise error control.                                                                                                    |

## **Solver Output Properties**

You can use the solver output properties to control the output that the solvers generate.

## **DDE Solver Output Properties**

| Property  | Value                            | Description                                                                                                    |
|-----------|----------------------------------|----------------------------------------------------------------------------------------------------|
| OutputFcn | Function<br>handle<br>{@odeplot} | The output function is a function that the solver calls after every successful integration step. To specify an output function, set 'OutputFcn' to a function handle. For example, |
|           |                                  | options = ddeset('OutputFcn',<br>@myfun)                                                                                                    |
|           |                                  | sets 'OutputFcn' to @myfun, a handle to the function myfun. See in the MATLAB Programming documentation for more information.                                                      |
|           |                                  | The output function must be of the form                                                                                                    |
|           |                                  | status = myfun(t,y,flag)                                                                                                    |
|           |                                  | in the MATLAB Mathematics documentation, explains how to provide additional parameters to myfun, if necessary.                                                                     |
|           |                                  | The solver calls the specified output function with the following flags. Note that the syntax of the call differs with the flag. The function must respond appropriately:          |

## **DDE Solver Output Properties (Continued)**

| Property | Value | Description                                                                                                    |
|----------|-------|----------------------------------------------------------------------------------------------------|
|          |       | • init — The solver calls myfun(tspan,y0,'init') before beginning the integration to allow the output function to initialize. tspan is the input argument to solvers dde23 and ddesd. y0 is the initial value of the solution, either from history(t0) or specified in the initialy option.            |
|          |       | • {none} — The solver calls status = myfun(t,y) after each integration step on which output is requested. t contains points where output was generated during the step, and y is the numerical solution at the points in t. If t is a vector, the ith column of y corresponds to the ith element of t. |
|          |       | myfun must return a status output value of 0 or 1. If literal > status, the solver halts integration. You can use this mechanism, for instance, to implement a <b>Stop</b> button.                                                                                                    |
|          |       | • done — The solver calls myfun([],[],'done') when integration is complete to allow the output function to perform any cleanup chores.                                                                                                    |
|          |       | You can use these general purpose output functions or you can edit them to create your own. Type help functionname at the command line for more information.                                                                                                    |
|          |       | • odeplot – time series plotting (default when you call the solver with no output argument and you have not specified an output function)                                                                                                    |
|          |       | • odephas2 – two-dimensional phase plane plotting                                                                                                    |
|          |       | • odephas3 – three-dimensional phase plane plotting                                                                                                    |
|          |       | • odeprint – print solution as the solver computes it                                                                                                    |

### **DDE Solver Output Properties (Continued)**

| Property  | Value             | Description                                                                                                    |
|-----------|-------------------|----------------------------------------------------------------------------------------------------|
| OutputSel | Vector of indices | Vector of indices specifying which components of the solution vector the dde23 or ddesd solver passes to the output function. For example, if you want to use the odeplot output function, but you want to plot only the first and third components of the solution, you can do this using  options = ddeset ('OutputFcn',@odeplot, 'OutputSel',[1 3]); |
|           |                   | By default, the solver passes all components of the solution to the output function.                                                                                                    |
| Stats     | on   {off}        | Specifies whether the solver should display statistics about its computations. By default, Stats is off. If it is on, after solving the problem the solver displays:                                                                                                    |
|           |                   | • The number of successful steps                                                                                                    |
|           |                   | The number of failed attempts                                                                                                    |
|           |                   | The number of times the DDE function was called                                                                                                    |

### **Step Size Properties**

The step size properties let you specify the size of the first step the solver tries, potentially helping it to better recognize the scale of the problem. In addition, you can specify bounds on the sizes of subsequent time steps.

The following table describes the step size properties.

## ddeset

## **DDE Step Size Properties**

| Property    | Value           | Description                                                                                                    |
|-------------|-----------------|----------------------------------------------------------------------------------------------------|
| InitialStep | Positive scalar | Suggested initial step size. InitialStep sets an upper bound on the magnitude of the first step size the solver tries. If you do not set InitialStep, the solver bases the initial step size on the slope of the solution at the initial time tspan(1). The initial step size is limited by the shortest delay. If the slope of all solution components is zero, the procedure might try a step size that is much too large. If you know this is happening or you want to be sure that the solver resolves important behavior at the start of the integration, help the code start by providing a suitable InitialStep. |

#### **DDE Step Size Properties (Continued)**

| Property | Value                             | Description                                                                                                    |
|----------|-----------------------------------|----------------------------------------------------------------------------------------------------|
| MaxStep  | Positive scalar {0.1* abs(t0-tf)} | Upper bound on solver step size. If the differential equation has periodic coefficients or solutions, it may be a good idea to set MaxStep to some fraction (such as 1/4) of the period. This guarantees that the solver does not enlarge the time step too much and step over a period of interest. Do not reduce MaxStep:  • When the solution does not appear to be accurate enough. Instead, reduce the relative error tolerance RelTol, and use the solution you just computed to determine appropriate values for the absolute error tolerance vector AbsTol. (See "Error Control Properties" on page 2-909 for a description of the error tolerance properties.) |
|          |                                   | • To make sure that the solver doesn't step over some behavior that occurs only once during the simulation interval. If you know the time at which the change occurs, break the simulation interval into two pieces and call the solver (dde23 or ddesd) twice. If you do not know the time at which the change occurs, try reducing the error tolerances RelTol and AbsTol. Use MaxStep as a last resort.                                                                                                    |

### **Event Location Property**

In some DDE problems, the times of specific events are important. While solving a problem, the dde23 and ddesd solvers can detect such events by locating transitions to, from, or through zeros of user-defined functions.

The following table describes the Events property.

## **DDE Events Property**

| String | Value              | Description                                                                                                    |
|--------|--------------------|----------------------------------------------------------------------------------------------------|
| Events | Function<br>handle | Handle to a function that includes one or more event functions. See in the MATLAB Programming documentation for more information. The function is of the form  [value,isterminal,direction] =                       |
|        |                    | events(t,y,Z)  value, isterminal, and direction are vectors for which                                                                                                    |
|        |                    | the ith element corresponds to the ith event function:                                                                                                    |
|        |                    | • value(i) is the value of the ith event function.                                                                                                    |
|        |                    | • isterminal(i) = 1 if you want the integration to terminate at a zero of this event function, and 0 otherwise.                                                                                                    |
|        |                    | • direction(i) = 0 if you want the solver (dde23 or ddesd) to locate all zeros (the default), +1 if only zeros where the event function is increasing, and -1 if only zeros where the event function is decreasing. |
|        |                    | If you specify an events function and events are detected, the solver returns three additional fields in the solution structure sol:                                                                                |
|        |                    | • sol.xe is a row vector of times at which events occur.                                                                                                    |
|        |                    | • sol.ye is a matrix whose columns are the solution values corresponding to times in sol.xe.                                                                                                    |
|        |                    | • sol.ie is a vector containing indices that specify which event occurred at the corresponding time in sol.xe.                                                                                                    |
|        |                    | For examples that use an event function while solving ordinary differential equation problems, see (ballode) and (orbitode), in the MATLAB Mathematics documentation.                                               |

### **Discontinuity Properties**

Solvers dde23 and ddesd can solve problems with discontinuities in the history or in the coefficients of the equations. The following properties enable you to provide these solvers with a different initial value, and, for dde23, locations of known discontinuities. See in the MATLAB Mathematics documentation for more information.

The following table describes the discontinuity properties.

### **DDE Discontinuity Properties**

| String   | Value  | Description                                                                                                    |
|----------|--------|----------------------------------------------------------------------------------------------------|
| Jumps    | Vector | Location of discontinuities. Points $t$ where the history or solution may have a jump discontinuity in a low-order derivative. This applies only to the dde23 solver.                                  |
| InitialY | Vector | Initial value of solution. By default the initial value of the solution is the value returned by history at the initial point. Supply a different initial value as the value of the InitialY property. |

# **Example**

To create an options structure that changes the relative error tolerance of the solver from the default value of 1e-3 to 1e-4, enter

```
options = ddeset('RelTol', 1e-4);
To recover the value of 'RelTol' from options, enter
  ddeget(options, 'RelTol')
  ans =
```

# ddeset

1.0000e-004

See Also

dde23, ddesd, ddeget, function\_handle (@)

Distribute inputs to outputs

**Note** Beginning with MATLAB Version 7.0 software, you can access the contents of cell arrays and structure fields without using the deal function. See Example 3, below.

# **Syntax**

```
[Y1, Y2, Y3, ...] = deal(X)
[Y1, Y2, Y3, ...] = deal(X1, X2, X3, ...)
[S.field] = deal(X)
[X{:}] = deal(A.field)
[Y1, Y2, Y3, ...] = deal(X{:})
[Y1, Y2, Y3, ...] = deal(S.field)
```

# **Description**

[Y1, Y2, Y3, ...] = deal(X) copies the single input to all the requested outputs. It is the same as Y1 = X, Y2 = X, Y3 = X, ...

```
[Y1, Y2, Y3, ...] = deal(X1, X2, X3, ...) is the same as Y1 = X1; Y2 = X2; Y3 = X3; ...
```

### Remarks

deal is most useful when used with cell arrays and structures via comma-separated list expansion. Here are some useful constructions:

[S.field] = deal(X) sets all the fields with the name field in the structure array S to the value X. If S doesn't exist, use [S(1:m).field] = deal(X).

 $[X\{:\}]$  = deal(A.field) copies the values of the field with name field to the cell array X. If X doesn't exist, use  $[X\{1:m\}]$  = deal(A.field).

[Y1, Y2, Y3, ...] =  $deal(X\{:\})$  copies the contents of the cell array X to the separate variables Y1, Y2, Y3, ...

[Y1, Y2, Y3, ...] = deal(S.field) copies the contents of the fields with the name field to separate variables Y1, Y2, Y3, ...

# Examples Example 1 — Assign Data From a Cell Array

Use deal to copy the contents of a 4-element cell array into four separate output variables.

```
C = \{rand(3) ones(3,1) eye(3) zeros(3,1)\};
[a,b,c,d] = deal(C\{:\})
a =
    0.9501
              0.4860
                        0.4565
    0.2311
              0.8913
                        0.0185
    0.6068
              0.7621
                        0.8214
b =
    1
    1
    1
c =
    1
        0
             0
    0
        1
             0
    0
             1
d =
    0
    0
    0
```

### Example 2 — Assign Data From Structure Fields

Use deal to obtain the contents of all the name fields in a structure array:

```
A.name = 'Pat'; A.number = 176554;
A(2).name = 'Tony'; A(2).number = 901325;
[name1,name2] = deal(A(:).name)

name1 =
    Pat
```

```
name2 = Tony
```

## Example 3 — Doing the Same Without deal

Beginning with MATLAB Version 7.0 software, you can, in most cases, access the contents of cell arrays and structure fields without using the deal function. The two commands shown below perform the same operation as those used in the previous two examples, except that these commands do not require deal.

```
[a,b,c,d] = C{:}
[name1,name2] = A(:).name
```

### See Also

cell, iscell, celldisp, struct, isstruct, fieldnames, isfield, orderfields, rmfield, cell2struct, struct2cell

Strip trailing blanks from end of string

### **Syntax**

```
str = deblank(str)
c = deblank(c)
```

## **Description**

str = deblank(str) removes all trailing whitespace and null characters from the end of character string str. A whitespace is any character for which the isspace function returns logical 1 (true).

c = deblank(c) when c is a cell array of strings, applies deblank to each element of c.

The deblank function is useful for cleaning up the rows of a character array.

## **Examples**

### Example 1 - Removing Trailing Blanks From a String

Compose a string str that contains space, tab, and null characters:

```
NL = char(0); TAB = char(9); str = [NL 32 TAB NL 'AB' 32 NL 'CD' NL 32 TAB NL 32];
```

Display all characters of the string between | symbols:

Remove trailing whitespace and null characters, and redisplay the string:

# Example 2- Removing Trailing Blanks From a Cell Array of Strings

```
A{1,1} = 'MATLAB ';
A{1,2} = 'SIMULINK ';
A{2,1} = 'Toolboxes ';
A{2,2} = 'The MathWorks ';
A =

'MATLAB ' 'SIMULINK '
'Toolboxes ' 'The MathWorks '

deblank(A)
ans =

'MATLAB' 'SIMULINK'
'Toolboxes' 'The MathWorks'
```

### See Also

strjust, strtrim

# dec2base

**Purpose** Convert decimal to base N number in string

**Syntax** str = dec2base(d, base)

str = dec2base(d, base, n)

**Description** str = dec2base(d, base) converts the nonnegative integer d to the

specified base. d must be a nonnegative integer smaller than 2<sup>52</sup>, and base must be an integer between 2 and 36. The returned argument

str is a string.

str = dec2base(d, base, n) produces a representation with at least

n digits.

**Examples** The expression dec2base (23, 2) converts 23<sub>10</sub> to base 2, returning

the string '10111'.

See Also base2dec

**Purpose** Convert decimal to binary number in string

**Syntax** str = dec2bin(d)

str = dec2bin(d,n)

**Description** returns the

str = dec2bin(d) binary representation of d as a string. d must be a

nonnegative integer smaller than 2<sup>52</sup>.

str = dec2bin(d,n) produces a binary representation with at least n

bits.

**Examples** Decimal 23 converts to binary 010111:

dec2bin(23)

ans =

10111

See Also bin2dec, dec2hex

Convert decimal to hexadecimal number in string

## **Syntax**

```
str = dec2hex(d)
str = dec2hex(d, n)
```

### **Description**

str = dec2hex(d) converts the decimal integer d to its hexadecimal representation stored in a MATLAB string. d must be a nonnegative integer smaller than 2<sup>52</sup>.

str = dec2hex(d, n) produces a hexadecimal representation with
at least n digits.

# **Examples**

To convert decimal 1023 to hexadecimal,

```
dec2hex(1023)
ans =
          3FF

dec2hex(1023, 6)
ans =
0003FF
```

Convert 2-by-5 array A to hexadecimal:

```
A = [3487, 125, 8997, 1433, 189; ...
771, 84832, 118, 9366, 212];
```

| A(:)  | dec2hex(A) |  |  |  |
|-------|------------|--|--|--|
| ans = | ans =      |  |  |  |
| 3487  | 00D9F      |  |  |  |
| 771   | 00303      |  |  |  |
| 125   | 0007D      |  |  |  |
| 84832 | 14B60      |  |  |  |
| 8997  | 02325      |  |  |  |
| 118   | 00076      |  |  |  |
| 1433  | 00599      |  |  |  |
| 9366  | 02496      |  |  |  |
| 189   | 000BD      |  |  |  |

212

000D4

See Also

dec2bin, format, hex2dec, hex2num

Compute consistent initial conditions for ode15i

# **Syntax**

```
[y0mod,yp0mod] = decic(odefun,t0,y0,fixed_y0,yp0,fixed_yp0)
[y0mod,yp0mod] = decic(odefun,t0,y0,fixed_y0,yp0,fixed_yp0,
    options)
[y0mod,yp0mod,resnrm] = decic(odefun,t0,y0,fixed_y0,yp0,
    fixed_yp0...)
```

# **Description**

[y0mod,yp0mod] = decic(odefun,t0,y0,fixed\_y0,yp0,fixed\_yp0) uses the inputs y0 and yp0 as initial guesses for an iteration to find output values that satisfy the requirement f(t0, y0 mod, yp0 mod) = 0, i.e., y0mod and yp0mod are consistent initial conditions. odefun is a function handle. See in the MATLAB Programming documentation for more information. The function decic changes as few components of the guesses as possible. You can specify that decic holds certain components fixed by setting fixed\_y0(i) = 1 if no change is permitted in the guess for y0(i) and 0 otherwise. decic interprets fixed\_y0 = [] as allowing changes in all entries. fixed\_yp0 is handled similarly.

in the MATLAB Mathematics documentation, explains how to provide additional parameters to the function odefun, if necessary.

You cannot fix more than length(y0) components. Depending on the problem, it may not be possible to fix this many. It also may not be possible to fix certain components of y0 or yp0. It is recommended that you fix no more components than necessary.

```
[y0mod,yp0mod] =
```

decic(odefun,t0,y0,fixed\_y0,yp0,fixed\_yp0,options) computes
as above with default tolerances for consistent initial conditions,
AbsTol and RelTol, replaced by the values in options, a structure
you create with the odeset function.

```
[y0mod,yp0mod,resnrm] =
```

decic(odefun,t0,y0,fixed\_y0,yp0,fixed\_yp0...) returns the norm of odefun(t0,y0mod,yp0mod) as resnrm. If the norm seems unduly large, use options to decrease RelTol (1e-3 by default).

**Examples** These demos provide examples of the use of decic in solving implicit

 $\ensuremath{\mathrm{ODEs}}\xspace$  ihb1dae, iburgersode.

**See Also** ode15i, odeget, odeset, function\_handle (@)

Deconvolution and polynomial division

# **Syntax**

$$[q,r] = deconv(v,u)$$

# **Description**

[q,r] = deconv(v,u) deconvolves vector u out of vector v, using long division. The quotient is returned in vector q and the remainder in vector r such that v = conv(u,q)+r.

If u and v are vectors of polynomial coefficients, convolving them is equivalent to multiplying the two polynomials, and deconvolution is polynomial division. The result of dividing v by u is quotient  $\mathfrak q$  and remainder  $\mathfrak r$ .

# **Examples**

Ιf

$$u = [1 2 3 4]$$
  
 $v = [10 20 30]$ 

the convolution is

Use deconvolution to recover u:

This gives a quotient equal to v and a zero remainder.

# **Algorithm**

deconv uses the filter primitive.

# **See Also**

conv, residue

Discrete Laplacian

# **Syntax**

### **Definition**

If the matrix U is regarded as a function u(x,y) evaluated at the point on a square grid, then 4\*del2(U) is a finite difference approximation of Laplace's differential operator applied to u, that is:

$$l = \frac{\nabla^2 u}{4} = \frac{1}{4} \left( \frac{d^2 u}{dx^2} + \frac{d^2 u}{dy^2} \right)$$

where:

$$l_{ij} = \frac{1}{4} \left( u_{i+1,j} + u_{i-1,j} + u_{i,j+1} + u_{i,j-1} \right) - u_{i,j}$$

in the interior. On the edges, the same formula is applied to a cubic extrapolation.

For functions of more variables u(x,y,z,...), del2(U) is an approximation,

$$l = \frac{\nabla^2 u}{2N} = \frac{1}{2N} \left( \frac{d^2 u}{dx^2} + \frac{d^2 u}{dy^2} + \frac{d^2 u}{dz^2} + \dots \right)$$

where N is the number of variables in u.

# **Description**

L = del2(U) where U is a rectangular array is a discrete approximation of

$$l = \frac{\nabla^2 u}{4} = \frac{1}{4} \left( \frac{d^2 u}{dx^2} + \frac{d^2 u}{dy^2} \right)$$

The matrix L is the same size as U with each element equal to the difference between an element of U and the average of its four neighbors.

L = del2(U) when U is an multidimensional array, returns an approximation of

$$\frac{\nabla^2 u}{2N}$$

where N is ndims(u).

L = del2(U,h) where H is a scalar uses H as the spacing between points in each direction (h=1 by default).

L = del2(U,hx,hy) when U is a rectangular array, uses the spacing specified by hx and hy. If hx is a scalar, it gives the spacing between points in the x-direction. If hx is a vector, it must be of length size(u,2) and specifies the x-coordinates of the points. Similarly, if hy is a scalar, it gives the spacing between points in the y-direction. If hy is a vector, it must be of length size(u,1) and specifies the y-coordinates of the points.

L = del2(U,hx,hy,hz,...) where U is multidimensional uses the spacing given by hx, hy, hz, ...

**Remarks** 

MATLAB software computes the boundaries of the grid by extrapolating the second differences from the interior. The algorithm used for this computation can be seen in the del2 M-file code. To view this code, type

type del2

**Examples** 

The function

$$u(x,y) = x^2 + y^2$$

has

$$\nabla^2 u = 4$$

For this function, 4\*del2(U) is also 4.

| [x,y] =<br>U = x.*x<br>U = |       | d(-4:4, | -3:3); |   |    |    |    |    |
|----------------------------|-------|---------|--------|---|----|----|----|----|
| 25                         | 18    | 13      | 10     | 9 | 10 | 13 | 18 | 25 |
| 20                         | 13    | 8       | 5      | 4 | 5  | 8  | 13 | 20 |
| 17                         | 10    | 5       | 2      | 1 | 2  | 5  | 10 | 17 |
| 16                         | 9     | 4       | 1      | 0 | 1  | 4  | 9  | 16 |
| 17                         | 10    | 5       | 2      | 1 | 2  | 5  | 10 | 17 |
| 20                         | 13    | 8       | 5      | 4 | 5  | 8  | 13 | 20 |
| 25                         | 18    | 13      | 10     | 9 | 10 | 13 | 18 | 25 |
| V = 4*de<br>V =            | 12(U) |         |        |   |    |    |    |    |
| 4                          | 4     | 4       | 4      | 4 | 4  | 4  | 4  | 4  |
| 4                          | 4     | 4       | 4      | 4 | 4  | 4  | 4  | 4  |
| 4                          | 4     | 4       | 4      | 4 | 4  | 4  | 4  | 4  |
| 4                          | 4     | 4       | 4      | 4 | 4  | 4  | 4  | 4  |
| 4                          | 4     | 4       | 4      | 4 | 4  | 4  | 4  | 4  |
| 4                          | 4     | 4       | 4      | 4 | 4  | 4  | 4  | 4  |
| 4                          | 4     | 4       | 4      | 4 | 4  | 4  | 4  | 4  |

# **See Also** diff, gradient

Superclasses TriRep

**Purpose** Delaunay triangulation in 2-D and 3-D

**Description** DelaunayTri creates a Delaunay triangulation object from a set of

points. You can incrementally modify the triangulation by adding or removing points. In 2-D triangulations you can impose edge constraints. You can perform topological and geometric queries, and compute the

Voronoi diagram and convex hull.

**Definitions** The 2-D Delaunay triangulation of a set of points is the triangulation

in which no point of the set is contained in the circumcircle for any triangle in the triangulation. The definition extends naturally to higher

dimensions.

Construction DelaunayTri Contruct Delaunay triangulation

Methods convexHull Convex hull

inOutStatus Status of triangles in

2-D constrained Delaunay

triangulation

 $nearest Neighbor \\ Point closest to specified location$ 

pointLocation Simplex containing specified

location

voronoiDiagram Voronoi diagram

#### Inherited methods

baryToCart Converts point coordinates from

barycentric to Cartesian

cartToBary Convert point coordinates from

cartesian to barycentric

circumcenters Circumcenters of specified

simplices

edgeAttachments Simplices attached to specified

edges

edges Triangulation edges

faceNormals Unit normals to specified

triangles

featureEdges Sharp edges of surface

triangulation

freeBoundary Facets referenced by only one

simplex

incenters Incenters of specified simplices

isEdge Test if vertices are joined by edge

neighbors Simplex neighbor information size Size of triangulation matrix

vertexAttachments Return simplices attached to

specified vertices

# **Properties**

| Constraints   | Constraints is a numc-by-2 matrix that defines the constrained edge data in the triangulation, where numc is the number of constrained edges. Each constrained edge is defined in terms of its endpoint indices into X.                                                                                                    |
|---------------|----------------------------------------------------------------------------------------------------|
|               | The constraints can be specified when the triangulation is constructed or can be imposed afterwards by directly editing the constraints data.                                                                                                    |
|               | This feature is only supported for 2-D triangulations.                                                                                                    |
| X             | The dimension of X is mpts-by-ndim, where mpts is the number of points and ndim is the dimension of the space where the points reside. If column vectors of x,y or x,y,z coordinates are used to construct the triangulation, the data is consolidated into a single matrix X.                                                                                                    |
| Triangulation | Triangulation is a matrix representing the set of simplices (triangles or tetrahedra etc.) that make up the triangulation. The matrix is of size mtri-by-nv, where mtri is the number of simplices and nv is the number of vertices per simplex. The triangulation is represented by standard simplex-vertex format; each row specifies a simplex defined by indices into X, where X is the array of point coordinates. |

Instance Hierarchy

DelaunayTri is a subclass of TriRep.

**Copy Semantics** 

Value. To learn how this affects your use of the class, see Comparing

Handle and Value Classes in the MATLAB Object-Oriented

Programming documentation.

See Also TriScatteredInterp

Contruct Delaunay triangulation

# **Syntax**

DT = DelaunayTri()
DT = DelaunayTri(X)
DT = DelaunayTri(x,y)
DT = DelaunayTri(x,y,z)
DT = DelaunayTri(..., C)

## **Description**

DT = DelaunayTri() creates an empty Delaunay triangulation.

DT = DelaunayTri(X), DT = DelaunayTri(x,y) and DT = DelaunayTri(x,y,z) create a Delaunay triangulation from a set of points. The points can be specified as an mpts-by-ndim matrix X, where mpts is the number of points and ndim is the dimension of the space where the points reside,  $ndim \ge 2$ . Alternatively, the points can be specified as column vectors (x,y) or (x,y,z) for 2-D and 3-D input.

DT = DelaunayTri(..., C) creates a constrained Delaunay triangulation. The edge constraints C are defined by an numc-by-2 matrix, numc being the number of constrained edges. Each row of C defines a constrained edge in terms of its endpoint indices into the point set X. This feature is only supported for 2-D triangulations.

## **Definitions**

The 2-D Delaunay triangulation of a set of points is the triangulation in which no point of the set is contained in the circumcircle for any triangle in the triangulation. The definition extends naturally to higher dimensions.

# **Example**

Compute the Delaunay triangulation of twenty random points located within a unit square.

```
x = rand(20,1);
y = rand(20,1);
dt = DelaunayTri(x,y)
triplot(dt);
```

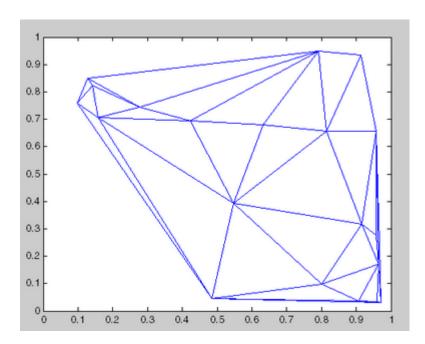

For more examples, type help  ${\tt demoDelaunayTri}$  at the MATLAB command-line prompt.

# References

DelaunayTri uses CGAL—The Computational Geometry Algorithms Library. (http://www.cgal.org)

# **See Also**

TriScatteredInterp

# delaunay

**Purpose** 

Delaunay triangulation

**Syntax** 

TRI = delaunay(x,y)

**Definition** 

Given a set of data points, the *Delaunay triangulation* is a set of lines connecting each point to its natural neighbors. The Delaunay triangulation is related to the Voronoi diagram — the circle circumscribed about a Delaunay triangle has its center at the vertex of a Voronoi polygon.

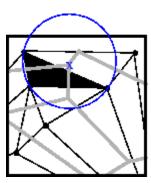

Delaunay triangle

Voronoi polygon

# **Description**

TRI = delaunay(x,y) for the data points defined by vectors x and y, returns a set of triangles such that no data points are contained in any triangle's circumscribed circle. Each row of the m-by-3 matrix TRI defines one such triangle and contains indices into x and y. If the original data points are collinear or x is empty, the triangles cannot be computed and delaunay returns an empty matrix.

TRI = delaunay(x,y,options) specifies a cell array of strings options that were previously used by Qhull. Qhull-specific options are no longer required and are currently ignored. Support for these options will be removed in a future release.

delaunay produces an isolated triangulation, useful for applications like plotting surfaces via the trisurf function. If you wish to query the triangulation; for example, to perform nearest neighbor, point location, or topology queries, use DelaunayTri instead.

delaunay uses CGAL, see http://www.cgal.org.

#### Visualization

Use one of these functions to plot the output of delaunay:

triplot Displays the triangles defined in the m-by-3 matrix

TRI.

trisurf Displays each triangle defined in the m-by-3 matrix

TRI as a surface in 3-D space. To see a 2-D surface, you can supply a vector of some constant value for the

third dimension. For example

trisurf(TRI,x,y,zeros(size(x)))

trimesh Displays each triangle defined in the m-by-3 matrix

TRI as a mesh in 3-D space. To see a 2-D surface, you can supply a vector of some constant value for the

third dimension. For example,

```
trimesh(TRI,x,y,zeros(size(x)))
```

produces almost the same result as triplot, except in 3-D space.

## **Examples** Example

Plot the Delaunay triangulation of a large dataset:

```
load seamount
tri = delaunay(x,y);
trisurf(tri,x,y,z);
```

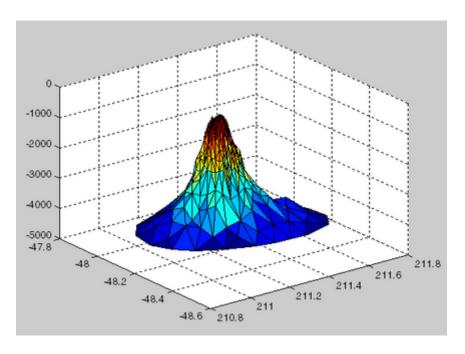

See Also DelaunayTri, TriScatteredInterp, plot, triplot, trimesh, trisurf

3-D Delaunay tessellation

delaunay3 will be removed in a future release. Use DelaunayTri instead.

### **Syntax**

T = delaunay3(x,y,z)

# **Description**

T = delaunay3(x,y,z) returns an array T, each row of which contains the indices of the points in (x,y,z) that make up a tetrahedron in the tessellation of (x,y,z). T is a numtes-by-4 array where numtes is the number of facets in the tessellation. x, y, and z are vectors of equal length. If the original data points are collinear or x, y, and z define an insufficient number of points, the triangles cannot be computed and delaunay3 returns an empty matrix.

T = delaunay3(x,y,z,options) specifies a cell array of strings options that were previously used by Qhull. Qhull-specific options are no longer required and are currently ignored.

### Visualization

Use tetramesh to plot delaunay3 output. tetramesh displays the tetrahedrons defined in T as mesh. tetramesh uses the default transparency parameter value 'FaceAlpha' = 0.9.

# **Examples** Example 1

This example generates a 3-dimensional Delaunay tessellation, then uses tetramesh to plot the tetrahedrons that form the corresponding simplex. camorbit rotates the camera position to provide a meaningful view of the figure.

```
d = [-1 1];
[x,y,z] = meshgrid(d,d,d); % A cube
x = [x(:);0];
y = [y(:);0];
z = [z(:);0];
% [x,y,z] are corners of a cube plus the center.
Tes = delaunay3(x,y,z)
```

# delaunay3

```
Tes =
    9
           5
               6
    3
       9
           1
               5
    2
       9
          1
               6
    2
       3
          9 4
    2
       3
           9 1
    7
       9
          5 6
    7
       3
           9 5
    8
       7
           9 6
    8
       2
           9 6
    8
       2
           9
               4
    8
       3
           9
               4
               9
       7
X = [x(:) y(:) z(:)];
tetramesh(Tes,X);camorbit(20,0)
```

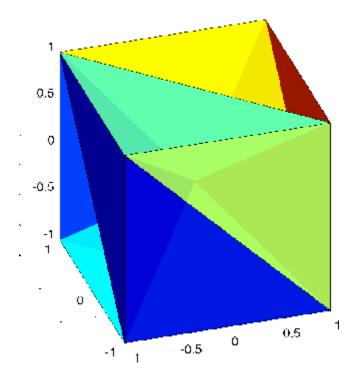

See Also delaunay, delaunayn

# delaunayn

### **Purpose**

N-D Delaunay tessellation

# **Syntax**

T = delaunayn(X)

T = delaunayn(X, options)

# **Description**

T = delaunayn(X) computes a set of simplices such that no data points of X are contained in any circumspheres of the simplices. The set of simplices forms the Delaunay tessellation. X is an m-by-n array representing m points in n-dimensional space. T is a numt-by-(n+1) array where each row contains the indices into X of the vertices of the corresponding simplex.

delaunayn uses Qhull.

T = delaunayn(X, options) specifies a cell array of strings options to be used as options in Qhull. The default options are:

- {'Qt', 'Qbb', 'Qc'} for 2- and 3-dimensional input
- {'Qt', 'Qbb', 'Qc', 'Qx'} for 4 and higher-dimensional input

If options is [], the default options used. If options is {''}, no options are used, not even the default. For more information on Qhull and its options, see http://www.qhull.org.

### Visualization

Plotting the output of delaunayn depends of the value of n:

- For n = 2, use triplot, trisurf, or trimesh as you would for delaunay.
- For n = 3, use tetramesh as you would for delaunay3.

For more control over the color of the facets, use patch to plot the output.

• You cannot plot delaunayn output for n > 3.

# Examples Example 1

This example generates an n-dimensional Delaunay tessellation, where n = 3.

```
d = [-1 \ 1];
[x,y,z] = meshgrid(d,d,d); % A cube
x = [x(:);0];
y = [y(:);0];
z = [z(:);0];
% [x,y,z] are corners of a cube plus the center.
X = [x(:) y(:) z(:)];
Tes = delaunayn(X)
Tes =
  9
     1
        5
           6
  3
     9
       1
           5
  2
    9 1
           6
  2
     3 9
  2
     3 9
           1
   7
     9 5
  7
     3 9
           5
  8
     79
  8 2 9
           6
  8 2 9 4
  8 3 9 4
  8 7 3 9
```

You can use tetramesh to visualize the tetrahedrons that form the corresponding simplex. camorbit rotates the camera position to provide a meaningful view of the figure.

```
tetramesh(Tes,X);camorbit(20,0)
```

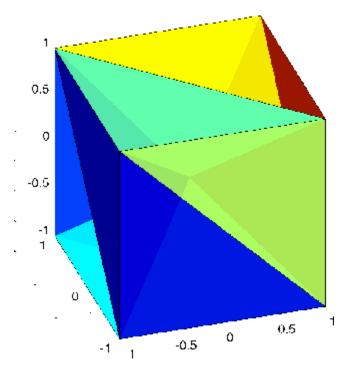

# Example 2

The following example illustrates the options input for delaunayn.

The command

T = delaunayn(X);

returns the following error message.

??? qhull input error: can not scale last coordinate. Input is cocircular or cospherical. Use option 'Qz' to add a point at infinity.

This suggests that you add 'Qz' to the default options.

To visualize this answer you can use the tetramesh function:

#### tetramesh(T,X)

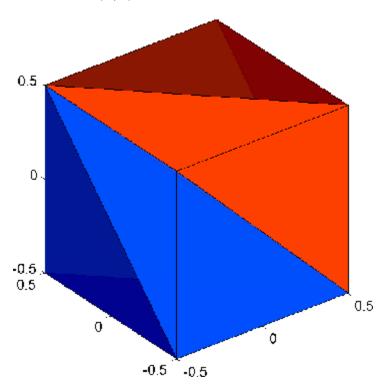

# delaunayn

Algorithm delaunayn is based on Qhull [1]. For information about Qhull,

see http://www.qhull.org/. For copyright information, see

http://www.qhull.org/COPYING.txt.

See Also DelaunayTri, convhulln, delaunayn, delaunay3, tetramesh, voronoin

**Reference** [1] Barber, C. B., D.P. Dobkin, and H.T. Huhdanpaa, "The Quickhull

Algorithm for Convex Hulls," ACM Transactions on Mathematical

Software, Vol. 22, No. 4, Dec. 1996, p. 469-483.

Remove files or graphics objects

# Graphical Interface

As an alternative to the delete function, use the Current Folder browser.

### **Syntax**

```
delete(fileName1, filename2, ...)
delete(h)
```

delete(handle\_array)
delete fileName

# **Description**

delete(fileName1, filename2, ...) deletes the files fileName1, fileName2, and so on, from the disk. fileName is a string and can be an absolute path or a path relative to the current folder. fileName also can include wildcards (\*). Delete multiple files by appending their file names, separated by spaces.

delete(h) deletes the graphics object with handle h. The function deletes the object without requesting verification, even if the object is a window. Delete multiple objects by appending their handles as additional arguments, separated by commas.

delete(handle\_array) is a method of the handle class. It removes from memory the handle objects referenced by handle\_array.

When deleted, any references to the objects in handle\_array become invalid. To remove the handle variables, use the clear function.

delete fileName is the command syntax.

The MATLAB software does not ask for confirmation when you use delete. To avoid accidentally losing files or graphics objects, make sure to specify accurately the items to delete. To move files to a different location when running delete, use the **General** preference for **Deleting files**, or the recycle function.

The delete function deletes files and handles to graphics objects only. To delete folders, use rmdir.

# delete

**Examples** Delete all files with a .mat extension in the ../mytests/ folder:

delete('../mytests/\*.mat')

See Also dir, recycle, rmdir

•

•

Purpose Remove COM control or server

## Syntax

h.delete
delete(h)

#### **Description**

h.delete releases all interfaces derived from the specified COM server or control, and then deletes the server or control itself. This is different from releasing an interface, which releases and invalidates only that interface.

delete(h) is an alternate syntax.

#### Remarks

COM functions are available on Microsoft Windows systems only.

#### **Examples**

Create a Microsoft Calendar application. Then create a TitleFont interface and use it to change the appearance of the font of the calendar's title:

```
f = figure('position',[300 300 500 500]);
cal = actxcontrol('mscal.calendar', [0 0 500 500], f);
TFont = cal.TitleFont
```

MATLAB software displays information similar to:

```
TFont =
   Interface.Microsoft_Forms_2.0_Object_Library.Font
```

Make the following changes and observe the results:

```
TFont.Name = 'Viva BoldExtraExtended';
TFont.Bold = 0;
```

When you're finished working with the title font, release the TitleFont interface:

TFont.release;

Now create a GridFont interface and use it to modify the size of the calendar's date numerals:

```
GFont = cal.GridFont
```

MATLAB displays:

```
GFont =
   Interface.Microsoft Forms 2.0 Object Library.Font
```

Make the following changes and observe the results:

```
GFont.Size = 16;
```

When you're done, delete the cal object and the figure window. Deleting the cal object also releases all interfaces to the object (for example, GFont):

```
cal.delete;
delete(f);
clear f;
```

Note that, although the object and interfaces themselves have been destroyed, the variables assigned to them still reside in the MATLAB workspace until you remove them with clear:

whos

MATLAB displays (in part):

| Name  | Size | Bytes | Class  |
|-------|------|-------|--------|
| GFont | 1x1  | 0     | handle |
| TFont | 1x1  | 0     | handle |
| cal   | 1x1  | 0     | handle |

#### See Also

release, save (COM), load (COM), actxcontrol, actxserver

testdir

Purpose Remove file on FTP server

Syntax delete(f,'filename')

Description delete(f,'filename') removes the file filename from the current directory of the FTP server f, where f was created using ftp.

Examples Connect to hypothetical server testsite and view the contents.

test=ftp('ftp.testsite.com');
dir(test)

Suppose that the contents include the following:

Delete otherfile.m and close the connection.

otherfile.m

```
delete(test, 'otherfile.m');
close(test);
```

See Also ftp, rmdir (ftp)

# delete (handle)

Purpose Handle object destructor function

**Syntax** delete(h)

**Description** delete(h) optional method you can implement to perform cleanup

tasks just before the handle object is destroyed. The MATLAB runtime calls the delete method of any handle object (if it exists) when the

object is destroyed. h is a scalar handle object.

A delete method should not generate errors or create new handles to the object being destroyed. If the delete method has a different signature (having output arguments or more than one input argument)

it is not called when the handle objects is destroyed.

See for more information.

See Also handle, isvalid

**Purpose** Remove serial port object from memory

**Syntax** delete(obj)

**Description** delete(obj) removes obj from memory, where obj is a serial port

object or an array of serial port objects.

#### Remarks

When you delete obj, it becomes an *invalid* object. Because you cannot connect an invalid serial port object to the device, you should remove it from the workspace with the clear command. If multiple references to obj exist in the workspace, then deleting one reference invalidates the remaining references.

If obj is connected to the device, it has a Status property value of open. If you issue delete while obj is connected, then the connection is automatically broken. You can also disconnect obj from the device with the fclose function.

If you use the help command to display help for delete, then you need to supply the pathname shown below.

help serial/delete

#### **Example**

This example creates the serial port object s on a Windows platform, connects s to the device, writes and reads text data, disconnects s from the device, removes s from memory using delete, and then removes s from the workspace using clear.

```
s = serial('COM1');
fopen(s)
fprintf(s,'*IDN?')
idn = fscanf(s);
fclose(s)
delete(s)
clear s
```

# delete (serial)

# See Also Functions

clear, fclose, isvalid

## **Properties**

Status

Purpose Remove timer object from memory

**Syntax** delete(obj)

**Description** delete(obj) removes the timer object, obj, from memory. If obj is an

array of timer objects, delete removes all the objects from memory.

When you delete a timer object, it becomes invalid and cannot be reused. Use the clear command to remove invalid timer objects from

the workspace.

If multiple references to a timer object exist in the workspace, deleting the timer object invalidates the remaining references. Use the clear command to remove the remaining references to the object from the

workspace.

**See Also** clear, isvalid(timer), timer

Remove custom property from COM object

#### **Syntax**

h.deleteproperty('propertyname')
deleteproperty(h, 'propertyname')

#### **Description**

h.deleteproperty('propertyname') deletes the property specified in the string propertyname from the custom properties belonging to object or interface h.

deleteproperty(h, 'propertyname') is an alternate syntax.

You can only delete properties created with the addproperty function.

COM functions are available on Microsoft Windows systems only.

#### **Examples**

Remove a custom property from an instance of the MATLAB sample control:

**1** Create an instance of the control:

```
f = figure('position', [100 200 200 200]);
h = actxcontrol('mwsamp.mwsampctrl.2', [0 0 200 200], f);
h.get
```

MATLAB displays its properties:

```
Label: 'Label' Radius: 20
```

**2** Add a custom property named Position and assign a value:

```
h.addproperty('Position');
h.Position = [200 120];
h.get
```

MATLAB displays (in part):

```
Label: 'Label' Radius: 20
```

# deleteproperty

```
Position: [200 120]

3 Delete the custom property Position:

h.deleteproperty('Position');
h.get

MATLAB displays the original list of properties:

Label: 'Label'
Radius: 20

See Also

addproperty | get (COM) | set (COM) | inspect
```

Remove tsdata.event objects from timeseries object

## **Syntax**

ts = delevent(ts, event)
ts = delevent(ts, events)
ts = delevent(ts, event, n)

### **Description**

ts = delevent(ts, event) removes the tsdata.event object from the ts.events property, where event is an event name string.

ts = delevent(ts, events) removes the tsdata.event object from the ts.events property, where events is a cell array of event name strings.

ts = delevent(ts, event, n) removes the nth tsdata.event object from the ts.events property. event is the name of the tsdata.event object.

### **Examples**

The following example shows how to remove an event from a timeseries object:

1 Create a time series.

```
ts = timeseries(rand(5,4))
```

2 Create an event object called 'test' such that the event occurs at time 3.

```
e = tsdata.event('test',3)
```

**3** Add the event object to the time series ts.

```
ts = addevent(ts,e)
```

**4** Remove the event object from the time series ts.

```
ts = delevent(ts, 'test')
```

#### See Also

addevent, timeseries, tsdata.event, tsprops

Purpose Remove sample from timeseries object

**Syntax** ts = delsample(ts, 'Index', N)

ts = delsample(ts,'Value',Time)

**Description** ts = delsample(ts, 'Index', N) deletes samples from the timeseries

object ts. N specifies the indices of the ts time vector that correspond to

the samples you want to delete.

ts = delsample(ts, 'Value', Time) deletes samples from the

timeseries object ts. Time specifies the time values that correspond to

the samples you want to delete.

See Also addsample

# delsamplefromcollection

Purpose Remove sample from tscollection object

**Syntax** tsc = delsamplefromcollection(tsc, 'Index', N)

tsc = delsamplefromcollection(tsc, 'Value', Time)

**Description** tsc = delsamplefromcollection(tsc, 'Index', N) deletes samples

from the tscollection object tsc. N specifies the indices of the tsc time

vector that correspond to the samples you want to delete.

tsc = delsamplefromcollection(tsc, 'Value', Time) deletes samples from the tscollection object tsc. Time specifies the time

values that correspond to the samples you want to delete.

**See Also** addsampletocollection, tscollection

**Purpose** Access product demos via Help browser

GUI **Alternatives** 

Select **Help > Demos** from any desktop tool.

**Syntax** 

demo

demo 'subtopic' 'category' demo('subtopic', 'category')

**Description** 

demo displays the list of MATLAB demos in the Help browser.

demo 'subtopic' 'category' displays the list of demos for the product or subcategory specified by subtopic and category. Allowable values for subtopic are matlab, toolbox, simulink, blockset, and links and targets. Allowable values for category when subtopic is matlab or simulink are the categories listed for demos for those products in the Help browser. Allowable values for category when subtopic is toolbox, blockset, or links and targets are the folder names for the products within subtopic. You can omit the ' ' if the value does not include spaces.

demo('subtopic', 'category') is the function form of the syntax.

**Examples** 

Display MATLAB demos in the Graphics category:

demo matlab graphics

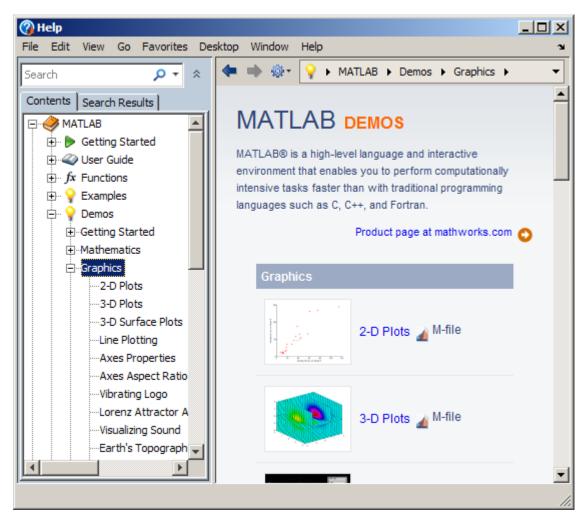

Display in the Help browser demos for the Simulink product:

demo simulink automotive

Display in the Help browser demos for the Communications Toolbox  $^{TM}$  product:

demo toolbox communications

Display in the Help browser demos for the Simulink® Control Design  $^{TM}$  product:

demo('simulink', 'simulink control design')

**See Also** 

echodemo, grabcode, helpbrowser

List dependent directories of M-file or P-file

### **Syntax**

```
list = depdir('file_name')
[list, prob_files, prob_sym,
    prob_strings] = depdir('file_name')
[...] = depdir('file_name1', 'file_name2',...)
```

# **Description**

The depdir function lists the directories of all the functions that a specified M-file or P-file needs to operate. This function is useful for finding all the directories that need to be included with a run-time application and for determining the run-time path.

list = depdir('file\_name') creates a cell array of strings containing
the directories of all the M-files and P-files that file\_name.m or
file\_name.p uses. This includes the second-level files that are called
directly by file\_name, as well as the third-level files that are called by
the second-level files, and so on.

[list, prob\_files, prob\_sym, prob\_strings] = depdir('file\_name') creates three additional cell arrays containing information about any problems with the depdir search. prob\_files contains filenames that depdir was unable to parse. prob\_sym contains symbols that depdir was unable to find. prob\_strings contains callback strings that depdir was unable to parse.

[...] = depdir('file\_name1', 'file\_name2',...) performs the same operation for multiple files. The dependent directories of all files are listed together in the output cell arrays.

## **Example**

```
list = depdir('mesh')
```

#### See Also

depfun

List dependencies of M-file or P-file

### **Syntax**

```
list = depfun('fun')
[list, builtins, classes] = depfun('fun')
[list, builtins, classes, prob_files, prob_sym, eval_strings,
    ... called_from, java_classes] = depfun('fun')
[...] = depfun('fun1', 'fun2',...)
[...] = depfun({'fun1', 'fun2', ...})
[...] = depfun('fig_file')
[...] = depfun(..., options)
```

### **Description**

The depfun function lists the paths of all files a specified M-file or P-file needs to operate.

**Note** It cannot be guaranteed that depfun will find every dependent file. Some dependent files can be hidden in callbacks, or can be constructed dynamically for evaluation, for example. Also note that the list of functions returned by depfun often includes extra files that would never be called if the specified function were actually evaluated.

list = depfun('fun') creates a cell array of strings containing the paths of all the files that function fun uses. This includes the second-level files that are called directly by fun, and the third-level files that are called by the second-level files, and so on.

Function fun must be on the MATLAB path, as determined by the which function. If the MATLAB path contains any relative directories, then files in those directories will also have a relative path.

**Note** If MATLAB returns a parse error for any of the input functions, or if the prob\_files output below is nonempty, then the rest of the output of depfun might be incomplete. You should correct the problematic files and invoke depfun again.

# depfun

[list, builtins, classes] = depfun('fun') creates three cell arrays containing information about dependent functions. list contains the paths of all the files that function fun and its subordinates use. builtins contains the built-in functions that fun and its subordinates use. classes contains the MATLAB classes that fun and its subordinates use.

[list, builtins, classes, prob\_files, prob\_sym, eval\_strings,... called\_from, java\_classes] = depfun('fun') creates additional cell arrays or structure arrays containing information about any problems with the depfun search and about where the functions in list are invoked. The additional outputs are

- prob\_files Indicates which files depfun was unable to parse, find, or access. Parsing problems can arise from MATLAB syntax errors. prob\_files is a structure array having these fields:
  - name (path to the file)
  - listindex (index of the file in list)
  - errmsq (problems encountered)
- *unused* This is a placeholder for an output argument that is not fully implemented at this time. MATLAB returns an empty structure array for this output.
- called\_from Cell array of the same length as list that indicates which functions call other functions. This cell array is arranged so that the following statement returns all functions in function fun that invoke the function list{i}:

```
list(called_from{i})
```

 java\_classes — Cell array of Java class names used by fun and its subordinate functions. [...] = depfun('fun1', 'fun2',...) performs the same operation for multiple functions. The dependent functions of all files are listed together in the output arrays.

[...] = depfun({'fun1', 'fun2', ...}) performs the same operation, but on a cell array of functions. The dependent functions of all files are listed together in the output array.

[...] = depfun('fig\_file') looks for dependent functions among the callback strings of the GUI elements that are defined in the figure file named fig file.

[...] = depfun(..., options) modifies the depfun operation according to the options specified (see table below).

| Option           | Description                                                                                                    |
|------------------|----------------------------------------------------------------------------------------------------|
| '-all'           | Computes all possible left-side arguments and displays the results in the report(s). Only the specified arguments are returned. |
| '-calltree'      | Returns a call list in place of a called_from list. This is derived from the called_from list as an extra step.                 |
| '-expand'        | Includes both indices and full paths in the call or called_from list.                                                           |
| '-print', 'file' | Prints a full report to file.                                                                                                   |
| '-quiet'         | Displays only error and warning messages, and not a summary report.                                                             |
| '-toponly'       | Examines <i>only</i> the files listed explicitly as input arguments. It does not examine the files on which they depend.        |
| '-verbose'       | Outputs additional internal messages.                                                                                           |

## **Examples**

list = depfun('mesh'); % Files mesh.m depends on
list = depfun('mesh','-toponly') % Files mesh.m depends on
directly

# depfun

Matrix determinant

**Syntax** 

d = det(X)

**Description** 

d = det(X) returns the determinant of the square matrix X. If X
contains only integer entries, the result d is also an integer.

**Remarks** 

Using det(X) == 0 as a test for matrix singularity is appropriate only for matrices of modest order with small integer entries. Testing singularity using  $abs(det(X)) \le tolerance$  is not recommended as it is difficult to choose the correct tolerance. The function cond(X) can check for singular and nearly singular matrices.

**Algorithm** 

The determinant is computed from the triangular factors obtained by Gaussian elimination

$$[L,U] = lu(A)$$
  
 $s = det(L)$  % This is always +1 or -1  
 $det(A) = s*prod(diag(U))$ 

**Examples** 

The statement  $A = [1 \ 2 \ 3; \ 4 \ 5 \ 6; \ 7 \ 8 \ 9]$ 

produces

This happens to be a singular matrix, so d = det(A) produces d = 0. Changing A(3,3) with A(3,3) = 0 turns A into a nonsingular matrix. Now d = det(A) produces d = 27.

See Also

 $cond,\, condest,\, inv,\, lu,\, rref$ 

Remove linear trends

### **Syntax**

y = detrend(x)

y = detrend(x,'constant')
y = detrend(x,'linear',bp)

# **Description**

detrend removes the mean value or linear trend from a vector or matrix, usually for FFT processing.

y = detrend(x) removes the best straight-line fit from vector x and returns it in y. If x is a matrix, detrend removes the trend from each column.

y = detrend(x, 'constant') removes the mean value from vector x or, if x is a matrix, from each column of the matrix.

y = detrend(x, 'linear', bp) removes a continuous, piecewise linear trend from vector x or, if x is a matrix, from each column of the matrix. Vector bp contains the indices of the breakpoints between adjacent linear segments. The breakpoint between two segments is defined as the data point that the two segments share.

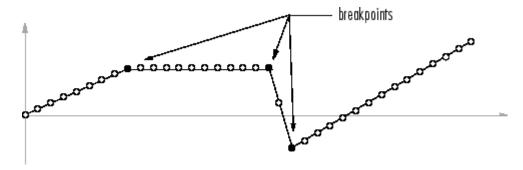

detrend(x, 'linear'), with no breakpoint vector specified, is the same as detrend(x).

# **Example**

```
x = sig+trend;
y = detrend(x,'linear',5) % signal with added trend
y =

-0.0000
1.0000
-2.0000
1.0000
0.0000
1.0000
-2.0000
1.0000
-0.0000
```

Note that the breakpoint is specified to be the fifth element, which is the data point shared by the two segments.

## **Algorithm**

detrend computes the least-squares fit of a straight line (or composite line for piecewise linear trends) to the data and subtracts the resulting function from the data. To obtain the equation of the straight-line fit, use polyfit.

# See Also

polyfit

# detrend (timeseries)

**Purpose** 

Subtract mean or best-fit line and all NaNs from time series

**Syntax** 

ts = detrend(ts1,method)

ts = detrend(ts1,Method,Index)

#### **Description**

ts = detrend(ts1,method) subtracts either a mean or a best-fit line from time-series data, usually for FFT processing. Method is a string that specifies the detrend method and has two possible values:

- 'constant' Subtracts the mean
- 'linear' Subtracts the best-fit line

ts = detrend(ts1,Method,Index) uses the optional Index integer array to specify the columns or rows to detrend. When ts.IsTimeFirst is true, Index specifies one or more data columns. When ts.IsTimeFirst is false, Index specifies one or more data rows.

#### Remarks

You cannot apply detrend to time-series data with more than two dimensions.

Evaluate solution of differential equation problem

#### **Syntax**

```
sxint = deval(sol,xint)
sxint = deval(xint,sol)
sxint = deval(sol,xint,idx)
sxint = deval(xint,sol,idx)
[sxint, spxint] = deval(...)
```

#### **Description**

sxint = deval(sol,xint) and sxint = deval(xint,sol) evaluate
the solution of a differential equation problem. sol is a structure
returned by one of these solvers:

- An initial value problem solver (ode45, ode23, ode113, ode15s, ode23s, ode23t, ode23tb, ode15i)
- A delay differential equations solver (dde23 or ddesd),
- A boundary value problem solver (bvp4c or bvp5c).

xint is a point or a vector of points at which you want the solution. The elements of xint must be in the interval [sol.x(1), sol.x(end)]. For each i, sxint(:,i) is the solution at xint(i).

sxint = deval(sol,xint,idx) and sxint = deval(xint,sol,idx)
evaluate as above but return only the solution components with indices
listed in the vector idx.

[sxint, spxint] = deval(...) also returns spxint, the value of the first derivative of the polynomial interpolating the solution.

**Note** For multipoint boundary value problems, the solution obtained by bvp4c or bvp5c might be discontinuous at the interfaces. For an interface point xc, deval returns the average of the limits from the left and right of xc. To get the limit values, set the xint argument of deval to be slightly smaller or slightly larger than xc.

# Example

This example solves the system y' = vdp1(t, y) using ode45, and evaluates and plots the first component of the solution at 100 points in the interval [0,20].

```
sol = ode45(@vdp1,[0 20],[2 0]);
x = linspace(0,20,100);
y = deval(sol,x,1);
plot(x,y);
```

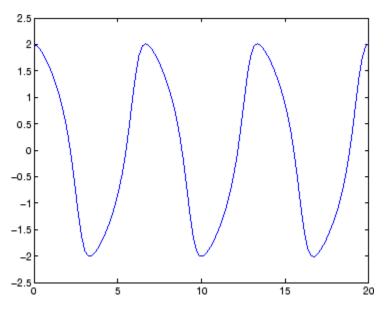

# See Also

ODE solvers: ode45, ode23, ode113, ode15s, ode23s, ode23t, ode23tb,

ode15i

 $\ensuremath{\mathrm{DDE}}$  solvers: dde23, ddesd

BVP solver: bvp4c, bvp5c

Diagonal matrices and diagonals of matrix

### **Syntax**

X = diag(v,k)
X = diag(v)
v = diag(X,k)
v = diag(X)

### **Description**

X = diag(v,k) when v is a vector of n components, returns a square matrix X of order n+abs(k), with the elements of v on the kth diagonal. k = 0 represents the main diagonal, k > 0 above the main diagonal, and k < 0 below the main diagonal.

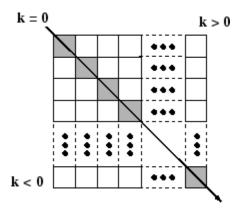

X = diag(v) puts v on the main diagonal, same as above with k = 0.

v = diag(X,k) for matrix X, returns a column vector v formed from the elements of the kth diagonal of X.

v = diag(X) returns the main diagonal of X, same as above with k = 0.

#### **Remarks**

 $\mbox{diag}(\mbox{diag}(\mbox{X}))$  is a diagonal matrix.

sum(diag(X)) is the trace of X.

diag([]) generates an empty matrix, ([]).

diag(m-by-1,k) generates a matrix of size m+abs(k)-by-m+abs(k).

# diag

diag(1-by-n,k) generates a matrix of size n+abs(k)-by-n+abs(k).

**Examples** The statement

diag(-m:m)+diag(ones(2\*m,1),1)+diag(ones(2\*m,1),-1)

produces a tridiagonal matrix of order 2\*m+1.

**See Also** spdiags, tril, triu, blkdiag

Create and display empty dialog box

**Syntax** 

h = dialog('PropertyName',PropertyValue,...)

**Description** 

h = dialog('PropertyName', PropertyValue,...) returns a handle to a dialog box. The dialog box is a figure graphics object with properties recommended for dialog boxes. You can specify any valid figure property value except DockControls, which is always off.

The properties that dialog sets and their values are

| Property            | Value                                                     |
|---------------------|-----------------------------------------------------------|
| 'BackingStore'      | 'off'                                                     |
| 'ButtonDownFcn'     | <pre>'if isempty(allchild(gcbf)), close(gcbf), end'</pre> |
| 'Colormap'          | []                                                        |
| 'Color'             | DefaultUicontrolBackgroundColor                           |
| 'DockControls'      | 'off'                                                     |
| 'HandleVisibility'  | 'callback'                                                |
| 'IntegerHandle'     | 'off'                                                     |
| 'InvertHardcopy'    | 'off'                                                     |
| 'MenuBar'           | 'none'                                                    |
| 'NumberTitle'       | 'off'                                                     |
| 'PaperPositionMode' | 'auto'                                                    |
| 'Resize'            | 'off'                                                     |
| 'Visible'           | 'on'                                                      |
| 'WindowStyle'       | 'modal'                                                   |

**Note** By default, the dialog box is modal. A modal dialog box prevents the user from interacting with other windows before responding. For more information, see WindowStyle in the MATLAB Figure Properties.

The default ButtonDownFcn, if isempty(allchild(gcbf)), close(gcbf), end, causes the dialog to terminate itself when clicked as long as it contains no child objects. Replace it with another callback or an empty callback if you do not want this behavior. You can do this only from a script or function if the dialog is modal (the default WindowStyle).

Any parameter from the figure function is valid for this function.

## **Examples**

```
out = dialog;
out = dialog('WindowStyle', 'normal', 'Name', 'My Dialog');
```

## **See Also**

errordlg, helpdlg, inputdlg, listdlg, msgbox, questdlg, warndlg figure, uiwait, uiresume

for related functions

Save session to file

### **Syntax**

diary

diary('filename')

diary **off** diary **on** 

diary filename

#### **Description**

The diary function creates a log of keyboard input and the resulting text output, with some exceptions (see "Remarks" on page 2-983 for details). The output of diary is an ASCII file, suitable for searching in, printing, inclusion in most reports and other documents. If you do not specify filename, the MATLAB software creates a file named diary in the current folder.

diary toggles diary mode on and off. To see the status of diary, type get(0, 'Diary'). MATLAB returns either on or off indicating the diary status.

diary ('filename') writes a copy of all subsequent keyboard input and the resulting output (except it does not include graphics) to the named file, where filename is the full pathname or filename is in the current MATLAB folder. If the file already exists, output is appended to the end of the file. You cannot use a filename called off or on. To see the name of the diary file, use get(0,'DiaryFile').

diary off suspends the diary.

diary on resumes diary mode using the current filename, or the default filename diary if none has yet been specified.

diary filename is the unquoted form of the syntax.

#### Remarks

Because the output of diary is plain text, the file does not exactly mirror input and output from the Command Window:

- Output does not include graphics (figure windows).
- Syntax highlighting and font preferences are not preserved.

# diary

 Hidden components of Command Window output such as hyperlink information generated with matlab: are shown in plain text. For example, if you enter the following statement

```
str = sprintf('%s%s', ...
   '<a href="matlab:magic(4)">', ...
   'Generate magic square</a>');
disp(str)
```

MATLAB displays

However, the diary file, when viewed in a text editor, shows

```
str = sprintf('%s%s', ...
   '<a href="matlab:magic(4)">', ...
   'Generate magic square</a>');
disp(str)
<a href="matlab:magic(4)">Generate magic square</a>
```

If you view the output of diary in the Command Window, the Command Window interprets the <a href ...> statement and displays it as a hyperlink.

 Viewing the output of diary in a console window might produce different results compared to viewing diary output in the desktop Command Window. One example is using the \r option for the fprintf function; using the \n option might alleviate that problem.

# See Also evalc

in the MATLAB Desktop Tools and Development Environment documentation

Differences and approximate derivatives

### **Syntax**

```
Y = diff(X)
Y = diff(X,n)
Y = diff(X,n,dim)
```

# **Description**

Y = diff(X) calculates differences between adjacent elements of X.

If X is a vector, then diff(X) returns a vector, one element shorter than X, of differences between adjacent elements:

$$[X(2)-X(1) X(3)-X(2) ... X(n)-X(n-1)]$$

If X is a matrix, then diff(X) returns a matrix of row differences:

```
[X(2:m,:)-X(1:m-1,:)]
```

In general, diff(X) returns the differences calculated along the first non-singleton (size(X,dim) > 1) dimension of X.

Y = diff(X,n) applies diff recursively n times, resulting in the nth difference. Thus, diff(X,2) is the same as diff(diff(X)).

Y = diff(X,n,dim) is the nth difference function calculated along the dimension specified by scalar dim. If order n equals or exceeds the length of dimension dim, diff returns an empty array.

### Remarks

Since each iteration of diff reduces the length of X along dimension dim, it is possible to specify an order n sufficiently high to reduce dim to a singleton (size(X,dim) = 1) dimension. When this happens, diff continues calculating along the next nonsingleton dimension.

# **Examples**

The quantity diff(y)./diff(x) is an approximate derivative.

```
x = [1 2 3 4 5];
y = diff(x)
y =
1 1 1 1 1
```

$$z = diff(x,2)$$
  
 $z = 0$  0 0

Given,

$$A = rand(1,3,2,4);$$

diff(A) is the first-order difference along dimension 2.diff(A,3,4) is the third-order difference along dimension 4.

## **See Also**

gradient, prod, sum

Purpose Calculate diffuse reflectance

**Syntax** R = diffuse(Nx,Ny,Nz,S)

**Description** R = diffuse(Nx,Ny,Nz,S) returns the reflectance of a surface with

normal vector components [Nx,Ny,Nz]. S specifies the direction to the light source. You can specify these directions as three vectors [x,y,z]

or two vectors [Theta Phi (in spherical coordinates).

Lambert's Law: R = cos(PSI) where PSI is the angle between the

surface normal and light source.

**See Also** specular, surfnorm, surfl

Purpose Folder listing

### GUI Alternatives

As an alternative to the dir function, use the Current Folder browser.

Syntax

dir(name)

dir

listing = dir('name')

dir name

# **Description**

dir lists the files and folders in the MATLAB current folder. Results appear in the order returned by the operating system.

dir(name) lists the files and folders specified by the string name. When name is a folder, dir lists the contents of the folder. Specify name using absolute or relative path names. name can include wildcards (\*).

listing = dir('name') returns attributes about name to an m-by-1 structure, where m is the number of files or folders in name. The following table shows the fields in the structure.

dir name is the command syntax.

| Field<br>Name                                                                  | Description                     | Class      |
|--------------------------------------------------------------------------------|---------------------------------|------------|
| name                                                                           | File or folder name             | char array |
| date                                                                           | Modification date timestamp     | char array |
| bytes                                                                          | Size of the file in bytes       | double     |
| isdir                                                                          | 1 if name is a folder; 0 if not | logical    |
| datenumModification date as serial date number. The value is locale-dependent. |                                 | double     |

## Remarks Listing Drives

On Microsoft Windows platforms, to obtain a list of available drives, use the DOS net use command. In the Command Window, run

```
dos('net use')
Or run
[s,r] = dos('net use')
```

MATLAB returns the results to the character array r.

#### **DOS File Names**

The MATLAB dir function is consistent with the Microsoft Windows operating system dir command in that both support short file names generated by DOS. For example, both of the following commands are equivalent in Windows and MATLAB:

```
dir long_matlab_mfile_name.m
   long_matlab_mfile_name.m

dir long_m~1.m
   long_matlab_m_file_name.m
```

#### Structure Results for Nonexistent Files

When you run dir with an output argument and the results include a nonexistent file or a file that dir cannot query for some other reason, dir returns the following default values:

```
date: ''
bytes: []
isdir: 0
datenum: []
```

The most common occurrence is on UNIX<sup>2</sup> platforms when dir queries a file that is a symbolic link, which points to a nonexistent target. A nonexistent target is a target that was moved, removed, or renamed. For example, if my\_file in my\_dir is a symbolic link to another file that was deleted, then running

```
r = dir('my dir')
```

includes this result for my\_file:

```
r(n) =
  name: 'my_file'
  date: ''
  bytes: []
  isdir: 0
  datenum: []
```

where *n* is the index for my\_file, found by searching r by the name field. See also the example "Excluding Results That Cannot Be Queried" on page 2-991

### **Examples**

### Listing the Contents of a Specified Folder

View the contents of the matlab/audiovideo folder:

```
dir(fullfile(matlabroot, 'toolbox/matlab/audiovideo'))
```

### **Returning List to Structure**

Return the list of results to the variable av\_files:

MATLAB returns the information in a structure array:

```
av_files =
```

UNIX is a registered trademark of The Open Group in the United States and other countries.

```
24x1 struct array with fields:
    name
    date
    bytes
    isdir
    datenum
```

Index into the structure to access a particular item:

```
av_files(3).name
ans =
   audioplayerreg.m
```

### **Using Wildcard and File Extension**

View the MAT-files in the current folder that include the term my data:

```
dir *my_data*.mat
```

MATLAB returns all file names that match this specification:

```
old_my_data.mat my_data_final.mat my_data_test.mat
```

### **Excluding Results That Cannot Be Queried**

Return the list of files excluding those files that cannot be queried:

```
y = dir;
y = y(find(~cellfun(@isempty,{y(:).date})));
```

## **See Also**

cd, fileattrib, isdir, ls, mkdir, rmdir, what

Topics in User Guide:

- •
- •
- •

Directory contents on FTP server

**Syntax** 

```
dir(f,'dirname')
d = dir(...)
```

### **Description**

dir(f, 'dirname') lists the files in the specified directory, dirname, on the FTP server f, where f was created using ftp. If dirname is unspecified, dir lists the files in the current directory of f.

d = dir(...) returns the results in an m-by-1 structure with the following fields for each file:

| Fieldname | Description                             | Data Type  |
|-----------|-----------------------------------------|------------|
| name      | Filename                                | char array |
| date      | Modification date timestamp             | char array |
| bytes     | Number of bytes allocated to the file   | double     |
| isdir     | 1 if name is a directory; 0 if not      | logical    |
| datenum   | Modification date as serial date number | char array |

### **Examples**

Connect to the MathWorks FTP server and view the contents.

```
tmw=ftp('ftp.mathworks.com');
dir(tmw)
```

This code returns the following:

README incoming matlab outgoing pub pubs

Save the folder contents to the structure m and view element 5.

Display text or array

**Syntax** 

disp(X)

# **Description**

disp(X) displays an array, without printing the array name. If X contains a text string, the string is displayed.

Another way to display an array on the screen is to type its name, but this prints a leading "X=," which is not always desirable.

Note that disp does not display empty arrays.

### **Examples**

### Example 1 - Display a matrix with column labels

One use of disp in an M-file is to display a matrix with column labels:

which results in

| Corn   | 0ats   | Hay    |
|--------|--------|--------|
| 0.2113 | 0.8474 | 0.2749 |
| 0.0820 | 0.4524 | 0.8807 |
| 0.7599 | 0.8075 | 0.6538 |
| 0.0087 | 0.4832 | 0.4899 |
| 0.8096 | 0.6135 | 0.7741 |

# Example 2 — Display a hyperlink in the Command Window

You also can use the disp command to display a hyperlink in the Command Window. Include the full hypertext string on a single line as input to disp:

```
\label{linear_com} \mbox{disp('<a href = "http://www.mathworks.com">The MathWorks Web Site</a>')}
```

which generates this hyperlink in the Command Window:

The MathWorks Web Site

Click the link to display The MathWorks home page in a MATLAB Web browser.

#### Example 3 — Display multiple items on the same line

Use concatenation to display multiple items using disp. For example:

```
x = [1 2 3];
disp(['The values of x are: ', num2str(x)]);
displays
```

```
The values of x are: 1 2 3
```

If you want to display text without a trailing newline character, use fprintf. For example,

```
fprintf('%s %d %d %d ', 'The values of x are:', x(:));
```

displays text similar to the above, but does not include a newline.

#### See Also

format, int2str, matlabcolon, num2str, rats, sprintf, fprintf

# disp (memmapfile)

Purpose Information about memmapfile object

**Syntax** disp(obj)

**Description** disp(obj) displays all properties and their values for memmapfile

object obj.

The MATLAB software also displays this information when you construct a memmapfile object or set any of the object's property values, provided you do not terminate the command to do so with a semicolon.

**Examples** Construct an object m of class memmapfile:

Use disp to display all the object's current properties:

**See Also** memmapfile, get(memmapfile)

Purpose Display MException object

**Syntax** disp(ME)

disp(ME.property)

**Description** disp(ME) displays all properties (fields) of MException object ME.

disp(ME.property) displays the specified property of MException

object ME.

### **Examples**

Using the surf command without input arguments throws an exception. Use disp to display the identifier, message, stack, and cause properties of the MException object:

```
try
    surf
catch ME
    disp(ME)
end
```

MException object with properties:

```
identifier: 'MATLAB:nargchk:notEnoughInputs'
  message: 'Not enough input arguments.'
    stack: [1x1 struct]
    cause: {}
```

Display only the stack property:

```
disp(ME.stack)
   file: 'X:\bat\Akernel\perfect\matlab\toolbox\matlab\
graph3d\surf.m'
   name: 'surf'
   line: 54
```

### **See Also**

try, catch, error, assert, MException, getReport(MException),
throw(MException), rethrow(MException),

# disp (MException)

throwAsCaller(MException), addCause(MException),
isequal(MException), eq(MException), ne(MException),
last(MException),

Purpose Serial port object summary information

**Syntax** obj

**Description** obj or disp(obj) displays summary information for obj, a serial port

object or an array of serial port objects.

**Remarks** In addition to the syntax shown above, you can display summary information for obj by excluding the semicolon when:

• Creating a serial port object

• Configuring property values using the dot notation

Use the display summary to quickly view the communication settings, communication state information, and information associated with read and write operations.

### **Example**

The following commands display summary information for the serial port object s. on a Windows platform

```
s = serial('COM1')
s.BaudRate = 300
s
```

Purpose Information about timer object

**Syntax** disp(obj) obj

### **Description**

disp(obj) displays summary information for the timer object, obj.

If obj is an array of timer objects, disp outputs a table of summary information about the timer objects in the array.

obj, that is, typing the object name alone, does the same as disp(obj)

In addition to the syntax shown above, you can display summary information for obj by excluding the semicolon when

- Creating a timer object, using the timer function
- Configuring property values using the dot notation

### **Examples**

The following commands display summary information for timer object t.

```
t = timer

Timer Object: timer-1

Timer Settings
    ExecutionMode: singleShot
        Period: 1
        BusyMode: drop
        Running: off

Callbacks
        TimerFcn: []
        ErrorFcn: []
        StartFcn: []
        StopFcn: []
```

This example shows the format of summary information displayed for an array of timer objects.

```
t2 = timer;
disp(timerfind)

Timer Object Array
Timer Object Array
```

```
Index: ExecutionMode: Period: TimerFcn: Name:
1    singleShot 1    ''    timer-1
2    singleShot 1   ''    timer-2
```

## See Also

timer, get(timer)

Display text or array (overloaded method)

### **Syntax**

display(X)

### **Description**

display(X) prints the value of a variable or expression, X. The MATLAB software calls display(X) when it interprets a variable or expression, X, that is not terminated by a semicolon. For example, sin(A) calls display, while sin(A); does not.

If X is an instance of a MATLAB class, then MATLAB calls the display method of that class, if such a method exists. If the class has no display method or if X is not an instance of a MATLAB class, then the MATLAB built-in display function is called.

### **Examples**

A typical implementation of display calls disp to do most of the work and looks like this.

```
function display(X)
if isequal(get(0, 'FormatSpacing'), 'compact')
    disp([inputname(1) ' =']);
    disp(X)
else
    disp(' ')
    disp([inputname(1) ' =']);
    disp(' ');
    disp(X)
end
```

The expression magic(3), with no terminating semicolon, calls this function as display(magic(3)).

As an example of a class display method, the function below implements the display method for objects of the MATLAB class polynom.

```
function display(p)
% POLYNOM/DISPLAY Command window display of a polynom
disp(' ');
disp([inputname(1),' = '])
disp(' ');
disp([' ' char(p)])
disp(' ');
```

The statement

```
p = polynom([1 0 -2 -5])
```

creates a polynom object. Since the statement is not terminated with a semicolon, the MATLAB interpreter calls display(p), resulting in the output

```
p = x^3 - 2*x - 5
```

### **See Also**

disp, ans, sprintf, special characters

Convert image, increasing apparent color resolution by dithering

### **Syntax**

```
X = dither(RGB, map)
X = dither(RGB, map, Qm, Qe)
BW = dither(I)
```

# **Description**

X = dither(RGB, map) creates an indexed image approximation of the RGB image in the array RGB by dithering the colors in the colormap map. The colormap cannot have more than 65,536 colors.

X = dither(RGB, map, Qm, Qe) creates an indexed image from RGB, where Qm specifies the number of quantization bits to use along each color axis for the inverse color map, and Qe specifies the number of quantization bits to use for the color space error calculations. If Qe < Qm, dithering cannot be performed, and an undithered indexed image is returned in X. If you omit these parameters, dither uses the default values Qm = 5. Qe = 8.

BW = dither(I) converts the grayscale image in the matrix I to the binary (black and white) image BW by dithering.

## Class Support

RGB can be uint8, uint16, single, or double. I can be uint8, uint16, int16, single, or double. All other input arguments must be double. BW is logical. X is uint8, if it is an indexed image with 256 or fewer colors; otherwise, it is uint16.

# **Algorithm**

dither increases the apparent color resolution of an image by applying Floyd-Steinberg's error diffusion dither algorithm.

### **Examples**

Convert intensity image to binary using dithering.

```
I = imread('cameraman.tif');
BW = dither(I);
imshow(I), figure, imshow(BW)
```

### References

[1] Floyd, R. W., and L. Steinberg, "An Adaptive Algorithm for Spatial Gray Scale," *International Symposium Digest of Technical Papers*, Society for Information Displays, 1975, p. 36.

[2] Lim, Jae S., *Two-Dimensional Signal and Image Processing*, Englewood Cliffs, NJ, Prentice Hall, 1990, pp. 469-476.

# See Also rgb2ind

Compute divergence of vector field

### **Syntax**

```
div = divergence(X,Y,Z,U,V,W)
div = divergence(U,V,W)
div = divergence(X,Y,U,V)
div = divergence(U,V)
```

# **Description**

div = divergence(X,Y,Z,U,V,W) computes the divergence of a 3-D vector field U, V, W. The arrays X, Y, Z define the coordinates for U, V, W and must be monotonic and 3-D plaid (as if produced by meshgrid).

div = divergence(U,V,W) assumes X, Y, and Z are determined by the expression

```
[X Y Z] = meshgrid(1:n,1:m,1:p)
where [m,n,p] = size(U).
```

div = divergence(X,Y,U,V) computes the divergence of a 2-D vector field U, V. The arrays X, Y define the coordinates for U, V and must be monotonic and 2-D plaid (as if produced by meshgrid).

 $\operatorname{div} = \operatorname{divergence}(U,V)$  assumes X and Y are determined by the expression

```
[X Y] = meshgrid(1:n,1:m)
where [m,n] = size(U).
```

### **Examples**

This example displays the divergence of vector volume data as slice planes, using color to indicate divergence.

```
load wind
div = divergence(x,y,z,u,v,w);
slice(x,y,z,div,[90 134],[59],[0]);
shading interp
daspect([1 1 1])
camlight
```

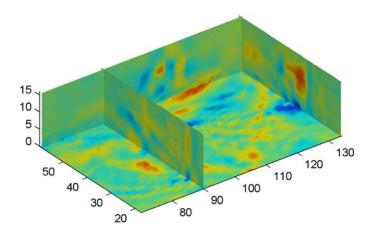

# See Also

streamtube, curl, isosurface "Volume Visualization" on page 1-106 for related functions for another example

Read ASCII-delimited file of numeric data into matrix

## Graphical Interface

As an alternative to dlmread, use the Import Wizard. To activate the Import Wizard, select **Import data** from the **File** menu.

### **Syntax**

```
M = dlmread(filename)
M = dlmread(filename, delimiter)
M = dlmread(filename, delimiter, R, C)
M = dlmread(filename, delimiter, range)
```

### **Description**

M = dlmread(filename) reads from the ASCII-delimited numeric data file filename to output matrix M. The filename input is a string enclosed in single quotes. The delimiter separating data elements is inferred from the formatting of the file. Comma (,) is the default delimiter.

M = dlmread(filename, delimiter) reads numeric data from the ASCII-delimited file filename, using the specified delimiter. Use  $\t$  to specify a tab delimiter.

**Note** When a delimiter is inferred from the formatting of the file, consecutive whitespaces are treated as a single delimiter. By contrast, if a delimiter is specified by the delimiter input, any repeated delimiter character is treated as a separate delimiter.

M = dlmread(filename, delimiter, R, C) reads numeric data from the ASCII-delimited file filename, using the specified delimiter. The values R and C specify the row and column where the upper left corner of the data lies in the file. R and C are zero based, so that R=0, C=0 specifies the first value in the file, which is the upper left corner.

**Note** dlmread reads numeric data only. The file being read may contain nonnumeric data, but this nonnumeric data cannot be within the range being imported.

M = dlmread(filename, delimiter, range) reads the range specified by range = [R1 C1 R2 C2] where (R1,C1) is the upper left corner of the data to be read and (R2,C2) is the lower right corner. You can also specify the range using spreadsheet notation, as in range = 'A1..B7'.

#### Remarks

If you want to specify an R, C, or range input, but not a delimiter, set the delimiter argument to the empty string, (two consecutive single quotes with no spaces in between, ''). For example,

```
M = dlmread('myfile.dat', '', 5, 2)
```

Using this syntax enables you to specify the starting row and column or range to read while having dlmread treat repeated whitespaces as a single delimiter.

dlmread fills empty delimited fields with zero. Data files having lines that end with a nonspace delimiter, such as a semicolon, produce a result that has an additional last column of zeros.

dlmread imports any complex number as a whole into a complex numeric field, converting the real and imaginary parts to the specified numeric type. Valid forms for a complex number are

| Form                             | Example  |
|----------------------------------|----------|
| - <real>-<imag>i j</imag></real> | 5.7-3.1i |
| - <imag>i j</imag>               | -7j      |

Embedded white-space in a complex number is invalid and is regarded as a field delimiter.

# Examples Example 1

Export a 5-by-8 test matrix M to a file, and read it with dlmread, first with no arguments other than the filename:

```
M = gallery('integerdata', 100, [5 8], 0);
dlmwrite('myfile.txt', M, 'delimiter', '\t')
dlmread('myfile.txt')
ans =
    96
          77
                 62
                       41
                               6
                                    21
                                            2
                                                 42
    24
          46
                 80
                       94
                              36
                                    20
                                           75
                                                 85
    61
           2
                 93
                       92
                              82
                                    61
                                           45
                                                 53
    49
          83
                 74
                       42
                               1
                                    28
                                           94
                                                 21
    90
          45
                 18
                       90
                              14
                                    20
                                           47
                                                 68
```

Now read a portion of the matrix by specifying the row and column of the upper left corner:

```
dlmread('myfile.txt', '\t', 2, 3)
ans =
    92
           82
                        45
                 61
                              53
    42
           1
                 28
                        94
                              21
    90
           14
                 20
                        47
                              68
```

This time, read a different part of the matrix using a range specifier:

### Example 2

Export matrix M to a file, and then append an additional matrix to the file that is offset one row below the first:

```
M = magic(3);
dlmwrite('myfile.txt', [M*5 M/5], ' ')

dlmwrite('myfile.txt', [M/3], '-append', ...
    'roffset', 1, 'delimiter', ' ')

type myfile.txt

40 5 30 1.6 0.2 1.2
15 25 35 0.6 1 1.4
20 45 10 0.8 1.8 0.4

2.6667 0.33333 2
1 1.6667 2.3333
1.3333 3 0.66667
```

When dlmread imports these two matrices from the file, it pads the smaller matrix with zeros:

```
dlmread('myfile.txt')
   40.0000
              5.0000
                        30.0000
                                    1.6000
                                              0.2000
                                                         1.2000
   15.0000
                                    0.6000
                                              1.0000
             25.0000
                        35.0000
                                                         1.4000
   20.0000
             45.0000
                        10.0000
                                    0.8000
                                              1.8000
                                                         0.4000
    2.6667
              0.3333
                         2.0000
                                         0
                                                    0
                                                              0
    1.0000
              1.6667
                         2.3333
                                         0
                                                    0
                                                              0
                                         0
                                                    0
                                                              0
    1.3333
              3.0000
                         0.6667
```

#### See Also

dlmwrite, textscan, csvread, csvwrite

Write matrix to ASCII-delimited file

### **Syntax**

### **Description**

dlmwrite(filename, M) writes matrix M into an ASCII format file using the default delimiter (,) to separate matrix elements. The data is written starting at the first column of the first row in the destination file, filename. The filename input is a string enclosed in single quotes.

dlmwrite(filename, M, 'D') writes matrix M into an ASCII format file, using delimiter D to separate matrix elements. The data is written starting at the first column of the first row in the destination file, filename. A comma (,) is the default delimiter. Use \t to produce tab-delimited files.

dlmwrite(filename, M, 'D', R, C) writes matrix M into an ASCII format file, using delimiter D to separate matrix elements. The data is written starting at row R and column C in the destination file, filename. R and C are zero based, so that R=0, C=0 specifies the first value in the file, which is the upper left corner.

dlmwrite(filename, M, 'attrib1', value1, 'attrib2', value2, ...) is an alternate syntax to those shown above, in which you specify any number of attribute-value pairs in any order in the argument list. Each attribute must be immediately followed by a corresponding value (see the table below).

| Attribute | Value                                                     |
|-----------|-----------------------------------------------------------|
| delimiter | Delimiter string to be used in separating matrix elements |

| Attribute | Value                                                                                                    |
|-----------|----------------------------------------------------------------------------------------------------|
| newline   | Character(s) to use in terminating each line (see table below)                                                                                             |
| roffset   | Offset, in rows, from the top of the destination file to where matrix data is to be written. Offset is zero based.                                         |
| coffset   | Offset, in columns, from the left side of the destination file to where matrix data is to be written. Offset is zero based.                                |
| precision | Numeric precision to use in writing data to the file. Specify the number of significant digits or a C-style format string starting in %, such as '%10.5f'. |

This table shows which values you can use when setting the **newline** attribute.

| Line Terminator | Description                                               |
|-----------------|-----------------------------------------------------------|
| 'pc'            | PC terminator (implies carriage return/line feed (CR/LF)) |
| 'unix'          | UNIX terminator (implies line feed (LF))                  |

dlmwrite(filename, M, '-append') appends the matrix to the file. If you do not specify '-append', dlmwrite overwrites any existing data in the file.

dlmwrite(filename, M, '-append', attribute-value list) is the same as the syntax shown above, but accepts a list of attribute-value pairs. You can place the '-append' flag in the argument list anywhere between attribute-value pairs, but not in between an attribute and its value.

#### Remarks

The resulting file is readable by spreadsheet programs. Alternatively, if your system has Excel for Windows installed, you can create a spreadsheet using xlswrite.

The dlmwrite function does not accept cell arrays for the input matrix M. To export a cell array that contains only numeric data, use cell2mat to convert the cell array to a numeric matrix before calling dlmwrite. For other cases, use low-level export functions. For more information, see in the MATLAB Data Import and Export documentation.

# Examples Example 1

Export matrix M to a file delimited by the tab character and using a precision of six significant digits:

```
dlmwrite('myfile.txt', M, 'delimiter', '\t', ...
         'precision', 6)
type myfile.txt
0.893898
              0.284409
                             0.582792
                                           0.432907
0.199138
              0.469224
                             0.423496
                                           0.22595
0.298723
              0.0647811
                             0.515512
                                           0.579807
0.661443
              0.988335
                             0.333951
                                           0.760365
```

### Example 2

Export matrix M to a file using a precision of six decimal places and the conventional line terminator for the PC platform:

### Example 3

Export matrix M to a file, and then append an additional matrix to the file that is offset one row below the first:

```
M = magic(3);
dlmwrite('myfile.txt', [M*5 M/5], ' ')

dlmwrite('myfile.txt', rand(3), '-append', ...
    'roffset', 1, 'delimiter', ' ')

type myfile.txt

40 5 30 1.6 0.2 1.2
15 25 35 0.6 1 1.4
20 45 10 0.8 1.8 0.4

0.81472 0.91338 0.2785
0.90579 0.63236 0.54688
0.12699 0.09754 0.95751
```

When dlmread imports these two matrices from the file, it pads the smaller matrix with zeros:

```
dlmread('myfile.txt')
  40.0000
              5.0000
                       30,0000
                                 1.6000
                                          0.2000
                                                    1.2000
   15,0000
             25,0000
                       35,0000
                                 0.6000
                                          1.0000
                                                   1.4000
  20.0000
            45.0000
                       10.0000
                                 0.8000
                                          1.8000
                                                   0.4000
            0.9134
                       0.2785
                                                   0
    0.8147
                                 0
                                          0
    0.9058
              0.6324
                        0.5469
                                 0
                                          0
                                                   0
    0.1270
              0.0975
                        0.9575
                                          0
                                                    0
```

#### See Also

dlmread, csvwrite, csvread, fileformats

Dulmage-Mendelsohn decomposition

## **Syntax**

```
p = dmperm(A)
[p,q,r,s,cc,rr] = dmperm(A)
```

### **Description**

p = dmperm(A) finds a vector p such that p(j) = i if column j is matched to row i, or zero if column j is unmatched. If A is a square matrix with full structural rank, p is a maximum matching row permutation and A(p,:) has a zero-free diagonal. The structural rank of A is sprank(A) = sum(p>0).

[p,q,r,s,cc,rr] = dmperm(A) where A need not be square or full structural rank, finds the Dulmage-Mendelsohn decomposition of A. p and q are row and column permutation vectors, respectively, such that A(p,q) has a block upper triangular form. r and s are index vectors indicating the block boundaries for the fine decomposition. cc and rr are vectors of length five indicating the block boundaries of the coarse decomposition.

C = A(p,q) is split into a 4-by-4 set of coarse blocks:

```
A11 A12 A13 A14
0 0 A23 A24
0 0 0 A34
0 0 0 A44
```

where A12, A23, and A34 are square with zero-free diagonals. The columns of A11 are the unmatched columns, and the rows of A44 are the unmatched rows. Any of these blocks can be empty. In the coarse decomposition, the (i,j)th block is C(rr(i):rr(i+1)-1,cc(j):cc(j+1)-1). For a linear system,

- [A11 A12] is the underdetermined part of the system—it is always rectangular and with more columns and rows, or 0-by-0,
- A23 is the well-determined part of the system—it is always square, and

• [A34; A44] is the overdetermined part of the system—it is always rectangular with more rows than columns, or 0-by-0.

The structural rank of A is sprank(A) = rr(4)-1, which is an upper bound on the numerical rank of A. sprank(A) = rank(full(sprand(A))) with probability 1 in exact arithmetic.

The A23 submatrix is further subdivided into block upper triangular form via the fine decomposition (the strongly connected components of A23). If A is square and structurally nonsingular, A23 is the entire matrix.

C(r(i):r(i+1)-1,s(j):s(j+1)-1) is the (i,j)th block of the fine decomposition. The (1,1) block is the rectangular block [A11 A12], unless this block is 0-by-0. The (b,b) block is the rectangular block [A34; A44], unless this block is 0-by-0, where b = length(r)-1. All other blocks of the form C(r(i):r(i+1)-1,s(i):s(i+1)-1) are diagonal blocks of A23, and are square with a zero-free diagonal.

#### Remarks

If A is a reducible matrix, the linear system Ax=b can be solved by permuting A to a block upper triangular form, with irreducible diagonal blocks, and then performing block backsubstitution. Only the diagonal blocks of the permuted matrix need to be factored, saving fill and arithmetic in the blocks above the diagonal.

In graph theoretic terms, dmperm finds a maximum-size matching in the bipartite graph of A, and the diagonal blocks of A(p,q) correspond to the strong Hall components of that graph. The output of dmperm can also be used to find the connected or strongly connected components of an undirected or directed graph. For more information see Pothen and Fan [1].

 ${\tt dmperm\ uses\ CSparse\ [2]}.$ 

# References

[1] Pothen, Alex and Chin-Ju Fan "Computing the Block Triangular Form of a Sparse Matrix" *ACM Transactions on Mathematical Software* Vol 16, No. 4 Dec. 1990, pp. 303-324.

# dmperm

[2] T.A. Davis *Direct Methods for for Sparse Linear Systems*. SIAM, Philadelphia: 2006. Software available at:http://www.cise.ufl.edu/research/sparse/CSparse.

See Also sprank

Reference page in Help browser

### GUI Alternatives

As an alternative to the doc function, use the Function Browser.

### **Syntax**

doc

doc functionName
doc methodname
doc classname

doc classname.methodname
doc productToolboxName
doc foldername/functionname
doc UserCreatedClassName

## **Description**

doc opens the Help browser, if it is not already running, and otherwise brings the Help browser to the top.

doc functionName displays the reference page for functionName in the Help browser. functionname can be a function, or block in an installedMathWorks product.

doc methodname displays the reference page for the method methodname. You may need to run doc classname and use links on the classname reference page to view the methodname reference page.

doc classname displays the reference name for the classclassname. You may need to qualify classname by including its package: doc packagename.classname.

doc classname.methodname displays the reference name for the method methodname in the classclassname. You may need to qualify classname by including its package: doc packagename.classname.

doc productToolboxName displays the documentation roadmap page for productToolboxName in the Help browser. productToolboxName is the folder name for a product in <code>matlabroot/toolbox</code>. To get productToolboxName for a product, run which functionname, where functionname is the name of a function in that product; MATLAB

returns the full path to functionname, and productToolboxName is the folder following matlabroot/toolbox/.

doc foldername/functionname displays the reference page for the functionname that exists infoldername. Use this to go to the reference page for an overloaded function.

doc UserCreatedClassName displays the help comments from the user-created class definition file, UserCreatedClassName.m, in an HTML format in the Help browser. UserCreatedClassName.m must have a help comment following the classdef UserCreatedClassName statement or following the constructor method for UserCreatedClassName. To directly view the help for any method, property, or event of UserCreatedClassName, use dot notation, as in doc UserCreatedClassName.MethodName. For more information, see .

#### Remarks

If one form of the doc syntax does not display the page you expected, try a different form. Or find the reference page another way, such as, using the Function Browser.

The doc function is intended only for reference pages supplied by The MathWorks. The exception is the doc UserCreatedClassName syntax.

doc does not display HTML files you create yourself. To display HTML files for functions you create, use the web function.

# **Examples**

Display the reference page for the abs function:

doc abs

If the Simulink and Signal Processing Toolbox<sup>TM</sup> products are installed and the product filter includes their documentation, the Help browser displays a message that displays links to the abs reference page in those products.

Display the reference page for the abs function in the Signal Processing Toolbox product:

doc signal/abs

Display the reference page for the findobj method in the handle class:

```
doc handle.findobj
```

Display the reference page for the handle class:

```
doc handle
```

Display the reference page for the Map class in the containers package:

```
doc containers.Map
```

Display the help comments in the sads.m class definition file for the user-created sads class:

doc sads

Go directly to help for the steer method of the user-created sads class:

```
doc sads.steer
```

#### See Also

docsearch, help, helpbrowser, web

Topics in the User Guide:

- •
- •

Web browser for UNIX platforms

**Note** docopt produces a warning and will be removed in a future version. Use Web preferences instead, by selecting **File > Web > Preferences**. For more information, see .

### **Syntax**

```
docopt
doccmd = docopt
```

### **Description**

docopt displays the Web browser used with the MATLAB software when running on UNIX³ platforms, except for the Apple Macintosh platform, with the default being netscape (for the Netscape Navigator® application). For UNIX platforms (other than the Macintosh platform), you can modify the docopt.m file to specify the Web browser that MATLAB uses. The Web browser is used with the web function and its -browser option. It is also used for links to external Web sites from the Help.

doccmd = docopt returns a string containing the command that web -browser uses to invoke a Web browser.

To change the browser, edit the docopt.m file and change line 51. (To locate docopt.m, run which docopt.)

Here is an example of changing docopt.m. Initially, the file contains:

```
50 elseif isunix % UNIX 51 % doccmd = '';
```

Remove the comment symbol in line 51. Inside the quotation marks, enter the command that starts your Web browser, and save the file. For example,

```
51 doccmd = 'mozilla';
```

3. UNIX is a registered trademark of The Open Group in the United States and other countries.

specifies Mozilla® as the Web browser MATLAB uses.

See Also doc, edit, helpbrowser, web

Help browser search

### GUI Alternatives

As an alternative to the docsearch function, enter words in the Help browser search field.

### **Syntax**

docsearch word

docsearch word1 word2 ...
docsearch "word1 word2" ...

docsearch wo\*rd ...

docsearch word1 BOOLEANOP word2 ...

docsearch('word1 word2')
docsearch(charvar)

### **Description**

docsearch opens the Help browser to the **Search Results** pane, or if the Help browser is already open to that pane, brings it to the top.

docsearch word searches documentation and demos for pages containing word, displaying results in the Help browser **Search Results** pane.

docsearch word1 word2 ... searches for pages containing word1, word2, and any other specified words.

docsearch "word1 word2" ... searches for pages containing the exact phrase word1 word2 and any other specified words.

docsearch wo\*rd ... searches for pages containing words that begin with wo and end with rd, and any other specified words.

docsearch word1 BOOLEANOP word2 ... executes a Help browser full-text search for the term word1 BOOLEANOP word2. BOOLEANOP is a Boolean operator, AND, NOT, or OR, used to refine the search. docsearch evaluates NOTs first, then ORs, and finally ANDs.

docsearch('word1 word2') is the function form of the syntax. The function form supports all options.

docsearch(charvar) finds all pages containing the string defined in charvar, where charvar is a variable of the char class.

### **Examples**

docsearch plot finds all pages that contain the word plot.

docsearch plot tools finds all pages that contain the words plot and the word tools anywhere in the page.

docsearch "plot tools" finds all pages that contain the exact phrase plot tools.

docsearch plot\* tools finds all pages that contain the word tools and the word plot or variations of plot, such as plotting, and plots.

docsearch "plot tools" NOT "time series" finds all pages that contain the exact phrase plot tools, but only if the pages do not contain the exact phrase time series.

docsearch(m), where m='plot tools', finds all pages that contain the word plot and the word tools anywhere in the page.

docsearch('plot tools'), finds all pages that contain the word plot and the word tools anywhere in the page.

### See Also

builddocsearchdb, doc, helpbrowser

Related topics in the MATLAB Desktop Tools and Development Environment documentation:

•

•

Execute DOS command and return result

## **Syntax**

```
dos command
status = dos('command')
[status,result] = dos('command')
[status,result] = dos('command','-echo')
```

# **Description**

dos command calls upon the shell to execute the given command for Microsoft Windows platforms.

status = dos('command') returns completion status to the status
variable.

[status, result] = dos('command') in addition to completion status, returns the result of the command to the result variable.

[status,result] = dos('command','-echo') forces the output to the Command Window, even though it is also being assigned into a variable.

Both console (DOS) programs and Windows programs may be executed, but the syntax causes different results based on the type of programs. Console programs have stdout and their output is returned to the result variable. They are always run in an iconified DOS or Command Prompt Window except as noted below. Console programs never execute in the background. Also, the MATLAB software always waits for the stdout pipe to close before continuing execution. Windows programs may be executed in the background as they have no stdout.

The ampersand, &, character has special meaning. For console programs this causes the console to open. Omitting this character will cause console programs to run iconically. For Windows programs, appending this character will cause the application to run in the background. MATLAB will continue processing.

**Note** Running dos with a command that relies upon the current folder fails when the current folder is specified using a UNC pathname. This is because DOS does not support UNC pathnames. In that event, MATLAB returns this error: ??? Error using ==> dos DOS commands may not be executed when the current directory is a UNC pathname. To work around this limitation, change the folder to a mapped drive prior to running dos or a function that calls dos.

## **Examples**

The following example performs a folder listing, returning a zero (success) in **s** and the string containing the listing in **w**.

```
[s, w] = dos('dir');
```

To open the DOS 5.0 editor in a DOS window

```
dos('edit &')
```

To open the Microsoft Notepad editor and return control immediately to MATLAB, run

```
dos('notepad file.m &')
```

The next example returns a one in s and an error message in w because foo is not a valid shell command.

```
[s, w] = dos('foo')
```

This example echoes the results of the dir command to the Command Window as it executes as well as assigning the results to w.

```
[s, w] = dos('dir', '-echo');
```

## See Also

! (exclamation point), perl, system, unix, winopen

in the MATLAB Desktop Tools and Development Environment documentation

Vector dot product

## **Syntax**

C = dot(A,B)
C = dot(A,B,dim)

### **Description**

C = dot(A,B) returns the scalar product of the vectors A and B. A and B must be vectors of the same length. When A and B are both column vectors, dot(A,B) is the same as A'\*B.

For multidimensional arrays A and B, dot returns the scalar product along the first non-singleton dimension of A and B. A and B must have the same size.

C = dot(A,B,dim) returns the scalar product of A and B in the dimension dim.

# **Examples**

The dot product of two vectors is calculated as shown:

## See Also

cross

# double

Purpose Convert to double precision

**Syntax** double(x)

**Description** double(x) returns the double-precision value for X. If X is already a

double-precision array, double has no effect.

**Remarks** double is called for the expressions in for, if, and while loops if the

expression isn't already double-precision. double should be overloaded for any object when it makes sense to convert it to a double-precision

value.

# dragrect

### **Purpose**

Drag rectangles with mouse

### **Syntax**

[finalrect] = dragrect(initialrect)

[finalrect] = dragrect(initialrect, stepsize)

## **Description**

[finalrect] = dragrect(initialrect) tracks one or more rectangles anywhere on the screen. The n-by-4 matrix initialrect defines the rectangles. Each row of initialrect must contain the initial rectangle position as [left bottom width height] values. dragrect returns the final position of the rectangles in finalrect.

[finalrect] = dragrect(initialrect, stepsize) moves the rectangles in increments of stepsize. The lower left corner of the first rectangle is constrained to a grid of size equal to stepsize starting at the lower left corner of the figure, and all other rectangles maintain their original offset from the first rectangle.

[finalrect] = dragrect(...) returns the final positions of the rectangles when the mouse button is released. The default step size is 1.

### Remarks

dragrect returns immediately if a mouse button is not currently pressed. Use dragrect in a ButtonDownFcn, or from the command line in conjunction with waitforbuttonpress, to ensure that the mouse button is down when dragrect is called. dragrect returns when you release the mouse button.

If the drag ends over a figure window, the positions of the rectangles are returned in that figure's coordinate system. If the drag ends over a part of the screen not contained within a figure window, the rectangles are returned in the coordinate system of the figure over which the drag began.

Note You cannot use normalized figure units with dragrect.

# **Example** Drag a rectangle that is 50 pixels wide and 100 pixels in height.

```
waitforbuttonpress
point1 = get(gcf,'CurrentPoint') % button down detected
rect = [point1(1,1) point1(1,2) 50 100]
[r2] = dragrect(rect)
```

# **See Also** rbbox, waitforbuttonpress

"Region of Interest" on page 1-105 for related functions

Flush event queue and update figure window

## **Syntax**

drawnow

drawnow expose drawnow update

# **Description**

drawnow causes figure windows and their children to update, and flushes the system event queue. Any callbacks generated by incoming events (e.g., mouse or key events) are dispatched before drawnow returns.

drawnow expose causes only graphics objects to refresh, if needed. It does not allow callbacks to execute and does not process other events in the queue.

drawnow update causes only non graphics objects to refresh, if needed. It does not allow callbacks to execute and does not process other events in the queue.

You can combine the expose and update options to obtain both effects:

drawnow expose update

### Other Events That Cause Event Queue Processing

Other events that cause the MATLAB software to flush the event queue and draw the figure include:

- Returning to the MATLAB prompt
- Executing the following functions:
  - figure
  - getframe
  - input
  - keyboard
  - pause
- Functions that wait for user input (i.e., waitforbuttonpress, waitfor, ginput)

• Any code that causes one of the above functions to execute. For example, suppose h is the handle of an axes. Calling axes(h) causes its parent figure to be made the current figure and brought to the front of all displayed figures, which results in the event queue being flushed.

# **Examples**

Using drawnow in a loop causes the display to update while the loop executes:

```
t = 0:pi/20:2*pi;
y = exp(sin(t));
h = plot(t,y,'YDataSource','y');
for k = 1:.1:10
y = exp(sin(t.*k));
refreshdata(h,'caller') % Evaluate y in the function workspace drawnow; pause(.1)
end
```

### **See Also**

snapnow, waitfor, waitforbuttonpress

Purpose Search Delaunay triangulation for nearest point

dsearch will be removed in a future release. Use

 ${\tt DelaunayTri/nearestNeighbor\ instead}.$ 

**Syntax** K = dsearch(x,y,TRI,xi,yi)

K = dsearch(x,y,TRI,xi,yi,S)

**Description** K = dsearch(x,y,TRI,xi,yi) returns the index into x and y of the

nearest point to the point (xi,yi). dsearch requires a triangulation TRI of the points x,y obtained using delaunay. If xi and yi are vectors, K is

a vector of the same size.

K = dsearch(x,y,TRI,xi,yi,S) uses the sparse matrix S instead of

computing it each time:

S = sparse(TRI(:,[1 1 2 2 3 3]),TRI(:,[2 3 1 3 1 2]),1,nxy,nxy)

where nxy = prod(size(x)).

See Also DelaunayTri, delaunay, voronoi

N-D nearest point search

## **Syntax**

k = dsearchn(X,T,XI)

k = dsearchn(X,T,XI,outval)

k = dsearchn(X,XI)
[k,d] = dsearchn(X,...)

# **Description**

k = dsearchn(X,T,XI) returns the indices k of the closest points in X for each point in XI. X is an m-by-n matrix representing m points in n-dimensional space. XI is a p-by-n matrix, representing p points in n-dimensional space. T is a numt-by-n+1 matrix, a tessellation of the data X generated by delaunayn. The output k is a column vector of length p.

k = dsearchn(X,T,XI,outval) returns the indices k of the closest points in X for each point in XI, unless a point is outside the convex hull. If XI(J,:) is outside the convex hull, then K(J) is assigned outval, a scalar double. Inf is often used for outval. If outval is [], then k is the same as in the case k = dsearchn(X,T,XI).

k = dsearchn(X,XI) performs the search without using a tessellation. With large X and small XI, this approach is faster and uses much less memory.

[k,d] = dsearchn(X,...) also returns the distances d to the closest points. d is a column vector of length p.

### **Algorithm**

dsearchn is based on Qhull [1]. For information about Qhull, see http://www.qhull.org/. For copyright information, see http://www.qhull.org/COPYING.txt.

# **See Also**

DelaunayTri, dsearch

# Reference

[1] Barber, C. B., D.P. Dobkin, and H.T. Huhdanpaa, "The Quickhull Algorithm for Convex Hulls," ACM Transactions on Mathematical Software, Vol. 22, No. 4, Dec. 1996, p. 469–483.

# dynamicprops

**Purpose** 

Abstract class used to derive handle class with dynamic properties

**Syntax** 

classdef myclass < dynamicprops</pre>

**Description** 

classdef *myclass* < dynamicprops makes *myclass* a subclass of the dynamicprops class, which is a subclass of the handle class.

Use the dynamic props class to derive classes that can define dynamic properties (instance properties), which are associated with a specific objects, but have no effect on the objects class definition. Dynamic properties are useful for attaching temporary data to one or more objects.

### dynamicprops Methods

This class defines one method addprop and, as a subclass of the handle class, inherits all the handle class methods.

• addprop — adds the named property to the specified handle objects. See for more information.

### See Also

handle

Echo M-files during execution

## **Syntax**

echo on echo off echo

echo fcnname on echo fcnname off echo fcnname echo on all echo off all

## **Description**

The echo command controls the echoing of M-files during execution. Normally, the commands in M-files are not displayed on the screen during execution. Command echoing is useful for debugging or for demonstrations, allowing the commands to be viewed as they execute.

The echo command behaves in a slightly different manner for script files and function files. For script files, the use of echo is simple; echoing can be either on or off, in which case any script used is affected.

echo on Turns on the echoing of commands in all script

files

echo off Turns off the echoing of commands in all script

files

echo Toggles the echo state

With function files, the use of echo is more complicated. If echo is enabled on a function file, the file is interpreted, rather than compiled. Each input line is then displayed as it is executed. Since this results in inefficient execution, use echo only for debugging.

echo fcnname on Turns on echoing of the named function file

echo fcnname Turns off echoing of the named function file

off

echo fcnname Toggles the echo state of the named function file

# echo

echo on all Sets echoing on for all function files
echo off all Sets echoing off for all function files

See Also function

**Purpose** Run M-file demo step-by-step in Command Window

GUI Alternatives

As an alternative to the echodemo function, select the demo in the Help browser and click the **Run in the Command Window** link.

**Syntax** echodemo filename

echodemo('filename', cellindex)

**Description** 

echodemo filename runs the M-file demo filename step-by-step in the Command Window. At each step, follow links in the Command Window to proceed. Depending on the size of the Command Window, you might have to scroll up to see the links. The script filename was created in the Editor using cells. (The associated HTML demo file for filename that appears in the Help browser was created using the MATLAB cell publishing feature.) The link to filename also shows the current cell number, n, and the total number of cells, m, as n/m, and when clicked, opens filename in the Editor. To end the demo, click the **Stop** link.

echodemo ('filename', cellindex) runs the M-file type demo filename, starting with the cell number specified by cellindex. Because steps prior to cellindex are not run, this statement might produce an error or unexpected result, depending on the demo.

**Examples** 

echodemo quake runs the MATLAB Loma Prieta Earthquake demo.

echodemo ('quake', 6) runs the MATLAB Loma Prieta Earthquake

demo, starting at cell 6.

echodemo ('intro', 3) produces an error because cell 3 of the MATLAB demo intro requires data created when cells 1 and 2 run.

See Also

demo, helpbrowser

# **TriRep.edgeAttachments**

**Purpose** Simplices attached to specified edges

Syntax SI = edgeAttachments(TR, V1, V2) SI = edgeAttachments(TR, EDGE)

**Description** SI = edgeAttachments(TR, V1, V2) returns the simplices SI

attached to the edges specified by (V1, V2). (V1, V2) represents the

start and end vertices of the edges to be queried.

SI = edgeAttachments(TR, EDGE) specifies edges in matrix format.

Inputs TR Triangulation representation.

V1, V2 Column vectors of vertex indices into the array of

points representing the vertex coordinates.

EDGE Matrix specifying edge start and end points. EDGE is

of size m-by-2, m being the number of edges to query.

Outputs SI Vector cell array of indices into the triangulation

matrix. SI is a cell array because the number of simplices associated with each edge can vary.

**Definitions** 

A simplex is a triangle/tetrahedron or higher dimensional equivalent.

## Examples Example 1

Load a 3-D triangulation to compute the tetrahedra attached to an edge.

```
load tetmesh
trep = TriRep(tet, X);
v1 = [15 21]';
v2 = [936 716]';
t1 = edgeAttachments(trep, v1, v2);
```

You can also specify the input as edges.

# **TriRep.edgeAttachments**

```
e = [v1 v2];
t2 = edgeAttachments(trep, e);
isequal(t1,t2);
```

### Example 2

Create a triangulation with DelaunayTri.

```
x = [0 1 1 0 0.5]';
y = [0 0 1 1 0.5]';
dt = DelaunayTri(x,y);
```

Query the triangles attached to edge (1,5).

```
t = edgeAttachments(dt, 1,5);
t{:};
```

### **See Also**

TriRep.edges

# TriRep.edges

Purpose Triangulation edges

**Syntax** E = edges(TR)

**Description** E = edges (TR) returns the edges in the triangulation in an n-by-2

matrix. n is the number of edges. The vertices of the edges index into

TR.X, the array of points representing the vertex coordinates.

Inputs TR Triangulation representation.

Outputs E Edge matrix.

## Examples Example 1

Load a 2-D triangulation.

```
load trimesh2d
trep = TriRep(tri, x,y);
```

Return all edges.

```
e = edges(trep);
```

### Example 2

Query a 2-D DelaunayTri-generated triangulation.

```
X = rand(10,2);
dt = DelaunayTri(X);
e = edges(dt);
```

See Also TriRep.edgeAttachments

Edit or create M-file

### GUI Alternatives

As an alternative to the edit function, select **File > New** or **Open** in the MATLAB desktop or any desktop tool.

## **Syntax**

```
edit
edit fun.m
edit file.ext
edit fun1 fun2 fun3 ...
edit classname/fun
edit private/fun
edit classname/private/fun
edit +packagename/classname/fun
edit('my file.m')
```

# **Description**

edit opens a new editor window.

edit fun.m opens the M-file fun.m in the default editor. The fun.m file specification can include a partial path, complete path, relative path, or no path. Be aware of the following:

- If you do not specify a path, the current folder is the default.
- If you specify a path, the folder must exist; otherwise MATLAB returns an error.
- If you specify a path and the folder exits, but the specified file does not, a prompt opens such as shown in the following image:

To create a blank file named fun.m in the specified folder, click Yes. To suppress the prompt, select Do not show this prompt again. To reinstate the prompt after suppressing it, open the Preferences dialog box by selecting File > Preferences > General > Confirmation Dialogs and then selecting Prompt when editing files that do not exist in the pane on the right.

edit file.ext opens the specified file.

edit fun1 fun2 fun3 ... opens fun1.m, fun2.m, fun3.m, and so on, in the default editor.

edit *classname*/fun, or edit private/fun, or edit *classname*/private/fun opens a method, private function, or private method for the named class.

edit +packagename/classname/fun opens a method for the named class in the named package.

edit('my file.m') opens the M-file my file.m in the default editor. This form of the edit function is useful when a file name contains a space; you cannot use the command form in such a case.

#### Remarks

To specify the default editor for MATLAB, select **Preferences** from the **File** menu. On the **Editor/Debugger** pane, select **MATLAB Editor** or specify another editor.

#### **UNIX Users**

If you run MATLAB with the -nodisplay startup option, or run without the DISPLAY environment variable set, edit uses the External Editor command. It does not use the MATLAB Editor, but instead uses the default editor defined for your system in matlabroot/X11/app-defaults/Matlab.

You can specify the editor that the edit function uses or specify editor options by adding the following line to your own.Xdefaults file, located in ~home:

matlab\*externalEditorCommand: \$EDITOR -option \$FILE

#### where

- \$EDITOR is the name of your default editor, for example, emacs; leaving it as \$EDITOR means your default system editor will be used.
- -option is a valid option flag you can include for the specified editor.
- **\$FILE** means the file name you type with the **edit** command will open in the specified editor.

For example,

emacs \$FILE

means that when you type  $\mbox{\it edit}$  foo, the file foo will open in the  $\mbox{\it emacs}$  editor.

After adding the line to your. Xdefaults file, you must run the following before starting MATLAB:

xrdb -merge ~home/.Xdefaults

See Also open, type

Eigenvalues and eigenvectors

## **Syntax**

```
d = eig(A)
d = eig(A,B)
[V,D] = eig(A)
[V,D] = eig(A,'nobalance')
[V,D] = eig(A,B)
[V,D] = eig(A,B,flag)
```

## **Description**

d = eig(A) returns a vector of the eigenvalues of matrix A.

d = eig(A,B) returns a vector containing the generalized eigenvalues, if A and B are square matrices.

**Note** If S is sparse and symmetric, you can use d = eig(S) to return the eigenvalues of S. If S is sparse but not symmetric, or if you want to return the eigenvectors of S, use the function eigs instead of eig.

[V,D] = eig(A) produces matrices of eigenvalues (D) and eigenvectors (V) of matrix A, so that A\*V = V\*D. Matrix D is the *canonical form* of A—a diagonal matrix with A's eigenvalues on the main diagonal. Matrix V is the *modal matrix*—its columns are the eigenvectors of A.

If W is a matrix such that W'\*A = D\*W', the columns of W are the *left eigenvectors* of A. Use [W,D] = eig(A.'); W = conj(W) to compute the left eigenvectors.

[V,D] = eig(A, 'nobalance') finds eigenvalues and eigenvectors without a preliminary balancing step. This may give more accurate results for certain problems with unusual scaling. Ordinarily, balancing improves the conditioning of the input matrix, enabling more accurate computation of the eigenvectors and eigenvalues. However, if a matrix contains small elements that are really due to roundoff error, balancing may scale them up to make them as significant as the other elements of the original matrix, leading to incorrect eigenvectors. Use the

nobalance option in this event. See the balance function for more details.

[V,D] = eig(A,B) produces a diagonal matrix D of generalized eigenvalues and a full matrix V whose columns are the corresponding eigenvectors so that A\*V = B\*V\*D.

[V,D] = eig(A,B,flag) specifies the algorithm used to compute eigenvalues and eigenvectors. flag can be:

'chol'

Computes the generalized eigenvalues of A and B using the Cholesky factorization of B. This is the default for symmetric (Hermitian) A and symmetric (Hermitian) positive definite B.

'qz'

Ignores the symmetry, if any, and uses the QZ algorithm as it would for nonsymmetric (non-Hermitian) A and B.

**Note** For eig(A), the eigenvectors are scaled so that the norm of each is 1.0. For eig(A,B), eig(A,'nobalance'), and eig(A,B,flag), the eigenvectors are not normalized.

Also note that if A is symmetric, eig(A, 'nobalance') ignores the nobalance option since A is already balanced.

### **Remarks**

The eigenvalue problem is to determine the nontrivial solutions of the equation

$$Ax = \lambda x$$

where A is an n-by-n matrix, x is a length n column vector, and  $\lambda$  is a scalar. The n values of  $\lambda$  that satisfy the equation are the *eigenvalues*, and the corresponding values of x are the *right eigenvectors*. The MATLAB function eig solves for the eigenvalues  $\lambda$ , and optionally the eigenvectors x.

The *generalized* eigenvalue problem is to determine the nontrivial solutions of the equation

$$Ax = \lambda Bx$$

where both A and B are n-by-n matrices and  $\lambda$  is a scalar. The values of  $\lambda$  that satisfy the equation are the *generalized eigenvalues* and the corresponding values of x are the *generalized right eigenvectors*.

If B is nonsingular, the problem could be solved by reducing it to a standard eigenvalue problem

$$B^{-1}Ax = \lambda x$$

Because B can be singular, an alternative algorithm, called the QZ method, is necessary.

When a matrix has no repeated eigenvalues, the eigenvectors are always independent and the eigenvector matrix V *diagonalizes* the original matrix A if applied as a similarity transformation. However, if a matrix has repeated eigenvalues, it is not similar to a diagonal matrix unless it has a full (independent) set of eigenvectors. If the eigenvectors are not independent then the original matrix is said to be *defective*. Even if a matrix is defective, the solution from eig satisfies A\*X = X\*D.

## **Examples**

The matrix

has elements on the order of roundoff error. It is an example for which the nobalance option is necessary to compute the eigenvectors correctly. Try the statements

```
[VB,DB] = eig(B)
B*VB - VB*DB
[VN,DN] = eig(B,'nobalance')
```

B\*VN - VN\*DN

See Also

balance, condeig, eigs, hess, qz, schur

Largest eigenvalues and eigenvectors of matrix

## **Syntax**

```
d = eigs(A)
[V,D] = eigs(A)
[V,D,flag] = eigs(A)
eigs(A,B)
eigs(A,K)
eigs(A,B,K)
eigs(A,K,sigma)
eigs(A,K,sigma,opts)
eigs(A,B,K,sigma,opts)
eigs(A,B,K,sigma,opts)
eigs(A,B,K,sigma,opts)
```

# **Description**

d = eigs(A) returns a vector of A's six largest magnitude eigenvalues.
 A must be a square matrix. A should be large and sparse, though eigs will work on full matrices as well. See "Remarks" below.

[V,D] = eigs(A) returns a diagonal matrix D of A's six largest magnitude eigenvalues and a matrix V whose columns are the corresponding eigenvectors.

[V,D,flag] = eigs(A) also returns a convergence flag. If flag is 0 then all the eigenvalues converged; otherwise not all converged.

eigs(A,B) solves the generalized eigenvalue problem A\*V == B\*V\*D. B must be symmetric (or Hermitian) positive definite and the same size as A. eigs(A,[],...) indicates the standard eigenvalue problem A\*V == V\*D.

eigs(A,k) and eigs(A,B,k) return the k largest magnitude eigenvalues.

eigs(A,k,sigma) and eigs(A,B,k,sigma) return k eigenvalues based on sigma, which can take any of the following values:

scalar (real or complex, or complex, including 0) The eigenvalues closest to sigma. If A is a function, Afun must return  $Y = (A-sigma*B) \setminus x$  (i.e.,  $Y = A \setminus x$  when sigma = 0). Note, B need only be symmetric

(Hermitian) positive semi-definite.

'lm' Largest magnitude (default).

'sm' Smallest magnitude. Same as sigma = 0. If A is a

function, Afun must return  $Y = A \setminus x$ . Note, B need only be symmetric (Hermitian) positive semi-definite.

For real symmetric problems, the following are also options:

'la' Formerly largest algebraic ('lr')
'sa' Formerly smallest algebraic ('sr')

'be' Both ends (one more from high end if k is odd)

For nonsymmetric and complex problems, the following are also options:

'1r' Largest real part 'sr' Smallest real part

'li' Largest imaginary part

'si' Smallest imaginary part

**Note** The syntax eigs (A, k, ...) is not valid when A is scalar. To pass a value for k, you must specify B as the second argument and k as the third (eigs (A,B,k,...)). If necessary, you can set B equal to [], the default.

eigs(A,K,sigma,opts) and eigs(A,B,k,sigma,opts) specify an options structure. Default values are shown in brackets ({}).

| Parameter   | Description                                                                                                    | Values                                                                    |
|-------------|----------------------------------------------------------------------------------------------------|---------------------------------------------------------------------------|
| opts.issym  | 1 if A or A-sigma*B represented by Afun is symmetric, 0 otherwise.                                                                                                    | [{0}   1]                                                                 |
| opts.isreal | 1 if A or A-sigma*B represented by Afun is real, 0 otherwise.                                                                                                    | [0   {1}]                                                                 |
| opts.tol    | Convergence: Ritz estimate residual <= tol*norm(A).                                                                                                    | [scalar  <br>{eps}]                                                       |
| opts.maxit  | Maximum number of iterations.                                                                                                    | [integer  <br>{300}]                                                      |
| opts.p      | Number of Lanczos basis vectors.  p >= 2k (p >= 2k+1 real nonsymmetric) advised. p must satisfy k < p <= n for real symmetric, k+1 < p <= n otherwise.  Note: If you do not specify a p value, the default algorithm uses at least 20 Lanczos vectors. | [integer  <br>{2*k}]                                                      |
| opts.v0     | Starting vector.                                                                                                    | n-by-1 vector where n=size(A,1). Default is randomly generated by ARPACK. |
| opts.disp   | Diagnostic information display level.                                                                                                    | [0   {1}   2]                                                             |

| Parameter  | Description                                                          | Values          |
|------------|----------------------------------------------------------------------|-----------------|
| opts.cholB | 1 if B is really its Cholesky factor chol(B), 0 otherwise.           | [{0}   1]       |
| opts.permB | Permutation vector permB if sparse B is really chol(B(permB,permB)). | [permB   {1:n}] |

eigs (Afun, n,...) accepts the function handle Afun instead of the matrix A. See in the MATLAB Programming documentation for more information. Afun must accept an input vector of size n.

y = Afun(x) should return:

| A*x           | if $\textit{sigma}$ is not specified, or is a string other than 'sm'                                              |
|---------------|----------------------------------------------------------------------------------------------------|
| A\x           | if sigma is 0 or 'sm'                                                                                             |
| (A-sigma*I)\x | if <i>sigma</i> is a nonzero scalar (standard eigenvalue problem). I is an identity matrix of the same size as A. |
| (A-sigma*B)\x | if sigma is a nonzero scalar (generalized eigenvalue problem)                                                     |

in the MATLAB Mathematics documentation, explains how to provide additional parameters to the function Afun, if necessary.

The matrix A, A-sigma\*I or A-sigma\*B represented by Afun is assumed to be real and nonsymmetric unless specified otherwise by opts.isreal and opts.issym. In all the eigs syntaxes, eigs(A,...) can be replaced by eigs(Afun,n,...).

## Remarks

```
d = eigs(A,k) is not a substitute for
```

```
d = eig(full(A))
d = sort(d)
d = d(end-k+1:end)
```

but is most appropriate for large sparse matrices. If the problem fits into memory, it may be quicker to use eig(full(A)).

## **Algorithm**

eigs provides the reverse communication required by the Fortran library ARPACK, namely the routines DSAUPD, DSEUPD, DNAUPD, DNEUPD, ZNAUPD, and ZNEUPD.

# Examples Example 1

```
A = delsq(numgrid('C',15));
  d1 = eigs(A,5,'sm')
returns
  Iteration 1: a few Ritz values of the 20-by-20 matrix:
       0
       0
       0
       0
  Iteration 2: a few Ritz values of the 20-by-20 matrix:
      1.8117
      2.0889
      2.8827
      3.7374
      7.4954
  Iteration 3: a few Ritz values of the 20-by-20 matrix:
      1.8117
      2.0889
      2.8827
      3.7374
      7.4954
```

```
d1 =

0.5520
0.4787
0.3469
0.2676
0.1334
```

### Example 2

This example replaces the matrix A in example 1 with a handle to a function dnRk. The example is contained in an M-file run\_eigs that

- Calls eigs with the function handle @dnRk as its first argument.
- Contains dnRk as a nested function, so that all variables in run\_eigs are available to dnRk.

The following shows the code for run eigs:

### Example 3

west0479 is a real 479-by-479 sparse matrix with both real and pairs of complex conjugate eigenvalues. eig computes all 479 eigenvalues. eigs easily picks out the largest magnitude eigenvalues.

This plot shows the 8 largest magnitude eigenvalues of west0479 as computed by eig and eigs.

```
load west0479
d = eig(full(west0479))
dlm = eigs(west0479,8)
[dum,ind] = sort(abs(d));
plot(dlm,'k+')
hold on
plot(d(ind(end-7:end)),'ks')
hold off
legend('eigs(west0479,8)','eig(full(west0479))')
```

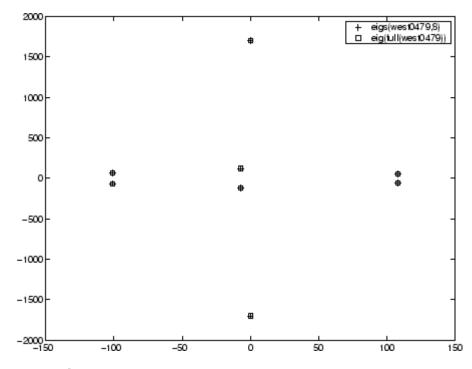

## Example 4

A = delsq(numgrid('C',30)) is a symmetric positive definite matrix of size 632 with eigenvalues reasonably well-distributed in the interval (08), but with 18 eigenvalues repeated at 4. The eig function computes

all 632 eigenvalues. It computes and plots the six largest and smallest magnitude eigenvalues of A successfully with:

```
A = delsq(numgrid('C',30));
d = eig(full(A));
[dum,ind] = sort(abs(d));
dlm = eigs(A);
dsm = eigs(A,6,'sm');
subplot(2,1,1)
plot(dlm,'k+')
hold on
plot(d(ind(end:-1:end-5)), 'ks')
hold off
legend('eigs(A)','eig(full(A))',3)
set(gca, 'XLim', [0.5 6.5])
subplot(2,1,2)
plot(dsm, 'k+')
hold on
plot(d(ind(1:6)), 'ks')
hold off
legend('eigs(A,6,''sm'')','eig(full(A))',2)
set(gca, 'XLim', [0.5 6.5])
```

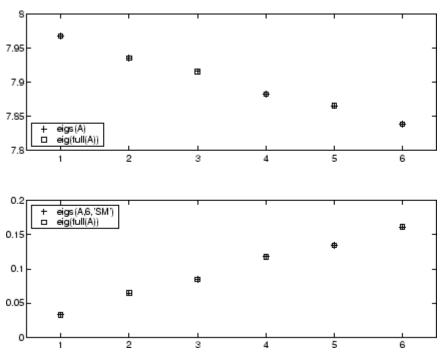

However, the repeated eigenvalue at 4 must be handled more carefully. The call eigs(A,18,4.0) to compute 18 eigenvalues near 4.0 tries to find eigenvalues of A - 4.0\*I. This involves divisions of the form 1/(lambda - 4.0), where lambda is an estimate of an eigenvalue of A. As lambda gets closer to 4.0, eigs fails. We must use sigma near but not equal to 4 to find those 18 eigenvalues.

$$sigma = 4 - 1e-6$$
  
[V,D] =  $eigs(A,18,sigma)$ 

The plot shows the 20 eigenvalues closest to 4 that were computed by eig, along with the 18 eigenvalues closest to 4 - 1e-6 that were computed by eigs.

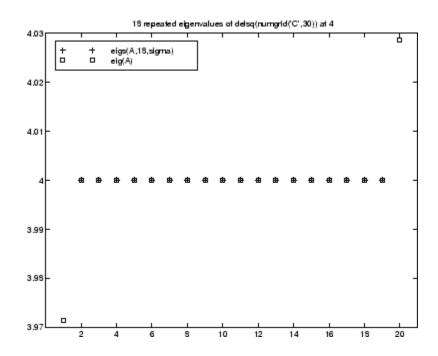

### **See Also**

eig, svds, function handle (@)

## **References**

[1] Lehoucq, R.B. and D.C. Sorensen, "Deflation Techniques for an Implicitly Re-Started Arnoldi Iteration," *SIAM J. Matrix Analysis and Applications*, Vol. 17, 1996, pp. 789-821.

[2] Lehoucq, R.B., D.C. Sorensen, and C. Yang, ARPACK Users' Guide: Solution of Large-Scale Eigenvalue Problems with Implicitly Restarted Arnoldi Methods, SIAM Publications, Philadelphia, 1998.

[3] Sorensen, D.C., "Implicit Application of Polynomial Filters in a k-Step Arnoldi Method," *SIAM J. Matrix Analysis and Applications*, Vol. 13, 1992, pp. 357-385.

Jacobi elliptic functions

**Syntax** 

**Definition** 

The Jacobi elliptic functions are defined in terms of the integral:

$$u = \int_0^{\phi} \frac{d\theta}{(1 - m\sin^2\theta)^{\frac{1}{2}}}$$

Then

$$sn(u) = \sin\phi, \ cn(u) = \cos\phi, \ dn(u) = (1 - m\sin^2\phi)^{\frac{1}{2}}, \ am(u) = \phi$$

Some definitions of the elliptic functions use the modulus k instead of the parameter m. They are related by

$$k^2 = m = \sin^2 \alpha$$

where  $\alpha$  is the modular angle.

The Jacobi elliptic functions obey many mathematical identities; for a good sample, see [1].

**Description** 

[SN,CN,DN] = ellipj(U,M) returns the Jacobi elliptic functions SN, CN, and DN, evaluated for corresponding elements of argument U and parameter M. Inputs U and M must be the same size (or either can be scalar).

[SN,CN,DN] = ellipj(U,M,tol) computes the Jacobi elliptic functions to accuracy tol. The default is eps; increase this for a less accurate but more quickly computed answer.

**Algorithm** 

ellipj computes the Jacobi elliptic functions using the method of the arithmetic-geometric mean [1]. It starts with the triplet of numbers:

$$a_0 = 1, b_0 = (1 - m)^{\frac{1}{2}}, c_0 = (m)^{\frac{1}{2}}$$

ellipj computes successive iterates with

$$a_{i} = \frac{1}{2}(a_{i-1} + b_{i-1})$$

$$b_{i} = (a_{i-1}b_{i-1})^{\frac{1}{2}}$$

$$c_{i} = \frac{1}{2}(a_{i-1} - b_{i-1})$$

Next, it calculates the amplitudes in radians using:

$$\sin(2\phi_{n-1}-\phi_n)=\frac{c_n}{a_n}\sin(\phi_n)$$

being careful to unwrap the phases correctly. The Jacobian elliptic functions are then simply:

$$sn(u) = \sin\phi_0$$

$$cn(u) = \cos\phi_0$$

$$dn(u) = (1 - m \cdot sn(u)^2)^{\frac{1}{2}}$$

### Limitations

The ellipj function is limited to the input domain  $0 \le m \le 1$ . Map other values of M into this range using the transformations described in [1], equations 16.10 and 16.11. U is limited to real values.

### **See Also**

ellipke

## References

[1] Abramowitz, M. and I.A. Stegun, *Handbook of Mathematical Functions*, Dover Publications, 1965, 17.6.

# ellipke

#### **Purpose**

Complete elliptic integrals of first and second kind

**Syntax** 

**Definition** 

The complete elliptic integral of the first kind [1] is

$$K(m) = F(\pi/2|m)$$

where F, the elliptic integral of the first kind, is

$$K(m) = \int_0^1 \left[ (1 - t^2)(1 - mt^2) \right]^{\frac{-1}{2}} dt = \int_0^{\frac{\pi}{2}} (1 - m\sin^2\theta)^{\frac{-1}{2}} d\theta$$

The complete elliptic integral of the second kind

$$E(m) = E(K(m)) = E\langle \pi/2 | m \rangle$$

is

$$E(m) = \int_0^1 (1 - t^2)^{\frac{-1}{2}} (1 - mt^2)^{\frac{1}{2}} dt = \int_0^{\frac{\pi}{2}} (1 - m\sin^2\theta)^{\frac{1}{2}} d\theta$$

Some definitions of K and E use the modulus  $m{k}$  instead of the parameter  $m{m}$ . They are related by

$$k^2 = m = \sin^2 \alpha$$

where  $\boldsymbol{\alpha}$  is the modular angle.

# **Description**

K = ellipke(M) returns the complete elliptic integral of the first kind for the elements of M.

[K,E] = ellipke(M) returns the complete elliptic integral of the first and second kinds.

[K,E] = ellipke(M,tol) computes the complete elliptic integral to accuracy tol. The default is eps; increase this for a less accurate but more quickly computed answer.

**Algorithm** 

ellipke computes the complete elliptic integral using the method of the arithmetic-geometric mean described in [1], section 17.6. It starts with the triplet of numbers

$$a_0 = 1$$
,  $b_0 = (1 - m)^{\frac{1}{2}}$ ,  $c_0 = (m)^{\frac{1}{2}}$ 

ellipke computes successive iterations of  $a_i, b_i$ , and  $c_i$  with

$$\begin{aligned} a_i &= \frac{1}{2}(a_{i-1} + b_{i-1}) \\ b_i &= (a_{i-1}b_{i-1})^{\frac{1}{2}} \\ c_i &= \frac{1}{2}(a_{i-1} - b_{i-1}) \end{aligned}$$

stopping at iteration n when  $cn \approx 0$ , within the tolerance specified by eps. The complete elliptic integral of the first kind is then

$$K(m) = \frac{\pi}{2a_n}$$

Limitations

ellipke is limited to the input domain  $0 \le m \le 1$ .

See Also

ellipj

References

[1] Abramowitz, M. and I.A. Stegun, *Handbook of Mathematical Functions*, Dover Publications, 1965, 17.6.

#### Generate ellipsoid

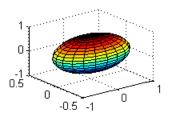

## **Syntax**

# **Description**

[x,y,z] = ellipsoid(xc,yc,zc,xr,yr,zr,n) generates a surface mesh described by three n+1-by-n+1 matrices, enabling surf(x,y,z) to plot an ellipsoid with center (xc,yc,zc) and semi-axis lengths (xr,yr,zr).

[x,y,z] = ellipsoid(xc,yc,zc,xr,yr,zr) uses n = 20.

ellipsoid(axes\_handle,...) plots into the axes with handle axes handle instead of the current axes (gca).

ellipsoid(...) with no output arguments plots the ellipsoid as a surface.

# **Algorithm**

ellipsoid generates the data using the following equation:

$$\frac{\left(x-xc\right)^2}{xr^2} + \frac{\left(y-yc\right)^2}{yr^2} + \frac{\left(z-zc\right)^2}{zr^2}$$

Note that ellipsoid(0,0,0, .5,.5,.5) is equivalent to a unit sphere.

# **Example**

Generate ellipsoid with size and proportions of a standard U.S. football:

[x, y, z] = ellipsoid(0,0,0,5.9,3.25,3.25,30); surfl(x, y, z) colormap copperaxis equal

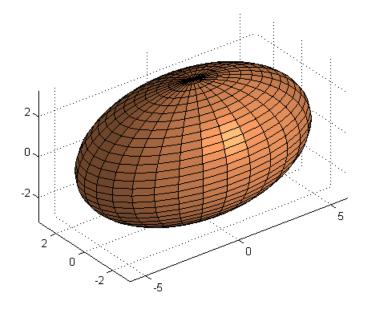

### **See Also**

cylinder, sphere, surf

"Polygons and Surfaces" on page 1-95 for related functions

Execute statements if condition is false

## **Syntax**

if expression, statements1, else statements2, end

# **Description**

if expression, statements1, else statements2, end evaluates expression and, if the evaluation yields logical 1 (true) or a nonzero result, executes one or more MATLAB commands denoted here as statements1 or, if the evaluation yields logical 0 (false), executes the commands in statements2. else is used to delineate the alternate block of statements.

A true expression has either a logical 1 (true) or nonzero value. For nonscalar expressions, (for example, "if (matrix A is less than matrix B)"), true means that every element of the resulting matrix has a true or nonzero value.

Expressions usually involve relational operations such as (count < limit) or isreal(A). Simple expressions can be combined by logical operators  $(\&,|,\sim)$  into compound expressions such as (count < limit) & ((height - offset) >= 0).

See in the MATLAB Programming Fundamentals documentation for more information on controlling the flow of your program code.

# **Examples**

In this example, if both of the conditions are not satisfied, then the student fails the course.

```
if ((attendance >= 0.90) & (grade_average >= 60))
   pass = 1;
else
   fail = 1;
end;
```

# See Also

if, elseif, end, for, while, switch, break, return, relational operators, logical operators (elementwise and short-circuit)

Execute statements if additional condition is true

# **Syntax**

if expression1, statements1, elseif expression2,
statements2,
end

## **Description**

if expression1, statements1, elseif expression2, statements2, end evaluates expression1 and, if the evaluation yields logical 1 (true) or a nonzero result, executes one or more MATLAB commands denoted here as statements1. If expression1 is false, MATLAB evaluates the elseif expression, expression2. If expression2 evaluates to true or a nonzero result, executes the commands in statements2.

A true expression has either a logical 1 (true) or nonzero value. For nonscalar expressions, (for example, is matrix A less then matrix B), true means that every element of the resulting matrix has a true or nonzero value.

Expressions usually involve relational operations such as (count < limit) or isreal(A). Simple expressions can be combined by logical operators  $(\&,|,\sim)$  into compound expressions such as (count < limit) & ((height - offset) >= 0).

See in the MATLAB Programming Fundamentals documentation for more information on controlling the flow of your program code.

### Remarks

The commands else and if, with a space or line break between them, differ from elseif, with no space. The former introduces a new, nested if that requires a matching end statement. The latter is used in a linear sequence of conditional statements with only one terminating end.

The two segments shown below produce identical results. Exactly one of the four assignments to x is executed, depending upon the values of the three logical expressions, A, B, and C.

```
if B
                                      x = b
      x = b
                                 elseif C
   else
                                      x = c
       if C
                                 else
          x = c
                                      x = d
       else
                                 end
           x = d
       end
   end
end
```

# **Examples**

Here is an example showing if, else, and elseif.

```
for m = 1:k
    for n = 1:k
        if m == n
            a(m,n) = 2;
    elseif abs(m-n) == 2
        a(m,n) = 1;
    else
        a(m,n) = 0;
    end
end
```

For k=5 you get the matrix

# **See Also**

if, else, end, for, while, switch, break, return, relational operators, logical operators (elementwise and short-circuit)

# enableNETfromNetworkDrive

**Purpose** Enable access to .NET commands from network drive

**Syntax** enableNETfromNetworkDrive

**Description** enableNETfromNetworkDrive adds an entry for the MATLAB interface

to .NET module to the security policy on your machine.

How To

Enable, disable, or report status of MATLAB Automation server

## **Syntax**

state = enableservice('AutomationServer',enable)
state = enableservice('AutomationServer')

### **Description**

state = enableservice('AutomationServer', enable) enables or disables the MATLAB Automation server. If enable is true (logical 1), enableservice converts an existing MATLAB session into an Automation server. If enable is false (logical 0), enableservice disables the MATLAB Automation server. state indicates the previous state of the Automation server. If state = 1, MATLAB was an Automation server. If state = 0, MATLAB was not an Automation server.

state = enableservice('AutomationServer') returns the current state of the Automation server. If state is logical 1 (true), MATLAB is an Automation server.

COM functions are available on Microsoft Windows systems only.

# **Examples**

Enable the Automation server in the current MATLAB session:

```
state = enableservice('AutomationServer',true);
```

Show the current state of the MATLAB session. MATLAB displays true:

```
state = enableservice('AutomationServer')
```

Enable the Automation server and show the previous state. MATLAB displays true. The previous state can be the same as the current state:

```
state = enableservice('AutomationServer',true)
```

#### See Also

actxserver

# enableservice

How To

Terminate block of code, or indicate last array index

**Syntax** 

end

**Description** 

end is used to terminate for, while, switch, try, and if statements. Without an end statement, for, while, switch, try, and if wait for further input. Each end is paired with the closest previous unpaired for, while, switch, try, or if and serves to delimit its scope.

end also marks the termination of an M-file function, although in most cases, it is optional. end statements are required only in M-files that employ one or more nested functions. Within such an M-file, *every* function (including primary, nested, private, and subfunctions) must be terminated with an end statement. You can terminate any function type with end, but doing so is not required unless the M-file contains a nested function.

The end function also serves as the last index in an indexing expression. In that context, end = (size(x,k)) when used as part of the kth index. Examples of this use are X(3:end) and X(1,1:2:end-1). When using end to grow an array, as in X(end+1)=5, make sure X exists first.

You can overload the end statement for a user object by defining an end method for the object. The end method should have the calling sequence end(obj,k,n), where obj is the user object, k is the index in the expression where the end syntax is used, and n is the total number of indices in the expression. For example, consider the expression

```
A(end-1,:)
```

The MATLAB software calls the end method defined for A using the syntax

```
end(A,1,2)
```

**Examples** 

This example shows end used with the for and if statements.

for 
$$k = 1:n$$
  
if  $a(k) == 0$ 

In this example, end is used in an indexing expression.

A = magic(5)

A =

B = A(end, 2:end)

B =

18 25 2 9

See Also

break, for, if, return, switch, try, while

# eomday

Purpose Last day of month

**Syntax** E = eomday(Y, M)

**Description** E = eomday(Y, M) returns the last day of the year and month given

by corresponding elements of arrays Y and M.

**Examples** Because 1996 is a leap year, the statement comday (1996, 2) returns 29.

To show all the leap years in the twentieth century, try:

```
y = 1900:1999;
E = eomday(y, 2);
y(find(E == 29))
ans =
  Columns 1 through 6
     1904
              1908
                        1912
                                 1916
                                           1920
                                                    1924
  Columns 7 through 12
     1928
              1932
                        1936
                                                    1948
                                 1940
                                           1944
  Columns 13 through 18
              1956
     1952
                        1960
                                 1964
                                           1968
                                                    1972
  Columns 19 through 24
     1976
              1980
                        1984
                                 1988
                                           1992
                                                    1996
```

See Also datenum, datevec, weekday

Floating-point relative accuracy

## **Syntax**

```
eps
d = eps(X)
eps('double')
eps('single')
```

## **Description**

eps returns the distance from 1.0 to the next largest double-precision number, that is eps =  $2^{(-52)}$ .

d = eps(X) is the positive distance from abs(X) to the next larger in magnitude floating point number of the same precision as X. X may be either double precision or single precision. For all X,

```
eps(X) = eps(-X) = eps(abs(X))

eps('double') is the same as eps or eps(1.0).

eps('single') is the same as eps(single(1.0)) or single(2^-23).

Except for numbers whose absolute value is smaller than realmin, if 2^-E \le abs(X) \le 2^-(E+1), then
```

```
eps(X) = 2^(E-23) if isa(X, 'single')

eps(X) = 2^(E-52) if isa(X, 'double')
```

For all X of class double such that  $abs(X) \le realmin$ ,  $eps(X) = 2^{(-1074)}$ . Similarly, for all X of class single such that  $abs(X) \le realmin('single')$ ,  $eps(X) = 2^{(-149)}$ .

Replace expressions of the form:

```
if Y < eps * ABS(X)
with
  if Y < eps(X</pre>
```

double precision  $eps(1/2) = 2^{(-53)}$ 

# **Examples**

```
eps(1) = 2^{(-52)}
eps(2) = 2^{(-51)}
eps(realmax) = 2^971
eps(0) = 2^{(-1074)}
if(abs(x)) \le realmin, eps(x) = 2^{-1074}
eps(realmin/2) = 2^{(-1074)}
eps(realmin/16) = 2^{(-1074)}
eps(Inf) = NaN
eps(NaN) = NaN
single precision
eps(single(1/2)) = 2^{-24}
eps(single(1)) = 2^{-23}
eps(single(2)) = 2^{-22}
eps(realmax('single')) = 2^104
eps(single(0)) = 2^{(-149)}
eps(realmin('single')/2) = 2^{(-149)}
eps(realmin('single')/16) = 2^{(-149)}
if(abs(x)) \le realmin('single'), eps(x) = 2^(-149)
eps(single(Inf)) = single(NaN)
eps(single(NaN)) = single(NaN)
```

Test for equality

# **Syntax**

$$A == B$$
 eq(A, B)

## **Description**

A == B compares each element of array A for equality with the corresponding element of array B, and returns an array with elements set to logical 1 (true) where A and B are equal, or logical 0 (false) where they are not equal. Each input of the expression can be an array or a scalar value.

If both A and B are scalar (i.e., 1-by-1 matrices), then the MATLAB software returns a scalar value.

If both A and B are nonscalar arrays, then these arrays must have the same dimensions, and MATLAB returns an array of the same dimensions as A and B.

If one input is scalar and the other a nonscalar array, then the scalar input is treated as if it were an array having the same dimensions as the nonscalar input array. In other words, if input A is the number 100, and B is a 3-by-5 matrix, then A is treated as if it were a 3-by-5 matrix of elements, each set to 100. MATLAB returns an array of the same dimensions as the nonscalar input array.

eq(A, B) is called for the syntax A == B when either A or B is an object.

### **Examples**

Create two 6-by-6 matrices, A and B, and locate those elements of A that are equal to the corresponding elements of B:

```
A = magic(6);
B = repmat(magic(3), 2, 2);
A == B
ans =
     0
            1
                          0
                                        0
     1
            0
                   1
                          0
                                 0
                                        0
                                 0
     0
                          0
                                        0
            0
     1
                   0
                          0
                                 0
                                        0
```

eq

See Also

ne, le, ge, lt, gt, relational operators

# eq (MException)

Purpose Compare MException objects for equality

**Syntax** e0bj1 == e0bj2

**Description** eObj1 == eObj2 tests scalar MException objects eObj1 and eObj2 for

equality, returning logical 1 (true) if the two objects are identical,

otherwise returning logical 0 (false).

**See Also** try, catch, error, assert, MException, isequal(MException),

ne(MException), getReport(MException), disp(MException),

throw(MException), rethrow(MException),

throwAsCaller(MException), addCause(MException),

last(MException)

# erf, erfc, erfcx, erfinv, erfcinv

#### **Purpose**

Error functions

**Syntax** 

Y = erf(X) Y = erfc(X) Y = erfcx(X) X = erfinv(Y) X = erfcinv(Y)

**Definition** 

The error function erf(X) is twice the integral of the Gaussian distribution with 0 mean and variance of 1/2.

$$\operatorname{erf}(x) = \frac{2}{\sqrt{\pi}} \int_0^x e^{-t^2} dt$$

The complementary error function erfc(X) is defined as

$$\operatorname{erfc}(x) = \frac{2}{\sqrt{\pi}} \int_{x}^{\infty} e^{-t^2} dt = 1 - \operatorname{erf}(x)$$

The scaled complementary error function erfcx(X) is defined as

$$\operatorname{erfcx}(x) = e^{x^2} \operatorname{erfc}(x)$$

For large X, erfcx(X) is approximately  $\left(\frac{1}{\sqrt{\pi}}\right)^{\frac{1}{x}}$ 

Description

Y = erf(X) returns the value of the error function for each element of real array X.

Y = erfc(X) computes the value of the complementary error function.

Y = erfcx(X) computes the value of the scaled complementary error function.

X = erfinv(Y) returns the value of the inverse error function for each element of Y. Elements of Y must be in the interval [-1 1]. The function erfinv satisfies y = erf(x) for  $-1 \le y \le 1$  and  $-\infty \le x \le \infty$ .

X = erfcinv(Y) returns the value of the inverse of the complementary error function for each element of Y. Elements of Y must be in the interval [0 2]. The function erfcinv satisfies  $y = \operatorname{erfc}(x)$  for  $2 \ge y \ge 0$  and  $-\infty \le x \le \infty$ .

#### Remarks

The relationship between the complementary error function erfc and the standard normal probability distribution returned by the Statistics Toolbox function normcdf is

$$\operatorname{normcdf}(x) = 0.5 * \operatorname{erfc}(-x/\sqrt{2})$$

The relationship between the inverse complementary error function erfcinv and the inverse standard normal probability distribution returned by the Statistics Toolbox function norminv is

$$norminv(p) = -\sqrt{2} * erfcinv(2p)$$

## **Examples**

erfinv(1) is Inf

erfinv(-1) is -Inf.

For abs(Y) > 1, erfinv(Y) is NaN.

# **Algorithms**

For the error functions, the MATLAB code is a translation of a Fortran program by W. J. Cody, Argonne National Laboratory, NETLIB/SPECFUN, March 19, 1990. The main computation evaluates near-minimax rational approximations from [1].

For the inverse of the error function, rational approximations accurate to approximately six significant digits are used to generate an initial approximation, which is then improved to full accuracy by one step of Halley's method.

### References

[1] Cody, W. J., "Rational Chebyshev Approximations for the Error Function," *Math. Comp.*, pgs. 631-638, 1969

Display message and abort function

## **Syntax**

```
error('msgIdent', 'msgString', v1, v2, ...)
error('msgString', v1, v2, ...)
error('msgString')
error(msgStruct)
```

# **Description**

error('msgIdent', 'msgString', v1, v2, ...) generates an exception if the currently-running M-file program test for and confirms a faulty or unexpected condition. Depending on how the program has been designed to respond to the error, MATLAB either enters a catch block to handle the error condition, or exits the program.

The msgIdent argument is a unique message identifier string that MATLAB attaches to the error message when it throws the error. A message identifier has the format component:mnemonic. Its purpose is to better identify the source of the error (see Message Identifiers in the MATLAB Programming Fundamentals documentation for more information).

The *msgString* argument is a character string that informs the user about the cause of the error and can also suggest how to correct the faulty condition. The *msgString* string can include predefined escape sequences, such as \n for newline, and conversion specifiers, such as %d for a decimal number.

The v1, v2, ... arguments represent values or substrings that are to replace conversion specifiers used in the msgString string. The format is the same as that used with the sprintf function. For example, if msgString is "Error on line %d, command %s", then v1 is the line number at which the error was detected, and v2 is the command that failed. The vN arguments replace the conversion specifiers at the time of execution.

Valid escape sequences for the <code>msgString</code> string are \b, \f, \n, \r, \t, and \x or \ when followed by a valid hexadecimal or octal number, respectively. Following a backslash in the <code>msgString</code> with any other character causes MATLAB to issue a warning. Conversion specifiers are similar to those used in the C programming language and in the <code>sprintf</code> function.

All string input arguments must be enclosed in single quotation marks. If *msgString* is an empty string, the error command has no effect.

error ('msgString', v1, v2, ...) reports an error without including a message identifier in the error report. Although including a message identifier in an error report is recommended, it is not required.

error('msgString') is the same as the above syntax, except that the msgString string contains no conversion specifiers, no escape sequences, and no substitution value (v1, v2, ...) arguments. All characters in msgString are interpreted exactly as they appear in the msgString argument. MATLAB displays the \t in 'C:\testdir' for example, as a backslash character followed by the letter t, and not as a horizontal tab.

error (msgStruct) accepts a scalar error structure input msgStruct with at least one of the fields message, identifier, and stack. When the msgStruct input includes a stack field, the stack field of the error will be set according to the contents of the stack input. When specifying a stack input, use the absolute file name and the entire sequence of functions that nests the function in the stack frame. This is the same as the string returned by dbstack('-completenames'). If msgStruct is an empty structure, no action is taken and error returns without exiting from the M-file.

#### **Remarks**

The error function captures what information it can about the error that occurred and stores it in a data structure that is an object of the MException class. This *error record* contains the error message string, message identifier, the error stack, and optionally an array of other exception objects that are intended to provide information as to the cause of the exception. See for more information on how to access and use an exception object.

You can access information in the exception object using the catch function as documented in the catch reference page. If your program terminates because of an exception and returns control to the Command Prompt, you can access the exception object using the MException.last command.

The error function also determines where the error occurred and provides this information in the stack field of the MException object. This field contains a structure array that has the same format as the output of the dbstack function. This stack points to the line where the error function was called.

The following table shows the MATLAB functions that can be useful for throwing an exception:

| Function      | Description                                                               |
|---------------|---------------------------------------------------------------------------|
| error         | Throw exception with specified error message.                             |
| assert        | Evaluate given expression and throw exception if false.                   |
| throw         | Throw exception based on specified MException object.                     |
| throwAsCaller | Throw exception that appears to have been thrown by the calling function. |
| rethrow       | Reissue previously caught exception.                                      |

# **Examples** Example 1 – Simple Error Message

Write a short M-file errtest1 that throws an error when called with an incorrect number of input arguments. Include a message identifier 'myApp:argChk' and error message:

```
function errtest1(x, y)
if nargin ~= 2
    error('myApp:argChk', 'Wrong number of input arguments')
end
```

Call the function with an incorrect number of inputs. The call to nargin, a function that checks the number of inputs, fails and the program calls error:

```
errtest1(pi)
```

```
??? Error using ==> errtest1 at 3
Wrong number of input arguments
```

If you run this function from the Command Window, you can use the MException.last method to view the exception object:

```
err = MException.last
err =
    MException

Properties:
    identifier: 'myApp:argChk'
        message: 'Wrong number of input arguments'
        cause: {}
        stack: [1x1 struct]
    Methods

err.stack
ans =
    file: 'c:\work\errtest1.m'
    name: 'errtest1'
    line: 3
```

#### Example 2 - Special Characters

MATLAB converts special characters (like \n and %d) in the error message string only when you specify more than one input argument with error. In the single-argument case shown below, \n is taken to mean backslash-n. It is not converted to a newline character:

```
error('In this case, the newline \n is not converted.') ??? In this case, the newline \n is not converted.
```

But, when more than one argument is specified, MATLAB does convert special characters. This holds true regardless of whether the additional argument supplies conversion values or is a message identifier:

```
error('ErrorTests:convertTest', ...
```

'In this case, the newline \n is converted.')
??? In this case, the newline
is converted.

### See Also

assert, try, catch, dbstop, errordlg, warning, warndlg,
MException, throw(MException), rethrow(MException),
throwAsCaller(MException), addCause(MException),
getReport(MException), last(MException)

Plot error bars along curve

#### GUI Alternatives

To graph selected variables, use the Plot Selector with in the Workspace Browser, or use the Figure Palette Plot Catalog. Manipulate graphs in *plot edit* mode with the Property Editor. For details, see "Plotting Tools — Interactive Plotting" in the MATLAB Graphics documentation and "Creating Graphics from the Workspace Browser" in the MATLAB Desktop Tools documentation.

### **Syntax**

```
errorbar(Y,E)
errorbar(X,Y,E)
errorbar(X,Y,L,U)
errorbar(...,LineSpec)
h = errorbar(...)
hlines = errorbar('v6',...)
```

# **Description**

Error bars show the confidence intervals of data or the deviation along a curve.

errorbar(Y,E) plots Y and draws an error bar at each element of Y. The error bar is a distance of E(i) above and below the curve so that each bar is symmetric and 2\*E(i) long.

errorbar(X,Y,E) plots Y versus X with symmetric error bars 2\*E(i) long. X, Y, E must be the same size. When they are vectors, each error bar is a distance of E(i) above and below the point defined by (X(i),Y(i)). When they are matrices, each error bar is a distance of E(i,j) above and below the point defined by (X(i,j),Y(i,j)).

errorbar(X,Y,L,U) plots X versus Y with error bars L(i)+U(i) long specifying the lower and upper error bars. X, Y, L, and U must be the same size. When they are vectors, each error bar is a distance of L(i) below and U(i) above the point defined by (X(i),Y(i)). When they are matrices, each error bar is a distance of L(i,j) below and U(i,j) above the point defined by (X(i,j),Y(i,j)).

errorbar(...,LineSpec) uses the color and line style specified by the string 'LineSpec'. The color is applied to the data line and error bars. The linestyle and marker are applied to the data line only. See linespec for examples of styles.

h = errorbar(...) returns handles to the errorbarseries objects created. errorbar creates one object for vector input arguments and one object per column for matrix input arguments. See errorbarseries properties for more information.

### **Backward-Compatible Version**

hlines = errorbar('v6',...) returns the handles of line objects instead of errorbarseries objects for compatibility with MATLAB 6.5 and earlier.

**Note** The v6 option enables users of Version 7.x of MATLAB to create FIG-files that previous versions can open. It is obsolete and will be removed in a future version of MATLAB.

See "Plot Objects and Backward Compatibility" for more information.

## **Remarks**

When the arguments are all matrices, errorbar draws one line per matrix column. If X and Y are vectors, they specify one curve.

# **Examples**

Draw symmetric error bars that are two standard deviation units in length:

```
X = 0:pi/10:pi;
Y = sin(X);
E = std(Y)*ones(size(X));
errorbar(X,Y,E)
```

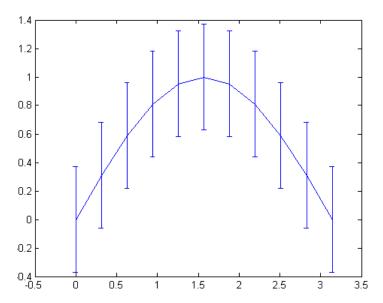

Plot the computed average traffic volume and computed standard deviations for three street locations over the course of a day using red 'x' markers:

```
load count.dat;
y = mean(count,2);
e = std(count,1,2);
figure
errorbar(y,e,'xr')
```

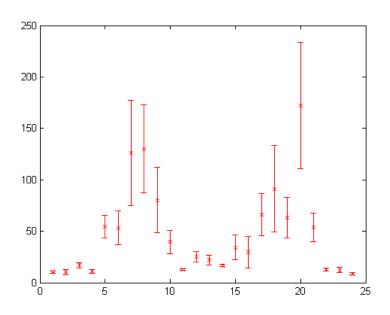

## **See Also**

corrcoef, linespec, plot, std

"Basic Plots and Graphs" on page 1-91 and ConfidenceBounds for related functions

Errorbarseries Properties for property descriptions

#### **Purpose**

Define errorbarseries properties

# **Modifying Properties**

You can set and query graphics object properties using the set and get commands or the Property editor (propertyeditor).

Note that you cannot define default property values for errorbarseries objects. See for more information on errorbarseries objects.

# **Property Descriptions**

**Errorbarseries** This section provides a description of properties. Curly braces {} enclose default values.

#### Annotation

hg. Annotation object Read Only

Control the display of errorbarseries objects in legends. The Annotation property enables you to specify whether this errorbarseries object is represented in a figure legend.

Querying the Annotation property returns the handle of an hg. Annotation object. The hg. Annotation object has a property called LegendInformation, which contains an hg.LegendEntry object.

Once you have obtained the hg.LegendEntry object, you can set its IconDisplayStyle property to control whether the errorbarseries object is displayed in a figure legend:

| IconDisplayStyle Value | Purpose                                                                                  |
|------------------------|------------------------------------------------------------------------------------------|
| on                     | Include the errorbarseries object in a legend as one entry, but not its children objects |
| off                    | Do not include the errorbarseries or its children in a legend (default)                  |
| children               | Include only the children of the errorbarseries as separate entries in the legend        |

#### Setting the IconDisplayStyle Property

These commands set the IconDisplayStyle of a graphics object with handle hobj to children, which causes each child object to have an entry in the legend:

```
hAnnotation = get(hobj, 'Annotation');
hLegendEntry = get(hAnnotation, 'LegendInformation');
set(hLegendEntry, 'IconDisplayStyle', 'children')
```

#### Using the IconDisplayStyle Property

See for more information and examples.

```
BeingDeleted on | {off} Read Only
```

This object is being deleted. The BeingDeleted property provides a mechanism that you can use to determine if objects are in the process of being deleted. MATLAB sets the BeingDeleted property to on when the object's delete function callback is called (see the DeleteFcn property). It remains set to on while the delete function executes, after which the object no longer exists.

For example, an object's delete function might call other functions that act on a number of different objects. These functions might not need to perform actions on objects if the objects are going to be deleted, and therefore, can check the object's BeingDeleted property before acting.

```
BusyAction cancel | {queue}
```

Callback routine interruption. The BusyAction property enables you to control how MATLAB handles events that potentially interrupt executing callbacks. If there is a callback function executing, callbacks invoked subsequently always attempt to interrupt it.

If the Interruptible property of the object whose callback is executing is set to on (the default), then interruption occurs at the next point where the event queue is processed. If the Interruptible property is off, the BusyAction property (of the object owning the executing callback) determines how MATLAB handles the event. The choices are

- cancel Discard the event that attempted to execute a second callback routine.
- queue Queue the event that attempted to execute a second callback routine until the current callback finishes.

#### ButtonDownFcn

string or function handle

Button press callback function. A callback that executes whenever you press a mouse button while the pointer is over this object, but not over another graphics object. See the HitTestArea property for information about selecting objects of this type.

See the figure's SelectionType property to determine if modifier keys were also pressed.

This property can be

- A string that is a valid MATLAB expression
- The name of an M-file
- A function handle

Set this property to a function handle that references the callback. The expressions execute in the MATLAB workspace.

See for information on how to use function handles to define the callbacks.

#### Children

array of graphics object handles

*Children of this object.* The handle of a patch object that is the child of this object (whether visible or not).

Note that if a child object's HandleVisibility property is set to callback or off, its handle does not show up in this object's Children property unless you set the root ShowHiddenHandles property to on:

```
set(0, 'ShowHiddenHandles', 'on')
```

#### Clipping

{on} | off

Clipping mode. MATLAB clips graphs to the axes plot box by default. If you set Clipping to off, portions of graphs can be displayed outside the axes plot box. This can occur if you create a plot object, set hold to on, freeze axis scaling (axis manual), and then create a larger plot object.

#### Color

ColorSpec

Color of the object. A three-element RGB vector or one of the MATLAB predefined names, specifying the object's color.

See the ColorSpec reference page for more information on specifying color.

#### CreateFcn

string or function handle

Not available on errorbarseries objects.

#### DeleteFcn

string or function handle

Callback executed during object deletion. A callback that executes when this object is deleted (e.g., this might happen when you issue a delete command on the object, its parent axes, or the figure

containing it). MATLAB executes the callback before destroying the object's properties so the callback routine can query these values.

The handle of the object whose DeleteFcn is being executed is accessible only through the root CallbackObject property, which can be queried using gcbo.

See for information on how to use function handles to define the callback function.

See the BeingDeleted property for related information.

#### DisplayName

string (default is empty string)

String used by legend for this errorbarseries object. The legend function uses the string defined by the DisplayName property to label this errorbarseries object in the legend.

- If you specify string arguments with the legend function,
   DisplayName is set to this errorbarseries object's corresponding string and that string is used for the legend.
- If DisplayName is empty, legend creates a string of the form, ['data' n], where n is the number assigned to the object based on its location in the list of legend entries. However, legend does not set DisplayName to this string.
- If you edit the string directly in an existing legend, DisplayName is set to the edited string.
- If you specify a string for the DisplayName property and create the legend using the figure toolbar, then MATLAB uses the string defined by DisplayName.
- To add programmatically a legend that uses the DisplayName string, call legend with the toggle or show option.

See for more examples.

#### EraseMode

{normal} | none | xor | background

*Erase mode*. This property controls the technique MATLAB uses to draw and erase objects and their children. Alternative erase modes are useful for creating animated sequences, where control of the way individual objects are redrawn is necessary to improve performance and obtain the desired effect.

- normal Redraw the affected region of the display, performing the three-dimensional analysis necessary to ensure that all objects are rendered correctly. This mode produces the most accurate picture, but is the slowest. The other modes are faster, but do not perform a complete redraw and are therefore less accurate.
- none Do not erase objects when they are moved or destroyed.
   While the objects are still visible on the screen after erasing with EraseMode none, you cannot print these objects because MATLAB stores no information about their former locations.
- xor Draw and erase the object by performing an exclusive OR (XOR) with each pixel index of the screen behind it. Erasing the object does not damage the color of the objects behind it. However, the color of the erased object depends on the color of the screen behind it and it is correctly colored only when it is over the axes background color (or the figure background color if the axes Color property is set to none). That is, it isn't erased correctly if there are objects behind it.
- background Erase the graphics objects by redrawing them in the axes background color, (or the figure background color if the axes Color property is set to none). This damages other graphics objects that are behind the erased object, but the erased object is always properly colored.

#### **Printing with Nonnormal Erase Modes**

MATLAB always prints figures as if the EraseMode of all objects is normal. This means graphics objects created with EraseMode set to none, xor, or background can look different on screen than on paper. On screen, MATLAB can mathematically combine layers of colors (e.g., performing an XOR on a pixel color with that of the pixel behind it) and ignore three-dimensional sorting to obtain greater rendering speed. However, these techniques are not applied to the printed output.

Set the axes background color with the axes Color property. Set the figure background color with the figure Color property.

You can use the MATLAB getframe command or other screen capture applications to create an image of a figure containing nonnormal mode objects.

```
HandleVisibility
     {on} | callback | off
```

Control access to object's handle by command-line users and GUIs. This property determines when an object's handle is visible in its parent's list of children. HandleVisibility is useful for preventing command-line users from accidentally accessing objects that you need to protect for some reason.

- on Handles are always visible when HandleVisibility is on.
- callback Setting HandleVisibility to callback causes handles to be visible from within callback routines or functions invoked by callback routines, but not from within functions invoked from the command line. This provides a means to protect GUIs from command-line users, while allowing callback routines to have access to object handles.
- off Setting HandleVisibility to off makes handles invisible at all times. This might be necessary when a callback invokes a function that might potentially damage the GUI (such as evaluating a user-typed string) and so temporarily hides its own handles during the execution of that function.

#### **Functions Affected by Handle Visibility**

When a handle is not visible in its parent's list of children, it cannot be returned by functions that obtain handles by searching the object hierarchy or querying handle properties. This includes get, findobj, gca, gcf, gco, newplot, cla, clf, and close.

#### **Properties Affected by Handle Visibility**

When a handle's visibility is restricted using callback or off, the object's handle does not appear in its parent's Children property, figures do not appear in the root's CurrentFigure property, objects do not appear in the root's CallbackObject property or in the figure's CurrentObject property, and axes do not appear in their parent's CurrentAxes property.

#### Overriding Handle Visibility

You can set the root ShowHiddenHandles property to on to make all handles visible regardless of their HandleVisibility settings (this does not affect the values of the HandleVisibility properties). See also findall.

#### **Handle Validity**

Handles that are hidden are still valid. If you know an object's handle, you can set and get its properties and pass it to any function that operates on handles.

**Note** If you change one data source property to a variable that contains data of a different dimension, you might cause the function to generate a warning and not render the graph until you have changed all data source properties to appropriate values.

#### HitTest

{on} | off

Selectable by mouse click. HitTest determines whether this object can become the current object (as returned by the gco command and the figure CurrentObject property) as a result of a mouse click on the objects that compose the area graph. If HitTest is off, clicking this object selects the object below it (which is usually the axes containing it).

#### HitTestArea

on | {off}

Select the object by clicking lines or area of extent. This property enables you to select plot objects in two ways:

- Select by clicking lines or markers (default).
- Select by clicking anywhere in the extent of the plot.

When HitTestArea is off, you must click the object's lines or markers (excluding the baseline, if any) to select the object. When HitTestArea is on, you can select this object by clicking anywhere within the extent of the plot (i.e., anywhere within a rectangle that encloses it).

#### Interruptible

{on} | off

Callback routine interruption mode. The Interruptible property controls whether an object's callback can be interrupted by callbacks invoked subsequently.

Only callbacks defined for the ButtonDownFcn property are affected by the Interruptible property. MATLAB checks for events that can interrupt a callback only when it encounters a drawnow, figure, getframe, or pause command in the routine. See the BusyAction property for related information.

Setting Interruptible to on allows any graphics object's callback to interrupt callback routines originating from a bar property. Note that MATLAB does not save the state of variables or the display (e.g., the handle returned by the gca or gcf command) when an interruption occurs.

#### LData

array equal in size to XData and YData

*Errorbar length below data point*. The errorbar function uses this data to determine the length of the errorbar below each data point. Specify these values in data units. See also UData.

#### **LDataSource**

string (MATLAB variable)

*Link LData to MATLAB variable.* Set this property to a MATLAB variable that is evaluated in the base workspace to generate the LData.

MATLAB reevaluates this property only when you set it. Therefore, a change to workspace variables appearing in an expression does not change LData.

You can use the refreshdata function to force an update of the object's data. refreshdata also enables you to specify that the data source variable be evaluated in the workspace of a function from which you call refreshdata.

See the refreshdata reference page for more information.

#### LineStyle

{-} | -- | : | -. | none

*Line style*. This property specifies the line style of the object. Available line styles are shown in the following table.

| Specifier<br>String | Line Style           |
|---------------------|----------------------|
| -                   | Solid line (default) |
|                     | Dashed line          |
| :                   | Dotted line          |
|                     | Dash-dot line        |
| none                | No line              |

You can use LineStyle none when you want to place a marker at each point but do not want the points connected with a line (see the Marker property).

#### LineWidth

scalar

The width of linear objects and edges of filled areas. Specify this value in points (1 point =  $^{1}/_{72}$  inch). The default LineWidth is 0.5 points.

#### Marker

character (see table)

Marker symbol. The Marker property specifies the type of markers that are displayed at plot vertices. You can set values for the Marker property independently from the LineStyle property. Supported markers include those shown in the following table.

| Marker Specifier | Description |
|------------------|-------------|
| +                | Plus sign   |
| 0                | Circle      |
| *                | Asterisk    |
|                  | Point       |

| Marker Specifier | Description                   |
|------------------|-------------------------------|
| X                | Cross                         |
| S                | Square                        |
| d                | Diamond                       |
| ^                | Upward-pointing triangle      |
| ٧                | Downward-pointing triangle    |
| >                | Right-pointing triangle       |
| <                | Left-pointing triangle        |
| р                | Five-pointed star (pentagram) |
| h                | Six-pointed star (hexagram)   |
| none             | No marker (default)           |

## MarkerEdgeColor

ColorSpec | none | {auto}

Marker edge color. The color of the marker or the edge color for filled markers (circle, square, diamond, pentagram, hexagram, and the four triangles). ColorSpec defines the color to use. none specifies no color, which makes nonfilled markers invisible. auto sets MarkerEdgeColor to the same color as the Color property.

#### MarkerFaceColor

ColorSpec | {none} | auto

Marker face color. The fill color for markers that are closed shapes (circle, square, diamond, pentagram, hexagram, and the four triangles). ColorSpec defines the color to use. none makes the interior of the marker transparent, allowing the background to show through. auto sets the fill color to the axes color, or to the figure color if the axes Color property is set to none (which is the factory default for axes objects).

#### MarkerSize

size in points

Marker size. A scalar specifying the size of the marker in points. The default value for MarkerSize is 6 points (1 point = 1/72 inch). Note that MATLAB draws the point marker (specified by the '.' symbol) at one-third the specified size.

#### Parent

handle of parent axes, hggroup, or hgtransform

Parent of this object. This property contains the handle of the object's parent. The parent is normally the axes, hggroup, or hgtransform object that contains the object.

See for more information on parenting graphics objects.

#### Selected

on | {off}

Is object selected? When you set this property to on, MATLAB displays selection "handles" at the corners and midpoints if the SelectionHighlight property is also on (the default). You can, for example, define the ButtonDownFcn callback to set this property to on, thereby indicating that this particular object is selected. This property is also set to on when an object is manually selected in plot edit mode.

## SelectionHighlight

{on} | off

Objects are highlighted when selected. When the Selected property is on, MATLAB indicates the selected state by drawing selection handles on the curve and error bars. When SelectionHighlight is off, MATLAB does not draw the handles.

Tag

string

*User-specified object label.* The Tag property provides a means to identify graphics objects with a user-specified label. This is particularly useful when you are constructing interactive graphics programs that would otherwise need to define object handles as global variables or pass them as arguments between callbacks.

For example, you might create an errorbarseries object and set the Tag property:

```
t = errorbar(Y,E, 'Tag', 'errorbar1')
```

When you want to access the errorbarseries object, you can use findobj to find the errorbarseries object's handle.

The following statement changes the MarkerFaceColor property of the object whose Tag is errorbar1.

```
set(findobj('Tag','errorbar1'),'MarkerFaceColor','red')
```

### Type

string (read only)

Type of graphics object. This property contains a string that identifies the class of the graphics object. For errorbarseries objects, Type is 'hggroup'. The following statement finds all the hggroup objects in the current axes.

```
t = findobj(gca, 'Type', 'hggroup');
```

#### **UData**

array equal in size to XData and YData

*Errorbar length above data point.* The errorbar function uses this data to determine the length of the errorbar above each data point. Specify these values in data units.

#### **UDataSource**

string (MATLAB variable)

*Link UData to MATLAB variable*. Set this property to a MATLAB variable that is evaluated in the base workspace to generate the UData.

MATLAB reevaluates this property only when you set it. Therefore, a change to workspace variables appearing in an expression does not change UData.

You can use the refreshdata function to force an update of the object's data. refreshdata also enables you to specify that the data source variable be evaluated in the workspace of a function from which you call refreshdata.

See the refreshdata reference page for more information.

#### UIContextMenu

handle of a uicontextmenu object

Associate a context menu with the errorbarseries object. Assign this property the handle of a uicontextmenu object created in the errorbarseries object's parent figure. Use the uicontextmenu function to create the context menu. MATLAB displays the context menu whenever you right-click over the errorbarseries object.

#### UserData

array

*User-specified data*. This property can be any data you want to associate with the errorbarseries object (including cell arrays and structures). The errorbarseries object does not set values for this property, but you can access it using the set and get functions.

#### Visible

{on} | off

Visibility of errorbarseries object and its children. By default, errorbarseries object visibility is on. This means all children

of the errorbarseries object are visible unless the child object's Visible property is set to off. Setting an errorbarseries object's Visible property to off also makes its children invisible.

#### **XData**

array

X-coordinates of the curve. The errorbar function plots a curve using the x-axis coordinates in the XData array. XData must be the same size as YData.

If you do not specify XData (i.e., the input argument x), the errorbar function uses the indices of YData to create the curve. See the XDataMode property for related information.

#### **XDataMode**

{auto} | manual

Use automatic or user-specified x-axis values. If you specify XData (by setting the XData property or specifying the input argument x), the errorbar function sets this property to manual.

If you set XDataMode to auto after having specified XData, the errorbar function resets the x tick-mark labels to the indices of the YData.

#### **XDataSource**

string (MATLAB variable)

*Link XData to MATLAB variable.* Set this property to a MATLAB variable that is evaluated in the base workspace to generate the XData.

MATLAB reevaluates this property only when you set it. Therefore, a change to workspace variables appearing in an expression does not change XData.

You can use the refreshdata function to force an update of the object's data. refreshdata also enables you to specify that the data source variable be evaluated in the workspace of a function from which you call refreshdata.

See the refreshdata reference page for more information.

**Note** If you change one data source property to a variable that contains data of a different dimension, you might cause the function to generate a warning and not render the graph until you have changed all data source properties to appropriate values.

#### **YData**

scalar, vector, or matrix

Data defining curve. YData contains the data defining the curve. If YData is a matrix, the errorbar function displays a curve with error bars for each column in the matrix.

The input argument Y in the errorbar function calling syntax assigns values to YData.

#### YDataSource

string (MATLAB variable)

*Link YData to MATLAB variable*. Set this property to a MATLAB variable that is evaluated in the base workspace to generate the YData.

MATLAB reevaluates this property only when you set it. Therefore, a change to workspace variables appearing in an expression does not change YData.

You can use the refreshdata function to force an update of the object's data. refreshdata also enables you to specify that the

data source variable be evaluated in the workspace of a function from which you call refreshdata.

See the refreshdata reference page for more information.

**Note** If you change one data source property to a variable that contains data of a different dimension, you might cause the function to generate a warning and not render the graph until you have changed all data source properties to appropriate values.

**Purpose** Create and open error dialog box

**Syntax** h = errordlg

h = errordlg(errorstring)

h = errordlg(errorstring,dlgname)

h = errordlg(errorstring,dlgname,createmode)

## **Description**

h = errordlg creates and displays a dialog box with title Error Dialog that contains the string This is the default error string. The errordlg function returns the handle of the dialog box in h.

h = errordlg(errorstring) displays a dialog box with title Error Dialog that contains the string errorstring.

h = errordlg(errorstring,dlgname) displays a dialog box with titledlgname that contains the string errorstring.

h = errordlg(errorstring,dlgname,createmode) specifies whether the error dialog box is modal or nonmodal. Optionally, it can also specify an interpreter for errorstring and dlgname. The createmode argument can be a string or a structure.

If *createmode* is a string, it must be one of the values shown in the following table.

| createmode Value | Description                                                                                                    |
|------------------|----------------------------------------------------------------------------------------------------|
| modal            | Replaces the error dialog box having the specified Title, that was last created or clicked on, with a modal error dialog box as specified. All other error dialog boxes with the same title are deleted. The dialog box which is replaced can be either modal or nonmodal. |

| createmode Value    | Description                                                                                                    |
|---------------------|----------------------------------------------------------------------------------------------------|
| non-modal (default) | Creates a new nonmodal error dialog box with the specified parameters. Existing error dialog boxes with the same title are not deleted.                                                                                                    |
| replace             | Replaces the error dialog box having the specified Title, that was last created or clicked on, with a nonmodal error dialog box as specified. All other error dialog boxes with the same title are deleted. The dialog box which is replaced can be either modal or nonmodal. |

**Note** A modal dialog box prevents the user from interacting with other windows before responding. To block MATLAB program execution as well, use the uiwait function.

If you open a dialog with errordlg, msgbox, or warndlg using 'CreateMode', 'modal' and a non-modal dialog created with any of these functions is already present and has the same name as the modal dialog, the non-modal dialog closes when the modal one opens.

For more information about modal dialog boxes, see WindowStyle in the Figure Properties.

If CreateMode is a structure, it can have fields WindowStyle and Interpreter. WindowStyle must be one of the options shown in the table above. Interpreter is one of the strings 'tex' or 'none'. The default value for Interpreter is 'none'.

## **Remarks**

MATLAB sizes the dialog box to fit the string 'errorstring'. The error dialog box has an **OK** push button and remains on the screen until

you press the OK button or the Return key. After pressing the button, the error dialog box disappears.

The appearance of the dialog box depends on the platform you use.

## **Examples**

The function

errordlg('File not found','File Error');

displays this dialog box:

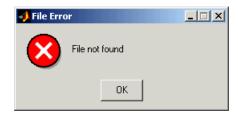

### See Also

dialog, helpdlg, inputdlg, listdlg, msgbox, questdlg, warndlg figure, uiwait, uiresume

for related functions

Time elapsed between date vectors

### **Syntax**

```
e = etime(t2, t1)
```

### **Description**

e = etime(t2, t1) returns the number of seconds between vectors
t1 and t2. The two vectors must be six elements long, in the format
returned by clock:

```
T = [Year Month Day Hour Minute Second]
```

#### Remarks

etime does not account for the following:

- Leap seconds.
- Daylight savings time adjustments.
- Differences in time zones.

When timing the duration of an event, use the tic and toc functions instead of clock and etime. clock uses the system time, which might be adjusted periodically by the operating system and thus might not be reliable in time comparison operations.

## **Examples**

This example shows two ways to calculate how long a particular FFT operation takes. Using tic and toc is preferred, as it can be more reliable for timing the duration of an event:

```
x = rand(800000, 1);

t1 = tic; fft(x); toc(t1) % Recommended
Elapsed time is 0.097665 seconds.

t = clock; fft(x); etime(clock, t)
ans =
    0.1250
```

### See Also

tic, toc, cputime, clock, now

```
Purpose
                   Elimination tree
Syntax
                   p = etree(A)
                   p = etree(A, 'col')
                   p = etree(A, 'sym')
                   [p,q] = etree(...)
Description
                   p = etree(A) returns an elimination tree for the square symmetric
                   matrix whose upper triangle is that of A. p(j) is the parent of column j
                   in the tree, or 0 if j is a root.
                   p = etree(A, 'col') returns the elimination tree of A'*A.
                   p = etree(A, 'sym') is the same as p = etree(A).
                   [p,q] = etree(...) also returns a postorder permutation q of the tree.
See Also
                   treelayout, treeplot, etreeplot
```

# etreeplot

Purpose Plot elimination tree

**Syntax** etreeplot(A)

etreeplot(A, nodeSpec, edgeSpec)

**Description** etreeplot(A) plots the elimination tree of A (or A+A', if non-symmetric).

etreeplot(A, nodeSpec, edgeSpec) allows optional parameters nodeSpec and edgeSpec to set the node or edge color, marker, and

linestyle. Use '' to omit one or both.

**See Also** etree, treeplot, treelayout

Execute string containing MATLAB expression

## **Syntax**

```
eval(expression)
[a1, a2, a3, ...] = eval('myfun(b1, b2, b3, ...)')
```

### **Description**

eval (expression) executes expression, a string containing any valid MATLAB expression. You can construct expression by concatenating substrings and variables inside square brackets:

```
expression = [string1, int2str(var), string2, ...]
```

[a1, a2, a3, ...] = eval('myfun(b1, b2, b3, ...)') executes function smyfun with arguments b1, b2, b3, ..., and returns the results in the specified output variables.

#### Remarks

Using the eval output argument list is recommended over including the output arguments in the expression string. The first syntax below avoids strict checking by the MATLAB parser and can produce untrapped errors and other unexpected behavior. Use the second syntax instead:

```
% Not recommended
  eval('[a1, a2, a3, ...] = function(var)')
% Recommended syntax
  [a1, a2, a3, ...] = eval('function(var)')
```

## **Examples**

## Example 1 - Working with a Series of Files

Load MAT-files August1.mat to August10.mat into the MATLAB workspace:

```
for d=1:10
    s = ['load August' int2str(d) '.mat']
    eval(s)
end
```

These are the strings being evaluated:

```
s =
   load August1.mat
s =
   load August2.mat
s =
   load August3.mat
   etc. -
```

## Example 2 - Assigning to Variables with Generated Names

Generate variable names that are unique in the MATLAB workspace and assign a value to each using eval:

```
for k = 1:5
    t = clock;
    pause(uint8(rand * 10));
    v = genvarname('time_elapsed', who);
    eval([v ' = etime(clock,t)'])
    end
```

As this code runs, eval creates a unique statement for each assignment:

```
time_elapsed =
    5.0070
time_elapsed1 =
    2.0030
time_elapsed2 =
    7.0010
time_elapsed3 =
    8.0010
time_elapsed4 =
    3.0040
```

## Example 3 – Evaluating a Returned Function Name

The following command removes a figure by evaluating its CloseRequestFcn property as returned by get.

```
eval(get(h, 'CloseRequestFcn'))
```

## See Also

evalc, evalin, assignin, feval, catch, lasterror, try

## evalc

Purpose Evaluate MATLAB expression with capture

Syntax T = evalc(S)

 $[T, X, Y, Z, \ldots] = evalc(S)$ 

**Description** T = evalc(S) is the same as eval(S) except that anything that

would normally be written to the command window, except for error messages, is captured and returned in the character array T (lines in T

are separated by \n characters).

[T, X, Y, Z, ...] = evalc(S) is the same as [X, Y, Z, ...] =

eval(S) except that any output is captured into T.

**Remark** When you are using evalc, diary, more, and input are disabled.

**See Also** eval, evalin, assignin, feval, diary, input, more

Execute MATLAB expression in specified workspace

## **Syntax**

```
evalin(ws, expression)
[a1, a2, a3, ...] = evalin(ws, expression)
```

### **Description**

evalin(ws, expression) executes expression, a string containing any valid MATLAB expression, in the context of the workspace ws. ws can have a value of 'base' or 'caller' to denote the MATLAB base workspace or the workspace of the caller function. You can construct expression by concatenating substrings and variables inside square brackets:

```
expression = [string1, int2str(var), string2,...]
```

[a1, a2, a3, ...] = evalin(ws, expression) executes expression and returns the results in the specified output variables. Using the evalin output argument list is recommended over including the output arguments in the expression string:

```
evalin(ws, [a1, a2, a3, ...] = function(var))
```

The above syntax avoids strict checking by the MATLAB parser and can produce untrapped errors and other unexpected behavior.

### **Remarks**

The MATLAB base workspace is the workspace that is seen from the MATLAB command line (when not in the debugger). The caller workspace is the workspace of the function that called the M-file. Note, the base and caller workspaces are equivalent in the context of an M-file that is invoked from the MATLAB command line.

evalin('caller', expression) finds only *variables* in the caller's workspace; it does not find *functions* in the caller. For this reason, you cannot use evalin to construct a handle to a function that is defined in the caller.

If you use evalin('caller', expression) in the MATLAB debugger after having changed your local workspace context with dbup or dbdown,

## evalin

MATLAB evaluates the expression in the context of the function that is one level up in the stack from your current workspace context.

## **Examples**

This example extracts the value of the variable var in the MATLAB base workspace and captures the value in the local variable v:

```
v = evalin('base', 'var');
```

### Limitation

evalin cannot be used recursively to evaluate an expression. For example, a sequence of the form evalin('caller', 'evalin('caller', ''x'')') doesn't work.

## **See Also**

assignin, eval, evalc, feval, catch, lasterror, try

**Purpose** Base class for all data objects passed to event listeners

**Description** The event package contains the event. EventData class, which defines

the data objects passed to event listeners. If you want to provide additional information to event listeners, you can do so by subclassing

event.EventData. See for more information.

**Properties** The event. EventData class defines two properties and no methods:

• EventName — The name of the event described by this data object.

• Source — The source object whose class defines the event described by the data object.

**See Also** event.PropertyEvent

## event.PropertyEvent

**Purpose** 

Listener for property events

**Description** 

The event.PropertyEvent class defines the data objects passed to listeners of the meta.property events PreGet, PostGet, PreSet, and PostSet. event.PropertyEvent is a sealed subclass of event.EventData (i.e., you cannot subclass event.PropertyEvent).

**Properties** 

event.PropertyEvent inherits the EventName and Source properties from event.EventData and defines one new property:

• AffectedObject — The instance of the class to which this event refers.

**See Also** 

event.EventData, meta.property

Class defining listener objects

### **Syntax**

lh = event.listener(Hobj, 'EventName',@CallbackFunction)

### **Description**

The event.listener class defines listener objects. Listener objects respond to the specified event and identify the callback function to invoke when the event is triggered.

lh = event.listener(Hobj, 'EventName', @CallbackFunction)
creates an event.listener object, lh, for the event named in
EventName, on the on the specified object, Hobj.

If Hobj is an array of object handles, the listener responds to the named event on any of the objects referenced in the array

The listener callback function must accept at least two input arguments. For example,

```
function CallbackFunction(source,eventData)
   ...
end
```

where source is the object that is the source of the event and eventData is an event. EventData object.

The event.listener class is a handle class.

### **Limiting Listener Lifecycle**

Generally, you create a listener object using addlistener. However, you can call the event.listener constructor directly to create a listener. However, when you do not use addlistener, the listener's lifecycle is not tied to the object(s) being listened to—once the listener object goes out of scope, the listener no longer exists. See for more information on creating listener objects.

### Removing a Listener

If you call delete(1h) on the listener object, the listener ceases to exist, which means the event no longer causes the listener callback function to execute.

## Disabling a Listener

You can enable or disable a listener by setting the value of the listener's Enabled property (see Properties table below).

### **More Information on Events and Listeners**

See for more information and examples of how to use events and listeners.

## **Properties**

| Property  | Purpose                                                                                                    |
|-----------|----------------------------------------------------------------------------------------------------|
| Source    | Cell array of source objects                                                                                                    |
| EventName | Name of the event                                                                                                    |
| Callback  | Function to execute when the event is triggered and the Enabled property is set to true                                                                                                    |
| Enabled   | callback executes when the event occurs if and only if Enabled is set to true (the default).                                                                                                    |
| Recursive | When this property is set to true (the default), a listener can cause the same event that triggered the callback. This can lead to infinite recursion and the MATLABrecursion limit eventually triggers an error to end the recursion. When set to false, this listener does not execute recursively. Therefore, if the callback triggers its own event, the listener does not execute again. |

### See Also

addlistener, delete, event.proplistener

Define listener object for property events

### **Syntax**

lh = event.proplistener(Hobj,Properties,'PropEvent',
 @CallbackFunction)

### **Description**

1h =

event.proplistener(Hobj, Properties, 'PropEvent', @CallbackFunction) creates a property listener object for one or more properties on the specified object.

- Hobj handle of object whose property or properties are to be listened to. If Hobj is an array, the listener responds to the named event on all objects in the array.
- Properties an object array or a cell array of meta.property object handles representing the properties to which you want to listen.
- PropEvent must be one of the strings: PresSet, PostSet, PreGet, PostGet
- @CallbackFunction function handle to the callback function that executes when the event occurs.

The event.proplistener class defines property event listener objects. It is a subclass of the event.listener class and adds one property to those defined by event.listener:

 Object — Cell array of objects whose property events are being listened to.

You can call the event.proplistener constructor instead of calling addlistener to create a property listener. However, when you do not use addlistener, the listener's lifecycle is not tied to the object(s) being listened to.

See.

See for more information on using meta.property objects.

# event.proplistener

**See Also** event.listener, addlistener

List event handler functions associated with COM object events

## **Syntax**

```
info = h.eventlisteners
info = eventlisteners(h)
```

### **Description**

info = h.eventlisteners lists the events and their event handler routines registered with COM object h. The function returns a cell array of strings info, with each row containing the name of a registered event and the handler routine for that event. If the object has no registered events, eventlisteners returns an empty cell array. You can register events either when you create the control, using actxcontrol, or at any time afterwards, using registerevent.

info = eventlisteners(h) is an alternate syntax.

COM functions are available on Microsoft Windows systems only.

### **Examples**

Manage events for an instance of the MATLAB control mwsamp:

```
f = figure('position', [100 200 200 200]);
%Create an mwsamp control and
%register the Click event
h = actxcontrol('mwsamp.mwsampctrl.2', ...
     [0 0 200 200], f, ...
     {'Click' 'myclick'});
h.eventlisteners
```

MATLAB displays the event name and its event handler, myclick:

```
ans =
   'Click' 'myclick'
```

Register two more events, DblClick and MouseDown:

```
h.registerevent({'DblClick', 'my2click'; 'MouseDown' 'mymoused'});
h.eventlisteners
```

MATLAB displays all event names and handlers:

```
ans =
    'Click' 'myclick'
    'Dblclick' 'my2click'
    'Mousedown' 'mymoused'
```

Unregister all events for the control:

```
h.unregisterallevents
h.eventlisteners
```

MATLAB displays an empty cell array, indicating the control has no registered events:

```
ans = {}
```

## **See Also**

events (COM) | registerevent | unregisterevent |
unregisterallevents | isevent | actxcontrol

Purpose Event names

**Syntax** events('classname')

events(obj)
e = events(...)

### **Description**

events('classname') displays the names of the public events for the MATLAB class classname, including events inherited from superclasses.

events(obj) obj is a scalar or array of objects of a MATLAB class.

e = events(...) returns the event names in a cell array of strings.

An event is public when the value of its ListenAccess attribute is public and its Hidden attribute value is false (default values for both attributes). See for a complete list of attributes.

events is also a MATLAB class-definition keyword. See classdef for more information on class definition keywords.

## **Examples**

Get the names of the public events for the handle class:

```
events('handle')
Events for class handle:
```

ObjectBeingDestroyed

## See Also

properties | methods

## **Tutorials**

2-1129

List of events COM object can trigger

## **Syntax**

S = h.events
S = events(h)

### **Description**

S = h.events returns structure array S containing all events, both registered and unregistered, known to the COM object, and the function prototype used when calling the event handler routine. For each array element, the structure field is the event name and the contents of that field is the function prototype for that event's handler.

S = events(h) is an alternate syntax.

#### Remarks

COM functions are available on Microsoft Windows systems only.

## **Examples**

### **List Control Events Example**

Create an mwsamp control and list all events:

```
f = figure ('position', [100 200 200 200]);
h = actxcontrol ('mwsamp.mwsampctrl.2', [0 0 200 200], f);
h.events
```

MATLAB software displays information similar to:

```
Click = void Click()
DblClick = void DblClick()
MouseDown = void MouseDown(int16 Button, int16 Shift,
   Variant x, Variant y)
Event_Args = void Event_Args(int16 typeshort, int32 typelong,
   double typedouble, string typestring, bool typebool)
```

Assign the output to a variable and get one field of the returned structure:

```
ev = h.events;
ev.MouseDown
```

#### MATLAB displays:

```
ans =
  void MouseDown(int16 Button, int16 Shift, Variant x, Variant y)
```

## **List Workbook Events Example**

Open a Microsoft Excel application and list all events for a Workbook object:

```
myApp = actxserver('Excel.Application');
wbs = myApp.Workbooks;
wb = wbs.Add;
wb.events
```

The MATLAB software displays all events supported by the Workbook object.

#### See Also

isevent, eventlisteners, registerevent, unregisterevent, unregisterallevents

Execute MATLAB command in Automation server

### **Syntax**

#### **MATLAB Client**

```
result = h.Execute('command')
result = Execute(h, 'command')
result = invoke(h, 'Execute', 'command')
```

### **IDL Method Signature**

BSTR Execute([in] BSTR command)

#### Microsoft® Visual Basic® Client

Execute(command As String) As String

## **Description**

The Execute function executes the MATLAB statement specified by the string command in the MATLAB Automation server attached to handle h.

The server returns output from the command in the string, result. The result string also contains any warning or error messages that might have been issued by MATLAB software as a result of the command.

Note that if you terminate the MATLAB command string with a semicolon and there are no warnings or error messages, result might be returned empty.

### Remarks

If you want to be able to display output from Execute in the client window, you must specify an output variable (i.e., result in the above syntax statements).

Server function names, like Execute, are case sensitive when used with dot notation (the first syntax shown).

All three versions of the MATLAB client syntax perform the same operation.

COM functions are available on Microsoft Windows systems only.

### **Examples**

Execute the MATLAB version function in the server and return the output to the MATLAB client.

#### **MATLAB Client**

```
h = actxserver('matlab.application');
server_version = h.Execute('version')
server_version =
ans =
6.5.0.180913a (R13)
```

#### Visual Basic® .NET Client

```
Dim Matlab As Object
Dim server_version As String
Matlab = CreateObject("matlab.application")
server_version = Matlab.Execute("version")
```

#### See Also

Feval, PutFullMatrix, GetFullMatrix, PutCharArray, GetCharArray

## exifread

**Purpose** 

Read EXIF information from JPEG and TIFF image files

**Syntax** 

output = exifread(filename)

**Description** 

output = exifread(filename) reads the Exchangeable Image File Format (EXIF) data from the file specified by the string filename. filename must specify a JPEG or TIFF image file. output is a structure containing metadata values about the image or images in imagefile.

**Note** exifread returns all EXIF tags and does not process them in any way.

EXIF is a standard used by digital camera manufacturers to store information in the image file, such as, the make and model of a camera, the time the picture was taken and digitized, the resolution of the image, exposure time, and focal length. For more information about EXIF and the meaning of metadata attributes, see http://www.exif.org/.

**See Also** 

imfinfo, imread

Check existence of variable, function, directory, or class

# Graphical Interface

As an alternative to the exist function, use the Workspace Browser or the

#### **Syntax**

exist name
exist name kind
A = exist('name','kind')

## **Description**

exist name returns the status of name:

| 0 | If name does not exist.                                                                                                    |
|---|----------------------------------------------------------------------------------------------------|
| 1 | If name is a variable in the workspace.                                                                                                    |
| 2 | If name exists as an M-file on your MATLAB search path. It also returns 2 when name is the full pathname to a file or the name of an ordinary file on your MATLAB search path. |
| 3 | If name exists as a MEX- or DLL-file on your MATLAB search path.                                                                                                    |
| 4 | If name exists as an MDL-file on your MATLAB search path.                                                                                                    |
| 5 | If name is a built-in MATLAB function.                                                                                                    |
| 6 | If name is a P-file on your MATLAB search path.                                                                                                    |
| 7 | If name is a directory.                                                                                                    |
| 8 | If name is a class. (exist returns 0 for Java classes if you start MATLAB with the -nojvm option.)                                                                             |

If name is a class, then exist('name') returns an 8. However, if name is a class file, then exist('name') returns a 2.

If a file or directory is not on the search path, then name must specify either a full pathname, a partial pathname relative to MATLABPATH, a partial pathname relative to your current directory, or the file or directory must reside in your current working directory.

If name specifies a filename, that filename may include an extension to preclude conflicting with other similar filenames. For example, exist('file.ext').

exist name *kind* returns the status of name for the specified *kind*. If name of type *kind* does not exist, it returns 0. The *kind* argument may be one of the following:

| builtin | Checks only for built-in functions.   |
|---------|---------------------------------------|
| class   | Checks only for classes.              |
| dir     | Checks only for directories.          |
| file    | Checks only for files or directories. |
| var     | Checks only for variables.            |

If name belongs to more than one category (e.g., if there are both an M-file and variable of the given name) and you do not specify a *kind* argument, exist returns one value according to the order of evaluation shown in the table below. For example, if name matches both a directory and M-file name, exist returns 7, identifying it as a directory.

| Order of<br>Evaluation | Return Value | Type of Entity  |
|------------------------|--------------|-----------------|
| 1                      | 1            | Variable        |
| 2                      | 5            | Built-in        |
| 3                      | 7            | Directory       |
| 4                      | 3            | MEX or DLL-file |
| 5                      | 4            | MDL-file        |
| 6                      | 6            | P-file          |
| 7                      | 2            | M-file          |
| 8                      | 8            | Class           |

A = exist('name', 'kind') is the function form of the syntax.

#### Remarks

If name specifies a filename, MATLAB attempts to locate the file, examines the filename extension, and determines the value to return based on the extension alone. MATLAB does not examine the contents or internal structure of the file.

You can specify a partial path to a directory or file. A partial pathname is a pathname relative to the MATLAB path that contains only the trailing one or more components of the full pathname. For example, both of the following commands return 2, identifying mkdir.m as an M-file. The first uses a partial pathname:

```
exist('matlab/general/mkdir.m')
exist([matlabroot '/toolbox/matlab/general/mkdir.m'])
```

To check for the existence of more than one variable, use the ismember function. For example,

#### **Examples**

This example uses exist to check whether a MATLAB function is a built-in function or a file:

```
type = exist('plot')
type =
    5
```

This indicates that plot is a built-in function.

Run exist on a class directory and then on the constructor within that directory:

```
exist('@portfolio')
ans =
```

```
7 % @portfolio is a directory
exist('@portfolio\portfolio')
ans =
    2 % portfolio is an M-file
```

The following example indicates that testresults is both a variable in the workspace and a directory on the search path:

```
exist('testresults','var')
ans =
    1
exist('testresults','dir')
ans =
    7
```

#### **See Also**

assignin, computer, dir, evalin, help, inmem, isfield, isempty, lookfor, mfilename, what, which, who

Purpose Terminate MATLAB program (same as quit)

GUI As a click

As an alternative to the exit function, select File > Exit MATLAB or

click the Close box in the MATLAB desktop.

Syntax exit

**Description** exit terminates the current session of MATLAB after running

finish.m, if the file finish.m exists. It performs the same as quit and takes the same termination options, such as **force**. For more

information, see quit.

**See Also** quit, finish

## exp

Purpose Exponential

**Syntax** Y = exp(X)

**Description**  $Y = \exp(X)$  returns the exponential for each element of X. exp operates

element-wise on arrays. For complex x+i\*y, exp returns the complex

exponential  $e^z = e^x(\cos y + i\sin y)$ . Use expm for matrix exponentials.

**Examples** Find the value of  $e^{i\pi}$ :

y=exp(i\*pi)

returns

y =

-1.0000 + 0.0000i

See Also expm | log

Purpose Exponential integral

**Syntax** Y = expint(X)

**Definitions** The exponential integral computed by this function is defined as

$$E_1(x) = \int_x^\infty \frac{e^{-t}}{t} dt$$

Another common definition of the exponential integral function is the Cauchy principal value integral

$$Ei(x) = \int_{-\infty}^{x} \frac{e^{t}}{t} dt$$

which, for real positive x, is related to expint as

$$E_1(-x) = -Ei(x) - i\pi$$

**Description** Y = expint(X) evaluates the exponential integral for each element of X.

**References** [1] Abramowitz, M. and I. A. Stegun. *Handbook of Mathematical Functions*. Chapter 5, New York: Dover Publications, 1965.

Matrix exponential

#### **Syntax**

Y = expm(X)

A = [1]

#### **Description**

Y = expm(X) computes the matrix exponential of X.

Although it is not computed this way, if X has a full set of eigenvectors V with corresponding eigenvalues D, then

$$[V,D] = EIG(X)$$
 and  $EXPM(X) = V*diag(exp(diag(D)))/V$ 

Use exp for the element-by-element exponential.

## **Algorithm**

expm uses the Padé approximation with scaling and squaring. See reference [3], below.

**Note** The expmdemo1, expmdemo2, and expmdemo3 demos illustrate the use of Padé approximation, Taylor series approximation, and eigenvalues and eigenvectors, respectively, to compute the matrix exponential. References [1] and [2] describe and compare many algorithms for computing a matrix exponential.

## **Examples**

This example computes and compares the matrix exponential of A and the exponential of A.

0

| exp(A) |        |        |
|--------|--------|--------|
| ans =  |        |        |
| 2.7183 | 2.7183 | 1.0000 |
| 1.0000 | 1.0000 | 7.3891 |
| 1.0000 | 1.0000 | 0.3679 |

Notice that the diagonal elements of the two results are equal. This would be true for any triangular matrix. But the off-diagonal elements, including those below the diagonal, are different.

#### See Also

exp, expm1, funm, logm, eig, sqrtm

## References

[1] Golub, G. H. and C. F. Van Loan, *Matrix Computation*, p. 384, Johns Hopkins University Press, 1983.

[2] Moler, C. B. and C. F. Van Loan, "Nineteen Dubious Ways to Compute the Exponential of a Matrix," *SIAM Review 20*, 1978, pp. 801–836. Reprinted and updated as "Nineteen Dubious Ways to Compute the Exponential of a Matrix, Twenty-Five Years Later," *SIAM Review 45*, 2003, pp. 3–49.

[3] Higham, N. J., "The Scaling and Squaring Method for the Matrix Exponential Revisited," *SIAM J. Matrix Anal. Appl.*, 26(4) (2005), pp. 1179–1193.

## expm1

**Purpose** Compute exp(x) - 1 accurately for small values of x

**Syntax** y = expm1(x)

**Description** y = expm1(x) computes exp(x) - 1, compensating for the roundoff in

exp(x).

For small x, expm1(x) is approximately x, whereas exp(x) - 1 can be

zero.

See Also exp, expm, log1p

Export variables to workspace

## **Syntax**

export2wsdlg(checkboxlabels,defaultvariablenames,
itemstoexport)
export2wsdlg(checkboxlabels,defaultvariablenames,
itemstoexport,title)
export2wsdlg(checkboxlabels,defaultvariablenames,
itemstoexport,title,selected)
export2wsdlg(checkboxlabels,defaultvariablenames,
itemstoexport,title,selected,helpfunction)
export2wsdlg(checkboxlabels,defaultvariablenames,
itemstoexport,title,selected,helpfunction,functionlist)
hdialog = export2wsdlg(...)
[hdialog,ok\_pressed] = export2wsdlg(...)

#### **Description**

export2wsdlg (checkboxlabels, defaultvariablenames, itemstoexport) creates a dialog with a series of check boxes and edit fields. checkboxlabels is a cell array of labels for the check boxes. defaultvariablenames is a cell array of strings that serve as a basis for variable names that appear in the edit fields. itemstoexport is a cell array of the values to be stored in the variables. If there is only one item to export, export2wsdlg creates a text control instead of a check box.

**Note** By default, the dialog box is modal. A modal dialog box prevents the user from interacting with other windows before responding.

export2wsdlg(checkboxlabels,defaultvariablenames, itemstoexport,title) creates the dialog with title as its title.

export2wsdlg(checkboxlabels,defaultvariablenames, itemstoexport,title,selected) creates the dialog allowing the user to control which check boxes are checked. selected is a logical array whose length is the same as checkboxlabels. True indicates that the check box should initially be checked, false unchecked.

export2wsdlg(checkboxlabels,defaultvariablenames, itemstoexport,title,selected,helpfunction) creates the dialog with a help button. helpfunction is a callback that displays help.

export2wsdlg(checkboxlabels,defaultvariablenames, itemstoexport,title,selected,helpfunction,functionlist) creates a dialog that enables the user to pass in functionlist, a cell array of functions and optional arguments that calculate, then return the value to export. functionlist should be the same length as checkboxlabels.

hdialog = export2wsdlg(...) returns the handle of the dialog.

[hdialog,ok\_pressed] = export2wsdlg(...) sets ok\_pressed to true if the OK button is pressed, or false otherwise. If two return arguments are requested, hdialog is [] and the function does not return until the dialog is closed.

The user can edit the text fields to modify the default variable names. If the same name appears in multiple edit fields, export2wsdlg creates a structure using that name. It then uses the defaultvariablenames as fieldnames for that structure.

The lengths of checkboxlabels, defaultvariablenames, itemstoexport and selected must all be equal.

The strings in defaultvariablenames must be unique.

## **Examples**

This example creates a dialog box that enables the user to save the variables sumA and/or meanA to the workspace. The dialog box title is Save Sums to Workspace.

#### Purpose Identity matrix

#### **Syntax**

```
Y = eye(n)
Y = eye(m,n)
Y = eye([m n])
Y = eye(size(A))
Y = eye(m, n, classname)
```

### **Description**

Y = eye(n) returns the *n*-by-*n* identity matrix.

Y = eye(m,n) or  $Y = eye([m \ n])$  returns an m-by-n matrix with 1's on the diagonal and 0's elsewhere. The size inputs m and n should be nonnegative integers. Negative integers are treated as 0.

Y = eye(size(A)) returns an identity matrix the same size as A.

Y = eye(m, n, classname) is an m-by-n matrix with 1's of class classname on the diagonal and zeros of class classname elsewhere. classname is a string specifying the data type of the output. classname can take the following values: 'double', 'single', 'int8', 'uint8', 'int16', 'uint16', 'int32', 'uint32', 'int64', or 'uint64'.

The identity matrix is not defined for higher-dimensional arrays. The assignment y = eye([2,3,4]) results in an error.

### **Examples**

Return a 2-by-3 matrix of class int8:

$$x = eye(2,3,'int8');$$

#### **See Also**

ones | zeros | magic

Easy-to-use contour plotter

#### **Syntax**

```
ezcontour(fun)
ezcontour(fun,domain)
ezcontour(...,n)
ezcontour(axes_handle,...)
h = ezcontour(...)
```

## **Description**

ezcontour(fun) plots the contour lines of fun(x,y) using the contour function. fun is plotted over the default domain:  $-2\pi < x < 2\pi$ ,  $-2\pi < y < 2\pi$ .

fun can be a function handle for an M-file function or an anonymous function (see and ) or a string (see Remarks).

ezcontour(fun,domain) plots fun(x,y) over the specified domain. domain can be either a 4-by-1 vector [xmin, xmax, ymin, ymax] or a 2-by-1 vector [min, max] (where min  $\leq x \leq max$ , min  $\leq y \leq max$ ).

ezcontour(...,n) plots fun over the default domain using an n-by-n grid. The default value for n is 60.

ezcontour(axes\_handle,...) plots into the axes with handle axes handle instead of the current axes (gca).

h = ezcontour(...) returns the handles to contour objects in h.

ezcontour automatically adds a title and axis labels.

#### Remarks

#### Passing the Function as a String

Array multiplication, division, and exponentiation are always implied in the string expression you pass to ezcontour. For example, the MATLAB syntax for a contour plot of the expression

```
sqrt(x.^2 + y.^2)
```

is written as

```
ezcontour('sqrt(x^2 + y^2)')
```

That is,  $x^2$  is interpreted as  $x^2$  in the string you pass to ezcontour.

If the function to be plotted is a function of the variables u and v (rather than x and y), the domain endpoints umin, umax, vmin, and vmax are sorted alphabetically. Thus, ezcontour('u^2 - v^3',[0,1],[3,6]) plots the contour lines for  $u^2$  -  $v^3$  over 0 < u < 1, 3 < v < 6.

#### **Passing a Function Handle**

Function handle arguments must point to functions that use MATLAB syntax. For example, the following statements define an anonymous function and pass the function handle fh to ezcontour.

```
fh = @(x,y) sqrt(x.^2 + y.^2);
ezcontour(fh)
```

When using function handles, you must use the array power, array multiplication, and array division operators (.^, .\*, ./) since ezcontour does not alter the syntax, as in the case with string inputs.

#### **Passing Additional Arguments**

If your function has additional parameters, for example, k in myfun:

```
function z = myfun(x,y,k)

z = x.^k - y.^k - 1;
```

then use an anonymous function to specify that parameter:

#### **Examples**

The following mathematical expression defines a function of two variables, x and y.

$$f(x, y) = 3(1-x)^2 e^{-x^2 - (y+1)^2} - 10\left(\frac{x}{5} - x^3 - y^5\right) e^{-x^2 - y^2} - \frac{1}{3}e^{-(x+1)^2 - y^2}$$

ezcontour requires a function handle argument that expresses this function using MATLAB syntax. This example uses an anonymous

function, which you can define in the command window without creating an M-file.

```
f=@(x,y) 3*(1-x).^2.*exp(-(x.^2) - (y+1).^2) ...
- 10*(x/5 - x.^3 - y.^5).*exp(-x.^2-y.^2) ...
- 1/3*exp(-(x+1).^2 - y.^2);
```

For convenience, this function is written on three lines. The MATLAB peaks function evaluates this expression for different sizes of grids.

Pass the function handle f to ezcontour along with a domain ranging from -3 to 3 in both x and y and specify a computational grid of 49-by-49:

```
ezcontour(f,[-3,3],49)
```

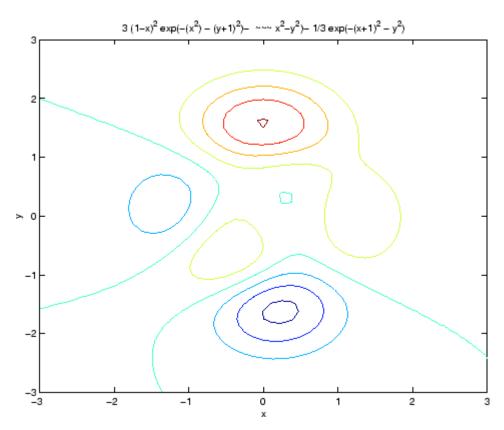

In this particular case, the title is too long to fit at the top of the graph, so MATLAB abbreviates the string.

## **See Also**

contour, ezcontourf, ezmesh, ezmeshc, ezplot, ezplot3, ezpolar, ezsurf, ezsurfc, function\_handle

"Contour Plots" on page 1-94 for related functions

Easy-to-use filled contour plotter

#### **Syntax**

```
ezcontourf(fun)
ezcontourf(fun,domain)
ezcontourf(...,n)
ezcontourf(axes_handle,...)
h = ezcontourf(...)
```

#### **Description**

ezcontourf(fun) plots the contour lines of fun(x,y)using the contourf function. fun is plotted over the default domain:  $-2\pi < x < 2\pi$ ,  $-2\pi < y < 2\pi$ .

fun can be a function handle for an M-file function or an anonymous function (see and Anonymous Functions) or a string (see Remarks).

ezcontourf(fun,domain) plots fun(x,y) over the specified domain. domain can be either a 4-by-1 vector [xmin, xmax, ymin, ymax] or a 2-by-1 vector [min, max], where min < x < max, min < y < max).

ezcontourf(...,n) plots fun over the default domain using an n-by-n grid. The default value for n is 60.

ezcontourf(axes\_handle,...) plots into the axes with the handle axes handle instead of into the current axes (gca).

 $h \, = \, \mathsf{ezcontourf}(\, \ldots ) \,$  returns the handles to contour objects in h.

ezcontourf automatically adds a title and axis labels.

#### Remarks

#### Passing the Function as a String

Array multiplication, division, and exponentiation are always implied in the string expression you pass to ezcontourf. For example, the MATLAB syntax for a filled contour plot of the expression

```
sqrt(x.^2 + y.^2);
```

is written as

```
ezcontourf('sqrt(x^2 + y^2)')
```

That is,  $x^2$  is interpreted as  $x^2$  in the string you pass to ezcontourf.

If the function to be plotted is a function of the variables u and v (rather than x and y), then the domain endpoints umin, umax, vmin, and vmax are sorted alphabetically. Thus, ezcontourf('u^2 - v^3',[0,1],[3,6]) plots the contour lines for  $u^2$  -  $v^3$  over 0 < u < 1, 3 < v < 6.

#### **Passing a Function Handle**

Function handle arguments must point to functions that use MATLAB syntax. For example, the following statements define an anonymous function and pass the function handle fh to ezcontourf.

```
fh = @(x,y) sqrt(x.^2 + y.^2);
ezcontourf(fh)
```

When using function handles, you must use the array power, array multiplication, and array division operators (.^, .\*, ./) since ezcontourf does not alter the syntax, as in the case with string inputs.

#### **Passing Additional Arguments**

If your function has additional parameters, for example, k in myfun:

```
function z = myfun(x,y,k)

z = x.^k - y.^k - 1;
```

then you can use an anonymous function to specify that parameter:

#### **Examples**

The following mathematical expression defines a function of two variables, x and y.

$$f(x, y) = 3(1-x)^2 e^{-x^2 - (y+1)^2} - 10\left(\frac{x}{5} - x^3 - y^5\right) e^{-x^2 - y^2} - \frac{1}{3}e^{-(x+1)^2 - y^2}$$

ezcontourf requires a string argument that expresses this function using MATLAB syntax to represent exponents, natural logs, etc. This function is represented by the string

```
f = ['3*(1-x)^2*exp(-(x^2)-(y+1)^2)',...
- 10*(x/5 - x^3 - y^5)*exp(-x^2-y^2)',...
- 1/3*exp(-(x+1)^2 - y^2)'];
```

For convenience, this string is written on three lines and concatenated into one string using square brackets.

Pass the string variable f to ezcontourf along with a domain ranging from -3 to 3 and specify a grid of 49-by-49:

```
ezcontourf(f,[-3,3],49)
```

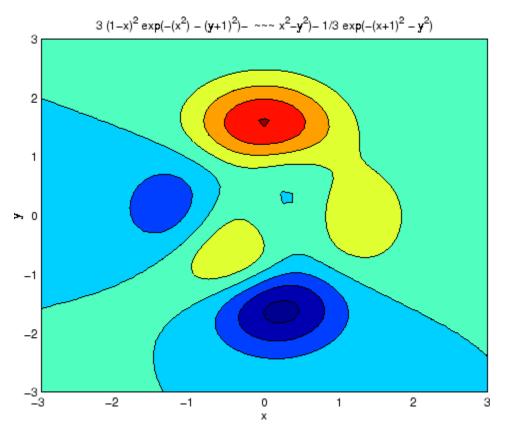

In this particular case, the title is too long to fit at the top of the graph, so MATLAB abbreviates the string.

## **See Also**

contourf, ezcontour, ezmesh, ezmeshc, ezplot, ezplot3, ezpolar, ezsurf, ezsurfc, function handle

"Contour Plots" on page 1-94 for related functions

Easy-to-use 3-D mesh plotter

#### **Syntax**

```
ezmesh(fun)
ezmesh(fun,domain)
ezmesh(funx,funy,funz)
ezmesh(funx,funy,funz,[smin,smax,tmin,tmax])
ezmesh(funx,funy,funz,[min,max]
ezmesh(...,n)
ezmesh(...,'circ')
ezmesh(axes_handle,...)
h = ezmesh(...)
```

#### **Description**

ezmesh(fun) creates a graph of fun(x,y) using the mesh function. fun is plotted over the default domain:  $-2\pi < x < 2\pi$ ,  $-2\pi < y < 2\pi$ .

fun can be a function handle for an M-file function or an anonymous function (see and Anonymous Functions) or a string (see the Remarks section).

ezmesh(fun,domain) plots fun over the specified domain. domain can be either a 4-by-1 vector [xmin, xmax, ymin, ymax] or a 2-by-1 vector [min, max] (where min < x < max, min < y < max).

ezmesh(funx,funy,funz) plots the parametric surface funx(s,t), funy(s,t), and funz(s,t) over the square:  $-2\pi < s < 2\pi$ ,  $-2\pi < t < 2\pi$ .

ezmesh(funx,funy,funz,[smin,smax,tmin,tmax]) or
ezmesh(funx,funy,funz,[min,max]) plots the parametric surface
using the specified domain.

ezmesh(...,n) plots fun over the default domain using an n-by-n grid. The default value for n is 60.

ezmesh(..., 'circ') plots fun over a disk centered on the domain.

ezmesh(axes\_handle,...) plots into the axes with handle axes\_handle instead of the current axes (gca).

h = ezmesh(...) returns the handle to a surface object in h.

#### Remarks Passing the Function as a String

Array multiplication, division, and exponentiation are always implied in the string expression you pass to ezmesh. For example, the MATLAB syntax for a mesh plot of the expression

```
sqrt(x.^2 + y.^2);
is written as
ezmesh('sqrt(x^2 + y^2)')
```

That is,  $x^2$  is interpreted as  $x^2$  in the string you pass to ezmesh.

If the function to be plotted is a function of the variables u and v (rather than x and y), then the domain endpoints umin, umax, vmin, and vmax are sorted alphabetically. Thus, ezmesh('u^2 - v^3',[0,1],[3,6]) plots  $u^2 - v^3$  over 0 < u < 1, 3 < v < 6.

#### **Passing a Function Handle**

Function handle arguments must point to functions that use MATLAB syntax. For example, the following statements define an anonymous function and pass the function handle fh to ezmesh.

```
fh = @(x,y) sqrt(x.^2 + y.^2);
ezmesh(fh)
```

Note that when using function handles, you must use the array power, array multiplication, and array division operators (.^, .\*, ./) since ezmesh does not alter the syntax, as in the case with string inputs.

#### **Passing Additional Arguments**

If your function has additional parameters, for example  $\boldsymbol{k}$  in  $\boldsymbol{myfun}$ :

```
function z = myfun(x,y,k)

z = x.^k - y.^k - 1;
```

then you can use an anonymous function to specify that parameter:

```
ezmesh(@(x,y)myfun(x,y,2))
```

## ezmesh

## **Examples**

This example visualizes the function

$$f(x, y) = xe^{-x^2 - y^2}$$

with a mesh plot drawn on a 40-by-40 grid. The mesh lines are set to a uniform blue color by setting the colormap to a single color:

fh = 
$$@(x,y) x.*exp(-x.^2-y.^2);$$
  
ezmesh(fh,40)  
colormap([0 0 1])

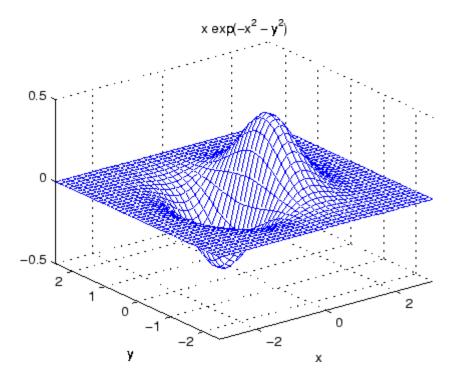

## **See Also**

 ${\tt ezmeshc}, {\tt function\_handle}, {\tt mesh}$ 

"Function Plots" on page 1-94 for related functions

Easy-to-use combination mesh/contour plotter

## **Syntax**

```
ezmeshc(fun)
ezmeshc(fun,domain)
ezmeshc(funx,funy,funz)
ezmeshc(funx,funy,funz,[smin,smax,tmin,tmax])
ezmeshc(funx,funy,funz,[min,max])
ezmeshc(...,n)
ezmeshc(...,'circ')
ezmesh(axes_handle,...)
h = ezmeshc(...)
```

## **Description**

ezmeshc(fun) creates a graph of fun(x,y) using the meshc function. fun is plotted over the default domain  $-2\pi < x < 2\pi$ ,  $-2\pi < y < 2\pi$ .

fun can be a function handle for an M-file function or an anonymous function (see and ) or a string (see the Remarks section).

ezmeshc(fun, domain) plots fun over the specified domain. domain can be either a 4-by-1 vector [xmin, xmax, ymin, ymax] or a 2-by-1 vector [min, max] (where min < x < max, min < y < max).

ezmeshc(funx,funy,funz) plots the parametric surface funx(s,t), funy(s,t), and funz(s,t) over the square:  $-2\pi < s < 2\pi$ ,  $-2\pi < t < 2\pi$ .

ezmeshc(funx,funy,funz,[smin,smax,tmin,tmax]) or ezmeshc(funx,funy,funz,[min,max]) plots the parametric surface using the specified domain.

ezmeshc(...,n) plots fun over the default domain using an n-by-n grid. The default value for n is 60.

 $\mbox{\tt ezmeshc(...,'circ')}$  plots fun over a disk centered on the domain.

ezmesh(axes\_handle,...) plots into the axes with handle axes handle instead of the current axes (gca).

h = ezmeshc(...) returns the handle to a surface object in h.

#### Remarks Passing the Function as a String

Array multiplication, division, and exponentiation are always implied in the string expression you pass to ezmeshc. For example, the MATLAB syntax for a mesh/contour plot of the expression

```
sqrt(x.^2 + y.^2);
is written as
ezmeshc('sqrt(x^2 + y^2)')
```

That is,  $x^2$  is interpreted as  $x^2$  in the string you pass to ezmeshc.

If the function to be plotted is a function of the variables u and v (rather than x and y), then the domain endpoints umin, umax, vmin, and vmax are sorted alphabetically. Thus, ezmeshc('u^2 - v^3',[0,1],[3,6]) plots  $u^2 - v^3$  over 0 < u < 1, 3 < v < 6.

#### **Passing a Function Handle**

Function handle arguments must point to functions that use MATLAB syntax. For example, the following statements define an anonymous function and pass the function handle fh to ezmeshc.

```
fh = @(x,y) sqrt(x.^2 + y.^2);
ezmeshc(fh)
```

Note that when using function handles, you must use the array power, array multiplication, and array division operators (.^, .\*, ./) since ezmeshc does not alter the syntax, as in the case with string inputs.

#### **Passing Additional Arguments**

If your function has additional parameters, for example  $\boldsymbol{k}$  in  $\boldsymbol{myfun}$ :

```
function z = myfun(x,y,k)

z = x.^k - y.^k - 1;
```

then you can use an anonymous function to specify that parameter:

```
ezmeshc(@(x,y)myfun(x,y,2))
```

**Examples** 

Create a mesh/contour graph of the expression

$$f(x, y) = \frac{y}{1 + x^2 + y^2}$$

over the domain -5 < x < 5, -2\*pi < y < 2\*pi:

ezmeshc('y/(1 + 
$$x^2 + y^2$$
)',[-5,5,-2\*pi,2\*pi])

Use the mouse to rotate the axes to better observe the contour lines (this picture uses a view of azimuth = -65.5 and elevation = 26)

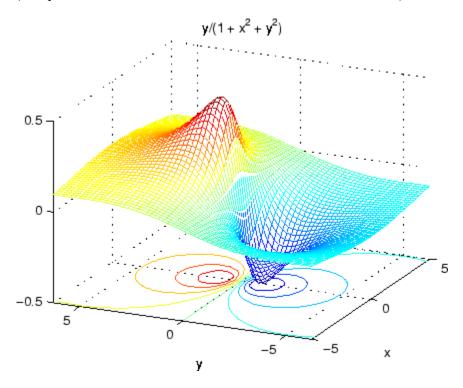

See Also

ezmesh, ezsurfc, function handle, meshc

## ezmeshc

"Function Plots" on page 1-94 for related functions

Easy-to-use function plotter

#### **Syntax**

```
ezplot(fun)
ezplot(fun,[min,max])
ezplot(fun2)
ezplot(fun2,[xmin,xmax,ymin,ymax])
ezplot(fun2,[min,max])
ezplot(funx,funy)
ezplot(funx,funy,[tmin,tmax])
ezplot(...,figure_handle)
ezplot(axes_handle,...)
h = ezplot(...)
```

#### **Description**

ezplot(fun) plots the expression fun(x) over the default domain  $-2\pi < x < 2\pi$ , where fun(x) is not an implicit function of only one variable.

fun can be a function handle for an M-file function or an anonymous function (see and Anonymous Functions) or a string (see the Remarks section).

ezplot(fun,[min,max]) plots fun(x) over the domain: min < x < max.

For implicitly defined functions, fun2(x,y):

ezplot(fun2) plots fun2(x,y) = 0 over the default domain  $-2\pi < x < 2\pi$ ,  $-2\pi < y < 2\pi$ .

ezplot(fun2,[xmin,xmax,ymin,ymax]) plots fun2(x,y) = 0 over xmin < x < xmax and ymin < y < ymax.

ezplot(fun2,[min,max]) plots fun2(x,y) = 0 over min < x < max and min < y < max.

ezplot(funx, funy) plots the parametrically defined planar curve funx(t) and funy(t) over the default domain  $0 < t < 2\pi$ .

ezplot(funx,funy,[tmin,tmax]) plots funx(t) and funy(t) over tmin < t < tmax.

ezplot(...,figure\_handle) plots the given function over the specified domain in the figure window identified by the handle figure.

ezplot(axes\_handle,...) plots into the axes with handle axes handle instead of the current axes (gca).

h = ezplot(...) returns the handle to a line objects in h.

#### Remarks Passing the Function as a String

Array multiplication, division, and exponentiation are always implied in the expression you pass to ezplot. For example, the MATLAB syntax for a plot of the expression

which represents an implicitly defined function, is written as

```
ezplot('x^2 - y^2')
```

That is,  $x^2$  is interpreted as  $x^2$  in the string you pass to ezplot.

#### **Passing a Function Handle**

Function handle arguments must point to functions that use MATLAB syntax. For example, the following statements define an anonymous function and pass the function handle fh to ezplot,

```
fh = @(x,y) sqrt(x.^2 + y.^2 - 1);
ezplot(fh)
axis equal
```

which plots a circle. Note that when using function handles, you must use the array power, array multiplication, and array division operators (.^, .\*, ./) since ezplot does not alter the syntax, as in the case with string inputs.

#### **Passing Additional Arguments**

If your function has additional parameters, for example k in myfun:

```
function z = myfun(x,y,k)
```

$$z = x.^k - y.^k - 1;$$

then you can use an anonymous function to specify that parameter:

## **Examples**

This example plots the implicitly defined function

$$x^2 - y^4 = 0$$

over the domain  $[-2\pi, 2\pi]$ :

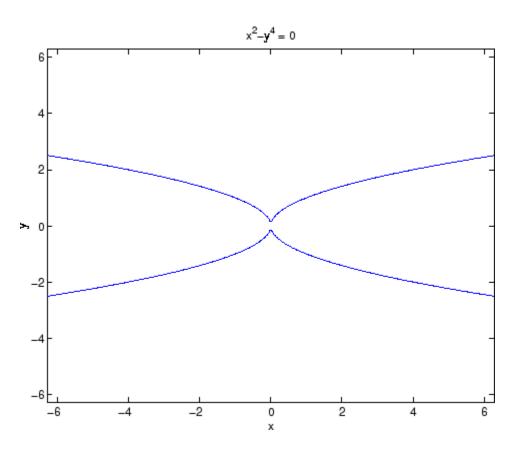

See Also

 ${\tt ezplot3, ezpolar, function\_handle, plot}$ 

"Function Plots" on page 1-94 for related functions

Easy-to-use 3-D parametric curve plotter

#### **Syntax**

```
ezplot3(funx,funy,funz)
ezplot3(funx,funy,funz,[tmin,tmax])
ezplot3(...,'animate')
ezplot3(axes_handle,...)
h = ezplot3(...)
```

## **Description**

ezplot3(funx,funy,funz) plots the spatial curve funx(t), funy(t), and funz(t) over the default domain  $0 < t < 2\pi$ .

funx, funy, and funz can be function handles for M-file functions or an anonymous functions (see and ) or strings (see the Remarks section).

ezplot3(funx,funy,funz,[tmin,tmax]) plots the curve funx(t),
funy(t), and funz(t) over the domain tmin < t < tmax.</pre>

ezplot3(..., 'animate') produces an animated trace of the spatial curve.

ezplot3(axes\_handle,...) plots into the axes with handle axes\_handle instead of the current axes (gca).

h = ezplot3(...) returns the handle to the plotted objects in h.

#### Remarks

#### Passing the Function as a String

Array multiplication, division, and exponentiation are always implied in the expression you pass to ezplot3. For example, the MATLAB syntax for a plot of the expression

$$x = s./2, y = 2.*s, z = s.^2;$$

which represents a parametric function, is written as

That is, s/2 is interpreted as s./2 in the string you pass to ezplot3.

#### **Passing a Function Handle**

Function handle arguments must point to functions that use MATLAB syntax. For example, the following statements define an anonymous function and pass the function handle fh to ezplot3.

```
fh1 = @(s) s./2; fh2 = @(s) 2.*s; fh3 = @(s) s.^2; ezplot3(fh1,fh2,fh3)
```

Note that when using function handles, you must use the array power, array multiplication, and array division operators (.^, .\*, ./) since ezplot does not alter the syntax, as in the case with string inputs.

#### **Passing Additional Arguments**

If your function has additional parameters, for example k in myfuntk:

```
function s = myfuntk(t,k)
s = t.^k.*sin(t);
```

then you can use an anonymous function to specify that parameter:

## **Examples**

This example plots the parametric curve

$$x = \sin t$$
,  $y = \cos t$ ,  $z = t$ 

over the domain  $[0,6\pi]$ :

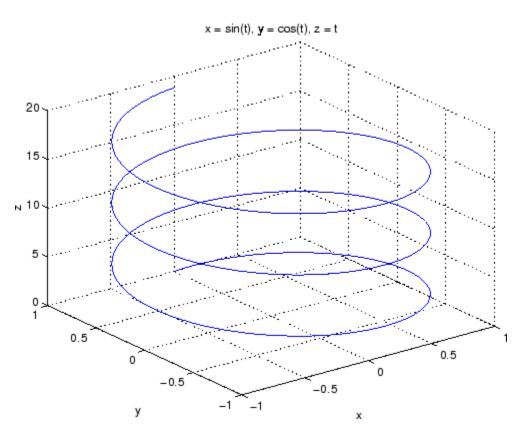

See Also

ezplot, ezpolar, function\_handle, plot3

"Function Plots" on page 1-94 for related functions

#### **Purpose**

Easy-to-use polar coordinate plotter

## **Syntax**

```
ezpolar(fun)
ezpolar(fun,[a,b])
ezpolar(axes_handle,...)
h = ezpolar(...)
```

## **Description**

ezpolar(fun) plots the polar curve rho = fun(theta) over the default domain  $0 < \text{theta} < 2\pi$ .

fun can be a function handle for an M-file function or an anonymous function (see and ) or a string (see the Remarks section).

```
ezpolar(fun,[a,b]) plots fun for a < theta < b.
```

ezpolar(axes\_handle,...) plots into the axes with handle axes handle instead of the current axes (gca).

h = ezpolar(...) returns the handle to a line object in h.

#### Remarks

#### Passing the Function as a String

Array multiplication, division, and exponentiation are always implied in the expression you pass to ezpolar. For example, the MATLAB syntax for a plot of the expression

```
t.^2.*cos(t)
```

which represents an implicitly defined function, is written as

```
ezpolar('t^2*cos(t)')
```

That is, t^2 is interpreted as t.^2 in the string you pass to ezpolar.

## Passing a Function Handle

Function handle arguments must point to functions that use MATLAB syntax. For example, the following statements define an anonymous function and pass the function handle fh to ezpolar.

```
fh = @(t) t.^2.*cos(t);
ezpolar(fh)
```

Note that when using function handles, you must use the array power, array multiplication, and array division operators (.^, .\*, ./) since ezpolar does not alter the syntax, as in the case with string inputs.

#### **Passing Additional Arguments**

If your function has additional parameters, for example k1 and k2 in myfun:

```
function s = myfun(t,k1,k2)
s = sin(k1*t).*cos(k2*t);
```

then you can use an anonymous function to specify the parameters:

```
ezpolar(@(t)myfun(t,2,3))
```

# **Examples**

This example creates a polar plot of the function

```
1 + cos(t)
over the domain [0, 2\pi]:
ezpolar('1+cos(t)')
```

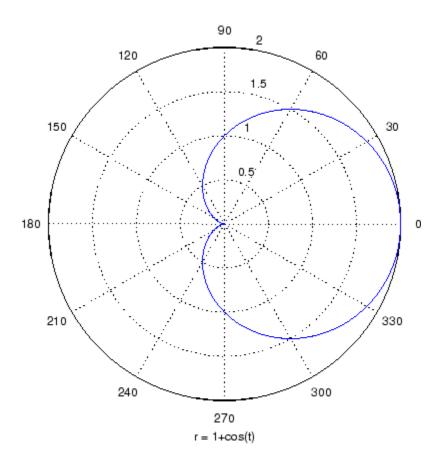

**See Also** 

ezplot, ezplot3, function\_handle, plot, plot3, polar "Function Plots" on page 1-94 for related functions

#### **Purpose**

Easy-to-use 3-D colored surface plotter

## **Syntax**

```
ezsurf(fun)
ezsurf(fun,domain)
ezsurf(funx,funy,funz)
ezsurf(funx,funy,funz,[smin,smax,tmin,tmax])
ezsurf(funx,funy,funz,[min,max]
ezsurf(...,n)
ezsurf(...,'circ')
ezsurf(axes_handle,...)
h = ezsurf(...)
```

## **Description**

ezsurf(fun) creates a graph of fun(x,y) using the surf function. fun is plotted over the default domain:  $-2\pi < x < 2\pi$ ,  $-2\pi < y < 2\pi$ .

fun can be a function handle for an M-file function or an anonymous function (see and ) or a string (see the Remarks section).

ezsurf(fun,domain) plots fun over the specified domain. domain must be a vector. See the "Algorithm" on page 2-1176 section for details on vector inputs vs axes limit outputs.

ezsurf(funx,funy,funz) plots the parametric surface funx(s,t), funy(s,t), and funz(s,t) over the square:  $-2\pi < s < 2\pi$ ,  $-2\pi < t < 2\pi$ .

ezsurf(funx,funy,funz,[smin,smax,tmin,tmax]) or
ezsurf(funx,funy,funz,[min,max]) plots the parametric surface
using the specified domain.

ezsurf(...,n) plots fun over the default domain using an n-by-n grid. The default value for n is 60.

 $\operatorname{\sf ezsurf}(\ldots,\operatorname{\sf 'circ'})$  plots fun over a disk centered on the domain.

ezsurf(axes\_handle,...) plots into the axes with handle axes\_handle instead of the current axes (gca).

h = ezsurf(...) returns the handle to a surface object in h.

#### Remarks

ezsurf and ezsurfc do not accept complex inputs.

#### Passing the Function as a String

Array multiplication, division, and exponentiation are always implied in the expression you pass to ezmesh. For example, the MATLAB syntax for a surface plot of the expression

```
sqrt(x.^2 + y.^2);
is written as
ezsurf('sqrt(x^2 + y^2)')
```

That is,  $x^2$  is interpreted as  $x^2$  in the string you pass to ezsurf.

If the function to be plotted is a function of the variables u and v (rather than x and y), then the domain endpoints umin, umax, vmin, and vmax are sorted alphabetically. Thus, ezsurf('u^2 - v^3',[0,1],[3,6]) plots  $u^2$  -  $v^3$  over 0 < u < 1, 3 < v < 6.

#### **Passing a Function Handle**

Function handle arguments must point to functions that use MATLAB syntax. For example, the following statements define an anonymous function and pass the function handle fh to ezsurf.

```
fh = @(x,y) sqrt(x.^2 + y.^2);
ezsurf(fh)
```

Note that when using function handles, you must use the array power, array multiplication, and array division operators (.^, .\*, ./) since ezsurf does not alter the syntax, as in the case with string inputs.

#### **Passing Additional Arguments**

If your function has additional parameters, for example k in myfun:

```
function z = myfun(x,y,k1,k2,k3)

z = x.*(y.^k1)./(x.^k2 + y.^k3);
```

then you can use an anonymous function to specify that parameter:

# **Examples**

ezsurf does not graph points where the mathematical function is not defined (these data points are set to NaNs, which do not plot). This example illustrates this filtering of singularities/discontinuous points by graphing the function

$$f(x, y) = real(atan(x + iy))$$

over the default domain  $-2\pi < x < 2\pi$ ,  $-2\pi < y < 2\pi$ :

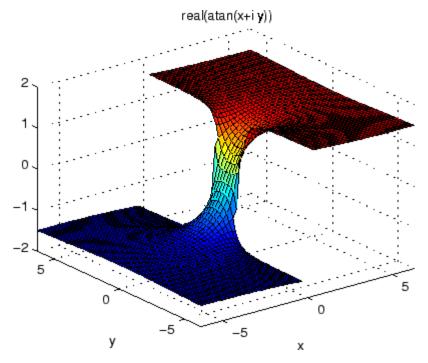

Using surf to plot the same data produces a graph without filtering of discontinuities (as well as requiring more steps):

```
[x,y] = meshgrid(linspace(-2*pi,2*pi,60));
z = real(atan(x+i.*y));
surf(x,y,z)
```

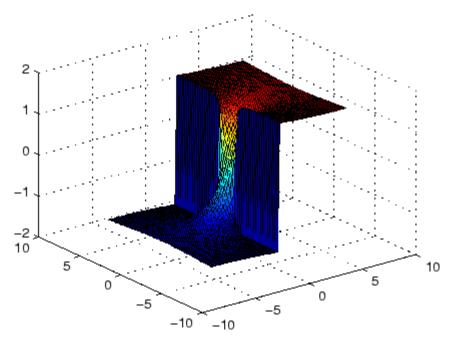

Note also that ezsurf creates graphs that have axis labels, a title, and extend to the axis limits.

# **Algorithm**

ezsurf determines the x- and y-axes limits in different ways depending on how you input the domain (if at all). In the following table, R is the vector [xmin, xmax, ymin, ymax] and v is the manually entered domain vector.

| Number of domain values specified: | Resulting domain vector:                                                                                                    |
|------------------------------------|----------------------------------------------------------------------------------------------------|
| v = [ ];                           | R = [-2*pi, 2*pi, -2*pi, 2*pi];                                                                                                    |
| v = [ v(1) ];                      | R = double([-abs(v),abs(v),-abs(v),abs(v)]);                                                                                                    |
| v = [ v(1) v(2) ];                 | R = double([v(1),v(2),v(1),v(2)]);                                                                                                    |
| v = [ v(1) v(2)<br>v(3) ];         | R = double([-v(1),v(2),-abs(v(3)),abs(v(3))]);                                                                                                    |
| $v = [v(1) v(2) \\ v(3) v(4)];$    | R = double(v);                                                                                                    |
| v = [<br>v(1)v(n)];<br>n>4         | R = double([-abs(v(1)), abs(v(1)), -abs(v(1)), abs(v(1)), abs(v( |

If you specify a single number in non-vector format (without square brackets, []), ezsurf interprets it as the n, the number of points desired between the axes max and min values.

By default, ezsurf uses 60 points between the max and min values of an axes. When the min and max values are the default values (R = [-2\*pi, 2\*pi, -2\*pi, 2\*pi];), ezsurf ensures the 60 points fall within the non-complex range of the specified equation. For example,

 $\sqrt{1-x^2-y^2}$  is only real when  $x^2-y^2 \le 1$ . The default graph of this function looks like this:

ezsurf('sqrt(1  $x^2$   $y^2$ )')

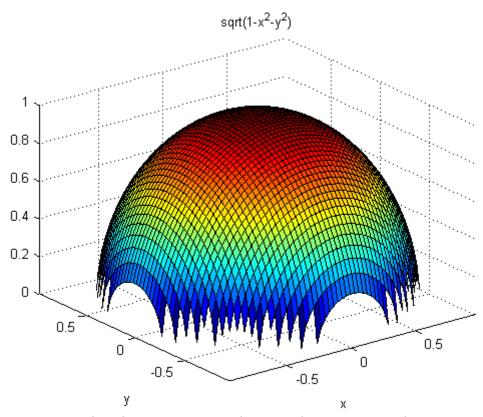

You can see that there are 60 points between the minimum and

maximum values for which  $\sqrt{1-x^2-y^2}$  has real values. However, when you specify the domain values to be the same as the default (R = [-2\*pi, 2\*pi, -2\*pi, 2\*pi];), a different result appears:

ezsurf('sqrt(1 x^2 y^2)',[-2\*pi 2\*pi])

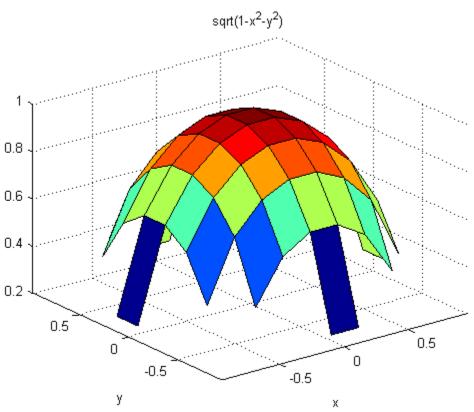

In this case, the graphic limits are the same, but ezsurf used 60 points between the user-defined limits instead of checking to see if all those points would have real answers.

## See Also

ezmesh, ezsurfc, function\_handle, surf

"Function Plots" on page 1-94 for related functions

#### **Purpose**

Easy-to-use combination surface/contour plotter

## Syntax

```
ezsurfc(fun)
ezsurfc(fun,domain)
ezsurfc(funx,funy,funz)
ezsurfc(funx,funy,funz,[smin,smax,tmin,tmax])
ezsurfc(funx,funy,funz,[min,max]
ezsurfc(...,n)
ezsurfc(...,'circ')
ezsurfc(axes_handle,...)
h = ezsurfc(...)
```

## **Description**

ezsurfc(fun) creates a graph of fun(x,y) using the surfc function. The function fun is plotted over the default domain:  $-2\pi < x < 2\pi$ ,  $-2\pi < y < 2\pi$ .

fun can be a function handle for an M-file function or an anonymous function (see and ) or a string (see the Remarks section).

ezsurfc(fun,domain) plots fun over the specified domain. domain can be either a 4-by-1 vector [xmin, xmax, ymin, ymax] or a 2-by-1 vector [min, max] (where min < x < max, min < y < max).

ezsurfc(funx,funy,funz) plots the parametric surface funx(s,t), funy(s,t), and funz(s,t) over the square:  $-2\pi < s < 2\pi$ ,  $-2\pi < t < 2\pi$ .

ezsurfc(funx,funy,funz,[smin,smax,tmin,tmax]) or
ezsurfc(funx,funy,funz,[min,max]) plots the parametric surface
using the specified domain.

ezsurfc(...,n) plots f over the default domain using an n-by-n grid. The default value for n is 60.

ezsurfc(..., 'circ') plots f over a disk centered on the domain.

ezsurfc(axes\_handle,...) plots into the axes with handle axes\_handle instead of the current axes (gca).

h = ezsurfc(...) returns the handles to the graphics objects in h.

#### Remarks

ezsurf and ezsurfc do not accept complex inputs.

#### Passing the Function as a String

Array multiplication, division, and exponentiation are always implied in the expression you pass to ezsurfc. For example, the MATLAB syntax for a surface/contour plot of the expression

```
sqrt(x.^2 + y.^2);
is written as
ezsurfc('sqrt(x^2 + y^2)')
```

That is,  $x^2$  is interpreted as  $x^2$  in the string you pass to ezsurfc.

If the function to be plotted is a function of the variables u and v (rather than x and y), then the domain endpoints umin, umax, vmin, and vmax are sorted alphabetically. Thus, ezsurfc('u^2 - v^3',[0,1],[3,6]) plots  $u^2$  -  $v^3$  over 0 < u < 1, 3 < v < 6.

### **Passing a Function Handle**

Function handle arguments must point to functions that use MATLAB syntax. For example, the following statements define an anonymous function and pass the function handle fh to ezsurfc.

```
fh = @(x,y) sqrt(x.^2 + y.^2);
ezsurf(fh)
```

Note that when using function handles, you must use the array power, array multiplication, and array division operators (.^, .\*, ./) since ezsurfc does not alter the syntax, as in the case with string inputs.

## **Passing Additional Arguments**

If your function has additional parameters, for example k in myfun:

```
function z = myfun(x,y,k1,k2,k3)

z = x.*(y.^k1)./(x.^k2 + y.^k3);
```

then you can use an anonymous function to specify that parameter:

**Examples** 

Create a surface/contour plot of the expression

$$f(x, y) = \frac{y}{1 + x^2 + y^2}$$

over the domain -5 < x < 5, -2\*pi < y < 2\*pi, with a computational grid of size 35-by-35:

ezsurfc('y/(1 + 
$$x^2 + y^2$$
)',[-5,5,-2\*pi,2\*pi],35)

Use the mouse to rotate the axes to better observe the contour lines (this picture uses a view of azimuth = -65.5 and elevation = 26).

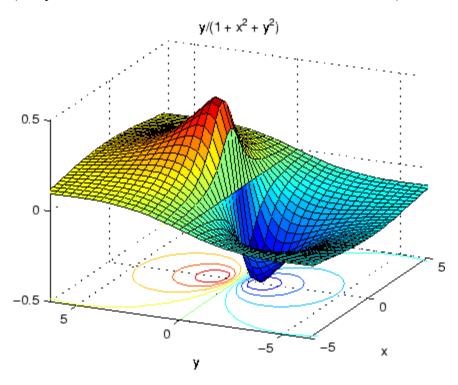

# ezsurfc

## See Also

ezmesh, ezmeshc, ezsurf, function\_handle, surfc "Function Plots" on page 1-94 for related functions

| Symbols and Numerics              | acot 2-83                                            |
|-----------------------------------|------------------------------------------------------|
| & 2-53 2-60                       | acotd $2\text{-}85$                                  |
| ' 2-41                            | acoth 2-86                                           |
| * 2-41                            | acsc 2-88                                            |
| + 2-41                            | acscd 2-90                                           |
| - 2-41                            | acsch 2-91                                           |
| / 2-41                            | activelegend $2 \hbox{-} 2825$                       |
| : 2-67                            | actxcontrol 2-93                                     |
| < 2-51                            | actxserver 2-104                                     |
| > 2-51                            | Adams-Bashforth-Moulton ODE solver 2-2617            |
| @ 2-1445                          | addCause, MException method 2-108                    |
| \ 2-41                            | addevent 2-112                                       |
| ^ 2-41                            | addframe                                             |
| 2-53 2-60                         | AVI files 2-114                                      |
| ~ 2-53 2-60                       | addition (arithmetic operator) 2-41                  |
| && 2-60                           | addlistener 2-116                                    |
| == 2-51                           | addOptional method                                   |
| 1) 2-66                           | of inputParser object 2-118                          |
| 2-60                              | addParamValue method                                 |
| ~= 2-51                           | of inputParser object 2-121                          |
| 1-norm 2-2576 2-3035              | addpath $2\text{-}123$                               |
| 2-norm (estimate of) 2-2578       | addpref function 2-125                               |
| ,                                 | addprop dynamicprops $\mathrm{method}\ 2\text{-}126$ |
| <b>A</b>                          | addRequired method                                   |
| A                                 | of inputParser object 2-129                          |
| abs 2-70                          | addressing selected array elements 2-67              |
| absolute accuracy                 | addsample 2-132                                      |
| BVP 2-475                         | addsampletocollection $2\text{-}134$                 |
| DDE 2-910                         | addtodate 2-136                                      |
| ODE 2-2628                        | addts $2 	ext{-} 138$                                |
| absolute value 2-70               | adjacency graph 2-1017                               |
| Accelerator                       | airy $2 	ext{-} 140$                                 |
| Uimenu property 2-3942            | Airy functions                                       |
| accumarray 2-71                   | relationship to modified Bessel                      |
| accuracy                          | functions 2-140                                      |
| of linear equation solution 2-699 | align function 2-142                                 |
| of matrix inversion 2-699         | aligning scattered data                              |
| acos 2-78                         | multi-dimensional 2-2490                             |
| acosd 2-80                        | ALim, Axes property 2-293                            |
| acosh 2-81                        | all 2-148                                            |

| allchild function 2-150                     | stairseries property 2-3408               |
|---------------------------------------------|-------------------------------------------|
| allocation of storage (automatic) 2-4287    | stemseries property 2-3442                |
| AlphaData                                   | Surface property 2-3596                   |
| image property 2-1772                       | surfaceplot property 2-3619               |
| surface property 2-3595                     | text property 2-3701                      |
| surfaceplot property 2-3618                 | annotation function 2-165                 |
| AlphaDataMapping                            | ans 2-208                                 |
| image property 2-1772                       | anti-diagonal 2-1626                      |
| patch property 2-2729                       | any 2-209                                 |
| surface property 2-3595                     | arccosecant 2-88                          |
| surfaceplot property 2-3618                 | arccosine 2-78                            |
| AmbientLightColor, Axes property 2-294      | arccotangent 2-83                         |
| AmbientStrength                             | arcsecant 2-241                           |
| Patch property 2-2730                       | arctangent 2-256                          |
| Surface property 2-3596                     | four-quadrant 2-258                       |
| surfaceplot property 2-3619                 | arguments, M-file                         |
| amd 2-158                                   | checking number of inputs 2-2481          |
| analytical partial derivatives (BVP) 2-476  | checking number of outputs 2-2485         |
| analyzer                                    | number of input 2-2483                    |
| code 2-2411                                 | number of output 2-2483                   |
| and 2-162                                   | passing variable numbers of 2-4136        |
| and (M-file function equivalent for &) 2-57 | arithmetic operations, matrix and array   |
| AND, logical                                | distinguished 2-41                        |
| bit-wise 2-421                              | arithmetic operators                      |
| angle 2-164                                 | reference 2-41                            |
| annotating graphs                           | array                                     |
| in plot edit mode 2-2826                    | addressing selected elements of 2-67      |
| Annotation                                  | dimension                                 |
| areaseries property 2-218                   | rearrange 2-1354                          |
| contourgroup property 2-726                 | displaying 2-994                          |
| errorbarseries property 2-1091              | flip dimension of 2-1354                  |
| hggroup property 2-1680                     | left division (arithmetic operator) 2-43  |
| hgtransform property 2-1708                 | maximum elements of 2-2301                |
| image property 2-1773                       | mean elements of 2-2307                   |
| line property 2-353 2-2124                  | median elements of 2-2310                 |
| lineseries property 2-2139                  | minimum elements of 2-2384                |
| Patch property 2-2730                       | multiplication (arithmetic operator) 2-42 |
| quivergroup property 2-2984                 | of all ones 2-2649                        |
| rectangle property 2-3058                   | of all zeros 2-4287                       |
| scattergroup property 2-3221                | power (arithmetic operator) 2-43          |

| product of elements 2-2900                | assignin 2-254                               |
|-------------------------------------------|----------------------------------------------|
| rearrange                                 | atan $2\text{-}256$                          |
| dimension 2-1354                          | atan2 $2\text{-}258$                         |
| removing first n singleton dimensions     | atand 2-260                                  |
| of 2-3299                                 | atanh 2-261                                  |
| removing singleton dimensions of 2-3397   | .au files                                    |
| reshaping 2-3129                          | reading 2-278                                |
| reverse dimension of 2-1354               | writing 2-280                                |
| right division (arithmetic operator) 2-42 | audio                                        |
| shift circularly 2-605                    | saving in AVI format 2-281                   |
| shifting dimensions of 2-3299             | signal conversion 2-2117 2-2464              |
| size of 2-3313                            | audiodevinfo 2-263                           |
| sorting elements of 2-3335                | audioplayer 2-265                            |
| structure 2-1541 2-3159 2-3282            | audiorecorder 2-271                          |
| sum of elements 2-3574                    | aufinfo 2-277                                |
| swapping dimensions of 2-1929 2-2801      | auread $2-278$                               |
| transpose (arithmetic operator) 2-43      | AutoScale                                    |
| arrayfun 2-234                            | quivergroup property 2-2985                  |
| arrays                                    | AutoScaleFactor                              |
| detecting empty 2-1945                    | quivergroup property 2-2985                  |
| maximum size of 2-697                     | autoselection of OpenGL 2-1269               |
| arrays, structure                         | auwrite 2-280                                |
| field names of 2-1231                     | average of array elements 2-2307             |
| arrowhead matrix 2-681                    | average,running 2-1318                       |
| ASCII                                     | avi 2-281                                    |
| delimited files                           | avifile 2-281                                |
| writing 2-1012                            | aviinfo $2\text{-}285$                       |
| ASCII data                                | aviread 2-287                                |
| converting sparse matrix after loading    | axes 2-288                                   |
| from 2-3348                               | editing 2-2826                               |
| reading 2-1008                            | setting and querying data aspect ratio 2-828 |
| reading from disk 2-2190                  | setting and querying limits 2-4258           |
| saving to disk 2-3195                     | setting and querying plot box aspect         |
| ascii function 2-240                      | ratio 2-2763                                 |
| asec 2-241                                | Axes                                         |
| asecd 2-243                               | creating 2-288                               |
| asech 2-244                               | defining default properties 2-289            |
| asinh $2-250$                             | fixed-width font 2-310                       |
| aspect ratio of axes 2-828 2-2763         | property descriptions 2-293                  |
| assert 2-252                              | axis $2-331$                                 |

| axis crossing. See zero of a function<br>azimuth (spherical coordinates) 2-3364<br>azimuth of viewpoint 2-4155                                                                    | errorbar property 2-1092<br>group property 2-1236 2-1774 2-3704<br>hggroup property 2-1681<br>hgtransform property 2-1709                                                      |
|----------------------------------------------------------------------------------------------------|----------------------------------------------------------------------------------------------------|
| В                                                                                                    | light property 2-2107                                                                                                    |
| BackFaceLighting Surface property 2-3597 surfaceplot property 2-3621 BackFaceLightingpatch property 2-2732 BackgroundColor annotation textbox property 2-198 Text property 2-3702 | line property 2-2125 lineseries property 2-2140 quivergroup property 2-2985 rectangle property 2-3059 scatter property 2-3222 stairseries property 2-3409 stem property 2-3443 |
| Uitable property 2-4016                                                                                                    | surface property 2-3598                                                                                                    |
| BackGroundColor                                                                                                    | surfaceplot property 2-3621<br>transform property 2-2732                                                                                                    |
| Uicontrol property 2-3894                                                                                                    | Uipushtool property 2-3981                                                                                                    |
| badly conditioned 2-3035                                                                                                    | Uitable property 2-4017                                                                                                    |
| balance 2-337                                                                                                    | Uitoggletool property 2-4047                                                                                                    |
| BarLayout                                                                                                    | Uitoolbar property 2-4060                                                                                                    |
| barseries property 2-354                                                                                                    | bench 2-375                                                                                                    |
| BarWidth                                                                                                    | benchmark 2-375                                                                                                    |
| barseries property 2-354                                                                                                    | Bessel functions                                                                                                    |
| base to decimal conversion 2-373                                                                                                    | first kind 2-384                                                                                                    |
| base two operations                                                                                                    | modified, first kind 2-381                                                                                                    |
| conversion from decimal to binary 2-925                                                                                                    | modified, second kind 2-387                                                                                                    |
| logarithm 2-2211                                                                                                    | second kind 2-390                                                                                                    |
| next power of two 2-2572                                                                                                    | Bessel functions, modified                                                                                                    |
| base2dec 2-373                                                                                                    | relationship to Airy functions 2-140                                                                                                    |
| BaseLine                                                                                                    | Bessel's equation                                                                                                    |
| barseries property 2-354                                                                                                    | (defined) 2-384                                                                                                    |
| stem property 2-3443                                                                                                    | modified (defined) 2-381                                                                                                    |
| BaseValue                                                                                                    | besseli 2-381                                                                                                    |
| areaseries property 2-219                                                                                                    | besselj 2-384                                                                                                    |
| barseries property 2-355                                                                                                    | besselk 2-387                                                                                                    |
| stem property 2-3443<br>beep 2-374                                                                                                    | bessely 2-390                                                                                                    |
| BeingDeleted                                                                                                    | beta 2-394                                                                                                    |
|                                                                                                    | beta function                                                                                                    |
| areaseries property 2-219<br>barseries property 2-355                                                                                                    | (defined) 2-394                                                                                                    |
| contour property 2-327                                                                                                    | incomplete (defined) 2-396                                                                                                    |
| comoun property 2-121                                                                                                    | natural logarithm 2-399                                                                                                    |

| betainc 2-396                                 | TeX characters 2-3727                   |
|-----------------------------------------------|-----------------------------------------|
| betaln 2-399                                  | boundary value problems 2-482           |
| bicg $2-400$                                  | box $2-435$                             |
| bicgstab 2-409                                | Box, Axes property 2-295                |
| bicgstabl 2-415                               | braces, curly (special characters) 2-63 |
| BiConjugate Gradients method 2-400            | brackets (special characters) 2-63      |
| BiConjugate Gradients Stabilized method 2-409 | break $2\text{-}436$                    |
| 2-415                                         | breakpoints                             |
| bin2dec 2-418                                 | listing 2-880                           |
| binary data                                   | removing 2-866                          |
| reading from disk 2-2190                      | resuming execution from 2-869           |
| saving to disk 2-3195                         | setting in M-files 2-884                |
| binary function 2-419                         | browser                                 |
| binary to decimal conversion 2-418            | for help 2-1666                         |
| bisection search 2-1469                       | brush $2\text{-}439$                    |
| bit depth                                     | bsxfun $2\text{-}449$                   |
| querying 2-1796                               | bubble plot (scatter function) 2-3216   |
| bit-wise operations                           | Buckminster Fuller 2-3672               |
| AND 2-421                                     | builtin $2\text{-}452$                  |
| get 2-424                                     | BusyAction                              |
| OR 2-428                                      | areaseries property 2-219               |
| set bit 2-429                                 | Axes property 2-295                     |
| shift 2-430                                   | barseries property 2-355                |
| XOR 2-432                                     | contour property 2-727                  |
| bitand $2\text{-}421$                         | errorbar property 2-1092                |
| $\texttt{bitcmp}\ 2\text{-}422$               | Figure property 2-1237                  |
| bitget 2-424                                  | hggroup property 2-1681                 |
| bitmaps                                       | hgtransform property 2-1709             |
| writing 2-1825                                | Image property 2-1775                   |
| $\texttt{bitmax}\ 2\text{-}426$               | Light property 2-2107                   |
| bitor 2-428                                   | line property 2-2126                    |
| bitset 2-429                                  | Line property 2-2140                    |
| bitshift $2-430$                              | patch property 2-2732                   |
| bitxor 2-432                                  | quivergroup property 2-2986             |
| blanks 2-433                                  | rectangle property 2-3060               |
| removing trailing 2-922                       | Root property 2-3163                    |
| blkdiag 2-434                                 | scatter property 2-3223                 |
| BMP files                                     | stairseries property 2-3410             |
| writing 2-1825                                | stem property 2-3444                    |
| bold font                                     | Surface property 2-3598                 |

| surfaceplot property 2-3621          | solution statistics 2-480                  |
|--------------------------------------|--------------------------------------------|
| Text property 2-3704                 | vectorization 2-475                        |
| Uicontextmenu property 2-3879        | bvp4c 2-453                                |
| Uicontrol property 2-3895            | bvp5c 2-464                                |
| Uimenu property 2-3943               | bvpget 2-469                               |
| Uipushtool property 2-3982           | bvpinit 2-470                              |
| Uitable property 2-4017              | bvpset 2-473                               |
| Uitoggletool property 2-4048         | bvpxtend 2-482                             |
| Uitoolbar property 2-4060            | ·                                          |
| ButtonDownFcn                        | C                                          |
| area series property 2-220           |                                            |
| Axes property 2-296                  | calendar $2\text{-}483$                    |
| barseries property 2-356             | call history 2-2907                        |
| contour property 2-728               | CallBack                                   |
| errorbar property 2-1093             | Uicontextmenu property 2-3880              |
| Figure property 2-1237               | Uicontrol property 2-3897                  |
| hggroup property 2-1682              | Uimenu property 2-3944                     |
| hgtransform property 2-1710          | CallbackObject, Root property 2-3163       |
| Image property 2-1775                | calllib 2-484                              |
| Light property 2-2108                | callSoapService 2-486                      |
| Line property 2-2126                 | camdolly $2\text{-}488$                    |
| lineseries property 2-2141           | camera                                     |
| patch property 2-2733                | dollying position 2-488                    |
| quivergroup property 2-2986          | moving camera and target postions 2-488    |
| rectangle property 2-3060            | positioning to view objects 2-494          |
| Root property 2-3163                 | rotating around camera target 2-496 2-498  |
| scatter property 2-3223              | rotating around viewing axis 2-504         |
| stairseries property 2-3410          | setting and querying position 2-500        |
| stem property 2-3444                 | setting and querying projection type 2-502 |
| Surface property 2-3599              | setting and querying target 2-505          |
| surfaceplot property 2-3622          | setting and querying up vector 2-507       |
| Text property 2-3705                 | setting and querying view angle 2-509      |
| Uicontrol property 2-3896            | CameraPosition, Axes property 2-297        |
| Uitable property 2-4018              | CameraPositionMode, Axes property 2-297    |
| BVP solver properties                | CameraTarget, Axes property 2-297          |
| analytical partial derivatives 2-476 | CameraTargetMode, Axes property 2-298      |
| error tolerance 2-474                | CameraUpVector, Axes property 2-298        |
| Jacobian matrix 2-476                | CameraUpVectorMode, Axes property 2-298    |
| mesh 2-479                           | CameraViewAngle, Axes property 2-298       |
| singular BVPs 2-479                  | CameraViewAngleMode, Axes property 2-299   |

| camlookat 2-494                                 | CDataSource                                |
|-------------------------------------------------|--------------------------------------------|
| camorbit 2-496                                  | scatter property 2-3224                    |
| campan 2-498                                    | surfaceplot property 2-3624                |
| campos 2-500                                    | cdf2rdf $2\text{-}538$                     |
| camproj $2-502$                                 | cdfepoch $2\text{-}540$                    |
| $\verb camroll  2-504 $                         | cdfinfo $2\text{-}542$                     |
| camtarget 2-505                                 | cdfread $2\text{-}546$                     |
| $\mathtt{camup}\ 2\text{-}507$                  | cdfwrite $2\text{-}550$                    |
| camva 2-509                                     | $\texttt{ceil} \ 2\text{-}553$             |
| $\verb camzoom   2-511$                         | cell 2-554                                 |
| cart2pol 2-515                                  | cell array                                 |
| cart2sph 2-517                                  | conversion to from numeric array 2-2586    |
| Cartesian coordinates 2-515 2-517 2-2838 2-3364 | creating 2-554                             |
| case 2-518                                      | structure of, displaying 2-574             |
| in switch statement (defined) 2-3659            | cell2mat 2-556                             |
| lower to upper 2-4099                           | cell2struct 2-558                          |
| upper to lower 2-2223                           | celldisp 2-567                             |
| cast 2-520                                      | CellEditCallback                           |
| cat 2-521                                       | Uitable property 2-4019                    |
| catch 2-523                                     | cellfun $2\text{-}568$                     |
| caxis 2-527                                     | cellplot 2-574                             |
| Cayley-Hamilton theorem 2-2858                  | CellSelectionCallback                      |
| cd 2-532                                        | Uitable property 2-4021                    |
| cd (ftp) function 2-537                         | cgs 2-577                                  |
| CData                                           | char $2\text{-}582$                        |
| Image property 2-1776                           | characters                                 |
| scatter property 2-3224                         | conversion, in serial format specification |
| Surface property 2-3600                         | string 2-1403                              |
| surfaceplot property 2-3623                     | check boxes 2-3887                         |
| Uicontrol property 2-3897                       | Checked, Uimenu property 2-3944            |
| Uipushtool property 2-3982                      | checkerboard pattern (example) 2-3118      |
| Uitoggletool property 2-4048                    | checkin 2-583                              |
| CDataMapping                                    | examples 2-584                             |
| Image property 2-1778                           | options 2-583                              |
| patch property 2-2735                           | checkout 2-586                             |
| Surface property 2-3601                         | examples 2-587                             |
| surfaceplot property 2-3623                     | options 2-586                              |
| CDataMode                                       | child functions 2-2902                     |
| surfaceplot property 2-3624                     | Children                                   |
| CDatapatch property 2-2733                      | areaseries property 2-221                  |

| 1 2 2 2 2 2                       | ĺ                             |
|-----------------------------------|-------------------------------|
| Axes property 2-300               | classes                       |
| barseries property 2-357          | field names 2-1231            |
| contour property 2-728            | loaded 2-1856                 |
| errorbar property 2-1093          | clc 2-620 2-630 2-3298        |
| Figure property 2-1238            | clear                         |
| hggroup property 2-1682           | serial port I/O 2-629         |
| hgtransform property 2-1710       | clearing                      |
| Image property 2-1779             | Command Window 2-620          |
| Light property 2-2108             | items from workspace 2-621    |
| Line property 2-2127              | Java import list 2-623        |
| lineseries property 2-2141        | clf 2-630                     |
| patch property 2-2736             | ClickedCallback               |
| quivergroup property 2-2987       | Uipushtool property 2-3983    |
| rectangle property 2-3061         | Uitoggletool property 2-4049  |
| Root property 2-3163              | CLim, Axes property 2-301     |
| scatter property 2-3225           | CLimMode, Axes property 2-301 |
| stairseries property 2-3411       | clipboard 2-631               |
| stem property 2-3445              | Clipping                      |
| Surface property 2-3601           | areaseries property 2-221     |
| surfaceplot property 2-3625       | Axes property 2-302           |
| Text property 2-3706              | barseries property 2-357      |
| Uicontextmenu property 2-3880     | contour property 2-729        |
| Uicontrol property 2-3898         | errrobar property 2-1094      |
| Uimenu property 2-3945            | Figure property 2-1239        |
| Uitable property 2-4021           | hggroup property 2-1683       |
| Uitoolbar property 2-4061         | hgtransform property 2-1711   |
| chol 2-589                        | Image property 2-1779         |
| Cholesky factorization 2-589      | Light property 2-1778         |
| (as algorithm for solving linear  | Line property 2-2100          |
| equations) 2-2407                 | lineseries property 2-2142    |
| lower triangular factor 2-2706    | quivergroup property 2-2142   |
| preordering for 2-681             | rectangle property 2-3061     |
| cholinc 2-594                     |                               |
|                                   | Root property 2-3164          |
| cholupdate 2-602                  | scatter property 2-3225       |
| circle                            | stairseries property 2-3411   |
| rectangle function 2-3053         | stem property 2-3445          |
| circshift 2-605                   | Surface property 2-3601       |
| cla 2-609                         | surfaceplot property 2-3625   |
| clabel 2-610                      | Text property 2-3706          |
| class, object. See object classes | Uicontrol property 2-3898     |

| Uitable property 2-4021                            | colormap 2-656                      |
|----------------------------------------------------|-------------------------------------|
| Clippingpatch property 2-2736                      | editor 2-661                        |
| clock 2-632                                        | Colormap, Figure property 2-1242    |
| close 2-633                                        | colormaps                           |
| AVI files 2-636                                    | converting from RGB to HSV 2-3145   |
| close (ftp) function 2-637                         | plotting RGB components 2-3149      |
| CloseRequestFcn, Figure property 2-1239            | rearranging colors in 2-641         |
| closest point search 2-1035                        | removing duplicate entries in 2-642 |
| closest triangle search 2-3839                     | ColorOrder, Axes property 2-302     |
| closing                                            | ColorSpec 2-679                     |
| MATLAB 2-2974                                      | colperm 2-681                       |
| cmapeditor 2-661                                   | ColumnEditable                      |
| cmpermute 2-641                                    | Uitable property 2-4022             |
| cmunique 2-642                                     | ColumnFormat                        |
| code                                               | Uitable property 2-4022             |
| analyzer 2-2411                                    | ColumnName                          |
| $\operatorname{colamd}\ 2\text{-}645$              | Uitable property 2-4028             |
| colon operator 2-67                                | ColumnWidth                         |
| color                                              | Uitable property 2-4028             |
| quantization performed by rgb2ind 2-3147           | COM                                 |
| Color                                              | object methods                      |
| annotation arrow property 2-169                    | actxcontrol 2-93                    |
| annotation doublearrow property 2-173              | actxserver $2 	ext{-} 104$          |
| annotation line property 2-181                     | $\texttt{delete} \ 2 \text{-} 953$  |
| annotation textbox property 2-198                  | events 2-1130                       |
| Axes property 2-302                                | get 2-1517                          |
| errorbar property 2-1094                           | inspect 2-1872                      |
| Figure property 2-1241                             | load 2-2195                         |
| Light property 2-2108                              | move $2\text{-}2441$                |
| Line property 2-2128                               | propedit $2\text{-}2911$            |
| lineseries property 2-2142                         | save 2-3203                         |
| quivergroup property 2-2988                        | set 2-3263                          |
| stairseries property 2-3411                        | server methods                      |
| stem property 2-3446                               | Execute 2-1132                      |
| Text property 2-3706                               | Feval 2-1202                        |
| textarrow property 2-187                           | combinations of n elements 2-2489   |
| color approximation                                | combs $2 - 2489$                    |
| performed by rgb2ind 2-3147                        | comet 2-683                         |
| color of fonts, see also FontColor property 2-3727 | comet3 2-685                        |
| colorbar 2-649                                     | comma (special characters) 2-65     |

| 0.0077                               | 1 0.1000                                 |
|--------------------------------------|------------------------------------------|
| command syntax 2-3677                | lossy 2-1829                             |
| Command Window                       | computer 2-697                           |
| clearing 2-620                       | computer MATLAB is running on 2-697      |
| cursor position 2-1731               | concatenation                            |
| get width 2-688                      | of arrays 2-521                          |
| commandhistory 2-687                 | cond 2-699                               |
| commands                             | condeig 2-700                            |
| help for 2-1662 2-1670               | condest 2-701                            |
| system 2-3680                        | condition number of matrix 2-699 2-3035  |
| UNIX 2-4076                          | improving 2-337                          |
| commandwindow 2-688                  | coneplot 2-703                           |
| comments                             | conj 2-709                               |
| block of 2-65                        | conjugate, complex 2-709                 |
| common elements. See set operations, | sorting pairs of 2-786                   |
| intersection                         | connecting to FTP server 2-1436          |
| compan 2-689                         | containers                               |
| companion matrix 2-689               | Map 2-1969 2-2048 2-2088 2-2260 2-3113   |
| compass 2-690                        | 2-3316 2-4129                            |
| CompilerConfiguration 2-2369         | context menu 2-3875                      |
| CompilerConfigurationDetails 2-2369  | continuation (, special characters) 2-65 |
| complementary error function         | continue 2-710                           |
| (defined) 2-1080                     | continued fraction expansion 2-3029      |
| scaled (defined) 2-1080              | contour                                  |
| complete elliptic integral           | and mesh plot 2-1159                     |
| (defined) 2-1062                     | filled plot 2-1152                       |
| modulus of 2-1060 2-1062             | functions 2-1148                         |
| complex 2-692 2-1764                 | of mathematical expression 2-1149        |
| exponential (defined) 2-1140         | with surface plot 2-1180                 |
| logarithm 2-2208 to 2-2209           | contour3 2-716                           |
| numbers 2-1741                       | contourc 2-720                           |
| numbers, sorting 2-3335 2-3339       | contourf 2-722                           |
| phase angle 2-164                    | ContourMatrix                            |
| See also imaginary                   | contour property 2-729                   |
| complex conjugate 2-709              | contours                                 |
| sorting pairs of 2-786               | in slice planes 2-747                    |
| complex data                         | contourslice 2-747                       |
| creating 2-692                       | contrast 2-751                           |
| complex numbers, magnitude 2-70      | conv 2-752                               |
| complex Schur form 2-3240            | conv2 2-754                              |
| compression                          | conversion                               |

| base to decimal 2-373                                   | coordinates                         |
|---------------------------------------------------------|-------------------------------------|
| binary to decimal 2-418                                 | Cartesian 2-515 2-517 2-2838 2-3364 |
| Cartesian to cylindrical 2-515                          | cylindrical 2-515 2-517 2-2838      |
| Cartesian to cylinarical 2-515                          | polar 2-515 2-517 2-2638            |
| complex diagonal to real block diagonal 2-538           | spherical 2-3364                    |
| cylindrical to Cartesian 2-2838                         | coordinates. 2-515                  |
| decimal number to base 2-919 2-924                      | See also conversion                 |
| decimal to binary 2-925                                 | copyfile 2-765                      |
| decimal to binary 2-325<br>decimal to hexadecimal 2-926 | copying                             |
| full to sparse 2-3345                                   | files and folders 2-765             |
| hexadecimal to decimal 2-1674                           | copyobj 2-769                       |
| integer to string 2-1886                                | corrcoef 2-771                      |
| lowercase to uppercase 2-4099                           | cosecant                            |
| matrix to string 2-2270                                 | hyperbolic 2-800                    |
|                                                         | inverse 2-88                        |
| numeric array to cell array 2-2586                      |                                     |
| numeric array to logical array 2-2212                   | inverse hyperbolic 2-91 cosh 2-777  |
| numeric array to string 2-2590                          | cosine                              |
| partial fraction expansion to                           |                                     |
| pole-residue 2-3131                                     | hyperbolic 2-777                    |
| polar to Cartesian 2-2838                               | inverse 2-78                        |
| pole-residue to partial fraction                        | inverse hyperbolic 2-81             |
| expansion 2-3131                                        | cot 2-779                           |
| real to complex Schur form 2-3192                       | cotangent 2-779                     |
| spherical to Cartesian 2-3364                           | hyperbolic 2-782                    |
| string matrix to cell array 2-576                       | inverse 2-83                        |
| string to numeric array 2-3469                          | inverse hyperbolic 2-86             |
| uppercase to lowercase 2-2223                           | cotd 2-781                          |
| vector to character string 2-582                        | coth 2-782                          |
| conversion characters in serial format                  | cov 2-784                           |
| specification string 2-1403                             | cplxpair 2-786                      |
| convex hulls                                            | cputime 2-787                       |
| multidimensional vizualization 2-762                    | create, RandStream method 2-788     |
| two-dimensional visualization 2-760                     | createCopy method                   |
| convhull 2-760                                          | of inputParser object 2-792         |
| convhulln 2-762                                         | CreateFcn                           |
| convn 2-764                                             | areaseries property 2-221           |
| convolution 2-752                                       | Axes property 2-303                 |
| inverse. See deconvolution                              | barseries property 2-357            |
| two-dimensional 2-754                                   | contour property 2-730              |
| coordinate system and viewpoint 2-4156                  | errorbar property 2-1094            |

| Figure property 2-1242                          | one-dimensional 2-1892 2-1902 2-1905          |
|-------------------------------------------------|-----------------------------------------------|
| group property 2-1711                           | 2-1908                                        |
| hggroup property 2-1683                         | cumprod 2-809                                 |
| Image property 2-1779                           | $\hbox{cumsum }2\text{-}811$                  |
| Light property 2-2109                           | cumtrapz 2-813                                |
| Line property 2-2128                            | cumulative                                    |
| lineseries property 2-2142                      | product 2-809                                 |
| patch property 2-2736                           | sum 2-811                                     |
| quivergroup property 2-2988                     | curl 2-815                                    |
| rectangle property 2-3062                       | curly braces (special characters) 2-63        |
| Root property 2-3164                            | current folder 2-532                          |
| scatter property 2-3225                         | changing 2-532                                |
| stairseries property 2-3412                     | See also search path                          |
| stemseries property 2-3446                      | CurrentAxes 2-1243                            |
| Surface property 2-3602                         | CurrentAxes, Figure property 2-1243           |
| surfaceplot property 2-3625                     | CurrentCharacter, Figure property 2-1244      |
| Text property 2-3706                            | CurrentFigure, Root property 2-3164           |
| Uicontextmenu property 2-3880                   | CurrentObject, Figure property 2-1244         |
| Uicontrol property 2-3898                       | CurrentPoint                                  |
| Uimenu property 2-3945                          | Axes property 2-303                           |
| Uipushtool property 2-3983                      | Figure property 2-1245                        |
| Uitable property 2-4029                         | cursor images                                 |
| Uitoggletool property 2-4049                    | reading 2-1812                                |
| Uitoolbar property 2-4061                       | cursor position 2-1731                        |
| createSoapMessage 2-794                         | Curvature, rectangle property 2-3063          |
| creating your own MATLAB functions 2-1443       | curve fitting (polynomial) 2-2850             |
| cross 2-796                                     | customverctrl 2-819                           |
| cross product 2-796                             | Cuthill-McKee ordering, reverse 2-3662 2-3672 |
| csc 2-797                                       | cylinder 2-820                                |
| cscd 2-799                                      | cylindrical coordinates 2-515 2-517 2-2838    |
| csch 2-800                                      |                                               |
| csvread 2-802                                   | D                                             |
| csvwrite $2\text{-}805$                         | _                                             |
| ctranspose (M-file function equivalent for      | dagread 2-823                                 |
| \q) 2-47                                        | daspect 2-828                                 |
| ctranspose (timeseries) 2-807                   | data<br>ASCII                                 |
| cubic interpolation 2-1902 2-1905 2-1908 2-2773 |                                               |
| piecewise Hermite 2-1892                        | reading from disk 2-2190                      |
| cubic spline interpolation                      | ASCII, saving to disk 2-3195                  |
|                                                 | binary, saving to disk 2-3195                 |

| computing 2-D stream lines 2-3479        | dbstack 2-877                                 |
|------------------------------------------|-----------------------------------------------|
| computing 3-D stream lines 2-3481        | dbstatus 2-880                                |
| formatted                                | dbstep 2-882                                  |
| reading from files 2-1424                | dbstop 2-884                                  |
| isosurface from volume data 2-1993       | dbtype 2-895                                  |
| reading binary from disk 2-2190          | dbup 2-896                                    |
| reading from files 2-3732                | DDE solver properties                         |
| reducing number of elements in 2-3078    | error tolerance 2-909                         |
| smoothing 3-D 2-3328                     | event location 2-915                          |
| Data                                     | solver output 2-911                           |
| Uitable property 2-4030                  | step size 2-913                               |
| data aspect ratio of axes 2-828          | dde23 2-897                                   |
| data brushing                            | ddeget 2-902                                  |
| different plot types 2-440               | ddephas2 output function 2-912                |
| gestures for 2-445                       | ddephas3 output function 2-912                |
| restrictions on 2-442                    | ddeplot output function 2-912                 |
| data types                               | ddeprint output function 2-912                |
| complex 2-692                            | ddesd 2-903                                   |
| data, aligning scattered                 | ddeset 2-908                                  |
| multi-dimensional 2-2490                 | deal 2-919                                    |
| data, ASCII                              | deblank 2-922                                 |
| converting sparse matrix after loading   | debugging                                     |
| from 2-3348                              | changing workspace context 2-870              |
| DataAspectRatio, Axes property 2-305     | changing workspace to calling M-file 2-896    |
| DataAspectRatioMode, Axes property 2-308 | displaying function call stack 2-877          |
| datatipinfo 2-839                        | M-files 2-2047 2-2902                         |
| date 2-840                               | MEX-files on UNIX 2-873                       |
| date and time functions 2-1074           | removing breakpoints 2-866                    |
| date string                              | resuming execution from breakpoint 2-882      |
| format of 2-845                          | setting breakpoints in 2-884                  |
| date vector 2-864                        | stepping through lines 2-882                  |
| datenum 2-841                            | dec2base 2-919 2-924                          |
| datestr $2\text{-}845$                   | ${	t dec2bin} \ 2 	ext{-} 925$                |
| datevec 2-862                            | dec2hex 2-926                                 |
| dbclear 2-866                            | decic function 2-928                          |
| dbcont 2-869                             | decimal number to base conversion 2-919 2-924 |
| dbdown 2-870                             | decimal point (.)                             |
| dblquad 2-871                            | (special characters) 2-64                     |
| dbmex 2-873                              | to distinguish matrix and array               |
| dbquit $2-875$                           | operations 2-41                               |

| decomposition                        | Uipushtool property 2-3984              |
|--------------------------------------|-----------------------------------------|
| Dulmage-Mendelsohn 2-1016            | Uitable property 2-4031                 |
| "economy-size" 2-3651                | Uitoggletool property 2-4050            |
| Schur 2-3240                         | Uitoolbar property 2-4063               |
| singular value 2-3028 2-3651         | DeleteFcn, line property 2-2129         |
| deconv 2-930                         | DeleteFcn, rectangle property 2-3063    |
| deconvolution 2-930                  | DeleteFcnpatch property 2-2737          |
| definite integral 2-2949             | deleting                                |
| del operator 2-931                   | files 2-951                             |
| del2 2-931                           | items from workspace 2-621              |
| Delaunay tessellation                | delevent $2 	ext{-} 962$                |
| multidimensional vizualization 2-946 | delimiters in ASCII files 2-1008 2-1012 |
| delaunayn 2-946                      | delsample 2-963                         |
| delete 2-951 2-953                   | delsamplefromcollection 2-964           |
| serial port I/O 2-957                | demo $2 	ext{-} 965$                    |
| timer object 2-959                   | demos                                   |
| delete (ftp) function 2-955          | in Command Window 2-1039                |
| delete handle method 2-956           | density                                 |
| DeleteFcn                            | of sparse matrix 2-2573                 |
| areaseries property 2-222            | depdir 2-968                            |
| Axes property 2-309                  | dependence, linear 2-3566               |
| barseries property 2-358             | dependent functions 2-2902              |
| contour property 2-730               | depfun 2-969                            |
| errorbar property 2-1094             | derivative                              |
| Figure property 2-1246               | approximate 2-985                       |
| hggroup property 2-1684              | polynomial 2-2847                       |
| hgtransform property 2-1712          | $\operatorname{desktop}$                |
| Image property 2-1779                | starting without 2-2286                 |
| Light property 2-2110                | det 2-973                               |
| lineseries property 2-2143           | detecting                               |
| quivergroup property 2-2988          | alphabetic characters 2-1973            |
| Root property 2-3164                 | empty arrays 2-1945                     |
| scatter property 2-3226              | global variables 2-1960                 |
| stairseries property 2-3412          | logical arrays 2-1974                   |
| stem property 2-3447                 | members of a set 2-1976                 |
| Surface property 2-3602              | objects of a given class 2-1935         |
| surfaceplot property 2-3626          | positive, negative, and zero array      |
| Text property 2-3707 2-3710          | elements 2-3306                         |
| Uicontextmenu property 2-3882 2-3900 | sparse matrix 2-2010                    |
| Uimenu property 2-3947               | determinant of a matrix 2-973           |

| detrend 2-974                             | Surface property 2-3603                            |
|-------------------------------------------|----------------------------------------------------|
| detrend (timeseries) 2-976                | surfaceplot property 2-3626                        |
| deval 2-977                               | DiffuseStrengthpatch property 2-2737               |
| diag 2-979                                | digamma function 2-2915                            |
| diagonal 2-979                            | dimension statement (lack of in                    |
| anti- 2-1626                              | MATLAB) 2-4287                                     |
| k-th (illustration) 2-3807                | dimensions                                         |
| main 2-979                                | size of 2-3313                                     |
| sparse 2-3350                             | Diophantine equations 2-1503                       |
| dialog 2-981                              | dir 2-988                                          |
| dialog box                                | dir (ftp) function 2-992                           |
| error 2-1109                              | direct term of a partial fraction expansion 2-3131 |
| help 2-1668                               | directive                                          |
| input 2-1861                              | %#eml 2-2414                                       |
| list 2-2185                               | %#ok $2\text{-}2414$                               |
| message 2-2457                            | directories                                        |
| print 2-2890                              | checking existence of 2-1135                       |
| question 2-2970                           | copying 2-765                                      |
| warning 2-4189                            | directory                                          |
| diary 2-983                               | changing on FTP server 2-537                       |
| Diary, Root property 2-3165               | listing for FTP server 2-992                       |
| DiaryFile, Root property 2-3165           | making on FTP server 2-2397                        |
| diff 2-985                                | directory, changing 2-532                          |
| differences                               | disconnect 2-637                                   |
| between adjacent array elements 2-985     | discontinuities, eliminating (in arrays of phase   |
| between sets 2-3277                       | angles) 2-4095                                     |
| differential equation solvers             | discontinuities, plotting functions with 2-1175    |
| defining an ODE problem 2-2619            | discontinuous problems 2-1369                      |
| ODE boundary value problems 2-453 2-464   | disp 2-994                                         |
| adjusting parameters 2-473                | memmapfile object 2-996                            |
| extracting properties 2-469               | serial port I/O 2-999                              |
| extracting properties of 2-1113 to 2-1114 | timer object 2-1000                                |
| 2-3804 to 2-3805                          | disp, MException method 2-997                      |
| forming initial guess 2-470               | display 2-1002                                     |
| ODE initial value problems 2-2606         | display format 2-1383                              |
| adjusting parameters of 2-2626            | displaying output in Command Window 2-2439         |
| extracting properties of 2-2625           | DisplayName                                        |
| parabolic-elliptic PDE problems 2-2782    | areaseries property 2-222                          |
| diffuse 2-987                             | barseries property 2-358                           |
| DiffuseStrength                           | contourgroup property 2-731                        |

| errorbarseries property 2-1095           | Dockable, Figure property 2-1247         |
|------------------------------------------|------------------------------------------|
| hggroup property 2-1684                  | docsearch 2-1024                         |
| hgtransform property 2-1712              | documentation                            |
| image property 2-1780                    | displaying online 2-1666                 |
| Line property 2-2130                     | dolly camera 2-488                       |
| lineseries property 2-2143               | $\hbox{dos }2\text{-}1026$               |
| Patch property 2-2737                    | UNC pathname error 2-1027                |
| quivergroup property 2-2989              | $\det\ 2\text{-}1028$                    |
| rectangle property 2-3064                | dot product 2-796 2-1028                 |
| scattergroup property 2-3226             | dot-parentheses (special characters 2-65 |
| stairseries property 2-3413              | double 2-1029                            |
| stemseries property 2-3447               | double click, detecting 2-1272           |
| surface property 2-3603                  | double integral                          |
| surfaceplot property 2-3627              | numerical evaluation 2-871               |
| text property 2-3708                     | DoubleBuffer, Figure property 2-1247     |
| distribution                             | downloading files from FTP server 2-2383 |
| Gaussian 2-1080                          | dragrect 2-1030                          |
| dither $2 	ext{-} 1004$                  | drawing shapes                           |
| division                                 | circles and rectangles 2-3053            |
| array, left (arithmetic operator) 2-43   | DrawMode, Axes property 2-309            |
| array, right (arithmetic operator) 2-42  | drawnow $2 	ext{-} 1032$                 |
| by zero 2-1849                           | dsearchn $2\text{-}1035$                 |
| matrix, left (arithmetic operator) 2-42  | Dulmage-Mendelsohn decomposition 2-1016  |
| matrix, right (arithmetic operator) 2-42 | dynamic fields 2-65                      |
| of polynomials 2-930                     | dynamicprops class 2-1036                |
| divisor                                  | dynamicprops.addprop $2	ext{-}126$       |
| greatest common 2-1503                   |                                          |
| dll libraries                            | E                                        |
| MATLAB functions                         | <del>-</del>                             |
| calllib 2-484                            | echo 2-1037                              |
| libfunctions 2-2092                      | Echo, Root property 2-3165               |
| libfunctionsview 2-2093                  | echodemo 2-1039                          |
| libisloaded $2\text{-}2094$              | edge finding, Sobel technique 2-756      |
| libpointer $2\text{-}2096$               | EdgeAlpha                                |
| libstruct 2-2098                         | patch property 2-2738                    |
| loadlibrary 2-2199                       | surface property 2-3604                  |
| unloadlibrary $2\text{-}4078$            | surfaceplot property 2-3627              |
| dlmread 2-1008                           | EdgeColor                                |
| dlmwrite 2-1012                          | annotation ellipse property 2-178        |
| dmperm 2-1016                            | annotation rectangle property 2-184      |

| annotation textbox property 2-198        | ellipke $2 	ext{-} 1062$             |
|------------------------------------------|--------------------------------------|
| areaseries property 2-223                | ellipsoid 2-1064                     |
| barseries property 2-359                 | elliptic functions, Jacobian         |
| patch property 2-2739                    | (defined) 2-1060                     |
| Surface property 2-3605                  | elliptic integral                    |
| surfaceplot property 2-3628              | complete (defined) 2-1062            |
| Text property 2-3709                     | modulus of 2-1060 2-1062             |
| EdgeColor, rectangle property 2-3065     | else 2-1066                          |
| EdgeLighting                             | elseif 2-1067                        |
| patch property 2-2739                    | %#eml 2-2414                         |
| Surface property 2-3605                  | Enable                               |
| surfaceplot property 2-3629              | Uicontrol property 2-3900            |
| editable text 2-3887                     | Uimenu property 2-3947               |
| editing                                  | Uipushtool property 2-3985           |
| M-files 2-1043                           | Uitable property 2-4031              |
| eig 2-1046                               | Uitogglehtool property 2-4051        |
| eigensystem                              | end 2-1072                           |
| transforming 2-538                       | end caps for isosurfaces 2-1983      |
| eigenvalue                               | end of line, indicating 2-65         |
| accuracy of 2-1046                       | eomday 2-1074                        |
| complex 2-538                            | eq 2-1077                            |
| matrix logarithm and 2-2217              | eq, MException method 2-1079         |
| modern approach to computation of 2-2843 | equal arrays                         |
| of companion matrix 2-689                | detecting 2-1948 2-1952              |
| problem 2-1047 2-2848                    | equal sign (special characters) 2-64 |
| problem, generalized 2-1047 2-2848       | equations, linear                    |
| problem, polynomial 2-2848               | accuracy of solution 2-699           |
| repeated 2-1048                          | EraseMode                            |
| Wilkinson test matrix and 2-4238         | areaseries property 2-223            |
| eigenvalues                              | barseries property 2-359             |
| effect of roundoff error 2-337           | contour property 2-731               |
| improving accuracy 2-337                 | errorbar property 2-1096             |
| eigenvector                              | hggroup property 2-1685              |
| left 2-1047                              | hgtransform property 2-1713          |
| matrix, generalized 2-3005               | Image property 2-1781                |
| right 2-1047                             | Line property 2-2131                 |
| eigs 2-1050                              | lineseries property 2-2144           |
| elevation (spherical coordinates) 2-3364 | quivergroup property 2-2990          |
| elevation of viewpoint 2-4155            | rectangle property 2-3065            |
| ellipj 2-1060                            | scatter property 2-3227              |

| stairseries property 2-3414                  | etree $2\text{-}1113$                         |
|----------------------------------------------|-----------------------------------------------|
| stem property 2-3448                         | etreeplot 2-1114                              |
| Surface property 2-3606                      | eval 2-1115                                   |
| surfaceplot property 2-3629                  | evalc 2-1118                                  |
| Text property 2-3710                         | evalin 2-1119                                 |
| EraseModepatch property 2-2740               | event location (DDE) 2-915                    |
| error 2-1082                                 | event location (ODE) 2-2634                   |
| roundoff. See roundoff error                 | event.EventData $2	ext{-}1121$                |
| error function                               | event.listener 2-1123                         |
| complementary 2-1080                         | event.PropertyEvent 2-1122                    |
| (defined) 2-1080                             | event.proplistener $2	ext{-}1125$             |
| scaled complementary 2-1080                  | events 2-1130                                 |
| error message                                | examples                                      |
| displaying 2-1082                            | calculating isosurface normals 2-1990         |
| Index into matrix is negative or zero 2-2213 | contouring mathematical expressions 2-1149    |
| retrieving last generated 2-2053 2-2061      | isosurface end caps 2-1983                    |
| error messages                               | isosurfaces 2-1994                            |
| Out of memory $2\text{-}2685$                | mesh plot of mathematical function 2-1158     |
| error tolerance                              | mesh/contour plot 2-1161                      |
| BVP problems 2-474                           | plotting filled contours 2-1153               |
| DDE problems 2-909                           | plotting function of two variables 2-1165     |
| ODE problems 2-2627                          | plotting parametric curves 2-1168             |
| errorbars, confidence interval 2-1087        | polar plot of function 2-1171                 |
| errordlg 2-1109                              | reducing number of patch faces 2-3075         |
| ErrorMessage, Root property 2-3165           | reducing volume data 2-3078                   |
| errors                                       | subsampling volume data 2-3571                |
| MException class 2-1079                      | surface plot of mathematical function 2-1175  |
| addCause 2-108                               | surface/contour plot 2-1182                   |
| constructor 2-2375                           | Excel spreadsheets                            |
| $\texttt{disp}\ 2\text{-}997$                | loading 2-4263                                |
| eq $2 - 1079$                                | exclamation point (special characters) 2-66   |
| <code>getReport</code> $2	ext{-}1555$        | Execute 2-1132                                |
| isequal 2-1951                               | executing statements repeatedly 2-1381 2-4225 |
| last 2-2051                                  | executing statements repeatedly in            |
| ne 2-2497                                    | parallel 2-2701                               |
| rethrow $2\text{-}3138$                      | execution                                     |
| throw $2\text{-}3758$                        | improving speed of by setting aside           |
| throwAsCaller 2-3762                         | storage 2-4287                                |
| ErrorType, Root property 2-3166              | pausing M-file 2-2761                         |
| etime $2 - 1112$                             | resuming from breakpoint 2-869                |

| time for M-files 2-2902              | FaceColor                                  |
|--------------------------------------|--------------------------------------------|
| exifread 2-1134                      | annotation ellipse property 2-178          |
| exist 2-1135                         | annotation rectangle property 2-184        |
| exit 2-1139                          | areaseries property 2-225                  |
| expint 2-1141                        | barseries property 2-361                   |
| expm 2-1142                          | Surface property 2-3608                    |
| expm1 2-1144                         | surfaceplot property 2-3631                |
| exponential 2-1140                   | FaceColor, rectangle property 2-3066       |
| complex (defined) 2-1140             | FaceColorpatch property 2-2742             |
| integral 2-1141                      | FaceLighting                               |
| matrix 2-1142                        | Surface property 2-3608                    |
| exponentiation                       | surfaceplot property 2-3632                |
| array (arithmetic operator) 2-43     | FaceLightingpatch property 2-2742          |
| matrix (arithmetic operator) 2-43    | faces, reducing number in patches 2-3074   |
| export2wsdlg $2\text{-}1145$         | Faces, patch property 2-2743               |
| extension, filename                  | FaceVertexAlphaData, patch property 2-2744 |
| .m $2 \cdot 1443$                    | FaceVertexCData,patch property 2-2744      |
| .mat $2\text{-}3195$                 | factor 2-1187                              |
| Extent                               | factorial 2-1188                           |
| Text property 2-3712                 | factorization                              |
| Uicontrol property 2-3901            | LU 2-2240                                  |
| Uitable property 2-4032              | QZ 2-2849 2-3005                           |
| ezcontour 2-1148                     | factorization, Cholesky 2-589              |
| ezcontourf 2-1152                    | (as algorithm for solving linear           |
| ezmesh 2-1156                        | equations) 2-2407                          |
| ezmeshc 2-1159                       | preordering for 2-681                      |
| ezplot 2-1163                        | factors, prime 2-1187                      |
| ezplot3 2-1167                       | false 2-1189                               |
| ezpolar 2-1170                       | fclose                                     |
| ezsurf 2-1173                        | serial port I/O 2-1191                     |
| ezsurfc 2-1180                       | feather 2-1193                             |
|                                      | feval 2-1200                               |
| F                                    | Feval 2-1202                               |
|                                      | fft $2\text{-}1207$                        |
| F-norm 2-2576                        | FFT. See Fourier transform                 |
| FaceAlpha                            | fft2 2-1212                                |
| annotation textbox property 2-199    | fftn 2-1213                                |
| FaceAlphapatch property 2-2741       | fftshift $2 \text{-} 1215$                 |
| FaceAlphasurface property 2-3607     | fftw 2-1218                                |
| FaceAlphasurfaceplot property 2-3630 | FFTW 2-1210                                |

| fgetl                                        | filename extension                     |
|----------------------------------------------|----------------------------------------|
| serial port I/O 2-1224                       | .m $2 	ext{-} 1443$                    |
| fgets                                        | .mat $2	ext{-}3195$                    |
| serial port I/O 2-1228                       | fileparts 2-1306                       |
| field names of a structure, obtaining 2-1231 | files                                  |
| fieldnames 2-1231                            | ASCII delimited                        |
| fields, of structures                        | reading 2-1008                         |
| dynamic 2-65                                 | writing 2-1012                         |
| figure 2-1233                                | checking existence of 2-1135           |
| Figure                                       | contents, listing 2-3847               |
| creating 2-1233                              | copying 2-765                          |
| defining default properties 2-1235           | copying with copyfile 2-765            |
| properties 2-1236                            | deleting 2-951                         |
| redrawing 2-3081                             | deleting on FTP server 2-955           |
| figure windows                               | Excel spreadsheets                     |
| moving in front of MATLAB® desktop 2-3298    | loading 2-4263                         |
| figure windows, displaying 2-1331            | fig $2\text{-}3207$                    |
| figurepalette 2-1291                         | figure, saving 2-3207                  |
| figures                                      | listing 2-988                          |
| annotating 2-2826                            | in folder 2-4217                       |
| saving 2-3207                                | listing contents of 2-3847             |
| Figures                                      | locating 2-4222                        |
| updating from M-file 2-1032                  | $\operatorname{mdl}\ 2\text{-}3207$    |
| file                                         | model, saving 2-3207                   |
| extension, getting 2-1306                    | opening                                |
| modification date 2-988                      | in Web browser 2-4210                  |
| file formats                                 | opening in Windows applications 2-4239 |
| getting list of supported formats 2-1799     | path, getting 2-1306                   |
| reading 2-823 2-1810                         | pathname for 2-4222                    |
| writing 2-1823                               | reading                                |
| file name                                    | data from 2-3732                       |
| building from parts 2-1439                   | formatted 2-1424                       |
| file size                                    | reading data from 2-823                |
| querying 2-1796                              | reading image data from 2-1810         |
| fileattrib 2-1292                            | size, determining 2-990                |
| filebrowser 2-1298                           | sound                                  |
| filemarker 2-1304                            | reading 2-278 2-4202                   |
| filename                                     | writing 2-280 to 2-281 2-4208          |
| parts 2-1306                                 | startup 2-2279                         |
| temporary 2-3690                             | version, getting 2-1306                |

| .wav                                   | fixed-width font                         |
|----------------------------------------|------------------------------------------|
| reading 2-4202                         | axes 2-310                               |
| writing 2-4208                         | text 2-3713                              |
| WK1                                    | uicontrols 2-3902                        |
| loading 2-4243                         | uitables 2-4033                          |
| writing to 2-4245                      | FixedColors, Figure property 2-1248      |
| writing image data to 2-1823           | FixedWidthFontName, Root property 2-3165 |
| filesep 2-1309                         | flints 2-2464                            |
| fill 2-1311                            | flip                                     |
| Fill                                   | array dimension 2-1354                   |
| contour property 2-733                 | flip array                               |
| fill3 2-1314                           | along dimension 2-1354                   |
| filter 2-1317                          | flip matrix                              |
| digital 2-1317                         | on horizontal axis 2-1356                |
| finite impulse response (FIR) 2-1317   | on vertical axis 2-1355                  |
| infinite impulse response (IIR) 2-1317 | flipdim $2\text{-}1354$                  |
| two-dimensional 2-754                  | fliplr $2\text{-}1355$                   |
| filter (timeseries) 2-1320             | flipud $2\text{-}1356$                   |
| filter2 2-1323                         | floating-point                           |
| find  2-1325                           | integer, maximum 2-426                   |
| findall function 2-1330                | floating-point arithmetic, IEEE          |
| findfigs 2-1331                        | smallest postive number 2-3048           |
| finding 2-1325                         | floor 2-1358                             |
| sign of array elements 2-3306          | flow control                             |
| zero of a function 2-1465              | break $2\text{-}436$                     |
| See also detecting                     | case 2-518                               |
| findobj $2\text{-}1332$                | end $2\text{-}1072$                      |
| findobj handle method 2-1336           | error 2-1084                             |
| findprop handle method 2-1337          | for 2-1381                               |
| findstr 2-1339                         | keyboard $2\text{-}2047$                 |
| finish 2-1340                          | otherwise 2-2684                         |
| $\texttt{finish.m} \ 2\text{-}2974$    | parfor 2-2701                            |
| FIR filter 2-1317                      | return $2 	ext{-} 3143$                  |
| FitBoxToText, annotation textbox       | switch 2-3659                            |
| property 2-199                         | while $2\text{-}4225$                    |
| FitHeightToText                        | fminbnd $2\text{-}1360$                  |
| annotation textbox property 2-199      | fminsearch 2-1365                        |
| fitsinfo 2-1342                        | folder                                   |
| fitsread 2-1351                        | listing MATLAB files in 2-4217           |
| fix 2-1353                             | root 2-2280                              |

| temporary                         | Axes property 2-311                                   |
|-----------------------------------|-------------------------------------------------------|
| system 2-3689                     | Text property 2-3713                                  |
| folders                           | textarrow property 2-188                              |
| adding to search path 2-123       | Uicontrol property 2-3903                             |
| copying 2-765                     | Uitable property 2-4034                               |
| creating 2-2395                   | FontUnits                                             |
| listing 2-2224                    | Axes property 2-311                                   |
| listing contents of 2-988         | Text property 2-3713                                  |
| removing 2-3155                   | Uicontrol property 2-3903                             |
| removing from search path 2-3160  | Uitable property 2-4034                               |
| font                              | FontWeight                                            |
| fixed-width, axes 2-310           | annotation textbox property 2-202                     |
| fixed-width, text 2-3713          | Axes property 2-311                                   |
| fixed-width, uicontrols 2-3902    | Text property 2-3713                                  |
| fixed-width, uitables 2-4033      | textarrow property 2-188                              |
| FontAngle                         | Uicontrol property 2-3904                             |
| annotation textbox property 2-201 | Uitable property 2-4034                               |
| Axes property 2-310               | fopen                                                 |
| Text property 2-188 2-3712        | serial port I/O 2-1378                                |
| Uicontrol property 2-3902         | for $2\text{-}1380$                                   |
| Uitable property 2-4033           | ForegroundColor                                       |
| FontName                          | Uicontrol property 2-3904                             |
| annotation textbox property 2-201 | Uimenu property 2-3947                                |
| Axes property 2-310               | Uitable property 2-4034                               |
| Text property 2-3712              | format 2-1383                                         |
| textarrow property 2-188          | Format 2-3166                                         |
| Uicontrol property 2-3902         | FormatSpacing, Root property 2-3167                   |
| Uitable property 2-4033           | formatted data                                        |
| fonts                             | reading from file 2-1424                              |
| bold 2-188 2-202 2-3713           | Fourier transform                                     |
| italic 2-188 2-201 2-3712         | algorithm, optimal performance of 2-1210              |
| specifying size 2-3713            | $2 \text{-} 1750 \ 2 \text{-} 1752 \ 2 \text{-} 2572$ |
| TeX characters                    | as method of interpolation 2-1907                     |
| bold 2-3727                       | discrete, n-dimensional 2-1213                        |
| italics 2-3727                    | discrete, one-dimensional 2-1207                      |
| specifying family 2-3727          | discrete, two-dimensional 2-1212                      |
| specifying size 2-3727            | fast 2-1207                                           |
| units 2-188 2-202 2-3713          | inverse, n-dimensional 2-1754                         |
| FontSize                          | inverse, one-dimensional 2-1750                       |
| annotation textbox property 2-202 | inverse, two-dimensional 2-1752                       |

| shifting the zero-frequency component | pathname for 2-4222                          |
|---------------------------------------|----------------------------------------------|
| of 2-1216                             | that work down the first non-singleton       |
| fplot 2-1390 2-1407                   | dimension 2-3299                             |
| fprintf                               | funm $2\text{-}1452$                         |
| serial port I/O 2-1403                | fwrite                                       |
| fraction, continued 2-3029            | serial port I/O 2-1461                       |
| fragmented memory 2-2685              | fzero 2-1465                                 |
| frame2im 2-1407                       |                                              |
| frames 2-3887                         | G                                            |
| fread                                 | _                                            |
| serial port I/O 2-1416                | gallery 2-1470                               |
| freqspace 2-1422                      | gamma function                               |
| frequency response                    | (defined) 2-1497                             |
| desired response matrix               | incomplete 2-1497                            |
| frequency spacing 2-1422              | logarithm of 2-1497                          |
| frequency vector 2-2220               | logarithmic derivative 2-2915                |
| fromName meta.class method 2-2341     | Gauss-Kronrod quadrature 2-2963              |
| fromName meta.package method 2-2352   | Gaussian distribution function 2-1080        |
| fscanf                                | Gaussian elimination                         |
| serial port I/O 2-1429                | (as algorithm for solving linear             |
| FTP                                   | equations) 2-1922 2-2408                     |
| connecting to server 2-1436           | Gauss Jordan elimination with partial        |
| ftp function 2-1436                   | pivoting 2-3190                              |
| full 2-1438                           | LU factorization 2-2240                      |
| fullfile 2-1439                       | gca 2-1500                                   |
| func2str 2-1441                       | gcbf function 2-1501                         |
| function 2-1443                       | gcbo function 2-1502                         |
| function handle 2-1445                | $\gcd\ 2\text{-}1503$                        |
| function handles                      | gcf $2\text{-}1505$                          |
| overview of 2-1445                    | gco 2-1506                                   |
| function syntax 2-3677                | ge 2-1507                                    |
| functions 2-1448                      | generalized eigenvalue problem 2-1047 2-2848 |
| call history 2-2907                   | generating a sequence of matrix names (M1    |
| call stack for 2-877                  | through M12) 2-1116                          |
| checking existence of 2-1135          | genpath 2-1509                               |
| clearing from workspace 2-621         | genvarname 2-1510                            |
| finding using keywords 2-2221         | geodesic dome 2-3672                         |
| help for 2-1662 2-1670                | get 2-1514 2-1517                            |
| in memory 2-1856                      | memmapfile object 2-1520                     |
| locating 2-4222                       | serial port I/O 2-1524                       |

| timer object 2-1526                             | Goup                                         |
|-------------------------------------------------|----------------------------------------------|
| get (timeseries) $2-1528$                       | defining default properties 2-1707           |
| get (tscollection) 2-1529                       | gplot $2 	ext{-} 1585$                       |
| get hgsetget class method 2-1519                | grabcode function 2-1587                     |
| get, RandStream method 2-1523                   | gradient $2\text{-}1589$                     |
| getabstime (timeseries) 2-1530                  | gradient, numerical 2-1589                   |
| getabstime (tscollection) $2 	ext{-} 1532$      | graph                                        |
| getAllPackages meta.package method 2-2353       | adjacency 2-1017                             |
| getappdata function 2-1534                      | graph theory 2-4079                          |
| getCompilerConfigurations 2-2369                | graphics objects                             |
| getdatasamplesize 2-1537                        | Axes 2-288                                   |
| getDefaultStream, RandStream method 2-1538      | Figure 2-1233                                |
| getdisp hgsetget class method 2-1539            | getting properties 2-1514                    |
| ${\tt getenv}\ 2\text{-}1540$                   | Image 2-1765                                 |
| getfield 2-1541                                 | Light 2-2105                                 |
| ${\tt getframe}\ 2\text{-}1543$                 | Line 2-2118                                  |
| image resolution and 2-1544                     | Patch 2-2707                                 |
| getinterpmethod 2-1549                          | resetting properties 2-3126                  |
| getpixelposition 2-1550                         | Root 2-3162                                  |
| getpref function 2-1552                         | setting properties 2-3259                    |
| getqualitydesc $2 	ext{-} 1554$                 | Surface 2-3590                               |
| getReport, MException method 2-1555             | Text 2-3696                                  |
| getsampleusingtime (timeseries) 2-1558          | uicontextmenu 2-3875                         |
| getsampleusingtime (tscollection) 2-1559        | Uicontrol 2-3886                             |
| gettimeseriesnames 2-1562                       | Uimenu 2-3939                                |
| gettsafteratevent 2-1563                        | graphics objects, deleting 2-951             |
| gettsafterevent 2-1564                          | graphs                                       |
| gettsatevent 2-1565                             | editing 2-2826                               |
| gettsbeforeatevent 2-1566                       | graymon $2 	ext{-} 1592$                     |
| gettsbeforeevent 2-1567                         | greatest common divisor 2-1503               |
| gettsbetweenevents 2-1568                       | Greek letters and mathematical symbols 2-192 |
| GIF files                                       | 2-204 2-3725                                 |
| writing 2-1825                                  | grid $2 	ext{-} 1593$                        |
| ginput function 2-1574                          | grid arrays                                  |
| global 2-1577                                   | for volumetric plots 2-2335                  |
| global variable                                 | multi-dimensional 2-2490                     |
| defining 2-1577                                 | griddatan 2-1600                             |
| global variables, clearing from workspace 2-621 | GridLineStyle, Axes property 2-312           |
| gmres 2-1579                                    | group                                        |
| golden section search 2-1363                    | hggroup function 2-1677                      |

| gsvd 2-1603                        | lineseries property 2-2145               |
|------------------------------------|------------------------------------------|
| gt 2-1609                          | patch property 2-2746                    |
| gtext 2-1611                       | quivergroup property 2-2991              |
| guidata function 2-1612            | rectangle property 2-3066                |
| GUIDE                              | Root property 2-3167                     |
| object methods                     | stairseries property 2-3415              |
| inspect 2-1872                     | stem property 2-3449                     |
| guihandles function 2-1617         | Surface property 2-3609                  |
| GUIs, printing 2-2884              | surfaceplot property 2-3632              |
| gunzip 2-1618                      | Text property 2-3714                     |
| gzip 2-1620                        | Uicontextmenu property 2-3882            |
|                                    | Uicontrol property 2-3904                |
| Н                                  | Uimenu property 2-3948                   |
| п                                  | Uipushtool property 2-3985               |
| hadamard $2\text{-}1621$           | Uitable property 2-4035                  |
| Hadamard matrix 2-1621             | Uitoggletool property 2-4052             |
| subspaces of 2-3566                | Uitoolbar property 2-4063                |
| handle class 2-1622                | hankel 2-1626                            |
| handle graphics                    | Hankel matrix 2-1626                     |
| hgtransform $2 \text{-} 1696$      | HDF                                      |
| handle graphicshggroup 2-1677      | appending to when saving                 |
| handle relational operators 2-3110 | (WriteMode) 2-1828                       |
| handle.addlistener 2-116           | compression 2-1828                       |
| handle.delete 2-956                | setting JPEG quality when writing 2-1828 |
| handle.findobj 2-1336              | HDF files                                |
| handle.findprop 2-1337             | writing images 2-1825                    |
| handle.isvalid 2-2019              | $\mathrm{HDF4}$                          |
| handle.notify $2 	ext{-} 2581$     | summary of capabilities 2-1627           |
| HandleVisibility                   | HDF5                                     |
| areaseries property 2-225          | high-level access 2-1629                 |
| Axes property 2-312                | summary of capabilities 2-1629           |
| barseries property 2-361           | HDF5 class                               |
| contour property 2-733             | low-level access 2-1629                  |
| errorbar property 2-1097           | hdf5info $2\text{-}1632$                 |
| Figure property 2-1249             | hdf5read 2-1634                          |
| hggroup property 2-1686            | hdf5write $2 	ext{-} 1636$               |
| hgtransform property 2-1714        | hdfinfo $2\text{-}1640$                  |
| Image property 2-1782              | hdfread 2-1648                           |
| Light property 2-2110              | hdftool 2-1661                           |
| Line property 2-2132               | Head1Length                              |

| annotation doublearrow property 2-173      | hgsetget.set $2 \text{-} 3264$       |
|--------------------------------------------|--------------------------------------|
| Head1Style                                 | hidden $2 	ext{-} 1720$              |
| annotation doublearrow property 2-174      | Hierarchical Data Format (HDF) files |
| Head1Width                                 | writing images 2-1825                |
| annotation doublearrow property 2-175      | $\verb hilb  2-1721 $                |
| Head2Length                                | Hilbert matrix 2-1721                |
| annotation doublearrow property 2-173      | inverse 2-1925                       |
| Head2Style                                 | hist $2\text{-}1722$                 |
| annotation doublearrow property 2-174      | histc 2-1726                         |
| Head2Width                                 | HitTest                              |
| annotation doublearrow property 2-175      | areaseries property 2-227            |
| HeadLength                                 | Axes property 2-313                  |
| annotation arrow property 2-169            | barseries property 2-363             |
| textarrow property 2-189                   | contour property 2-735               |
| HeadStyle                                  | errorbar property 2-1099             |
| annotation arrow property 2-169            | Figure property 2-1250               |
| textarrow property 2-189                   | hggroup property 2-1688              |
| HeadWidth                                  | hgtransform property 2-1716          |
| annotation arrow property 2-170            | Image property 2-1784                |
| textarrow property 2-190                   | Light property 2-2112                |
| Height                                     | Line property 2-2132                 |
| annotation ellipse property 2-179          | lineseries property 2-2147           |
| $help\ 2\text{-}1662$                      | Patch property 2-2747                |
| keyword search in functions 2-2221         | quivergroup property 2-2993          |
| online 2-1662                              | rectangle property 2-3067            |
| Help browser 2-1666                        | Root property 2-3167                 |
| accessing from doc 2-1019                  | scatter property 2-3230              |
| Help Window 2-1670                         | stairseries property 2-3417          |
| helpbrowser 2-1666                         | stem property 2-3451                 |
| helpdesk 2-1667                            | Surface property 2-3610              |
| helpdlg 2-1668                             | surfaceplot property 2-3634          |
| helpwin 2-1670                             | Text property 2-3715                 |
| Hermite transformations, elementary 2-1503 | Uicontrol property 2-3905            |
| hess 2-1671                                | Uipushtool property 2-3986           |
| Hessenberg form of a matrix 2-1671         | Uitable property 2-4035              |
| hex2dec 2-1674                             | Uitoggletool property 2-4052         |
| hex2num $2\text{-}1675$                    | Uitoolbarl property 2-4064           |
| hgsetget class 2-1695                      | HitTestArea                          |
| hgsetget.get 2-1519                        | areaseries property 2-227            |
| hgsetget.getdisp 2-1539                    | barseries property 2-363             |

| contour property 2-735                            | displaying in Command Window 2-994        |
|---------------------------------------------------|-------------------------------------------|
| errorbar property 2-1099                          | hyperlinks                                |
| quivergroup property 2-2993                       | in Command Window 2-2274                  |
| scatter property 2-3230                           | hyperplanes, angle between 2-3566         |
| stairseries property 2-3417                       | hypot 2-1738                              |
| stem property 2-3451                              |                                           |
| hold 2-1729                                       | 1                                         |
| home 2-1731                                       | <del>-</del>                              |
| HorizontalAlignment                               | i 2-1741                                  |
| Text property 2-3716                              | icon images                               |
| textarrow property 2-190                          | reading 2-1812                            |
| textbox property 2-202                            | idealfilter (timeseries) $2 	ext{-} 1742$ |
| Uicontrol property 2-3905                         | identity matrix                           |
| horzcat 2-1732                                    | sparse 2-3361                             |
| horzcat (M-file function equivalent for [,]) 2-66 | idivide $2\text{-}1745$                   |
| horzcat (tscollection) 2-1734                     | IEEE floating-point arithmetic            |
| hostid 2-1735                                     | smallest positive number 2-3048           |
| Householder reflections (as algorithm for solving | if $2-1747$                               |
| linear equations) 2-2409                          | ifft $2-1750$                             |
| hsv2rgb 2-1737                                    | ifft2 $2-1752$                            |
| HTML                                              | ifftn $2\text{-}1754$                     |
| in Command Window 2-2274                          | ifftshift $2 	ext{-} 1756$                |
| HTML browser                                      | IIR filter 2-1317                         |
| in MATLAB 2-1666                                  | ilu $2\text{-}1757$                       |
| HTML files                                        | im2java 2-1762                            |
| opening 2-4210                                    | imag $2\text{-}1764$                      |
| hyperbolic                                        | image $2 	ext{-} 1765$                    |
| cosecant 2-800                                    | Image                                     |
| cosecant, inverse 2-91                            | creating 2-1765                           |
| cosine 2-777                                      | properties 2-1772                         |
| cosine, inverse 2-81                              | image types                               |
| cotangent 2-782                                   | querying 2-1796                           |
| cotangent, inverse 2-86                           | images                                    |
| secant 2-3247                                     | file formats 2-1810 2-1823                |
| secant, inverse 2-244                             | reading data from files 2-1810            |
| sine 2-3311                                       | returning information about 2-1795        |
| sine, inverse 2-250                               | writing to files 2-1823                   |
| tangent 2-3685                                    | Images                                    |
| tangent, inverse 2-261                            | converting MATLAB image to Java           |
| hyperlink                                         | Image 2-1762                              |

| imagesc 2-1789                               | prompting users for 2-1860                |
|----------------------------------------------|-------------------------------------------|
| imaginary 2-1764                             | inputdlg $2\text{-}1861$                  |
| part of complex number 2-1764                | inputname 2-1865                          |
| unit (sqrt(\xd0 1)) 2-1741 2-2024            | inputParser 2-1866                        |
| See also complex                             | inspect 2-1872                            |
| imapprox 2-1793                              | installation, root folder 2-2280          |
| imfinfo                                      | instance properties 2-126                 |
| returning file information 2-1795            | instrcallback 2-1880                      |
| imformats 2-1799                             | instrfind $2\text{-}1881$                 |
| import 2-1802                                | instrfindall 2-1883                       |
| importing                                    | example of 2-1884                         |
| Java class and package names 2-1802          | int2str 2-1886                            |
| imread 2-1810                                | integer                                   |
| imwrite 2-1823                               | floating-point, maximum 2-426             |
| incomplete beta function                     | IntegerHandle                             |
| (defined) 2-396                              | Figure property 2-1250                    |
| incomplete gamma function                    | integration                               |
| (defined) 2-1497                             | polynomial 2-2854                         |
| $\verb"ind2sub" 2-1845"$                     | quadrature 2-2949 2-2958                  |
| Index into matrix is negative or zero (error | interp1 2-1891                            |
| message) 2-2213                              | interp1q $2\text{-}1899$                  |
| indexed images                               | interp2 2-1901                            |
| converting from RGB 2-3146                   | interp3 $2 	ext{-} 1905$                  |
| indexing                                     | interpft 2-1907                           |
| logical 2-2212                               | interpn 2-1908                            |
| indices, array                               | interpolated shading and printing 2-2886  |
| of sorted elements 2-3336                    | interpolation                             |
| Inf 2-1849                                   | cubic method 2-1891 2-1901 2-1905 2-1908  |
| infinity 2-1849                              | cubic spline method 2-1891 2-1901 2-1905  |
| norm 2-2576                                  | 2-1908                                    |
| info $2\text{-}1852$                         | FFT method 2-1907                         |
| information                                  | linear method 2-1891 2-1901 2-1905 2-1908 |
| returning file information 2-1795            | multidimensional 2-1908                   |
| inline 2-1853                                | nearest neighbor method 2-1891 2-1901     |
| inmem $2 	ext{-} 1856$                       | 2-1905 2-1908                             |
| inpolygon $2 	ext{-} 1858$                   | one-dimensional 2-1891                    |
| input 2-1860                                 | three-dimensional 2-1905                  |
| checking number of M-file arguments 2-2481   | two-dimensional 2-1901                    |
| name of array passed as 2-1865               | Interpreter                               |
| number of M-file arguments 2-2483            | Text property 2-3717                      |

| textarrow property 2-190       | cotangent 2-83                          |
|--------------------------------|-----------------------------------------|
| textbox property 2-202         | Fourier transform 2-1750 2-1752 2-1754  |
| interpstreamspeed 2-1911       | Hilbert matrix 2-1925                   |
| Interruptible                  | hyperbolic cosecant 2-91                |
| areaseries property 2-227      | hyperbolic cosine 2-81                  |
| Axes property 2-313            | hyperbolic cotangent 2-86               |
| barseries property 2-363       | hyperbolic secant 2-244                 |
| contour property 2-735         | hyperbolic sine 2-250                   |
| errorbar property 2-1099       | hyperbolic tangent 2-261                |
| Figure property 2-1251         | of a matrix 2-1922                      |
| hggroup property 2-1688        | secant 2-241                            |
| hgtransform property 2-1716    | tangent 2-256                           |
| Image property 2-1784          | tangent, four-quadrant 2-258            |
| Light property 2-2112          | inversion, matrix                       |
| Line property 2-2133           | accuracy of 2-699                       |
| lineseries property 2-2147     | InvertHardCopy, Figure property 2-1252  |
| patch property 2-2747          | invhilb $2\text{-}1925$                 |
| quivergroup property 2-2993    | involutary matrix 2-2706                |
| rectangle property 2-3067      | ipermute 2-1929                         |
| Root property 2-3167           | iqr (timeseries) $2 	ext{-} 1930$       |
| scatter property 2-3231        | is* 2-1932                              |
| stairseries property 2-3417    | isa 2-1935                              |
| stem property 2-3452           | isappdata function 2-1937               |
| Surface property 2-3610 2-3634 | iscell 2-1938                           |
| Text property 2-3718           | iscellstr 2-1939                        |
| Uicontextmenu property 2-3883  | ischar $2 	ext{-} 1940$                 |
| Uicontrol property 2-3906      | isdir $2 	ext{-} 1942$                  |
| Uimenu property 2-3948         | isempty $2 	ext{-} 1945$                |
| Uipushtool property 2-3986     | isempty (timeseries) $2 	ext{-} 1946$   |
| Uitable property 2-4036        | isempty (tscollection) $2 	ext{-} 1947$ |
| Uitoggletool property 2-4053   | isequal $2 	ext{-} 1948$                |
| Uitoolbar property 2-4064      | isequal, MException method 2-1951       |
| intersect 2-1915               | isequalwithequalnans $2 	ext{-} 1952$   |
| intmax 2-1916                  | isfield $2 	ext{-} 1956$                |
| intmin $2-1917$                | isfinite $2 	ext{-} 1958$               |
| intwarning $2 	ext{-} 1918$    | isfloat $2\text{-}1959$                 |
| inv 2-1922                     | isglobal 2-1960                         |
| inverse                        | ishandle 2-1962                         |
| cosecant 2-88                  | ishghandle 2-1963                       |
| cosine 2-78                    | isinf $2 	ext{-} 1965$                  |

| isinteger 2-1966                    | Jacobian elliptic functions               |
|-------------------------------------|-------------------------------------------|
| isjava 2-1968                       | (defined) 2-1060                          |
| iskeyword 2-1971                    | Jacobian matrix (BVP) 2-476               |
| isletter 2-1973                     | Jacobian matrix (ODE) 2-2636              |
| islogical 2-1974                    | generating sparse numerically 2-2637      |
| ismac 2-1975                        | 2-2639                                    |
| ismember $2 	ext{-} 1976$           | specifying 2-2636 2-2639                  |
| isnan 2-1979                        | vectorizing ODE function 2-2637 to 2-2639 |
| isnumeric 2-1980                    | Java                                      |
| isocap 2-1983                       | class names 2-623 2-1802                  |
| isonormals 2-1990                   | object methods                            |
| isosurface 2-1993                   | inspect 2-1872                            |
| calculate data from volume 2-1993   | objects 2-1968                            |
| end caps 2-1983                     | Java Image class                          |
| vertex normals 2-1990               | creating instance of 2-1762               |
| ispc 2-1998                         | Java import list                          |
| $\verb isPlatformSupported  2-2433$ | adding to 2-1802                          |
| ispref function 2-1999              | clearing 2-623                            |
| isprime 2-2000                      | Java version used by MATLAB 2-4146        |
| isreal 2-2002                       | java_method 2-2029 2-2037                 |
| isscalar 2-2005                     | java_object 2-2040                        |
| issorted 2-2006                     | javaaddath $2\text{-}2025$                |
| isspace 2-2009 2-2012               | javachk $2\text{-}2030$                   |
| issparse 2-2010                     | javaclasspath $2\text{-}2032$             |
| isstr 2-2011                        | javaMethod 2-2037                         |
| $\verb"isstruct" 2-2015"$           | javaMethodEDT 2-2039                      |
| isstudent 2-2016                    | javaObject 2-2040                         |
| isunix 2-2018                       | javaObjectEDT 2-2042                      |
| isvalid 2-2020                      | javarmpath $2\text{-}2043$                |
| timer object 2-2021                 | joining arrays. See concatenation         |
| isvalid handle method 2-2019        | Joint Photographic Experts Group (JPEG)   |
| isvarname 2-2022                    | writing 2-1825                            |
| isvector $2-2023$                   | JPEG                                      |
| italics font                        | setting Bitdepth 2-1829                   |
| TeX characters 2-3727               | specifying mode 2-1829                    |
|                                     | JPEG comment                              |
| J                                   | setting when writing a JPEG image 2-1829  |
|                                     | JPEG files                                |
| j 2-2024                            | parameters that can be set when           |
| Jacobi rotations 2-3383             | writing 2-1829                            |

| writing 2-1825                           | largest array elements 2-2301                    |
|------------------------------------------|--------------------------------------------------|
| JPEG quality                             | last, MException method 2-2051                   |
| setting when writing a JPEG image 2-1829 | lasterr 2-2053                                   |
| 2-1833                                   | lasterror 2-2056                                 |
| setting when writing an HDF image 2-1828 | lastwarn 2-2061                                  |
| jvm                                      | LaTeX, see TeX 2-192 2-204 2-3725                |
| version used by MATLAB 2-4146            | Layer, Axes property 2-314                       |
|                                          | Layout Editor                                    |
| K                                        | starting 2-1616                                  |
|                                          | 1cm 2-2063                                       |
| K>> prompt                               | LData                                            |
| keyboard function 2-2047                 | errorbar property 2-1100                         |
| keep                                     | LDataSource                                      |
| some variables when clearing 2-627       | errorbar property 2-1100                         |
| keyboard 2-2047                          | ldivide (M-file function equivalent for .\) 2-46 |
| keyboard mode 2-2047                     | le 2-2071                                        |
| terminating 2-3143                       | least common multiple 2-2063                     |
| KeyPressFcn                              | least squares                                    |
| Uicontrol property 2-3907                | polynomial curve fitting 2-2850                  |
| Uitable property 2-4037                  | problem, overdetermined 2-2810                   |
| KeyPressFcn, Figure property 2-1252      | legend 2-2073                                    |
| KeyReleaseFcn, Figure property 2-1254    | properties 2-2079                                |
| keyword search in functions 2-2221       | setting text properties 2-2079                   |
| keywords                                 | legendre 2-2082                                  |
| iskeyword function 2-1971                | Legendre functions                               |
| kron 2-2049                              | (defined) 2-2082                                 |
| Kronecker tensor product 2-2049          | Schmidt semi-normalized 2-2082                   |
| Krylov subspaces 2-3755                  | length                                           |
|                                          | serial port I/O 2-2089                           |
| L                                        | length (timeseries) 2-2090                       |
| Label, Uimenu property 2-3950            | length (tscollection) 2-2091                     |
| labeling                                 | LevelList                                        |
| axes 2-4256                              | contour property 2-736                           |
| matrix columns 2-994                     | LevelListMode                                    |
| plots (with numeric values) 2-2590       | contour property 2-736                           |
| LabelSpacing                             | LevelStep                                        |
| contour property 2-736                   | contour property 2-737                           |
| Laplacian 2-931                          | LevelStepMode                                    |
| Laplacian matrix 2-4079                  | contour property 2-737                           |
| Dapracian manna 2-4010                   | libfunctions 2-2092                              |

| LineSpec 2-2156                       |
|---------------------------------------|
| LineStyle                             |
| annotation arrow property 2-170       |
| annotation doublearrow property 2-175 |
| annotation ellipse property 2-179     |
| annotation line property 2-181        |
| annotation rectangle property 2-185   |
| annotation textbox property 2-203     |
| areaseries property 2-228             |
| barseries property 2-364              |
| contour property 2-738                |
| errorbar property 2-1100              |
| Line property 2-2134                  |
| lineseries property 2-2148            |
| patch property 2-2748                 |
| quivergroup property 2-2994           |
| rectangle property 2-3068             |
| stairseries property 2-3418           |
| stem property 2-3452                  |
| surface object 2-3611                 |
| surfaceplot object 2-3634             |
| text object 2-3719                    |
| textarrow property 2-191              |
| LineStyleOrder                        |
| Axes property 2-314                   |
| LineWidth                             |
| annotation arrow property 2-171       |
| annotation doublearrow property 2-176 |
| annotation ellipse property 2-179     |
| annotation line property 2-182        |
| annotation rectangle property 2-185   |
| annotation textbox property 2-203     |
| areaseries property 2-228             |
| Axes property 2-315                   |
| barseries property 2-364              |
| contour property 2-738                |
| errorbar property 2-1101              |
| Line property 2-2134                  |
| lineseries property 2-2148            |
| Patch property 2-2748                 |
|                                       |

| quivergroup property 2-2994            | of gamma function (natural) 2-1498              |
|----------------------------------------|-------------------------------------------------|
| rectangle property 2-3068              | of real numbers 2-3046                          |
| scatter property 2-3231                | plotting 2-2214                                 |
| stairseries property 2-3418            | logarithmic derivative                          |
| stem property 2-3453                   | gamma function 2-2915                           |
| Surface property 2-3611                | logarithmically spaced vectors, creating 2-2220 |
| surfaceplot property 2-3635            | logical 2-2212                                  |
| text object 2-3720                     | logical array                                   |
| textarrow property 2-191               | converting numeric array to 2-2212              |
| linkaxes 2-2162                        | detecting 2-1974                                |
| linkdata 2-2166                        | logical indexing 2-2212                         |
| linkprop 2-2174                        | logical operations                              |
| links                                  | AND, bit-wise 2-421                             |
| in Command Window 2-2274               | OR, bit-wise 2-428                              |
| linsolve 2-2178                        | XOR 2-4284                                      |
| linspace 2-2181                        | XOR, bit-wise 2-432                             |
| lint tool for checking problems 2-2411 | logical operators 2-53 2-60                     |
| list boxes 2-3888                      | logical OR                                      |
| defining items 2-3913                  | bit-wise 2-428                                  |
| list, RandStream method 2-2182         | logical tests 2-1935                            |
| ListboxTop, Uicontrol property 2-3908  | all 2-148                                       |
| listdlg 2-2185                         | any 2-209                                       |
| listfonts 2-2188                       | See also detecting                              |
| load 2-2190 2-2195                     | logical XOR 2-4284                              |
| serial port I/O 2-2197                 | bit-wise 2-432                                  |
| loadlibrary 2-2199                     | loglog 2-2214                                   |
| Lobatto IIIa ODE solver 2-462 2-468    | logm 2-2217                                     |
| local variables 2-1443 2-1577          | logspace 2-2220                                 |
| locking M-files 2-2425                 | lookfor $2\text{-}2221$                         |
| log 2-2208                             | lossy compression                               |
| saving session to file 2-983           | writing JPEG files with 2-1829                  |
| log10 [log010] 2-2209                  | Lotus WK1 files                                 |
| log1p 2-2210                           | loading 2-4243                                  |
| log2 2-2211                            | writing 2-4245                                  |
| logarithm                              | lower 2-2223                                    |
| base ten 2-2209                        | lower triangular matrix 2-3807                  |
| base two 2-2211                        | lowercase to uppercase 2-4099                   |
| complex 2-2208 to 2-2209               | ls 2-2224                                       |
| natural 2-2208                         | lscov 2-2225                                    |
| of beta function (natural) 2-399       | 1sqnonneg 2-2230                                |

| lsqr 2-2233                             | function 2-2411                   |
|-----------------------------------------|-----------------------------------|
| lt 2-2238                               | function for entire folder 2-2421 |
| lu 2-2240                               | HTML report 2-2421                |
| LU factorization 2-2240                 | machine epsilon 2-4227            |
| storage requirements of (sparse) 2-2596 | magic $2-2\overline{255}$         |
| luinc 2-2248                            | magic squares 2-2255              |
|                                         | Map containers                    |
| A.A.                                    | constructor 2-2260 2-3316         |
| M                                       | methods 2-2088 2-3113 2-4129      |
| M-file                                  | Map methods                       |
| debugging 2-2047                        | constructor 2-1969 2-2048         |
| displaying during execution 2-1037      | Margin                            |
| function 2-1443                         | annotation textbox property 2-203 |
| function file, echoing 2-1037           | text object 2-3722                |
| naming conventions 2-1443               | Marker                            |
| pausing execution of 2-2761             | Line property 2-2134              |
| programming 2-1443                      | lineseries property 2-2148        |
| script 2-1443                           | marker property 2-1101            |
| script file, echoing 2-1037             | Patch property 2-2748             |
| M-file execution                        | quivergroup property 2-2994       |
| resuming after suspending 2-4000        | scatter property 2-3232           |
| suspending from GUI 2-4067              | stairseries property 2-3418       |
| M-files                                 | stem property 2-3453              |
| checking existence of 2-1135            | Surface property 2-3611           |
| checking for problems 2-2411            | surfaceplot property 2-3635       |
| clearing from workspace 2-621           | MarkerEdgeColor                   |
| cyclomatic complexity of 2-2411         | errorbar property 2-1102          |
| debugging with profile 2-2902           | Line property 2-2135              |
| deleting 2-951                          | lineseries property 2-2149        |
| editing 2-1043                          | Patch property 2-2749             |
| line numbers, listing 2-895             | quivergroup property 2-2995       |
| lint tool 2-2411                        | scatter property 2-3232           |
| listing names of in a folder 2-4217     | stairseries property 2-3419       |
| locking (preventing clearing) 2-2425    | stem property 2-3454              |
| McCabe complexity of 2-2411             | Surface property 2-3612           |
| optimizing 2-2902                       | surfaceplot property 2-3636       |
| problems, checking for 2-2411           | MarkerFaceColor                   |
| setting breakpoints 2-884               | errorbar property 2-1102          |
| unlocking (allowing clearing) 2-2476    | Line property 2-2135              |
| M-Lint                                  | lineseries property 2-2149        |
|                                         |                                   |

| Patch property 2-2750                  | matlab function for UNIX 2-2282          |
|----------------------------------------|------------------------------------------|
| quivergroup property 2-2995            | matlab function for Windows 2-2295       |
| scatter property 2-3233                | MATLAB startup file 2-3428               |
| stairseries property 2-3419            | MATLAB® desktop                          |
| stem property 2-3454                   | moving figure windows in front of 2-3298 |
| Surface property 2-3612                | matlab.mat 2-2190 2-3195                 |
| surfaceplot property 2-3636            | matlabcolon function 2-2274              |
| MarkerSize                             | matlabrc 2-2279                          |
| errorbar property 2-1103               | matlabroot 2-2280                        |
| Line property 2-2136                   | \$matlabroot 2-2280                      |
| lineseries property 2-2150             | matrices                                 |
| Patch property 2-2750                  | preallocation 2-4287                     |
| quivergroup property 2-2996            | matrix 2-41                              |
| stairseries property 2-3420            | addressing selected rows and columns     |
| stem property 2-3454                   | of 2-67                                  |
| Surface property 2-3613                | arrowhead 2-681                          |
| surfaceplot property 2-3637            | columns                                  |
| mass matrix (ODE) 2-2640               | rearrange 2-1355                         |
| initial slope 2-2641 to 2-2642         | companion 2-689                          |
| singular 2-2641                        | condition number of 2-699 2-3035         |
| sparsity pattern 2-2641                | condition number, improving 2-337        |
| specifying 2-2641                      | converting to vector 2-67                |
| state dependence 2-2641                | defective (defined) 2-1048               |
| MAT-file 2-3195                        | detecting sparse 2-2010                  |
| converting sparse matrix after loading | determinant of 2-973                     |
| from 2-3348                            | diagonal of 2-979                        |
| MAT-files 2-2190                       | Dulmage-Mendelsohn decomposition 2-1016  |
| listing for folder 2-4217              | evaluating functions of 2-1452           |
| mat2cell 2-2267                        | exponential 2-1142                       |
| mat2str 2-2270                         | Hadamard 2-1621 2-3566                   |
| material 2-2272                        | Hankel 2-1626                            |
| MATLAB                                 | Hermitian Toeplitz 2-3797                |
| installation folder 2-2280             | Hessenberg form of 2-1671                |
| quitting 2-2974                        | Hilbert 2-1721                           |
| startup 2-2279                         | inverse 2-1922                           |
| version number, comparing 2-4144       | inverse Hilbert 2-1925                   |
| version number, displaying 2-4138      | inversion, accuracy of 2-699             |
| matlab : function 2-2274               | involutary 2-2706                        |
| matlab (UNIX command) 2-2282           | left division (arithmetic operator) 2-42 |
| matlab (Windows command) 2-2295        | lower triangular 2-3807                  |

| magic squares 2-2255 2-3574               | Matrix                                      |
|-------------------------------------------|---------------------------------------------|
| maximum size of 2-697                     | hgtransform property 2-1717                 |
| modal 2-1046                              | matrix functions                            |
| multiplication (defined) 2-42             | evaluating 2-1452                           |
| Pascal 2-2706 2-2857                      | matrix names, (M1 through M12) generating a |
| permutation 2-2240                        | sequence of 2-1116                          |
| poorly conditioned 2-1721                 | matrix power. See matrix, exponential       |
| power (arithmetic operator) 2-43          | $\max \ 2-2301$                             |
| pseudoinverse 2-2810                      | max (timeseries) 2-2302                     |
| reading files into 2-1008                 | Max, Uicontrol property 2-3908              |
| rearrange                                 | MaxHeadSize                                 |
| columns 2-1355                            | quivergroup property 2-2996                 |
| rows 2-1356                               | maximum matching 2-1016                     |
| reduced row echelon form of 2-3190        | MDL-files                                   |
| replicating 2-3118                        | checking existence of 2-1135                |
| right division (arithmetic operator) 2-42 | mean 2-2307                                 |
| rotating 90\xfb 2-3179                    | mean (timeseries) 2-2308                    |
| rows                                      | $\operatorname{median}\ 2\text{-}2310$      |
| rearrange 2-1356                          | median (timeseries) 2-2311                  |
| Schur form of 2-3192 2-3240               | median value of array elements 2-2310       |
| singularity, test for 2-973               | memmapfile 2-2313                           |
| sorting rows of 2-3339                    | memory $2 	ext{-} 2319$                     |
| sparse. See sparse matrix                 | clearing 2-621                              |
| specialized 2-1470                        | minimizing use of 2-2685                    |
| square root of 2-3394                     | variables in 2-4231                         |
| subspaces of 2-3566                       | menu (of user input choices) 2-2328         |
| test 2-1470                               | menu function 2-2328                        |
| Toeplitz 2-3797                           | MenuBar, Figure property 2-1256             |
| trace of 2-979 2-3799                     | Mersenne twister 2-3022 2-3026              |
| transpose (arithmetic operator) 2-43      | mesh plot                                   |
| transposing 2-64                          | tetrahedron 2-3691                          |
| unimodular 2-1503                         | mesh size (BVP) 2-479                       |
| unitary 2-3651                            | meshc $2\text{-}2330$                       |
| upper triangular 2-3828                   | meshgrid $2\text{-}2335$                    |
| Vandermonde 2-2852                        | MeshStyle, Surface property 2-3613          |
| Wilkinson 2-3354 2-4238                   | MeshStyle, surfaceplot property 2-3637      |
| writing formatted data to 2-1424          | meshz $2 - 2330$                            |
| writing to ASCII delimited file 2-1012    | message                                     |
| writing to spreadsheet 2-4245             | error See error message 2-4192              |
| See also array                            | warning See warning message 2-4192          |

| meta.class 2-2337                                       | debugging on UNIX 2-873                             |
|---------------------------------------------------------|-----------------------------------------------------|
| meta.DynamicProperty 2-2342                             | listing for folder 2-4217                           |
| meta.event 2-2346                                       | mex.getCompilerConfigurations 2-2369                |
| meta.method 2-2348                                      | MException                                          |
| meta.package class 2-2351                               | constructor 2-1079 2-2375                           |
| meta.property 2-2354                                    | methods                                             |
| methods                                                 | addCause 2-108                                      |
| locating 2-4222                                         | disp 2-997                                          |
| mex 2-2361                                              | eq $2 - 1079$                                       |
| mex build script                                        | getReport 2-1555                                    |
| switches 2-2362                                         | isequal $2\text{-}1951$                             |
| -arch 2-2363                                            | last 2-2051                                         |
| -argcheck 2-2363                                        | ne $2\text{-}2497$                                  |
| -c 2-2363                                               | rethrow $2\text{-}3138$                             |
| -compatibleArrayDims 2-2363                             | throw $2\text{-}3758$                               |
| -cxx 2-2363                                             | throwAsCaller 2-3762                                |
| -Dname $2\text{-}2364$                                  | mexext 2-2381                                       |
| -Dname=value $2\text{-}2364$                            | mfilename 2-2382                                    |
| -f optionsfile 2-2364                                   | mget function 2-2383                                |
| -fortran $2\text{-}2364$                                | Microsoft Excel files                               |
| -g 2-2364                                               | loading 2-4263                                      |
| -h[elp] $2\text{-}2364$                                 | $\min \ 2\text{-}2384$                              |
| -inline $2\text{-}2365$                                 | min (timeseries) $2 	ext{-} 2385$                   |
| -Ipathname $2\text{-}2364$                              | Min, Uicontrol property 2-3909                      |
| -largeArrayDims $2	ext{-}2365$                          | MinColormap, Figure property 2-1257                 |
| -Ldirectory $2\text{-}2365$                             | MinorGridLineStyle, Axes property 2-316             |
| -1name 2-2365                                           | minres 2-2389                                       |
| -n 2-2365                                               | minus (M-file function equivalent for -) 2-46       |
| name=value 2-2366                                       | ${\tt mislocked}$ $2\text{-}2394$                   |
| -0 2-2366                                               | mkdir $2\text{-}2395$                               |
| -outdir dirname 2-2366                                  | mkdir (ftp) 2-2397                                  |
| -output resultname 2-2366                               | mkpp 2-2398                                         |
| @rsp_file $2\text{-}2362$                               | mldivide (M-file function equivalent for $\$ ) 2-46 |
| -setup 2-2366                                           | $mlint\ 2\text{-}2411$                              |
| -Uname 2-2366                                           | mlintrpt $2\text{-}2421$                            |
| -v 2-2366                                               | suppressing messages 2-2424                         |
| mex.CompilerConfiguration 2-2369                        | ${\sf mlock}\ 2\text{-}2425$                        |
| ${\tt mex.CompilerConfigurationDetails}\ 2\text{-}2369$ | mmfileinfo $2\text{-}2426$                          |
| MEX-files                                               | mmreader $2\text{-}2429$                            |
| clearing from workspace 2-621                           | mmreader.isPlatformSupported 2-2433                 |

| $\mod\ 2\text{-}2434$                            | reshaping 2-3129                             |
|--------------------------------------------------|----------------------------------------------|
| modal matrix 2-1046                              | size of 2-3313                               |
| mode 2-2436                                      | sorting elements of 2-3335                   |
| mode objects                                     | multiple                                     |
| pan, using 2-2690                                | least common 2-2063                          |
| rotate3d, using 2-3183                           | multiplication                               |
| zoom, using 2-4293                               | array (arithmetic operator) 2-42             |
| models                                           | matrix (defined) 2-42                        |
| saving 2-3207                                    | of polynomials 2-752                         |
| modification date                                | multistep ODE solver 2-2617                  |
| of a file 2-988                                  | munlock $2\text{-}2476$                      |
| modified Bessel functions                        |                                              |
| relationship to Airy functions 2-140             | N                                            |
| modulo arithmetic 2-2434                         |                                              |
| MonitorPositions                                 | Name, Figure property 2-1258                 |
| Root property 2-3167                             | namelengthmax 2-2478                         |
| Moore-Penrose pseudoinverse 2-2810               | naming conventions                           |
| more 2-2439 2-2464                               | M-file 2-1443                                |
| move 2-2441                                      | NaN 2-2479                                   |
| movefile 2-2443                                  | NaN (Not-a-Number) 2-2479                    |
| movegui function 2-2446                          | returned by rem 2-3112                       |
| movie 2-2449                                     | nargchk $2\text{-}2481$                      |
| movie2avi 2-2453                                 | nargoutchk 2-2485                            |
| movies                                           | native2unicode $2\text{-}2487$               |
| exporting in AVI format 2-281                    | ndgrid $2\text{-}2490$                       |
| mpower (M-file function equivalent for ^) 2-47   | $ndims\ 2\text{-}2492$                       |
| mput function 2-2456                             | ne 2-2493                                    |
| mrdivide (M-file function equivalent for /) 2-46 | ne, MException method 2-2497                 |
| msgbox 2-2457                                    | nearest neighbor interpolation 2-1891 2-1901 |
| mtimes 2-2460                                    | 2-1905 2-1908                                |
| mtimes (M-file function equivalent for *) 2-46   | NET                                          |
| mu-law encoded audio signals 2-2117 2-2464       | summary of functions 2-2500                  |
| multibandread 2-2465                             | .NET                                         |
| multibandwrite 2-2470                            | summary of functions 2-2500                  |
| multidimensional arrays                          | netcdf                                       |
| concatenating 2-521                              | summary of capabilities 2-2518 2-2550        |
| interpolation of 2-1908                          | netcdf.abort                                 |
| number of dimensions of 2-2492                   | revert recent netCDF file definitions 2-2521 |
| rearranging dimensions of 2-1929 2-2801          | netcdf.close                                 |
| removing singleton dimensions of 2-3397          | close netCDF file 2-2523                     |

netcdf.copyAtt netcdf.putAtt write a netCDF attribute 2-2554 copy attribute to new location 2-2524 netcdf.create netcdf.putVar create netCDF file 2-2526 write data to netCDF variable 2-2556 netcdf.defDim netcdf.reDef create dimension in netCDF file 2-2528 put netCDF file into define mode 2-2558 netcdf.defVar netcdf.renameAtt define variable in netCDF dataset 2-2529 netCDF function to change the name of an netcdf.delAtt attribute 2-2559 delete netCDF attribute 2-2530 netcdf.renameDim netcdf.endDef netCDF function to change the name of a takes a netCDF file out of define mode 2-2532 dimension 2-2561 netcdf.getAtt netcdf.renameVar return data from netCDF attribute 2-2534 change the name of a netCDF variable 2-2563 netcdf.getConstant get numeric value of netCDF constant 2-2536 netcdf.setDefaultFormat change the default netCDF file format 2-2565 netcdf.getConstantNames get list of netCDF constants 2-2537 netcdf.setFill set netCDF fill behavior 2-2566 netcdf.getVar return data from netCDF variable 2-2538 netcdf.svnc netcdf.ing synchronize netCDF dataset to disk 2-2567 return information about netCDF file 2-2540 newplot 2-2568NextPlot netcdf.ingAtt return information about a netCDF Axes property 2-316 attribute 2-2542 Figure property 2-1258 netcdf.ingAttID nextpow2 2-2572return identifier of netCDF attribute 2-2544 nnz 2-2573 netcdf.ingAttName no derivative method 2-1369 return name of netCDF attribute 2-2545 nodesktop startup option 2-2286 netcdf.ingDim nonzero entries return information about netCDF specifying maximum number of in sparse dimension 2-2547 matrix 2-3345 netcdf.ingDimID nonzero entries (in sparse matrix) return dimension ID for netCDF file 2-2548 allocated storage for 2-2596 netcdf.ingLibVers number of 2-2573 return version of netCDF library 2-2549 replacing with ones 2-3375 netcdf.ingVarID vector of 2-2575 return netCDF variable identifier 2-2552 nonzeros 2-2575norm 2-2576netcdf.open open an existing netCDF file 2-2553 1-norm 2-2576 2-3035

| 2-norm (estimate of) 2-2578                  | nzmax $2\text{-}2596$                        |
|----------------------------------------------|----------------------------------------------|
| F-norm 2-2576                                |                                              |
| infinity 2-2576                              | 0                                            |
| matrix 2-2576                                |                                              |
| pseudoinverse and 2-2810 2-2812              | object                                       |
| vector 2-2576                                | determining class of 2-1935                  |
| normal vectors, computing for volumes 2-1990 | object classes, list of predefined 2-1935    |
| NormalMode                                   | objects                                      |
| Patch property 2-2750                        | Java 2-1968                                  |
| Surface property 2-3613                      | ODE file template 2-2620                     |
| surfaceplot property 2-3637                  | ODE solver properties                        |
| normest 2-2578                               | error tolerance 2-2627                       |
| not 2-2579                                   | event location 2-2634                        |
| not (M-file function equivalent for ~) 2-57  | Jacobian matrix 2-2636                       |
| notebook 2-2580                              | mass matrix 2-2640                           |
| notify $2 - 2581$                            | ode15s $2\text{-}2642$                       |
| now 2-2582                                   | solver output 2-2629                         |
| nthroot 2-2583                               | step size 2-2633                             |
| null 2-2584                                  | ODE solvers                                  |
| null space 2-2584                            | backward differentiation formulas 2-2642     |
| num2cell 2-2586                              | numerical differentiation formulas 2-2642    |
| num2hex 2-2589                               | obtaining solutions at specific times 2-2604 |
| num2str 2-2590                               | variable order solver 2-2642                 |
| number                                       | ode15i function 2-2597                       |
| of array dimensions 2-2492                   | odefile $2\text{-}2619$                      |
| numbers                                      | odeget 2-2625                                |
| imaginary 2-1764                             | odephas2 output function 2-2631              |
| NaN 2-2479                                   | odephas3 output function 2-2631              |
| plus infinity 2-1849                         | odeplot output function 2-2631               |
| prime 2-2868                                 | odeprint output function 2-2631              |
| real 2-3045                                  | odeset 2-2626                                |
| smallest positive 2-3048                     | odextend 2-2644                              |
| NumberTitle, Figure property 2-1258          | off-screen figures, displaying 2-1331        |
| numel 2-2594                                 | OffCallback                                  |
| numeric format 2-1383                        | Uitoggletool property 2-4054                 |
| numerical differentiation formula ODE        | %#ok $2\text{-}2414$                         |
| solvers 2-2617                               | OnCallback                                   |
| numerical evaluation                         | Uitoggletool property 2-4054                 |
| double integral 2-871                        | one-step ODE solver 2-2616                   |
| triple integral 2-3810                       | ones 2-2649                                  |

| online documentation, displaying 2-1666     | Figure property 2-1259                     |
|---------------------------------------------|--------------------------------------------|
| online help 2-1662                          | output                                     |
| openfig 2-2653                              | checking number of M-file arguments 2-2485 |
| OpenGL 2-1265                               | controlling display format 2-1383          |
| autoselection criteria 2-1269               | in Command Window 2-2439                   |
| opening                                     | number of M-file arguments 2-2483          |
| files in Windows applications 2-4239        | output points (ODE)                        |
| openvar 2-2660                              | increasing number of 2-2629                |
| operating system                            | output properties (DDE) 2-911              |
| MATLAB is running on 2-697                  | output properties (ODE) 2-2629             |
| operating system command 2-3680             | increasing number of output points 2-2629  |
| operating system command, issuing 2-66      | overflow 2-1849                            |
| operators                                   | overloading                                |
| arithmetic 2-41                             | arithmetic operators 2-47                  |
| logical 2-53 2-60                           | relational operators 2-51                  |
| overloading arithmetic 2-47                 | special characters 2-66                    |
| overloading relational 2-51                 |                                            |
| relational 2-51 2-2212                      | P                                          |
| symbols 2-1662                              | -                                          |
| optimget 2-2664                             | P-files                                    |
| optimization parameters structure 2-2664 to | checking existence of 2-1135               |
| 2-2665                                      | pack 2-2685                                |
| optimizing M-file execution 2-2902          | padecoef 2-2687                            |
| optimset 2-2665                             | pagesetupdlg 2-2688                        |
| or 2-2669                                   | paging                                     |
| or (M-file function equivalent for  ) 2-57  | of screen 2-1664                           |
| ordeig 2-2671                               | paging in the Command Window 2-2439        |
| orderfields 2-2674                          | pan mode objects 2-2690                    |
| ordering                                    | PaperOrientation, Figure property 2-1260   |
| reverse Cuthill-McKee 2-3662 2-3672         | PaperPosition, Figure property 2-1260      |
| ordqz 2-2677                                | PaperPositionMode, Figure property 2-1260  |
| ordschur 2-2679                             | PaperSize, Figure property 2-1261          |
| orient 2-2681                               | PaperType, Figure property 2-1261          |
| orth 2-2683                                 | PaperUnits, Figure property 2-1262         |
| orthographic projection, setting and        | parametric curve, plotting 2-1167          |
| querying 2-502                              | Parent                                     |
| otherwise 2-2684                            | areaseries property 2-229                  |
| Out of memory (error message) 2-2685        | Axes property 2-318                        |
| OuterPosition                               | barseries property 2-365                   |
| Axes property 2-316                         | contour property 2-738                     |

| errorbar property 2-1103              | path $2\text{-}2755$                        |
|---------------------------------------|---------------------------------------------|
| Figure property 2-1263                | building from parts 2-1439                  |
| hggroup property 2-1688               | current 2-2755                              |
| hgtransform property 2-1717           | path2rc 2-2757                              |
| Image property 2-1784                 | pathnames                                   |
| Light property 2-2112                 | of functions or files 2-4222                |
| Line property 2-2136                  | pathsep $2\text{-}2758$                     |
| lineseries property 2-2150            | pathtool $2\text{-}2759$                    |
| Patch property 2-2750                 | pause 2-2761                                |
| quivergroup property 2-2996           | pauses, removing 2-866                      |
| rectangle property 2-3068             | pausing M-file execution 2-2761             |
| Root property 2-3168                  | pbaspect 2-2763                             |
| scatter property 2-3233               | PBM                                         |
| stairseries property 2-3420           | parameters that can be set when             |
| stem property 2-3454                  | writing 2-1829                              |
| Surface property 2-3614               | PBM files                                   |
| surfaceplot property 2-3638           | writing 2-1825                              |
| Text property 2-3723                  | pcg 2-2769                                  |
| Uicontextmenu property 2-3884         | pchip $2\text{-}2773$                       |
| Uicontrol property 2-3910             | pcode 2-2776                                |
| Uimenu property 2-3950                | pcolor $2\text{-}2778$                      |
| Uipushtool property 2-3987            | PCX files                                   |
| Uitable property 2-4038               | writing 2-1825                              |
| Uitoggletool property 2-4054          | PDE. See Partial Differential Equations     |
| Uitoolbar property 2-4065             | pdepe 2-2782                                |
| parentheses (special characters) 2-64 | pdeval 2-2795                               |
| parfor 2-2700                         | percent sign (special characters) 2-65      |
| parse method                          | percent-brace (special characters) 2-65     |
| of inputParser object 2-2702          | perfect matching 2-1016                     |
| parseSoapResponse 2-2704              | performance 2-375                           |
| partial fraction expansion 2-3131     | period (.), to distinguish matrix and array |
| pascal 2-2706                         | operations 2-41                             |
| Pascal matrix 2-2706 2-2857           | period (special characters) 2-64            |
| patch 2-2707                          | perl 2-2798                                 |
| Patch                                 | perl function 2-2798                        |
| converting a surface to 2-3588        | Perl scripts in MATLAB 2-2798               |
| creating 2-2707                       | perms 2-2800                                |
| properties 2-2729                     | permutation                                 |
| reducing number of faces 2-3074       | matrix 2-2240                               |
| reducing size of face 2-3302          | of array dimensions 2-2801                  |
|                                       |                                             |

| random 2-3020                               | feather plots 2-1193                         |
|---------------------------------------------|----------------------------------------------|
| permutations of n elements 2-2800           | filled contours 2-1152                       |
| permute 2-2801                              | function plots 2-1390                        |
| persistent 2-2802                           | functions with discontinuities 2-1175        |
| persistent variable 2-2802                  | histogram plots 2-1722                       |
| perspective projection, setting and         | in polar coordinates 2-1170                  |
| querying 2-502                              | isosurfaces 2-1993                           |
| PGM                                         | loglog plot 2-2214                           |
| parameters that can be set when             | mathematical function 2-1163                 |
| writing 2-1829                              | mesh contour plot 2-1159                     |
| PGM files                                   | mesh plot 2-2330                             |
| writing 2-1826                              | parametric curve 2-1167                      |
| phase angle, complex 2-164                  | plot with two y-axes 2-2833                  |
| phase, complex                              | ribbon plot 2-3151                           |
| correcting angles 2-4092                    | rose plot 2-3175                             |
| pie 2-2806                                  | scatter plot 2-2829                          |
| pie3 2-2808                                 | scatter plot, 3-D 2-3218                     |
| pinv 2-2810                                 | semilogarithmic plot 2-3250                  |
| planerot 2-2813                             | stem plot, 3-D 2-3439                        |
| platform MATLAB is running on 2-697         | surface plot 2-3582                          |
| playshow function 2-2814                    | surfaces 2-1173                              |
| plot                                        | velocity vectors 2-703                       |
| editing 2-2826                              | volumetric slice plot 2-3322                 |
| plot (timeseries) 2-2821                    | . See visualizing                            |
| plot box aspect ratio of axes 2-2763        | plus (M-file function equivalent for +) 2-46 |
| plot editing mode                           | PNG                                          |
| overview 2-2827                             | writing options for 2-1830                   |
| Plot Editor                                 | alpha 2-1830                                 |
| interface 2-2827 2-2910                     | background color 2-1830                      |
| plot, volumetric                            | chromaticities 2-1831                        |
| generating grid arrays for 2-2335           | gamma 2-1831                                 |
| slice plot 2-3322                           | interlace type 2-1831                        |
| PlotBoxAspectRatio, Axes property 2-318     | resolution 2-1832                            |
| PlotBoxAspectRatioMode, Axes property 2-318 | significant bits 2-1831                      |
| plotedit 2-2826                             | transparency 2-1832                          |
| plotting                                    | PNG files                                    |
| 3-D plot 2-2822                             | writing 2-1826                               |
| contours (a 2-1148                          | PNM files                                    |
| contours (ez function) 2-1148               | writing 2-1826                               |
| ez-function mesh plot 2-1156                | Pointer Figure property 2-1263               |

| PointerLocation, Root property 2-3168         | pop-up menus 2-3888                            |
|-----------------------------------------------|------------------------------------------------|
| PointerShapeCData, Figure property 2-1263     | defining choices 2-3913                        |
| PointerShapeHotSpot, Figure property 2-1264   | Portable Anymap files                          |
| PointerWindow, Root property 2-3169           | writing 2-1826                                 |
| pol2cart 2-2838                               | Portable Bitmap (PBM) files                    |
| polar 2-2840                                  | writing 2-1825                                 |
| polar coordinates 2-2838                      | Portable Graymap files                         |
| computing the angle 2-164                     | writing 2-1826                                 |
| converting from Cartesian 2-515               | Portable Network Graphics files                |
| converting to cylindrical or Cartesian 2-2838 | writing 2-1826                                 |
| plotting in 2-1170                            | Portable pixmap format                         |
| poles of transfer function 2-3131             | writing 2-1826                                 |
| poly 2-2842                                   | Position                                       |
| polyarea 2-2845                               | annotation ellipse property 2-179              |
| polyder 2-2847                                | annotation line property 2-182                 |
| polyeig 2-2848                                | annotation rectangle property 2-186            |
| polyfit 2-2850                                | arrow property 2-171                           |
| polygamma function 2-2915                     | Axes property 2-319                            |
| polygon                                       | doubletarrow property 2-176                    |
| area of 2-2845                                | Figure property 2-1264                         |
| creating with patch 2-2707                    | Light property 2-2112                          |
| detecting points inside 2-1858                | Text property 2-3723                           |
| polyint 2-2854                                | textarrow property 2-191                       |
| polynomial                                    | textbox property 2-203                         |
| analytic integration 2-2854                   | Uicontextmenu property 2-3884                  |
| characteristic 2-2842 to 2-2843 2-3173        | Uicontrol property 2-3910                      |
| coefficients (transfer function) 2-3131       | Uimenu property 2-3951                         |
| curve fitting with 2-2850                     | Uitable property 2-4038                        |
| derivative of 2-2847                          | position of camera                             |
| division 2-930                                | dollying 2-488                                 |
| eigenvalue problem 2-2848                     | position of camera, setting and querying 2-500 |
| evaluation 2-2855                             | Position, rectangle property 2-3069            |
| evaluation (matrix sense) 2-2857              | PostScript                                     |
| make piecewise 2-2398                         | default printer 2-2875                         |
| multiplication 2-752                          | levels 1 and 2 2-2875                          |
| polyval 2-2855                                | printing interpolated shading 2-2886           |
| polyvalm 2-2857                               | pow2 2-2859                                    |
| poorly conditioned                            | power 2-2860                                   |
| matrix 2-1721                                 | matrix. See matrix exponential                 |
| poorly conditioned eigenvalues 2-337          | of real numbers 2-3049                         |

| of two, next 2-2572                            | printing, suppressing 2-65                  |
|------------------------------------------------|---------------------------------------------|
| power (M-file function equivalent for .^) 2-47 | printpreview $2\text{-}2891$                |
| PPM                                            | prod 2-2900                                 |
| parameters that can be set when                | product                                     |
| writing 2-1829                                 | cumulative 2-809                            |
| PPM files                                      | Kronecker tensor 2-2049                     |
| writing 2-1826                                 | of array elements 2-2900                    |
| ppval 2-2861                                   | of vectors (cross) 2-796                    |
| preallocation                                  | scalar (dot) 2-796                          |
| matrix 2-4287                                  | profile $2-2902$                            |
| precision 2-1383                               | profsave 2-2909                             |
| prefdir 2-2863                                 | projection type, setting and querying 2-502 |
| preferences 2-2867                             | ProjectionType, Axes property 2-319         |
| opening the dialog box 2-2867                  | prompting users for input 2-1860            |
| present working directory 2-2933               | prompting users to choose an item 2-2328    |
| prime factors 2-1187                           | propedit 2-2910 to 2-2911                   |
| dependence of Fourier transform on 2-1210      | proppanel 2-2914                            |
| 2-1212 to 2-1213                               | pseudoinverse 2-2810                        |
| prime numbers 2-2868                           | psi 2-2915                                  |
| primes 2-2868                                  | push buttons 2-3889                         |
| printdlg 2-2890                                | $pwd\ 2\text{-}2933$                        |
| printdlg function 2-2890                       |                                             |
| printer                                        | Q                                           |
| default for linux and unix 2-2875              | <b></b>                                     |
| printer drivers                                | qmr 2-2934                                  |
| GhostScript drivers 2-2871                     | QR decomposition                            |
| interploated shading 2-2886                    | deleting column from 2-2942                 |
| MATLAB printer drivers 2-2871                  | qrdelete 2-2942                             |
| printing                                       | qrinsert 2-2944                             |
| GUIs 2-2884                                    | qrupdate 2-2946                             |
| interpolated shading 2-2886                    | quad 2-2949                                 |
| on MS-Windows 2-2884                           | quadgk 2-2958                               |
| with a variable file name 2-2887               | quad1 2-2964                                |
| with nodisplay 2-2878                          | quadrature 2-2949 2-2958                    |
| with noFigureWindows 2-2878                    | quadv 2-2967                                |
| with non-normal EraseMode 2-2132 2-2741        | quantization                                |
| 2-3066 2-3607 2-3711                           | performed by rgb2ind 2-3147                 |
| printing figures                               | questdlg 2-2970                             |
| preview 2-2891                                 | questdlg function 2-2970                    |
| printing tips 2-2884                           | quit $2\text{-}2974$                        |

| quitting MATLAB 2-2974                 | specifying color order 2-1833                    |
|----------------------------------------|--------------------------------------------------|
| quiver 2-2977                          | writing alpha data 2-1833                        |
| quiver3 2-2981                         | Raster image files                               |
| qz 2-3005                              | writing 2-1826                                   |
| QZ factorization 2-2849 2-3005         | rational fraction approximation 2-3029           |
|                                        | rbbox 2-3033 2-3081                              |
| R                                      | rcond 2-3035                                     |
| radio buttons 2-3889                   | rdivide (M-file function equivalent for ./) 2-46 |
| rand, RandStream method 2-3009         | read 2-3036                                      |
| randi, RandStream method 2-3014        | readasync 2-3039                                 |
| randn, RandStream method 2-3019        | reading                                          |
| random                                 | data from files 2-3732                           |
| permutation 2-3020                     | formatted data from file 2-1424                  |
| sparse matrix 2-3381 to 2-3382         | readme files, displaying 2-1942 2-4221           |
| symmetric sparse matrix 2-3383         | real 2-3045                                      |
| random number generators 2-2182 2-3009 | real numbers 2-3045                              |
| 2-3014 2-3019 2-3022 2-3026            | reallog 2-3046                                   |
| randperm 2-3020                        | realmax 2-3047                                   |
| randStream                             | realmin 2-3048                                   |
| constructor 2-3026                     | realpow 2-3049                                   |
| RandStream 2-3022 2-3026               | realsqrt 2-3050                                  |
| constructor 2-3022                     | rearrange array                                  |
| methods                                | flip along dimension 2-1354                      |
| create 2-788                           | reverse along dimension 2-1354                   |
| get 2-1523                             | rearrange matrix                                 |
| get 2-1925<br>getDefaultStream 2-1538  | flip left-right 2-1355                           |
| list 2-2182                            | flip up-down 2-1356                              |
| rand 2-3009                            | reverse column order 2-1355                      |
| randi 2-300 <i>3</i>                   | reverse row order 2-1356                         |
| randn 2-3014                           | RearrangeableColumn                              |
| setDefaultStream 2-3276                | Uitable property 2-4039                          |
| range space 2-2683                     | rearranging arrays                               |
| rank 2-3028                            | converting to vector 2-67                        |
| rank of a matrix 2-3028                | removing first n singleton dimensions 2-3299     |
| RAS files                              | removing singleton dimensions 2-3397             |
| parameters that can be set when        | reshaping 2-3129                                 |
| writing 2-1833                         | shifting dimensions 2-3299                       |
| writing 2-1835<br>writing 2-1826       | swapping dimensions 2-1929 2-2801                |
| RAS image format                       | rearranging matrices                             |
| mage milat                             | converting to vector 2-67                        |

| rotating 90\xfb 2-3179                         | RendererMode, Figure property 2-1269          |
|------------------------------------------------|-----------------------------------------------|
| transposing 2-64                               | repeatedly executing statements 2-1381 2-4225 |
| record 2-3051                                  | repeatedly executing statements in            |
| rectangle                                      | parallel 2-2701                               |
| properties 2-3058                              | replicating a matrix 2-3118                   |
| rectangle function 2-3053                      | repmat 2-3118                                 |
| rectint 2-3071                                 | resample (timeseries) 2-3120                  |
| RecursionLimit                                 | resample (tscollection) 2-3123                |
| Root property 2-3169                           | reset 2-3126                                  |
| recycle 2-3072                                 | reshape 2-3129                                |
| reduced row echelon form 2-3190                | residue 2-3131                                |
| reducepatch 2-3074                             | residues of transfer function 2-3131          |
| reducevolume 2-3078                            | Resize, Figure property 2-1270                |
| reference page                                 | ResizeFcn, Figure property 2-1270             |
| accessing from doc 2-1019                      | restoredefaultpath 2-3135                     |
| refresh 2-3081                                 | rethrow $2\text{-}3136$                       |
| regexprep 2-3097                               | rethrow, MException method 2-3138             |
| regexptranslate 2-3101                         | return $2\text{-}3143$                        |
| regression                                     | reverse                                       |
| linear 2-2850                                  | array along dimension 2-1354                  |
| regularly spaced vectors, creating 2-67 2-2181 | array dimension 2-1354                        |
| rehash 2-3106                                  | matrix column order 2-1355                    |
| relational operators 2-51 2-2212               | matrix row order 2-1356                       |
| relational operators for handle objects 2-3110 | reverse Cuthill-McKee ordering 2-3662 2-3672  |
| relative accuracy                              | RGB images                                    |
| BVP 2-475                                      | converting to indexed 2-3146                  |
| DDE 2-910                                      | RGB, converting to HSV 2-3145                 |
| norm of DDE solution 2-910                     | rgb2hsv $2	ext{-}3145$                        |
| norm of ODE solution 2-2628                    | rgb2ind $2\text{-}3146$                       |
| ODE 2-2628                                     | rgbplot $2\text{-}3149$                       |
| rem 2-3112                                     | ribbon $2 	ext{-} 3151$                       |
| removets 2-3115                                | right-click and context menus 2-3875          |
| rename function 2-3117                         | rmappdata function 2-3154                     |
| renaming                                       | rmdir $2\text{-}3155$                         |
| using copyfile 2-765                           | rmdir (ftp) function 2-3158                   |
| renderer                                       | rmfield $2\text{-}3159$                       |
| OpenGL 2-1265                                  | rmpath 2-3160                                 |
| painters 2-1265                                | rmpref function 2-3161                        |
| zbuffer 2-1265                                 | RMS. See root-mean-square                     |
| Renderer, Figure property 2-1265               | rolling camera 2-504                          |

| root folder 2-2280                            | rrefmovie 2-3190                          |
|-----------------------------------------------|-------------------------------------------|
| Root graphics object 2-3162                   | rsf2csf 2-3192                            |
| root object 2-3162                            | rubberband box 2-3033                     |
| root, see rootobject 2-3162                   | run 2-3194                                |
| root-mean-square                              | Runge-Kutta ODE solvers 2-2616            |
| of vector 2-2576                              | running average 2-1318                    |
| roots 2-3173                                  |                                           |
| roots of a polynomial 2-2842 to 2-2843 2-3173 | S                                         |
| rose 2-3175                                   |                                           |
| Rosenbrock                                    | save 2-3195 2-3203                        |
| banana function 2-1367                        | serial port I/O 2-3205                    |
| ODE solver 2-2617                             | saveas 2-3207                             |
| rosser 2-3178                                 | savepath $2 	ext{-} 3213$                 |
| rot90 2-3179                                  | saving                                    |
| rotate 2-3180                                 | ASCII data 2-3195                         |
| rotate3d 2-3183                               | session to a file 2-983                   |
| rotate3d mode objects 2-3183                  | workspace variables 2-3195                |
| rotating camera 2-496                         | scalar product (of vectors) 2-796         |
| rotating camera target 2-498                  | scaled complementary error function       |
| Rotation, Text property 2-3724                | (defined) 2-1080                          |
| rotations                                     | scatter 2-3215                            |
| Jacobi 2-3383                                 | scatter3 2-3218                           |
| round 2-3189                                  | scattered data, aligning                  |
| to nearest integer 2-3189                     | multi-dimensional 2-2490                  |
| towards infinity 2-553                        | scattergroup                              |
| towards minus infinity 2-1358                 | properties 2-3221                         |
| towards zero 2-1353                           | Schmidt semi-normalized Legendre          |
| roundoff error                                | functions 2-2082                          |
| characteristic polynomial and 2-2843          | schur 2-3240                              |
| effect on eigenvalues 2-337                   | Schur decomposition 2-3240                |
| evaluating matrix functions 2-1455            | Schur form of matrix 2-3192 2-3240        |
| in inverse Hilbert matrix 2-1925              | screen, paging 2-1664                     |
| partial fraction expansion and 2-3132         | ScreenDepth, Root property 2-3169         |
| polynomial roots and 2-3173                   | ScreenPixelsPerInch, Root property 2-3170 |
| sparse matrix conversion and 2-3349           | ScreenSize, Root property 2-3170          |
| RowName                                       | script $2 	ext{-} 3243$                   |
| Uitable property 2-4039                       | scrolling screen 2-1664                   |
| RowStriping                                   | search path                               |
| Uitable property 2-4039                       | adding folders to 2-123                   |
| rref 2-3190                                   | MATLAB 2-2755                             |
|                                               |                                           |

| modifying 2-2759             | areaseries property 2-229                 |
|------------------------------|-------------------------------------------|
| removing folders from 2-3160 | Axes property 2-320                       |
| toolbox folder 2-3798        | barseries property 2-365                  |
| user folder 2-4105           | contour property 2-739                    |
| viewing 2-2759               | errorbar property 2-1103                  |
| search, string 2-1339        | Figure property 2-1272                    |
| sec 2-3244                   | hggroup property 2-1689                   |
| secant 2-3244                | hgtransform property 2-1717               |
| hyperbolic 2-3247            | Image property 2-1785                     |
| inverse 2-241                | Light property 2-2113                     |
| inverse hyperbolic 2-244     | Line property 2-2136                      |
| secd 2-3246                  | lineseries property 2-2150                |
| sech 2-3247                  | Patch property 2-2751                     |
| Selected                     | quivergroup property 2-2997               |
| areaseries property 2-229    | rectangle property 2-3069                 |
| Axes property 2-320          | scatter property 2-3233                   |
| barseries property 2-365     | stairseries property 2-3420               |
| contour property 2-738       | stem property 2-3455                      |
| errorbar property 2-1103     | Surface property 2-3614                   |
| Figure property 2-1272       | surfaceplot property 2-3638               |
| hggroup property 2-1689      | Text property 2-3724                      |
| hgtransform property 2-1717  | Uicontrol property 2-3911                 |
| Image property 2-1785        | Uitable property 2-4040                   |
| Light property 2-2113        | SelectionType, Figure property 2-1272     |
| Line property 2-2136         | selectmoveresize 2-3249                   |
| lineseries property 2-2150   | semicolon (special characters) 2-65       |
| Patch property 2-2751        | sendmail $2\text{-}3253$                  |
| quivergroup property 2-2996  | Separator                                 |
| rectangle property 2-3069    | Uipushtool property 2-3988                |
| Root property 2-3170         | Uitoggletool property 2-4054              |
| scatter property 2-3233      | Separator, Uimenu property 2-3951         |
| stairseries property 2-3420  | sequence of matrix names (M1 through M12) |
| stem property 2-3455         | generating 2-1116                         |
| Surface property 2-3614      | serial $2 	ext{-} 3255$                   |
| surfaceplot property 2-3638  | serialbreak $2 \text{-} 3258$             |
| Text property 2-3724         | server (FTP)                              |
| Uicontrol property 2-3911    | connecting to 2-1436                      |
| Uitable property 2-4040      | server variable 2-1202                    |
| selecting areas 2-3033       | session                                   |
| SelectionHighlight           | saving 2-983                              |

| set 2-3259 2-3263                          | shiftdim $2 	ext{-} 3299$                        |
|--------------------------------------------|--------------------------------------------------|
| serial port I/O 2-3266                     | shifting array                                   |
| timer object 2-3268                        | circular 2-605                                   |
| set (timeseries) 2-3271                    | ShowArrowHead                                    |
| set (tscollection) 2-3272                  | quivergroup property 2-2997                      |
| set hgsetget class method 2-3264           | ShowBaseLine                                     |
| set operations                             | barseries property 2-365                         |
| difference 2-3277                          | ShowHiddenHandles, Root property 2-3171          |
| exclusive or 2-3295                        | showplottool 2-3300                              |
| intersection 2-1915                        | ShowText                                         |
| membership 2-1976                          | contour property 2-739                           |
| union 2-4071                               | shrinkfaces 2-3302                               |
| unique 2-4073                              | shutdown 2-2974                                  |
| setabstime (timeseries) 2-3273             | sign 2-3306                                      |
| setabstime (tscollection) 2-3274           | signum function 2-3306                           |
| setappdata 2-3275                          | simplex search 2-1369                            |
| setDefaultStream, RandStream method 2-3276 | Simpson's rule, adaptive recursive 2-2951        |
| setdiff 2-3277                             | Simulink                                         |
| setdisp hgsetget class method 2-3279       | version number, comparing 2-4144                 |
| setenv 2-3280                              | version number, displaying 2-4138                |
| setfield 2-3282                            | sine                                             |
| setinterpmethod $2 \text{-} 3284$          | hyperbolic 2-3311                                |
| setpixelposition 2-3286                    | inverse hyperbolic 2-250                         |
| setpref function 2-3289                    | single $2 	ext{-} 3310$                          |
| setstr 2-3290                              | single quote (special characters) 2-64           |
| settimeseriesnames 2-3294                  | singular value                                   |
| setxor 2-3295                              | decomposition 2-3028 2-3651                      |
| shading $2 - 3296$                         | largest 2-2576                                   |
| shading colors in surface plots 2-3296     | rank and 2-3028                                  |
| shared libraries                           | $\sinh 2-3311$                                   |
| MATLAB functions                           | size                                             |
| calllib 2-484                              | array dimesions 2-3313                           |
| libfunctions $2\text{-}2092$               | serial port I/O 2-3318                           |
| libfunctionsview $2 	ext{-} 2093$          | size (timeseries) 2-3319                         |
| libisloaded $2\text{-}2094$                | size (tscollection) $2\text{-}3321$              |
| libpointer $2\text{-}2096$                 | size of array dimensions 2-3313                  |
| libstruct 2-2098                           | size of fonts, see also FontSize property 2-3727 |
| loadlibrary 2-2199                         | size vector 2-3129                               |
| unloadlibrary 2-4078                       | SizeData                                         |
| shell script 2-3680 2-4076                 | scatter property 2-3234                          |

| SizeDataSource                             | diagonal 2-3350                               |
|--------------------------------------------|-----------------------------------------------|
| scatter property 2-3234                    | finding indices of nonzero elements of 2-1325 |
| slice 2-3322                               | identity 2-3361                               |
| slice planes, contouring 2-747             | number of nonzero elements in 2-2573          |
| sliders 2-3889                             | permuting columns of 2-681                    |
| SliderStep, Uicontrol property 2-3911      | random 2-3381 to 2-3382                       |
| smallest array elements 2-2384             | random symmetric 2-3383                       |
| smooth3 2-3328                             | replacing nonzero elements of with            |
| smoothing 3-D data 2-3328                  | ones 2-3375                                   |
| soccer ball (example) 2-3672               | results of mixed operations on 2-3346         |
| solution statistics (BVP) 2-480            | specifying maximum number of nonzero          |
| sort 2-3335                                | elements 2-3345                               |
| sorting                                    | vector of nonzero elements 2-2575             |
| array elements 2-3335                      | visualizing sparsity pattern of 2-3391        |
| complex conjugate pairs 2-786              | sparse storage                                |
| matrix rows 2-3339                         | criterion for using 2-1438                    |
| sortrows 2-3339                            | spaugment 2-3347                              |
| sound 2-3342 to 2-3343                     | spconvert 2-3348                              |
| converting vector into 2-3342 to 2-3343    | spdiags 2-3350                                |
| files                                      | special characters                            |
| reading 2-278 2-4202                       | descriptions 2-1662                           |
| writing 2-280 2-4208                       | overloading 2-66                              |
| playing 2-4200                             | specular 2-3360                               |
| recording 2-4206                           | SpecularColorReflectance                      |
| resampling 2-4200                          | Patch property 2-2751                         |
| sampling 2-4206                            | Surface property 2-3614                       |
| source control on UNIX platforms           | surfaceplot property 2-3638                   |
| checking out files                         | SpecularExponent                              |
| function 2-586                             | Patch property 2-2751                         |
| source control systems                     | Surface property 2-3615                       |
| checking in files 2-583                    | surfaceplot property 2-3639                   |
| undo checkout 2-4069                       | SpecularStrength                              |
| spalloc 2-3344                             | Patch property 2-2752                         |
| sparse 2-3345                              | Surface property 2-3615                       |
| sparse matrix                              | surfaceplot property 2-3639                   |
| allocating space for 2-3344                | speye 2-3361                                  |
| applying function only to nonzero elements | $spfun\ 2\text{-}3362$                        |
| of 2-3362                                  | sph2cart 2-3364                               |
| density of 2-2573                          | sphere $2 	ext{-} 3365$                       |
| detecting 2-2010                           | sphereical coordinates                        |

| defining a Light position in 2-2115  | std 2-3429                                    |
|--------------------------------------|-----------------------------------------------|
| spherical coordinates 2-3364         | std (timeseries) $2\text{-}3431$              |
| spinmap 2-3367                       | stem 2-3433                                   |
| spline 2-3368                        | ${\sf stem3}\ 2\text{-}3439$                  |
| spline interpolation (cubic)         | step size (DDE)                               |
| one-dimensional 2-1892 2-1902 2-1905 | initial step size 2-914                       |
| 2-1908                               | upper bound 2-915                             |
| Spline Toolbox 2-1897                | step size (ODE) 2-913 2-2633                  |
| spones 2-3375                        | initial step size 2-2633                      |
| spparms 2-3376                       | upper bound 2-2633                            |
| sprand 2-3381                        | stop                                          |
| sprandn 2-3382                       | timer object 2-3461                           |
| sprandsym 2-3383                     | stopasync 2-3462                              |
| sprank 2-3384                        | stopwatch timer 2-3765                        |
| spreadsheets                         | storage                                       |
| loading WK1 files 2-4243             | allocated for nonzero entries (sparse) 2-2596 |
| loading XLS files 2-4263             | sparse 2-3345                                 |
| reading into a matrix 2-1008         | storage allocation 2-4287                     |
| writing from matrix 2-4245           | str2cell 2-576                                |
| writing matrices into 2-1012         | ${\sf str2double}\ 2\text{-}3463$             |
| sqrt 2-3393                          | ${\sf str2func}$ 2-3464                       |
| sqrtm 2-3394                         | str2mat 2-3468                                |
| square root                          | $str2num\ 2\text{-}3469$                      |
| of a matrix 2-3394                   | strcat 2-3473                                 |
| of array elements 2-3393             | stream lines                                  |
| of real numbers 2-3050               | computing 2-D 2-3479                          |
| squeeze 2-3397                       | computing 3-D 2-3481                          |
| stack, displaying 2-877              | drawing 2-3483                                |
| standard deviation 2-3429            | stream2 2-3479                                |
| start                                | stream3 2-3481                                |
| timer object 2-3425                  | stretch-to-fill 2-289                         |
| startat                              | strfind $2\text{-}3512$                       |
| timer object 2-3426                  | string                                        |
| startup 2-3428                       | comparing one to another 2-3475 2-3518        |
| folder and path 2-4105               | converting from vector to 2-582               |
| startup file 2-3428                  | converting matrix into 2-2270 2-2590          |
| startup files 2-2279                 | converting to lowercase 2-2223                |
| State                                | converting to numeric array 2-3469            |
| Uitoggletool property 2-4055         | converting to uppercase 2-4099                |
| static text 2-3889                   | dictionary sort of 2-3339                     |

| finding first token in 2-3531                | subspace $2 	ext{-} 3566$                     |
|----------------------------------------------|-----------------------------------------------|
| searching and replacing 2-3530               | subsref (M-file function equivalent for       |
| searching for 2-1339                         | A(i,j,k)) 2-66                                |
| String                                       | subtraction (arithmetic operator) 2-41        |
| Text property 2-3724                         | subvolume $2\text{-}3571$                     |
| textarrow property 2-192                     | $sum\ 2\text{-}3574$                          |
| textbox property 2-204                       | cumulative 2-811                              |
| Uicontrol property 2-3912                    | of array elements 2-3574                      |
| string matrix to cell array conversion 2-576 | sum (timeseries) 2-3577                       |
| strings 2-3514                               | superscripts                                  |
| strjust 2-3516                               | in axis title 2-3794                          |
| strmatch 2-3517                              | in text strings 2-3728                        |
| strread 2-3521                               | support 2-3581                                |
| strrep 2-3530                                | surf2patch 2-3588                             |
| strtok 2-3531                                | surface 2-3590                                |
| strtrim 2-3535                               | Surface                                       |
| struct 2-3536                                | and contour plotter 2-1180                    |
| struct2cell 2-3541                           | converting to a patch 2-3588                  |
| structfun $2-3542$                           | creating 2-3590                               |
| structure array                              | defining default properties 2-3056 2-3594     |
| getting contents of field of 2-1541          | plotting mathematical functions 2-1173        |
| remove field from 2-3159                     | properties 2-3595 2-3618                      |
| setting contents of a field of 2-3282        | surface normals, computing for volumes 2-1990 |
| structure arrays                             | $surfl\ 2\text{-}3645$                        |
| field names of 2-1231                        | surfnorm 2-3649                               |
| structures                                   | svd 2-3651                                    |
| dynamic fields 2-65                          | svds $2\text{-}3654$                          |
| strvcat 2-3545                               | swapbytes 2-3657                              |
| Style                                        | switch $2-3659$                               |
| Light property 2-2113                        | $\hbox{symamd} \ 2\hbox{-}3661$               |
| Uicontrol property 2-3914                    | symbfact 2-3665                               |
| $\verb sub2ind  2-3547$                      | symbols                                       |
| subfunction 2-1443                           | operators 2-1662                              |
| subplot 2-3549                               | symbols in text 2-192 2-204 2-3725            |
| subplots                                     | symmlq 2-3667                                 |
| assymetrical 2-3554                          | $\operatorname{symrcm}\ 2\text{-}3672$        |
| suppressing ticks in 2-3557                  | synchronize 2-3675                            |
| subscripts                                   | syntax, command 2-3677                        |
| in axis title 2-3794                         | syntax, function 2-3677                       |
| in text strings 2-3728                       | syntaxes                                      |

| of M-file functions, defining 2-1443 | writing 2-1826                                 |
|--------------------------------------|------------------------------------------------|
| system 2-3680                        | tan 2-3682                                     |
| UNC pathname error 2-3680            | tand $2\text{-}3684$                           |
| system folder                        | tangent 2-3682                                 |
| temporary 2-3689                     | four-quadrant, inverse 2-258                   |
|                                      | hyperbolic 2-3685                              |
| Т                                    | inverse 2-256                                  |
| •                                    | inverse hyperbolic 2-261                       |
| table lookup. See interpolation      | tanh $2\text{-}3685$                           |
| Tag                                  | tar 2-3687                                     |
| areaseries property 2-229            | target, of camera 2-505                        |
| Axes property 2-320                  | tempdir 2-3689                                 |
| barseries property 2-366             | tempname 2-3690                                |
| contour property 2-739               | temporary                                      |
| errorbar property 2-1103             | files 2-3690                                   |
| Figure property 2-1273               | system folder 2-3689                           |
| hggroup property 2-1689              | tensor, Kronecker product 2-2049               |
| hgtransform property 2-1717          | terminating MATLAB 2-2974                      |
| Image property 2-1785                | test matrices 2-1470                           |
| Light property 2-2113                | test, logical. See logical tests and detecting |
| Line property 2-2137                 | tetrahedron                                    |
| lineseries property 2-2151           | mesh plot 2-3691                               |
| Patch property 2-2752                | tetramesh 2-3691                               |
| quivergroup property 2-2997          | TeX commands in text 2-192 2-204 2-3725        |
| rectangle property 2-3069            | text 2-3696                                    |
| Root property 2-3171                 | editing 2-2826                                 |
| scatter property 2-3235              | subscripts 2-3728                              |
| stairseries property 2-3421          | superscripts 2-3728                            |
| stem property 2-3455                 | Text                                           |
| Surface property 2-3615              | creating 2-3696                                |
| surfaceplot property 2-3639          | defining default properties 2-3699             |
| Text property 2-3729                 | fixed-width font 2-3713                        |
| Uicontextmenu property 2-3885        | properties 2-3701                              |
| Uicontrol property 2-3915            | TextBackgroundColor                            |
| Uimenu property 2-3951               | textarrow property 2-194                       |
| Uipushtool property 2-3988           | TextColor                                      |
| Uitable property 2-4040              | textarrow property 2-194                       |
| Uitoggletool property 2-4055         | TextEdgeColor                                  |
| Uitoolbar property 2-4065            | textarrow property 2-194                       |
| Tagged Image File Format (TIFF)      | TextlineWidth                                  |

| textarrow property 2-195                | properties 2-3779                              |
|-----------------------------------------|------------------------------------------------|
| TextList                                | timer object 2-3779                            |
| contour property 2-740                  | timerfind                                      |
| TextListMode                            | timer object 2-3786                            |
| contour property 2-740                  | timerfindall                                   |
| TextMargin                              | timer object 2-3788                            |
| textarrow property 2-195                | times (M-file function equivalent for .*) 2-46 |
| textread 2-3732                         | timeseries 2-3790                              |
| TextRotation, textarrow property 2-195  | timestamp 2-988                                |
| textscan 2-3738                         | title 2-3793                                   |
| TextStep                                | with superscript 2-3794                        |
| contour property 2-741                  | Title, Axes property 2-322                     |
| TextStepMode                            | todatenum 2-3796                               |
| contour property 2-741                  | toeplitz 2-3797                                |
| textwrap 2-3752                         | Toeplitz matrix 2-3797                         |
| tfqmr 2-3755                            | toggle buttons 2-3889                          |
| throw, MException method 2-3758         | token 2-3531                                   |
| throwAsCaller, MException method 2-3762 | See also string                                |
| TickDir, Axes property 2-321            | Toolbar                                        |
| TickDirMode, Axes property 2-321        | Figure property 2-1274                         |
| TickLength, Axes property 2-321         | Toolbox                                        |
| TIFF                                    | Spline 2-1897                                  |
| compression 2-1834                      | toolbox folder, path 2-3798                    |
| encoding 2-1829                         | toolboxdir $2\text{-}3798$                     |
| ImageDescription field 2-1834           | TooltipString                                  |
| maxvalue 2-1829                         | Uicontrol property 2-3915                      |
| parameters that can be set when         | Uipushtool property 2-3988                     |
| writing 2-1833                          | Uitable property 2-4040                        |
| resolution 2-1834                       | Uitoggletool property 2-4055                   |
| writemode 2-1834                        | trace 2-3799                                   |
| writing 2-1826                          | trace of a matrix 2-979 2-3799                 |
| TIFF image format                       | trailing blanks                                |
| specifying color space 2-1833           | removing 2-922                                 |
| tiling (copies of a matrix) 2-3118      | transform                                      |
| time                                    | hgtransform function 2-1696                    |
| CPU 2-787                               | transform, Fourier                             |
| elapsed (stopwatch timer) 2-3765        | discrete, n-dimensional 2-1213                 |
| required to execute commands 2-1112     | discrete, one-dimensional 2-1207               |
| time and date functions 2-1074          | discrete, two-dimensional 2-1212               |
| timer                                   | inverse, n-dimensional 2-1754                  |

| inverse, one-dimensional 2-1750            | barseries property 2-366           |
|--------------------------------------------|------------------------------------|
| inverse, two-dimensional 2-1752            | contour property 2-741             |
| shifting the zero-frequency component      | errorbar property 2-1104           |
| of 2-1216                                  | Figure property 2-1274             |
| transformation                             | hggroup property 2-1690            |
| See also conversion 2-538                  | hgtransform property 2-1718        |
| transformations                            | Image property 2-1786              |
| elementary Hermite 2-1503                  | Light property 2-2113              |
| transmitting file to FTP server 2-2456     | Line property 2-2137               |
| transpose                                  | lineseries property 2-2151         |
| array (arithmetic operator) 2-43           | Patch property 2-2752              |
| matrix (arithmetic operator) 2-43          | quivergroup property 2-2998        |
| transpose (M-file function equivalent for  | rectangle property 2-3069          |
| .\q) 2-47                                  | Root property 2-3171               |
| transpose (timeseries) 2-3800              | scatter property 2-3235            |
| trapz 2-3802                               | stairseries property 2-3421        |
| treelayout 2-3804                          | stem property 2-3456               |
| treeplot 2-3805                            | Surface property 2-3615            |
| triangulation                              | surfaceplot property 2-3640        |
| 2-D plot 2-3812                            | Text property 2-3729               |
| tril 2-3807                                | Uicontextmenu property 2-3885      |
| trimesh 2-3808                             | Uicontrol property 2-3915          |
| triple integral                            | Uimenu property 2-3951             |
| numerical evaluation 2-3810                | Uipushtool property 2-3988         |
| triplequad 2-3810                          | Uitable property 2-4041            |
| triplot 2-3812                             | Uitoggletool property 2-4055       |
| trisurf 2-3826                             | Uitoolbar property 2-4066          |
| triu 2-3828                                | typecast 2-3848                    |
| true 2-3829                                |                                    |
| truth tables (for logical operations) 2-53 | U                                  |
| try 2-3830                                 |                                    |
| tscollection 2-3834                        | UData                              |
| tsdata.event 2-3837                        | errorbar property 2-1104           |
| tsearchn 2-3839                            | quivergroup property 2-2999        |
| tsprops 2-3840                             | UDataSource                        |
| tstool 2-3846                              | errorbar property 2-1104           |
| type 2-3847                                | quivergroup property 2-2999        |
| Туре                                       | Uibuttongroup                      |
| areaseries property 2-230                  | defining default properties 2-3857 |
| Axes property 2-322                        | uibuttongroup function 2-3852      |

| Uibuttongroup Properties 2-3857    | uigetfile 2-3923                   |
|------------------------------------|------------------------------------|
| uicontextmenu 2-3875               | uigetpref function 2-3934          |
| UiContextMenu                      | uiimport 2-3938                    |
| Uicontrol property 2-3915          | uimenu $2 	ext{-} 3939$            |
| Uipushtool property 2-3989         | Uimenu                             |
| Uitoggletool property 2-4056       | creating 2-3939                    |
| Uitoolbar property 2-4066          | defining default properties 2-3941 |
| UIContextMenu                      | Properties 2-3941                  |
| areaseries property 2-230          | Uimenu Properties 2-3941           |
| Axes property 2-322                | uint16 2-3953                      |
| barseries property 2-366           | uint <b>3</b> 2 2-3953             |
| contour property 2-742             | uint64 2-3953                      |
| errorbar property 2-1105           | uint8 2-1887 2-3953                |
| Figure property 2-1275             | uiopen $2 	ext{-} 3955$            |
| hggroup property 2-1690            | Uipanel                            |
| hgtransform property 2-1718        | defining default properties 2-3960 |
| Image property 2-1786              | uipanel function 2-3957            |
| Light property 2-2114              | Uipanel Properties 2-3960          |
| Line property 2-2137               | uipushtool $2	ext{-}3977$          |
| lineseries property 2-2151         | Uipushtool                         |
| Patch property 2-2753              | defining default properties 2-3980 |
| quivergroup property 2-2998        | Uipushtool Properties 2-3980       |
| rectangle property 2-3070          | uiputfile 2-3990                   |
| scatter property 2-3235            | uiresume $2\text{-}4000$           |
| stairseries property 2-3422        | uisave 2-4001                      |
| stem property 2-3456               | uisetcolor function 2-4003         |
| Surface property 2-3615            | uisetfont $2\text{-}4004$          |
| surfaceplot property 2-3640        | uisetpref function 2-4006          |
| Text property 2-3729               | uistack $2	ext{-}4007$             |
| Uitable property 2-4041            | Uitable                            |
| Uicontextmenu Properties 2-3878    | defining default properties 2-4014 |
| uicontrol 2-3886                   | fixed-width font 2-4033            |
| Uicontrol                          | uitable function 2-4008            |
| defining default properties 2-3892 | Uitable Properties 2-4014          |
| fixed-width font 2-3902            | uitoggletool $2\text{-}4043$       |
| types of 2-3886                    | Uitoggletool                       |
| Uicontrol Properties 2-3892        | defining default properties 2-4046 |
| uicontrols                         | Uitoggletool Properties 2-4046     |
| printing 2-2884                    | uitoolbar $2 \text{-} 4057$        |
| uigetdir 2-3918                    | Uitoolbar                          |

| defining default properties 2-4059<br>Uitoolbar Properties 2-4059 | uplus (M-file function equivalent for unary<br>+) 2-46 |
|-------------------------------------------------------------------|--------------------------------------------------------|
| uiwait 2-4067                                                     | upper 2-4099                                           |
| uminus (M-file function equivalent for unary                      | upper triangular matrix 2-3828                         |
| \xd0 ) 2-46                                                       | uppercase to lowercase 2-2223                          |
| UNC pathname error and dos 2-1027                                 | url                                                    |
| UNC pathname error and system 2-3680                              | opening in Web browser 2-4210                          |
| unconstrained minimization 2-1365                                 | usejava 2-4103                                         |
| undefined numerical results 2-2479                                | user input                                             |
| undocheckout 2-4069                                               | from a button menu 2-2328                              |
| unicode2native 2-4070                                             | UserData                                               |
| unimodular matrix 2-1503                                          | areaseries property 2-230                              |
| union 2-4071                                                      | Axes property 2-323                                    |
| unique 2-4073                                                     | barseries property 2-367                               |
| Units                                                             | contour property 2-742                                 |
| annotation ellipse property 2-179                                 | errorbar property 2-1105                               |
| annotation rectangle property 2-186                               | Figure property 2-1276                                 |
| arrow property 2-171                                              | hggroup property 2-1690                                |
| Axes property 2-323                                               | hgtransform property 2-1718                            |
| doublearrow property 2-176                                        | Image property 2-1786                                  |
| Figure property 2-1275                                            | Light property 2-2114                                  |
| line property 2-182                                               | Line property 2-2137                                   |
| Root property 2-3171                                              | lineseries property 2-2152                             |
| Text property 2-3729                                              | Patch property 2-2753                                  |
| textarrow property 2-195                                          | quivergroup property 2-2998                            |
| textbox property 2-206                                            | rectangle property 2-3070                              |
| Uicontrol property 2-3915                                         | Root property 2-3172                                   |
| Uitable property 2-4041                                           | scatter property 2-3236                                |
| unix 2-4076                                                       | stairseries property 2-3422                            |
| UNIX                                                              | stem property 2-3456                                   |
| Web browser 2-1022                                                | Surface property 2-3616                                |
| unloadlibrary 2-4078                                              | surfaceplot property 2-3640                            |
| unlocking M-files 2-2476                                          | Text property 2-3730                                   |
| unmkpp 2-4083                                                     | Uicontextmenu property 2-3885                          |
| untar 2-4090                                                      | Uicontrol property 2-3916                              |
| unwrap 2-4092                                                     | Uimenu property 2-3951                                 |
| unzip 2-4097                                                      | Uipushtool property 2-3989                             |
| up vector, of camera 2-507                                        | Uitable property 2-4042                                |
| updating figure during M-file execution 2-1032                    | Uitoggletool property 2-4056                           |
|                                                                   | Uitoolbar property 2-4066                              |

| userpath $2\text{-}4105$                    | vectors, creating                                                                       |
|---------------------------------------------|-----------------------------------------------------------------------------------------|
|                                             | logarithmically spaced 2-2220                                                           |
| V                                           | regularly spaced 2-67 2-2181                                                            |
| walidataattuibutaa 0 4114                   | velocity vectors, plotting 2-703                                                        |
| validateattributes 2-4114                   | ver 2-4138                                                                              |
| validatestring 2-4123                       | verctrl function (Windows) 2-4140                                                       |
| Value, Uicontrol property 2-3916            | verLessThan $2\text{-}4144$                                                             |
| vander 2-4130                               | version $2\text{-}4146$                                                                 |
| Vandermonde matrix 2-2852                   | version numbers                                                                         |
| var 2-4131                                  | comparing 2-4144                                                                        |
| var (timeseries) $2-4132$                   | displaying 2-4138                                                                       |
| varargin $2-4134$                           | vertcat 2-4148                                                                          |
| varargout 2-4136                            | vertcat (M-file function equivalent for [ 2-66                                          |
| variable numbers of M-file arguments 2-4136 | vertcat (timeseries) 2-4150                                                             |
| variable-order solver (ODE) 2-2642          | vertcat (tscollection) 2-4151                                                           |
| variables                                   | VertexNormals                                                                           |
| checking existence of 2-1135                | Patch property 2-2753                                                                   |
| clearing from workspace 2-621               | Surface property 2-3616                                                                 |
| global 2-1577                               | surface property 2-3640                                                                 |
| in workspace 2-4247                         | VerticalAlignment, Text property 2-3730                                                 |
| keeping some when clearing 2-627            | Vertical Alignment, text property 2-3750  Vertical Alignment, textarrow property 2-196  |
| linking to graphs with linkdata 2-2166      | Vertical Alignment, textarrow property 2-196 Vertical Alignment, textbox property 2-206 |
| listing 2-4231                              |                                                                                         |
| local 2-1443 2-1577                         | Vertices, Patch property 2-2753                                                         |
| name of passed 2-1865                       | video                                                                                   |
| opening 2-2660                              | saving in AVI format 2-281                                                              |
| persistent 2-2802                           | view 2-4155                                                                             |
| saving 2-3195                               | azimuth of viewpoint 2-4155                                                             |
| saving 2-3199<br>sizes of 2-4231            | coordinate system defining 2-4156                                                       |
|                                             | elevation of viewpoint 2-4155                                                           |
| VData                                       | view angle, of camera 2-509                                                             |
| quivergroup property 2-2999                 | View, Axes property (obsolete) 2-324                                                    |
| VDataSource                                 | viewing                                                                                 |
| quivergroup property 2-3000                 | a group of object 2-494                                                                 |
| vector                                      | a specific object in a scene 2-494                                                      |
| dot product 2-1028                          | viewmtx $2\text{-}4158$                                                                 |
| frequency 2-2220                            | Visible                                                                                 |
| product (cross) 2-796                       | areaseries property 2-231                                                               |
| vector field, plotting 2-703                | Axes property 2-324                                                                     |
| vectorize 2-4137                            | barseries property 2-367                                                                |
| vectorizing ODE function (BVP) 2-476        | contour property 2-742                                                                  |

| errorbar property 2-1105                 | multidimensional vizualization 2-4175       |
|------------------------------------------|---------------------------------------------|
| Figure property 2-1276                   | two-dimensional vizualization 2-4168        |
| hggroup property 2-1690                  | voronoin $2\text{-}4175$                    |
| hgtransform property 2-1719              |                                             |
| Image property 2-1786                    | W                                           |
| Light property 2-2114                    | VV                                          |
| Line property 2-2137                     | wait                                        |
| lineseries property 2-2152               | timer object 2-4179                         |
| Patch property 2-2753                    | waitbar $2 	ext{-} 4180$                    |
| quivergroup property 2-2998              | waitfor $2\text{-}4184$                     |
| rectangle property 2-3070                | waitforbuttonpress 2-4188                   |
| Root property 2-3172                     | warndlg $2\text{-}4189$                     |
| scatter property 2-3236                  | warning $2\text{-}4192$                     |
| stairseries property 2-3422              | warning message (enabling, suppressing, and |
| stem property 2-3456                     | displaying) 2-4192                          |
| Surface property 2-3616                  | waterfall 2-4196                            |
| surfaceplot property 2-3641              | .wav files                                  |
| Text property 2-3731                     | reading 2-4202                              |
| Uicontextmenu property 2-3885            | writing 2-4208                              |
| Uicontrol property 2-3917                | waverecord 2-4206                           |
| Uimenu property 2-3952                   | wavfinfo $2\text{-}4199$                    |
| Uipushtool property 2-3989               | wavplay $2	ext{-}4200$                      |
| Uitable property 2-4042                  | wavread $2 - 4199 \cdot 2 - 4202$           |
| Uitoggletool property 2-4056             | wavrecord 2-4206                            |
| Uitoolbar property 2-4066                | wavwrite $2-4208$                           |
| visualizing                              | WData                                       |
| cell array structure 2-574               | quivergroup property 2-3000                 |
| sparse matrices 2-3391                   | WDataSource                                 |
| volumes                                  | quivergroup property 2-3001                 |
| calculating isosurface data 2-1993       | web 2-4210                                  |
| computing 2-D stream lines 2-3479        | Web browser                                 |
| computing 3-D stream lines 2-3481        | displaying help in 2-1666                   |
| computing isosurface normals 2-1990      | pointing to file or url 2-4210              |
| contouring slice planes 2-747            | specifying for UNIX 2-1022                  |
| drawing stream lines 2-3483              | weekday $2\text{-}4215$                     |
| end caps 2-1983                          | well conditioned 2-3035                     |
| reducing face size in isosurfaces 2-3302 | what 2-4217                                 |
| reducing number of elements in 2-3078    | whatsnew 2-4221                             |
| voronoi 2-4168                           | which 2-4222                                |
| Voronoi diagrams                         | while $2\text{-}4225$                       |

| white space characters, ASCII 2-2009 2-3531  | X                                          |
|----------------------------------------------|--------------------------------------------|
| whitebg $2\text{-}4229$                      | X                                          |
| who, whos                                    | annotation arrow property 2-172 2-176      |
| who 2-4231                                   | annotation line property 2-183             |
| wilkinson 2-4238                             | textarrow property 2-197                   |
| Wilkinson matrix 2-3354 2-4238               | X Windows Dump files                       |
| WindowButtonDownFcn, Figure property 2-1276  | writing 2-1826                             |
| WindowButtonMotionFcn, Figure                | x-axis limits, setting and querying 2-4258 |
| property 2-1277                              | XAxisLocation, Axes property 2-324         |
| WindowButtonUpFcn, Figure property 2-1278    | XColor, Axes property 2-325                |
| WindowKeyPressFcn , Figure property 2-1278   | XData                                      |
| WindowKeyReleaseFcn , Figure property 2-1280 | areaseries property 2-231                  |
| Windows Paintbrush files                     | barseries property 2-367                   |
| writing 2-1825                               | contour property 2-742                     |
| WindowScrollWheelFcn, Figure property 2-1280 | errorbar property 2-1106                   |
| WindowStyle, Figure property 2-1283          | Image property 2-1787                      |
| winopen 2-4239                               | Line property 2-2138                       |
| winqueryreg $2-4240$                         | lineseries property 2-2152                 |
| WK1 files                                    | Patch property 2-2754                      |
| loading 2-4243                               | quivergroup property 2-3001                |
| writing from matrix 2-4245                   | scatter property 2-3236                    |
| wk1finfo 2-4242                              | stairseries property 2-3422                |
| wk1read 2-4243                               | stem property 2-3457                       |
| wk1write 2-4245                              | Surface property 2-3616                    |
| workspace 2-4247                             | surfaceplot property 2-3641                |
| changing context while debugging 2-870       | XDataMode                                  |
| 2-896                                        | areaseries property 2-231                  |
| clearing items from 2-621                    | barseries property 2-367                   |
| consolidating memory 2-2685                  | contour property 2-743                     |
| predefining variables 2-3428                 | errorbar property 2-1106                   |
| saving 2-3195                                | lineseries property 2-2152                 |
| variables in 2-4231                          | quivergroup property 2-3002                |
| viewing contents of 2-4247                   | stairseries property 2-3423                |
| workspace variables                          | stem property 2-3457                       |
| reading from disk 2-2190                     | surfaceplot property 2-3641                |
| WVisual, Figure property 2-1285              | XDataSource                                |
| WVisualMode, Figure property 2-1287          | areaseries property 2-232                  |
|                                              | barseries property 2-368                   |
|                                              | contour property 2-743                     |
|                                              | errorbar property 2-1106                   |

| loading 2-4263 xlsfinfo 2-4261 xlsread 2-4263 xlswrite 2-4273 XMinorGrid, Axes property 2-327 to 2-328 xmlread 2-4278 xmlwrite 2-4283 | Y annotation arrow property 2-172 2-177 2-183 textarrow property 2-197 y-axis limits, setting and querying 2-4258 YAxisLocation, Axes property 2-324 YColor, Axes property 2-325 YData areaseries property 2-232 barseries property 2-368 contour property 2-1107 Image property 2-1107 Image property 2-2138 lineseries property 2-2138 lineseries property 2-2153 Patch property 2-2754 quivergroup property 2-3003 scatter property 2-3237 stairseries property 2-3424 stem property 2-3458 Surface property 2-3616 surfaceplot property 2-3642 YDataMode |
|----------------------------------------------------------------------------------------------------|----------------------------------------------------------------------------------------------------|
| XLimMode, Axes property 2-327                                                                                                    | Line property 2-2138                                                                                                    |
| XLS files                                                                                                    | ·                                                                                                    |
| loading 2-4263                                                                                                    |                                                                                                    |
| xlsfinfo 2-4261                                                                                                    |                                                                                                    |
| xlsread $2-4263$                                                                                                    |                                                                                                    |
| xlswrite 2-4273                                                                                                    |                                                                                                    |
|                                                                                                    | stem property 2-3458                                                                                                    |
|                                                                                                    | Surface property 2-3616                                                                                                    |
|                                                                                                    | surfaceplot property 2-3642                                                                                                    |
| xor 2-4284                                                                                                    | YDataMode                                                                                                    |
| XOR, printing 2-224 2-360 2-732 2-1097 2-1714                                                                                         | contour property 2-744                                                                                                    |
| 2-1782 2-2132 2-2145 2-2741 2-2991 2-3066                                                                                             | quivergroup property 2-3003                                                                                                    |
| 2-3228 2-3415 2-3449 2-3607 2-3630 2-3711                                                                                             | surfaceplot property 2-3642                                                                                                    |
| XScale, Axes property 2-328                                                                                                    | YDataSource                                                                                                    |
| xslt 2-4285                                                                                                    | areaseries property 2-233                                                                                                    |
| XTick, Axes property 2-328                                                                                                    | barseries property 2-369                                                                                                    |
| XTickLabel, Axes property 2-328                                                                                                    | contour property 2-744                                                                                                    |
| XTickLabelMode, Axes property 2-330<br>XTickMode, Axes property 2-329                                                                 | errorbar property 2-1107                                                                                                    |
| XVisual, Figure property 2-329                                                                                                    | lineseries property 2-2154                                                                                                    |
| XVisualMode, Figure property 2-1290                                                                                                   | quivergroup property 2-3003                                                                                                    |
| XWD files                                                                                                    | scatter property 2-3237                                                                                                    |
| writing 2-1826                                                                                                    | stairseries property 2-3424                                                                                                    |
| xyz coordinates . See Cartesian coordinates                                                                                           | stem property 2-3458                                                                                                    |
| wyz coordinates. Dee Cartesian coordinates                                                                                            | surfaceplot property 2-3642                                                                                                    |
|                                                                                                    | YDir, Axes property 2-325                                                                                                    |
|                                                                                                    | YGrid, Axes property 2-326                                                                                                    |
|                                                                                                    | ylabel 2-4256                                                                                                    |

YLabel, Axes property 2-326 ylim 2-4258 YLim, Axes property 2-327 YLimMode, Axes property 2-327 YMinorGrid, Axes property 2-327 to 2-328 YScale, Axes property 2-328 YTick, Axes property 2-328 YTickLabel, Axes property 2-328 YTickLabelMode, Axes property 2-330 YTickMode, Axes property 2-329

## Z

z-axis limits, setting and querying 2-4258 ZColor, Axes property 2-325 ZData

contour property 2-745 Line property 2-2138 lineseries property 2-2154 Patch property 2-2754 quivergroup property 2-3004 scatter property 2-3238 stemseries property 2-3459 Surface property 2-3617 surfaceplot property 2-3643

## **ZDataSource**

contour property 2-745 lineseries property 2-2154 2-3459 scatter property 2-3238 surfaceplot property 2-3643 ZDir, Axes property 2-325 zero of a function, finding 2-1465 zeros 2-4287 ZGrid, Axes property 2-326 Ziggurat 2-3022 2-3026 zip 2-4289zlabel 2-4256 zlim 2-4258 ZLim, Axes property 2-327 ZLimMode, Axes property 2-327 ZMinorGrid, Axes property 2-327 to 2-328 zoom 2-4292zoom mode objects 2-4293 ZScale, Axes property 2-328 ZTick, Axes property 2-328 ZTickLabel, Axes property 2-328 ZTickLabelMode, Axes property 2-330 ZTickMode, Axes property 2-329